# Manual del Usuario Convertidores de frecuencia ACS355

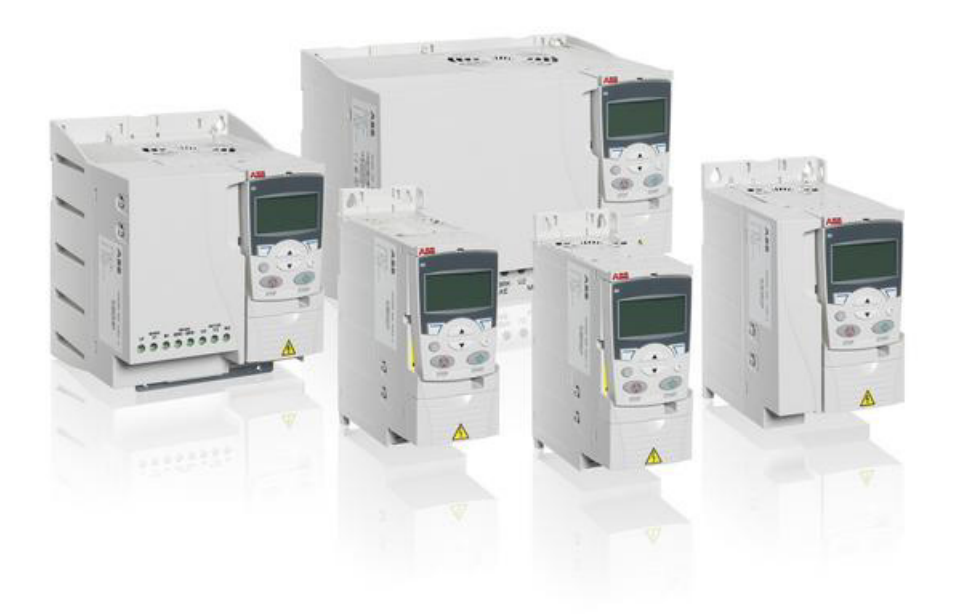

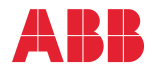

Power and productivity<br>for a better world™

# <span id="page-1-1"></span><span id="page-1-0"></span>Lista de manuales relacionados

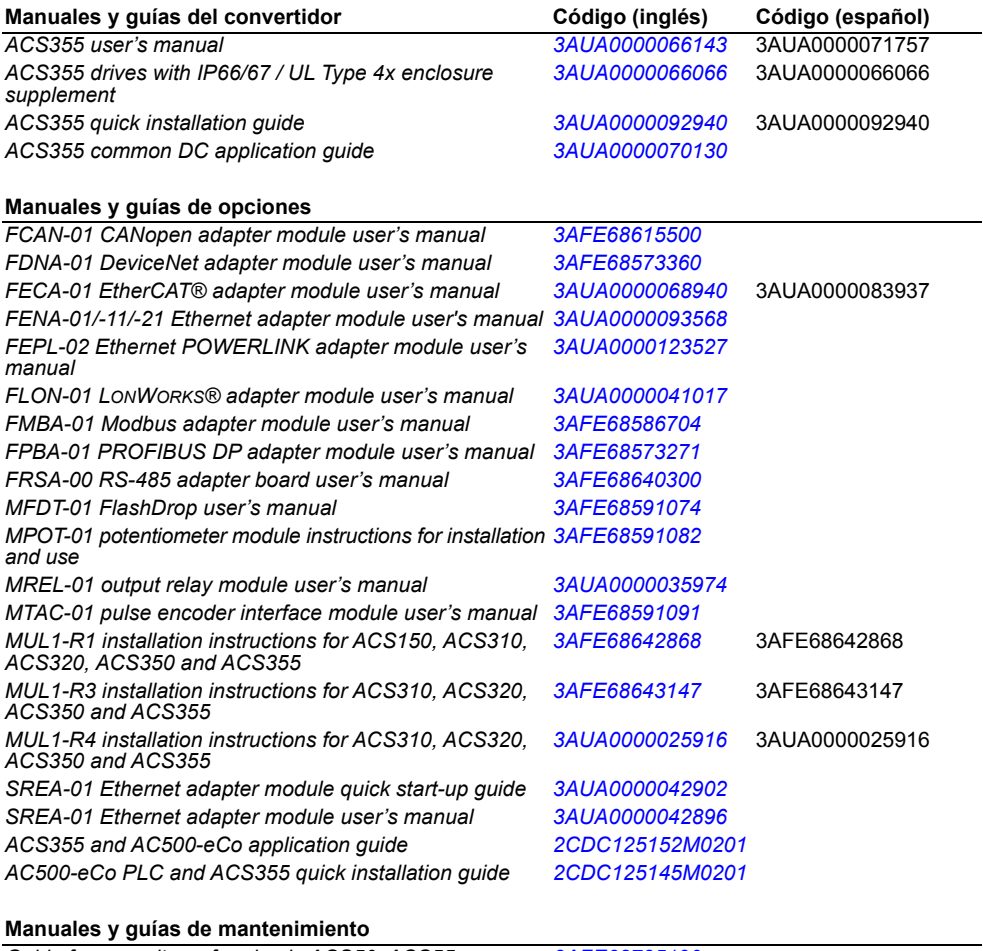

*Guide for capacitor reforming in ACS50, ACS55, ACS150, ACS310, ACS350, ACS355, ACS550, ACH550 and R1-R4 OINT/SINT boards*

*[3AFE68735190](http://search.abb.com/library/ABBLibrary.asp?DocumentID=3AFE68735190&LanguageCode=en&DocumentPartId=1&Action=Launch )*

En Internet podrá encontrar manuales y otros documentos sobre productos en formato PDF. Véase el apartado *[Biblioteca](#page-458-0)  [de documentos en Internet](#page-458-0)* en el reverso de la contraportada. Para obtener manuales no disponibles en la Biblioteca de documentos, contacte con su representante local de ABB.

# **Manual del Usuario**

# **ACS355**

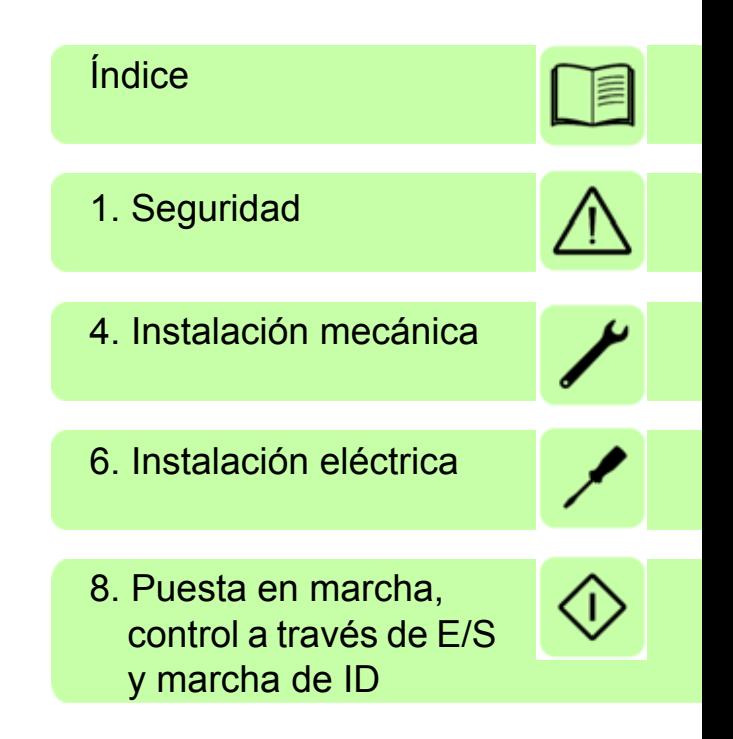

3AUA0000071757 Rev D ES Traducción del manual original 3AUA0000066143 EFECTIVO: 01-01-2018

2018 ABB Oy. Todos los derechos reservados.

# <span id="page-4-0"></span>**Índice**

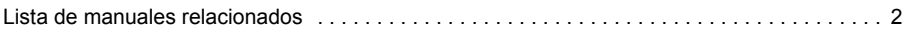

#### *[1. Seguridad](#page-16-1)*

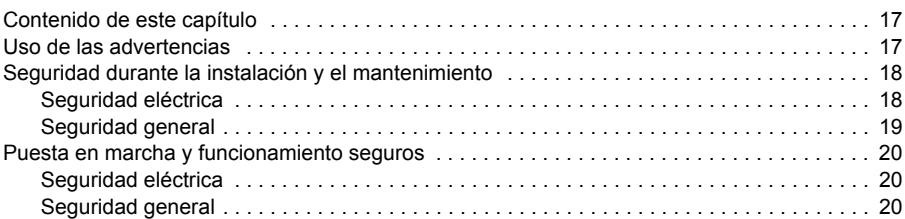

#### *[2. Introducción al manual](#page-20-0)*

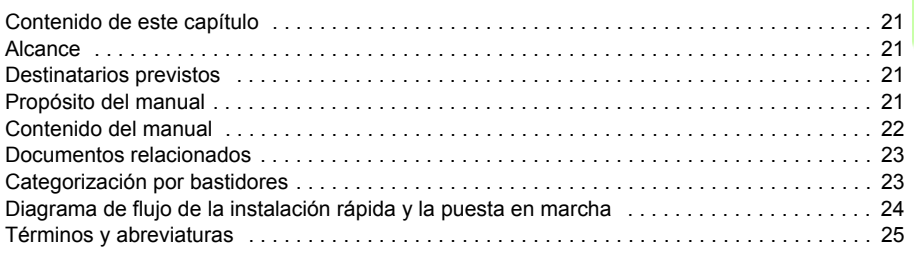

#### *[3. Principio de funcionamiento y descripción del hardware](#page-26-0)*

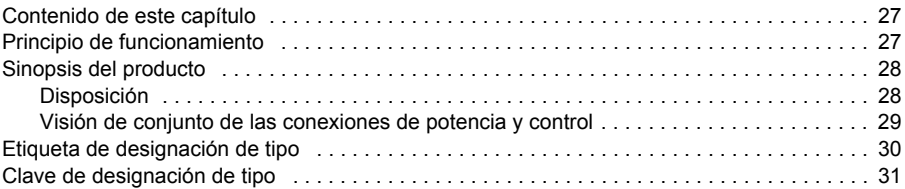

#### *[4. Instalación mecánica](#page-32-1)*

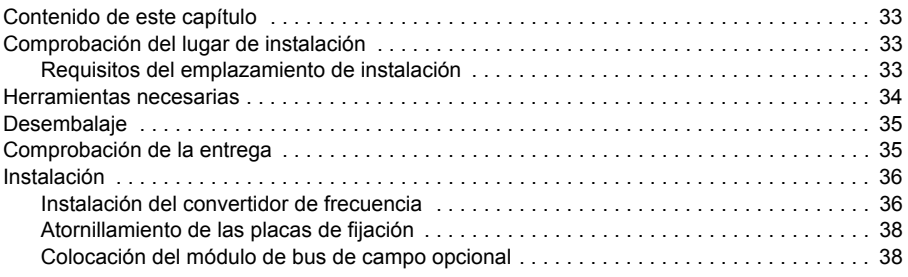

#### *[5. Planificación de la instalación eléctrica](#page-38-0)*

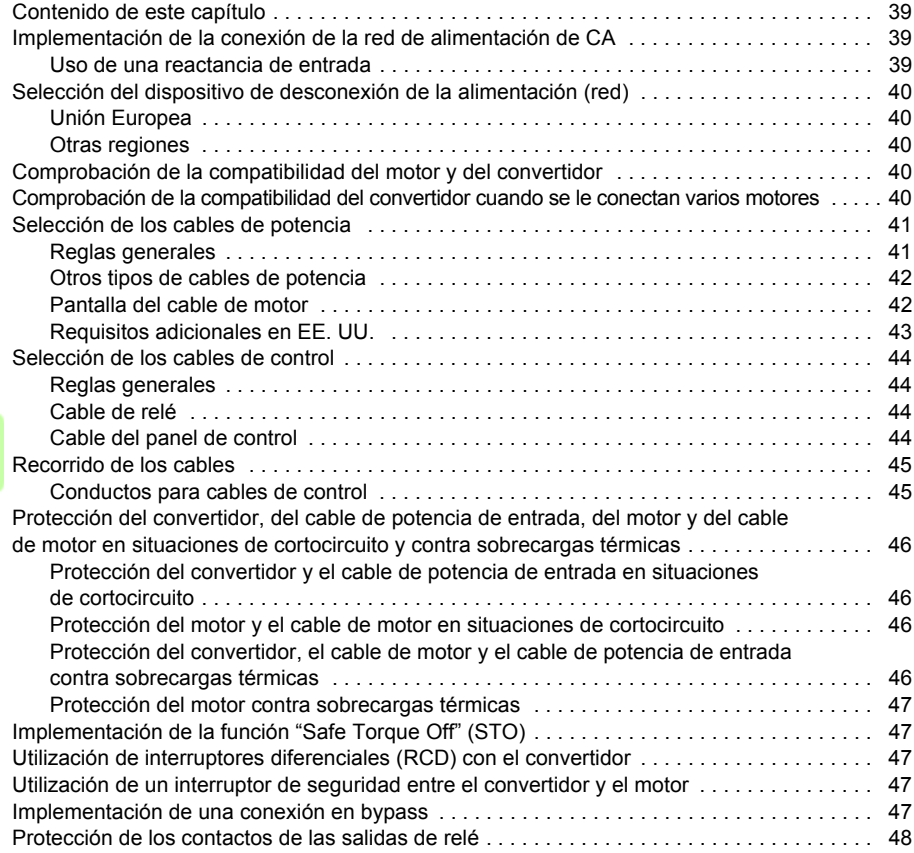

#### *[6. Instalación eléctrica](#page-48-1)*

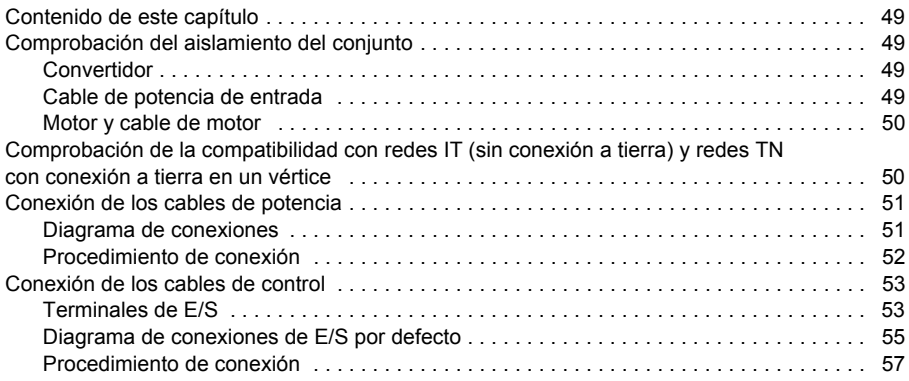

#### *[7. Lista de comprobación de la instalación](#page-58-0)*

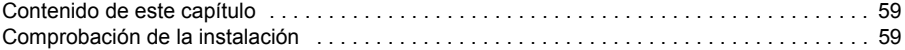

#### *[8. Puesta en marcha, control a través de E/S y marcha de ID](#page-60-1)*

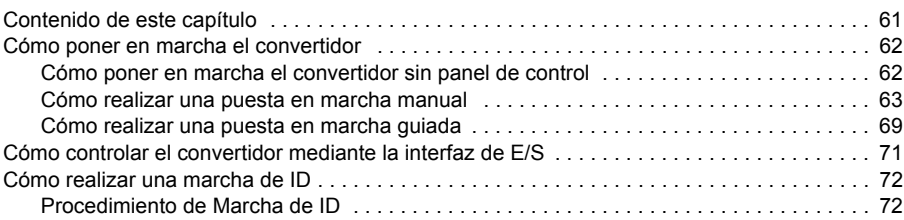

#### *[9. Paneles de control](#page-74-0)*

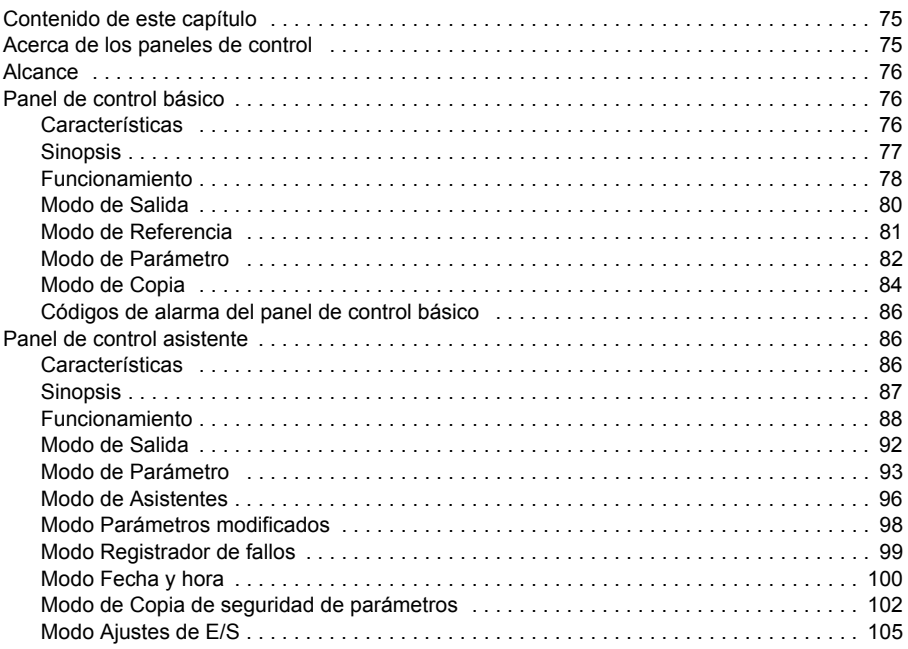

#### *[10. Macros de aplicación](#page-106-0)*

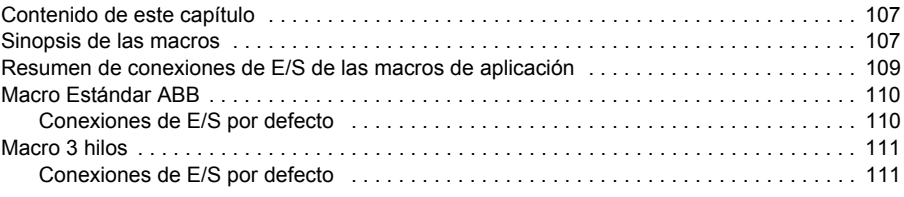

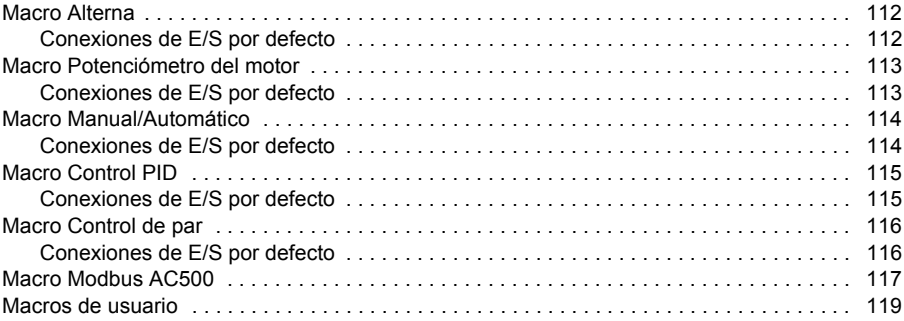

# *[11. Funciones del programa](#page-120-0)*

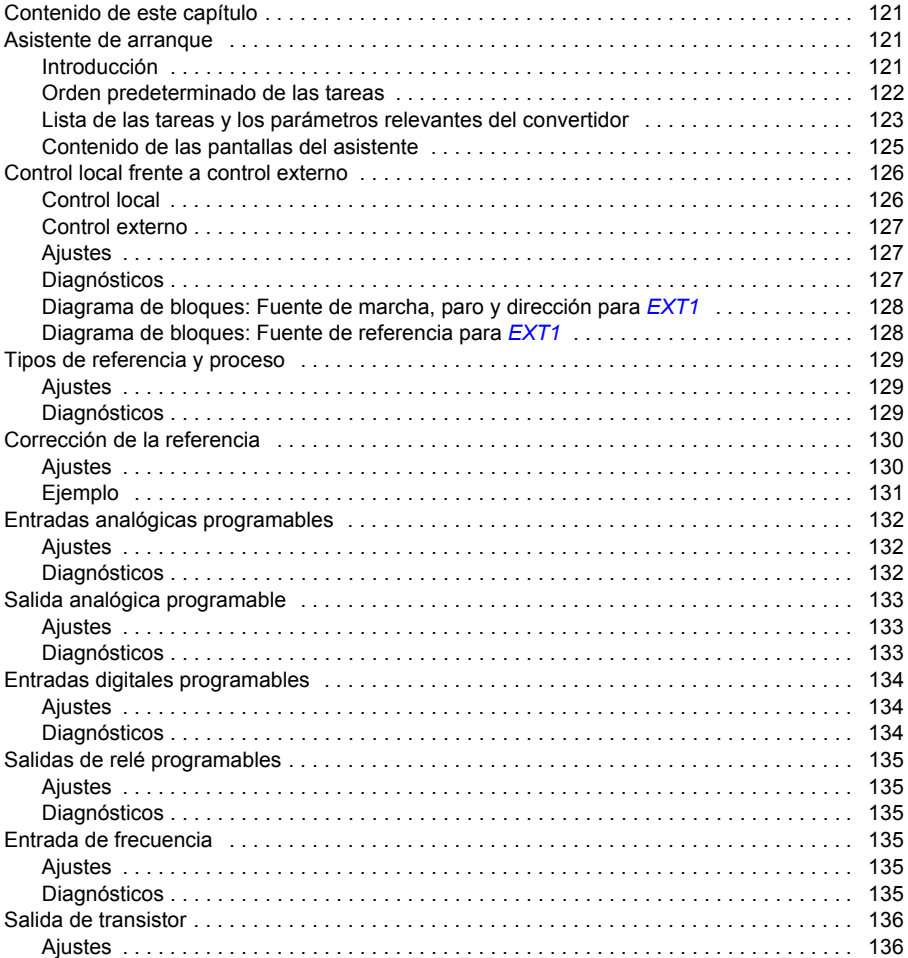

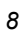

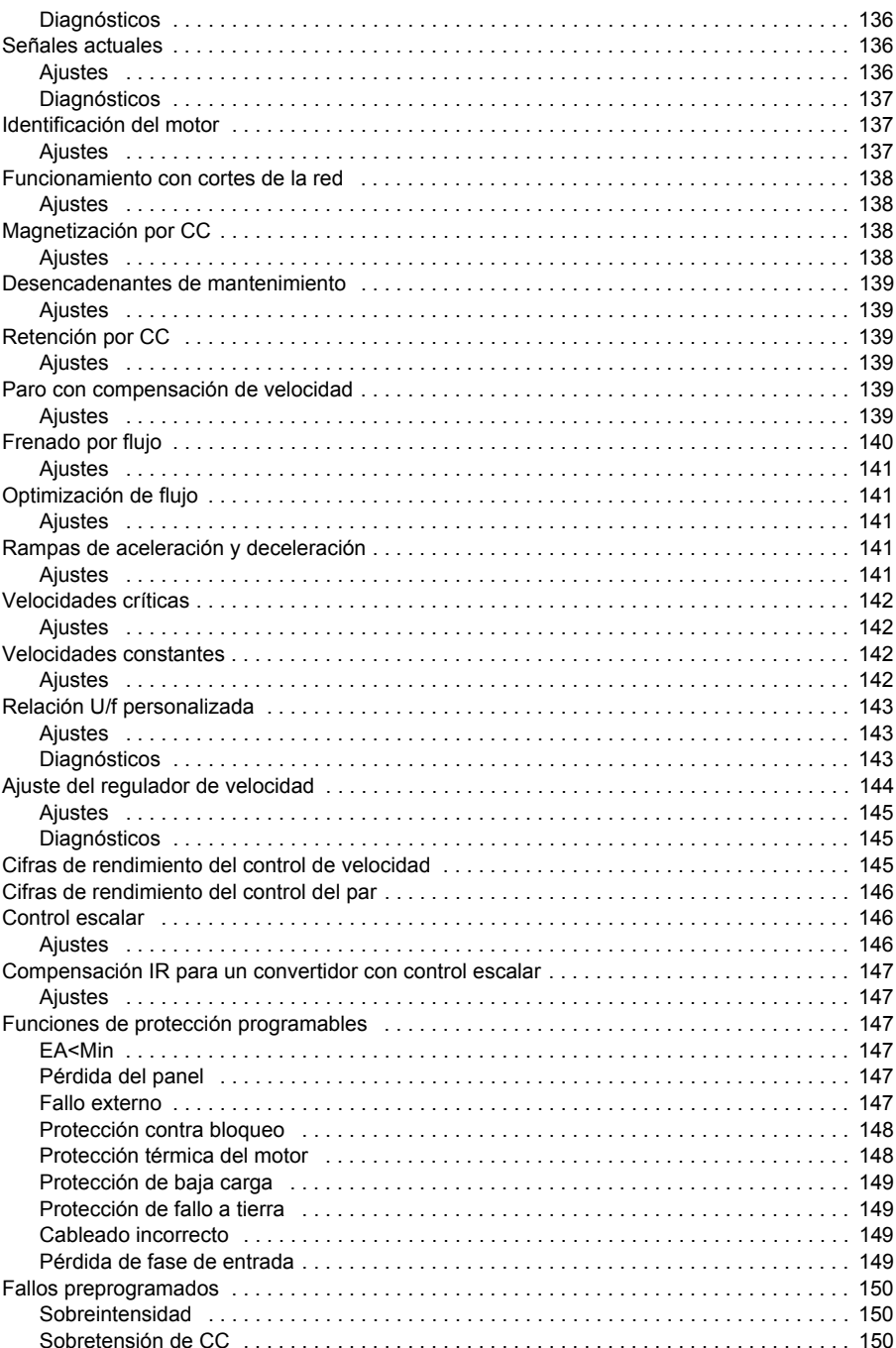

# $\Box$

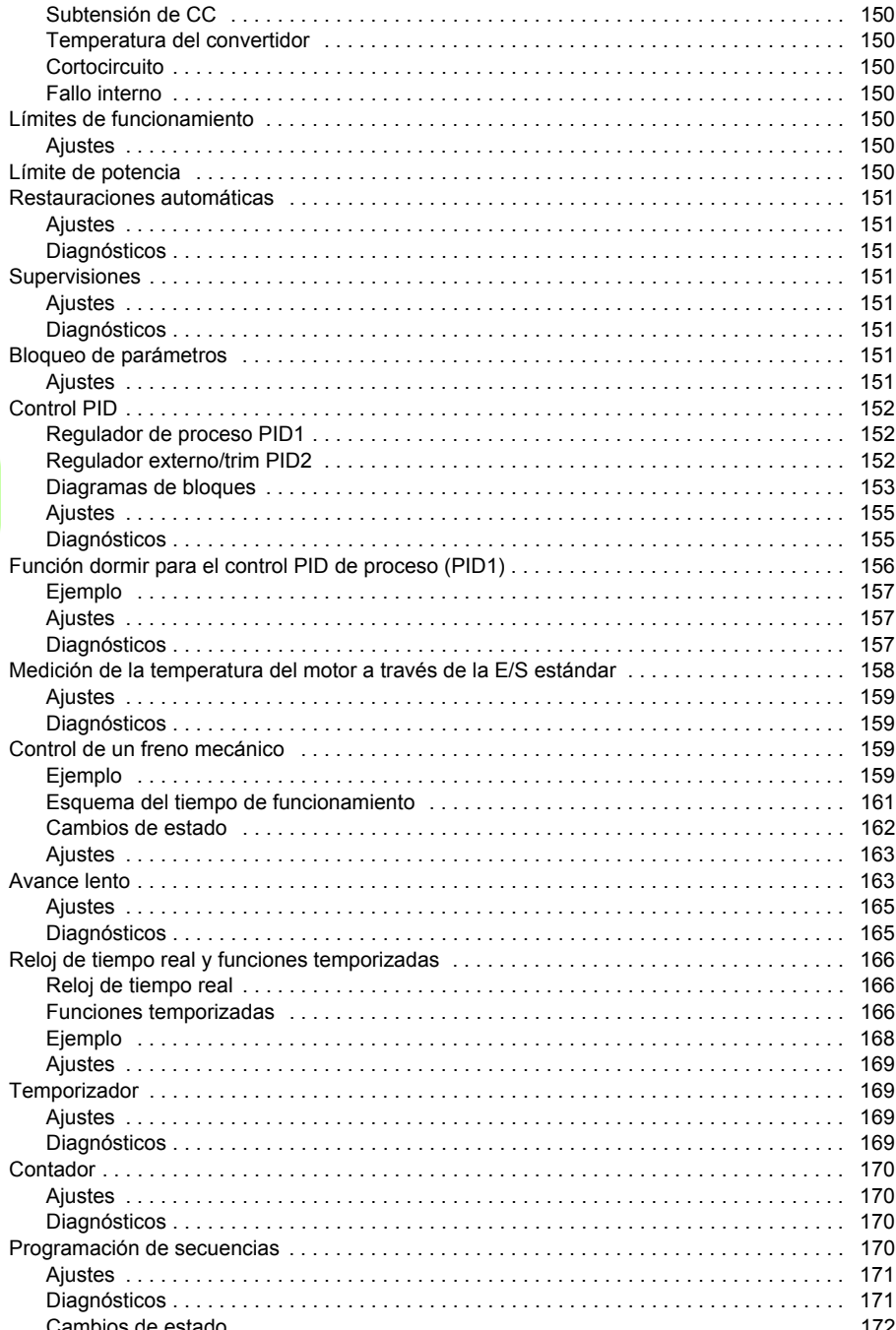

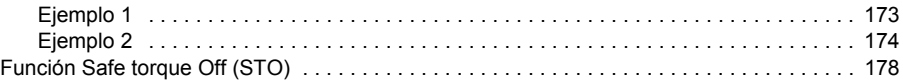

#### 12. Señales actuales y parámetros

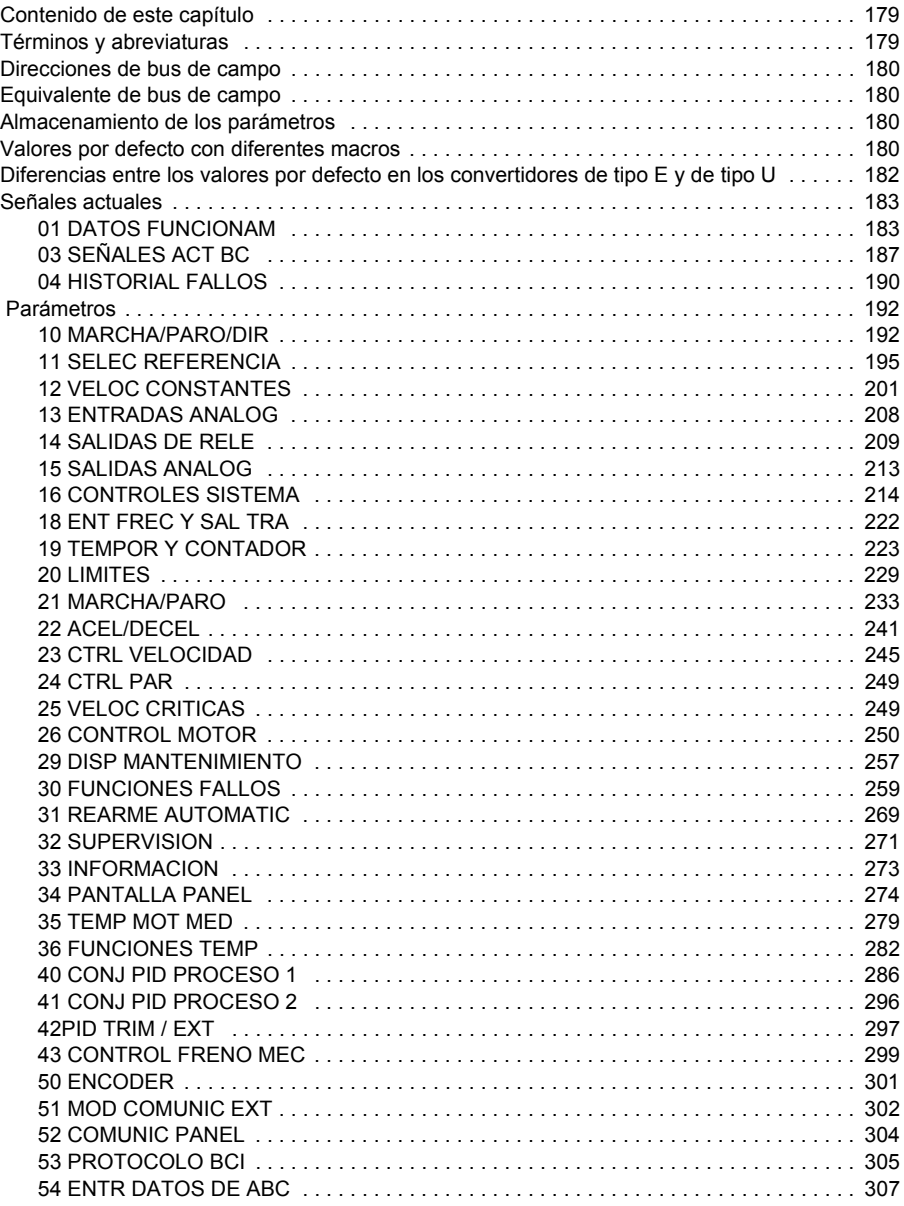

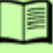

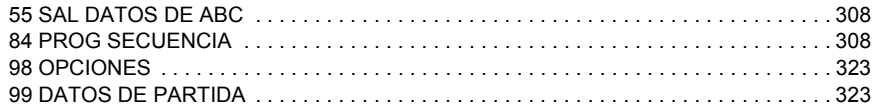

#### *[13. Control de bus de campo con bus de campo integrado](#page-330-0)*

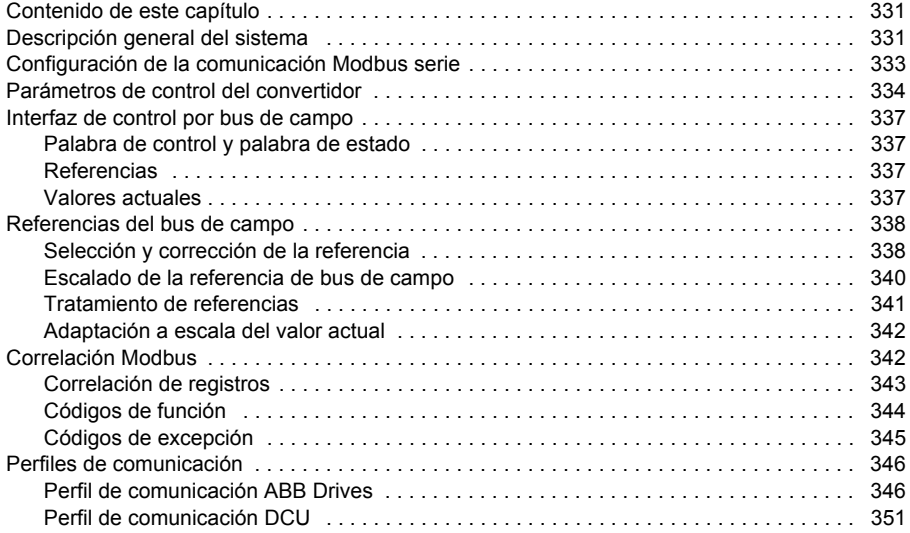

#### *[14. Control de bus de campo con adaptador de bus de campo](#page-356-0)*

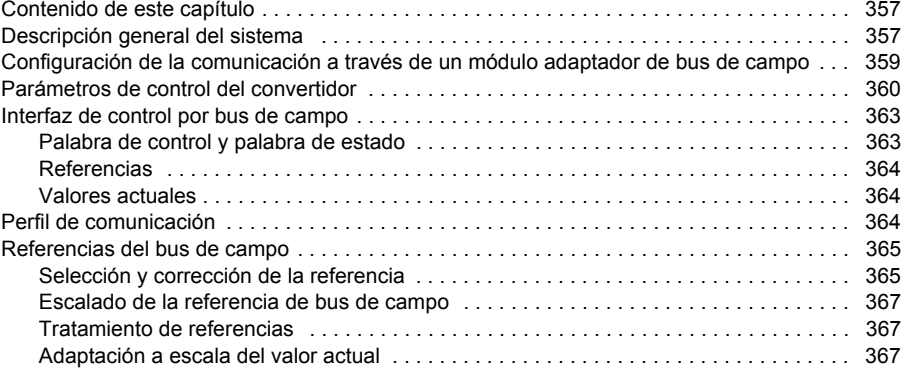

#### *[15. Análisis de fallos](#page-368-0)*

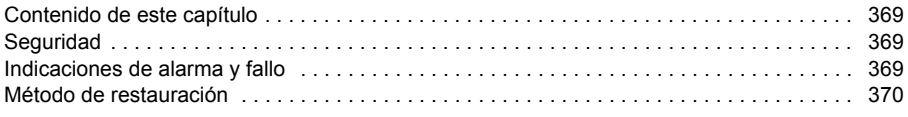

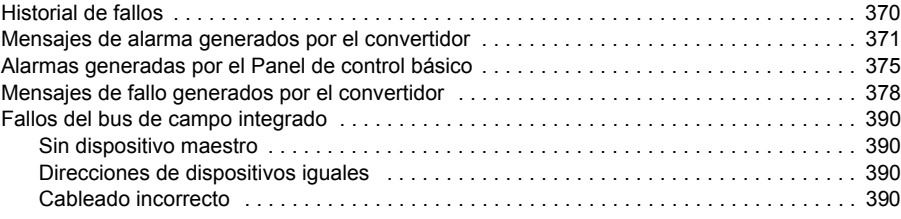

### *[16. Mantenimiento y diagnóstico del hardware](#page-390-0)*

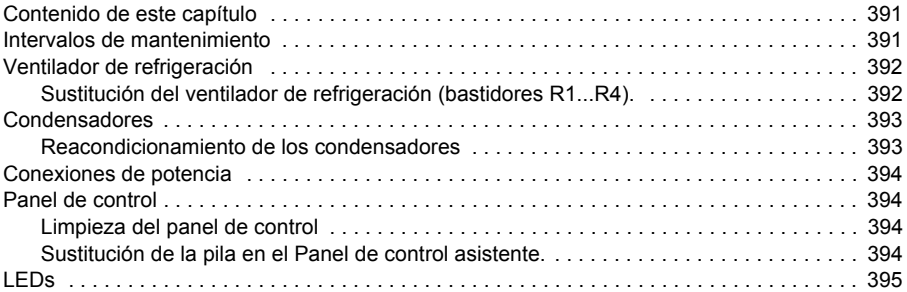

#### *[17. Datos técnicos](#page-396-0)*

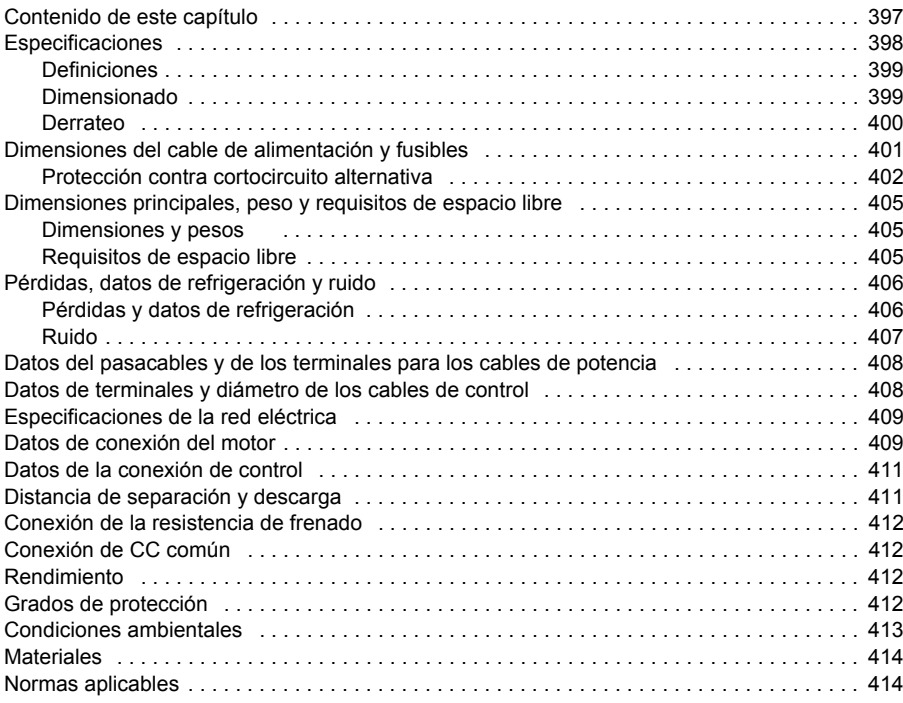

 *13*

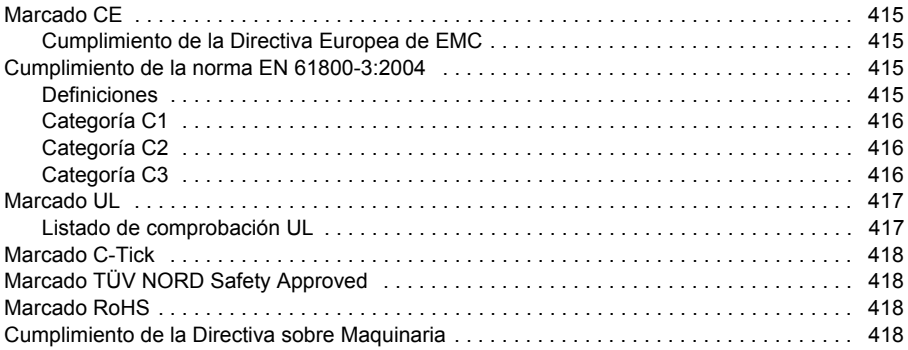

#### *[18. Planos de dimensiones](#page-418-0)*

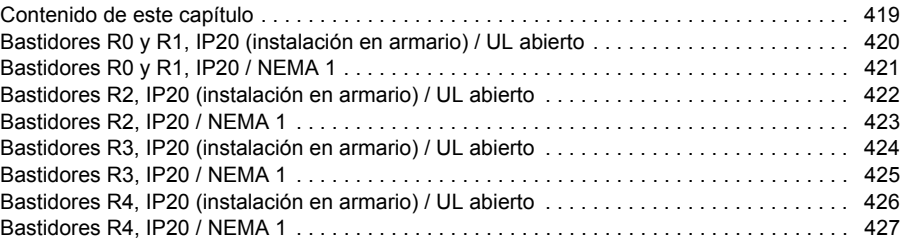

#### *[19. Apéndice: Frenado por resistencia](#page-428-0)*

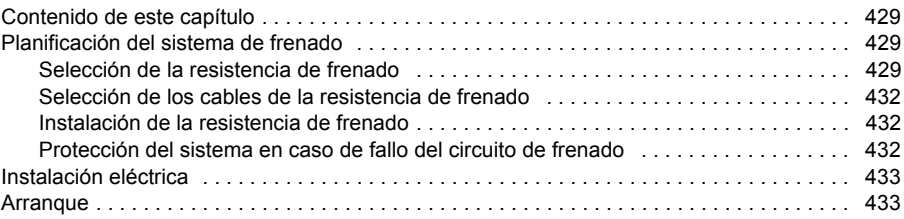

### *[20. Apéndice: Módulos de extensión](#page-434-0)*

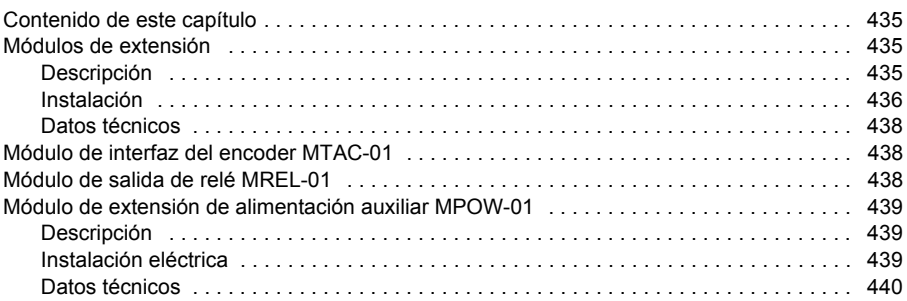

#### *21. Apéndice: Safe Torque Off (STO)*

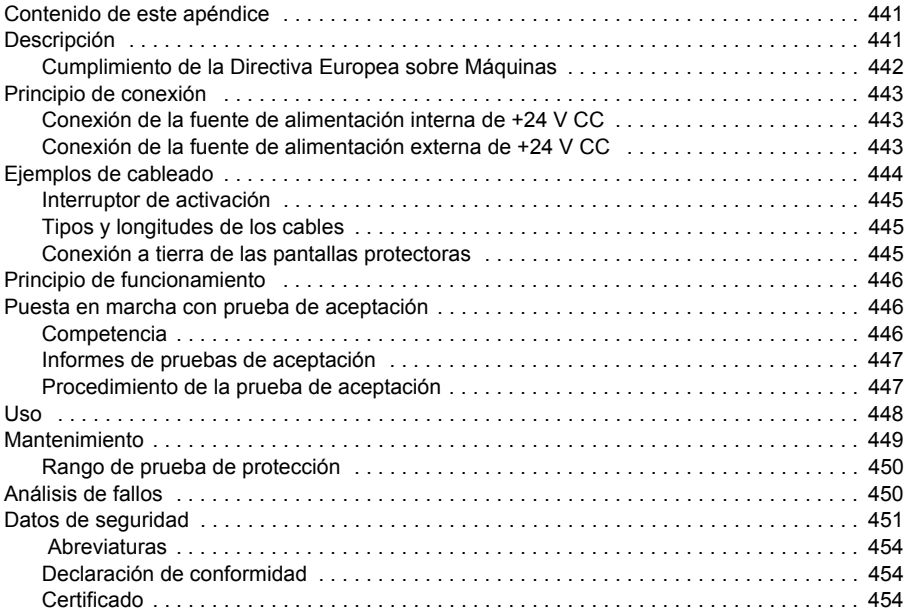

#### *[22. Apéndice: Motores síncronos de imanes permanentes \(PMSM\)](#page-454-0)*

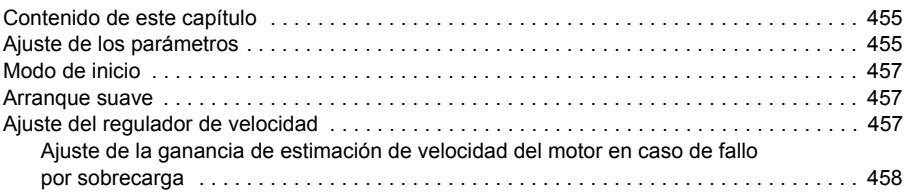

#### *[Información adicional](#page-458-1)*

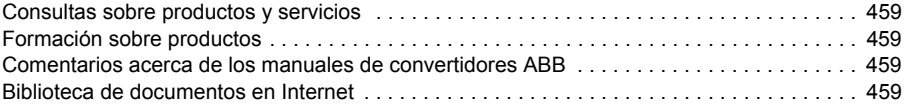

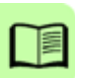

# 1

# <span id="page-16-1"></span><span id="page-16-0"></span>**Seguridad**

# <span id="page-16-2"></span>**Contenido de este capítulo**

En este capítulo se presentan las instrucciones de seguridad que deben observarse durante la instalación, el manejo y el servicio del convertidor. Su incumplimiento puede causar lesiones físicas, muertes o daños en el convertidor de frecuencia, el motor o la maquinaria accionada. Es importante leer estas instrucciones antes de iniciar cualquier trabajo en el convertidor.

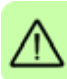

# <span id="page-16-3"></span>**Uso de las advertencias**

Las advertencias previenen acerca de estados que pueden ser causa de graves lesiones físicas, muertes o daños en el equipo, y le aconsejan acerca de la manera de evitar estos peligros. En este manual se utilizan los siguientes símbolos de advertencia:

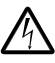

**La advertencia Electricidad** previene de peligros relacionados con la electricidad que pueden causar lesiones físicas y/o daños al equipo.

**La advertencia General** previene de situaciones que pueden causar lesiones físicas y/o daños al equipo por otros medios no eléctricos.

# <span id="page-17-0"></span>**Seguridad durante la instalación y el mantenimiento**

Estas advertencias están destinadas a todos aquellos que trabajen con el convertidor, el cable de motor o el motor.

#### <span id="page-17-1"></span>**Seguridad eléctrica**

**ADVERTENCIA:** Si no se tienen en cuenta las siguientes instrucciones, pueden producirse lesiones físicas, muertes o daños en el equipo.

#### **Sólo puede efectuar la instalación y el mantenimiento del convertidor de frecuencia un electricista cualificado.**

• No trabaje con el convertidor, el cable de motor o el motor cuando la alimentación de entrada esté conectada. Tras desconectar la alimentación de entrada, espere siempre 5 minutos a que se descarguen los condensadores del circuito intermedio antes de trabajar en el convertidor de frecuencia, el motor o el cable de motor.

Con un multímetro (impedancia mínima de 1 Mohmio), verifique siempre que:

- 1. No haya tensión entre las fases de entrada del convertidor U1, V1 y W1 y la tierra.
- 2. No haya tensión entre los terminales BRK+ y BRK- y la tierra.

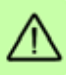

• No manipule los cables de control mientras el convertidor o los circuitos de control externo reciban alimentación. Los circuitos de control alimentados de forma externa pueden conducir tensión peligrosa incluso con la alimentación del convertidor desconectada.

- No realice pruebas de aislamiento o de resistencia con el convertidor.
- Desconecte el filtro EMC interno al instalar el convertidor en una red IT (sistema de alimentación sin conexión a tierra o con conexión a tierra de alta resistencia [superior a 30 ohmios]); de lo contrario, el sistema se conectará al potencial de tierra a través de los condensadores del filtro EMC. Esto podría entrañar peligro o provocar daños en el convertidor. Véase la página *[50](#page-49-2)*. **Nota:** Cuando el filtro EMC interno está desconectado, el convertidor no es compatible con EMC sin un filtro externo.
- Desconecte el filtro EMC interno al instalar el convertidor en una red TN con conexión a tierra en un vértice; de lo contrario, el convertidor resultará dañado. Véase la página *[50](#page-49-2)*. **Nota:** Cuando el filtro EMC interno está desconectado, el convertidor no es compatible con EMC sin un filtro externo.
- Todos los circuitos ELV (muy baja tensión) conectados al convertidor deben usarse dentro de una zona de unión equipotencial, es decir, en una zona en que todas las piezas conductoras accesibles simultáneamente estén conectadas eléctricamente para evitar la aparición de tensiones peligrosas entre ellas. Esto se puede conseguir con una conexión a tierra de fábrica adecuada.

#### **Nota:**

• Incluso con el motor parado, existe una tensión peligrosa en los terminales del circuito de potencia U1, V1, W1 y U2, V2, W2 y BRK+ y BRK-.

#### **Convertidores para motores síncronos de imanes permanentes**

Estos avisos adicionales conciernen a los convertidores con motor síncrono de imanes permanentes. Si no se observan las instrucciones, pueden producirse lesiones físicas, muertes o daños en el equipo.

**ADVERTENCIA:** No trabaje con el convertidor de frecuencia si el motor síncrono de imanes permanentes está girando. Asimismo, cuando se desconecta la alimentación y se detiene el inversor, un motor síncrono de imanes permanentes en giro suministra energía al circuito intermedio del convertidor y las conexiones de alimentación también están bajo tensión.

Antes de realizar trabajos de instalación y mantenimiento en el convertidor:

- Pare el motor.
- Asegúrese de que no haya tensión en los terminales de potencia del convertidor siguiendo los pasos 1 o 2, y si es posible, conforme a ambos pasos.
	- 1. Desconecte el motor del convertidor mediante un interruptor de seguridad u otros medios. Asegúrese mediante una medición de que no haya tensión en los terminales de entrada o de salida del convertidor (U1, V1, W1, U2, V2, W2, BRK+, BRK-).
	- 2. Asegúrese de que el motor no puede girar durante los trabajos. Asegúrese de que ningún otro sistema, como convertidores de arrastre hidráulicos, pueda hacer rotar el motor directamente o a través de cualquier conexión mecánica como fieltro, pliegues, cuerda, etc. Asegúrese mediante una medición de que no haya tensión presente en los terminales de entrada o salida del convertidor (U1, V1, W1, U2, V2, W2, BRK+, BRK-). Ponga temporalmente a tierra los terminales de salida del convertidor conectándolos entre sí además de a la tierra de protección (PE).

#### <span id="page-18-0"></span>**Sequridad general**

**ADVERTENCIA:** Si no se tienen en cuenta las siguientes instrucciones, pueden producirse lesiones físicas, muertes o daños en el equipo.

- El convertidor no puede repararse en el emplazamiento. No intente nunca reparar un convertidor defectuoso; póngase en contacto con su representante local de ABB o con su Centro de Servicio Autorizado para su sustitución.
- Asegúrese de que el polvo resultante de taladrar orificios no se introduzca en el convertidor de frecuencia durante la instalación. El polvo conductor de la electricidad en el interior del convertidor de frecuencia puede causar daños o un funcionamiento incorrecto.
- Procure una refrigeración adecuada.

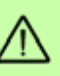

## <span id="page-19-0"></span>**Puesta en marcha y funcionamiento seguros**

Estas advertencias están destinadas a los encargados de planificar el funcionamiento, poner en marcha o utilizar el convertidor.

#### <span id="page-19-1"></span>**Seguridad eléctrica**

#### **Convertidores para motores síncronos de imanes permanentes**

Estos avisos conciernen a los convertidores con motor síncrono de imanes permanentes. Si no se tienen en cuenta las instrucciones, pueden producirse lesiones físicas, muertes o daños en el equipo.

**ADVERTENCIA:** No se recomienda utilizar el motor síncrono de imanes permanentes a más de 1,2 veces la velocidad nominal. El exceso de velocidad del motor puede dar lugar a una sobretensión que puede dañar el convertidor de manera irreversible.

#### <span id="page-19-2"></span>**Seguridad general**

**ADVERTENCIA:** Si no se tienen en cuenta las siguientes instrucciones, pueden producirse lesiones físicas, muertes o daños en el equipo.

- Antes de ajustar el convertidor de frecuencia y ponerlo en servicio, compruebe que el motor y todo el equipo accionado sean adecuados para el funcionamiento en todo el rango de velocidades proporcionado por el convertidor de frecuencia. El convertidor de frecuencia puede ajustarse para hacer funcionar el motor a velocidades por encima y por debajo de la velocidad obtenida al conectarlo directamente a la red de alimentación.
- No active las funciones de restauración automática de fallos si existe la posibilidad de que se produzcan situaciones peligrosas. Cuando se activan, estas funciones restauran el convertidor y reanudan el funcionamiento tras un fallo.
- No controle el motor con un contactor de CA o un dispositivo de desconexión (red); en su lugar, utilice las teclas de marcha y paro del panel de control  $\circledcirc\rightarrow$  y o comandos externos (E/S o bus de campo). El número máximo permitido de ciclos de carga de los condensadores de CC, es decir, de alimentaciones, es dos por minuto y el número máximo total de cargas es de 15 000.

#### **Nota:**

- Si se selecciona una fuente externa para el comando de marcha y está ACTI-VADA, el convertidor de frecuencia se pondrá en marcha de forma inmediata tras una interrupción de la tensión de entrada o una restauración de fallos, a menos que se configure para una marcha/paro de 3 hilos (por pulso).
- Cuando el lugar de control no se ha ajustado en local (no aparece LOC en la pantalla), la tecla de paro del panel de control no detendrá el convertidor. Para detenerlo con el panel de control, pulse primero la tecla LOC/REM ( $\mathcal{C}_\mathcal{D}$ ) y, seguidamente, la tecla de paro  $\circledcirc$ .

# $\overline{\phantom{a}}$

# <span id="page-20-0"></span>**Introducción al manual**

# <span id="page-20-1"></span>**Contenido de este capítulo**

Este capítulo describe el alcance, los destinatarios previstos y el propósito del manual. En él se describe el contenido del manual y hace referencia a un listado de manuales relacionados en caso de que desee más información. Asimismo, este capítulo contiene un diagrama de flujo con los pasos de comprobación de los elementos entregados, de instalación y de puesta en marcha del convertidor de frecuencia. El diagrama de flujo hace referencia a capítulos/apartados de este mismo manual.

# <span id="page-20-2"></span>**Alcance**

El manual es aplicable a la versión de firmware 5.100 o posterior del convertidor de frecuencia ACS355. Véase el parámetro *[3301](#page-272-1) [VERSION DE FW](#page-272-2)* en la página *[273](#page-272-1)*.

# <span id="page-20-3"></span>**Destinatarios previstos**

Se presupone que el lector conoce los fundamentos relativos a la electricidad, las conexiones eléctricas, los componentes eléctricos y los símbolos esquemáticos eléctricos.

El manual se ha redactado para lectores en todo el mundo. Las unidades utilizadas son las del SI y las imperiales. Se facilitan instrucciones especiales para la instalación en Estados Unidos.

# <span id="page-20-4"></span>**Propósito del manual**

Este manual proporciona la información necesaria para la planificación de la instalación, así como para la instalación, la puesta en marcha, la utilización y el servicio del convertidor de frecuencia.

# <span id="page-21-0"></span>**Contenido del manual**

El manual consta de los capítulos siguientes:

- *[Seguridad](#page-16-0)* (página *[17](#page-16-0)*) presenta las instrucciones de seguridad que deben observarse durante la instalación, la puesta en marcha, el manejo y el servicio del convertidor.
- *[Introducción al manual](#page-20-0)* (este capítulo, página *[21](#page-20-0)*) describe el alcance, los destinatarios previstos, el propósito y los contenidos del manual. También contiene un breve diagrama de flujo de puesta en marcha e instalación.
- *[Principio de funcionamiento y descripción del hardware](#page-26-3)* (página *[27](#page-26-3)*) describe de forma concisa el principio de funcionamiento, la disposición, las conexiones de alimentación e interfaces de control, la etiqueta de designación de tipo y la información de designación de tipo.
- *[Instalación mecánica](#page-32-0)* (página *[33](#page-32-0)*) explica cómo se debe comprobar el lugar de instalación, desembalar y verificar el convertidor, y llevar a cabo su instalación mecánica.
- *[Planificación de la instalación eléctrica](#page-38-4)* (página *[39](#page-38-4)*) explica cómo se debe comprobar la compatibilidad del motor y del convertidor y seleccionar los cables, los dispositivos de protección y el recorrido de los cables.
- *[Instalación eléctrica](#page-48-0)* (página *[49](#page-48-0)*) explica cómo comprobar el aislamiento del conjunto y la compatibilidad con redes IT (sin conexión a tierra) y redes TN con conexión a tierra en un vértice, así como la forma de conectar cables de alimentación y de control.
- *[Lista de comprobación de la instalación](#page-58-3)* (página *[59](#page-58-3)*) contiene una lista para verificar la instalación eléctrica y mecánica del convertidor de frecuencia.
- *[Puesta en marcha, control a través de E/S y marcha de ID](#page-60-0)* (página *[61](#page-60-0)*) explica cómo realizar la puesta en marcha del convertidor, y cómo arrancar, detener, cambiar la dirección de giro y ajustar la velocidad del motor a través de la interfaz de E/S.
- *[Paneles de control](#page-74-3)* (página *[75](#page-74-3)*) describe las teclas, los indicadores LED y los campos de visualización del panel de control y explica cómo utilizar el panel para controlar, supervisar y cambiar los ajustes.
- *[Macros de aplicación](#page-106-3)* (página *[107](#page-106-3)*) ofrece una breve descripción de cada macro de aplicación junto con un diagrama de cableado que muestra las conexiones de control por defecto. También explica cómo guardar una macro de usuario y cómo recuperarla.
- *[Funciones del programa](#page-120-4)* (página *[121](#page-120-4)*) describe características del programa mediante listas de ajustes de usuario, señales actuales y mensajes de alarma y fallo relacionados.
- *[Señales actuales y parámetros](#page-178-3)* (página *[179](#page-178-3)*) describe señales actuales y parámetros. También muestra una lista de los valores por defecto de los parámetros para diferentes macros.
- *[Control de bus de campo con bus de campo integrado](#page-330-3)* (página *[331](#page-330-3)*) explica cómo controlar el convertidor a través de dispositivos externos mediante una red de comunicaciones utilizando un bus de campo integrado.
- *[Control de bus de campo con adaptador de bus de campo](#page-356-3)* (página *[357](#page-356-3)*) indica cómo controlar el convertidor a través de dispositivos externos mediante una red de comunicaciones utilizando un adaptador de bus de campo.
- *[Análisis de fallos](#page-368-4)* (página *[369](#page-368-4)*) explica cómo restaurar los fallos y ver el historial de fallos. Contiene una lista con todos los mensajes de alarma y fallo, incluyendo la causa posible y las acciones de corrección.
- *[Mantenimiento y diagnóstico del hardware](#page-390-3)* (página *[391](#page-390-3)*) contiene instrucciones de mantenimiento preventivo y descripciones de las indicaciones de los LED.
- *[Datos técnicos](#page-396-2)* (página *[397](#page-396-2)*) contiene los datos técnicos del convertidor de frecuencia como, por ejemplo, las especificaciones, los tamaños y los requisitos técnicos, así como las disposiciones para cumplir los requisitos relativos al marcado CE y otros marcados.
- *[Planos de dimensiones](#page-418-2)* (página *[419](#page-418-2)*) muestra los planos de dimensiones del convertidor.
- *[Apéndice: Frenado por resistencia](#page-428-4)* (página *[429](#page-428-4)*) explica cómo seleccionar la resistencia de frenado.
- *[Apéndice: Módulos de extensión](#page-434-4)* (página *[435](#page-434-4)*) describe las características comunes e instalación mecánica de los módulos de extensión opcionales: el módulo de extensión de alimentación auxiliar MPOW-01, el módulo de interfaz del encoder MTAC-01 y el módulo de salidas de relé MREL-01. También se describen las características específicas e instalación eléctrica del módulo MPOW-01; consulte el manual de usuario correspondiente para obtener información sobre los módulos MTAC-01 y MREL-01.
- *[Apéndice: Safe Torque Off \(STO\)](#page-440-0)* (página *[441](#page-440-0)*) describe las funciones, la instalación y los datos técnicos del STO.
- *[Apéndice: Motores síncronos de imanes permanentes \(PMSM\)](#page-454-3)* (página *[455](#page-454-3)*) describe los ajustes de parámetros necesarios para motores síncronos de imanes permanentes.
- *[Información adicional](#page-458-6)* (en el reverso de la contraportada, página *[459](#page-458-6)*) detalla cómo realizar solicitudes de servicio o consultas sobre el producto, obtener información sobre formación, dar su opinión sobre los manuales de los convertidores de ABB y encontrar documentación en Internet.

# <span id="page-22-0"></span>**Documentos relacionados**

Véase la *[Lista de manuales relacionados](#page-1-1)* en la página *[2](#page-1-1)* (reverso de la portada).

## <span id="page-22-1"></span>**Categorización por bastidores**

El ACS355 se fabrica en los tamaños de bastidor R0...R4. Algunas instrucciones y otros datos que conciernen solamente a determinados tamaños de bastidor se marcan con el símbolo del tamaño bastidor (R0...R4). Para identificar el tamaño de bastidor de su convertidor, consulte las tablas de especificaciones en el apartado *[Especificaciones](#page-397-1)*, en la página *[398](#page-397-1)*.

### <span id="page-23-0"></span>**Diagrama de flujo de la instalación rápida y la puesta en marcha**

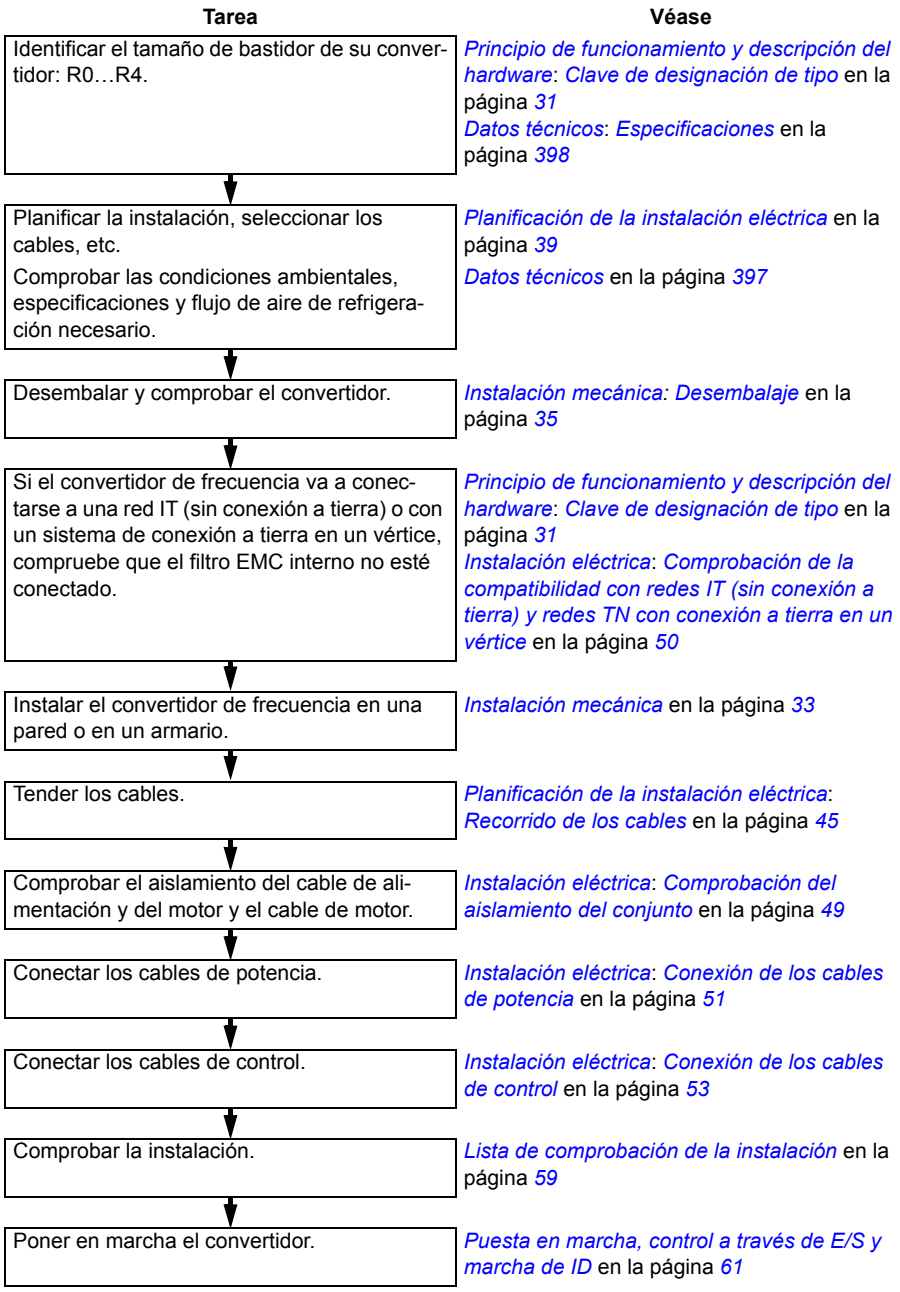

<span id="page-24-0"></span>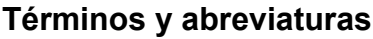

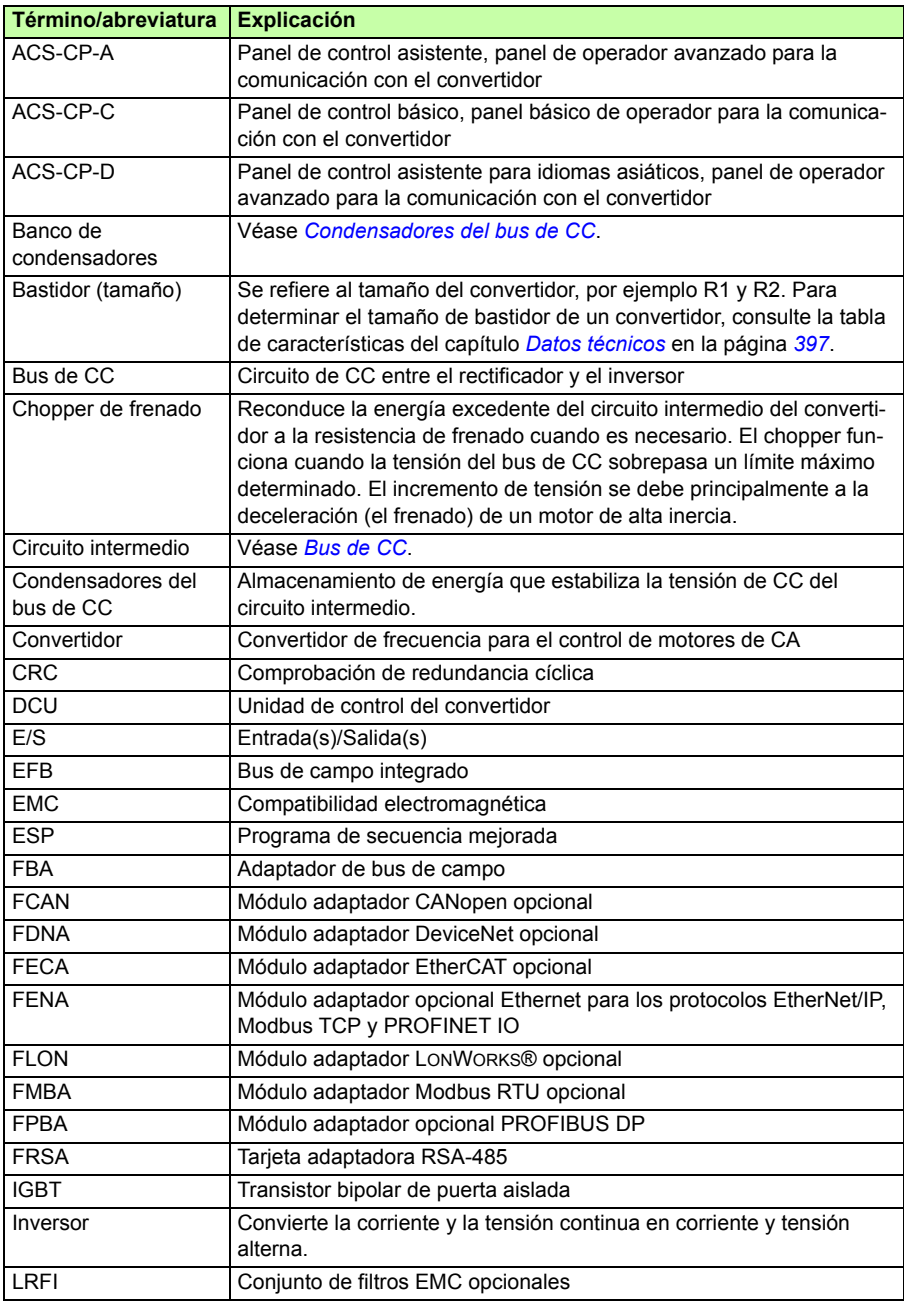

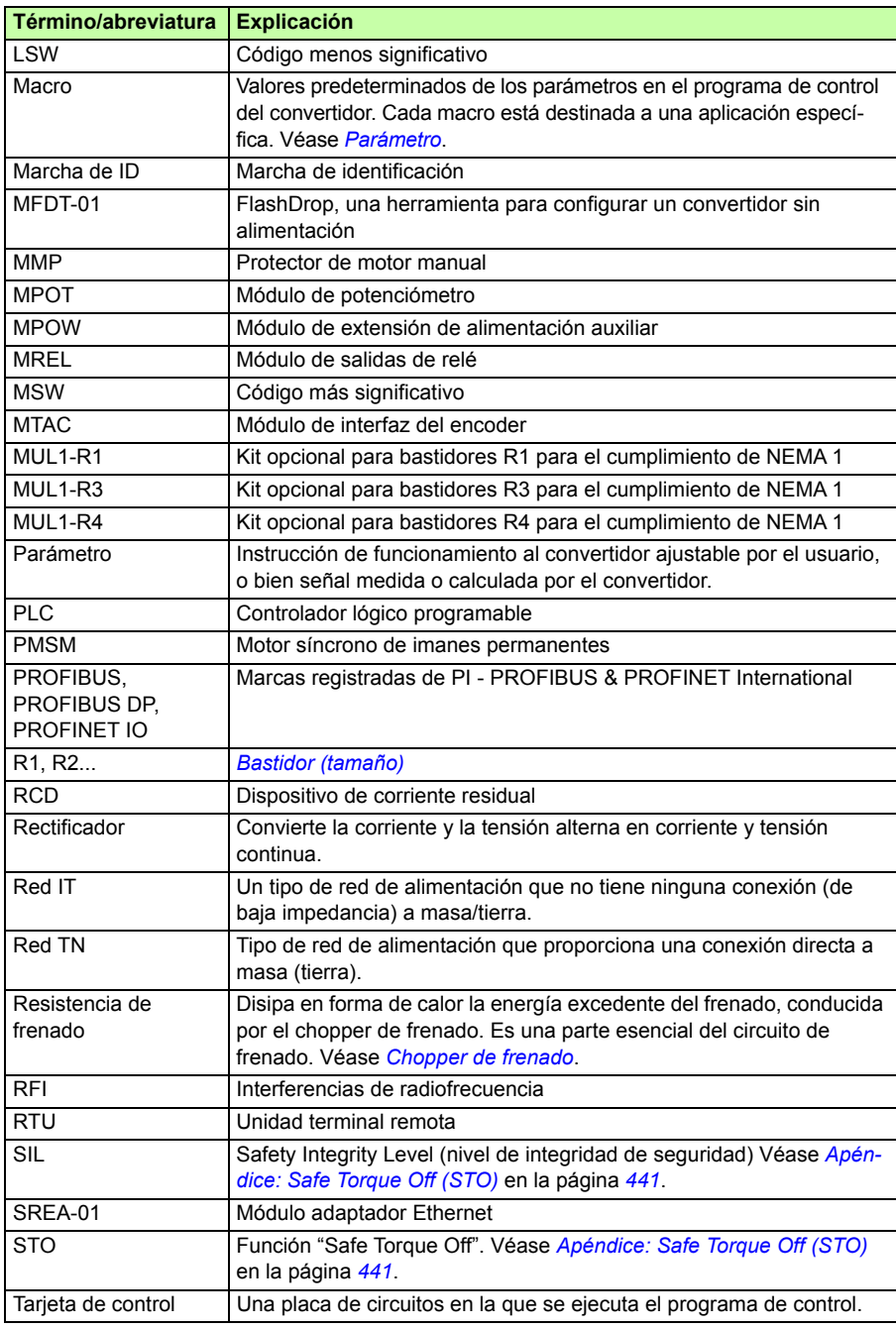

# 3

# <span id="page-26-3"></span><span id="page-26-0"></span>**Principio de funcionamiento y descripción del hardware**

# <span id="page-26-1"></span>**Contenido de este capítulo**

Este capítulo describe brevemente el principio de funcionamiento, la disposición, la etiqueta de designación de tipo y la información de designación de tipo. También muestra un diagrama general de las conexiones de alimentación y las interfaces de control.

# <span id="page-26-2"></span>**Principio de funcionamiento**

El ACS355 es un convertidor que se puede montar en pared o en armario para controlar motores asíncronos de inducción de CA y motores síncronos de imanes permanentes.

La figura siguiente muestra el diagrama simplificado del circuito de potencia del convertidor. El rectificador convierte la tensión de CA trifásica en tensión de CC. El banco de condensadores del circuito intermedio estabiliza la tensión de CC. El inversor vuelve a convertir la tensión de CC en tensión de CA para el motor de CA. El chopper de frenado conecta la resistencia de frenado externa al circuito de CC intermedio cuando la tensión del circuito excede su límite máximo.

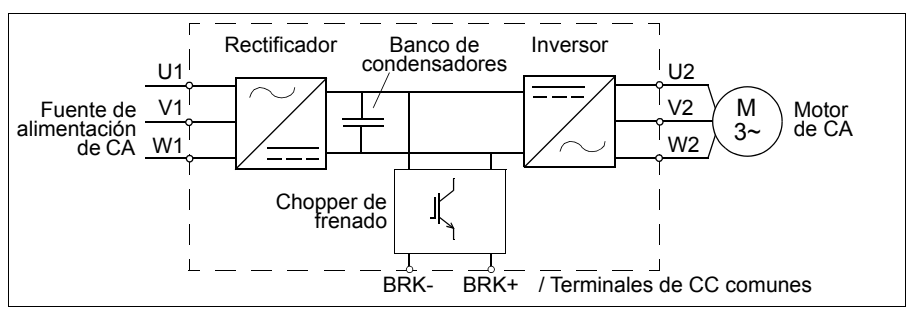

# <span id="page-27-0"></span>**Sinopsis del producto**

#### <span id="page-27-1"></span>**Disposición**

A continuación se presenta la disposición del convertidor. La estructura de los distintos tamaños de bastidores R0...R4 varía ligeramente.

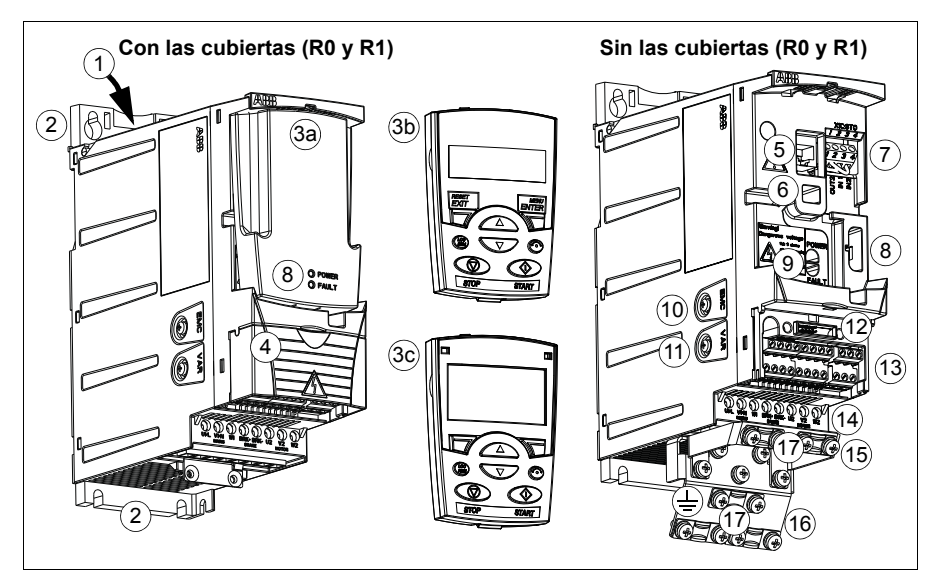

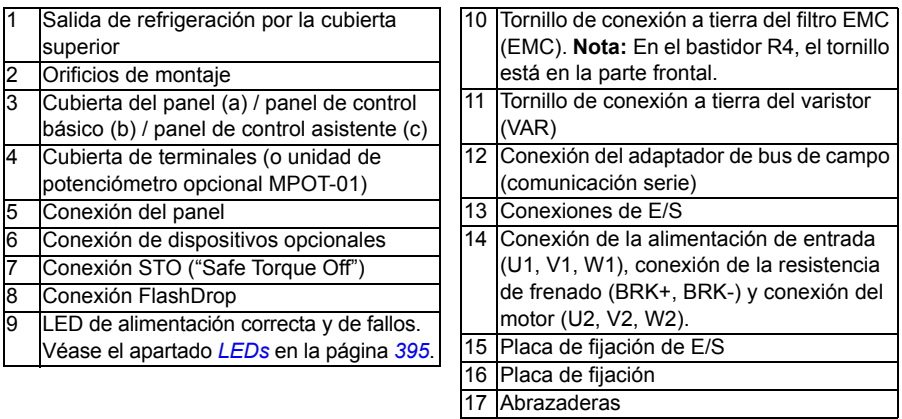

#### <span id="page-28-0"></span>**Visión de conjunto de las conexiones de potencia y control**

El siguiente diagrama proporciona una visión general de las conexiones. Las conexiones de E/S son parametrizables. Véase el capítulo *[Macros de aplicación](#page-106-3)* en la página *[107](#page-106-3)* para las conexiones de E/S de las diferentes macros y el capítulo *[Instalación eléctrica](#page-48-0)* en la página *[49](#page-48-0)* para la instalación en general.

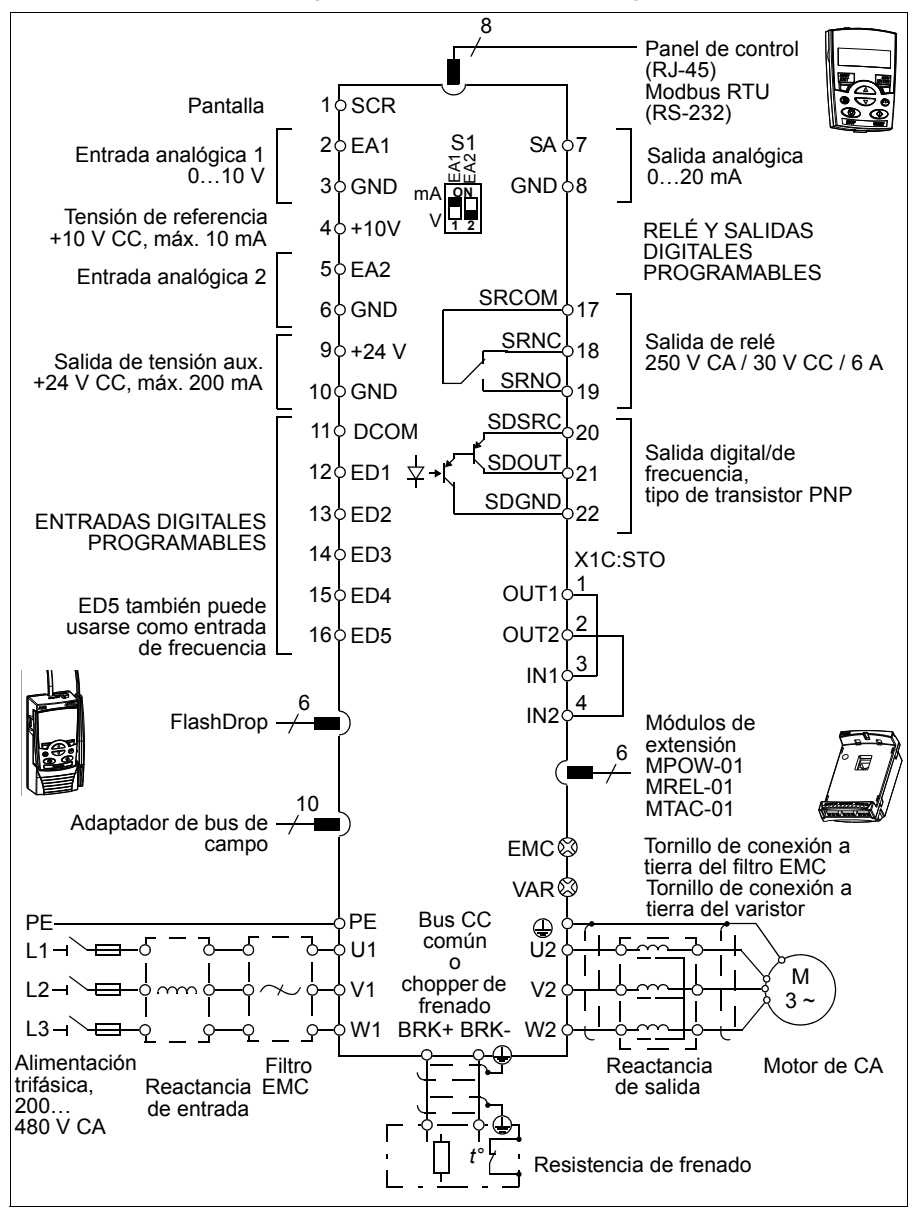

### <span id="page-29-1"></span><span id="page-29-0"></span>**Etiqueta de designación de tipo**

La etiqueta de designación de tipo está situada en el lado izquierdo del convertidor de frecuencia. A continuación se muestra una etiqueta de ejemplo con la explicación de su contenido.

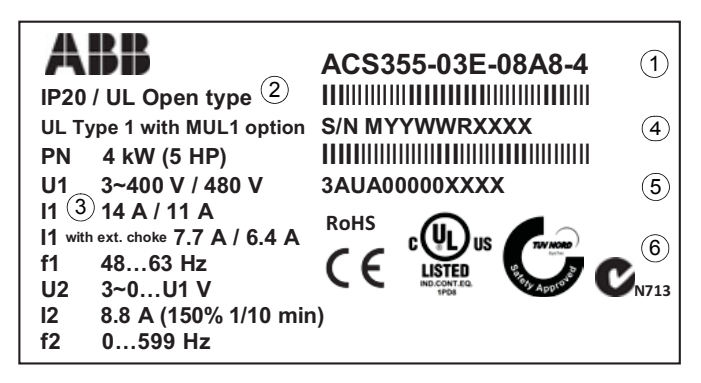

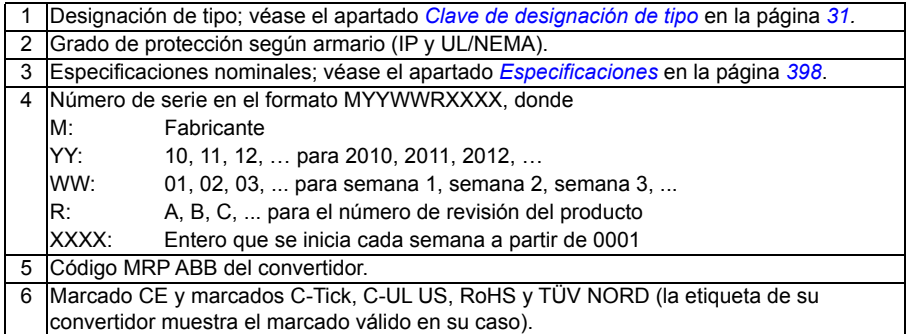

## <span id="page-30-1"></span><span id="page-30-0"></span>**Clave de designación de tipo**

La designación de tipo contiene información acerca de las especificaciones y la configuración del convertidor. Puede verla en la etiqueta de designación de tipo pegada en el convertidor de frecuencia. Los primeros dígitos desde la izquierda indican la configuración básica, como por ejemplo ACS355-03E-07A3-4. Las selecciones opcionales se indican a continuación, separadas por el signo "+"; por ejemplo: +J404. A continuación se describen las selecciones de la designación de tipo:

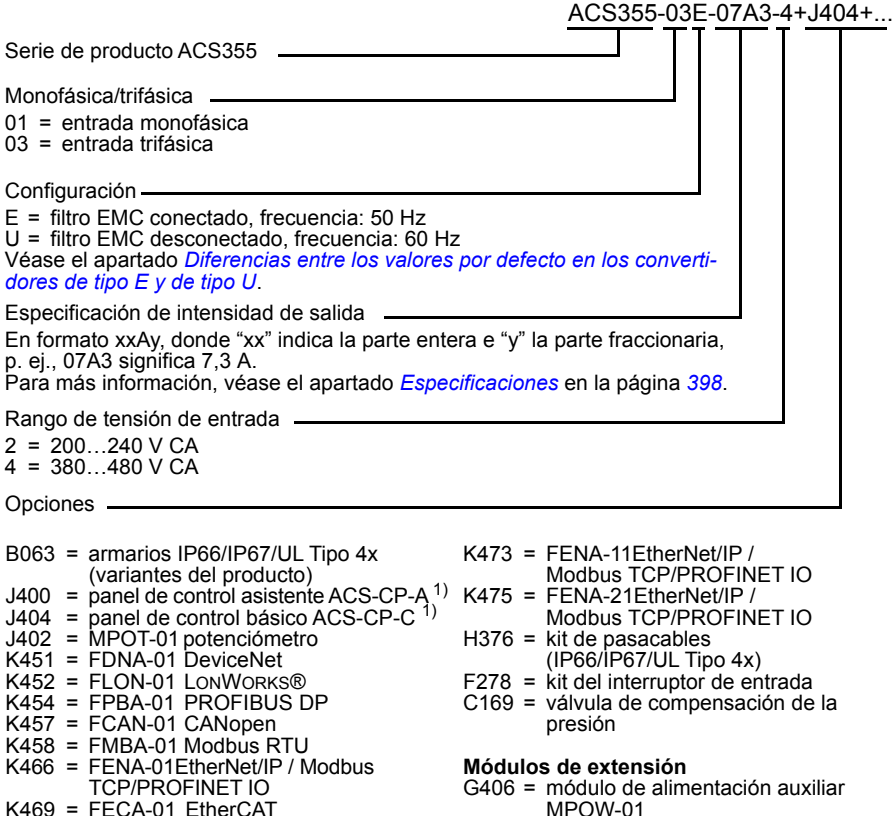

- K470 = FEPL-02 Ethernet POWERLINK
- L502 = módulo de interfaz del encoder MTAC-01
- L511 = módulo de salidas de relé MREL-01
- 1) El ACS355 es compatible con paneles que tengan las siguientes revisiones de panel y versiones de firmware del mismo. Para averiguar la versión de firmware y de revisión de su panel, véase la página *[76](#page-75-3)*.

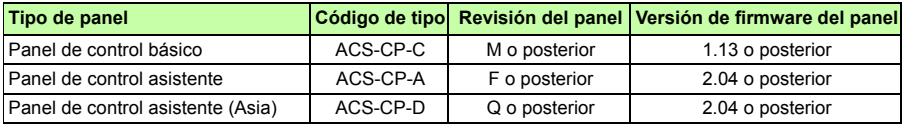

Observe que, al contrario que los demás paneles, el ACS-CP-D debe pedirse con un código de material aparte.

# 4

# <span id="page-32-1"></span><span id="page-32-0"></span>**Instalación mecánica**

# <span id="page-32-2"></span>**Contenido de este capítulo**

Este capítulo explica cómo verificar el lugar de instalación, desembalar, comprobar la entrega e instalar el convertidor mecánicamente.

# <span id="page-32-3"></span>**Comprobación del lugar de instalación**

El convertidor se puede instalar en pared o en armario. Compruebe los requisitos de protección por si es necesario usar la opción NEMA 1 en instalaciones en pared (véase el capítulo *[Datos técnicos](#page-396-2)* en la página *[397](#page-396-2)*).

El convertidor se puede instalar de tres formas distintas, según el tamaño del bastidor:

- a) montaje trasero (todos los tamaños de bastidor),
- b) montaje lateral (tamaños de bastidor R0...R2),
- c) montaje sobre carril DIN (todos los tamaños de bastidor).

La unidad debe instalarse en posición vertical.

Compruebe el emplazamiento de instalación de conformidad con los requisitos siguientes. Remítase al capítulo *[Planos de dimensiones](#page-418-2)* en la página *[419](#page-418-2)* para obtener detalles del bastidor.

#### <span id="page-32-4"></span>**Requisitos del emplazamiento de instalación**

#### **Condiciones de funcionamiento**

Véase el capítulo *[Datos técnicos](#page-396-2)* en la página *[397](#page-396-2)* acerca de las condiciones de funcionamiento permitidas para el convertidor de frecuencia.

#### **Pared**

La pared debe presentar la máxima verticalidad y uniformidad posibles, ser de material ignífugo y lo bastante resistente para soportar el peso del convertidor.

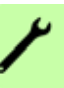

#### **Suelo**

El suelo/material debajo de la instalación debe ser ignífugo.

#### **Espacio libre alrededor del convertidor**

Es necesario dejar un espacio libre de 75 mm (3 in) por encima y por debajo del convertidor para su refrigeración. No se requiere separación alguna en los laterales, por lo que pueden instalarse varios convertidores en hilera, uno junto a otro.

#### <span id="page-33-0"></span>**Herramientas necesarias**

Para instalar el convertidor necesitará lo siguiente:

- destornilladores (adecuados para los elementos de montaje utilizados)
- pelacables
- cinta métrica
- taladro (si el convertidor se va a instalar con tornillos/pernos)
- elementos de montaje: tornillos o pernos (si el convertidor se va a instalar con tornillos/pernos). Para saber el número de tornillos/pernos, véase *[Instalación](#page-35-2)  [mediante tornillos](#page-35-2)* en la página *[36](#page-35-2)*.

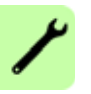

# <span id="page-34-2"></span><span id="page-34-0"></span>**Desembalaje**

El convertidor de frecuencia (1) se entrega en un embalaje que también contiene los siguientes elementos (en la figura se muestra el tamaño de bastidor R1):

- bolsa de plástico (2) con la placa de fijación (usada también para los cables de E/S en los bastidores R3 y R4), la placa de fijación de E/S (para bastidores R0...R2), la placa de conexión a tierra opcional de bus de campo, abrazaderas y tornillos
- cubierta del panel (3)
- plantilla de montaje, integrada en el embalaje (4)
- manual del usuario (5)
- posibles elementos opcionales (bus de campo, potenciómetro, módulo de extensión, todos con instrucciones, panel de control básico o panel de control asistente).

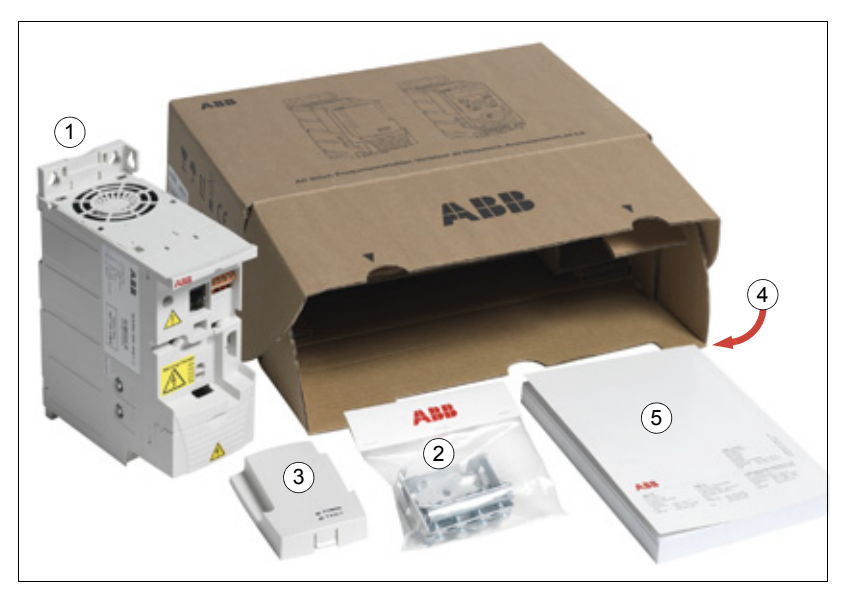

## <span id="page-34-1"></span>**Comprobación de la entrega**

Compruebe que no existan indicios de daños. En caso de detectar componentes dañados, notifíquelo inmediatamente al transportista.

Antes de proceder a la instalación y el manejo, compruebe la información de la etiqueta de designación de tipo para verificar que el convertidor sea del tipo adecuado. Véase el apartado *[Etiqueta de designación de tipo](#page-29-1)* en la página *[30](#page-29-1)*.

## <span id="page-35-0"></span>**Instalación**

Las instrucciones que contiene este manual se refieren a convertidores con grado de protección IP20. Para cumplir los requisitos de NEMA 1, use el kit opcional MUL1-R1, MUL1-R3 o MUL1-R4 que se suministra junto con las instrucciones de instalación multilingües (3AFE68642868, 3AFE68643147 o 3AUA0000025916, respectivamente).

Para lograr un mayor grado de protección, el convertidor debe instalarse dentro de un armario. Si hay arena, polvo u otras impurezas en el entorno de trabajo, un requisito mínimo habitual para el armario de instalación es disponer de un grado de protección IP54.

#### <span id="page-35-1"></span>**Instalación del convertidor de frecuencia**

Instale el convertidor mediante tornillos o sobre un carril DIN, según sea más apropiado.

**Nota:** Asegúrese de que el polvo resultante de taladrar orificios no se introduzca en el convertidor de frecuencia durante la instalación.

#### <span id="page-35-2"></span>**Instalación mediante tornillos**

- 1. Señale el lugar en que se realizarán los orificios utilizando, por ejemplo, la plantilla de montaje que se incluye en el embalaje. El emplazamiento de los orificios también se muestra en los diagramas del capítulo *[Planos de dimensiones](#page-418-2)* en la página *[419](#page-418-2)*. El número y ubicación de los orificios necesarios varía en función de cómo se instale el convertidor:
	- a) montaje trasero (tamaños de bastidor R0...R4): cuatro orificios
	- b) montaje lateral (bastidores R0…R2): tres orificios; uno de los orificios inferiores está situado en la placa de fijación.
- 2. Fije los tornillos o pernos a las posiciones marcadas.
- 3. Coloque el convertidor de frecuencia sobre los tornillos en la pared.
- 4. Apriete los tornillos de modo que queden bien fijados a la pared.

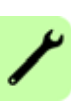
#### **Instalación sobre carril DIN**

1. Encaje el convertidor sobre la guía con un "clic". Para separar el convertidor, presione sobre la palanca de liberación situada en la parte superior del convertidor (1b).

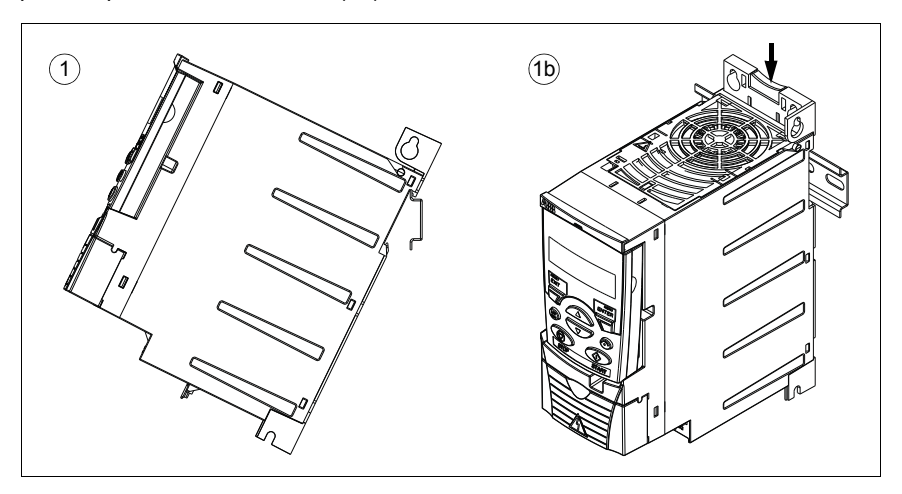

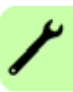

#### **Atornillamiento de las placas de fijación**

**Nota:** Asegúrese de que no tira las placas de fijación a la basura, ya que se necesitan para realizar la conexión a tierra adecuada de los cables de alimentación y de control, así como el bus de campo opcional.

- 1. Atornille la placa de fijación (A) a la placa situada en la parte inferior del convertidor con los tornillos suministrados.
- 2. Atornille la placa de fijación (B) de E/S a la placa de fijación (bastidores R0...R2) con los tornillos suministrados.

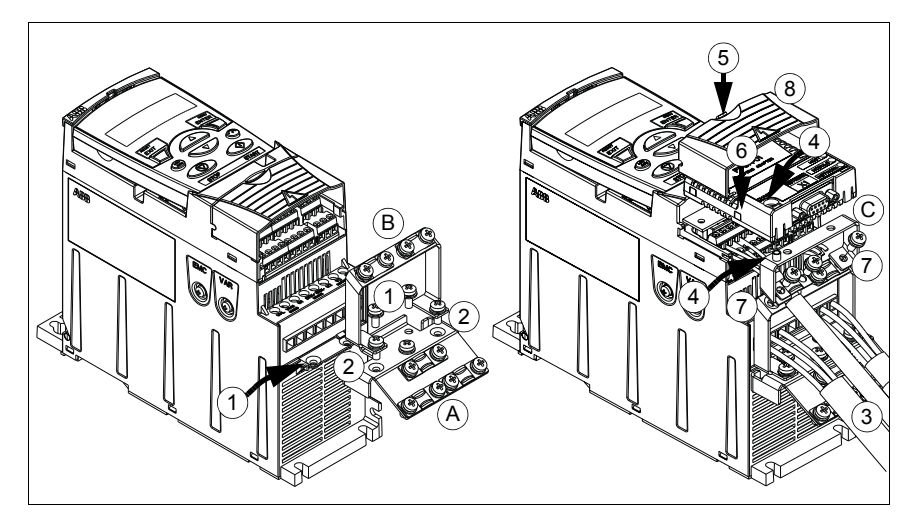

#### <span id="page-37-0"></span>**Colocación del módulo de bus de campo opcional**

- 1. Conecte los cables de potencia y de control tal como se describe en el capítulo *[Instalación eléctrica](#page-48-0)* en la página *[49](#page-48-0)*.
- 2. Coloque el módulo de bus de campo sobre la placa de conexión a tierra (C) y apriete el tornillo de conexión a tierra situado en la esquina izquierda del módulo de bus de campo. De esta manera el módulo queda fijado a la placa de conexión a tierra opcional (C).
- 3. Si la cubierta de terminales aún no está retirada, presione el hueco de la cubierta y, simultáneamente, deslícela hasta sacarla del bastidor.
- 4. Coloque el módulo de bus de campo unido a la placa de conexión a tierra opcional (C) en posición, de manera que el módulo encaje en la conexión de la parte frontal del convertidor y los orificios de los tornillos en la placa de conexión a tierra opcional (C) y la placa de fijación de E/S (B) queden alineados.
- 5. Fije la placa de conexión a tierra opcional (C) a la placa de fijación de E/S (B) con los tornillos suministrados.
- 6. Deslice la cubierta de terminales hasta colocarla de nuevo en su posición.

# 5

# <span id="page-38-0"></span>**Planificación de la instalación eléctrica**

# **Contenido de este capítulo**

Este capítulo contiene las instrucciones que debe seguir al comprobar la compatibilidad del motor y del convertidor y al seleccionar los cables, los dispositivos de protección, el recorrido de los cables y el modo de funcionamiento del convertidor.

**Nota:** La instalación debe diseñarse y efectuarse siempre conforme a las leyes y la normativa vigentes. ABB no asume ninguna responsabilidad por una instalación que incumpla las leyes locales u otras normativas. Además, si no se respetan las recomendaciones efectuadas por ABB, es posible que el convertidor de frecuencia presente anomalías que no cubre la garantía.

# **Implementación de la conexión de la red de alimentación de CA**

Véanse los requisitos en el apartado *[Especificaciones de la red eléctrica](#page-408-0)* en la página *[409](#page-408-0)*. Utilice una conexión fija a la red de alimentación de CA.

**ADVERTENCIA:** Como la intensidad de fuga del dispositivo normalmente supera los 3,5 mA, es necesaria una instalación fija según la norma IEC 61800-5-1.

#### **Uso de una reactancia de entrada**

En caso de redes de alimentación inestables, es necesario usar una reactancia de entrada. También se puede usar una reactancia de entrada para disminuir la corriente de entrada.

# <span id="page-39-0"></span>**Selección del dispositivo de desconexión de la alimentación (red)**

Instale un dispositivo de desconexión de alimentación accionado manualmente (red) entre la fuente de alimentación de CA y el convertidor de frecuencia. El dispositivo de desconexión debe ser de un tipo que pueda bloquearse en posición abierta para los trabajos de instalación y mantenimiento.

### **Unión Europea**

Para cumplir las Directivas de la Unión Europea, según la norma EN 60204-1, Seguridad de las máquinas, el dispositivo de desconexión debe ser de uno de los siguientes tipos:

- un interruptor-seccionador con categoría de uso AC-23B (EN 60947-3);
- un seccionador con un contacto auxiliar que, en todos los casos, haga que los dispositivos de conmutación interrumpan el circuito de carga antes de la apertura de los contactos principales del seccionador (EN 60947-3);
- un interruptor automático adecuado para el aislamiento según la norma EN 60947-2.

#### **Otras regiones**

El dispositivo de desconexión debe ajustarse a las normas de seguridad aplicables.

# <span id="page-39-1"></span>**Comprobación de la compatibilidad del motor y del convertidor**

Compruebe que el motor de inducción de CA trifásico y el convertidor son compatibles de acuerdo con la tabla de especificaciones del apartado *[Especificaciones](#page-397-0)* en la página *[398](#page-397-0)*. La tabla indica la potencia típica del motor para cada tipo de convertidor.

Sólo puede conectarse un motor síncrono de imanes permanentes a la salida del inversor.

## **Comprobación de la compatibilidad del convertidor cuando se le conectan varios motores**

El convertidor se debe seleccionar según la suma de las potencias de los motores conectados. Habitualmente se recomienda sobredimensionar el convertidor y usar reactancias de salida externas.

Cuando un convertidor controla varios motores, sólo es posible el control escalar. Los parámetros del motor ( $P_{N_1}$ ,  $I_{2N}$ ) se facilitan como la suma de los valores nominales de los motores. La velocidad nominal se facilita como una media de los motores. Se recomienda limitar la corriente máxima según las necesidades reales y no debe superar 1,1 · *I2N* (parámetro *[2003](#page-228-0) [INTENSID MAXIMA](#page-228-1)*).

Cuando se conectan varios motores, la suma de las longitudes de los cables de salida no debe superar la longitud máxima de cable permitida (véase *[Longitud máxima reco](#page-409-0)[mendada del cable de motor](#page-409-0)* en la página *[410](#page-409-0)*). Si se usan contactores de motor, no se recomienda cambiar su estado durante el funcionamiento.

Si necesita controlar más de 4 motores con un convertidor, póngase en contacto con su representante local de ABB.

# <span id="page-40-0"></span>**Selección de los cables de potencia**

#### **Reglas generales**

Los cables de potencia de entrada y de motor deben dimensionarse de **conformidad con la normativa local**.

- Los cables de alimentación de entrada y de motor deben poder conducir las intensidades de carga correspondientes. Véase el apartado *[Especificaciones](#page-397-0)* en la página *[398](#page-397-0)* para conocer las especificaciones de intensidad.
- El cable debe tener unas especificaciones que admitan al menos la temperatura máxima permitida de 70 °C (158 °F) en el conductor con un uso continuado. Para EE. UU., véase el apartado *[Requisitos adicionales en EE. UU.](#page-42-0)* en la página *[43](#page-42-0)*.
- La conductividad del conductor de conexión a tierra debe ser igual a la del conductor de fase (misma sección transversal).
- Se acepta cable de 600 V CA para un máximo de 500 V CA.
- Remítase al capítulo *[Datos técnicos](#page-396-0)* en la página *[397](#page-396-0)* para los requisitos EMC.

Para cumplir los requisitos EMC del marcado CE y C-Tick debe utilizarse un cable de motor simétrico apantallado (véase la figura a continuación).

En los cables de entrada también está permitido usar un sistema de cuatro conductores, pero se recomienda el uso de cables de motor apantallados simétricos.

En comparación con el sistema de cuatro conductores, el uso de cable apantallado simétrico reduce la emisión electromagnética de todo el sistema de convertidor, así como las corrientes y el desgaste en los cojinetes del motor.

#### **Otros tipos de cables de potencia**

A continuación se presentan otros tipos de cable de potencia que pueden usarse con el convertidor.

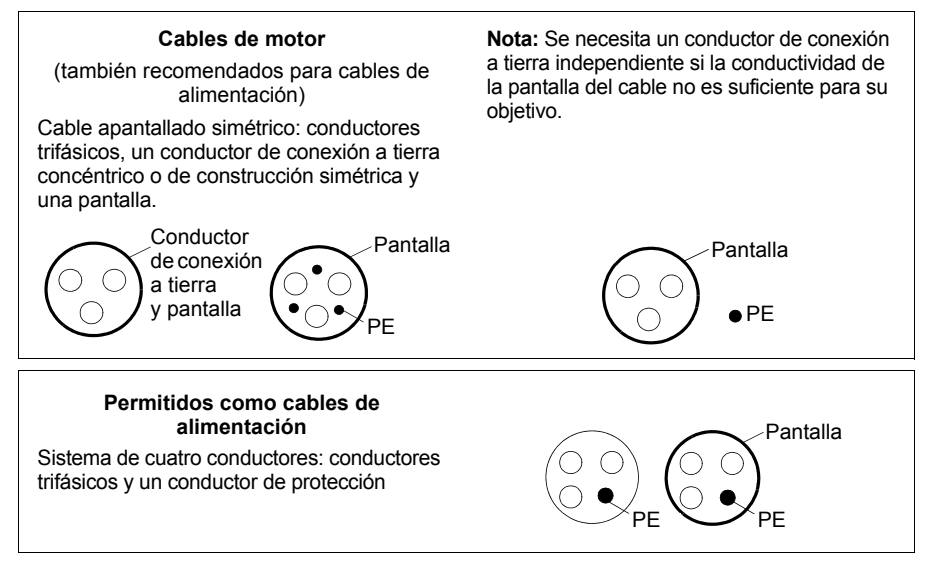

#### **Pantalla del cable de motor**

Para actuar como conductor de protección, el apantallamiento debe tener la misma sección transversal que los conductores de fase cuando están hechos del mismo metal.

Para suprimir las emisiones de radiofrecuencia por radiación y conducción, la conductividad de la pantalla debe ser como mínimo una décima parte de la conductividad del conductor de fase. Estos requisitos se cumplen fácilmente utilizando una pantalla de cobre o aluminio. Abajo se indica el mínimo exigido para la pantalla del cable de motor en el convertidor. Se compone de una capa concéntrica de hilos de cobre. Cuanto mejor sea la pantalla y cuanto más cerrada esté, menores serán el nivel de emisiones y las corrientes de los cojinetes.

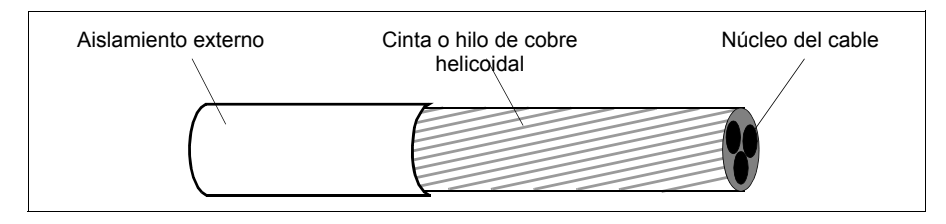

#### <span id="page-42-0"></span>**Requisitos adicionales en EE. UU.**

Si no se emplea un conducto metálico, se recomienda el uso de un cable de potencia apantallado o de un cable armado de aluminio ondulado continuo de tipo MC y con conductores de tierras simétricos para los cables de motor.

Los cables de potencia deben estar especificados para 75 °C (167 °F).

#### **Conducto**

En los casos en los que es necesario realizar empalmes en los conductos, cubra los empalmes con un conductor de tierra unido al conducto a cada lado del empalme. Conecte los conductos también al armario del convertidor. Utilice conductos independientes para la alimentación de entrada, el motor, las resistencias de frenado y el cableado de control. No coloque el cableado a motor procedente de más de un convertidor en el mismo conducto.

#### **Cable armado/cable de potencia apantallado**

Los siguientes proveedores (sus nombres comerciales figuran entre paréntesis) suministran cable de seis conductores (3 fases y 3 tierras) armados de aluminio ondulado continuo de tipo MC y con conductores de tierra simétricos:

- Anixter Wire & Cable (Philsheath)
- BICC General Corp (Philsheath)
- Rockbestos Co. (Gardex)
- Oaknite (CLX)

Los cables de potencia apantallados pueden obtenerse de los siguientes proveedores:

- Belden
- LAPPKABEL (ÖLFLEX)
- Pirelli

# **Selección de los cables de control**

#### **Reglas generales**

Todos los cables de control analógico, así como el cable utilizado para la entrada de frecuencia, deben estar apantallados.

Utilice un cable de par trenzado con apantallamiento doble (Figura a, p. ej. JAMAK de Draka NK Cables) para las señales analógicas. Emplee un par apantallado individualmente para cada señal. No utilice un retorno común para señales analógicas diferentes.

La mejor alternativa para las señales digitales de baja tensión es un cable con pantalla doble, aunque también puede utilizarse cable de varios pares trenzados con pantalla única o sin apantallar (Figura b). Sin embargo, para la entrada de frecuencia, debe utilizarse siempre un cable apantallado.

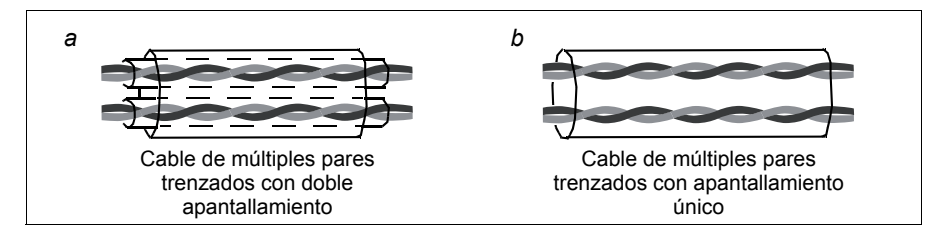

Las señales analógicas y digitales deben transmitirse por cables separados.

Las señales controladas por relé, siempre que su tensión no sea superior a 48 V, pueden transmitirse a través de los mismos cables que las señales digitales de entrada. Se recomienda que las señales controladas por relé sean transmitidas como pares trenzados.

Nunca deben mezclarse señales de 24 V CC y 115/230 V CA en el mismo cable.

#### **Cable de relé**

El cable de relé con apantallado metálico trenzado (p. ej., ÖLFLEX de LAPPKABEL) ha sido probado y ratificado por ABB.

#### **Cable del panel de control**

El cable que conecta el panel de control con el convertidor no debe sobrepasar los 3 m (10 ft). En los kits opcionales del panel de control se utiliza el tipo de cable probado y ratificado por ABB.

# <span id="page-44-0"></span>**Recorrido de los cables**

El cable de motor debe instalarse apartado de otros recorridos de cables. Con varios convertidores de frecuencia, los cables de motor pueden tenderse en paralelo, uno junto a otro. Se recomienda que el cable de motor, el cable de potencia de entrada y los cables de control se instalen en bandejas separadas. Debe evitarse que el cable de motor discurra en paralelo a otros cables durante un trayecto largo, para reducir las interferencias electromagnéticas producidas por los cambios rápidos en la tensión de salida del convertidor de frecuencia.

En los puntos en que los cables de control deban cruzarse con los cables de potencia, asegúrese de que lo hacen en un ángulo lo más próximo posible a los 90 grados.

Las bandejas de cables deben presentar una buena conexión eléctrica entre sí y respecto a los electrodos de conexión a tierra. Pueden usarse sistemas con bandejas de aluminio para nivelar mejor el potencial.

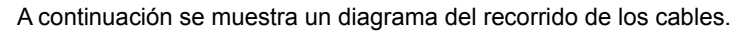

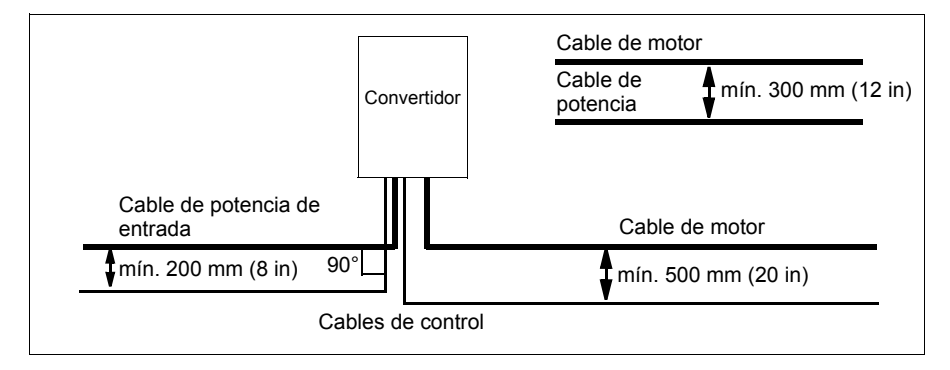

#### **Conductos para cables de control**

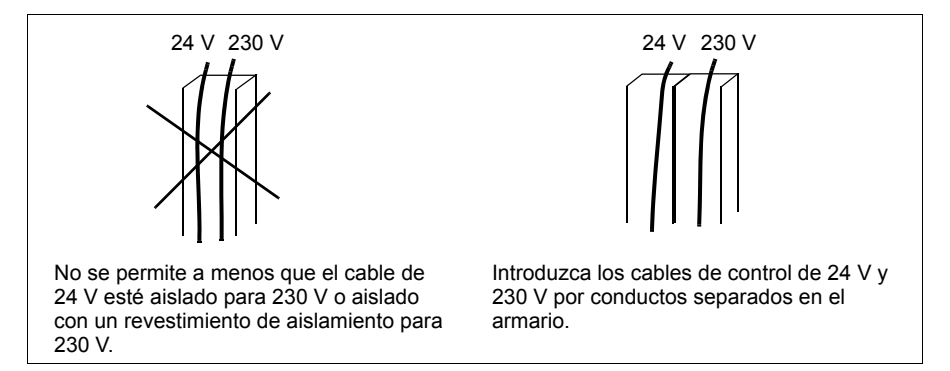

## **Protección del convertidor, del cable de potencia de entrada, del motor y del cable de motor en situaciones de cortocircuito y contra sobrecargas térmicas**

#### **Protección del convertidor y el cable de potencia de entrada en situaciones de cortocircuito**

Disponga la protección de acuerdo con las indicaciones siguientes.

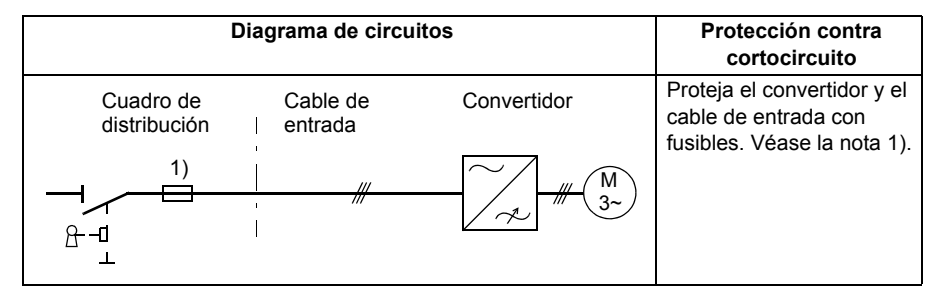

 $1)$  Dimensione los fusibles, interruptores automáticos o protectores de motor manuales (MMP) de acuerdo con las instrucciones del capítulo *[Datos técnicos](#page-396-0)* en la página *[397.](#page-396-0)* Los fusibles o los MMP protegerán el cable de alimentación en situaciones de cortocircuito, restringirán los daños al convertidor y evitarán los daños al equipo adyacente en caso de cortocircuito dentro del convertidor.

#### **Protección del motor y el cable de motor en situaciones de cortocircuito**

El convertidor protege el motor y el cable de motor en situaciones de cortocircuito cuando el cable de motor se dimensiona de conformidad con la intensidad nominal del convertidor. No se requieren dispositivos de protección adicionales.

#### **Protección del convertidor, el cable de motor y el cable de potencia de entrada contra sobrecargas térmicas**

El convertidor se protege a sí mismo, así como a los cables de entrada y de motor, contra sobrecargas térmicas cuando los cables se dimensionan de conformidad con la intensidad nominal del convertidor de frecuencia. No se requieren dispositivos de protección térmica adicionales.

**ADVERTENCIA:** Si el convertidor se conecta a varios motores, debe emplearse un interruptor con dispositivo de protección de sobrecarga térmica independiente para proteger cada cable y motor. Estos dispositivos podrían requerir un fusible por separado para cortar la intensidad de cortocircuito.

#### **Protección del motor contra sobrecargas térmicas**

De conformidad con la normativa, el motor debe protegerse contra la sobrecarga térmica y la corriente debe desconectarse al detectarse una sobrecarga. El convertidor de frecuencia incluye una función de protección térmica del motor que lo protege y desconecta la corriente cuando es necesario. También es posible conectar un medidor de temperatura del motor al convertidor. El usuario puede realizar ajustes adicionales tanto para la función del modelo térmico como para la función de medición de temperatura mediante parámetros.

Los sensores de temperatura más comunes son:

- tamaños de motor IEC 180…225: interruptor térmico (por ejemplo, Klixon)
- tamaños de motor IEC 200…250 y mayores: PTC o Pt100.

Para obtener más información acerca del modelo térmico, véase el apartado *[Protec](#page-147-0)[ción térmica del motor](#page-147-0)* en la página *[148](#page-147-0)*. Para obtener más información relativa a la función de medición de temperatura, véase el apartado *[Medición de la temperatura](#page-157-0)  [del motor a través de la E/S estándar](#page-157-0)* en la página *[158](#page-157-0)*.

# **Implementación de la función "Safe Torque Off" (STO)**

Véase *[Apéndice: Safe Torque Off \(STO\)](#page-440-0)* en la página *[441](#page-440-0)*.

### **Utilización de interruptores diferenciales (RCD) con el convertidor**

Los convertidores ACS355-01x son adecuados para su uso con interruptores diferenciales de tipo A y los convertidores ACS355-03x para su uso con interruptores diferenciales de tipo B. En el caso de convertidores ACS355-03x se pueden aplicar otras medidas de protección en caso de contacto directo o indirecto como, por ejemplo, la separación del entorno mediante aislamiento doble o reforzado o el aislamiento del sistema de alimentación mediante un transformador.

# **Utilización de un interruptor de seguridad entre el convertidor y el motor**

Es recomendable instalar un interruptor de seguridad entre un motor síncrono de imanes permanentes y la salida del convertidor. Es necesario para aislar el motor del convertidor durante tareas de mantenimiento en el mismo.

# **Implementación de una conexión en bypass**

**ADVERTENCIA:** No conecte nunca la alimentación a los terminales de salida del convertidor de frecuencia U2, V2 y W2. La tensión de red aplicada a la salida puede provocar daños permanentes en el convertidor.

Si es necesario recurrir con frecuencia a conexiones en bypass, utilice contactores o conmutadores conectados mecánicamente para asegurarse de que los terminales del motor están conectados a la red de alimentación de CA y a los terminales de salida del convertidor de forma simultánea.

## **Protección de los contactos de las salidas de relé**

Las cargas inductivas (relés, contactores, motores) causan oscilaciones de tensión cuando se desconectan.

Equipe las cargas inductivas con circuitos de atenuación de ruidos (varistores, filtros RC [CA] o diodos [CC]) para minimizar las emisiones EMC durante la desconexión. Si no se eliminan, las perturbaciones pueden conectar de forma capacitiva o inductiva con otros conductores en el cable de control y ocasionar un riesgo de fallo en otras partes del sistema.

Instale el componente de protección tan cerca de la carga inductiva como sea posible. No instale componentes de protección en el bloque de terminales de E/S.

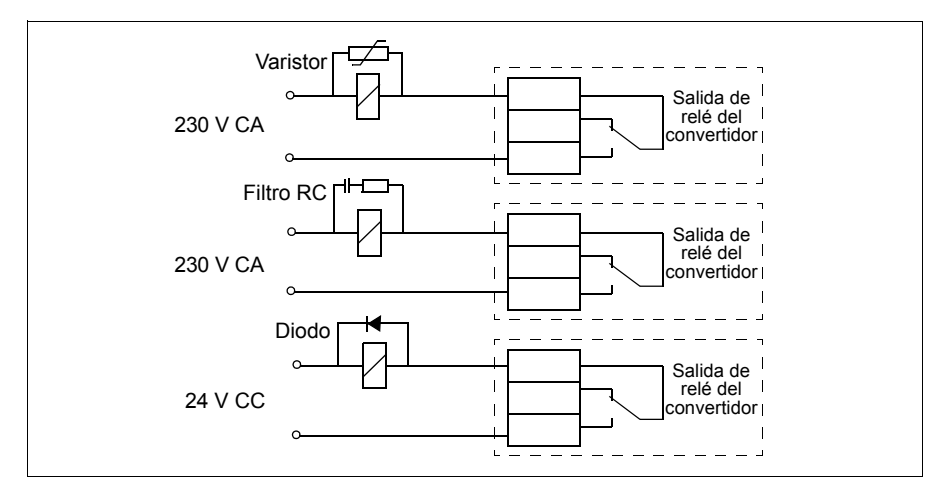

# 6

# <span id="page-48-0"></span>**Instalación eléctrica**

# **Contenido de este capítulo**

Este capítulo explica cómo comprobar el aislamiento del conjunto y la compatibilidad con redes IT (sin conexión a tierra) y redes TN con conexión a tierra en un vértice, así como la forma de conectar cables de alimentación y de control.

**ADVERTENCIA:** Las tareas que se describen en este capítulo sólo debe  $\sqrt{4}$  realizarlas un electricista cualificado. Siga las instrucciones del capítulo *[Seguridad](#page-16-0)* en la página *[17](#page-16-0)*. El incumplimiento de estas instrucciones puede causar lesiones o muertes.

**Compruebe que el convertidor de frecuencia esté desconectado de la alimentación de entrada durante la instalación. Si el convertidor está conectado a la potencia de entrada, espere 5 minutos tras desconectarla.**

# **Comprobación del aislamiento del conjunto**

#### **Convertidor**

No realice ninguna prueba de tolerancia a tensión ni de resistencia al aislamiento (por ejemplo, alto potencial o megaóhmetro) en ninguna parte del convertidor de frecuencia, dado que tal prueba puede causar daños al convertidor. El aislamiento de cada convertidor de frecuencia se ha comprobado entre el circuito de potencia y el chasis en la fábrica. Además, existen circuitos limitadores de tensión en el interior del convertidor que cortan automáticamente la tensión de prueba.

#### **Cable de potencia de entrada**

Compruebe que el aislamiento del cable de potencia de entrada cumple la normativa local antes de conectarlo al convertidor de frecuencia.

#### **Motor y cable de motor**

Compruebe el aislamiento del motor y del cable de motor de la forma siguiente:

- 1. Compruebe que el cable de motor esté conectado al motor y desconectado de los terminales de salida U2, V2 y W2 del convertidor.
- 2. Mida la resistencia de aislamiento entre el conductor de cada fase y el conductor de protección a tierra con una tensión de medición de 500 V CC. La resistencia de aislamiento de un motor ABB debe sobrepasar los 100 Mohmios (valor de referencia a 25 °C o 77 °F). En cuanto a la resistencia de aislamiento de otros motores, véanse las instruc-

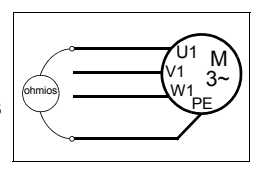

ciones del fabricante. **Nota:** La humedad en el interior de la carcasa del motor reduce la resistencia de aislamiento. Si sospecha de la presencia de humedad, seque el motor y repita la medición.

# **Comprobación de la compatibilidad con redes IT (sin conexión a tierra) y redes TN con conexión a tierra en un vértice**

**ADVERTENCIA:** Desconecte el filtro EMC interno al instalar el convertidor en una red IT (sistema de alimentación sin conexión a tierra o con conexión a tierra de alta resistencia [superior a 30 ohmios]); de lo contrario, el sistema se conectará al potencial de tierra a través de los condensadores del filtro EMC. Esto podría entrañar peligro o provocar daños en el convertidor.

Desconecte el filtro EMC interno al instalar el convertidor en una red TN conectada a tierra en un vértice; en caso contrario, el convertidor resultará dañado.

**Nota:** Cuando el filtro EMC interno está desconectado, el convertidor no es compatible con EMC sin un filtro externo.

Si dispone de una red IT sin conexión a tierra o TN con conexión a tierra en un vértice, desconecte el filtro EMC interno retirando el tornillo EMC. Para convertidores trifásicos tipo U (con designación de tipo ACS355-03U-), el tornillo EMC ya está retirado en la fábrica y ha sido sustituido por un tornillo de plástico.

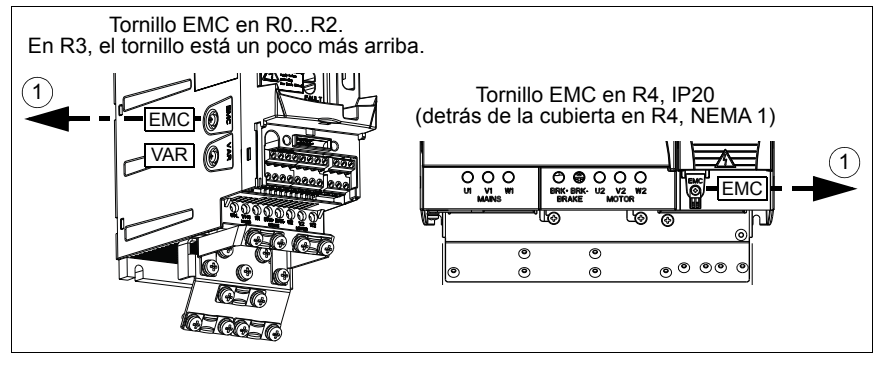

# **Conexión de los cables de potencia**

#### **Diagrama de conexiones**

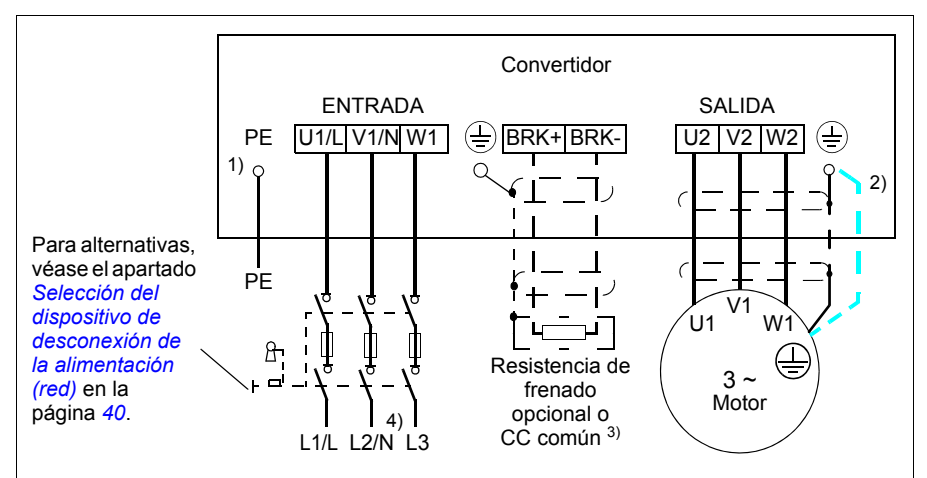

- 1) Conecte a tierra el otro extremo del conductor PE en el cuadro de distribución.
- 2) Utilice un cable de conexión a tierra por separado si la conductividad de la pantalla del cable es insuficiente (menor que la conductividad del conductor de fase) y no existe un conductor de conexión a tierra de estructura simétrica en el cable. Véase el apartado *[Selección de los cables de potencia](#page-40-0)* en la página *[41](#page-40-0)*.
- 3) Para obtener más información sobre CC común, véase *ACS355 Common DC application guide* (3AUA0000070130 [inglés]).
- 4) En instalaciones monofásicas, conecte el cable de conexión a neutro aquí.

#### **Nota:**

No utilice un cable de motor de estructura asimétrica.

Si existe un conductor de conexión a tierra con estructura simétrica en el cable de motor, además de la pantalla conductora, conecte el conductor de conexión a tierra al terminal de conexión a tierra en los extremos del motor y del convertidor de frecuencia.

Tienda el cable de motor, el de potencia de entrada y los cables de control por separado. Para más información, véase el apartado *[Recorrido de los cables](#page-44-0)* en la página *[45](#page-44-0)*.

#### **Conexión a tierra de la pantalla del cable de motor en el extremo del motor**

Para minimizar las interferencias de radiofrecuencia:

- conecte el cable a tierra trenzando la pantalla del modo siguiente: diámetro > 1/5 · longitud,
- o conecte a tierra la pantalla del cable a 360° en la placa de acceso al interior de la caja de terminales del motor.

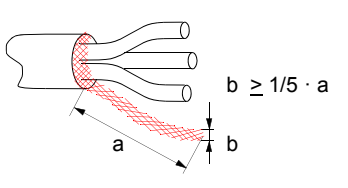

#### **Procedimiento de conexión**

- 1. Pele el cable de potencia de entrada. Conecte a tierra la pantalla del cable (si la hay) a 360° bajo la abrazadera de conexión a tierra. Fije los conductores de tierra (PE) del cable de potencia de entrada bajo la abrazadera de conexión a tierra. Conecte los conductores de fase a los terminales U1, V1 y W1. Utilice un par de apriete de 0,8 N·m (7 lbf·in) para bastidores R0...R2, de 1,7 N·m (15 lbf·in) para bastidores R3 y de 2,5 N·m (22 lbf·in) para bastidores R4.
- 2. Pele el cable de potencia de entrada. Conecte a tierra la pantalla del cable (si la hay) a 360° bajo la abrazadera de conexión a tierra. Trence la pantalla para formar un haz lo más corto posible. Fije la pantalla trenzada bajo la abrazadera de conexión a tierra. Conecte los conductores de fase a los terminales U2, V2 y W2. Utilice un par de apriete de 0,8 N·m (7 lbf·in) para bastidores R0...R2, de 1,7 N·m (15 lbf·in) para bastidores R3 y de 2,5 N·m (22 lbf·in) para bastidores R4.
- 3. Conecte la resistencia de frenado opcional a los terminales BRK+ y BRK- con un cable apantallado utilizando el mismo procedimiento que para el cable de motor descrito en el paso anterior.
- 4. Fije los cables fuera del convertidor de forma mecánica.

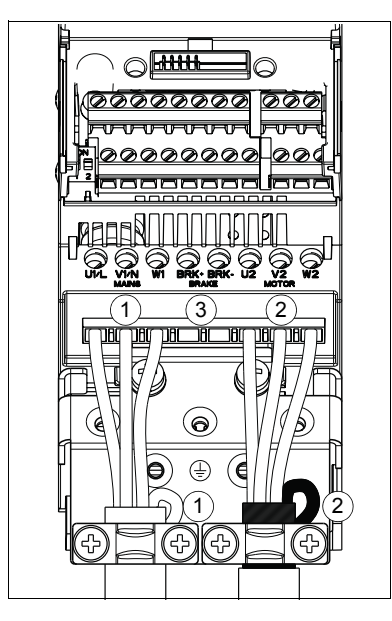

# **Conexión de los cables de control**

#### **Terminales de E/S**

EA1 EA2

**ON 1 2**

S1

La figura siguiente muestra los terminales de E/S. El par de apriete es 0,4 N·m / 3,5 lbf·in.

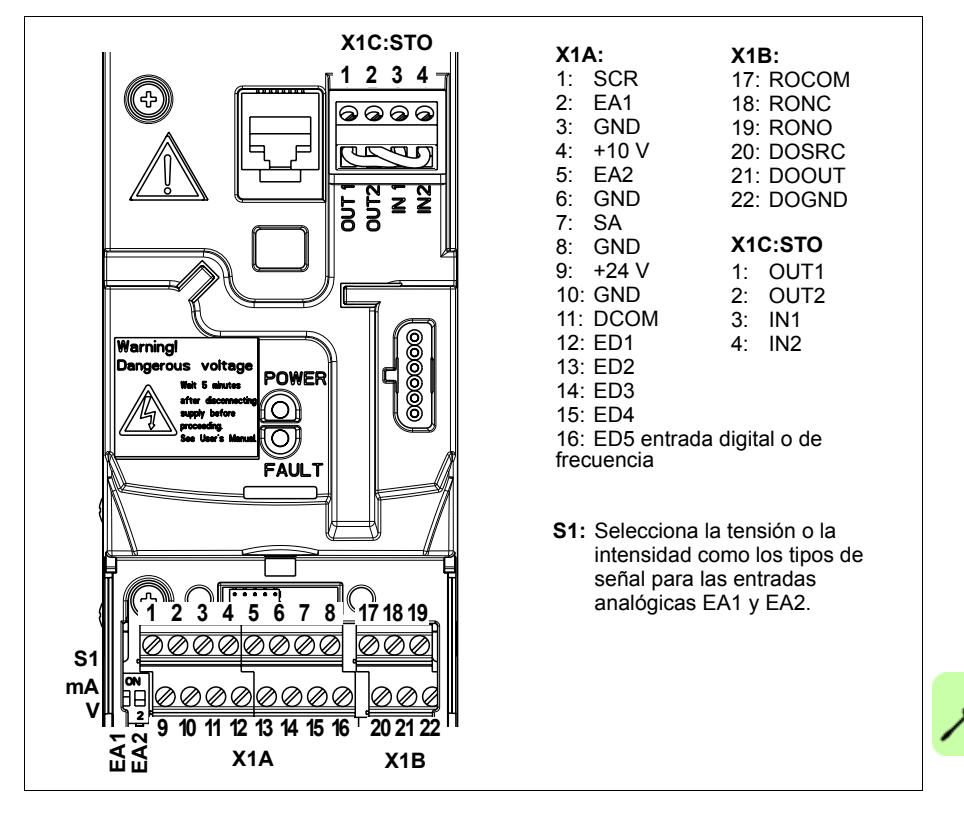

#### <span id="page-52-0"></span>**Selección de tensión y de corriente para las entradas analógicas**

El conmutador S1 selecciona la tensión (0 [2]...10 V / -10...10 V) o la intensidad (0 [4]...20 mA /-20...20 mA) como los tipos de señal para las entradas analógicas EA1 y EA2. Los ajustes de fábrica son la tensión unipolar para la EA1 (0 [2]...10 V) y la intensidad unipolar para la EA2 (0 [4]...20 mA), que corresponden al uso por defecto en las macros de aplicación. El conmutador se encuentra a la izquierda del terminal 9 de E/S (véase la figura anterior del terminal de E/S).

> Posición superior (ON): I (0 [4]...20 mA, por defecto para EA2; o -20...20 mA) Posición inferior (OFF): U (0 [2]...10 V, por defecto para EA1; o -10...10 V)

#### **Conexión de tensión e intensidad para entradas analógicas**

También es posible usar una tensión bipolar (-10...10 V) y una intensidad bipolar (-20...20 mA). Si se utiliza una conexión bipolar en lugar de unipolar, véase el apartado *[Entradas analógicas programables](#page-131-0)* en la página *[132](#page-131-0)*, acerca de cómo ajustar los parámetros en ese caso.

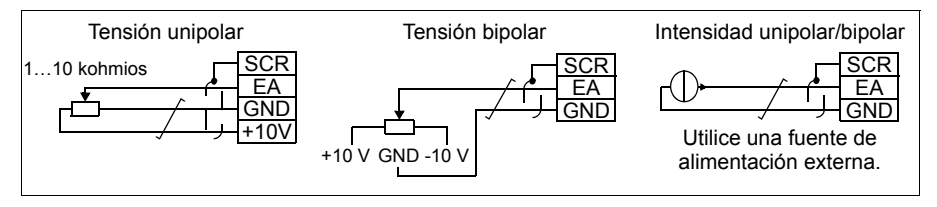

#### **Configuración PNP y NPN para entradas digitales**

Es posible conectar los terminales de las entradas digitales en una configuración PNP o NPN.

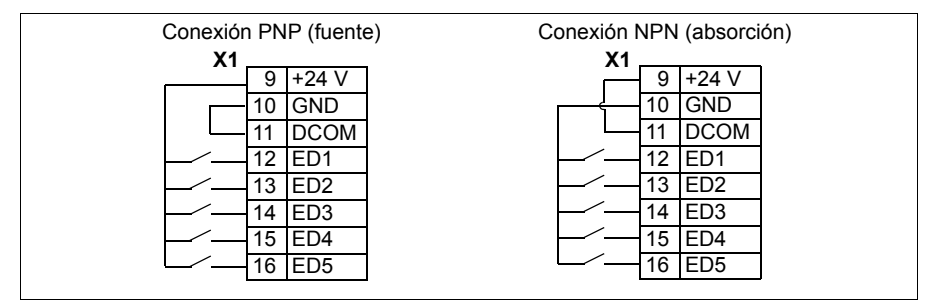

#### **Fuente de alimentación externa para entradas digitales**

Para emplear una alimentación de +24 V externa para las entradas digitales, consulte la figura siguiente.

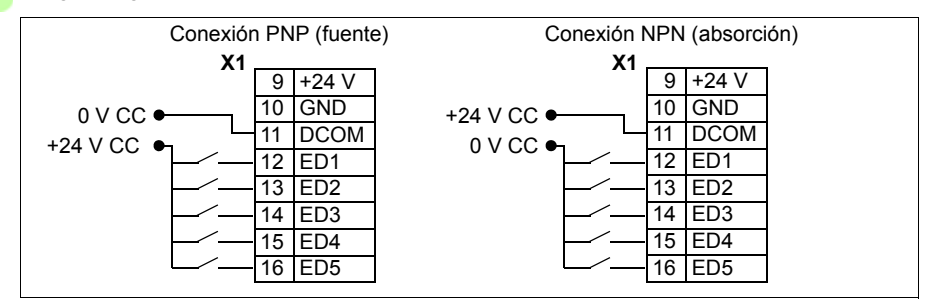

#### **Entrada de frecuencia**

Si se utiliza la ED5 como entrada de frecuencia, véase el apartado *[Entrada de](#page-134-0)  [frecuencia](#page-134-0)* en la página *[135](#page-134-0)* acerca de cómo ajustar los parámetros en ese caso.

#### **Ejemplos de conexión de sensores de dos y tres hilos**

Las macros Manual/Auto, Control PID y Control del Par (véase el apartado *[Macros](#page-106-0)  [de aplicación](#page-106-0)*, páginas *[114](#page-113-0)*, *[115](#page-114-0)* y *[116](#page-115-0)* respectivamente) utilizan la entrada analógica 2 (EA2). Los diagramas de cableado de las macros de estas páginas utilizan un sensor alimentado externamente (no se muestran las conexiones). Las figuras siguientes proporcionan ejemplos de conexiones con un sensor/transmisor de dos o tres hilos alimentado por la salida de tensión auxiliar.

**Nota:** No debe superarse la capacidad máxima de la salida auxiliar de 24 V (200 mA).

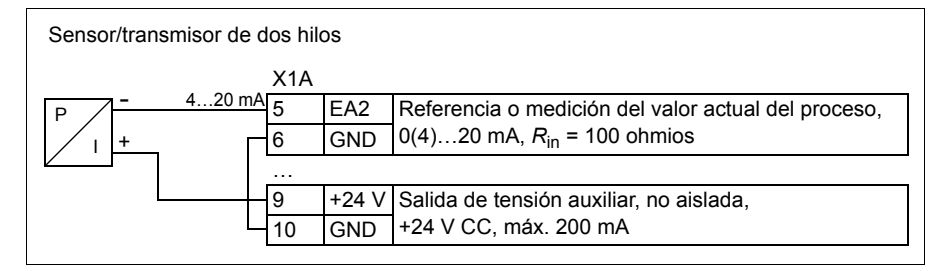

**Nota:** El sensor se alimenta a través de su salida de intensidad y el convertidor suministra la tensión de alimentación (+24 V). Así, la señal de salida debe ser de 4…20 mA, no de 0…20 mA.

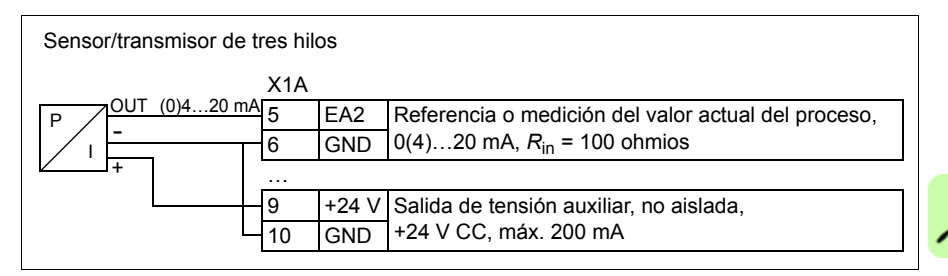

#### **Diagrama de conexiones de E/S por defecto**

La conexión por defecto de las señales de control depende de la macro de aplicación utilizada, que se selecciona con el parámetro *[9902](#page-323-0) [MACRO DE APLIC](#page-323-1)*.

La macro por defecto es la Macro Estándar ABB. Proporciona una configuración de E/S de cometido general con tres velocidades constantes. Los valores de parámetros son los valores predeterminados definidos en el apartado *[Valores por](#page-179-0)  [defecto con diferentes macros](#page-179-0)* en la página *[180](#page-179-0)*. Para más información acerca de otras macros, véase el capítulo *[Macros de aplicación](#page-106-0)* en la página *[107](#page-106-0)*.

Las conexiones de E/S por defecto de la Macro Estándar ABB se indican en la figura que aparece a continuación:

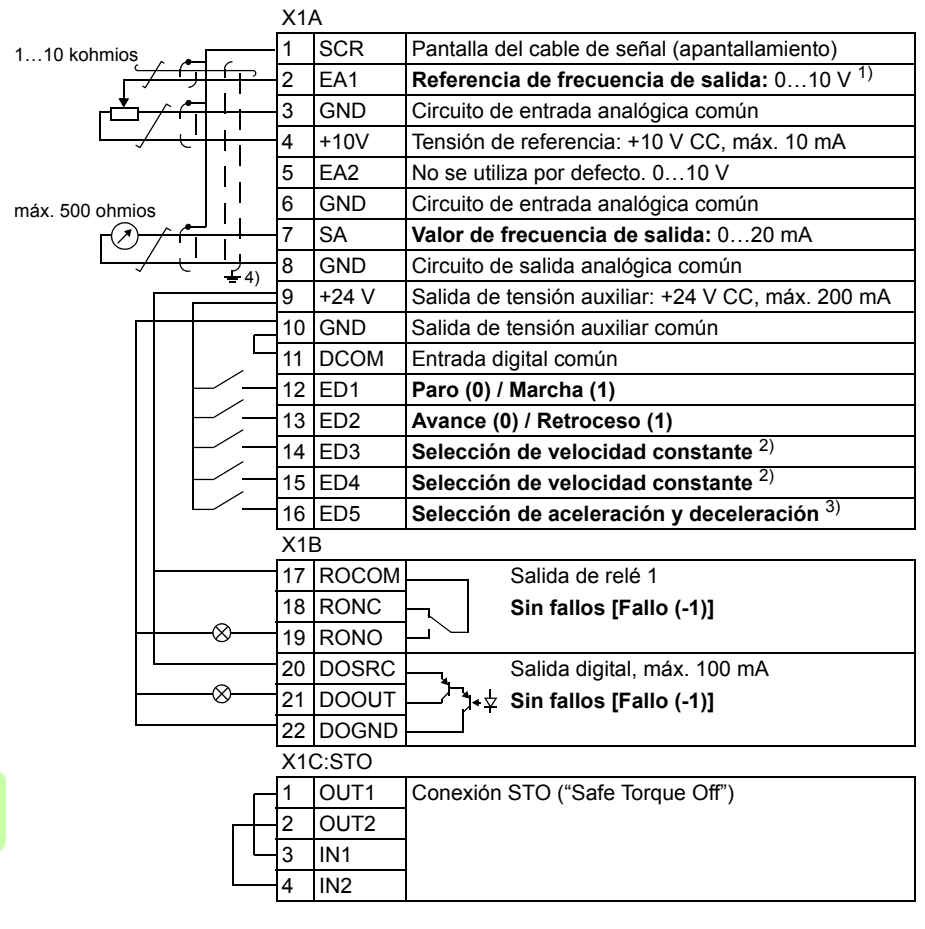

- La EA1 se utiliza como una referencia de velocidad si se selecciona un modo vectorial.
- 2) Véase el grupo de parámetros *[12 VELOC](#page-200-0)  [CONSTANTES](#page-200-0)*:

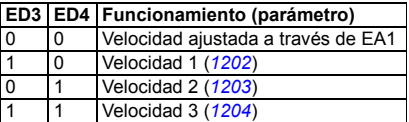

- 3) 0 = tiempos de rampa según los parámetros *[2202](#page-241-0)* y *[2203](#page-241-1)*.
	- 1 = tiempos de rampa según los parámetros *[2205](#page-242-0)* y *[2206](#page-243-0)*.
- 4) Conexión a tierra a 360° bajo una abrazadera. Par de apriete: 0,4 N·m / 3,5 lbf·in.

#### **Procedimiento de conexión**

- 1. Retire la cubierta de terminales presionando el hueco y, simultáneamente, deslizando la cubierta hasta sacarla del bastidor.
- 2. *Señales analógicas*: pele el aislamiento externo del cable de señal analógica 360° y conecte a tierra la pantalla expuesta bajo la abrazadera.
- 3. Conecte los conductores a los terminales adecuados. Utilice un par de apriete de  $0.4$  N·m (3.5 lbf·in).
- 4. Trence los conductores de conexión a tierra de cada par del cable de señal analógica y conecte el haz al terminal SCR (terminal 1).
- 5. *Señales digitales*: pele el aislamiento externo del cable de señal digital 360° y conecte a tierra la pantalla expuesta bajo la abrazadera.
- 6. Conecte los conductores del cable a los terminales adecuados. Utilice un par de apriete de 0,4 N·m (3,5 lbf·in).
- 7. En el caso de cables con pantalla doble, trence los conductores de conexión a tierra de cada par en el cable y conecte el haz al terminal SCR (terminal 1).
- 8. Fije todos los cables fuera del convertidor de forma mecánica.
- 9. A no ser que deba instalar el módulo de bus de campo opcional (véase el apartado *[Colocación del módulo de bus de campo opcional](#page-37-0)* en la página *[38](#page-37-0)*), vuelva a deslizar la cubierta de terminales hasta colocarla en su lugar.
- 10. Conecte los conductores STO a los terminales adecuados. Utilice un par de apriete de 0,4 N·m (3,5 lbf·in).

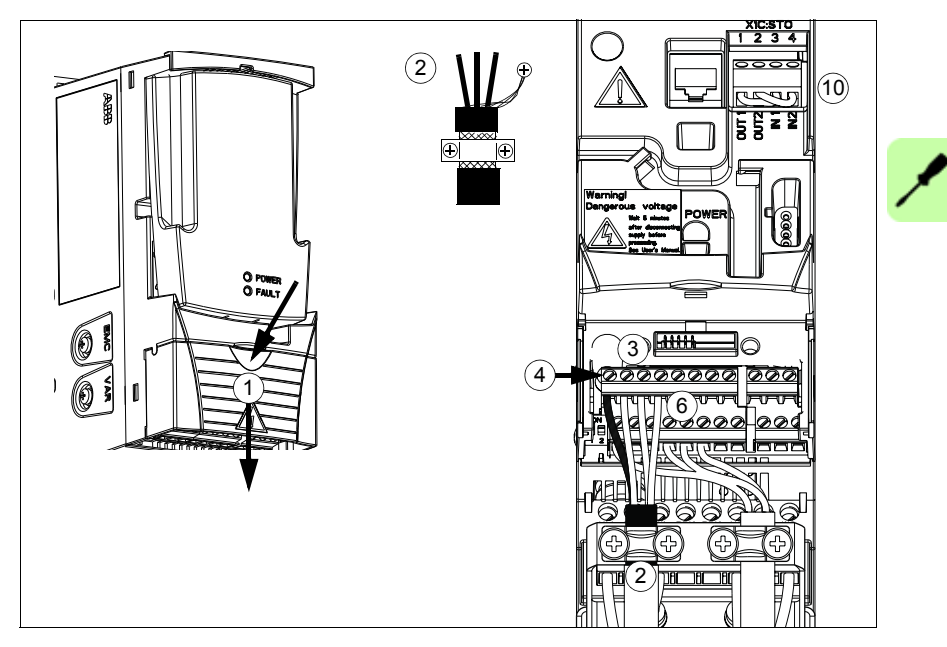

#### *58 Instalación eléctrica*

 $\overline{\mathscr{S}}$ 

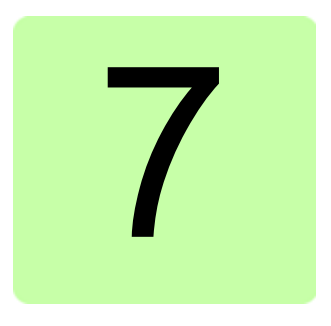

# <span id="page-58-0"></span>**Lista de comprobación de la instalación**

# **Contenido de este capítulo**

Este capítulo contiene una lista para verificar la instalación eléctrica y mecánica del convertidor de frecuencia.

# **Comprobación de la instalación**

Compruebe la instalación mecánica y eléctrica del convertidor de frecuencia antes de la puesta en marcha. Repase la lista de comprobación siguiente junto con otra persona. Lea el capítulo *[Seguridad](#page-16-0)* en la página *[17](#page-16-0)* de este manual antes de trabajar en el convertidor.

#### **Compruebe que:**

#### **INSTALACIÓN MECÁNICA**

- $\Box$  Las condiciones ambientales de funcionamiento estén dentro de los límites permitidos (véase *[Instalación mecánica:](#page-32-0) [Comprobación del lugar de instalación](#page-32-1)* en la página *[33](#page-32-1)* así como *[Datos técnicos](#page-396-0): [Pérdidas, datos de refrigeración y ruido](#page-405-0)* en la página *[406](#page-405-0)* y *[Condiciones ambientales](#page-412-0)* en la página *[413](#page-412-0)*).
- $\Box$  La unidad esté correctamente instalada en una pared vertical uniforme e ignífuga. (véase *[Instalación mecánica](#page-32-0)* en la página *[33](#page-32-0)*).
- El aire de refrigeración fluya libremente (véase *[Instalación mecánica](#page-32-0)*: *[Espacio libre](#page-33-0)  [alrededor del convertidor](#page-33-0)* en la página *[34](#page-33-0)*).
- El motor y el equipo accionado estén listos para la puesta en marcha (véase *[Planificación](#page-38-0)  [de la instalación eléctrica](#page-38-0)*: *[Comprobación de la compatibilidad del motor y del convertidor](#page-39-1)* en la página *[40](#page-39-1)* así como *[Datos técnicos](#page-396-0): [Datos de conexión del motor](#page-408-1)* en la página *[409](#page-408-1)*).

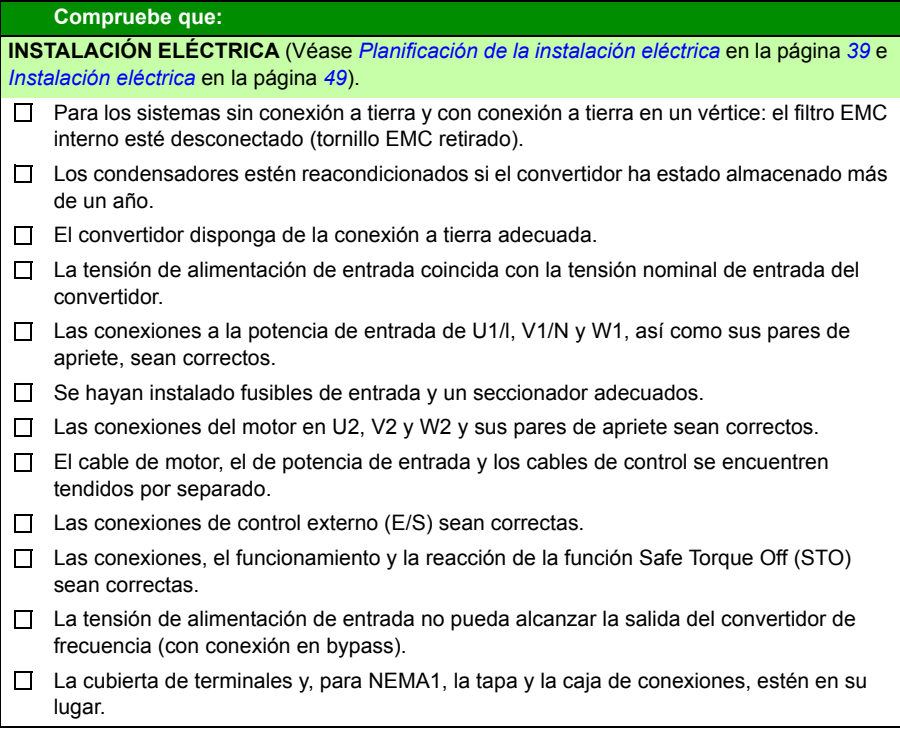

# 8

# **Puesta en marcha, control a través de E/S y marcha de ID**

# **Contenido de este capítulo**

El capítulo explica cómo:

- efectuar la puesta en marcha
- arrancar, detener, cambiar la dirección de giro y ajustar la velocidad del motor a través de la interfaz de E/S
- efectuar una marcha de identificación para el convertidor.

En este capítulo se facilita una descripción breve del uso del panel de control para llevar a cabo estas tareas. Para obtener detalles acerca del uso del panel de control, véase el capítulo *[Paneles de control](#page-74-0)* en la página *[75](#page-74-0)*.

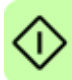

### **Cómo poner en marcha el convertidor**

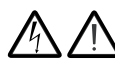

**ADVERTENCIA:** La puesta en marcha sólo puede ser efectuada por un electricista cualificado.

Deben seguirse las instrucciones de seguridad del capítulo *[Seguridad](#page-16-0)* en la página *[17](#page-16-0)* durante la puesta en marcha.

El convertidor se pone en marcha automáticamente al recibir alimentación si el comando de marcha externa está activado y el convertidor se encuentra en modo de control remoto.

Compruebe que la puesta en marcha del motor no entrañe ningún peligro. **Desacople la maquinaria accionada** si:

- existe riesgo de daños en caso de una dirección de giro incorrecta, o
- debe efectuarse una marcha de ID durante la puesta en marcha del convertidor. La marcha de ID tan sólo es esencial en aplicaciones que requieran un grado máximo de precisión de control del motor.
- Compruebe la instalación. Véase la lista de comprobación en el capítulo *[Lista de](#page-58-0)  [comprobación de la instalación](#page-58-0)*, en la página *[59](#page-58-0)*.

El procedimiento de puesta en marcha depende del panel de control disponible (si lo hay).

- **Si no dispone de panel de control**, siga las instrucciones facilitadas en el apartado *[Cómo poner en marcha el convertidor sin panel de control](#page-61-0)* en la página *[62.](#page-61-0)*
- **Si dispone de un panel de control básico** (ACS-CP-C), siga las instrucciones facilitadas en el apartado *[Cómo realizar una puesta en marcha manual](#page-62-0)* de la página *[63.](#page-62-0)*
- **Si dispone de un panel de control asistente (ACS-CP-A, ACS-CP-D)**, puede ejecutar el Asistente de arranque (véase el apartado *[Cómo realizar una puesta](#page-68-0)  [en marcha guiada](#page-68-0)* en la página *[69](#page-68-0)*) o bien realizar una puesta en marcha manual (véase el apartado *[Cómo realizar una puesta en marcha manual](#page-62-0)* en la página *[63](#page-62-0)*).

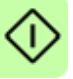

El Asistente de arranque, que sólo está disponible en el panel de control asistente, le orienta durante todos los ajustes esenciales que debe realizar. Durante la puesta en marcha manual, el convertidor no proporciona ninguna orientación; el usuario efectúa los ajustes más básicos consultando las instrucciones facilitadas en el apartado *[Cómo realizar una puesta en marcha manual](#page-62-0)* en la página *[63](#page-62-0)*.

#### <span id="page-61-0"></span>**Cómo poner en marcha el convertidor sin panel de control**

#### **ALIMENTACIÓN**

- Suministre la alimentación de entrada y espere unos instantes.  $\Box$
- $\Box$  Compruebe que el LED rojo no esté encendido y que el LED verde esté encendido pero sin parpadear.

**El convertidor ya está listo para su uso.**

#### <span id="page-62-0"></span>**Cómo realizar una puesta en marcha manual**

Para realizar la puesta en marcha manual, puede utilizar el panel de control básico o el panel de control asistente. Las instrucciones facilitadas a continuación son válidas para ambos paneles de control, pero las pantallas mostradas corresponden al panel de control básico, a menos que la indicación tan sólo sea aplicable al panel de control asistente.

Antes de empezar, asegúrese de que dispone de los datos de la placa de características del motor.

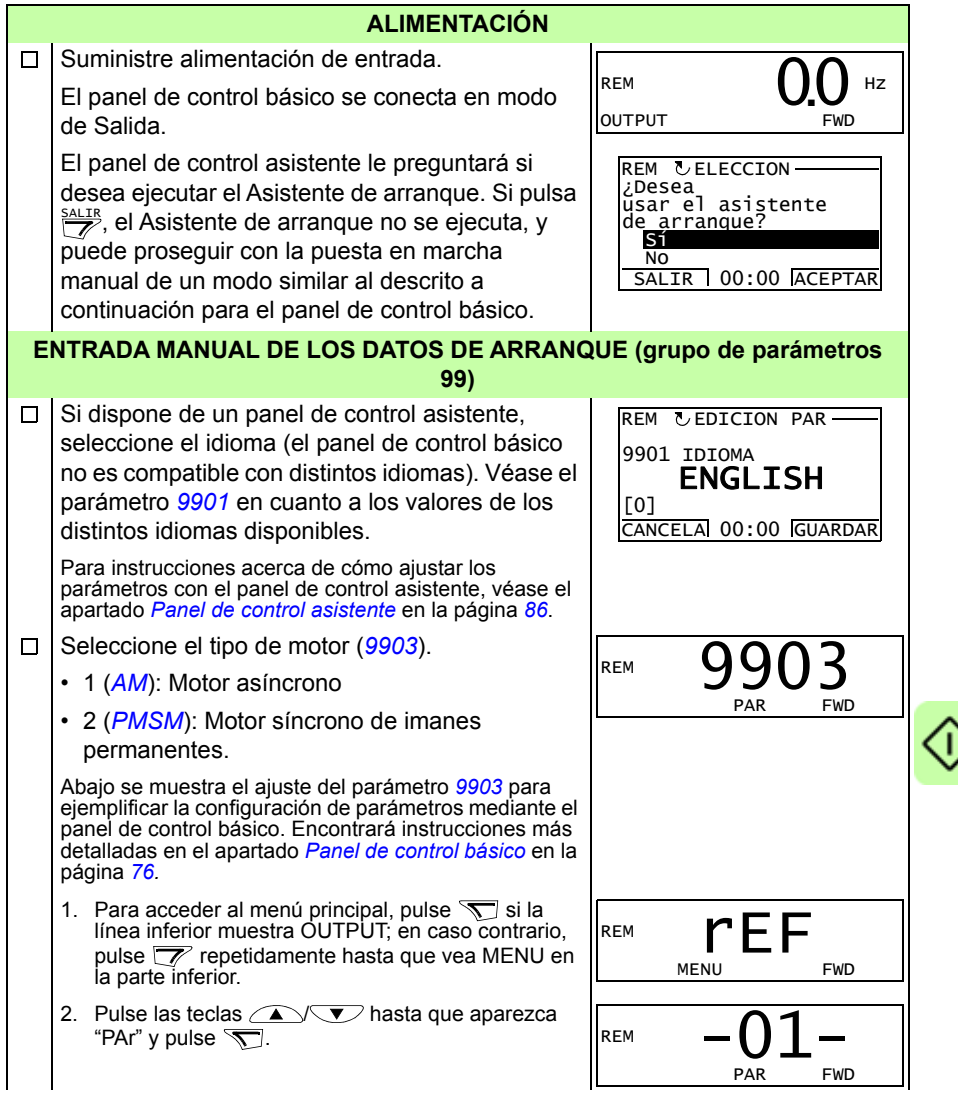

3. Encuentre el grupo de parámetros adecuado con [9901](#page-322-0) las teclas  $\sqrt{\sqrt{V}}$  v pulse  $\sqrt{V}$ . REM PAR FWD 4. Encuentre el parámetro adecuado del grupo con las [9903](#page-324-0) teclas  $\widehat{\phantom{a}}$   $\widehat{\phantom{a}}$ . REM PAR FWD 5. Pulse y mantenga pulsada  $\sqrt{ }$  durante unos dos  $\frac{1}{\frac{PAR}{S}}$ segundos hasta que se muestre el valor del REM parámetro con **SET** bajo el valor. 6. Cambie el valor con las teclas  $\left(\sqrt{\sqrt{2}}\right)$ . El valor PAR SET FWD cambia más rápido al mantener la tecla pulsada. REM 7. Guarde el valor del parámetro pulsando  $\sqrt{ }$ . [9903](#page-324-0) REM PAR FWD  $\Box$ Seleccione la macro de aplicación (parámetro [9902](#page-323-0) REM *[9902](#page-323-0)*) según como están conectados los cables de control. PAR FWD El valor de fábrica 1 (*[ESTAND ABB](#page-323-2)*) es adecuado en la mayoría de los casos.  $\Box$ Seleccione el modo de control del motor [9904](#page-324-3)REM (parámetro *[9904](#page-324-3)*). PAR FWD 1 (*[VECTOR: VELOC](#page-324-4)*) es adecuado en la mayoría de los casos. 2 (*[VECTOR: PAR](#page-325-0)*) es adecuado para aplicaciones de control del par. 3 (*[ESCALAR: FREC](#page-325-1)*) es el recomendado: • para convertidores multimotor cuando el número de motores conectados al convertidor es variable • cuando la intensidad nominal del motor es inferior al 20% de la intensidad nominal del convertidor • cuando el convertidor se usa con fines de prueba sin un motor conectado. 3 (*[ESCALAR: FREC](#page-325-1)*) no es recomendable para motores síncronos de imanes permanentes.

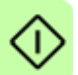

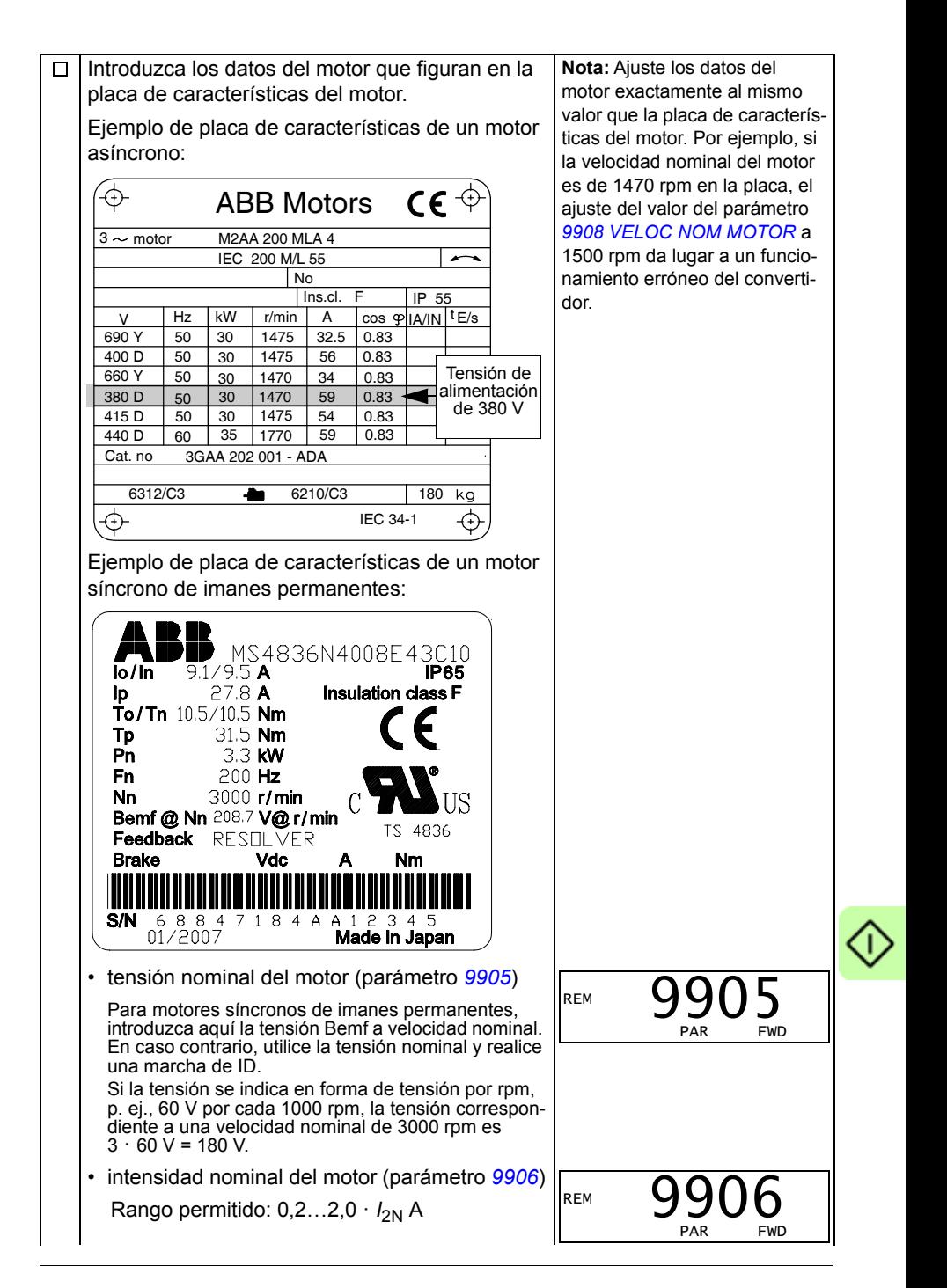

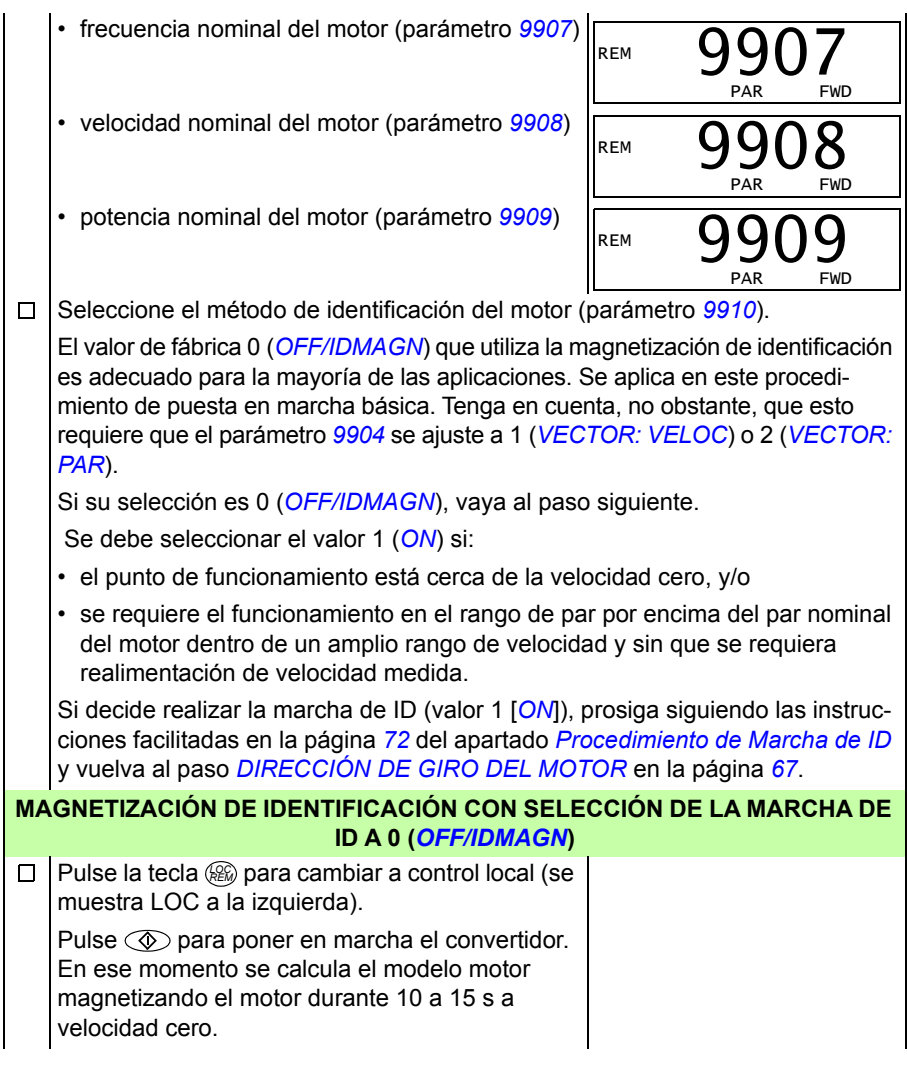

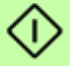

<span id="page-66-0"></span>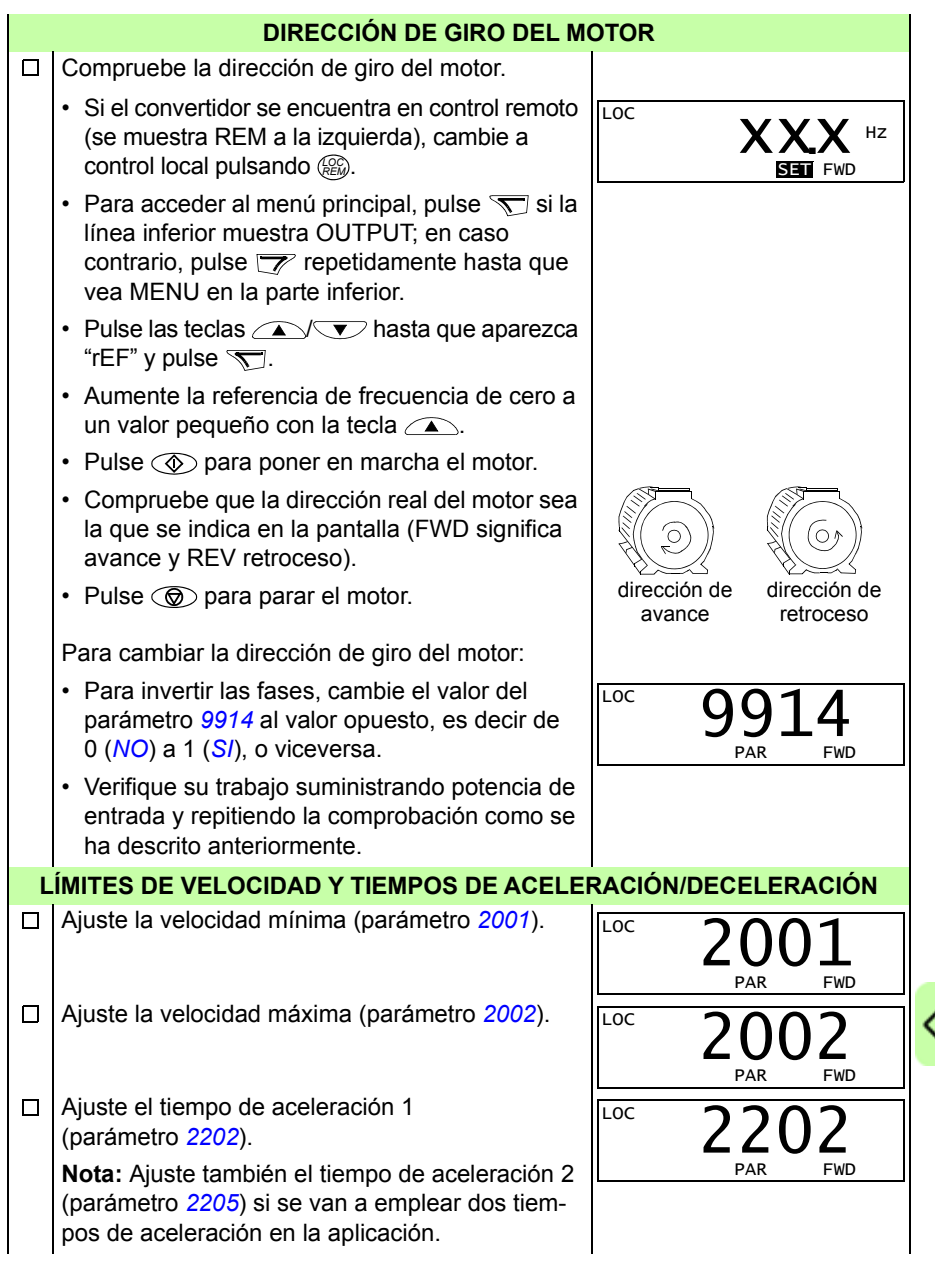

 $\mathcal{D}$ 

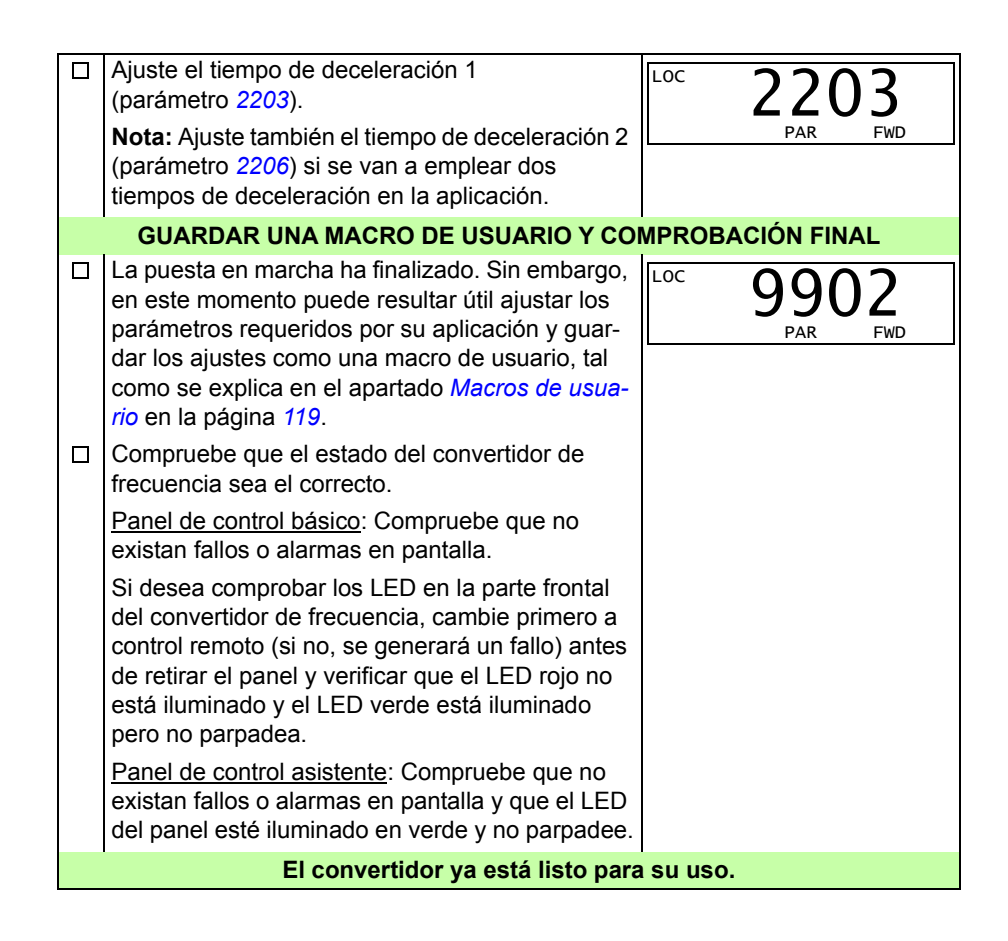

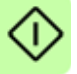

#### <span id="page-68-0"></span>**Cómo realizar una puesta en marcha guiada**

Para poder llevar a cabo la puesta en marcha guiada, requerirá el panel de control asistente. La puesta en marcha guiada es válida para motores de inducción de CA.

Antes de empezar, asegúrese de que dispone de los datos de la placa de características del motor.

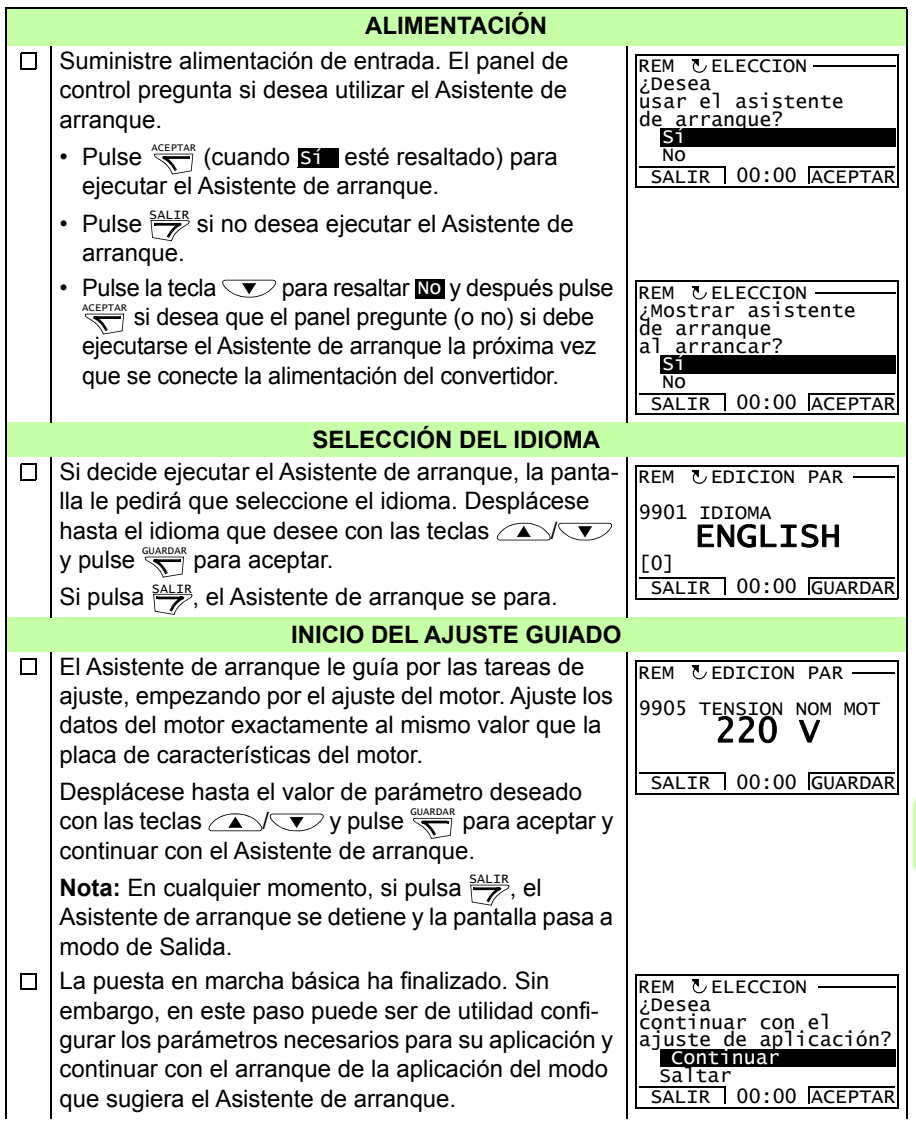

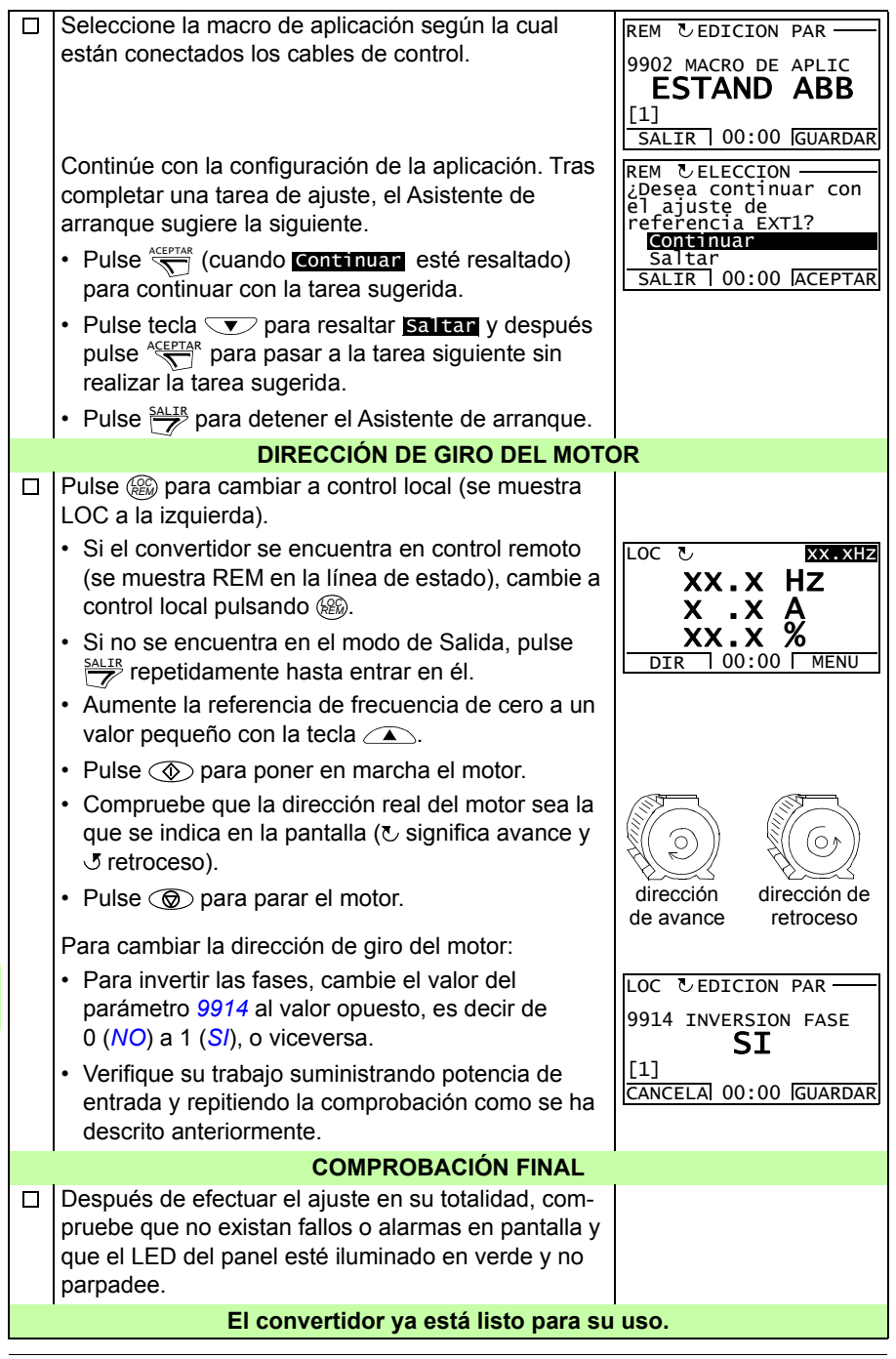

# **Cómo controlar el convertidor mediante la interfaz de E/S**

La tabla siguiente facilita información para el manejo del convertidor a través de las entradas digitales y analógicas, cuando:

- se efectúa la puesta en marcha del motor, y
- los ajustes de parámetros de fábrica (estándar) son válidos.

Como ejemplo, se muestran pantallas del panel de control básico.

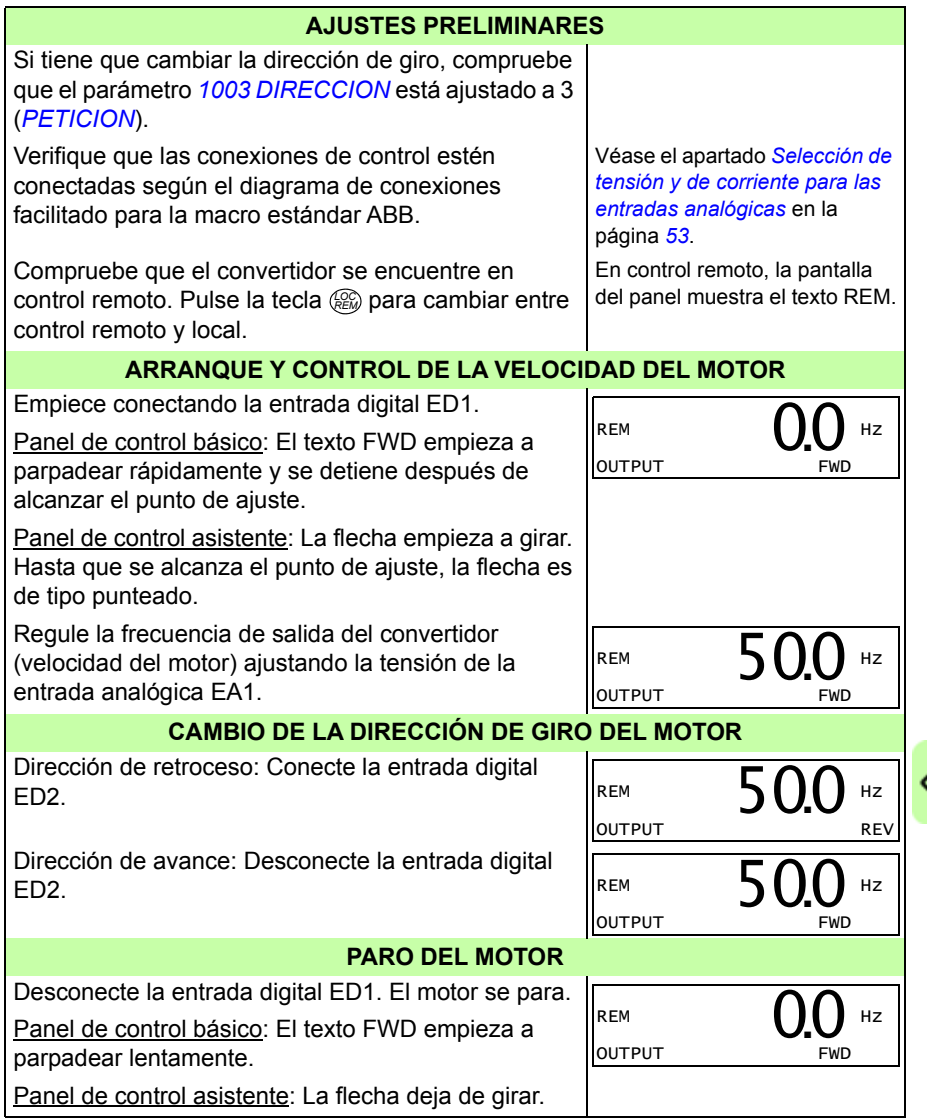

# **Cómo realizar una marcha de ID**

El convertidor calcula automáticamente las características del motor cuando se arranca por primera vez y cada vez que se realiza cualquier cambio en los parámetros del motor (grupo *[99 DATOS DE PARTIDA](#page-322-4)*). Esto es válido cuando el parámetro *[9910](#page-326-5) [MARCHA ID](#page-326-6)* tiene el valor 0 (*[OFF/IDMAGN](#page-327-0)*).

En la mayoría de las aplicaciones no existe la necesidad de efectuar una marcha de ID por separado. La marcha de ID debe seleccionarse si:

- se utiliza el modo de control vectorial (parámetro *[9904](#page-324-3)* = 1 [*[VECTOR: VELOC](#page-324-4)*] o 2 [*[VECTOR: PAR](#page-325-0)*]), y
- el punto de funcionamiento está cerca de la velocidad cero, y/o
- se requiere el funcionamiento en un rango de par por encima del par nominal del motor en un amplio rango de velocidades y sin que se requiera realimentación de velocidad medida (p. ej., sin encoder de pulsos) o bien
- se utiliza un motor síncrono de imanes permanentes y se desconoce el valor de tensión Bemf.

**Nota:** Si se cambian los parámetros del motor (grupo *[99 DATOS DE PARTIDA](#page-322-4)*) tras la marcha de ID, ésta debe repetirse.

#### <span id="page-71-0"></span>**Procedimiento de Marcha de ID**

El procedimiento de ajuste de parámetros general no se vuelve a explicar aquí. Para el panel de control básico, véase la página *[76](#page-75-0)*; para el panel de control asistente, véase la página *[86](#page-85-0)* en el capítulo *[Paneles de control](#page-74-0)*. La marcha de ID no se puede realizar sin un panel de control.

#### **COMPROBACIÓN PREVIA**

**ADVERTENCIA:** El motor funcionará hasta aproximadamente un 50…80% de la velocidad nominal durante la marcha de ID. El motor girará en avance. **Verifique que sea seguro accionar el motor antes de efectuar la marcha de ID.**

 $\Box$ Desacople el motor del equipo accionado.

 $\Box$ Si se cambian valores de parámetros (grupo *[01 DATOS FUNCIONAM](#page-182-0)* a grupo *[98 OPCIONES](#page-322-3)*) antes de la marcha de ID, compruebe que los nuevos ajustes satisfagan los siguientes requisitos:

- П *[2001](#page-228-2) [VELOCIDAD MINIMA](#page-228-4)* < 0 rpm
- $\Box$ *[2002](#page-228-3) [VELOCIDAD MAXIMA](#page-228-5)* > 80% de la velocidad nominal del motor
- $\Box$ *[2003](#page-228-0) [INTENSID MAXIMA](#page-228-1)* > *I*2N
	- *[2017](#page-232-0) [PAR MAX 1](#page-232-1)* > 50% o *[2018](#page-232-2) [PAR MAX 2](#page-232-3)* > 50%, dependiendo de cual sea el límite utilizado según el parámetro *[2014](#page-231-0) [SEL PAR MAXIMO](#page-231-1)*.

 $\Box$ Compruebe que la señal de Permiso de marcha esté activada (parámetro *[1601](#page-213-0)*).

Verifique que el panel se halle en control local (se muestra LOC arriba). Pulse la  $\Box$ tecla para cambiar entre control local y remoto. *LOC REM*

 $\Box$
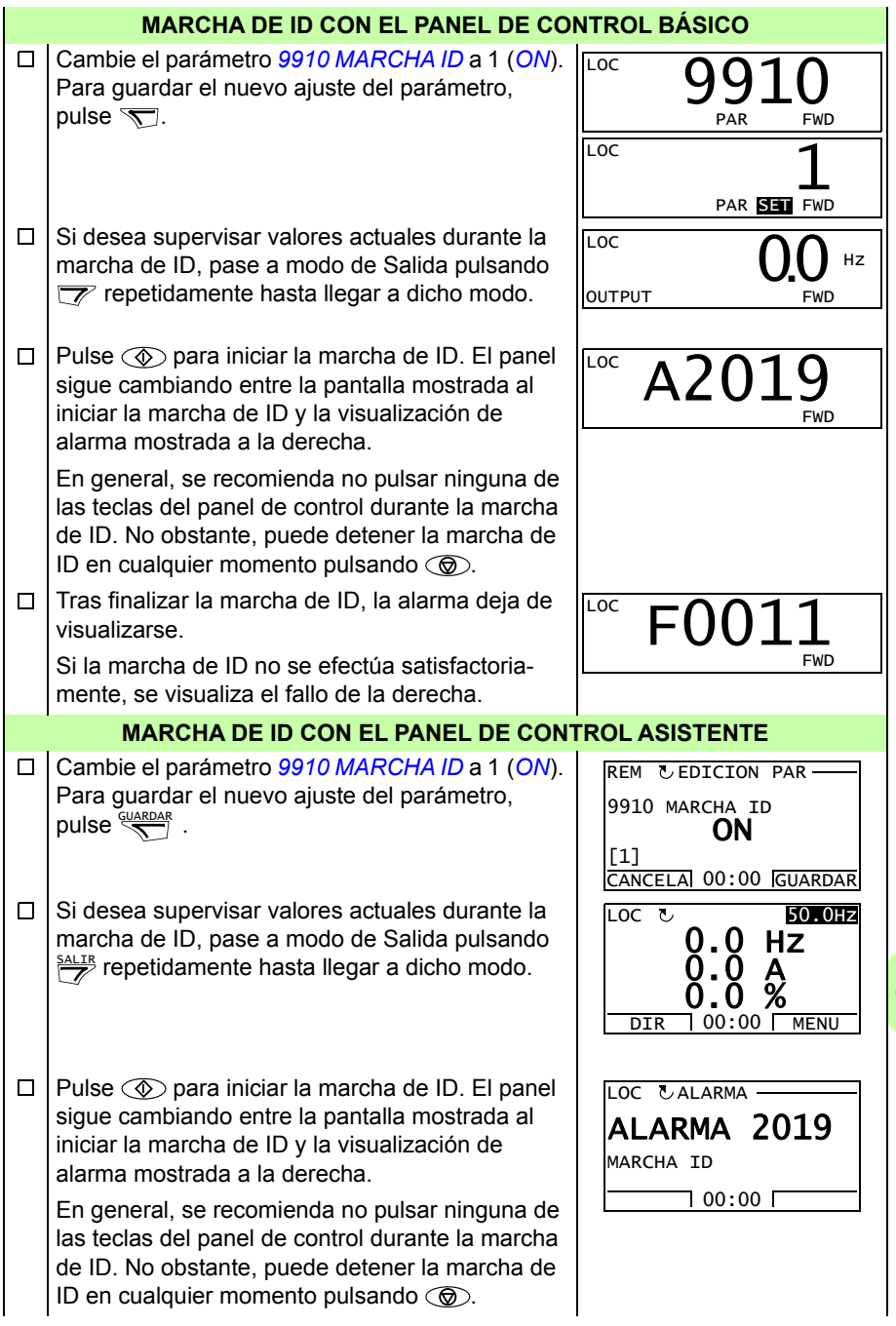

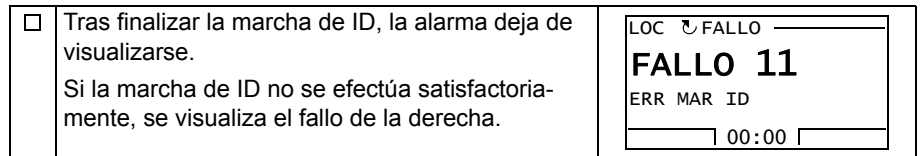

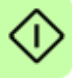

## 9

### **Paneles de control**

#### **Contenido de este capítulo**

Este capítulo describe los botones, indicadores LED y campos de visualización de los paneles de control. También proporciona instrucciones acerca de su uso para controlar, supervisar y cambiar los ajustes del panel.

#### **Acerca de los paneles de control**

Utilice un panel de control para controlar el ACS355, leer datos de estado y ajustar parámetros. El convertidor de frecuencia funciona con cualquiera de los dos tipos de panel de control:

- Panel de control básico: Este panel (descrito en el apartado *[Panel de control](#page-75-0)  [básico](#page-75-0)* de la página *[76](#page-75-0)*) proporciona herramientas básicas para la entrada manual de valores de parámetros.
- Panel de control asistente: Este panel (descrito en el apartado *[Panel de control](#page-85-0)  [asistente](#page-85-0)* en la página *[86](#page-85-0)*) incluye asistentes preprogramados para automatizar las configuraciones de los parámetros más comunes. El panel ofrece soporte para idiomas. Está disponible con distintos conjuntos de idiomas.

#### **Alcance**

Este manual es válido para paneles con las revisiones y versiones de firmware indicadas en la tabla siguiente.

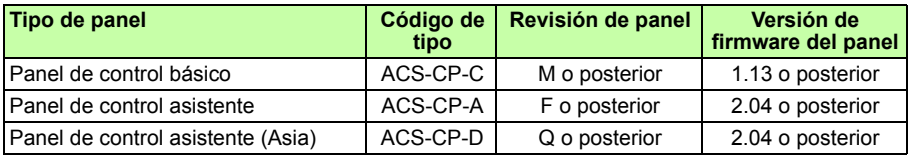

Para determinar cuál es la revisión de panel, consulte la etiqueta de la parte posterior de éste. A continuación se muestra una etiqueta de ejemplo con la explicación de su contenido.

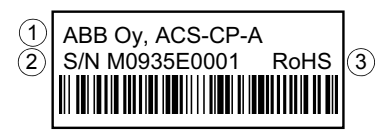

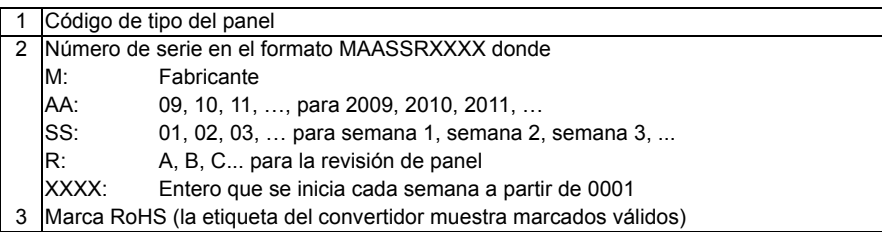

Para determinar cuál es la versión de firmware del panel de control asistente, véase la página *[90](#page-89-0)*. Para el panel de control básico, véase la página *[79](#page-78-0)*.

Véase el parámetro *[9901](#page-322-0) [IDIOMA](#page-322-1)* para ver los idiomas disponibles en los distintos paneles de control asistente.

#### <span id="page-75-0"></span>**Panel de control básico**

#### **Características**

El panel de control básico tiene las siguientes características:

- panel de control numérico con una pantalla LCD
- función de copia: los parámetros pueden copiarse en la memoria del panel de control para una transferencia posterior a otros convertidores, o para la copia de seguridad de un sistema concreto.

#### **Sinopsis**

La tabla siguiente resume las funciones de los botones y las pantallas del panel de control básico.

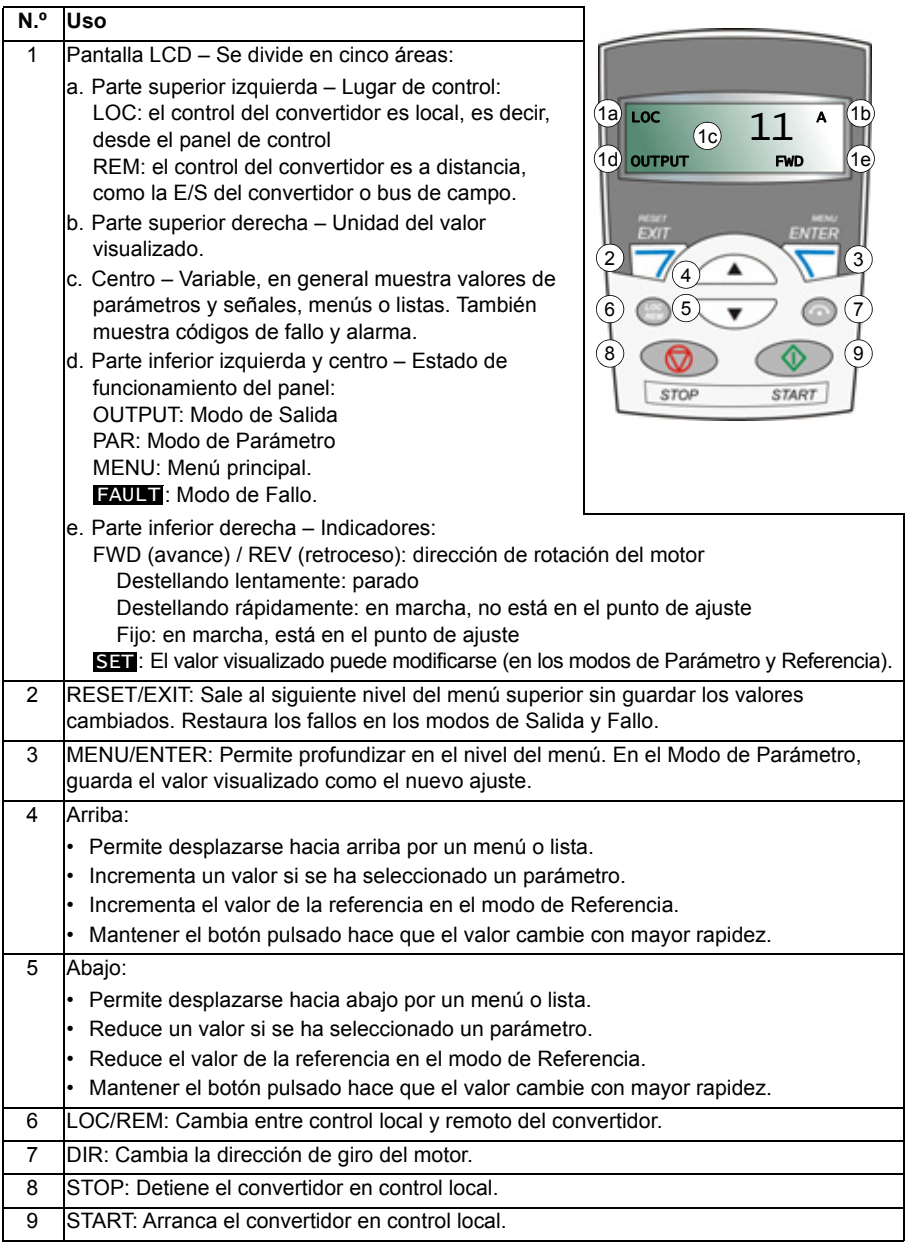

#### **Funcionamiento**

El panel de control funciona mediante menús y botones. Puede seleccionar una opción, p. ej. el modo de funcionamiento o un parámetro, pulsando los botones de navegación  $\Box$  y  $\Box$  hasta que la opción sea visible en la pantalla y pulsando el botón  $\overline{m}$ .

Con el botón  $\overline{z}$  puede volver al nivel anterior de funcionamiento sin guardar los cambios efectuados.

El panel de control básico tiene cinco modos: *[Modo de Salida](#page-79-2)*, *[Modo de Referencia](#page-80-1)*, *[Modo de Parámetro](#page-81-1)*, *[Modo de Copia](#page-83-0)* y Modo de Fallo. El manejo en los cuatro primeros modos se describe en este capítulo. Cuando se produce un fallo o una alarma, el panel se sitúa automáticamente en el Modo de Fallo y muestra el código de fallo o alarma. Puede restaurar el fallo o la alarma en el modo de Salida o Fallo (véase el capítulo *[Análisis de fallos](#page-368-0)* en la página *[369](#page-368-0)*).

Tras conectar la alimentación, el panel se encuentra en Modo de Salida, en el cual es posible efectuar la puesta en marcha y el paro, cambiar la dirección, cambiar entre control remoto y local, y monitorizar hasta tres valores actuales (uno a la vez). Para realizar otras tareas, se debe ir primero al menú principal y seleccionar el modo correspondiente.

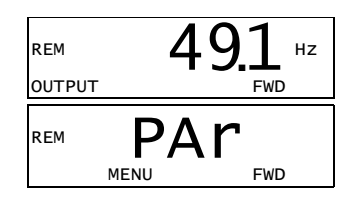

#### **Cómo realizar tareas habituales**

La tabla siguiente detalla las tareas habituales, el modo en que es posible efectuarlas y el número de la página en que se describen en detalle los pasos para realizar la tarea.

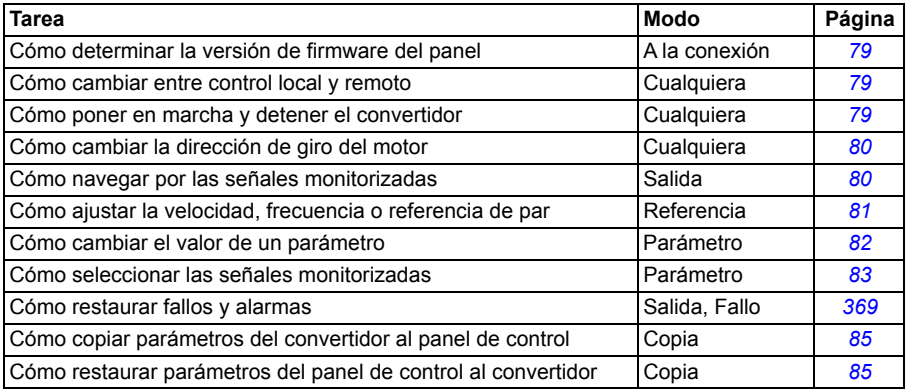

#### <span id="page-78-0"></span>**Cómo determinar la versión de firmware del panel**

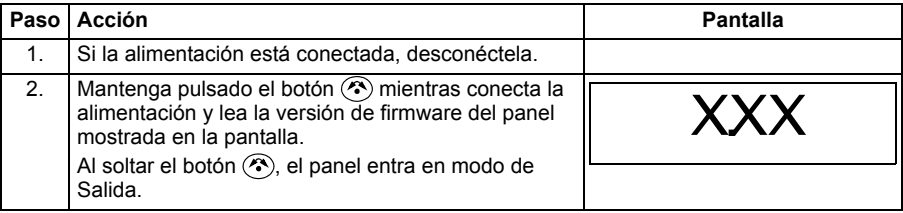

#### <span id="page-78-1"></span>**Cómo poner en marcha, detener y cambiar entre control remoto y control local**

Puede efectuar la puesta en marcha y el paro y cambiar entre control local y remoto en cualquier modo. Para poder poner en marcha o detener el convertidor, éste debe estar en control local.

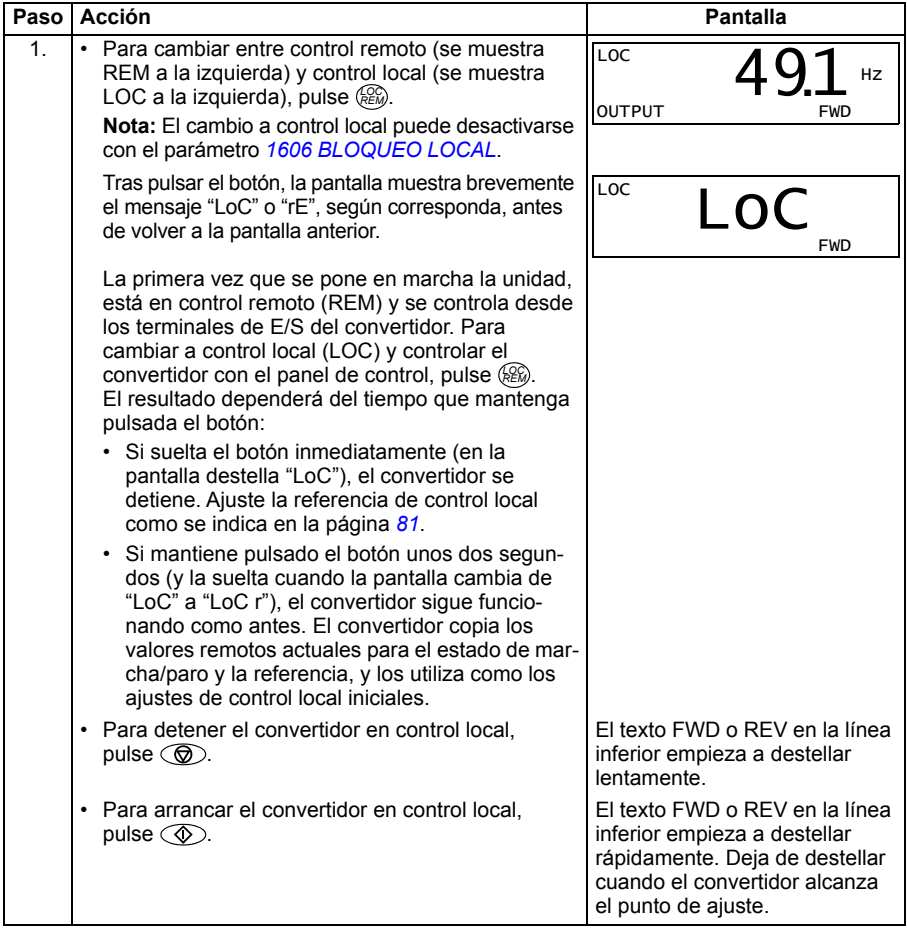

#### <span id="page-79-0"></span>**Cómo cambiar la dirección de giro del motor**

Puede cambiar la dirección de giro del motor en cualquier modo.

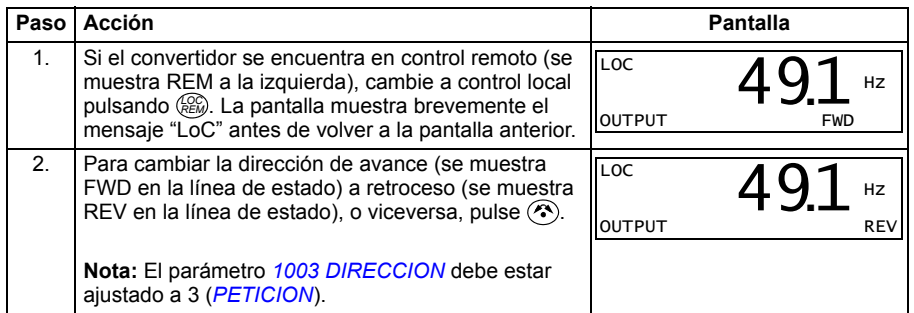

#### <span id="page-79-2"></span>**Modo de Salida**

En el Modo de Salida, puede:

- supervisar valores actuales de hasta tres señales del grupo *[01 DATOS](#page-182-0)  [FUNCIONAM](#page-182-0)*, una señal a la vez
- efectuar la puesta en marcha y el paro, modificar la dirección y cambiar entre control local y remoto.

Puede acceder al Modo de Salida pulsando  $\overline{\mathbb{Z}}$  hasta que la pantalla muestre el texto OUTPUT en la parte inferior.

La pantalla muestra el valor de una señal del grupo *[01 DATOS FUNCIONAM](#page-182-0)*. La unidad se muestra a la derecha. La página *[83](#page-82-0)* explica cómo seleccionar hasta tres señales a supervisar en el modo de Salida. La tabla siguiente muestra cómo verlas una a una.

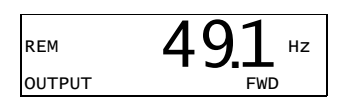

#### <span id="page-79-1"></span>**Cómo navegar por las señales monitorizadas**

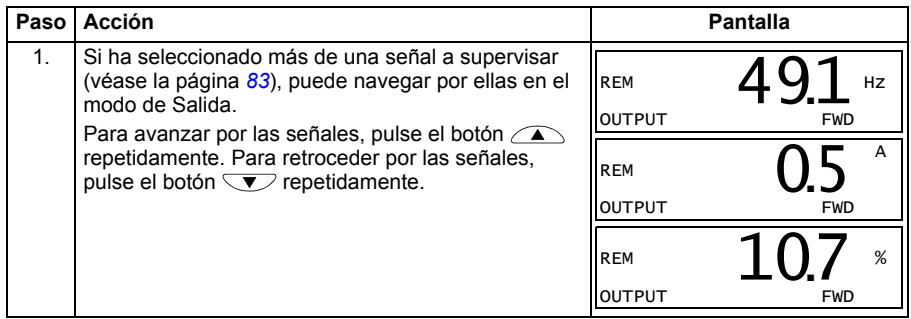

#### <span id="page-80-1"></span>**Modo de Referencia**

En el Modo de Referencia, puede:

- ajustar la velocidad, frecuencia o referencia de par
- efectuar la puesta en marcha y el paro, modificar la dirección y cambiar entre control local y remoto.

#### <span id="page-80-0"></span>**Cómo ajustar la referencia de velocidad, frecuencia o par**

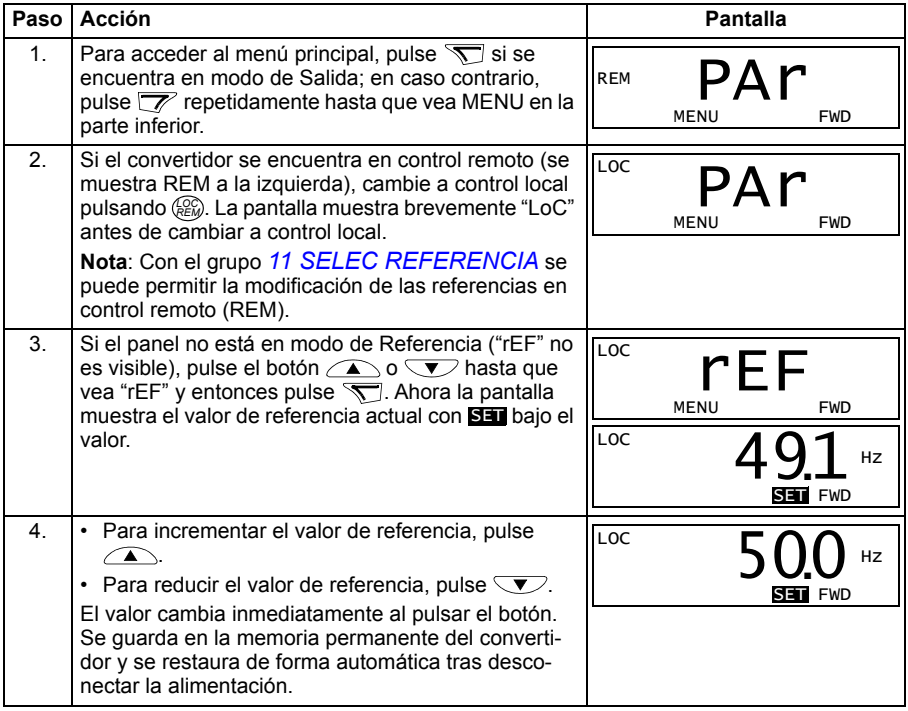

#### <span id="page-81-1"></span>**Modo de Parámetro**

En el Modo de Parámetro, puede:

- ver y cambiar valores de parámetros
- seleccionar y modificar las señales mostradas en el Modo de Salida
- efectuar la puesta en marcha y el paro, modificar la dirección y cambiar entre control local y remoto.

#### <span id="page-81-0"></span>**Cómo seleccionar un parámetro y cambiar su valor**

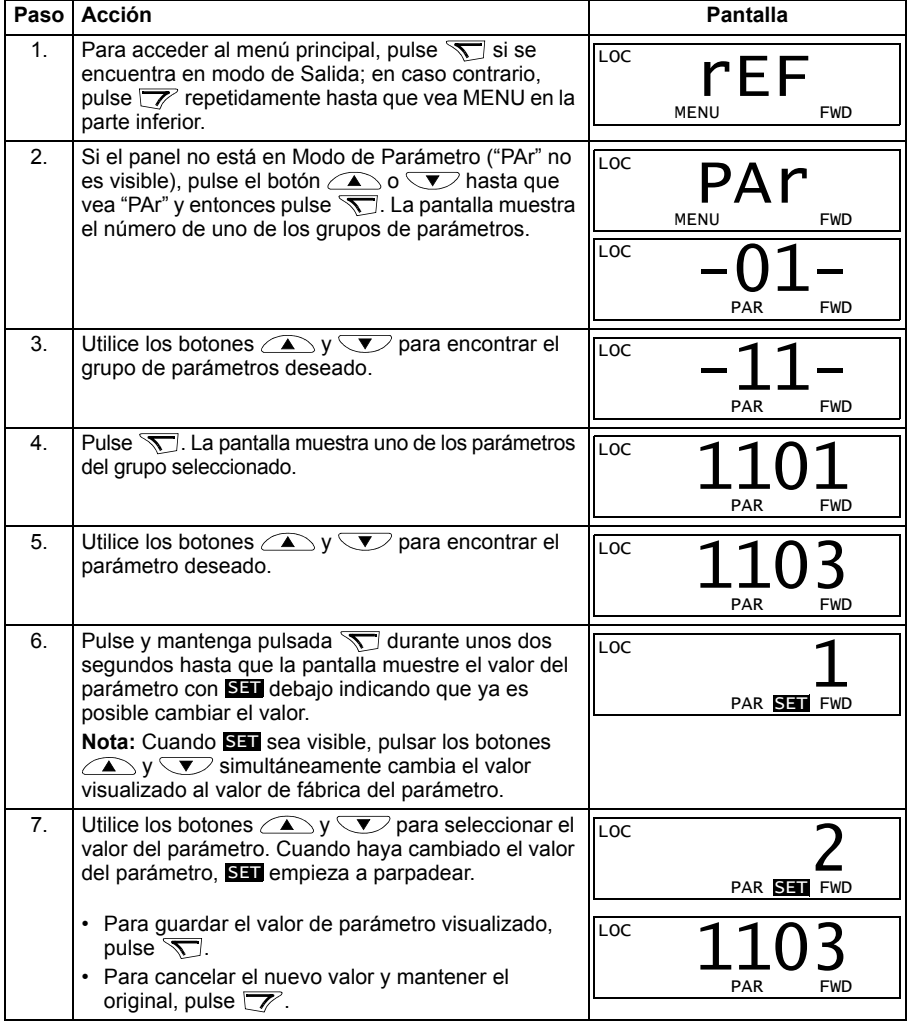

#### <span id="page-82-0"></span>**Cómo seleccionar las señales monitorizadas**

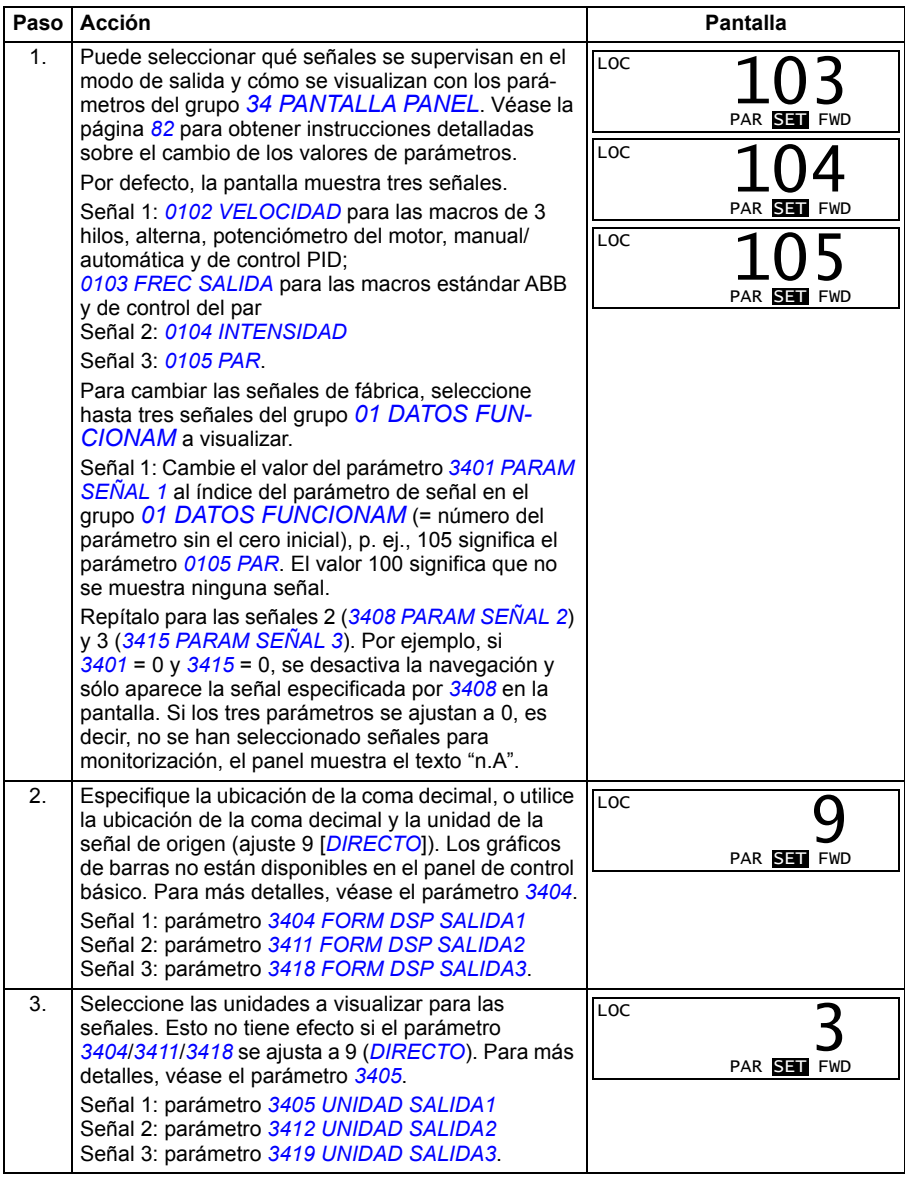

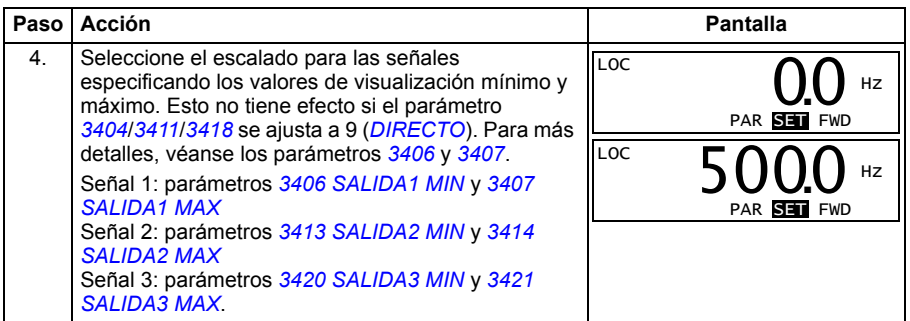

#### <span id="page-83-0"></span>**Modo de Copia**

El panel de control básico puede almacenar un juego completo de parámetros del convertidor y hasta tres juegos de parámetros del usuario en el panel de control. La carga y descarga se puede llevar a cabo en control local. La memoria del panel de control es permanente.

En el Modo de Copia, puede:

- Copiar todos los parámetros del convertidor al panel de control (uL Cargar). Esto incluye todos los juegos de parámetros definidos por el usuario y parámetros internos (no ajustables por el usuario) como los creados por la marcha de ID.
- Restaurar el juego de parámetros completo del panel de control al convertidor (dL A – Descargar todo). Esto escribe todos los parámetros, incluyendo los parámetros del motor internos no ajustables por el usuario, en el convertidor. No incluye los juegos de parámetros de usuario.

**Nota:** Utilice esta función solamente para restaurar un convertidor, o para transferir parámetros a sistemas que sean idénticos al sistema original.

• Copiar un juego de parámetros parcial del panel de control a un convertidor (dL P – Descargar parcial). El juego parcial no incluye parámetros de usuario, parámetros internos del motor, los parámetros *[9905](#page-325-0)*…*[9909](#page-326-2)*, *[1605](#page-215-0)*, *[1607](#page-217-0)*, *[5201](#page-303-0)* ni ningún parámetro de los grupos *[51 MOD COMUNIC EXT](#page-301-0)* y *[53 PROTOCOLO](#page-304-0)  [BCI](#page-304-0)*.

Los convertidores origen y destino y sus tamaños de motor no necesitan ser los mismos.

• Copiar el juego de parámetros de usuario 1 del panel de control al convertidor (dL u1 – Descargar juego de usuario 1). Un juego de usuario incluye parámetros del grupo *[99 DATOS DE PARTIDA](#page-322-2)* y los parámetros internos del motor.

La función sólo se muestra en el menú cuando se ha guardado en primer lugar el juego de usuario 1 utilizando el parámetro *[9902](#page-323-0) [MACRO DE APLIC](#page-323-1)* (véase el apartado *[Macros de usuario](#page-118-0)* en la página *[119](#page-118-0)*) y después se ha cargado al panel.

- Copiar el juego de parámetros de usuario 2 del panel de control al convertidor (dL u2 – Descargar juego de usuario 2). El procedimiento es el mismo que se ha descrito para dLu1 – Descargar juego de usuario 1.
- Copiar el juego de parámetros de usuario 3 del panel de control al convertidor (dL u3 – Descargar juego de usuario 3). El procedimiento es el mismo que se ha descrito para dLu1 – Descargar juego de usuario 1.
- Poner en marcha, detener, cambiar la dirección y cambiar entre control remoto y control local.

#### <span id="page-84-0"></span>**Cómo cargar y descargar parámetros**

En cuanto a las funciones de carga y descarga disponibles, véase la información anterior. Observe que el convertidor debe estar en control local para la carga y la descarga.

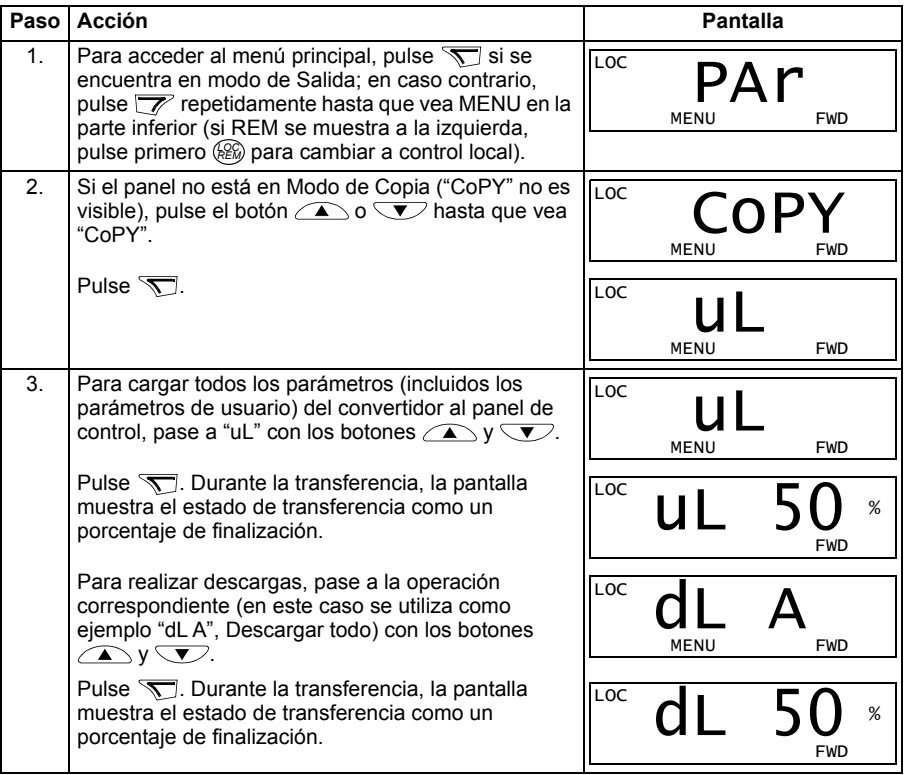

#### **Códigos de alarma del panel de control básico**

Además de los fallos y alarmas generados por el convertidor (véase el capítulo *[Análisis de fallos](#page-368-0)* en la página *[369](#page-368-0)*), el panel de control básico indica las alarmas del panel con un código de formato A5xxx. Véase el apartado *[Alarmas generadas por el](#page-374-0)  [Panel de control básico](#page-374-0)* en la página *[375](#page-374-0)* para obtener una lista de los códigos de alarma y sus descripciones.

#### <span id="page-85-0"></span>**Panel de control asistente**

#### **Características**

El panel de control asistente tiene las siguientes características:

- panel de control alfanumérico con una pantalla LCD
- selección de idioma para la pantalla
- asistente de arranque para facilitar la puesta en marcha del convertidor
- función de copia: los parámetros pueden copiarse en la memoria del panel de control para una transferencia posterior a otros convertidores, o para la copia de seguridad de un sistema concreto
- ayuda sensible al contexto
- reloj de tiempo real.

#### **Sinopsis**

La tabla siguiente resume las funciones de los botones y las pantallas del panel de control asistente.

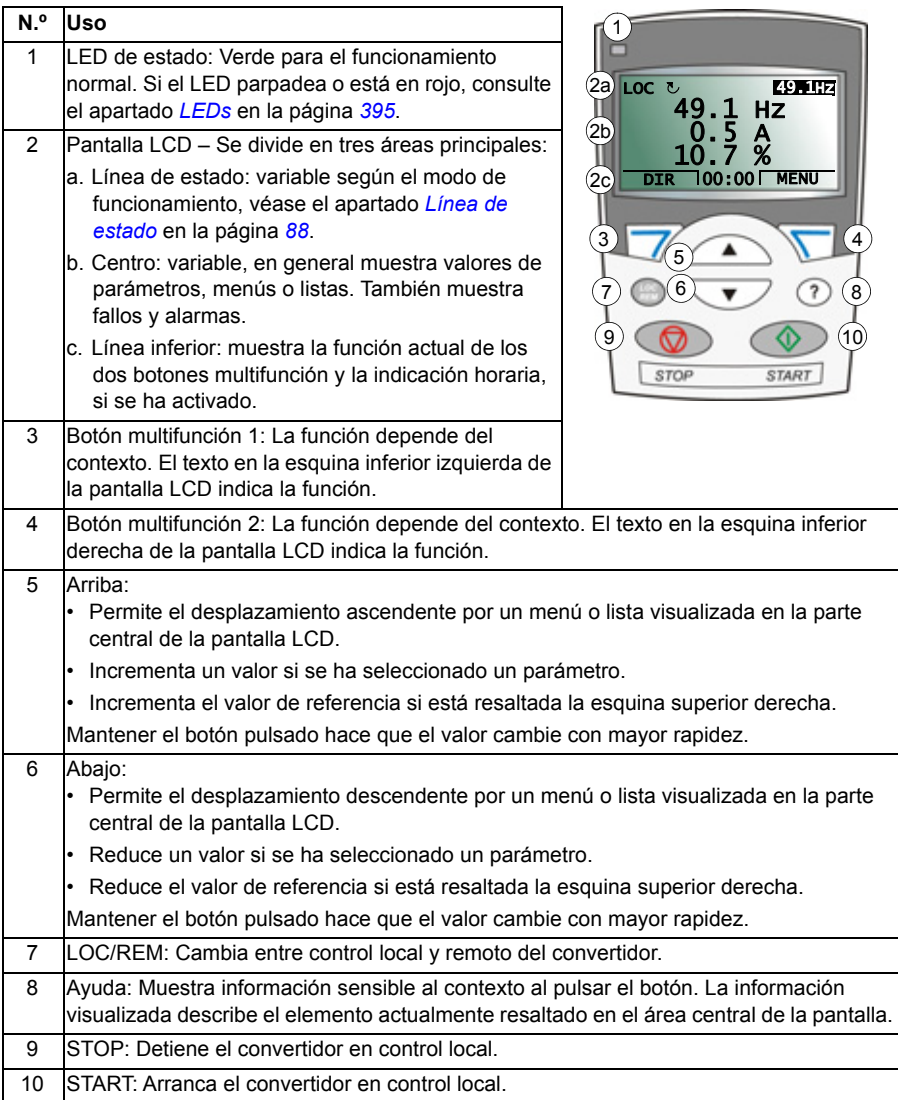

#### <span id="page-87-0"></span>**Línea de estado**

La línea superior de la pantalla LCD muestra la información de estado básica del convertidor de frecuencia.

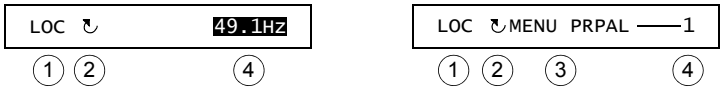

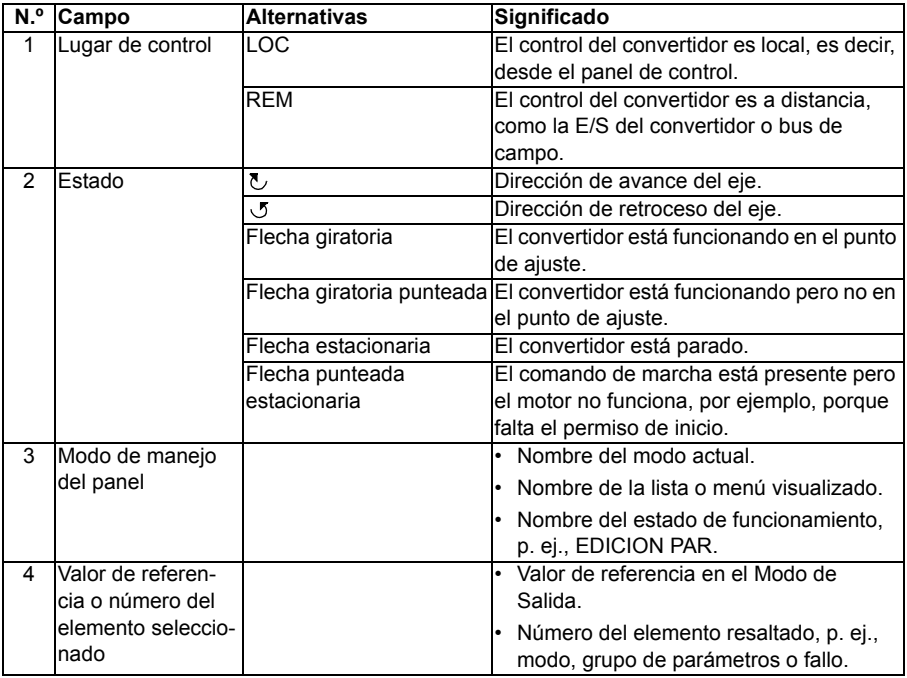

#### **Funcionamiento**

El panel de control se maneja mediante menús y botones. Los botones incluyen dos botones multifunción sensibles al contexto, cuya función actual se indica mediante el texto mostrado en la pantalla encima de cada botón.

Puede seleccionar una opción, p. ej., el modo de funcionamiento o un parámetro, pulsando los botones de navegación  $\rightarrow$   $\sqrt{\sqrt{2}}$  hasta que la opción quede resaltada (en vídeo inverso) y pulsando el botón multifunción adecuado. Normalmente, el botón multifunción derecho  $\sqrt{ }$  permite entrar en un modo, aceptar una opción o quardar los cambios. El botón multifunción izquierdo  $\overline{\mathscr{V}}$  suele utilizarse para cancelar los cambios efectuados y volver al nivel anterior de funcionamiento.

El panel de control asistente tiene nueve modos: *[Modo de Salida](#page-79-2)*, *[Modo de Paráme](#page-81-1)[tro](#page-81-1)*, *[Modo de Asistentes](#page-95-0)*, *[Modo Parámetros modificados](#page-97-0)*, *[Modo Registrador de fallos](#page-98-0)*, *[Modo Fecha y hora](#page-99-0)*, *[Modo de Copia de seguridad de parámetros](#page-101-0)*, *[Modo Ajustes de](#page-104-0)* 

*[E/S](#page-104-0)* y Modo de Fallo. El manejo en los ocho primeros modos se describe en este capítulo. Cuando se produce un fallo o una alarma, el panel se sitúa automáticamente en el Modo de Fallo y muestra el fallo o la alarma. Puede restaurarlo en el Modo de Salida o Fallo (véase el capítulo *[Análisis de fallos](#page-368-0)* en la página *[369](#page-368-0)*).

Inicialmente el panel se encuentra en Modo de Salida, en el cual es posible efectuar la puesta en marcha y el paro, cambiar la dirección, cambiar entre control remoto y local, modificar el valor de referencia y monitorizar hasta tres valores actuales.

Para realizar otras tareas, se debe ir primero al menú principal y seleccionar el modo correspondiente. La línea de estado (véase el apartado *[Línea de estado](#page-87-0)* en la página *[88](#page-87-0)*) muestra el nombre del menú, modo, elemento o estado actual.

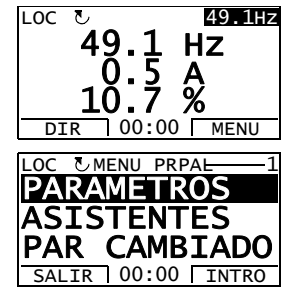

#### **Cómo realizar tareas habituales**

La tabla siguiente detalla las tareas habituales, el modo en que es posible efectuarlas y el número de la página en que se describen en detalle los pasos para realizar la tarea.

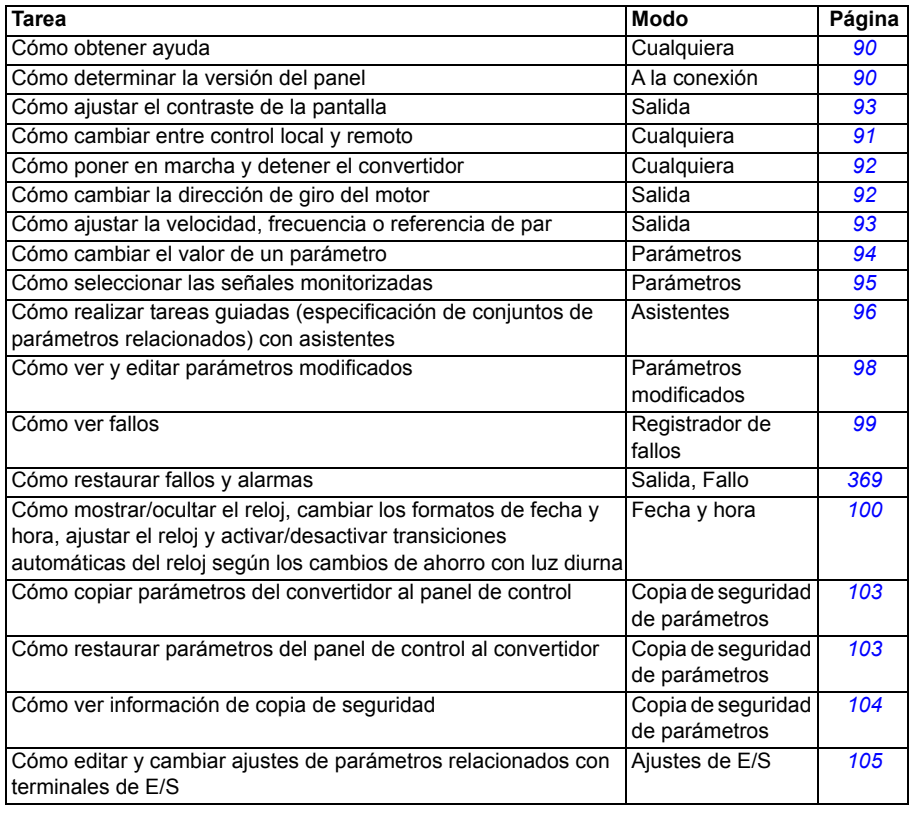

#### <span id="page-89-1"></span>**Cómo obtener ayuda**

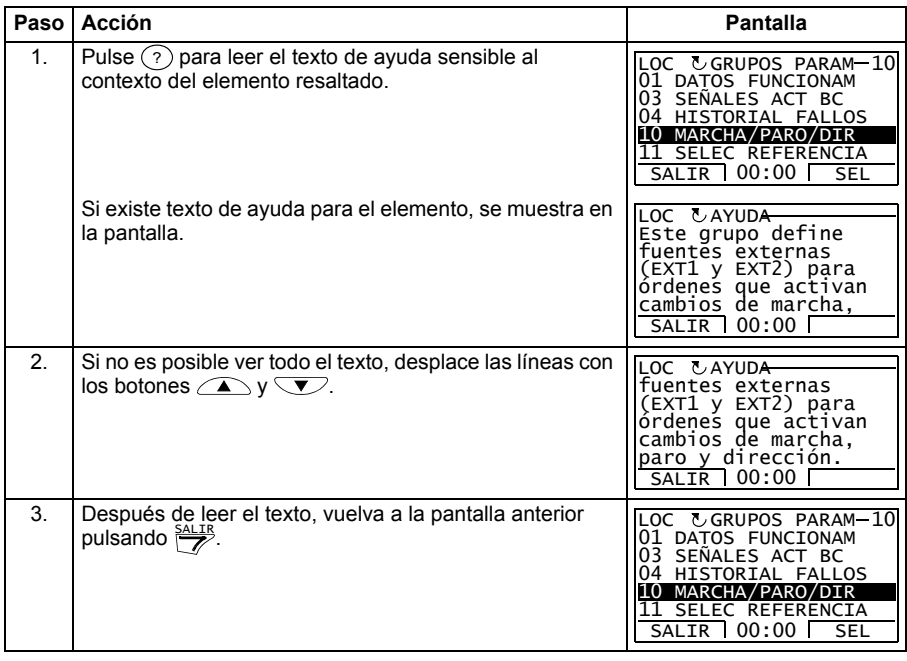

#### <span id="page-89-0"></span>**Cómo determinar la versión del panel**

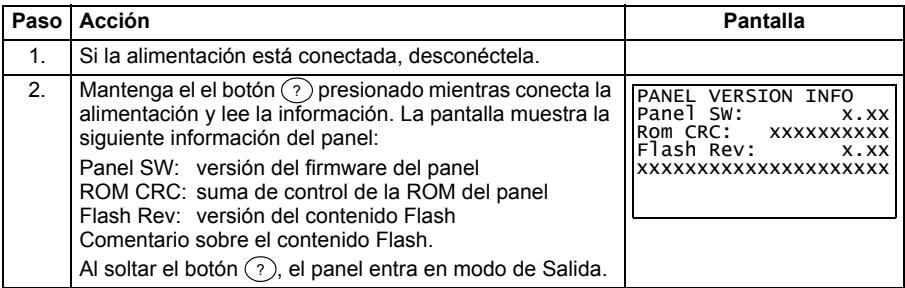

#### <span id="page-90-0"></span>**Cómo poner en marcha, detener y cambiar entre control remoto y control local**

Puede efectuar la puesta en marcha y el paro y cambiar entre control local y remoto en cualquier modo. Para poder poner en marcha o detener el convertidor, éste debe estar en control local.

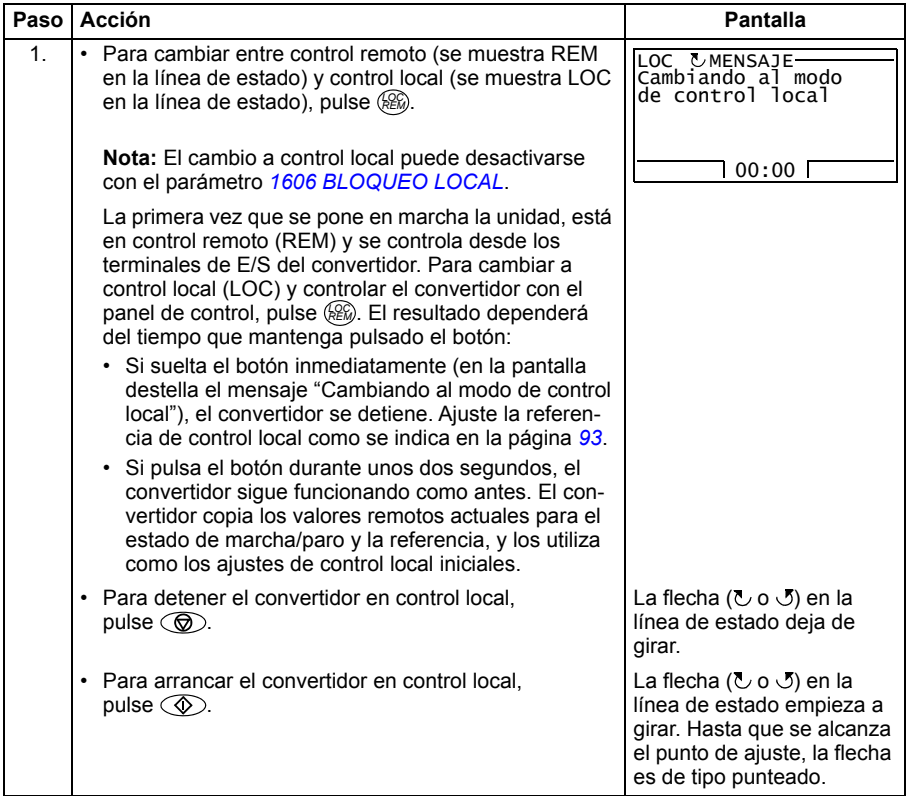

#### **Modo de Salida**

En el Modo de Salida, puede:

- supervisar valores actuales, hasta tres señales del grupo *[01 DATOS FUNCIONAM](#page-182-0)*
- cambiar la dirección de giro del motor
- ajustar la velocidad, frecuencia o referencia de par
- ajustar el contraste de la pantalla
- efectuar la puesta en marcha y el paro, modificar la dirección y cambiar entre control local y remoto.

Es posible acceder al modo de Salida pulsando  $\frac{SALIR}{Z}$  repetidamente.

En la esquina superior derecha de la pantalla se muestra el valor de referencia. El centro puede configurarse para mostrar hasta tres valores de señal o gráficos de barras. Si sólo se

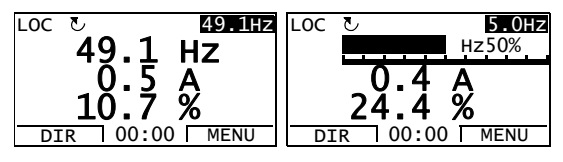

selecciona una o dos señales para visualizar en pantalla, el número y el nombre de cada una se muestra además del valor o gráfico de barras. Véase la página *[95](#page-94-0)* para obtener instrucciones sobre la selección y la modificación de las señales monitorizadas.

#### <span id="page-91-0"></span> **Cómo cambiar la dirección de giro del motor**

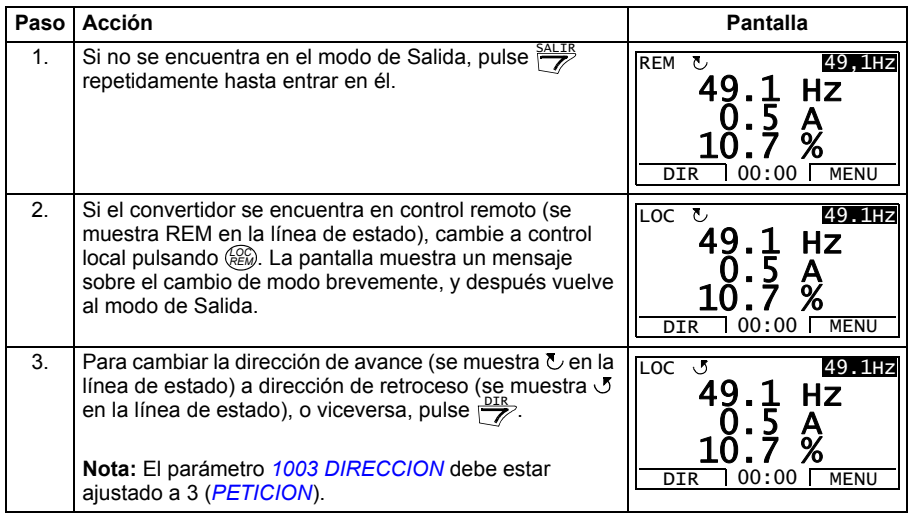

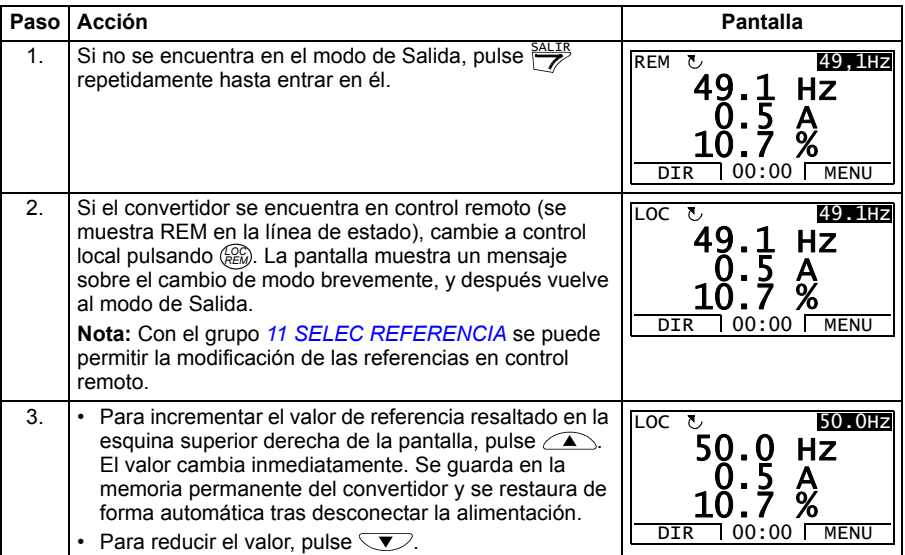

#### <span id="page-92-1"></span>**Cómo ajustar la referencia de velocidad, frecuencia o par**

#### <span id="page-92-0"></span>**Cómo ajustar el contraste de la pantalla**

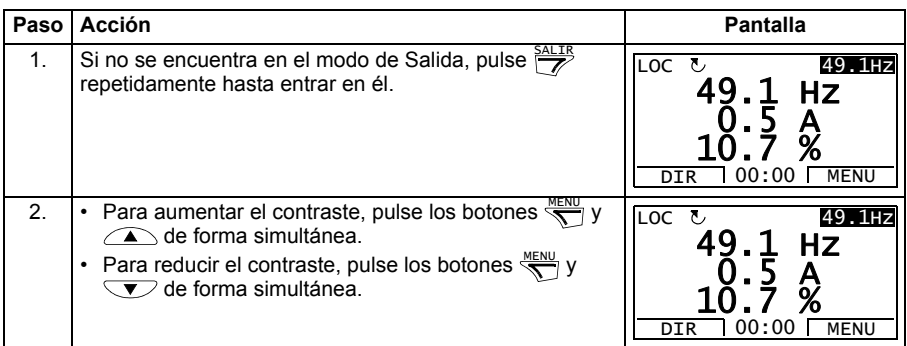

#### **Modo de Parámetro**

En el Modo de Parámetro, puede:

- ver y cambiar valores de parámetros
- efectuar la puesta en marcha y el paro, modificar la dirección y cambiar entre control local y remoto.

#### <span id="page-93-0"></span>**Cómo seleccionar un parámetro y cambiar su valor**

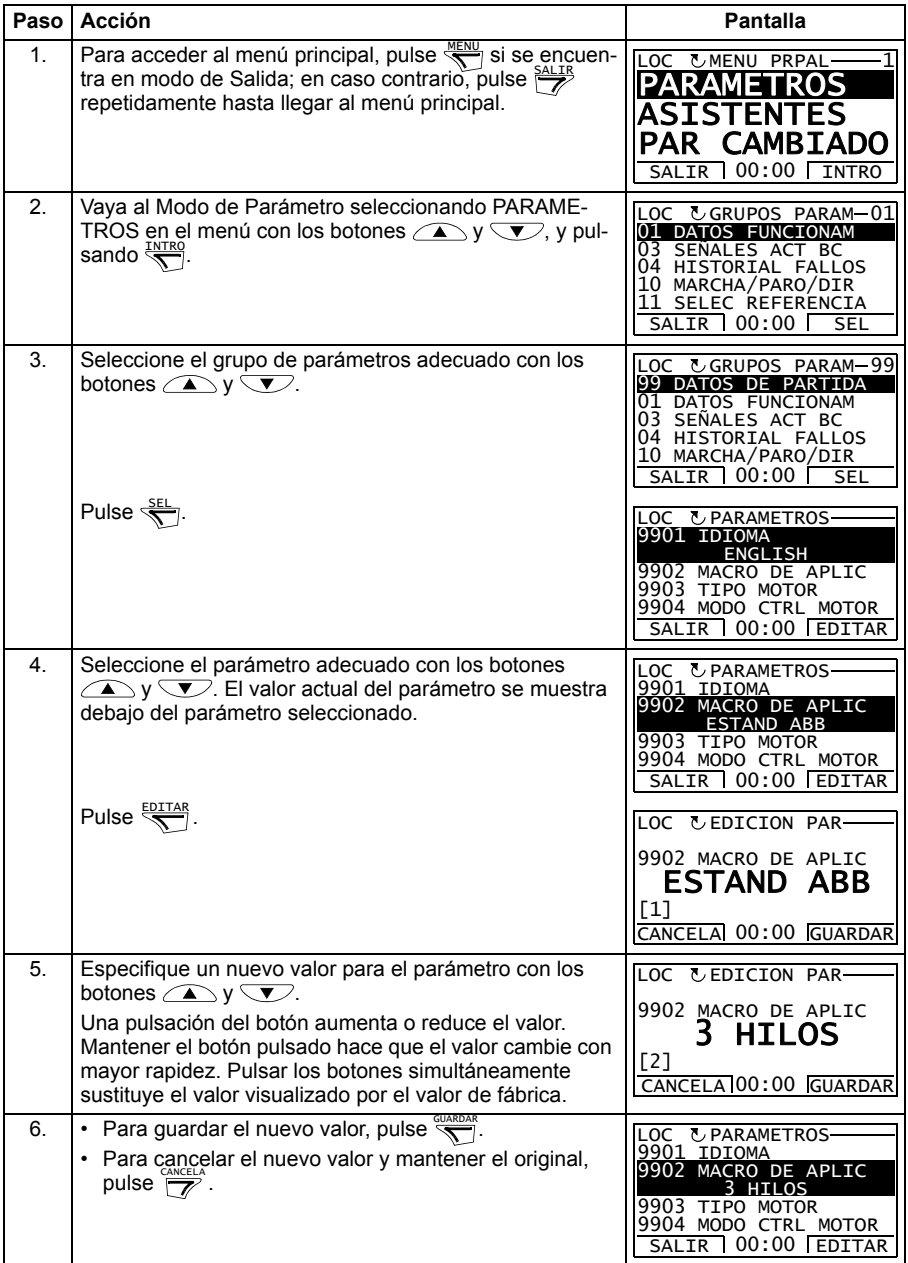

#### <span id="page-94-0"></span>**Cómo seleccionar las señales monitorizadas**

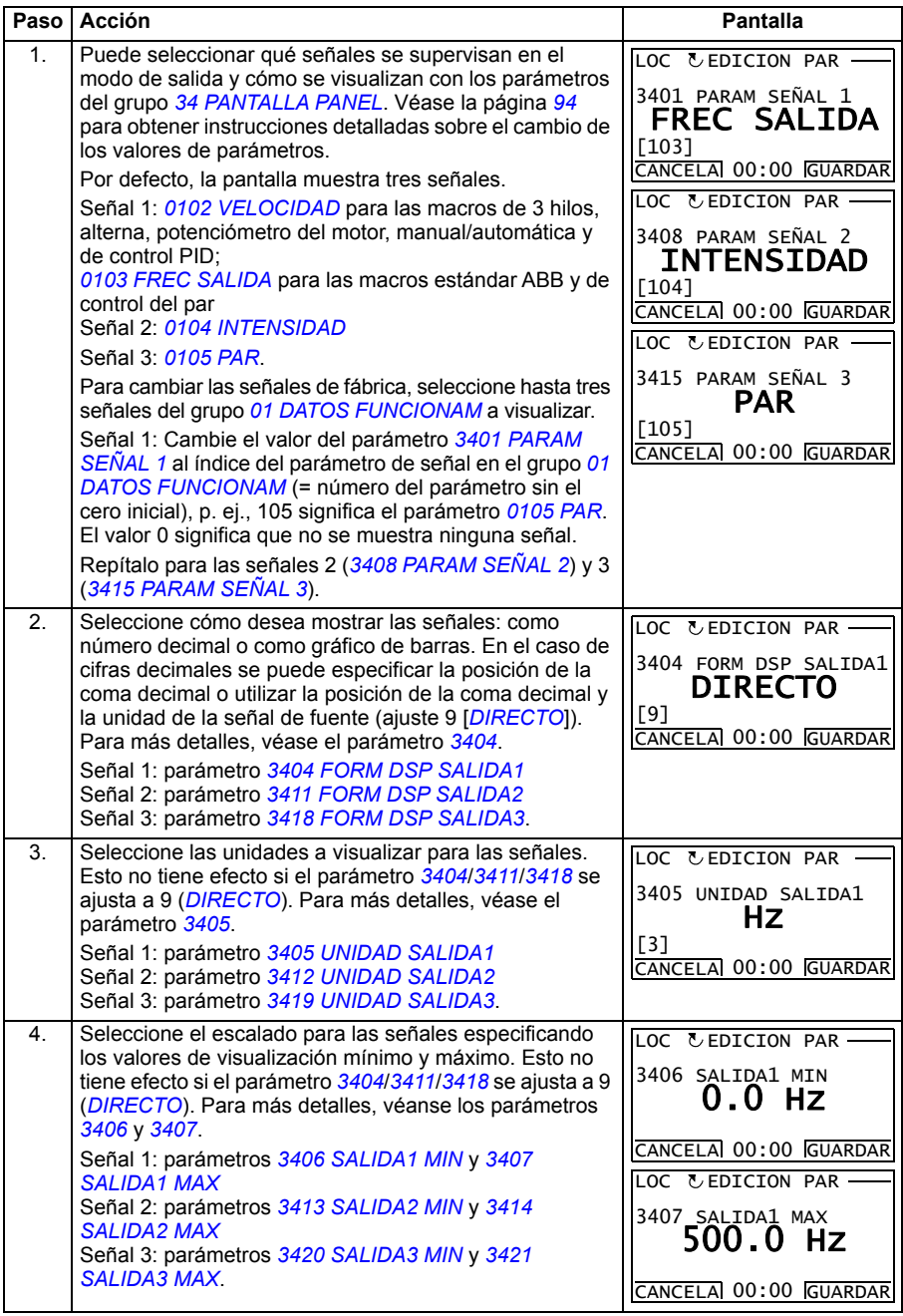

#### <span id="page-95-0"></span>**Modo de Asistentes**

Al encender por vez primera el convertidor de frecuencia, el Asistente de arranque le guía en la configuración de los parámetros básicos. El Asistente de arranque está formado por varios asistentes, cada uno de ellos responsable de la especificación de un juego de parámetros relacionado como, por ejemplo, el ajuste del motor o el control PID. El Asistente de arranque activa estos asistentes sucesivamente. También puede utilizarlos de forma independiente. Para más información acerca de las tareas de los asistentes véase el apartado *[Asistente de arranque](#page-120-0)* en la página *[121](#page-120-0)*.

En el Modo de Asistentes, puede:

- utilizar asistentes para guiarle por la especificación de un juego de parámetros básicos
- efectuar la puesta en marcha y el paro, modificar la dirección y cambiar entre control local y remoto.

#### <span id="page-95-1"></span>**Cómo utilizar un asistente**

En la tabla siguiente se muestra la secuencia básica de acciones que le permite utilizar los asistentes. Se utiliza como ejemplo el Asistente de ajuste del motor.

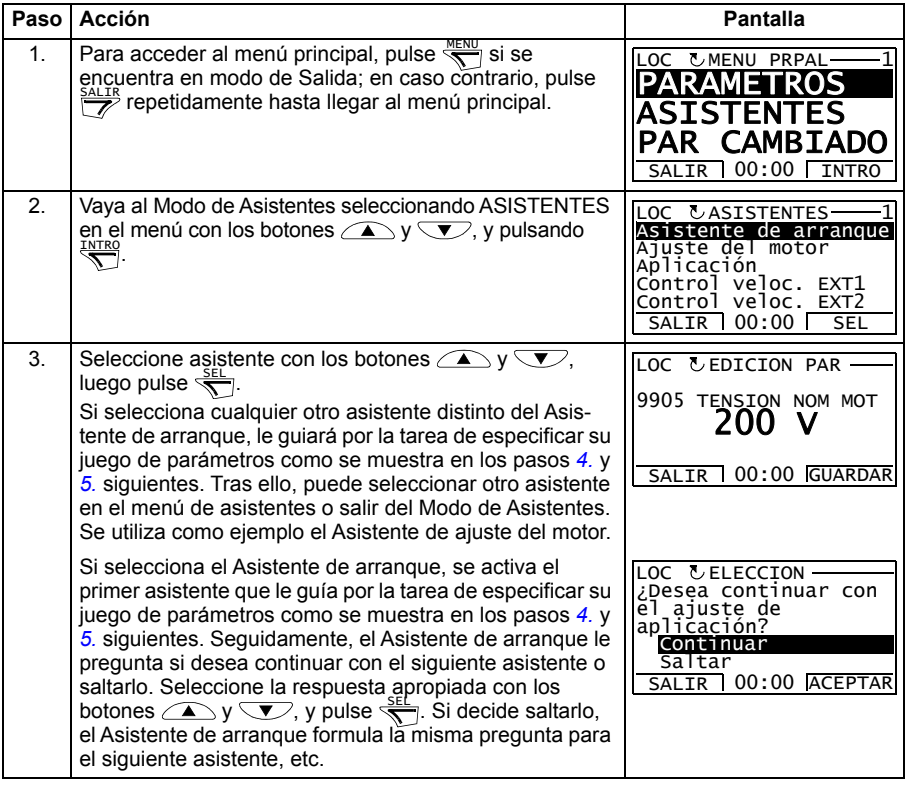

<span id="page-96-0"></span>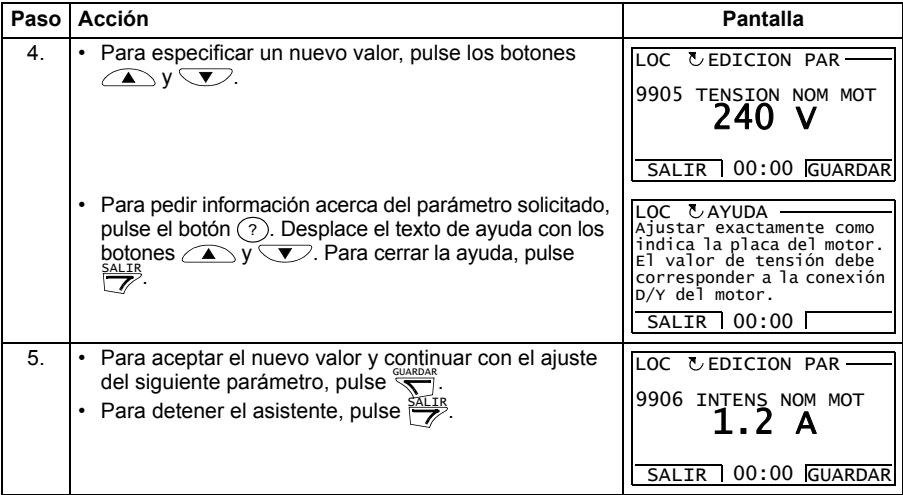

#### <span id="page-97-0"></span>**Modo Parámetros modificados**

En el Modo de Parámetros modificados, puede:

- ver una lista de todos los parámetros que se han modificado a partir de los valores de fábrica de las macros
- cambiar estos parámetros
- efectuar la puesta en marcha y el paro, modificar la dirección y cambiar entre control local y remoto.

#### <span id="page-97-1"></span>**Cómo ver y editar parámetros modificados**

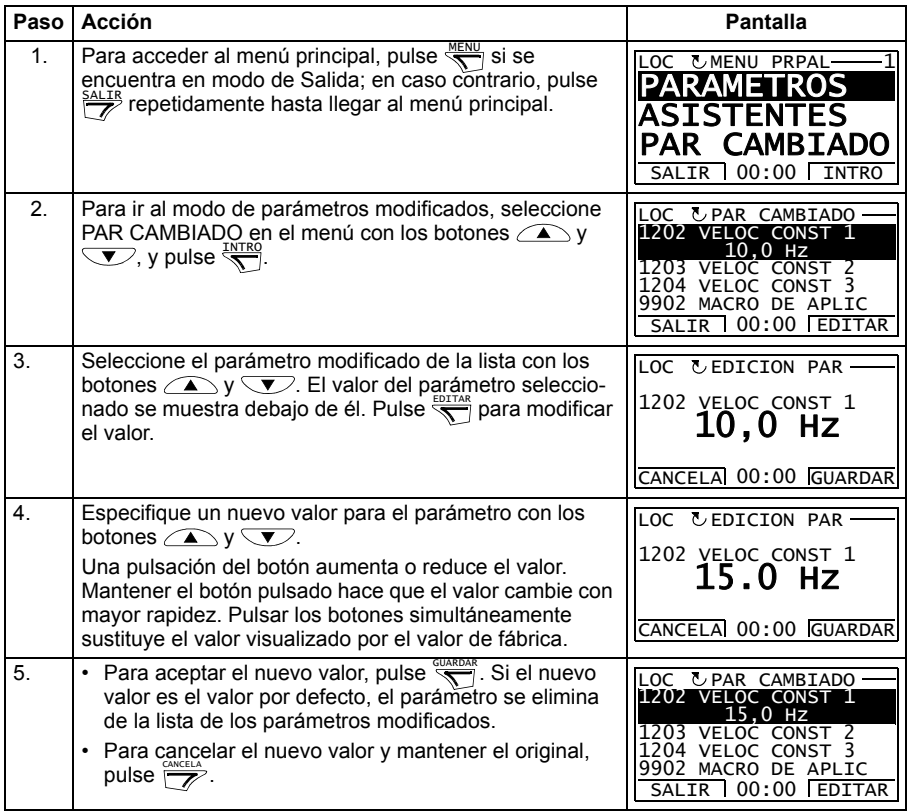

#### <span id="page-98-0"></span>**Modo Registrador de fallos**

En el Modo de Registrador de fallos, puede:

- ver el historial de fallos del convertidor con un máximo de diez fallos (tras una desconexión, sólo se guardan en memoria los tres últimos fallos)
- ver los detalles de los tres últimos fallos (tras una desconexión, sólo se guardan en memoria los detalles del fallo más reciente)
- leer el texto de ayuda para el fallo
- efectuar la puesta en marcha y el paro, modificar la dirección y cambiar entre control local y remoto.

#### <span id="page-98-1"></span>**Cómo ver fallos**

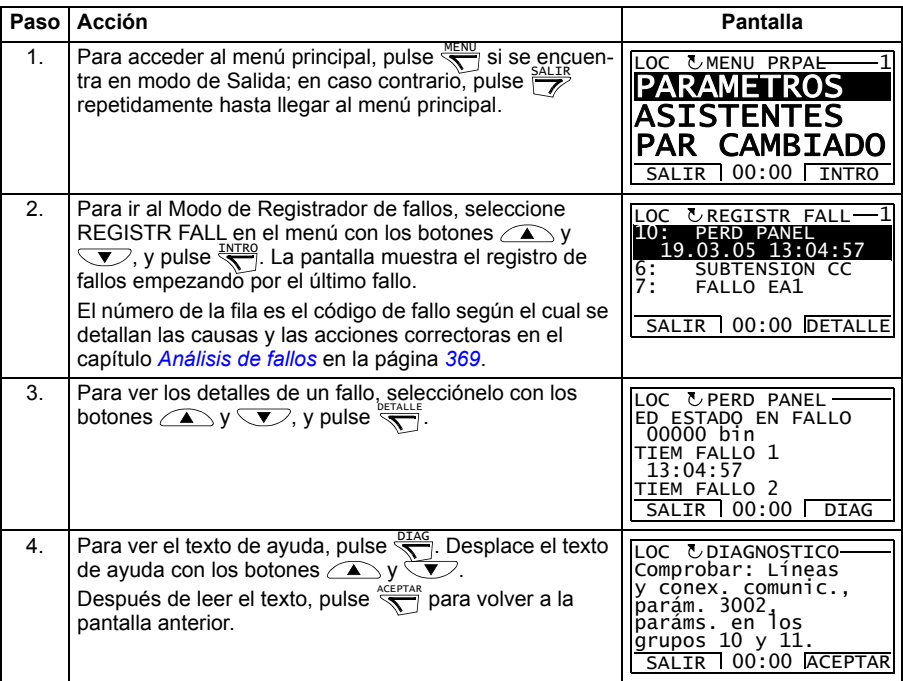

#### <span id="page-99-0"></span>**Modo Fecha y hora**

En el Modo de Fecha y hora, puede:

- mostrar u ocultar el reloj
- cambiar los formatos de visualización de la fecha y la hora
- ajustar la fecha y la hora
- activar o desactivar las transiciones automáticas del reloj según los cambios de ahorro con luz diurna
- efectuar la puesta en marcha y el paro, modificar la dirección y cambiar entre control local y remoto.

El panel de control asistente contiene una pila para garantizar el funcionamiento del reloj cuando el panel no está siendo alimentado por el convertidor.

#### <span id="page-99-1"></span>**Cómo mostrar u ocultar el reloj, cambiar los formatos de visualización, ajustar la fecha y la hora, y activar o desactivar las transiciones del reloj según los cambios de ahorro con luz diurna**

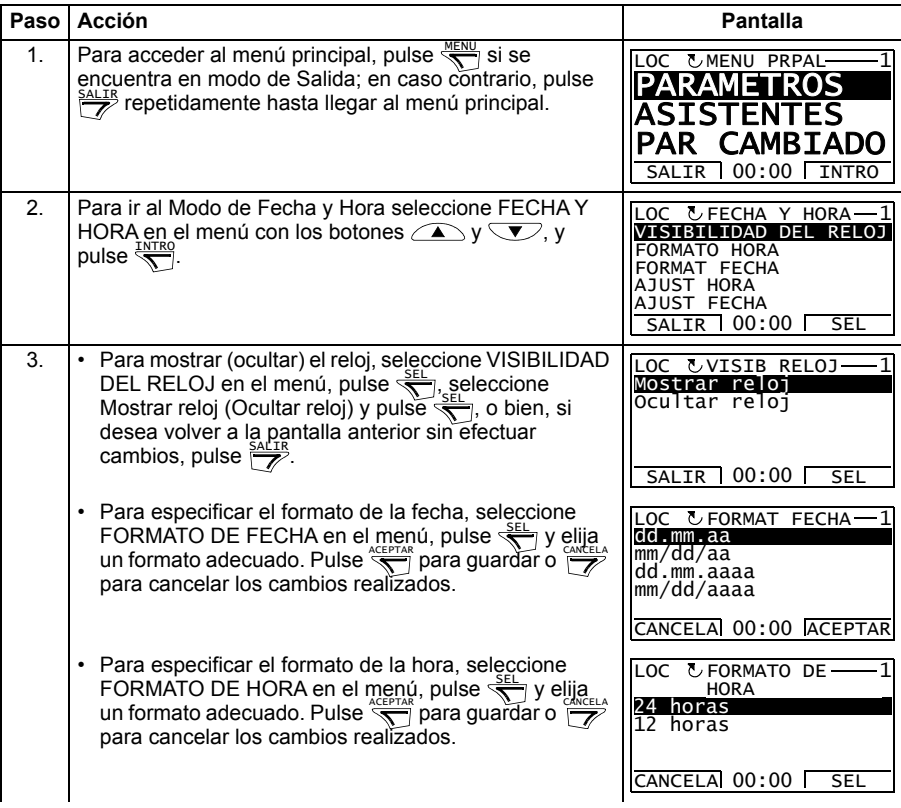

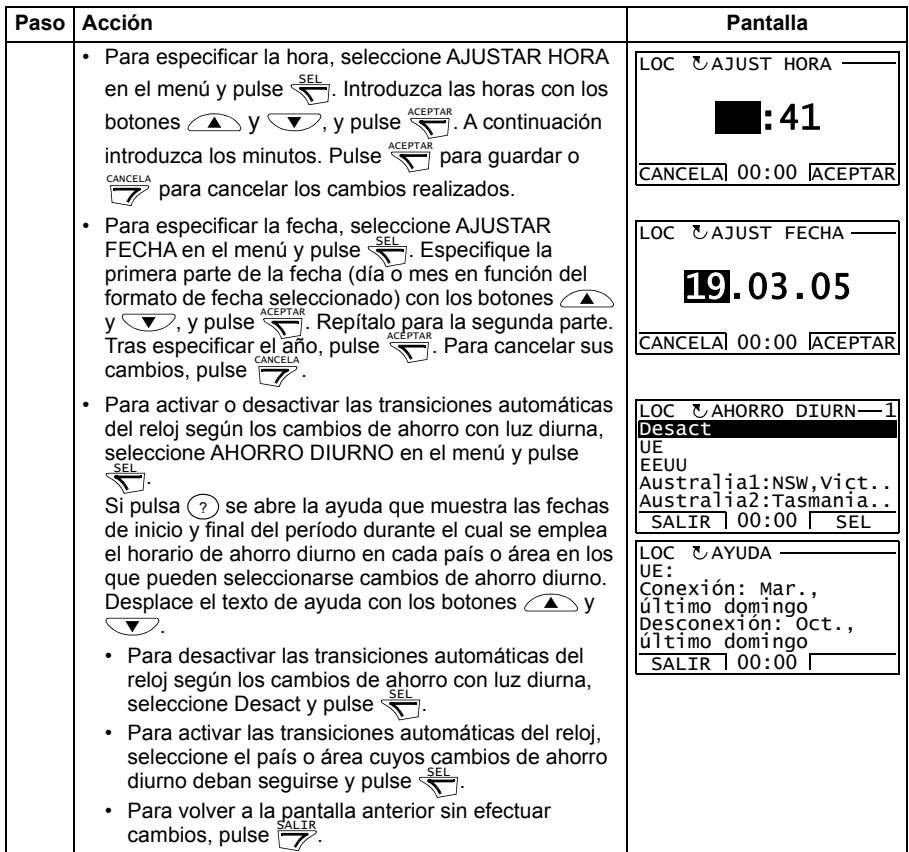

#### <span id="page-101-0"></span>**Modo de Copia de seguridad de parámetros**

El Modo de Copia de seguridad de parámetros sirve para exportar parámetros de un convertidor a otro o para efectuar una copia de seguridad de los parámetros del convertidor. Al cargar al panel se guardan todos los parámetros del convertidor en el Panel de control asistente, incluyendo hasta tres juegos del usuario. El juego completo, el juego de parámetros parcial (aplicación) y los juegos de usuario pueden descargarse del panel de control a otro convertidor o el mismo convertidor. La carga y descarga se puede llevar a cabo en control local.

La memoria del Panel de control es permanente y no depende de la pila del panel.

En el Modo de Copia de seguridad de parámetros, puede:

- Copiar todos los parámetros del convertidor al panel de control (CARGAR A PANEL). Esto incluye todos los juegos de parámetros definidos por el usuario y parámetros internos (no ajustables por el usuario) como los creados por la marcha de ID.
- Visualizar la información sobre la copia de seguridad guardada en el panel de control con CARGAR A PANEL (INFO BACKUP). Ello incluye, por ejemplo, el tipo y la especificación del convertidor en el que se efectuó la copia de seguridad. Resulta útil comprobar esta información cuando vaya a copiar los parámetros a otro convertidor con DESCARG TODO A UNIDAD para garantizar que los convertidores concuerdan.
- Restaurar el juego de parámetros completo del panel de control al convertidor (DESCARG TODO A UNIDAD). Esto escribe todos los parámetros, incluyendo los parámetros del motor internos no ajustables por el usuario, en el convertidor. No incluye los juegos de parámetros de usuario.

**Nota:** Utilice esta función solamente para restaurar un convertidor desde una copia de seguridad, o para transferir parámetros a sistemas que sean idénticos al sistema original.

• Copiar un juego de parámetros parcial (parte del juego completo) del panel de control a un convertidor (DESCARGAR APLICACION). El juego parcial no incluye parámetros de usuario, parámetros internos del motor, los parámetros *[9905](#page-325-0)*…*[9909](#page-326-2)*, *[1605](#page-215-0)*, *[1607](#page-217-0)*, *[5201](#page-303-0)* ni ningún parámetro de los grupos *[51 MOD](#page-301-0)  [COMUNIC EXT](#page-301-0)* y *[53 PROTOCOLO BCI](#page-304-0)*.

Los convertidores origen y destino y sus tamaños de motor no necesitan ser los mismos.

• Copiar parámetros del juego de usuario 1 del panel de control al convertidor (DESCARGA USUARIO1). Un juego de usuario incluye parámetros del grupo *[99 DATOS DE PARTIDA](#page-322-2)* y los parámetros internos del motor.

La función sólo se muestra en el menú cuando el juego de usuario 1 se ha guardado con el parámetro *[9902](#page-323-0) [MACRO DE APLIC](#page-323-1)* (véase el apartado *[Macros de usuario](#page-118-0)* en la página *[119](#page-118-0)*) y se ha cargado en el panel de control con CARGAR A PANEL.

• Copiar parámetros del juego de usuario 2 del panel de control al convertidor (DESCARGA USUARIO2). Igual que se ha explicado para DESCARGA USUARIO1 anteriormente.

- Copiar parámetros del juego de usuario 3 del panel de control al convertidor (DESCARGA USUARIO3). Igual que se ha explicado para DESCARGA USUARIO1 anteriormente.
- Poner en marcha, detener, cambiar la dirección y cambiar entre control remoto y control local.

#### <span id="page-102-0"></span>**Cómo cargar y descargar parámetros**

En cuanto a las funciones de carga y descarga disponibles, véase la información anterior. Observe que el convertidor debe estar en control local para la carga y la descarga.

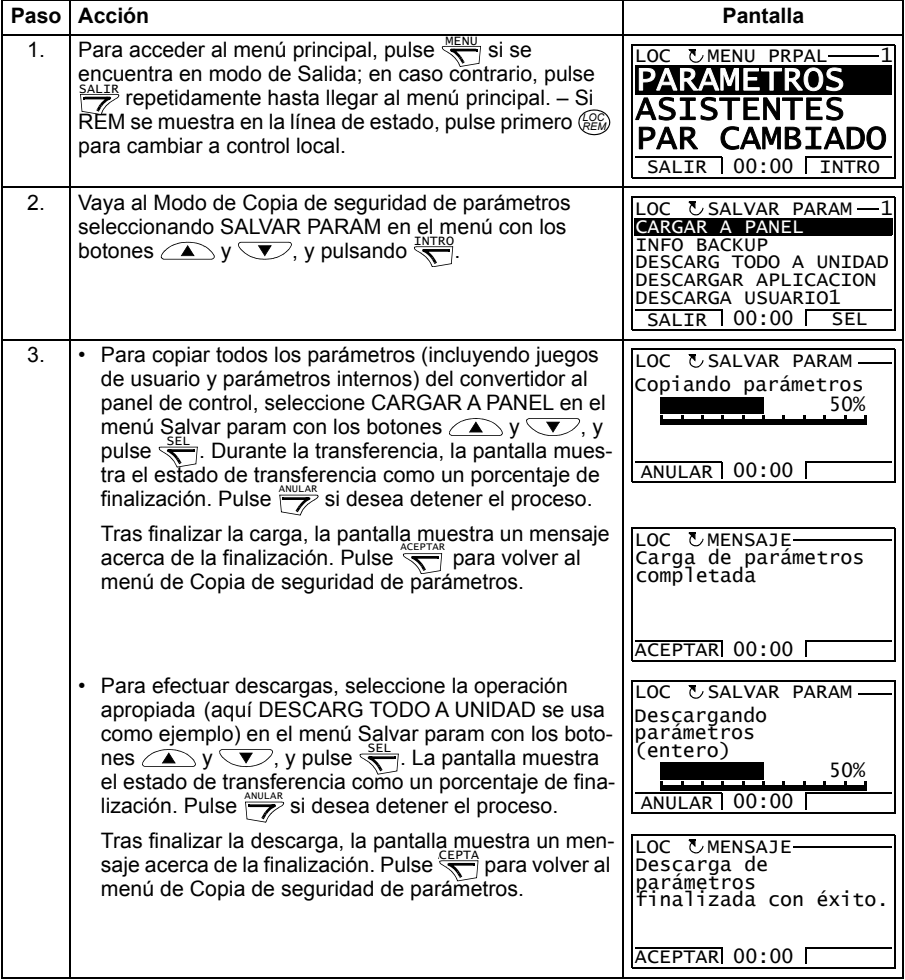

#### <span id="page-103-0"></span>**Cómo ver información sobre la copia de seguridad**

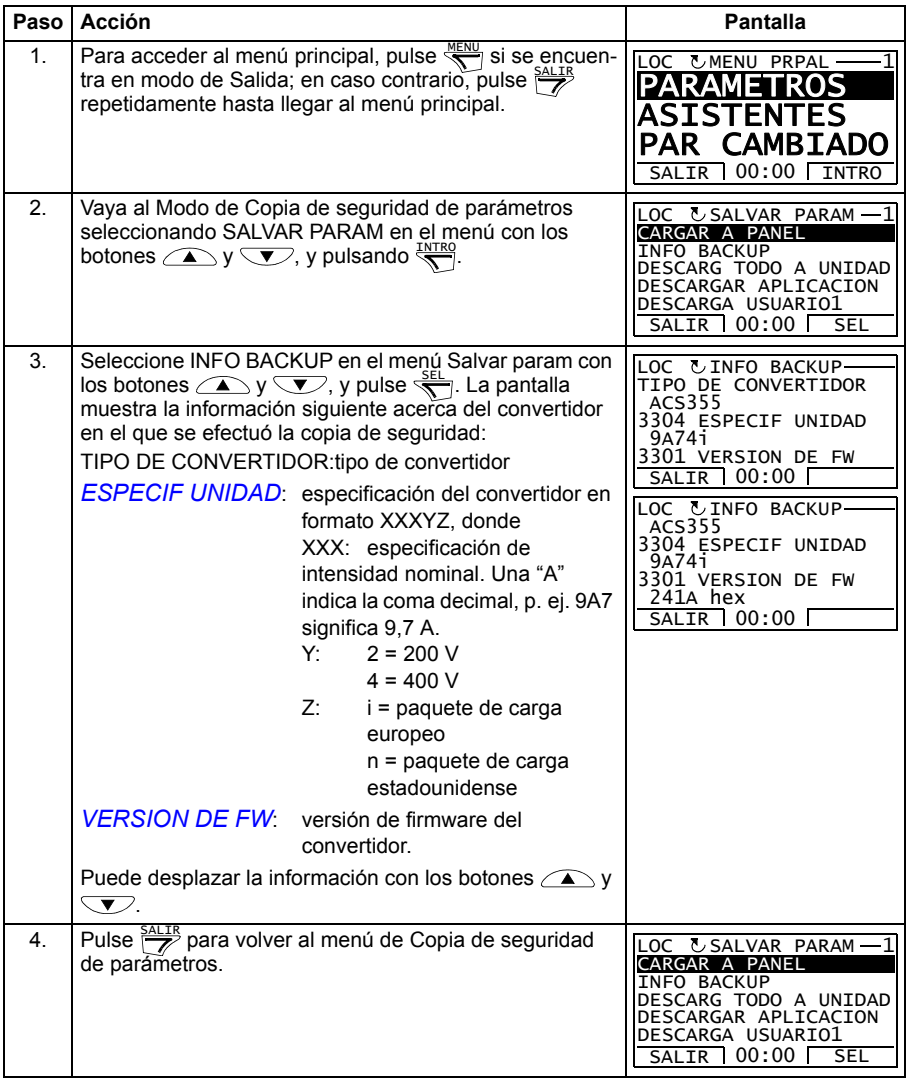

#### <span id="page-104-0"></span>**Modo Ajustes de E/S**

En el Modo de Ajustes de E/S, puede:

- Comprobar los ajustes de parámetros relacionados con cualquier terminal de E/S.
- Editar el ajuste de parámetros. Por ejemplo, si "1103: REF1" está listado bajo Aen1 (entrada analógica 1), es decir, el parámetro *[1103](#page-195-0) [SELEC REF1](#page-195-1)* tiene el valor *[EA1](#page-195-2)*, puede cambiar su valor, p. ej., a *[EA2](#page-195-3)*. Sin embargo, no es posible ajustar el valor del parámetro *[1106](#page-198-0) [SELEC REF2](#page-198-1)* a *[EA1](#page-195-2)*.
- Efectuar la puesta en marcha y el paro, modificar la dirección y cambiar entre control local y remoto.

#### <span id="page-104-1"></span>**Cómo editar y cambiar ajustes de parámetros relacionados con terminales de E/S**

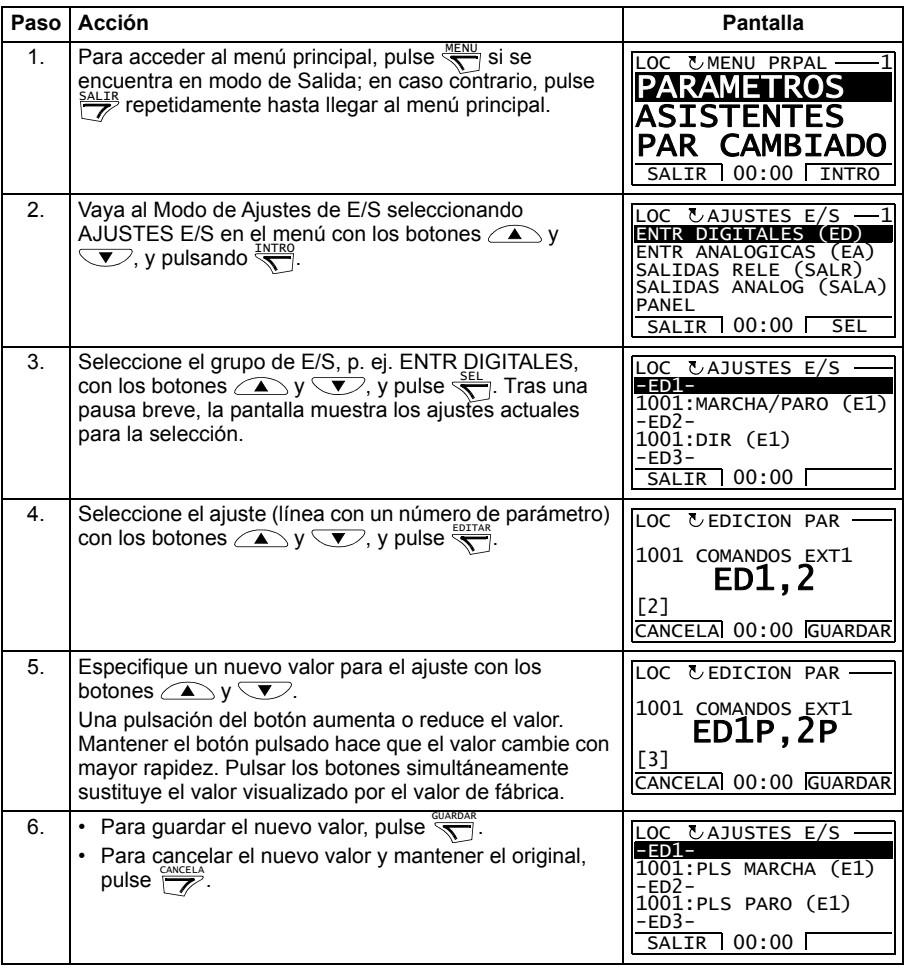

#### *106 Paneles de control*

# 10

## **Macros de aplicación**

#### **Contenido de este capítulo**

Este capítulo describe las macros de aplicación. Para cada una se presenta un diagrama de conexiones que muestra las conexiones de control por defecto (E/S digitales y analógicas). También se explica cómo guardar una macro de usuario y cómo recuperarla.

#### **Sinopsis de las macros**

Las macros de aplicación son conjuntos de parámetros preprogramados. Al poner en marcha el convertidor, el usuario acostumbra a seleccionar una de las macros (la más indicada para el objetivo previsto) con el parámetro *[9902](#page-323-0) [MACRO DE APLIC](#page-323-1)*, que permite realizar los cambios básicos y guardar el resultado como una macro de usuario.

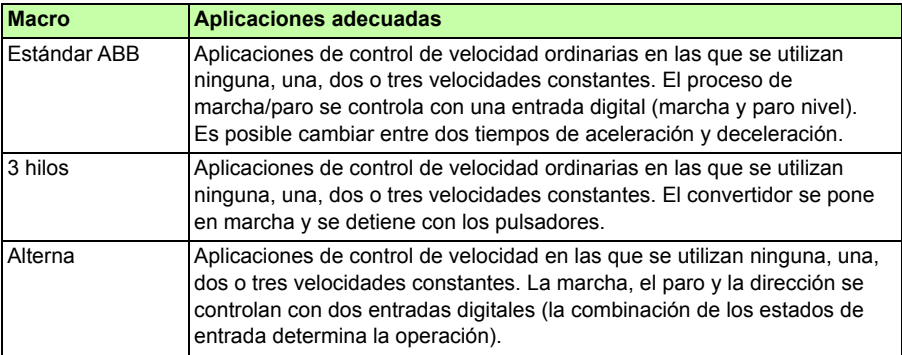

El ACS355 dispone de ocho macros estándar y tres macros de usuario. La tabla siguiente contiene un resumen de las macros y describe las aplicaciones adecuadas.

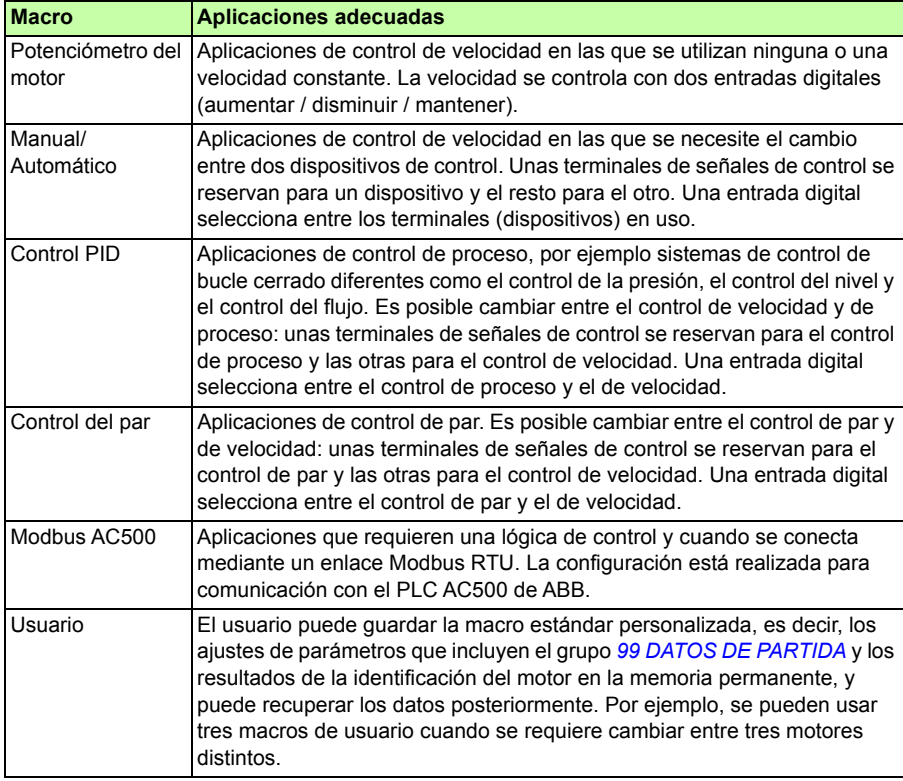
### **Resumen de conexiones de E/S de las macros de aplicación**

La tabla siguiente presenta un resumen de las conexiones de E/S por defecto de todas las macros de aplicación.

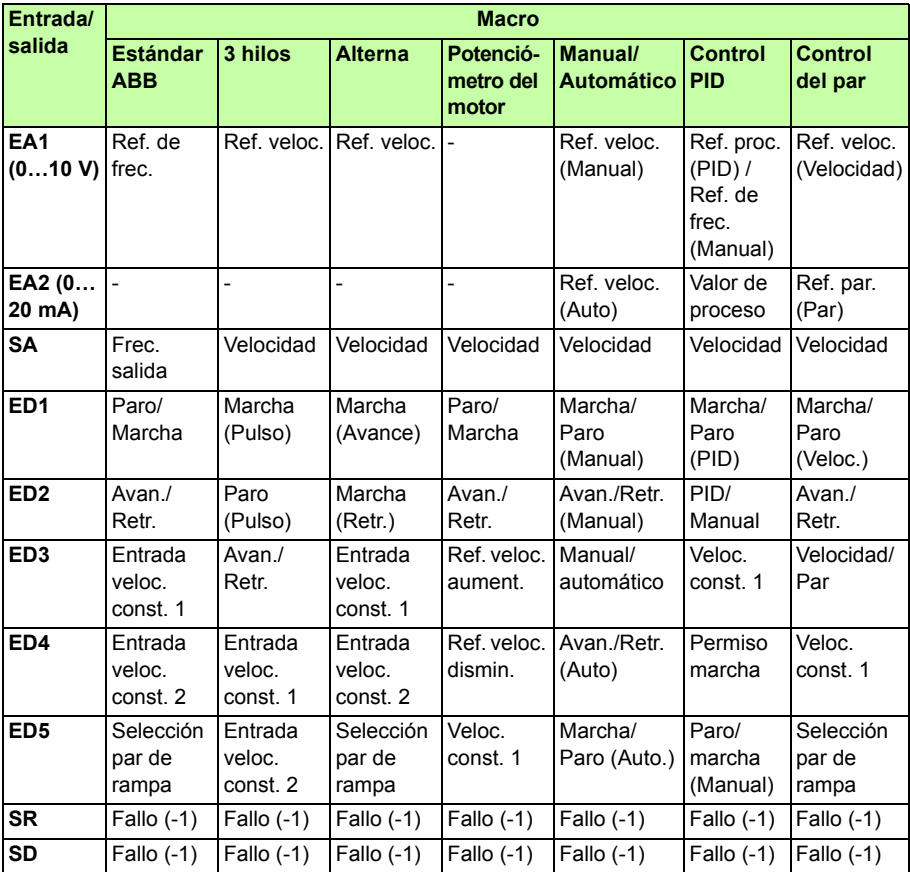

# <span id="page-109-0"></span>**Macro Estándar ABB**

Es la macro por defecto. Proporciona una configuración de E/S de cometido general con tres velocidades constantes. Los valores de parámetros son los valores predeterminados definidos en el apartado *[Parámetros](#page-191-0)* en la página *[192](#page-191-0)*.

Si utiliza unas conexiones diferentes a las conexiones por defecto que se presentan a continuación, véase el apartado *[Terminales de E/S](#page-52-0)* en la página *[53](#page-52-0)*.

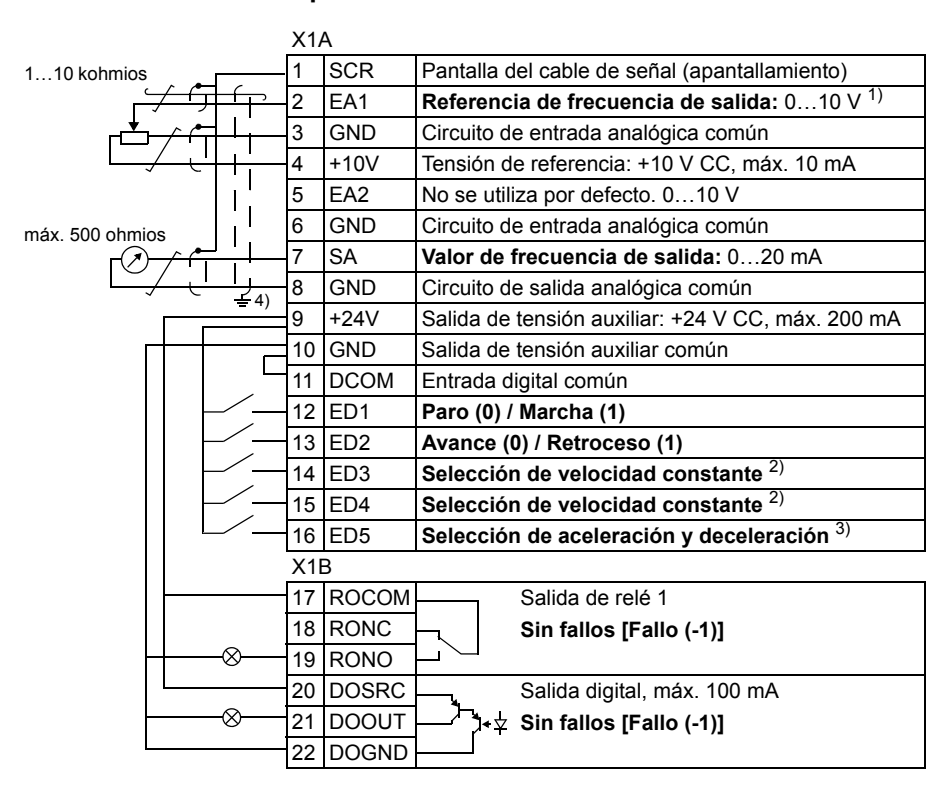

#### **Conexiones de E/S por defecto**

 $1)$  La EA1 se utiliza como una referencia de velocidad si se selecciona un modo vectorial.

2) Véase el grupo de parámetros *[12 VELOC](#page-200-0)  [CONSTANTES](#page-200-0)*:

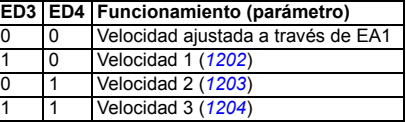

- 3) 0 = tiempos de rampa según los parámetros *[2202](#page-241-0)* y *[2203](#page-241-1)*. 1 = tiempos de rampa según los parámetros *[2205](#page-242-0)*
- <sup>y</sup>*[2206](#page-243-0)*. 4) Conexión a tierra a 360º bajo una abrazadera.
- Par de apriete: 0,4 N·m / 3,5 lbf·in.

# **Macro 3 hilos**

Esta macro se utiliza cuando la unidad se controla mediante botones momentáneos. Proporciona tres velocidades constantes. Para habilitarla, ajuste el valor del parámetro *[9902](#page-323-0) [MACRO DE APLIC](#page-323-1)* a 2 (*[3 HILOS](#page-323-2)*).

Para los valores por defecto de los parámetros, véase el apartado *[Valores por](#page-179-0)  [defecto con diferentes macros](#page-179-0)* en la página *[180](#page-179-0)*. Si utiliza unas conexiones diferentes a las conexiones por defecto que se presentan a continuación, véase el apartado *[Terminales de E/S](#page-52-0)* en la página *[53](#page-52-0)*.

**Nota:** Cuando se desactiva la entrada de paro (sin entrada) (ED2), se inhabilitan los botones de marcha y paro del panel de control.

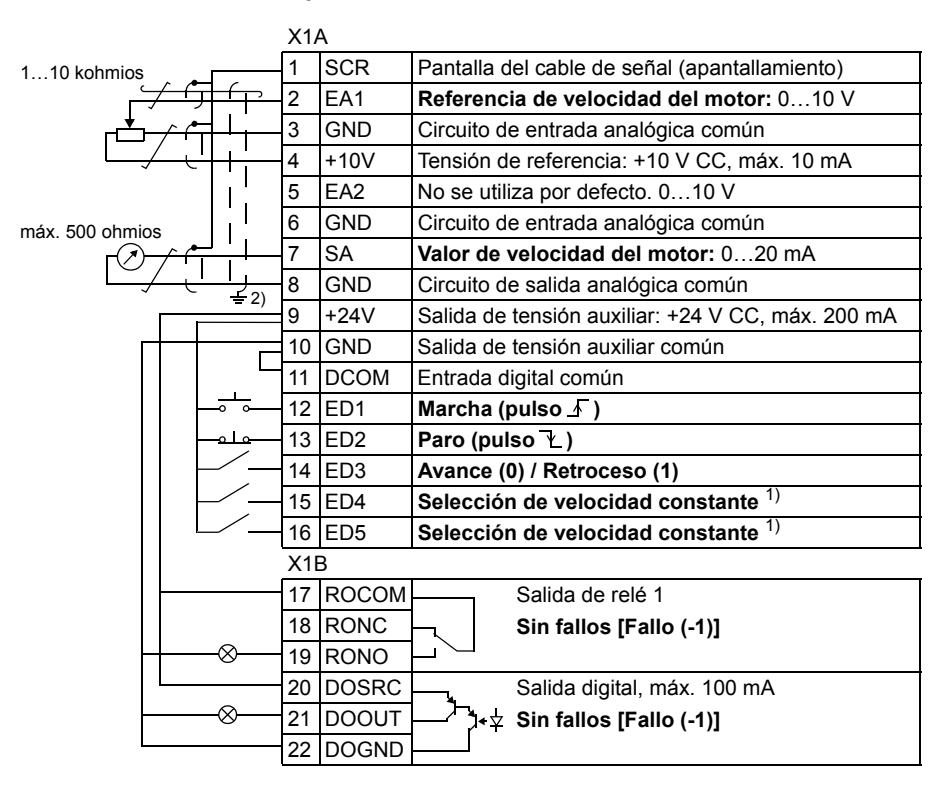

#### ■ Conexiones de E/S por defecto

#### 1) Véase el grupo de parámetros *[12 VELOC](#page-200-0)  [CONSTANTES](#page-200-0)*:

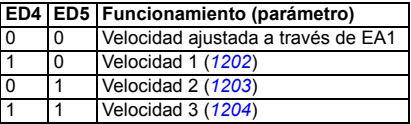

2) Conexión a tierra a 360º bajo una abrazadera. Par de apriete: 0,4 N·m / 3,5 lbf·in.

# **Macro Alterna**

Esta macro ofrece una configuración de E/S adaptada a una secuencia de señales de control de ED utilizadas cuando se alterna el sentido de rotación del motor. Para habilitarla, ajuste el valor del parámetro *[9902](#page-323-0) [MACRO DE APLIC](#page-323-1)* a 3 (*[ALTERNA](#page-323-3)*).

Para los valores por defecto de los parámetros, véase el apartado *[Valores por](#page-179-0)  [defecto con diferentes macros](#page-179-0)* en la página *[180](#page-179-0)*. Si utiliza unas conexiones diferentes a las conexiones por defecto que se presentan a continuación, véase el apartado *[Terminales de E/S](#page-52-0)* en la página *[53](#page-52-0)*.

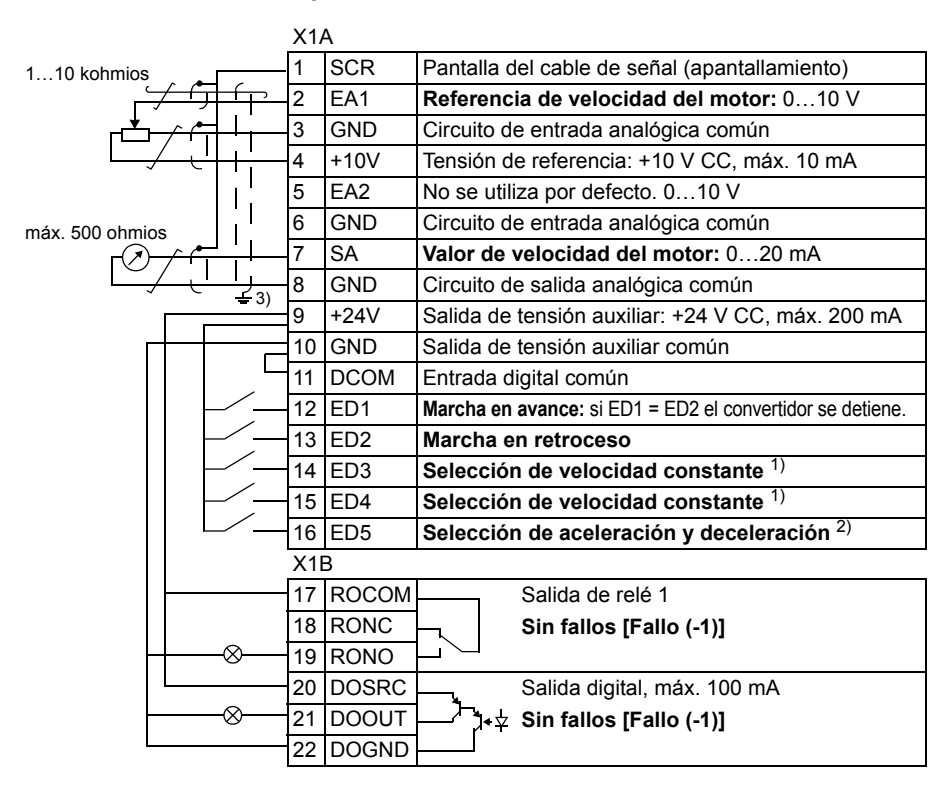

#### **Conexiones de E/S por defecto**

1) Véase el grupo de parámetros *[12 VELOC](#page-200-0)  [CONSTANTES](#page-200-0)*:

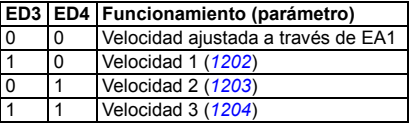

2) 0 = tiempos de rampa según los parámetros *[2202](#page-241-0)* y *[2203](#page-241-1)*. 1 = tiempos de rampa según los parámetros *[2205](#page-242-0)*

<sup>y</sup>*[2206](#page-243-0)*. 3) Conexión a tierra a 360º bajo una abrazadera.

Par de apriete: 0,4 N·m / 3,5 lbf·in.

# **Macro Potenciómetro del motor**

Esta macro proporciona una interfaz rentable para PLC que varíen la velocidad del motor empleando solamente señales digitales. Para habilitarla, ajuste el valor del parámetro *[9902](#page-323-0) [MACRO DE APLIC](#page-323-1)* a 4 (*[POTENC MOT](#page-323-4)*).

Para los valores por defecto de los parámetros, véase el apartado *[Valores por](#page-179-0)  [defecto con diferentes macros](#page-179-0)* en la página *[180](#page-179-0)*. Si utiliza unas conexiones diferentes a las conexiones por defecto que se presentan a continuación, véase el apartado *[Terminales de E/S](#page-52-0)* en la página *[53](#page-52-0)*.

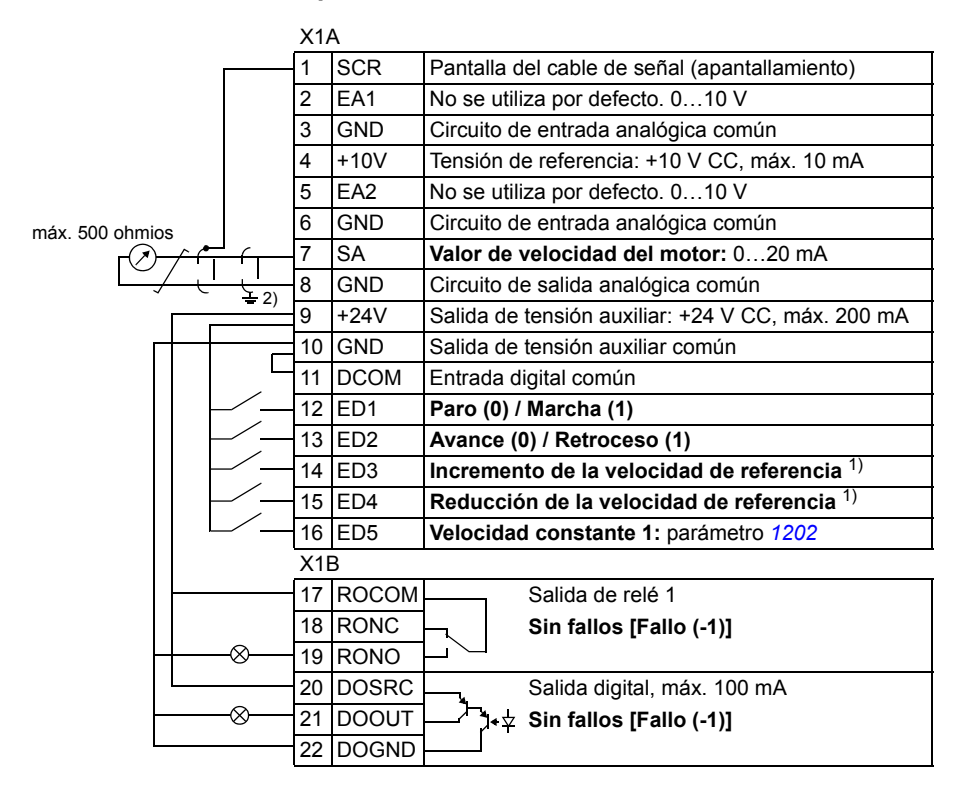

#### ■ Conexiones de E/S por defecto

1) Si la ED3 y la ED4 están ambas activas o inactivas, la referencia de velocidad no varía. La referencia de velocidad existente se guarda durante el paro y la desexcitación.

2) Conexión a tierra a 360º bajo una abrazadera. Par de apriete: 0,4 N·m / 3,5 lbf·in. Las conexiones Safe Torque Off (X1C:STO; no se muestra en el diagrama) se saltan por defecto.

# **Macro Manual/Automático**

Esta macro se puede utilizar cuando se necesite el cambio entre dos dispositivos de control externo. Para habilitarla, ajuste el valor del parámetro *[9902](#page-323-0) [MACRO DE](#page-323-1)  [APLIC](#page-323-1)* a 5 (*[MANUAL/ AUTO](#page-323-5)*).

Para los valores por defecto de los parámetros, véase el apartado *[Valores por](#page-179-0)  [defecto con diferentes macros](#page-179-0)* en la página *[180](#page-179-0)*. Si utiliza unas conexiones diferentes a las conexiones por defecto que se presentan a continuación, véase el apartado *[Terminales de E/S](#page-52-0)* en la página *[53](#page-52-0)*.

**Nota:** El parámetro *[2108](#page-238-0) [INHIBIR MARCHA](#page-238-1)* debe permanecer en el ajuste por defecto 0 (*[OFF](#page-238-2)*).

### **Conexiones de E/S por defecto**

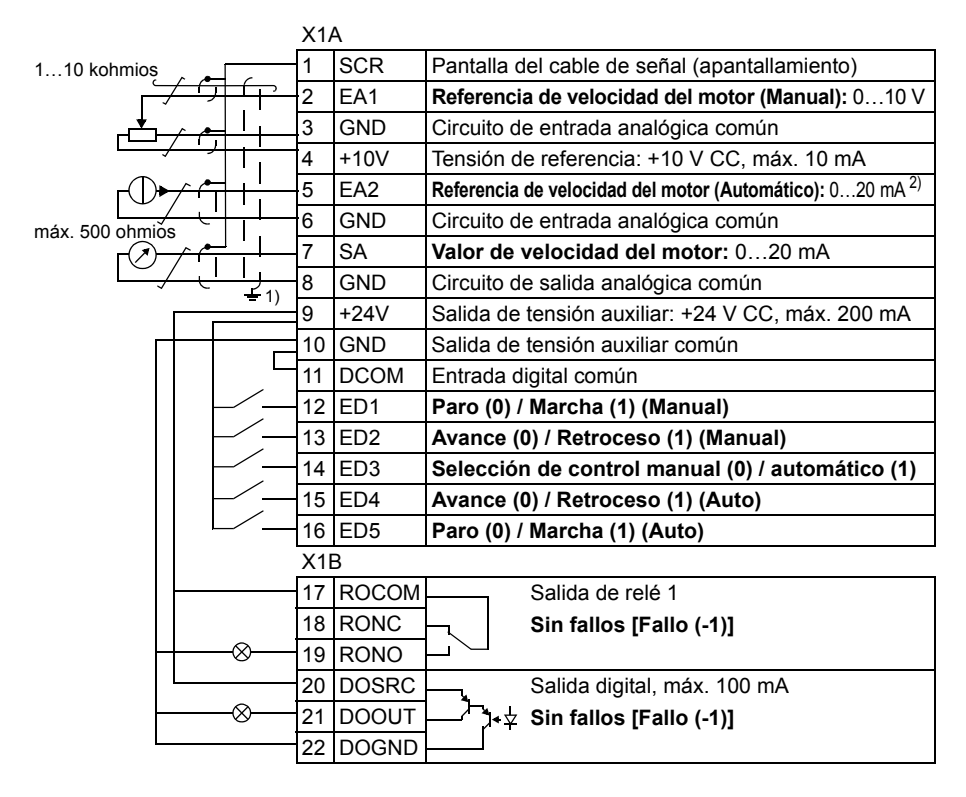

1) Conexión a tierra a 360º bajo una abrazadera.<br><sup>2)</sup> La fuente de la señal recibe alimentación externa.

Consulte las instrucciones del fabricante. Para usar sensores suministrados por la salida de tensión aux. del convertidor, consulte la página *[55](#page-54-0)*. Par de apriete: 0,4 N·m / 3,5 lbf·in.

# **Macro Control PID**

Esta macro proporciona ajustes de parámetros para sistemas de control en bucle cerrado como el control de presión, control de flujo, etc. El control también puede cambiarse a control de velocidad mediante una entrada digital. Para habilitarla, ajuste el valor del parámetro *[9902](#page-323-0) [MACRO DE APLIC](#page-323-1)* a 6 (*[CONTROL PID](#page-323-6)*).

Para los valores por defecto de los parámetros, véase el apartado *[Valores por](#page-179-0)  [defecto con diferentes macros](#page-179-0)* en la página *[180](#page-179-0)*. Si utiliza unas conexiones diferentes a las conexiones por defecto que se presentan a continuación, véase el apartado *[Terminales de E/S](#page-52-0)* en la página *[53](#page-52-0)*.

**Nota:** Las conexiones de E/S por defecto que se describen a continuación son aplicables para versiones de firmware 5.050 o posteriores. Para los valores por defecto de versiones anteriores de firmware, véase la revisión A de este manual del usuario.

**Nota:** El parámetro *[2108](#page-238-0) [INHIBIR MARCHA](#page-238-1)* debe permanecer en el ajuste por defecto 0 (*[OFF](#page-238-2)*).

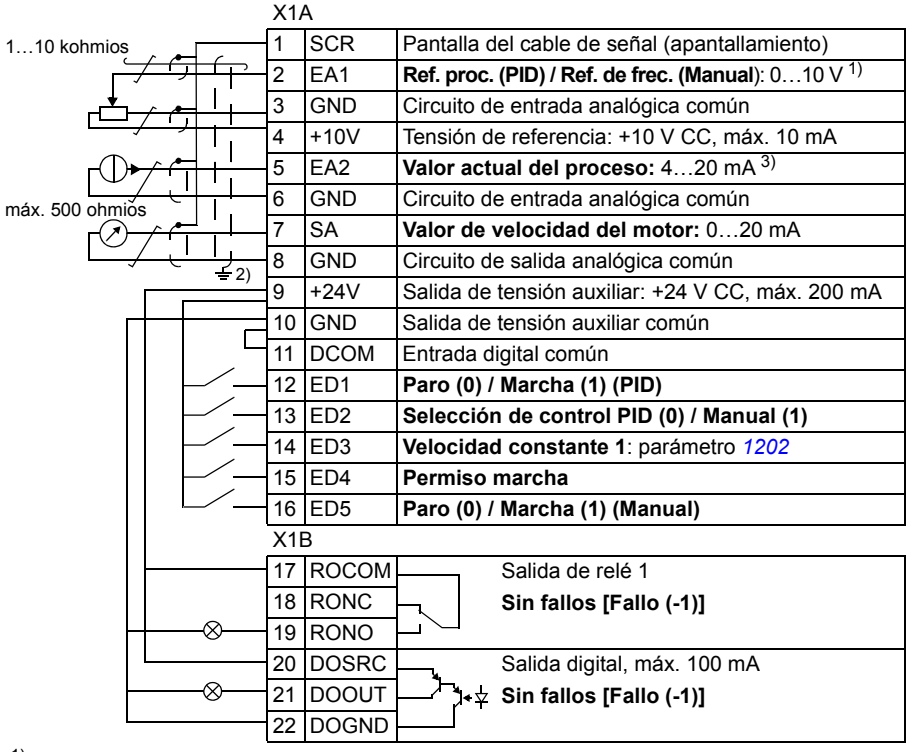

### ■ Conexiones de E/S por defecto

1) Manual:  $0...10$  V -> referencia de velocidad.<br>PID:  $0...10$  V ->  $0...100%$  punto de aiuste PID.

<sup>2</sup>) Conexión a tierra a 360º bajo una abrazadera.<br><sup>3)</sup> La fuente de la señal recibe alimentación externa. Consulte las instrucciones del fabricante. Para

usar sensores suministrados por la salida de tensión aux. del convertidor, consulte la página *[55](#page-54-0)*. Par de apriete: 0,4 N·m / 3,5 lbf·in.

# **Macro Control de par**

Esta macro proporciona ajustes de parámetros para aplicaciones que requieren control del par del motor. También se puede pasar a control de velocidad mediante una entrada digital. Para habilitarla, ajuste el valor del parámetro *[9902](#page-323-0) [MACRO DE](#page-323-1)  [APLIC](#page-323-1)* a 8 (*[CTRL PAR](#page-323-7)*).

Para los valores por defecto de los parámetros, véase el apartado *[Valores por](#page-179-0)  [defecto con diferentes macros](#page-179-0)* en la página *[180](#page-179-0)*. Si utiliza unas conexiones diferentes a las conexiones por defecto que se presentan a continuación, véase el apartado *[Terminales de E/S](#page-52-0)* en la página *[53](#page-52-0)*.

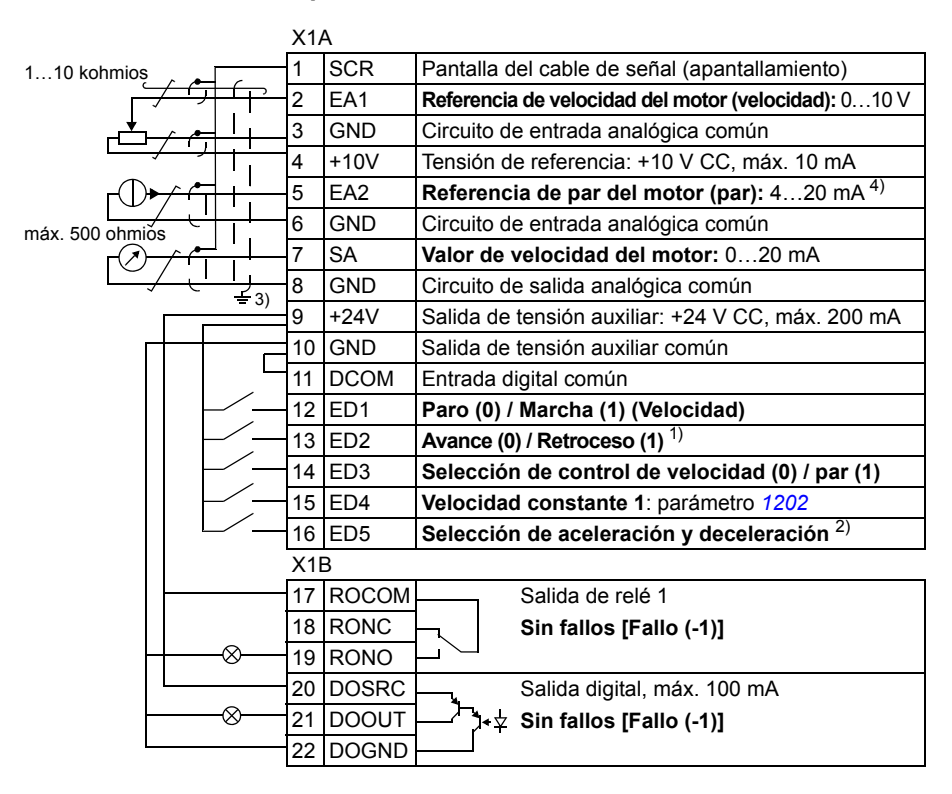

#### **Conexiones de E/S por defecto**

- 1) Control de velocidad: Cambia el sentido de rotación.<br>Control de par: Cambia la dirección del par
- <sup>2)</sup> 0 = tiempos de rampa según los parámetros [2202](#page-241-0) y *[2203](#page-241-1)*.
	- 1 = tiempos de rampa según los parámetros *[2205](#page-242-0)* y
- *[2206](#page-243-0)*. 3) Conexión a tierra a 360º bajo una abrazadera.
- 4) La fuente de la señal recibe alimentación externa. Consulte las instrucciones del fabricante. Para usar sensores suministrados por la salida de tensión aux. del convertidor, consulte la página *[55](#page-54-0)*.

Par de apriete: 0,4 N·m / 3,5 lbf·in.

# **Macro Modbus AC500**

La macro de aplicación Modbus AC500 configura los parámetros de control y comunicación del convertidor ACS355 para que sean aplicables con el PLC AC500 y el convertidor ACS355 en una conexión STD Modbus (adaptador FMBA-01).

La macro está disponible en convertidores ACS355 con una versión de firmware 5.03C o posterior.

Para activar la macro, ajuste el parámetro *[9902](#page-323-0) [MACRO DE APLIC](#page-323-1)* a AC500 MODBUS (10).

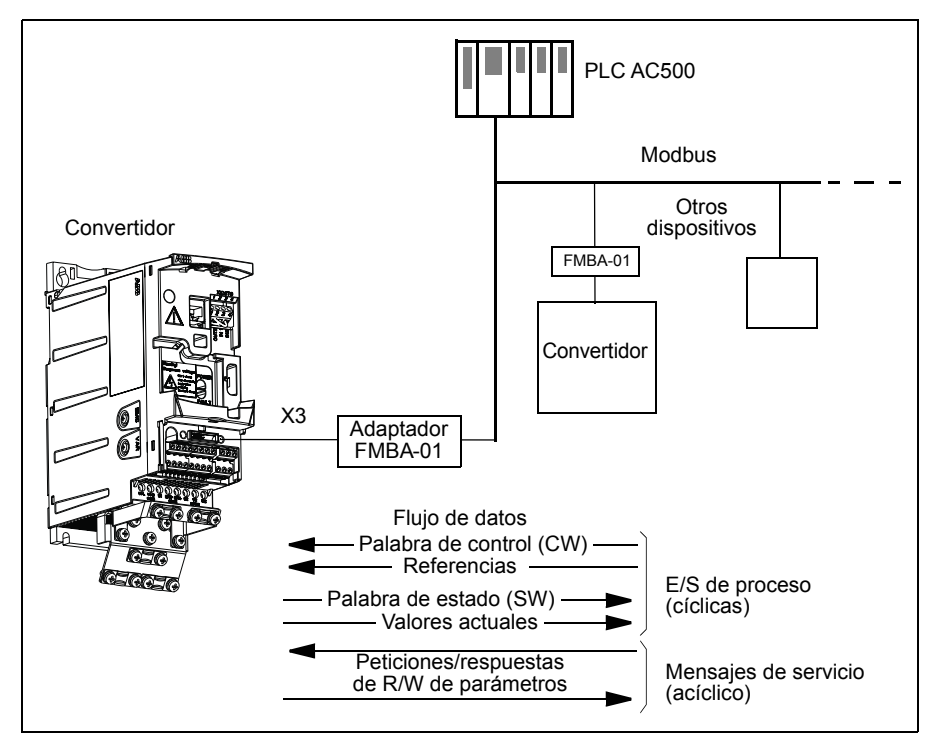

Los valores por defecto de la macro de aplicación Modbus AC500 para los parámetros del convertidor corresponden a la macro Estándar ABB (parámetro *[9902](#page-323-0)*, valor 1 (*[ESTAND ABB](#page-323-8)*), véase el apartado *[Macro Estándar ABB](#page-109-0)* en la página *[110](#page-109-0)*), con las diferencias siguientes:

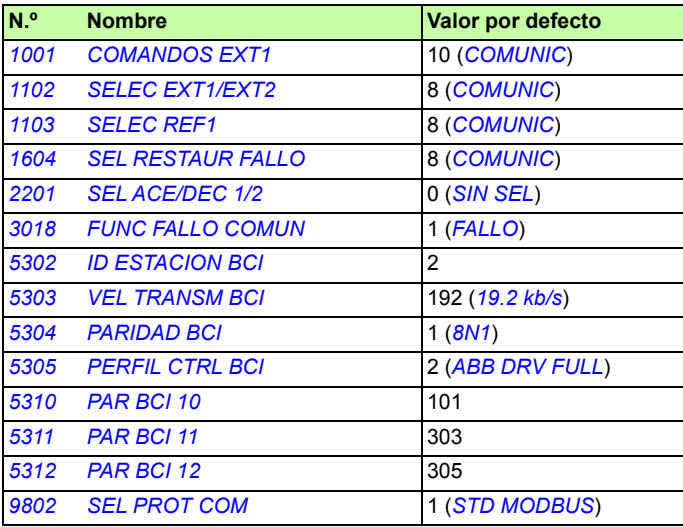

**Nota:** La dirección de esclavo por defecto del convertidor es 2 (parámetro *[5303](#page-304-2) [ID](#page-304-1)  [ESTACION BCI](#page-304-1)*), pero si se usan varios convertidores, la dirección debe ser única para cada uno.

Para más información sobre la configuración del kit de inicio, consulte la *AC500-eCo and ACS355 quick installation guide* (2CDC125145M0201 [inglés]) y la *ACS355 and AC500-eCo application guide* (2CDC125152M0201 [inglés]).

### **Macros de usuario**

Además de las macros de aplicación estándar, es posible crear tres macros de usuario. La macro de usuario permite a éste guardar los ajustes de parámetros, incluyendo el grupo *[99 DATOS DE PARTIDA](#page-322-3)*, y los resultados de la identificación del motor en la memoria permanente y recuperar los datos con posterioridad. La referencia del panel también se guarda si la macro se guarda y se carga en control local. El ajuste del control remoto se guarda en la macro de usuario, pero el ajuste del control local no se guarda.

Los pasos que se presentan a continuación muestran cómo crear y recuperar la Macro de Usuario 1. El procedimiento para las otras dos macros de usuario es idéntico y sólo cambian los valores del parámetro *[9902](#page-323-0) [MACRO DE APLIC](#page-323-1)*.

Para crear la Macro de Usuario 1:

- Ajuste los parámetros. Realice la identificación del motor si lo requiere la aplicación pero no lo ha hecho aún.
- Guarde los ajustes de parámetros y los resultados de la identificación del motor en la memoria permanente cambiando el parámetro *[9902](#page-323-0) [MACRO DE APLIC](#page-323-1)* a -1 (*[SAL USUAR S1](#page-324-0)*).
- Pulse  $\frac{\text{GUARDAR}}{\sum}$  (panel de control asistente) o  $\frac{\text{MMRO}}{\sum}$  (panel de control básico) para guardar.

Para recuperar la Macro de Usuario 1:

- Cambie el parámetro *[9902](#page-323-0) [MACRO DE APLIC](#page-323-1)* a 0 (*[CAR USUAR S1](#page-324-1)*).
- Pulse  $\frac{q_{\text{UARDAR}}}{\sqrt{N}}$  (panel de control asistente) o  $\frac{N_{\text{HEND}}}{N_{\text{U}}}\$  (panel de control básico) para cargar.

La macro de usuario también puede conmutarse mediante entradas digitales (véase el parámetro *[1605](#page-215-0) [CAMB AJ PAR USU](#page-215-1)*).

**Nota:** La carga de la macro de usuario también restaura los ajustes del parámetro, incluido el grupo *[99 DATOS DE PARTIDA](#page-322-3)* y los resultados de la identificación del motor. Compruebe que los ajustes correspondan al motor utilizado.

**Sugerencia:** El usuario puede, por ejemplo, conmutar el convertidor entre tres motores sin tener que ajustar los parámetros del motor y repetir su identificación cada vez que se cambia. El usuario sólo tiene que establecer los ajustes y realizar la identificación del motor una sola vez para cada motor y, a continuación, guardar los datos como tres macros de usuario. Cuando se cambia el motor, sólo tiene que cargarse la macro de usuario correspondiente y el convertidor está listo para funcionar.

### *120 Macros de aplicación*

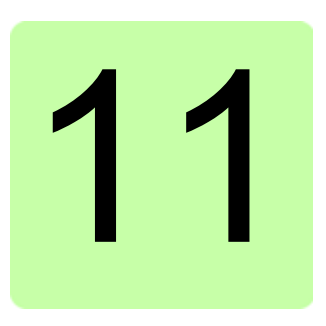

# **Funciones del programa**

# **Contenido de este capítulo**

El capítulo describe las funciones del programa. Para cada una de ellas hay una lista de ajustes de usuario, señales actuales y mensajes de alarma y fallo relacionados.

# **Asistente de arranque**

### **Introducción**

El Asistente de arranque (requiere el panel de control asistente) guía al usuario durante el procedimiento de puesta en marcha, ayudándole a facilitar los datos solicitados (valores de parámetros) al convertidor. El Asistente de arranque también comprueba que los valores que se han introducido sean válidos, es decir, que se encuentren dentro del intervalo permitido.

El Asistente de arranque llama a otros asistentes, cada uno de los cuales guía al usuario en la tarea de especificar un juego de parámetros asociado. Durante la primera puesta en marcha, el convertidor sugiere acceder a la primera tarea, la Selección de idioma. El usuario puede activar las tareas una tras otra como sugiere el Asistente de arranque o bien de forma independiente. Asimismo, el usuario puede ajustar los parámetros del convertidor del modo convencional sin emplear el asistente en ningún momento.

Véase el apartado *[Modo de Asistentes](#page-95-0)* en la página *[96](#page-95-0)* para obtener información acerca de cómo iniciar el Asistente de arranque y otros asistentes.

### **Orden predeterminado de las tareas**

En función de la selección efectuada en la tarea Aplicación (parámetro *[9902](#page-323-0) [MACRO](#page-323-1)  [DE APLIC](#page-323-1)*), el Asistente de arranque decide qué tareas subsiguientes sugiere. Las tareas predeterminadas se muestran en la tabla siguiente.

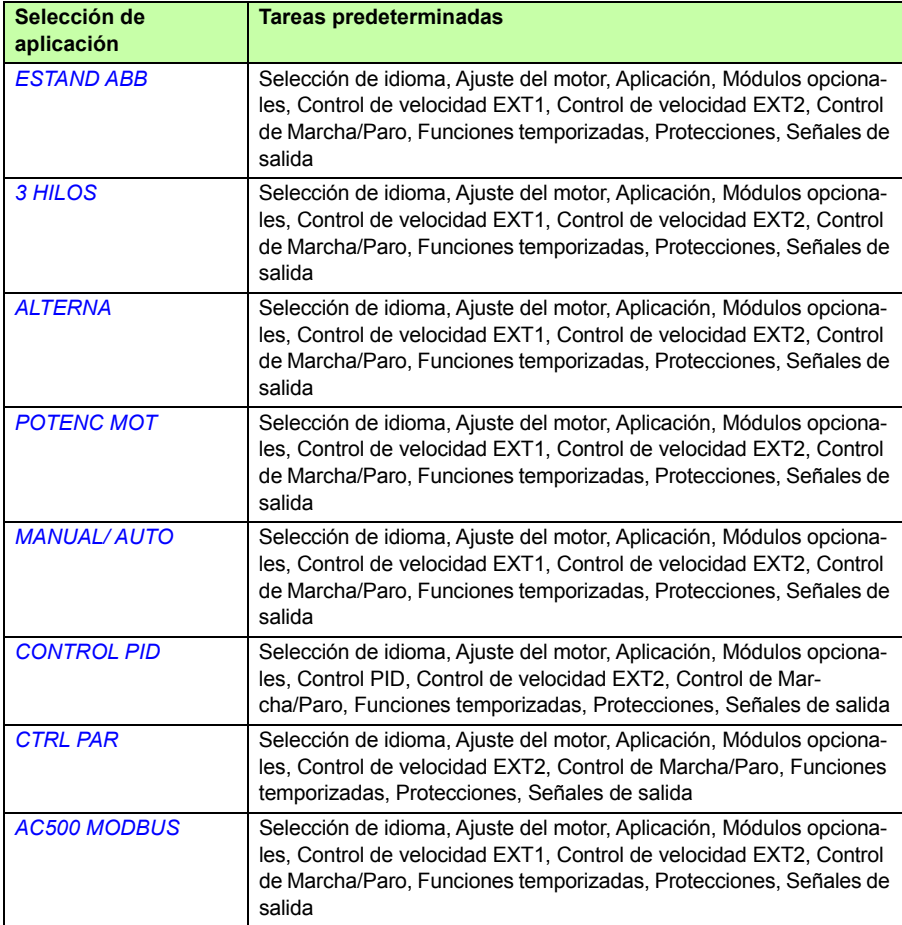

### **Lista de las tareas y los parámetros relevantes del convertidor**

En función de la selección efectuada en la tarea Aplicación (parámetro *[9902](#page-323-0) [MACRO](#page-323-1)  [DE APLIC](#page-323-1)*), el Asistente de arranque decide qué tareas subsiguientes sugiere.

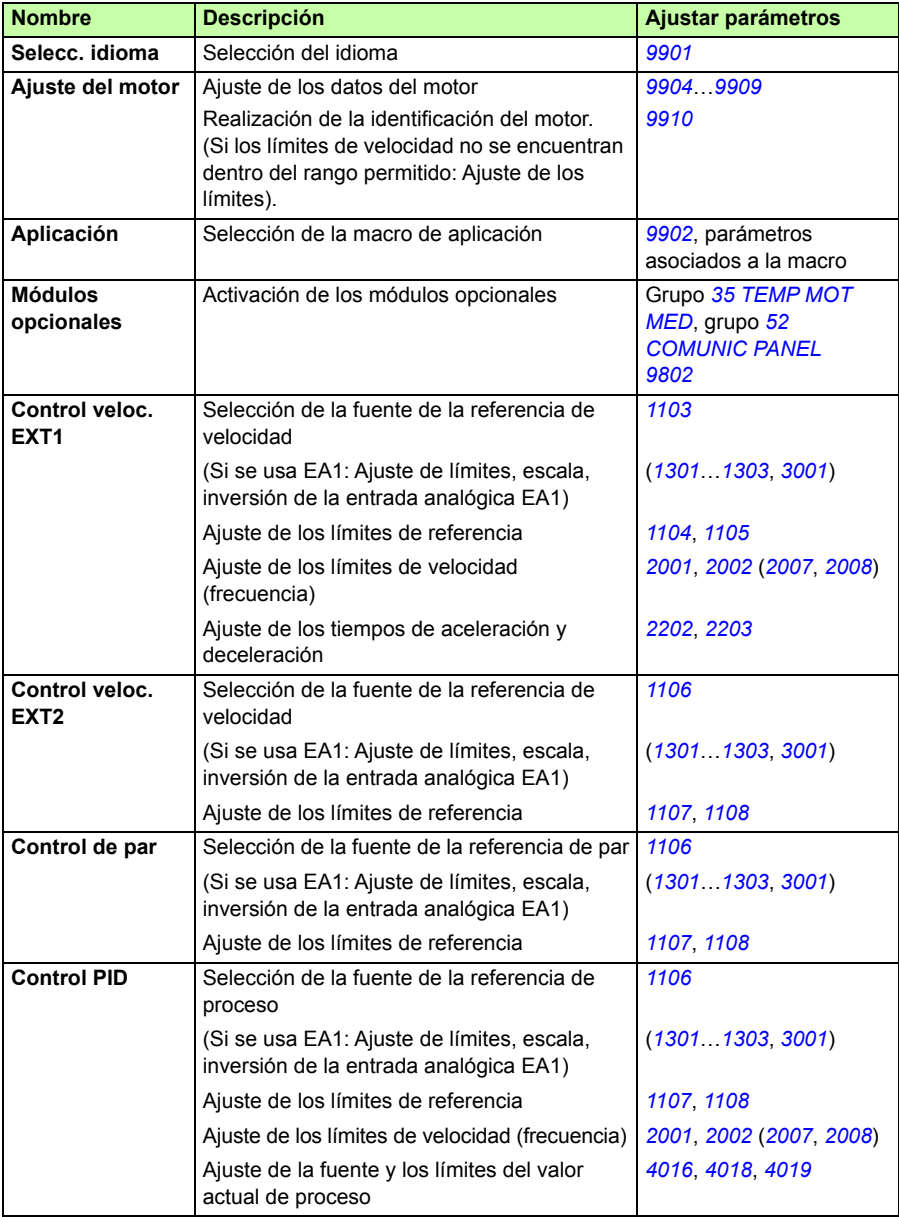

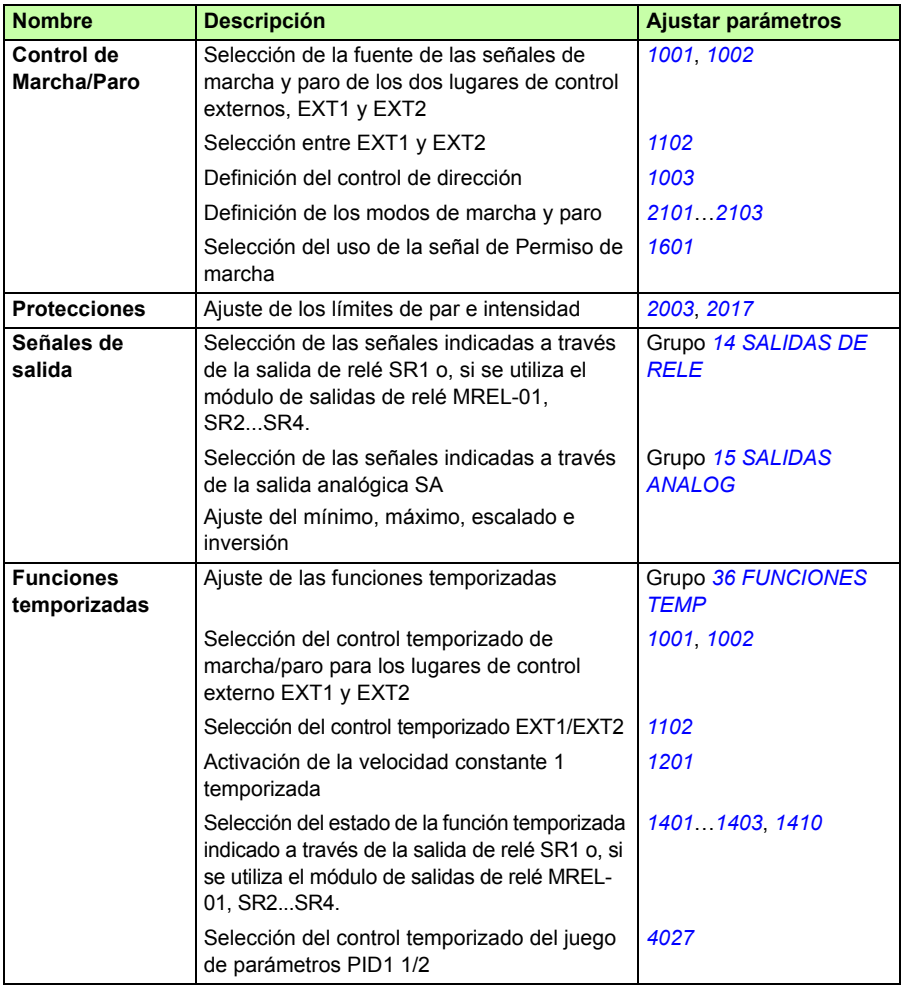

### **Contenido de las pantallas del asistente**

Existen dos tipos de pantallas en el Asistente de arranque: pantallas principales y pantallas de información. Las primeras instan al usuario a que facilite información. El asistente avanza por las pantallas principales. Las pantallas de información contienen textos de ayuda relativos a las pantallas principales. La siguiente figura muestra un ejemplo típico de ambos tipos de pantallas y explica su contenido.

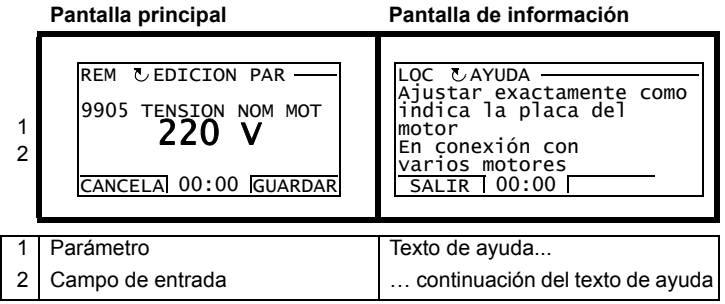

# **Control local frente a control externo**

El convertidor puede recibir comandos de marcha, paro y dirección y valores de referencia del panel de control o a través de entradas analógicas y digitales. Un bus de campo integrado o un adaptador de bus de campo opcional permite el control a través de un enlace de bus de campo abierto. Un PC con la herramienta DriveWindow Light 2 también puede controlar el convertidor.

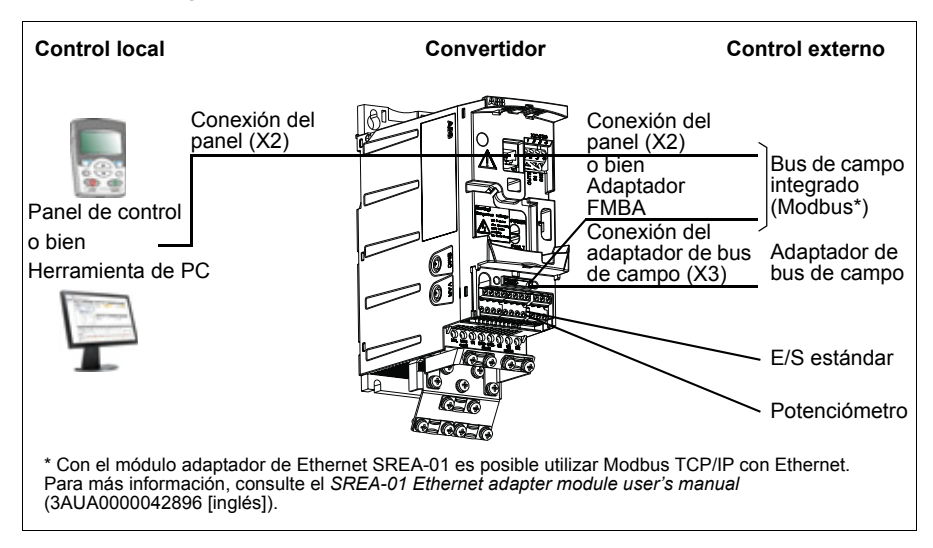

### **Control local**

Los comandos de control se facilitan desde el teclado del panel de control cuando el convertidor se halla en control local. LOC indica control local en la pantalla del panel.

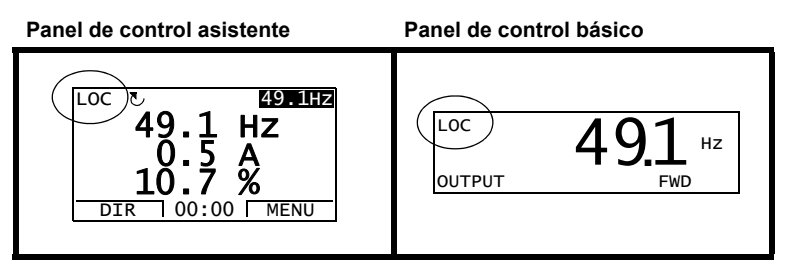

El panel de control siempre tiene preferencia sobre las fuentes de la señal de control externo cuando se emplea en modo local.

### **Control externo**

Cuando el convertidor se encuentra en control externo (remoto), los comandos se facilitan a través de los terminales de E/S estándar (entradas analógicas y digitales) y/o la interfaz del bus de campo. Además, también es posible ajustar el panel de control como la fuente de control externo.

El control externo se indica mediante REM en la pantalla del panel.

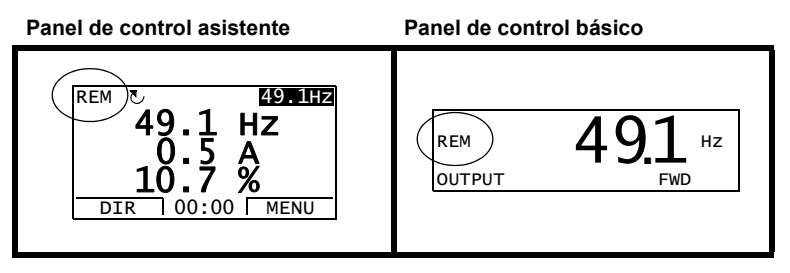

El usuario puede conectar las señales de control a dos lugares de control externo, *[EXT1](#page-194-2)* o *[EXT2](#page-194-3)*. En función de la selección del usuario, uno de los dos está activo en un momento determinado. Esta función tiene un tiempo de ejecución de 2 ms.

#### **Ajustes**

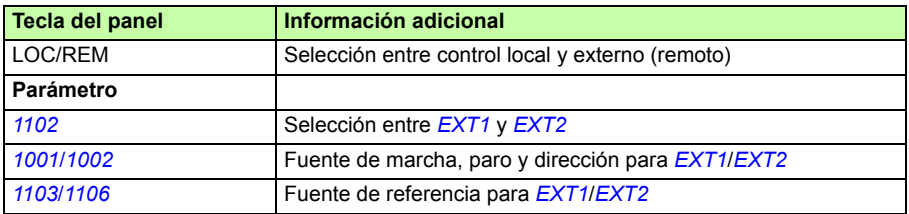

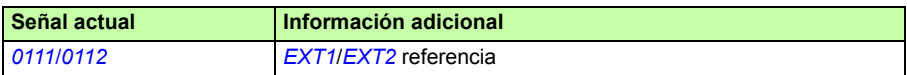

#### **Diagrama de bloques: Fuente de marcha, paro y dirección para** *[EXT1](#page-194-2)*

La figura siguiente muestra los parámetros que seleccionan la interfaz para la marcha, el paro y la dirección del lugar de control externo *[EXT1](#page-194-2)*.

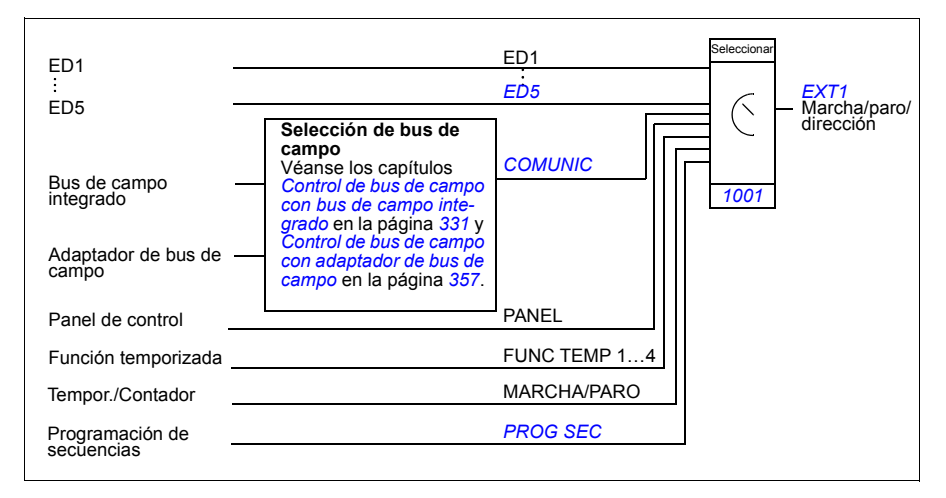

#### **Diagrama de bloques: Fuente de referencia para** *[EXT1](#page-194-2)*

La figura siguiente muestra los parámetros que seleccionan la interfaz para la referencia de velocidad del lugar de control externo *[EXT1](#page-194-2)*.

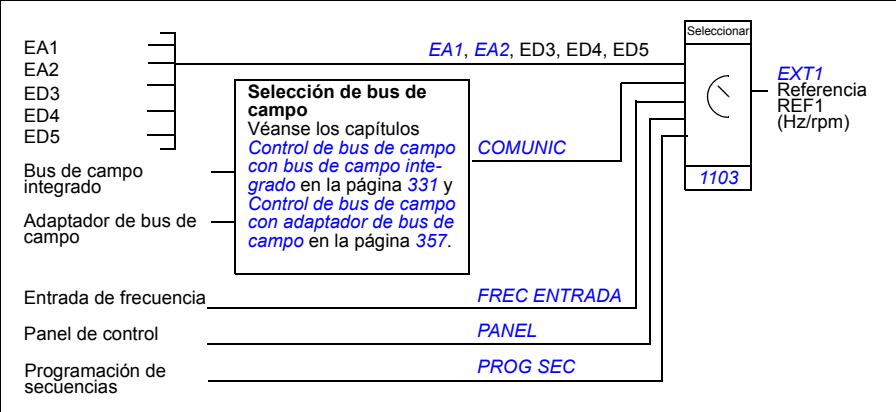

# **Tipos de referencia y proceso**

El convertidor puede aceptar diversas referencias además de la entrada analógica convencional y las señales del panel de control.

- La referencia del convertidor puede facilitarse con dos entradas digitales: una entrada digital aumenta la velocidad y la otra la reduce.
- El convertidor puede formar una referencia a partir de dos señales de entrada analógicas mediante funciones matemáticas: suma, resta, multiplicación y división.
- El convertidor puede formar una referencia a partir de una señal de entrada analógica y una señal recibida a través de una interfaz de comunicación serie mediante funciones matemáticas: suma, resta, multiplicación y división.
- La referencia del convertidor puede facilitarse con dos entradas de frecuencia.
- Con el lugar de control externo EXT1/EXT2, el convertidor puede formar una referencia a partir de una señal de entrada analógica y una señal recibida a través de una programación de secuencias mediante funciones matemáticas: suma.

Es posible escalar la referencia externa de modo que los valores mínimo y máximo de la señal correspondan a una velocidad distinta de los límites de velocidad mínimo y máximo.

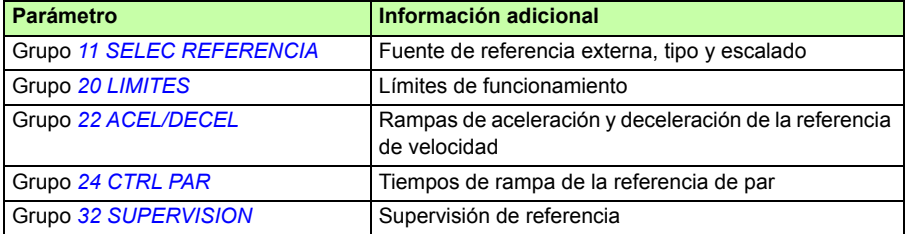

#### **Ajustes**

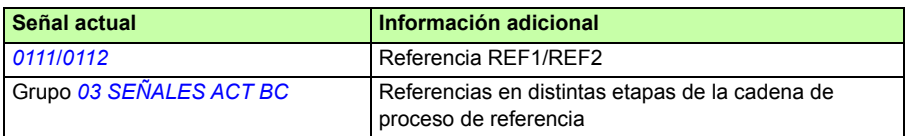

# **Corrección de la referencia**

En la corrección de la referencia, la referencia externa se corrige en función del valor medido de una variable de aplicación secundaria. El siguiente diagrama de bloques ilustra esta función.

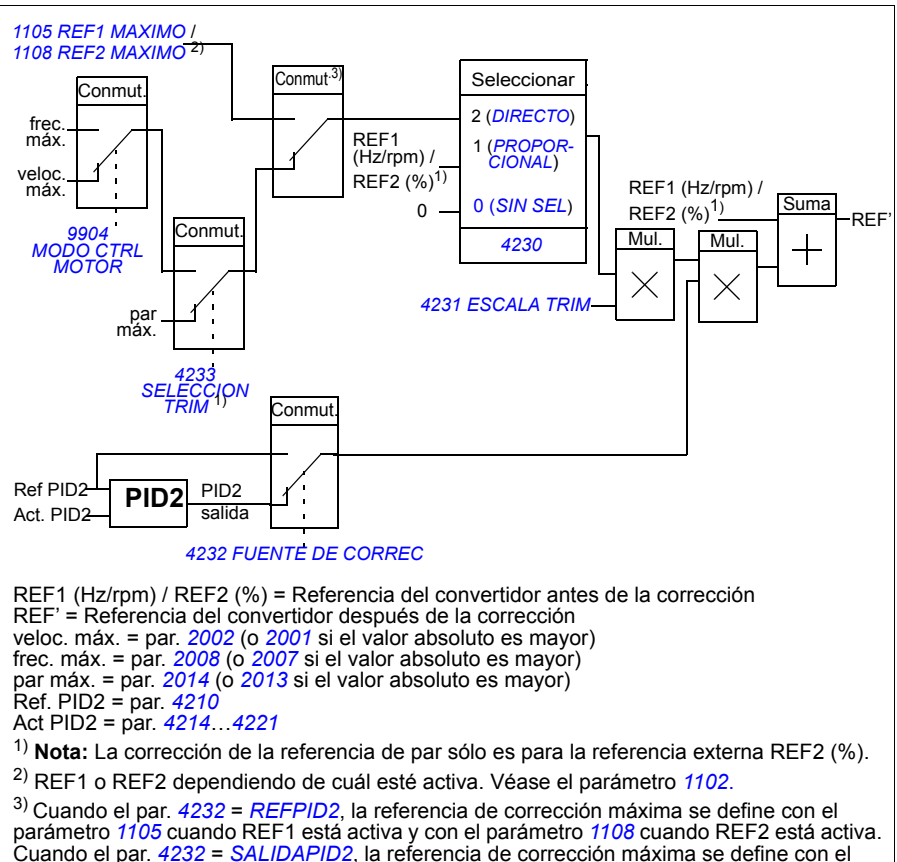

parámetro *[2002](#page-228-1)* si el valor del parámetro *[9904](#page-324-2)* es *[VECTOR: VELOC](#page-324-3)* o *[VECTOR: PAR](#page-325-2)* y con el valor del parámetro *[2008](#page-230-1)* si el valor del parámetro *[9904](#page-324-2)* es *[ESCALAR: FREC](#page-325-3)*.

### **Ajustes**

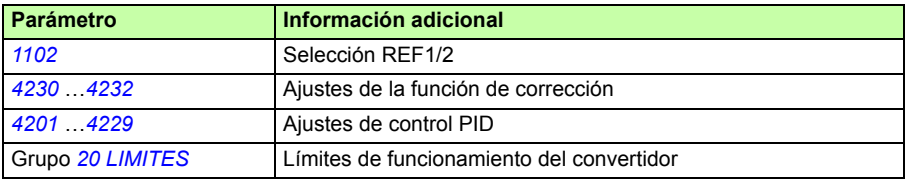

### **Ejemplo**

El convertidor acciona una cinta transportadora. Se controla mediante velocidad, pero también debe tenerse en cuenta la tensión de la cinta: si la tensión medida supera el punto de ajuste de tensión, la velocidad se reducirá ligeramente y viceversa.

Para obtener la corrección de velocidad requerida, el usuario:

- activa la función de corrección y le conecta el punto de ajuste de tensión y la tensión medida;
- ajusta la corrección a un nivel adecuado.

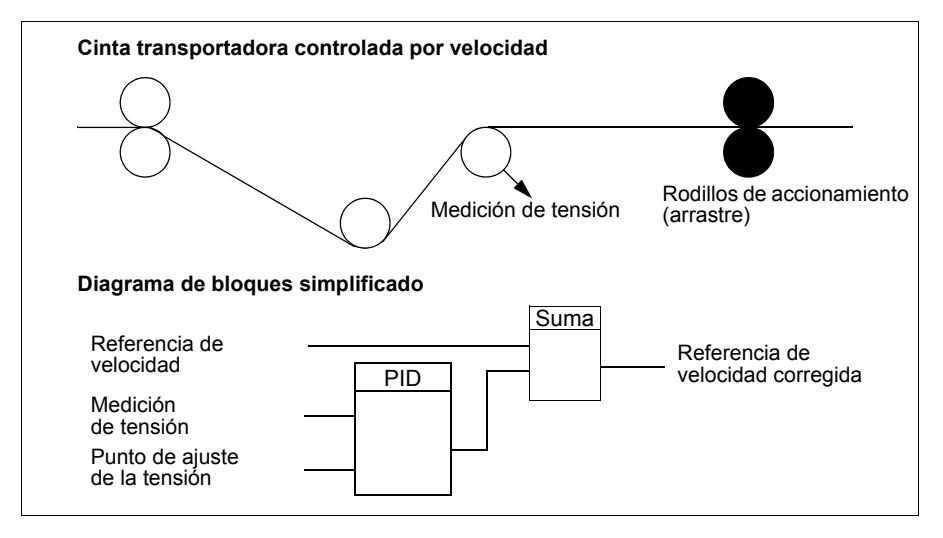

# **Entradas analógicas programables**

El convertidor dispone de dos entradas de tensión/intensidad analógicas programables. Cada entrada puede invertirse y filtrarse, y los valores máximo y mínimo pueden ajustarse. El ciclo de actualización de las entradas analógicas es de 8 ms (un ciclo de 12 ms por segundo). El tiempo de ciclo es inferior cuando se transfiere información al programa de aplicación (8 ms -> 2 ms).

### **Ajustes**

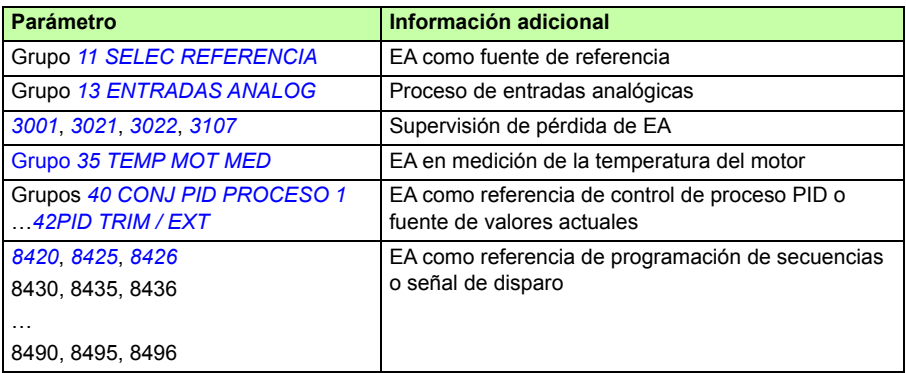

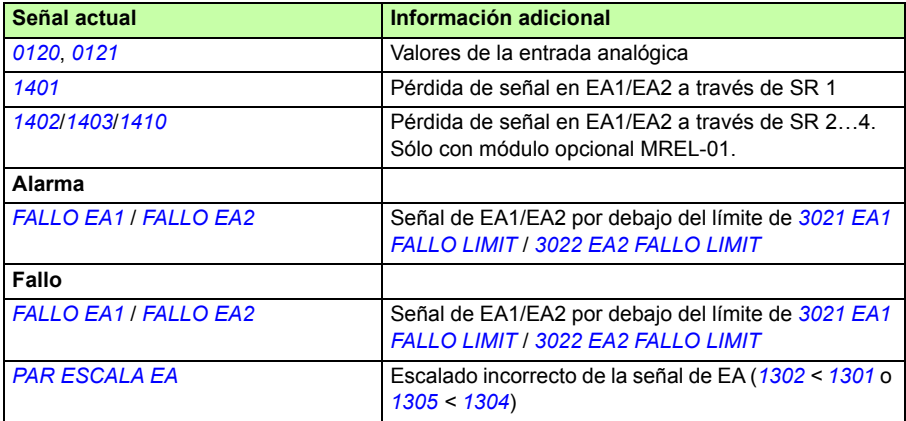

# **Salida analógica programable**

El convertidor dispone de una salida de intensidad programable (0…20 mA). La señal de salida analógica puede invertirse y filtrarse, y los valores máximo y mínimo pueden ajustarse. Las señales de salida analógica pueden ser proporcionales a la velocidad del motor, la frecuencia de salida, la intensidad de salida, el par motor, la potencia del motor, etc. El ciclo de actualización de la salida analógica es de 2 ms.

La salida analógica se puede controlar mediante programación de secuencias. También es posible escribir un valor en una salida analógica a través de un enlace de comunicación serie.

#### **Ajustes**

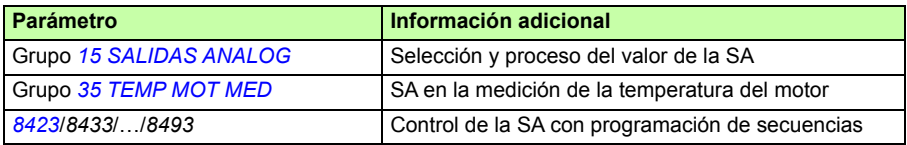

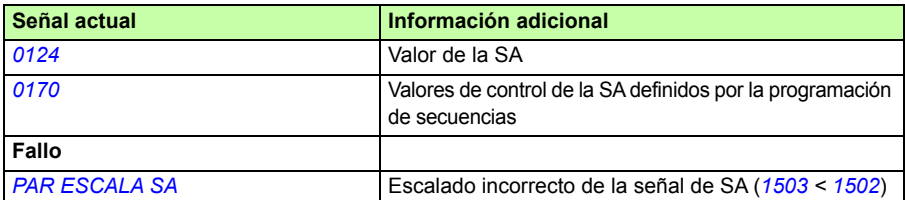

# **Entradas digitales programables**

El convertidor dispone de cinco entradas digitales programables. Su tiempo de actualización es de 2 ms.

Una entrada digital (ED5) se puede programar como entrada de frecuencia. Véase el apartado *[Entrada de frecuencia](#page-134-0)* en la página *[135](#page-134-0)*.

### **Ajustes**

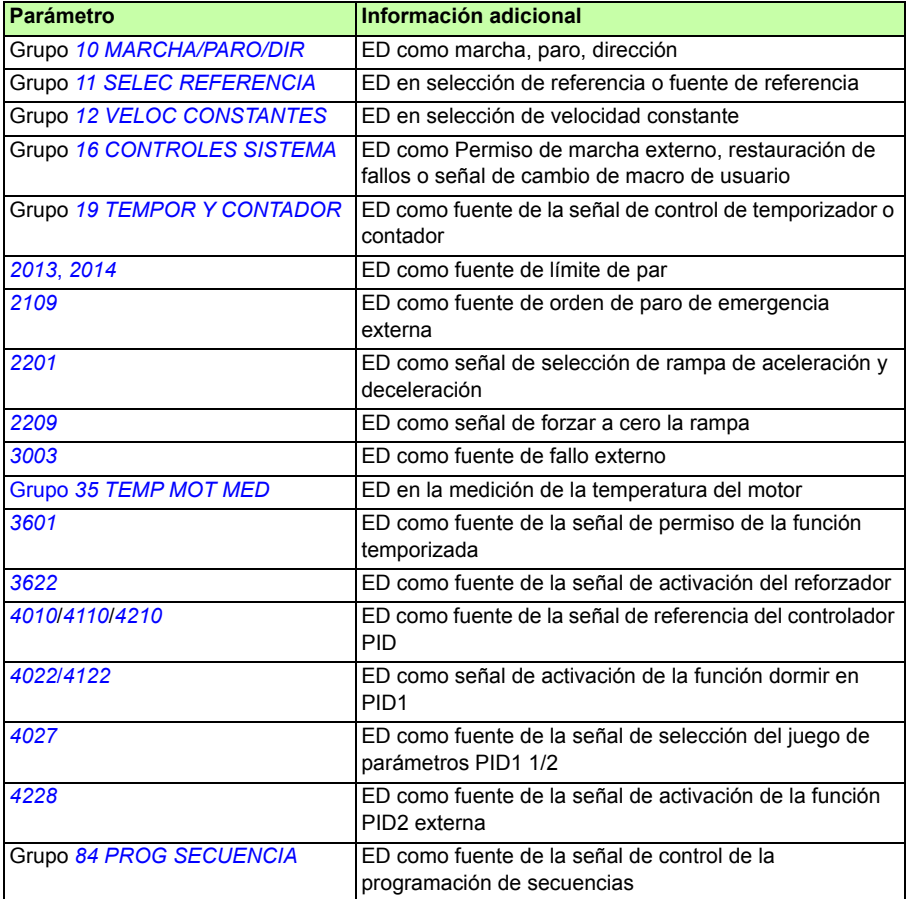

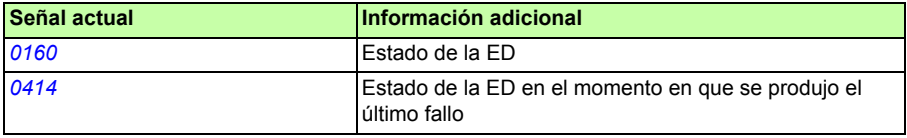

# **Salidas de relé programables**

El convertidor dispone de una salida de relé programable. Es posible agregar tres salidas de relé adicionales con el módulo opcional de salidas de relé MREL-01. Para más información, consulte el *MREL-01 output relay module user's manual* (3AUA0000035974 [inglés]).

Mediante el ajuste de parámetros, es posible elegir qué información va a indicarse a través de la salida de relé: listo, en marcha, fallo, alarma, etc. Su tiempo de actualización es de 2 ms.

Puede copiarse un valor en una salida de relé mediante un enlace de comunicación serie.

### **Ajustes**

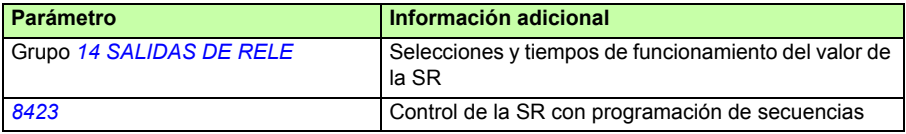

#### **Diagnósticos**

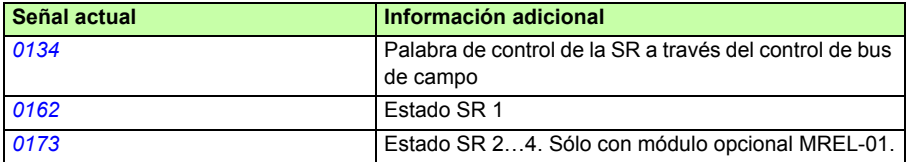

### <span id="page-134-0"></span>**Entrada de frecuencia**

La entrada digital ED5 se puede programar como entrada de frecuencia. La entrada de frecuencia (de 0 a 16000 Hz) se puede utilizar como fuente de la señal de referencia externa. Su tiempo de actualización es de 50 ms. El tiempo de actualización es menor cuando se transfiere información al programa de aplicación (50 ms -> 2 ms).

#### **Ajustes**

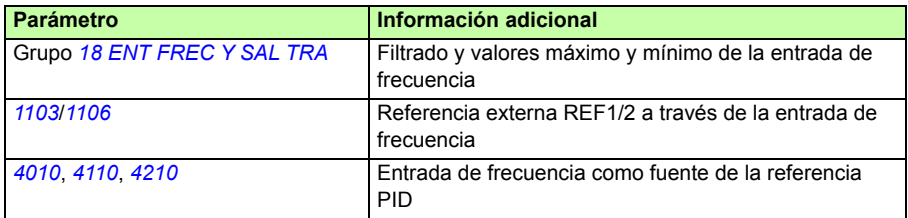

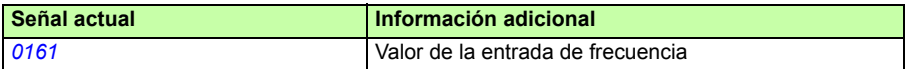

# **Salida de transistor**

El convertidor dispone de una salida de transistor programable. Dicha salida puede utilizarse como salida digital o de frecuencia (0…16000 Hz). El tiempo de actualización de la salida de transistor/frecuencia es de 2 ms.

### **Ajustes**

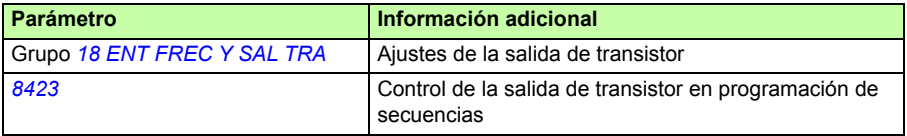

#### **Diagnósticos**

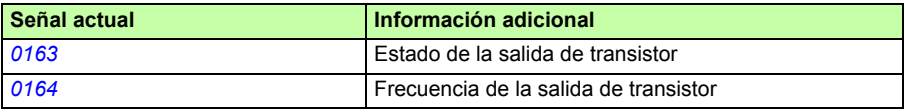

### **Señales actuales**

Están disponibles varias señales actuales:

- Intensidad, tensión, potencia y frecuencia de salida del convertidor
- Velocidad y par del motor
- Tensión de CC del circuito intermedio
- Lugar de control activo (LOCAL, EXT1 o EXT2)
- Valores de referencia
- Temperatura del convertidor
- Contador de tiempo de funcionamiento (h), contador de kWh
- Estados de las E/S digital y E/S analógica
- Valores actuales del regulador PID.

En la pantalla del panel de control asistente se pueden visualizar tres señales simultáneamente (una señal en la pantalla del panel de control básico). También es posible leer los valores a través del enlace de comunicación serie o a través de las salidas analógicas.

### **Ajustes**

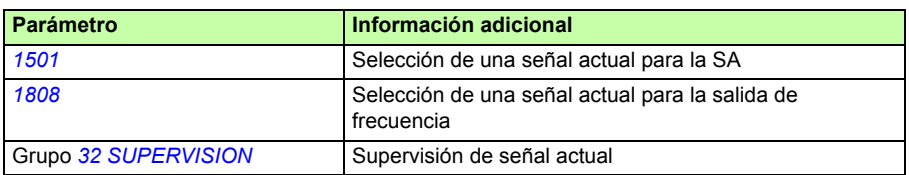

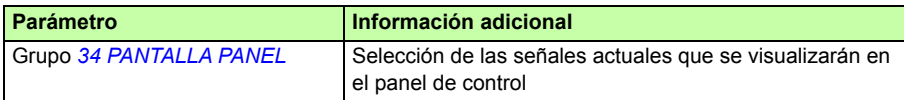

#### **Diagnósticos**

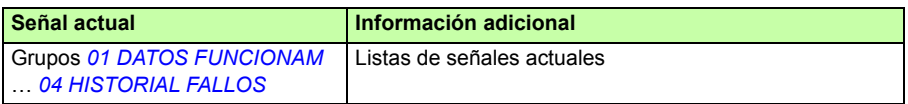

### **Identificación del motor**

El rendimiento del control vectorial se basa en un modelo preciso del motor determinado durante la puesta en marcha del mismo.

Se efectúa una Magnetización de identificación del motor de forma automática la primera vez que se facilita la orden de marcha. Durante la primera puesta en marcha, el motor se magnetiza a velocidad cero durante varios segundos para permitir la creación del modelo del motor. Este método de identificación es adecuado para la mayoría de las aplicaciones.

En aplicaciones exigentes, puede realizarse una Marcha de identificación (Marcha de ID) por separado.

### **Ajustes**

Parámetro *[9910](#page-326-1) [MARCHA ID](#page-326-2)*

# **Funcionamiento con cortes de la red**

Si se interrumpe la tensión de alimentación entrante, el convertidor permanecerá funcionando empleando la energía cinética del motor en giro. El convertidor seguirá plenamente operativo mientras el motor gire y genere energía para el convertidor. El convertidor puede seguir funcionando tras la interrupción si el contactor principal permaneció cerrado.

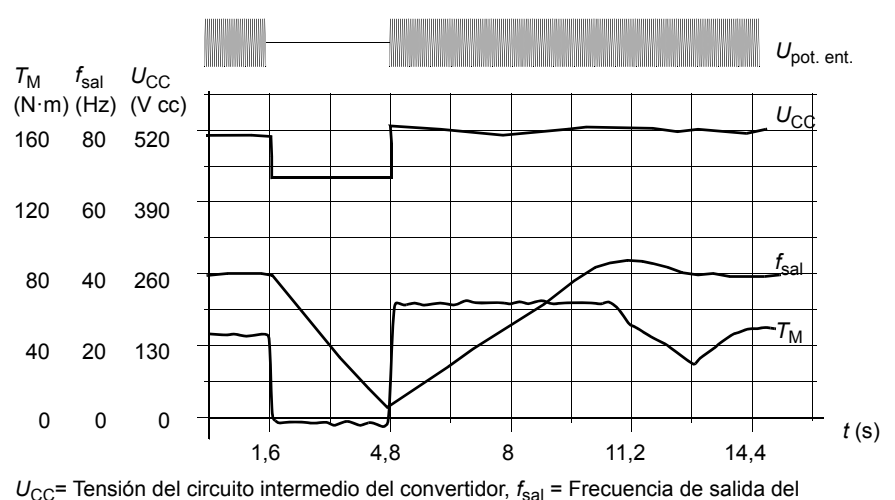

convertidor,

 $T_M$  = Par del motor

Pérdida de la tensión de alimentación con carga nominal ( $f_{\text{gal}}$  = 40 Hz). La tensión de CC del circuito intermedio cae hasta el límite mínimo. El regulador mantiene la tensión estable mientras la alimentación de entrada está desconectada. El convertidor acciona el motor en modo generador. La velocidad del motor se reduce, pero el convertidor se mantendrá en funcionamiento mientras el motor posea suficiente energía cinética.

# **Ajustes**

Parámetro *[2006](#page-229-0) [CTRL SUBTENSION](#page-229-1)*

# **Magnetización por CC**

Cuando se activa la magnetización por CC, el convertidor magnetiza de forma automática el motor antes del arranque. Esta función garantiza el mayor par de arranque posible, hasta el 180% del par nominal del motor. Al ajustar el tiempo de premagnetización, es posible sincronizar el arranque del motor y, por ejemplo, una liberación del freno mecánico. La función de arranque automático y la magnetización por CC no pueden activarse a la vez.

### **Ajustes**

Parámetros *[2101](#page-232-0) [FUNCION MARCHA](#page-232-2)* y *[2103](#page-235-0) [TIEMPO MAGN CC](#page-235-1)*

# **Desencadenantes de mantenimiento**

Se puede activar un desencadenante de mantenimiento para que muestre un aviso en la pantalla del panel cuando, por ejemplo, el consumo de potencia del convertidor supera el punto de disparo definido previamente.

### **Ajustes**

Grupo de parámetros *[29 DISP MANTENIMIENTO](#page-256-0)*

# **Retención por CC**

Al activar la función de Retención por CC del motor, es posible bloquear el rotor a velocidad cero. Cuando la referencia y la velocidad del motor caen por debajo de la velocidad de retención por CC preajustada, el convertidor detiene el motor y empieza a suministrar CC al motor. Cuando la velocidad de referencia vuelve a superar la velocidad de retención por CC, se reanuda el funcionamiento normal del convertidor.

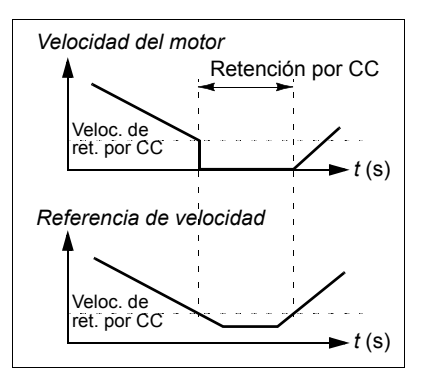

### **Ajustes**

Parámetros *[2101](#page-232-0)*…*[2106](#page-237-0)*

# **Paro con compensación de velocidad**

El paro con compensación de velocidad está disponible, por ejemplo, para aplicaciones en que una cinta transportadora deba desplazarse una determinada distancia tras recibir la orden de paro. A velocidad máxima el motor se detiene habitualmente siguiendo la rampa de deceleración definida. Por debajo de la velocidad máxima, el paro se demora haciendo funcionar el convertidor a la velocidad actual antes de que el motor siga la rampa hasta pararse. Tal como se muestra en la figura, la distancia

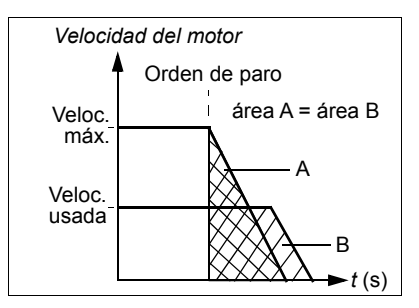

recorrida tras la orden de paro es la misma en ambos casos, es decir, el área A es igual al área B.

Puede restringirse la aplicación de la compensación de velocidad a la dirección de giro en avance o en retroceso.

**Nota:** La función de paro con compensación de la velocidad sólo está activa si la velocidad usada es superior al 10% de la velocidad máxima.

### **Ajustes**

Parámetro *[2102](#page-234-0) [FUNCION PARO](#page-234-1)*

# **Frenado por flujo**

El convertidor puede proporcionar una mayor deceleración aumentando el nivel de magnetización en el motor. Al incrementar el flujo del motor, la energía generada por éste durante el frenado puede convertirse en energía térmica del motor.

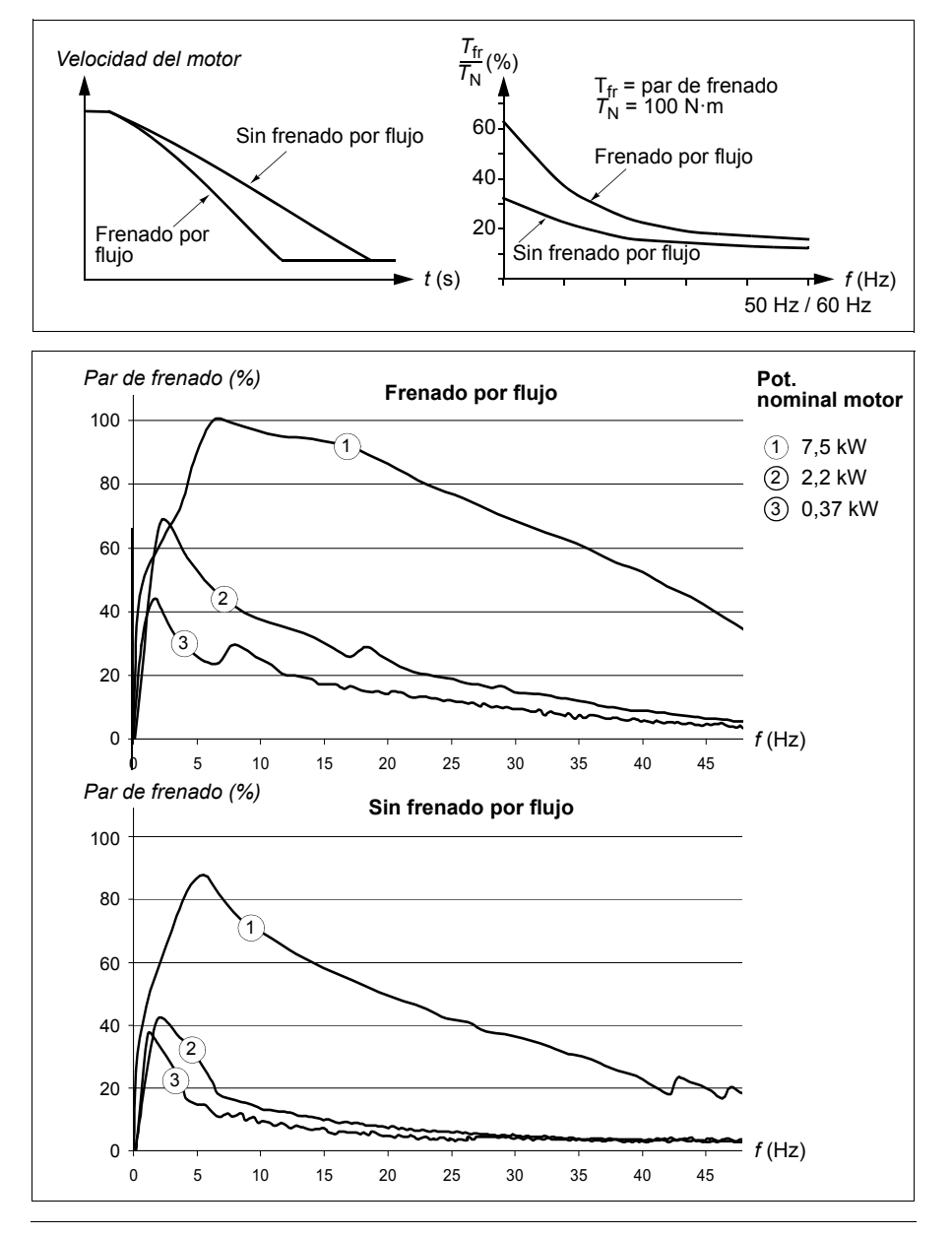

El convertidor monitoriza el estado del motor de forma continua, también durante el frenado por flujo. Por lo tanto, el frenado por flujo puede emplearse tanto para detener el motor como para cambiar la velocidad. Otras ventajas del frenado por flujo son:

- El frenado empieza inmediatamente después de facilitar un comando de paro. La función no tiene que esperar a la reducción de flujo antes de que pueda iniciar el frenado.
- La refrigeración del motor es eficiente. La intensidad del estátor del motor aumenta durante el frenado por flujo, y no la intensidad del rotor. El estátor se refrigera de forma mucho más eficaz que el rotor.

**Ajustes**

Parámetro *[2602](#page-249-0) [FRENADO FLUJO](#page-249-1)*

# **Optimización de flujo**

La optimización de flujo reduce el consumo total de energía y el nivel de ruido del motor cuando el convertidor funciona por debajo de la carga nominal. El rendimiento total (motor y convertidor) puede aumentarse de un 1% a un 10%, en función de la velocidad y el par de la carga.

### **Ajustes**

Parámetro *[2601](#page-249-2) [OPTIMIZAC FLUJ](#page-249-3)*

# **Rampas de aceleración y deceleración**

Están disponibles dos rampas de aceleración y deceleración que el usuario puede seleccionar. Es posible ajustar los tiempos de aceleración y deceleración y la forma de rampa. El cambio entre las dos rampas puede controlarse con una entrada digital o bus de campo.

Las alternativas disponibles para la forma de rampa son Lineal y Curva en S.

La forma Lineal es adecuada para convertidores que requieran una aceleración/deceleración constante o lenta.

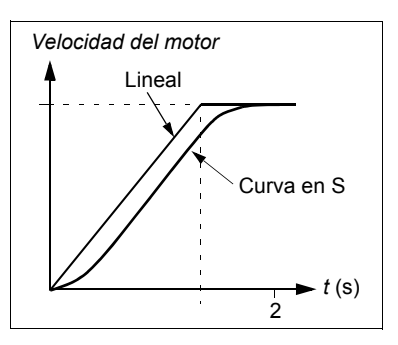

La forma de Curva en S es ideal para cintas que transportan cargas frágiles u otras aplicaciones en las que se requiere una transición suave al cambiar la velocidad.

### **Ajustes**

Grupo de parámetros *[22 ACEL/DECEL](#page-240-3)*

La programación de secuencias ofrece ocho tiempos de rampa adicionales. Véase el apartado *[Programación de secuencias](#page-169-0)* en la página *[170](#page-169-0)*.

# **Velocidades críticas**

Existe una función de velocidades críticas para aplicaciones en las que es necesario evitar determinadas velocidades del motor o franjas de velocidad debido, por ejemplo, a problemas de resonancia mecánica. El usuario puede definir tres velocidades críticas o franjas de velocidad diferentes.

### **Ajustes**

Grupo de parámetros *[25 VELOC CRITICAS](#page-248-1)*

### **Velocidades constantes**

Es posible definir siete velocidades constantes positivas. Estas velocidades se seleccionan a través de entradas digitales. La activación de la velocidad constante toma precedencia sobre la referencia de velocidad externa.

Las selecciones de velocidad constante se ignoran en cualquiera de los casos siguientes:

- el control de par está activo, o
- se sigue la referencia PID, o
- el convertidor está en modo de control local.

Esta función tiene un tiempo de ejecución de 2 ms.

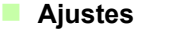

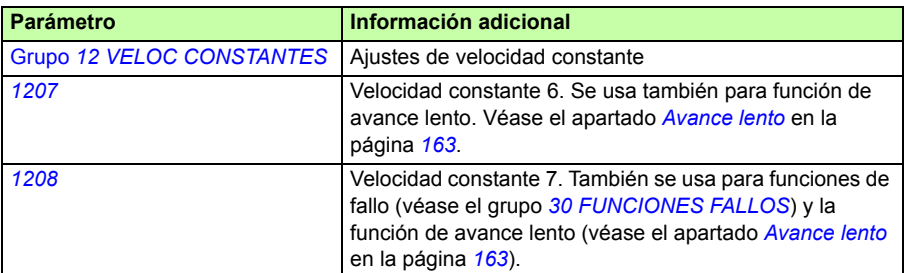

# **[Re](#page-255-0)lación U/f personalizada**

El usuario puede definir una curva U/f (tensión de salida como una función de la frecuencia). Esta relación personalizada sólo se utiliza en aplicaciones especiales en que no basta con las relaciones U/f lineales y cuadráticas (p. ej., cuando se necesita potenciar el par de arranque del motor).

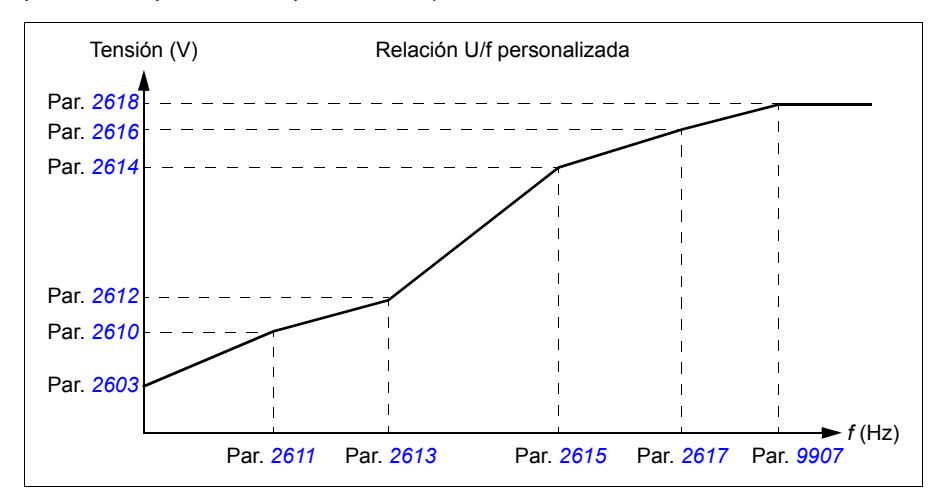

**Nota:** La curva U/f sólo puede utilizarse en control escalar, es decir, cuando el ajuste de *[9904](#page-324-2) [MODO CTRL MOTOR](#page-324-4)* es *[ESCALAR: FREC](#page-325-3)*.

**Nota:** Los puntos de tensión y de frecuencia de la curva U/f deben cumplir las condiciones siguientes:

*[2610](#page-254-0)* < *[2612](#page-254-2)* < *[2614](#page-254-1)* < *[2616](#page-255-1)* < *[2618](#page-255-0)* y *[2611](#page-254-3)* < *[2613](#page-254-4)* < *[2615](#page-254-5)* < *[2617](#page-255-2)* < *[9907](#page-326-3)*

> **ADVERTENCIA:** Las altas tensiones a bajas frecuencias pueden dar lugar a un bajo rendimiento o provocar daños al motor (sobrecalentamiento).

#### **Ajustes**

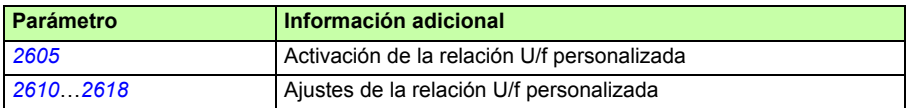

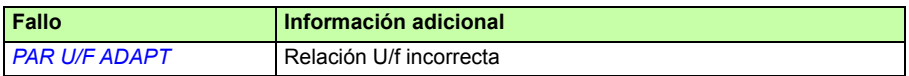

# **Ajuste del regulador de velocidad**

Es posible ajustar de forma manual la ganancia, el tiempo de integración y el tiempo de derivación del regulador, o puede dejarse que el convertidor efectúe una Marcha de autoajuste independiente del regulador de velocidad (parámetro *[2305](#page-247-0) [MARCHA](#page-247-1)  [AUTOAJUST](#page-247-1)*). En esta Marcha de autoajuste, el regulador de velocidad se ajusta basándose en la carga y la inercia del motor y de la máquina. La siguiente figura muestra respuestas de velocidad a un escalón de referencia de velocidad (típicamente, del 1 al 20%).

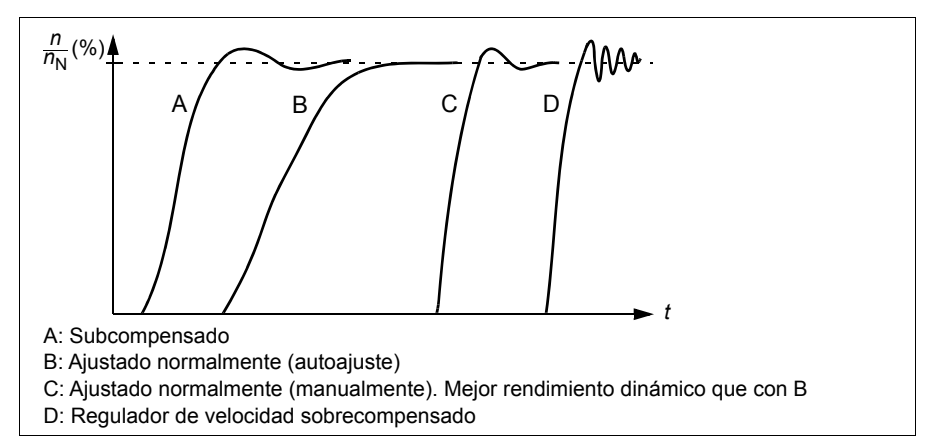

La figura siguiente es un diagrama de bloques simplificado del regulador de velocidad. La salida del regulador es la referencia para el regulador de par.

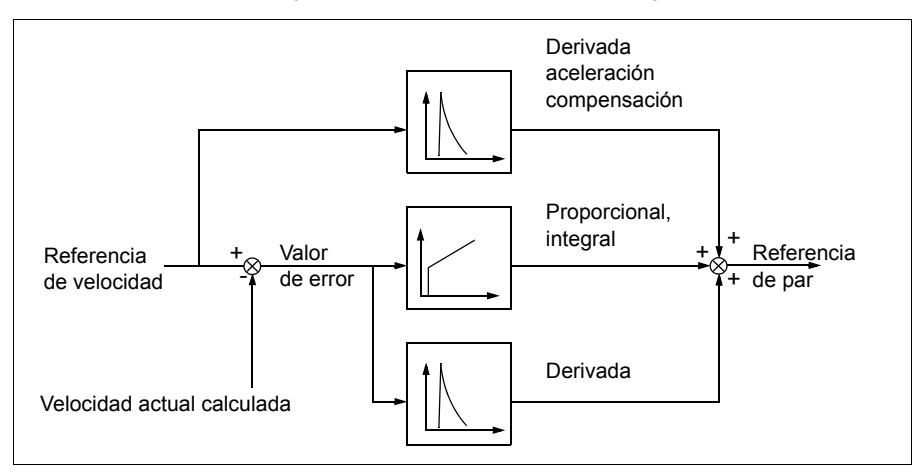

**Nota:** El regulador de velocidad puede utilizarse en control vectorial, es decir, cuando el ajuste de *[9904](#page-324-2) [MODO CTRL MOTOR](#page-324-4)* es *[VECTOR: VELOC](#page-324-3)* o *[VECTOR: PAR](#page-325-2)*.
## **Ajustes**

Grupos de parámetros *[23 CTRL VELOCIDAD](#page-244-0)* y *[20 LIMITES](#page-228-0)*

## **Diagnósticos**

Señal actual *[0102](#page-182-0) [VELOCIDAD](#page-182-1)*

## **Cifras de rendimiento del control de velocidad**

La tabla siguiente muestra las cifras de rendimiento típicas del control de velocidad.

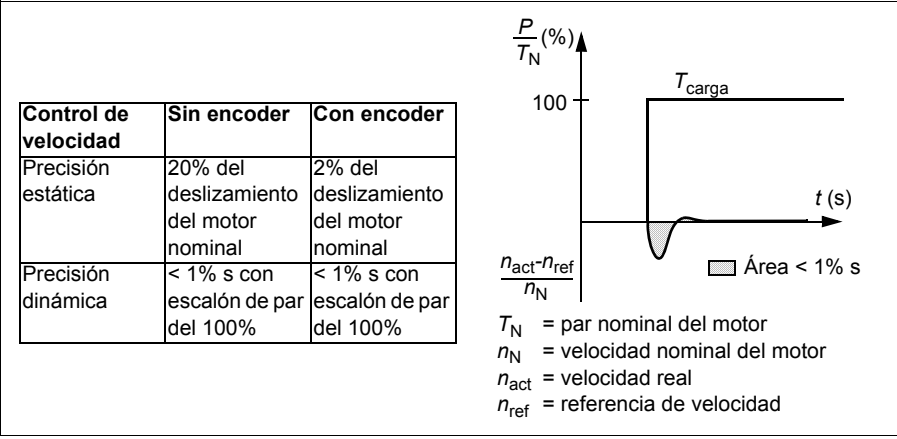

# **Cifras de rendimiento del control del par**

El convertidor puede llevar a cabo un control preciso del par sin realimentación de velocidad del eje del motor. La tabla siguiente muestra las cifras de rendimiento típicas del control de par.

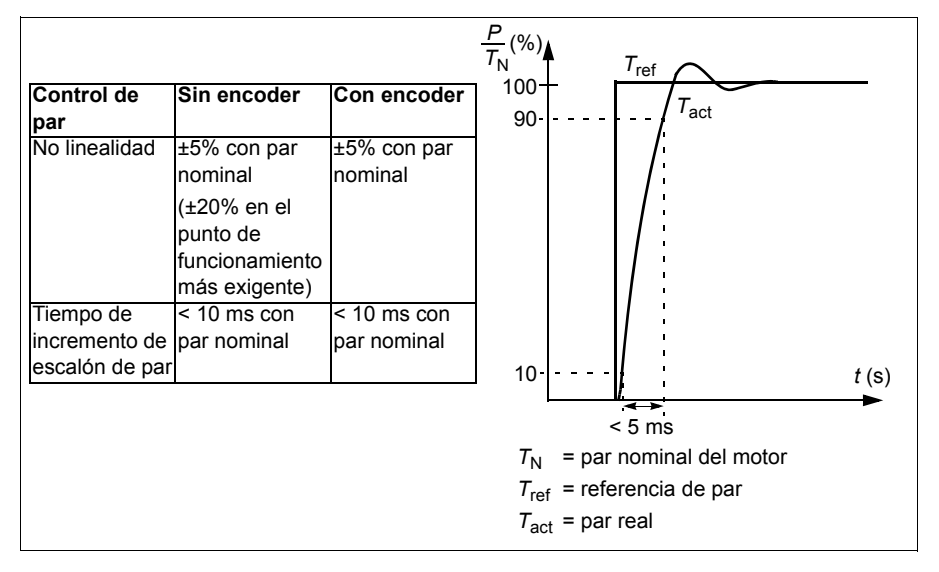

# <span id="page-145-0"></span>**Control escalar**

Es posible seleccionar el control escalar como el método de control del motor en lugar del control vectorial. En el modo de control escalar, el convertidor se controla con una referencia de frecuencia.

Se recomienda activar el modo de control escalar en las siguientes aplicaciones especiales:

- En convertidores multimotor: 1) si la carga no se comparte equitativamente entre los motores, 2) si los motores tienen tamaños distintos, o 3) si los motores van a cambiarse tras la identificación del motor.
- Si la intensidad nominal del motor es inferior al 20% de la intensidad de salida nominal del convertidor.
- Cuando el convertidor se usa con fines de prueba sin un motor conectado.

No se recomienda utilizar el modo de control escalar para motores síncronos de imanes permanentes.

En el modo de control escalar, algunas funciones estándar no están disponibles.

## **Ajustes**

Parámetro *[9904](#page-324-0) [MODO CTRL MOTOR](#page-324-1)*

# **Compensación IR para un convertidor con control escalar**

La compensación IR está activa sólo cuando el modo de control del motor es escalar (véase el apartado *[Control escalar](#page-145-0)* en la página *[146](#page-145-0)*). Cuando se activa la compensación IR, el convertidor aporta un sobrepar de tensión al motor a bajas velocidades. La compensación IR es útil en aplicaciones que requieren un elevado par de arranque. En control vectorial no se admite ni se necesita compensación IR.

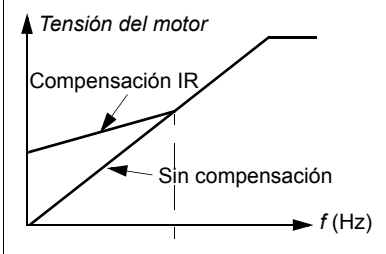

## **Ajustes**

Parámetro *[2603](#page-250-0) [TENS COMP IR](#page-250-1)*

# **Funciones de protección programables**

### **EA<Min**

La función EA<Min define el funcionamiento del convertidor si una señal de entrada analógica cae por debajo del límite mínimo preajustado.

#### **Ajustes**

Parámetros *[3001](#page-258-0) [EA<FUNCION MIN](#page-258-1)*, *[3021](#page-266-0) [EA1 FALLO LIMIT](#page-266-1)* y *[3022](#page-266-2) [EA2 FALLO](#page-266-3)  [LIMIT](#page-266-3)*

### **Pérdida del panel**

La función de Pérdida del panel define el funcionamiento del convertidor cuando el panel de control seleccionado como lugar de control del convertidor deja de comunicar.

#### **Ajustes**

Parámetro *[3002](#page-259-0) [ERROR COM PANEL](#page-259-1)*

#### **Fallo externo**

Los fallos externos (1 y 2) pueden supervisarse definiendo una entrada digital como fuente para una señal de indicación de fallo externo.

#### **Ajustes**

Parámetros *[3003](#page-259-2) [FALLO EXTERNO 1](#page-259-3)* y *[3004](#page-260-0) [FALLO EXTERNO 2](#page-260-1)*

## **Protección contra bloqueo**

El convertidor protege el motor en una situación de bloqueo. Es posible ajustar los límites de supervisión (frecuencia, tiempo) y elegir cómo reacciona el convertidor al estado de bloqueo del motor (indicación de alarma / indicación de fallo y paro del convertidor / sin reacción).

#### **Ajustes**

Parámetros *[3010](#page-263-0) [FUNCION BLOQUEO](#page-263-1)*, *[3011](#page-263-2) [FREC DE BLOQUEO](#page-263-3)* y *[3012](#page-263-4) [TIEMPO](#page-263-5)  [BLOQUEO](#page-263-5)*

## **Protección térmica del motor**

Se puede proteger el motor frente a un sobrecalentamiento activando la función de Protección térmica del motor.

El convertidor calcula la temperatura del motor partiendo de las siguientes suposiciones:

- El motor se encuentra a la temperatura ambiente de 30 °C (86 °F) cuando se suministra alimentación al convertidor.
- La temperatura del motor se calcula con el tiempo térmico y la curva de carga del motor ajustables por el usuario o calculados de forma automática (véanse las figuras siguientes). Debe ajustarse la curva de carga si la temperatura ambiente supera los 30 °C (86 °F).

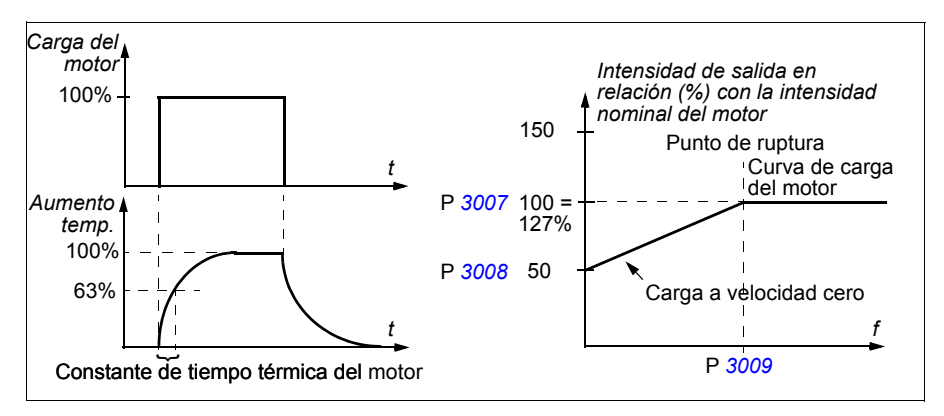

### **Ajustes**

#### Parámetros *[3005](#page-260-2) [PROT TERMIC MOT](#page-260-3)*, *[3006](#page-260-4) [TIEMPO TERM MOT](#page-260-5)*, *[3007](#page-261-0) [CURVA](#page-261-2)  [CARGA MOT](#page-261-2)*, *[3008](#page-261-1) [CARGA VEL CERO](#page-261-3)* y *[3009](#page-262-0) [PUNTO RUPTURA](#page-262-1)*

**Nota:** También es posible utilizar la función de medición de la temperatura del motor. Véase el apartado *[Medición de la temperatura del motor a través de la E/S estándar](#page-157-0)*  en la página *[158.](#page-157-0)*

## **Protección de baja carga**

La pérdida de la carga del motor puede indicar un fallo del proceso. El convertidor proporciona una función de baja carga para proteger la maquinaria y el proceso en este tipo de estados de fallo graves. Se pueden elegir los límites de supervisión (curva de baja carga y tiempo de baja carga), al igual que la acción adoptada por el convertidor al darse el estado de baja carga (indicación de alarma / indicación de fallo y paro del convertidor / sin reacción).

#### **Ajustes**

Parámetros *[3013](#page-263-6) [FUNC BAJA CARGA](#page-263-7)*, *[3014](#page-264-0) [TIEM BAJA CARGA](#page-264-1)* y *[3015](#page-264-2) [CURVA](#page-264-3)  [SUBCARGA](#page-264-3)*

#### **Protección de fallo a tierra**

La protección de fallo a tierra detecta los fallos a tierra en el motor o el cable de motor. Es posible seleccionar que esta protección se active durante el arranque y el funcionamiento o sólo durante el funcionamiento.

Un fallo a tierra en la red de alimentación no activa la protección.

#### **Ajustes**

Parámetro *[3017](#page-265-0) [FALLO TIERRA](#page-265-1)*

#### **Cableado incorrecto**

Define el funcionamiento cuando se detecta una conexión incorrecta del cable de potencia de entrada.

#### **Ajustes**

Parámetro *[3023](#page-266-4) [FALLO CABLE](#page-266-5)*

#### **Pérdida de fase de entrada**

Los circuitos de protección de pérdida de fase de entrada supervisan el estado de la conexión del cable de potencia de entrada mediante la detección del rizado del circuito intermedio. Si se pierde una fase, el rizado aumenta.

#### **Ajustes**

Parámetro *[3016](#page-264-4) [FASE RED](#page-264-5)*

# **Fallos preprogramados**

## **Sobreintensidad**

El límite de disparo por sobreintensidad del convertidor es el 325% de su intensidad nominal.

## **Sobretensión de CC**

El límite de disparo por sobretensión de CC es de 420 V para convertidores de 200 V y de 840 V (para convertidores de 400 V).

## **Subtensión de CC**

El límite de disparo por subtensión de CC es adaptativo. Véase el parámetro *[2006](#page-229-0) [CTRL SUBTENSION](#page-229-1)*.

### **Temperatura del convertidor**

El convertidor supervisa la temperatura de los IGBT. Existen dos límites de supervisión: límite de alarma y límite de disparo por fallo.

## **Cortocircuito**

Si se produce un cortocircuito, el convertidor no se pone en marcha y se indica un fallo.

## **Fallo interno**

Si el convertidor detecta un fallo interno, se detiene y se indica un fallo.

## **Límites de funcionamiento**

El convertidor dispone de límites ajustables para la velocidad, la intensidad (máxima), el par (máximo) y la tensión de CC.

## **Ajustes**

Grupo de parámetros *[20 LIMITES](#page-228-0)*

## **Límite de potencia**

La limitación de potencia se utiliza para proteger el puente de entrada y el circuito intermedio de CC. Si se supera la potencia máxima permitida, el par del convertidor se restringe de forma automática. Los límites de potencia continua y de sobrecarga máxima dependen del hardware del convertidor. Para consultar valores específicos, véase el capítulo *[Datos técnicos](#page-396-0)* en la página *[397](#page-396-0)*.

# **Restauraciones automáticas**

El convertidor puede restaurarse de forma automática tras fallos de sobreintensidad, sobretensión, subtensión, externos y "entrada analógica por debajo de un mínimo". Las restauraciones automáticas deben ser activadas por el usuario.

## **Ajustes**

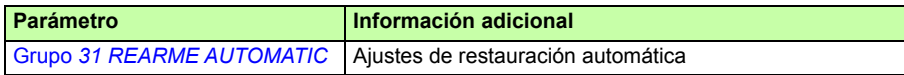

## **Diagnósticos**

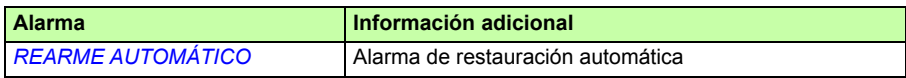

## **Supervisiones**

El convertidor monitoriza si determinadas variables que puede seleccionar el usuario se encuentran dentro de los límites definidos por el mismo. El usuario puede ajustar límites para la velocidad, la intensidad, etc. El estado de la supervisión se puede indicar mediante salidas digitales o de relé.

Estas funciones tienen un tiempo de ejecución de 2 ms.

### **Ajustes**

Grupo de parámetros *[32 SUPERVISION](#page-270-0)*

### **Diagnósticos**

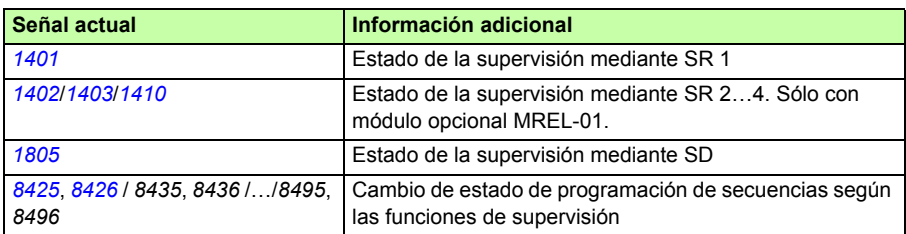

# **Bloqueo de parámetros**

El usuario puede evitar el ajuste de parámetros activando el bloqueo de parámetros.

## **Ajustes**

Parámetros *[1602](#page-213-0) [BLOQUEO PARAM](#page-213-1)* y *[1603](#page-214-0) [CODIGO ACCESO](#page-214-1)*

# **Control PID**

El convertidor dispone de dos reguladores PID integrados:

- PID de proceso (PID1) y
- PID externo/trim (PID2).

El regulador PID puede usarse cuando es necesario controlar la velocidad del motor basándose en variables del proceso, como la presión, el flujo o la temperatura.

Cuando se activa el control PID, se conecta una referencia de proceso (punto de ajuste) al convertidor en lugar de una referencia de velocidad. También se transmite un valor actual (realimentación de proceso) al convertidor. El convertidor compara la referencia y los valores actuales y ajusta automáticamente su velocidad para mantener la cantidad medida del proceso (valor actual) en el valor deseado (referencia).

El control tiene un tiempo de ejecución de 2 ms.

## **Regulador de proceso PID1**

El PID1 tiene dos juegos de parámetros diferentes (*[40 CONJ PID PROCESO 1](#page-285-0)*, *[41 CONJ PID PROCESO 2](#page-295-0)*). La selección entre el juego 1 y el 2 está definida por un parámetro.

En la mayoría de los casos cuando únicamente hay conectada al convertidor una señal del transductor, sólo es necesario el juego de parámetros 1. Los dos juegos de parámetros (1 y 2) se utilizan, por ejemplo, cuando la carga del motor cambia considerablemente a lo largo del tiempo.

## **Regulador externo/trim PID2**

El PID2 (*[42PID TRIM / EXT](#page-296-0)*) se puede utilizar de dos maneras diferentes:

- Regulador externo: En lugar de utilizar un hardware de regulador PID adicional, el usuario puede conectar la salida del PID2 a través de la salida analógica del convertidor o un regulador de bus de campo para controlar un instrumento de campo, como un amortiguador o una válvula.
- Regulador "trim": El PID2 se puede utilizar para realizar un "trim" o ajuste de precisión de la referencia del convertidor. Véase el apartado *[Corrección de la](#page-129-0)  [referencia](#page-129-0)* en la página *[130](#page-129-0)*.

## **Diagramas de bloques**

La siguiente figura muestra un ejemplo de aplicación: el regulador ajusta la velocidad de una bomba de carga de presión de conformidad con la presión medida y la referencia de presión ajustada.

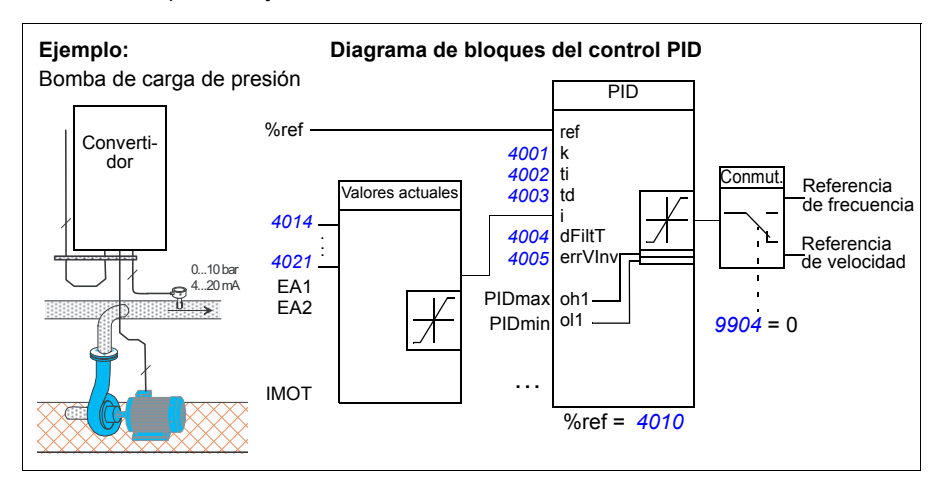

La figura siguiente muestra el diagrama de bloques del control de velocidad/escalar para un regulador de proceso PID1.

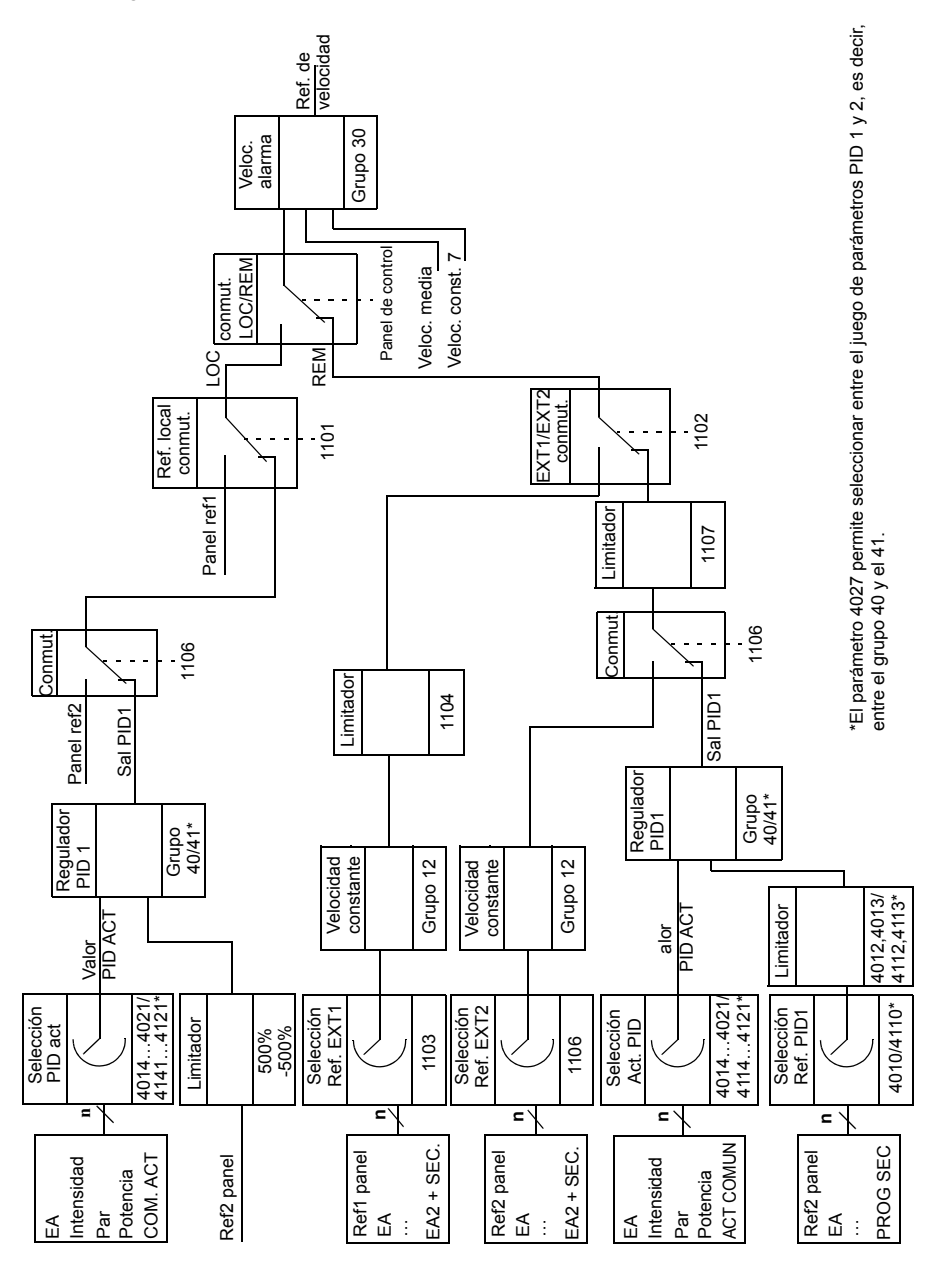

## **Ajustes**

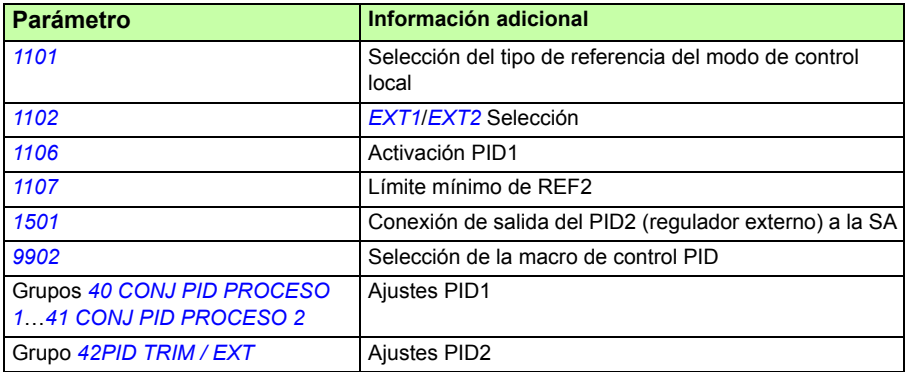

## **Diagnósticos**

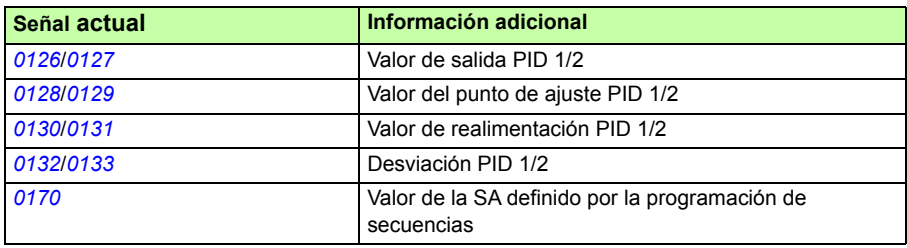

# **Función dormir para el control PID de proceso (PID1)**

La función dormir tiene un tiempo de ejecución de 2 ms.

El siguiente diagrama de bloques ilustra la lógica de activación/desactivación de la función dormir. Esta función sólo puede emplearse cuando el control PID está activo.

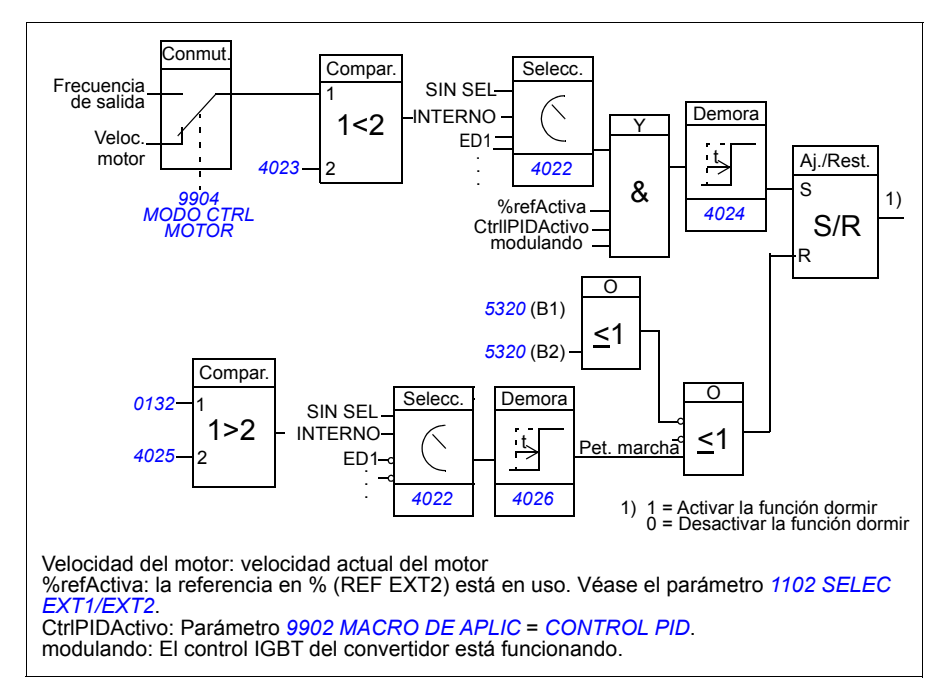

## **Ejemplo**

El siguiente esquema temporal ilustra el funcionamiento de la función dormir.

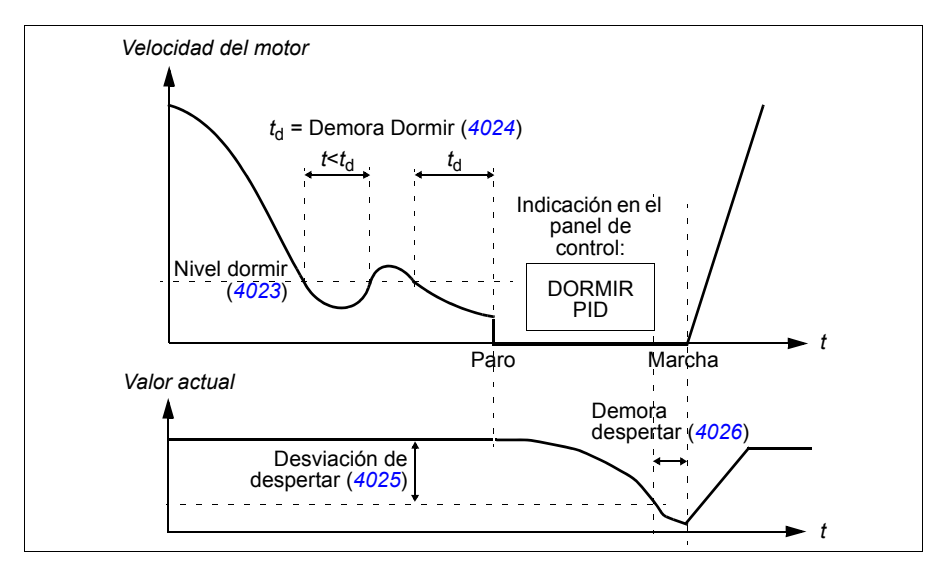

Función dormir para una bomba de carga de presión con control PID (cuando el parámetro *[4022](#page-291-1) [SELECCION DORMIR](#page-291-2)* está ajustado a *[INTERNO](#page-292-0)*): El consumo de agua disminuye por la noche. Como resultado, el regulador de proceso PID reduce la velocidad del motor. Sin embargo, debido a las pérdidas naturales en las tuberías y al reducido rendimiento de la bomba centrífuga a bajas velocidades, el motor no se detiene y sigue girando. La función dormir detecta el giro lento y detiene el bombeo innecesario tras haber superado la demora para dormir. El convertidor pasa a modo dormir y sigue supervisando la presión. El bombeo se reinicia cuando la presión cae por debajo del nivel mínimo permitido y la demora para despertar ha transcurrido.

## **Ajustes**

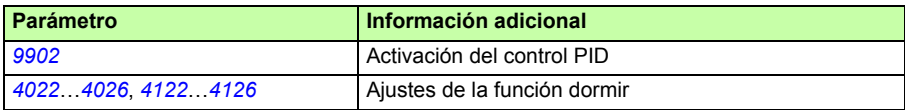

### **Diagnósticos**

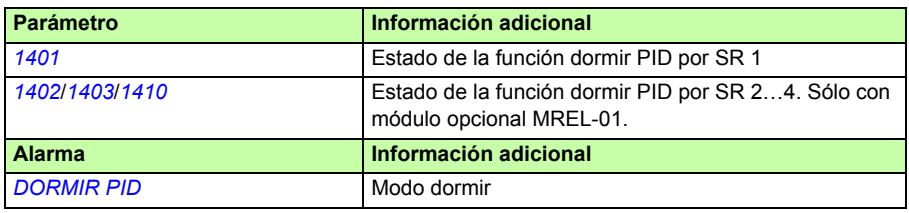

## <span id="page-157-0"></span>**Medición de la temperatura del motor a través de la E/S estándar**

Este apartado describe la medición de la temperatura de un motor cuando se usan las terminales de E/S del convertidor como interfaz de conexión.

La temperatura del motor se puede medir utilizando sensores Pt100 o PTC conectados a las salidas y entradas analógicas.

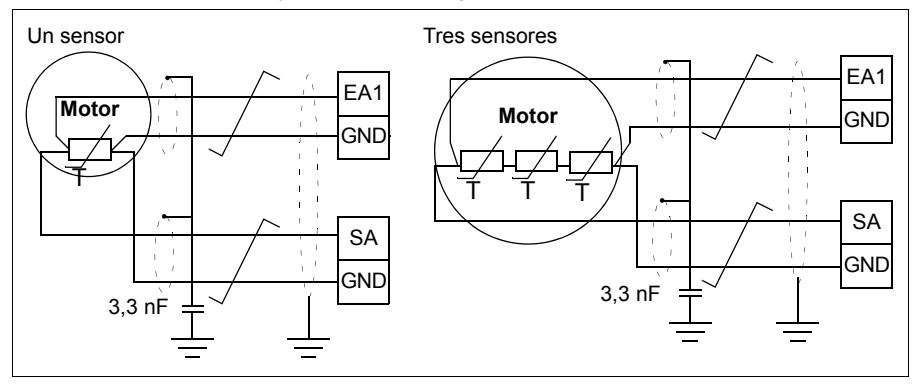

**ADVERTENCIA:** Según IEC 60664, la conexión del sensor de temperatura del motor requiere aislamiento doble o reforzado entre las piezas con corriente del motor y el sensor. El aislamiento reforzado implica un margen y una distancia de descarga de 8 mm (0,3 in) (equipo de 400/500 V CA).

Si el conjunto no cumple este requisito, los terminales de la tarjeta de E/S deben protegerse contra el contacto y no pueden conectarse a otros equipos, o bien el sensor de temperatura debe estar aislado de los terminales de E/S.

También es posible medir la temperatura del motor conectando un sensor PTC y un relé de termistores entre la alimentación de tensión de +24 V CC que ofrece el convertidor y la entrada digital. La siguiente figura muestra conexiones alternativas.

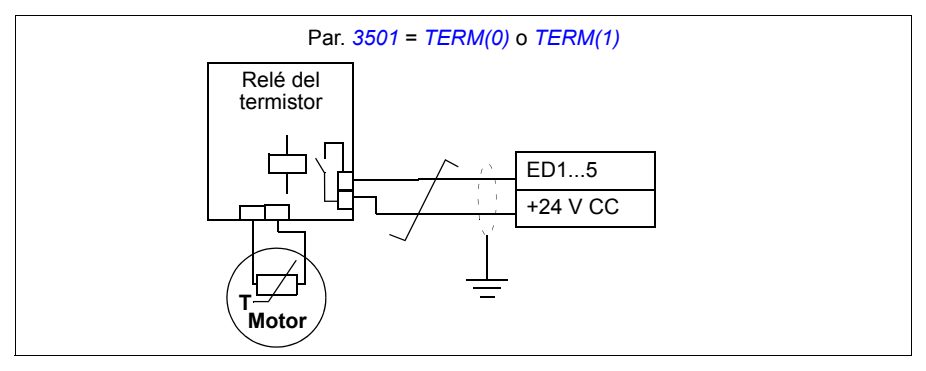

**ADVERTENCIA:** Según IEC 60664, la conexión del termistor del motor a la entrada digital requiere aislamiento doble o reforzado entre las partes en tensión del motor y el termistor. El aislamiento reforzado implica un margen y una distancia de descarga de 8 mm (0,3 in) (equipo de 400/500 V CA).

Si el conjunto del termistor no cumple el requisito, los otros terminales de E/S del convertidor deben protegerse contra contacto, o debe emplearse un relé de termistor para aislar el termistor de la entrada digital.

## **Ajustes**

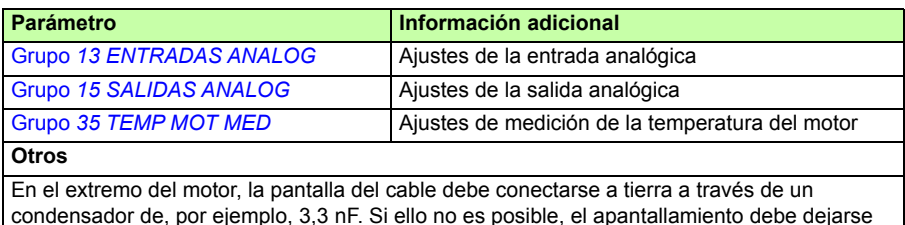

## **Diagnósticos**

sin conectar.

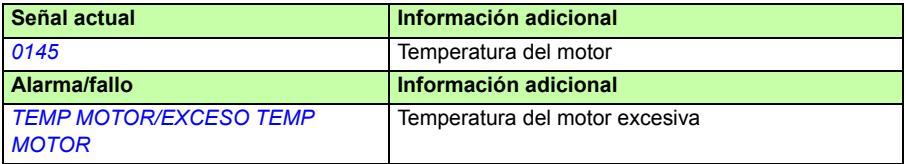

## **Control de un freno mecánico**

El freno mecánico se emplea para mantener el motor y la maquinaria accionada a velocidad cero cuando se detiene el convertidor o no está excitado.

## **Ejemplo**

La siguiente figura muestra un ejemplo de aplicación del control de freno.

**ADVERTENCIA:** Asegúrese de que la maquinaria en la que se integra el convertidor con la función de control de freno cumpla las normas relativas a la seguridad del personal. Tenga en cuenta que el convertidor de frecuencia (un módulo completo o un módulo básico, como se define en IEC 61800-2), no se considera un dispositivo de seguridad mencionado en la Directiva Europea sobre Máquinas y las normas armonizadas relacionadas. Por ello, la seguridad del personal respecto a toda la maquinaria no debe basarse en una función específica del convertidor de frecuencia (como la función de control de freno), sino que tiene que implementarse como se define en las normas específicas para la aplicación.

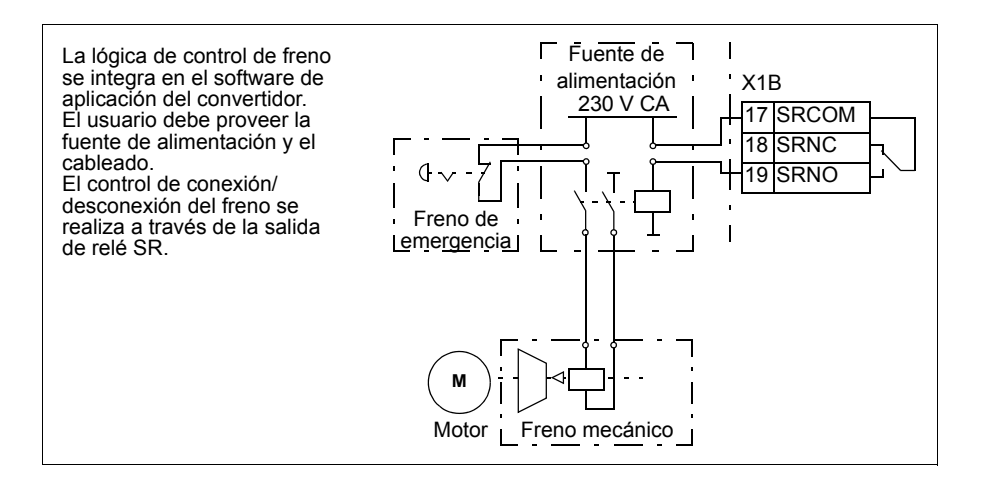

## **Esquema del tiempo de funcionamiento**

El siguiente esquema temporal ilustra el funcionamiento de la función de control de freno. Véase también el apartado *[Cambios de estado](#page-161-0)* en la página *[162](#page-161-0)*.

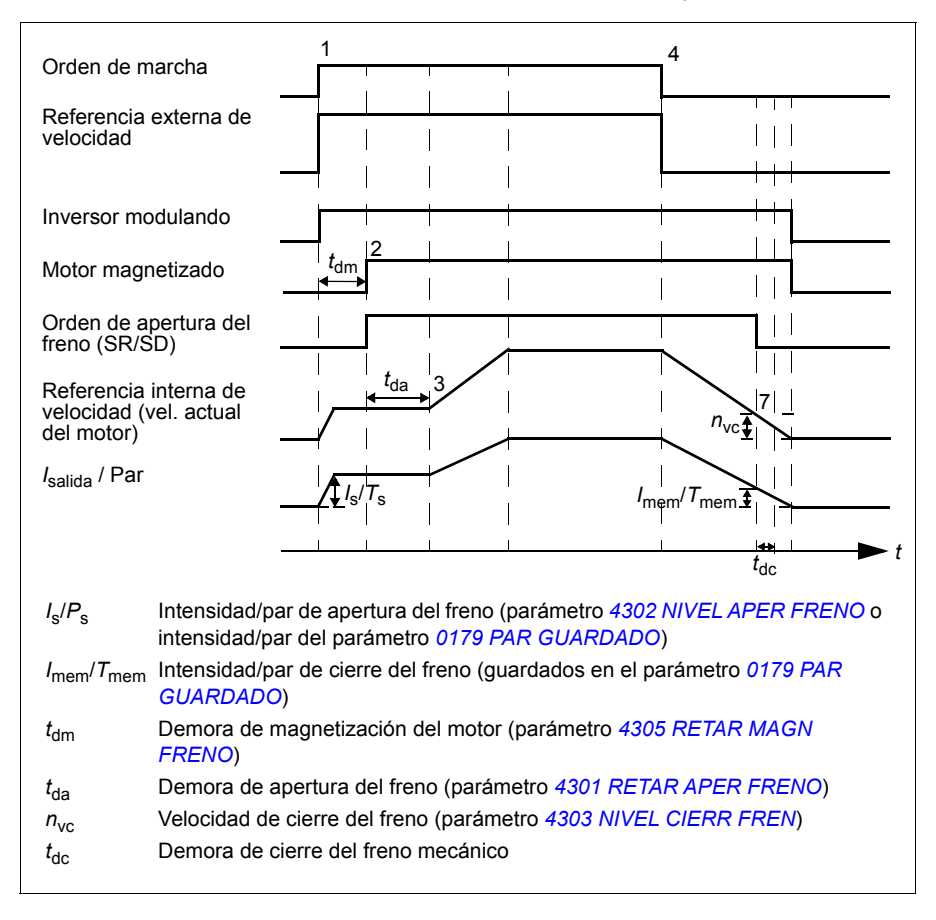

### <span id="page-161-0"></span>**Cambios de estado**

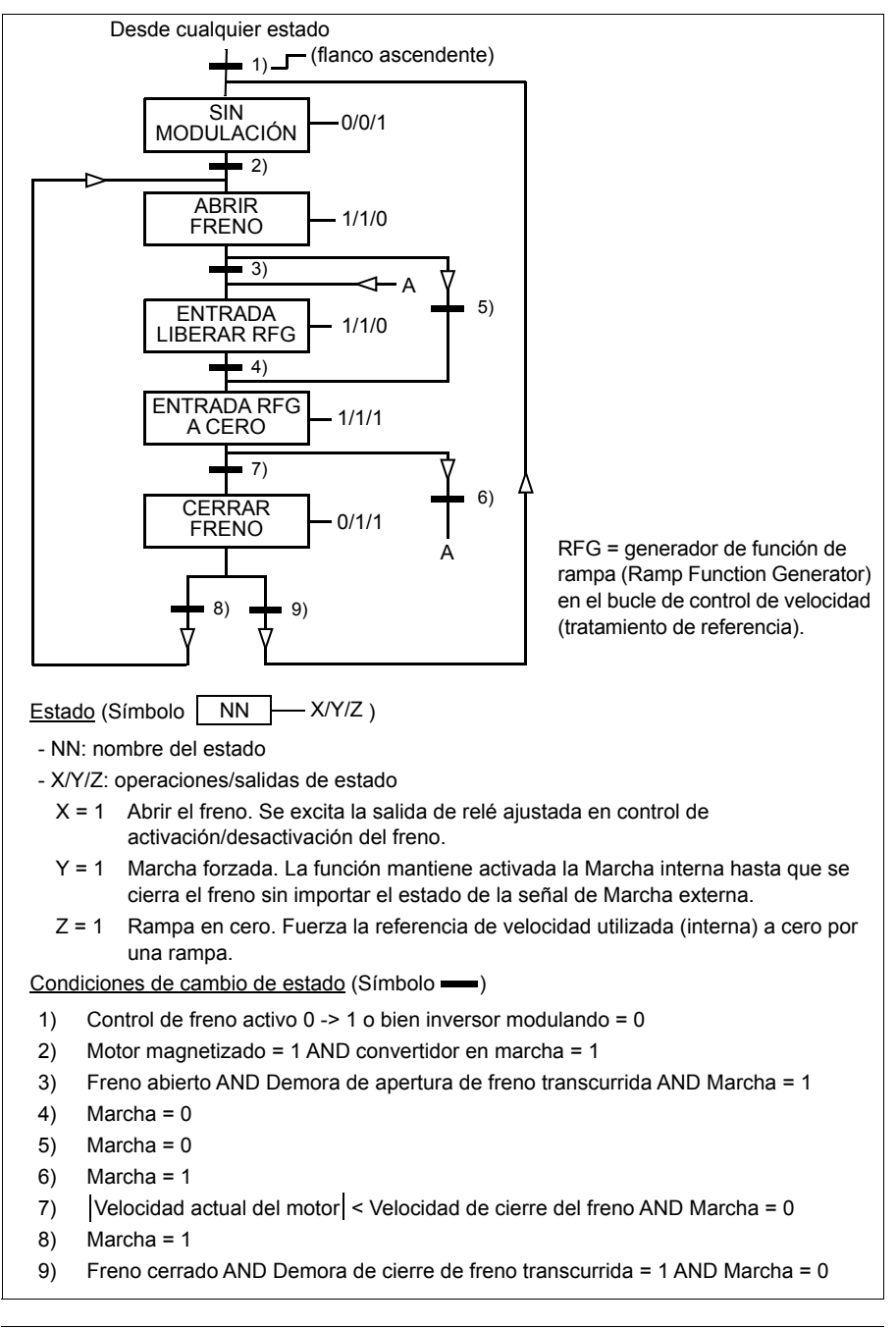

#### **Ajustes**

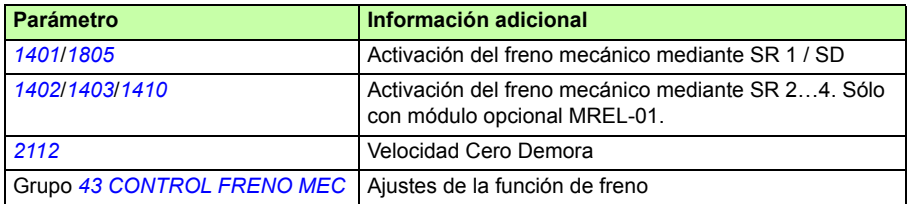

# **Avance lento**

La función de avance lento se utiliza habitualmente para controlar un movimiento cíclico de una sección de máquina. Un pulsador controla el convertidor a lo largo del ciclo completo: cuando se activa, el convertidor se pone en marcha y acelera hasta una velocidad predefinida a una tasa predefinida. Cuando se desactiva, el convertidor decelera hasta la velocidad cero a una tasa predefinida.

La tabla y la figura siguientes describen el funcionamiento del convertidor. También representan cómo el convertidor pasa a funcionamiento normal (= avance lento desactivado) cuando se conecta el comando de arranque del convertidor. Orden jog = estado de la entrada de avance lento, Orden mar = estado de la orden de marcha del convertidor.

La función tiene un tiempo de ejecución de 2 ms.

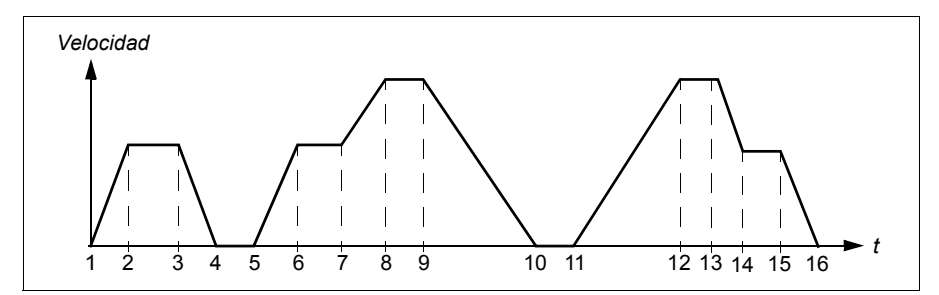

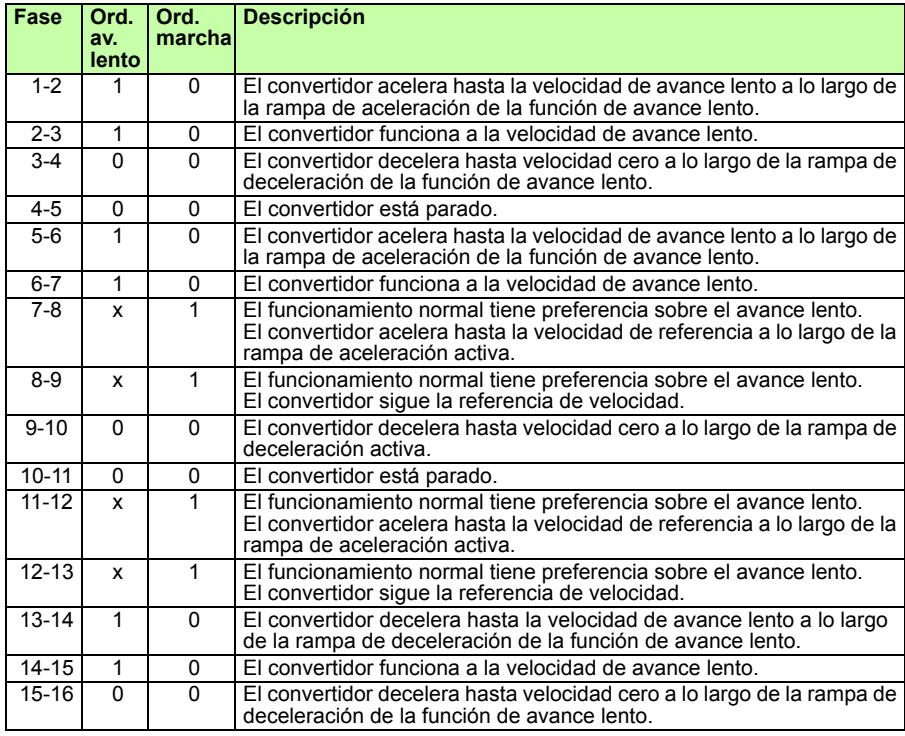

 $x = e$ l estado puede ser 1 o 0.

**Nota:** El avance lento no es funcional cuando está activada la orden de marcha del convertidor.

**Nota:** La velocidad de avance lento tiene preferencia sobre las velocidades constantes.

**Nota:** El avance lento utiliza el paro de rampa incluso aunque el parámetro *[2102](#page-234-0) [FUNCION PARO](#page-234-1)* sea [PARO LIBRE](#page-234-2).

**Nota:** El tiempo de la forma de rampa se ajusta a cero durante el avance lento (es decir, rampa lineal).

La función de avance lento emplea la velocidad constante 7 como velocidad de avance lento y el par de rampas 2 de aceleración/deceleración.

También es posible activar la función de avance lento 1 o 2 mediante el bus de campo. La función de avance lento 1 emplea la velocidad constante 7, mientras que la 2, emplea la 6. Ambas funciones utilizan el par de rampas 2 de aceleración/ deceleración.

## **Ajustes**

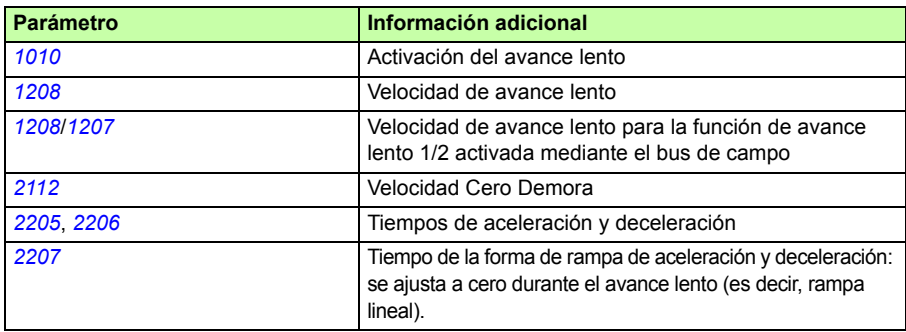

### **Diagnósticos**

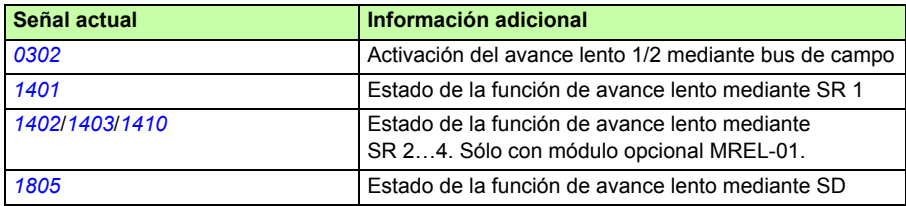

# **Reloj de tiempo real y funciones temporizadas**

## **Reloj de tiempo real**

El reloj de tiempo real tiene las siguientes funciones:

- cuatro temporizadores diarios
- cuatro temporizadores semanales
- función de extensión del temporizador, p. ej. una velocidad constante activada durante un período de tiempo preprogramado
- habilitación del temporizador con entradas digitales
- selección de velocidad constante temporizada
- activación del relé temporizado

Para más información, véase el grupo *[36 FUNCIONES TEMP](#page-281-0)* en la página *[282](#page-281-0)*.

**Nota:** Para poder usar las funciones temporizadas, primero debe configurarse el reloj interno. Para obtener información relativa al modo de Fecha y hora, véase el apartado *[Modo Fecha y hora](#page-99-0)* en la página *[100](#page-99-0)*.

**Nota:** Las funciones temporizadas sólo funcionan cuando el panel de control asistente está conectado al convertidor.

**Nota**: La extracción del panel de control con fines de carga/descarga no afecta al reloj.

**Nota:** El cambio a ahorro diurno es automático cuando se activa.

## **Funciones temporizadas**

Diversas funciones del convertidor pueden programarse en el tiempo, p. ej., el control EXT1/EXT2 y el control de marcha/paro. El convertidor ofrece:

- cuatro horas de marcha y paro (*[HORA DE INICIO 1](#page-281-1)*…*[HORA DE INICIO 4](#page-282-0)*, *[HORA](#page-281-2)  [DE PARO 1](#page-281-2)*…*[HORA DE PARO 4](#page-282-1)*)
- cuatro días de marcha y paro (*[DIA DE INICIO 1](#page-281-3)*…*[DIA DE INICIO 4](#page-282-2)*, *[DIA DE](#page-281-4)  [PARO 1](#page-281-4)*…*[DIA DE PARO 4](#page-282-3)*)
- cuatro funciones temporizadas para reunir juntos los períodos de tiempo seleccionados 1…4 (*[FUEN FUNC TEMP 1](#page-284-0)*…*[FUEN FUNC TEMP 4](#page-285-3)*)
- tiempo de refuerzo (un tiempo de refuerzo adicional conectado a las funciones temporizadas)

## **Configuración de las funciones temporizadas**

Puede utilizar el asistente de funciones temporizadas para que la configuración resulte más sencilla. Para obtener más información acerca de los asistentes, véase el apartado *[Modo de Asistentes](#page-95-0)* en la página *[96](#page-95-0)*.

Use el panel de control para configurar el temporizador mediante cuatro pasos:

- 1. Habilite el temporizador. Configure cómo se activa el temporizador. El temporizador se puede activar desde una de las entradas digitales o de las entradas digitales inversas.
- 2. Ajuste el período de tiempo. Defina las horas de marcha y de paro y el día de marcha y de paro cuando el temporizador está en funcionamiento. Estos parámetros constituyen un período de tiempo.
- 3. Cree el temporizador.

Asigne el período de tiempo seleccionado a un temporizador determinado o a varios. Se pueden recoger diferentes períodos de tiempo en un temporizador y conectarlos a parámetros. El temporizador puede actuar como la fuente de la marcha/paro y modificar los comandos de dirección, la selección de velocidad constante y las señales de activación del relé. Los períodos de tiempo pueden estar en varias funciones temporizadas, mientras que un parámetro sólo conectarse a un temporizador. Es posible crear hasta cuatro temporizadores.

4. Conecte los parámetros seleccionados al temporizador. Un parámetro sólo se puede conectar a un temporizador.

Un temporizador se puede conectar a varios períodos de tiempo.

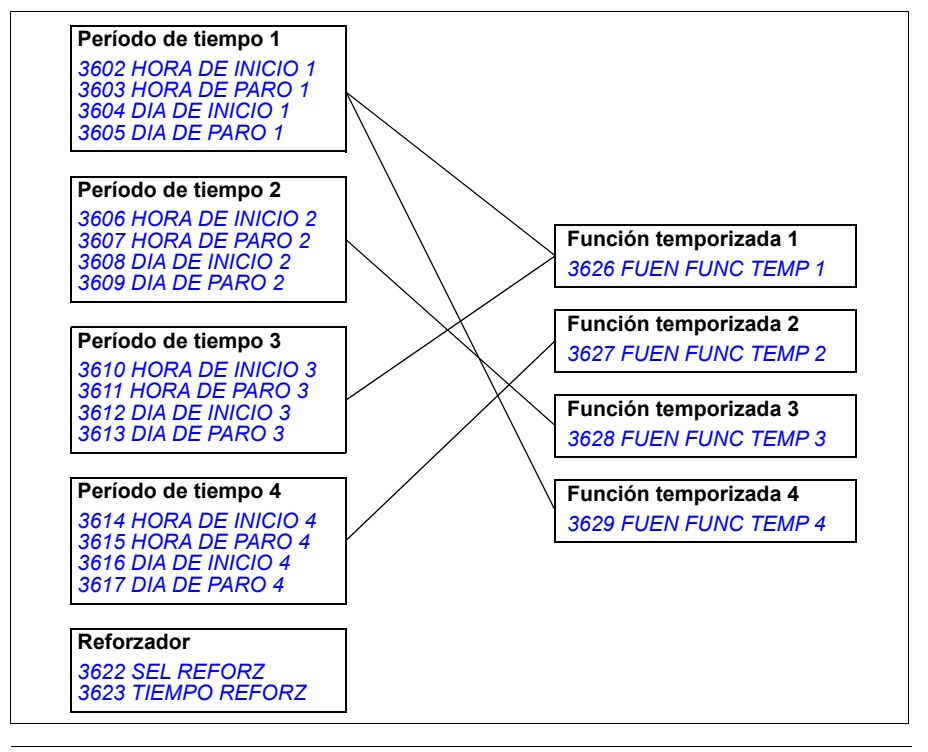

Un parámetro disparado por una función programada sólo se puede conectar a una función temporizada simultáneamente.

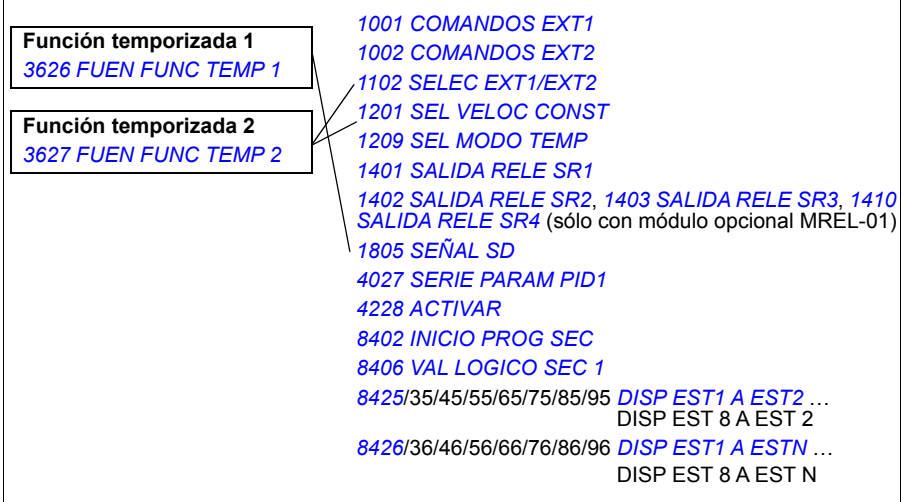

## **Ejemplo**

El aire acondicionado está activo los días laborables de 8:00 a 15:30 (de 8 a.m. a 3:30 p.m.) y los domingos de 12:00 a 15:00 (de 12 a 3 p.m.). Pulsando el conmutador de ampliación de tiempo, el aire condicionado permanece encendido una hora más.

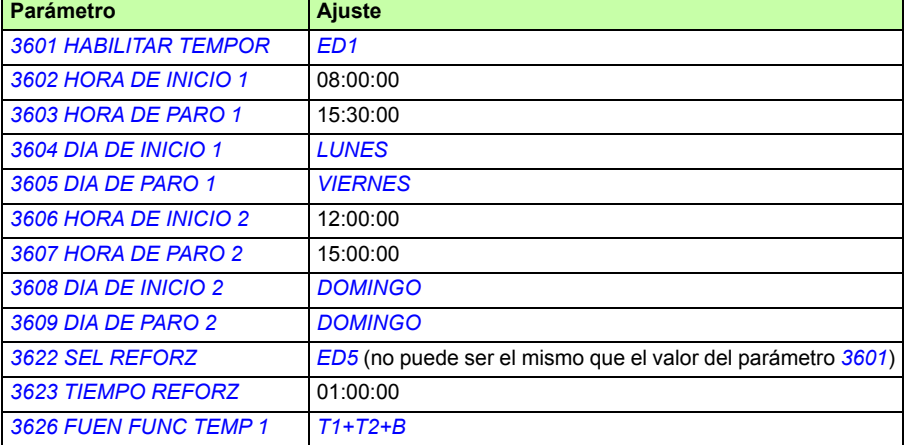

## **Ajustes**

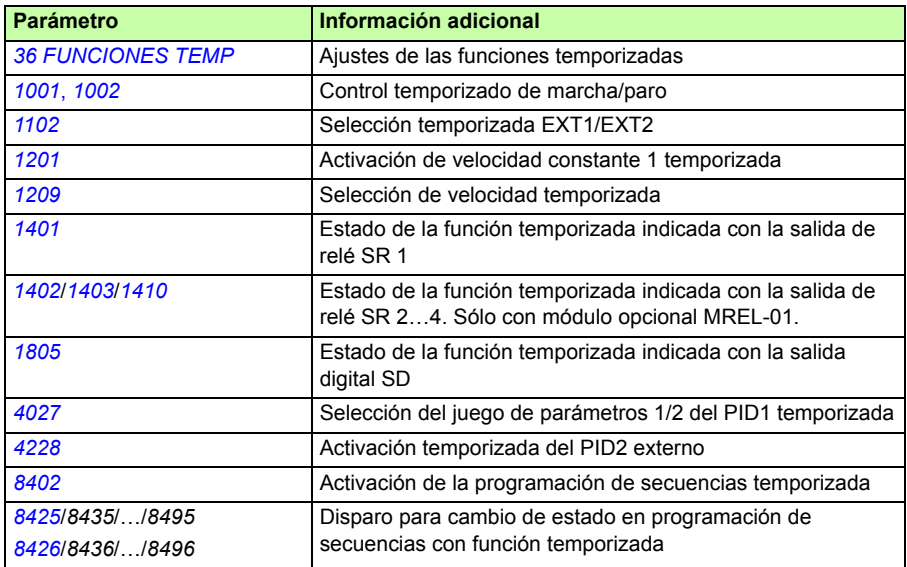

## **Temporizador**

La puesta en marcha y el paro del convertidor se pueden controlar mediante funciones de temporizador.

## **Ajustes**

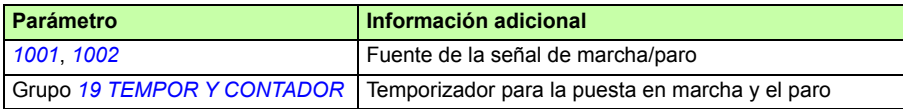

## **Diagnósticos**

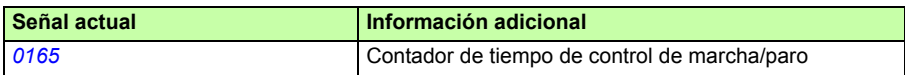

# **Contador**

El arranque y el paro del convertidor se pueden controlar mediante funciones de contador. Esta función también se puede utilizar como señal de disparo para el cambio de estado en programación de secuencias. Véase el apartado *[Programación](#page-169-0)  [de secuencias](#page-169-0) en la página [170.](#page-169-0)*

## **Ajustes**

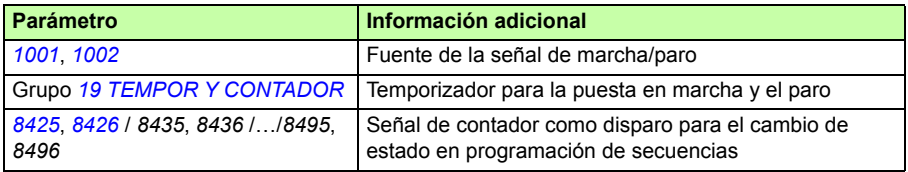

## **Diagnósticos**

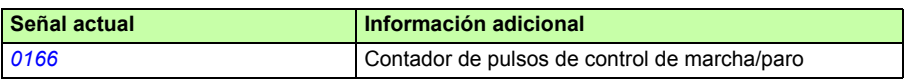

# <span id="page-169-0"></span>**Programación de secuencias**

Se puede programar el convertidor para que realice una secuencia en la que el convertidor pasa, habitualmente, por entre 1 y 8 estados. El usuario define las reglas de funcionamiento para toda la secuencia y para cada estado. Las reglas de un estado particular se hacen efectivas cuando el programa de secuencias está activo y ha llegado al estado en cuestión. Las reglas que deben definirse para cada estado son:

- Órdenes de marcha, paro y dirección para el convertidor (avance / inversa / paro)
- Tiempo de las rampas de aceleración y deceleración para el convertidor
- Fuente del valor de referencia del convertidor
- Duración del estado
- Estados de las SR/SD/SA
- Fuente de la señal de disparo para pasar al siguiente estado
- Fuente de la señal de disparo para pasar a cualquier estado (1...8).

Cada estado también puede activar salidas del convertidor para proporcionar una indicación a dispositivos externos.

La programación de secuencias permite transiciones de un estado al siguiente o a uno seleccionado. El cambio de estado se puede activar, p. ej., mediante funciones temporizadas, entradas digitales y funciones de supervisión.

La programación de secuencias se puede utilizar en aplicaciones mezcladas simples así como en aplicaciones transversales más complejas.

La programación se puede realizar con el panel de control o con una herramienta de PC. El convertidor acepta la versión 2.91 (o posterior) de la herramienta de PC DriveWindow Light 2, que incluye una herramienta gráfica para programación de secuencias.

**Nota:** Por defecto, todos los parámetros de la programación de secuencias se pueden cambiar incluso cuando la programación de secuencias está activa. Se recomienda que, tras ajustar los parámetros de la programación de secuencias, éstos se bloqueen con el parámetro *[1602](#page-213-0) [BLOQUEO PARAM](#page-213-1)*.

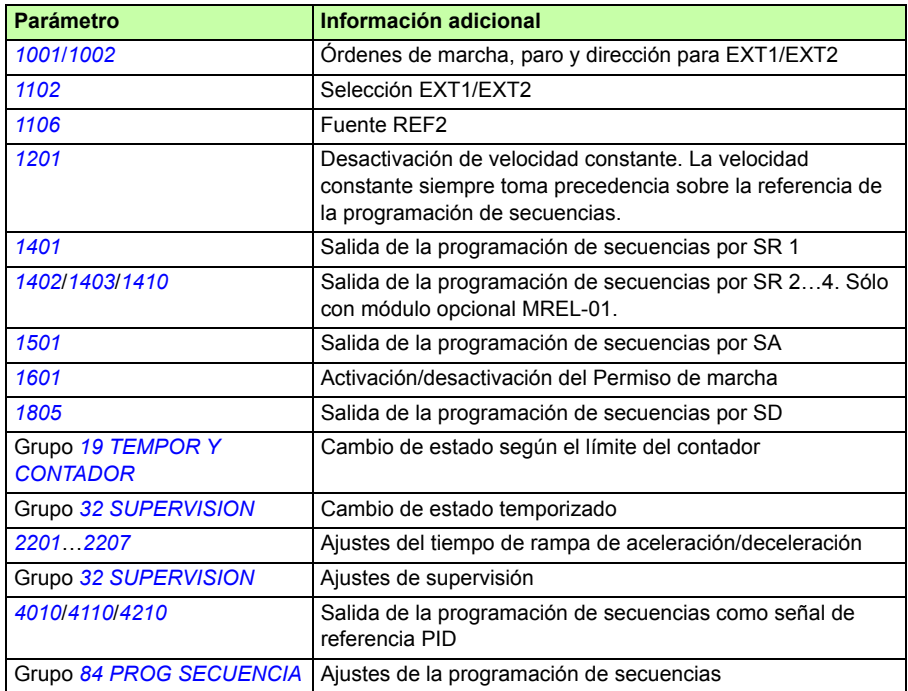

## **Ajustes**

## **Diagnósticos**

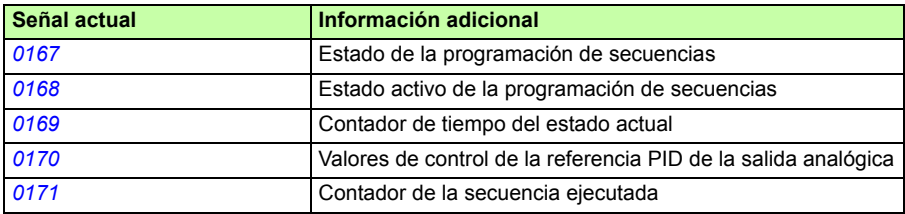

## **Cambios de estado**

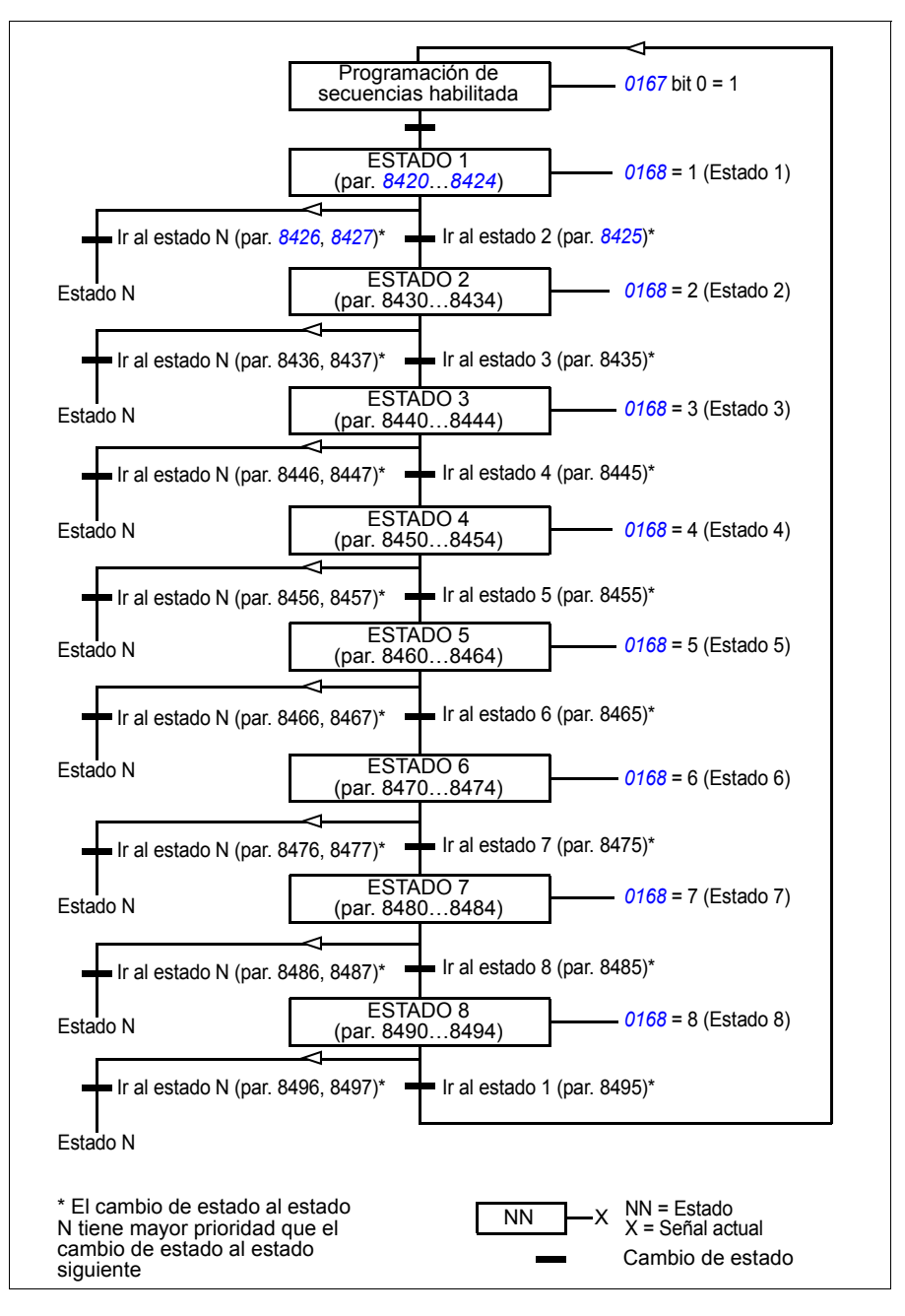

## **Ejemplo 1**

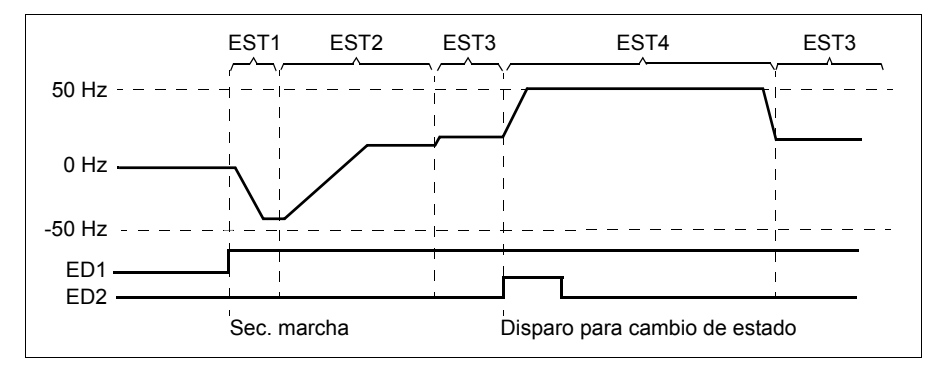

La programación de secuencias se activa con la ED1.

EST 1: El convertidor arranca en dirección inversa con una referencia de -50 Hz y un tiempo de rampa de 10 s. El estado 1 permanece activo durante 40 s.

EST 2: El convertidor acelera a 20 Hz con un tiempo de rampa de 60 s. El estado 2 permanece activo durante 120 s.

EST 3: El convertidor acelera a 25 Hz con un tiempo de rampa de 5 s. El estado 3 permanece activo hasta que se desactive la programación de secuencias o hasta que la ED2 active el arranque reforzado.

EST 4: El convertidor acelera a 50 Hz con un tiempo de rampa de 5 s. El estado 4 permanece activo durante 200 s y a continuación regresa al estado 3.

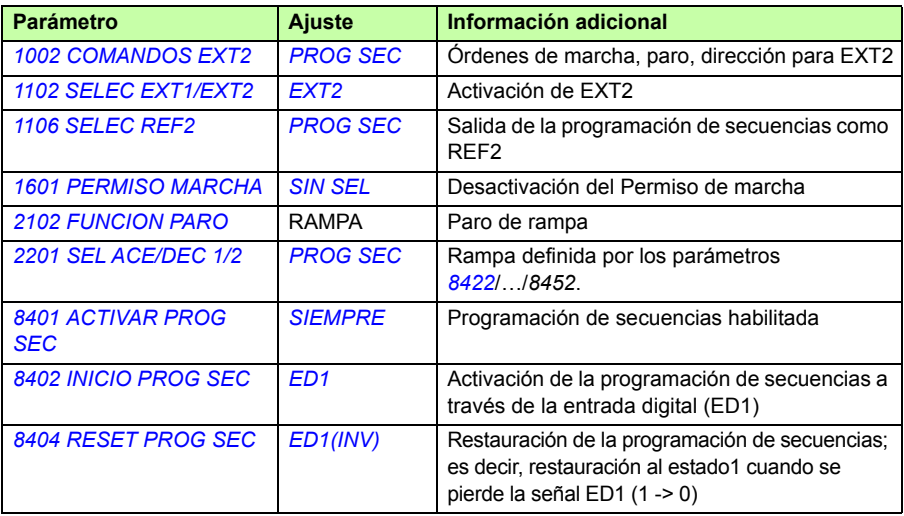

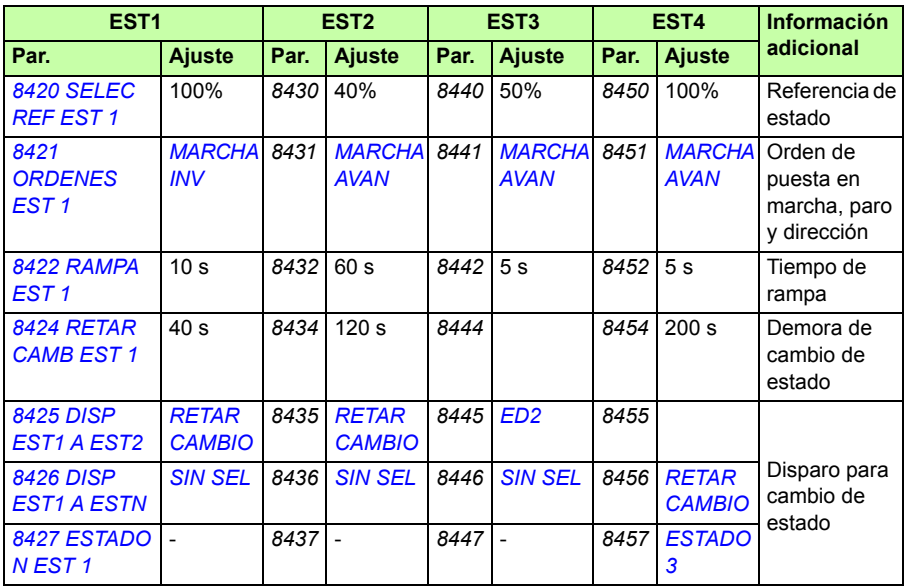

## **Ejemplo 2**

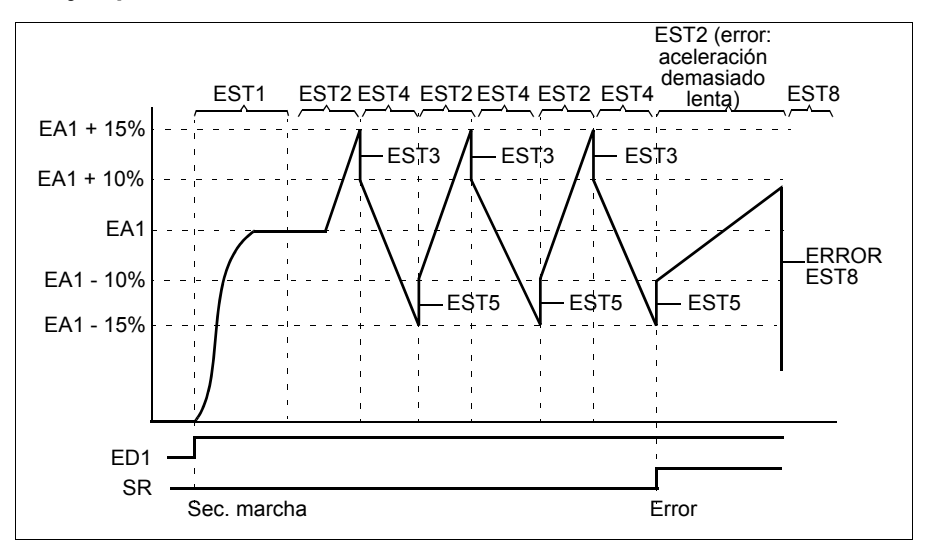

El convertidor está programado para el control de bobinado en 30 secuencias.

La programación de secuencias se activa con la ED1.

EST 1: El convertidor arranca en dirección de avance con EA1 (EA1 + 50% - 50%) como referencia y un par de rampa 2. Cuando se alcanza la referencia pasa al siguiente estado. Todas las salidas de relé y analógicas están libres.

EST 2: El convertidor se acelera con EA1 + 15% (EA1 + 65% - 50%) como referencia y un tiempo de rampa de 1,5 s. Cuando se alcanza la referencia pasa al siguiente estado. Si la referencia no se alcanza en 2 s pasa al estado 8 (estado de error).

EST 3: El convertidor decelera con EA1 + 10% (EA1 + 60% - 50%) como referencia y un tiempo de rampa de 0 s<sup>1)</sup>. Cuando se alcanza la referencia pasa al siguiente estado. Si la referencia no se alcanza en 0,2 s pasa al estado 8 (estado de error).

EST 4: El convertidor decelera con EA1 - 15% (EA1 + 35% - 50%) como referencia y un tiempo de rampa de 1,5 s. Cuando se alcanza la referencia pasa al siguiente estado. Si la referencia no se alcanza en 2 s pasa al estado 8 (estado de error).<sup>2)</sup>

EST 5: El convertidor acelera con EA1 -10% (EA1 + 40% -50%) como referencia y un tiempo de rampa de 0 s<sup>1)</sup>. Cuando se alcanza la referencia pasa al siguiente estado. El contador de secuencias incrementa su valor en 1. Si el contador avanza, el estado cambia al estado 7 (secuencia completada).

EST 6: La referencia y el tiempo de rampa del convertidor coinciden con los del estado 2. El estado del convertidor pasa inmediatamente al estado 2 (el tiempo de demora es de 0 s).

EST7 (secuencia completada): El convertidor se detiene con un par de rampa 1. Se activa la salida digital SD. Si la programación de secuencias se desactiva debido a un flanco descendente de la entrada digital ED1, se restaura el estado 1 de la máquina. Puede activarse una nueva orden de marcha mediante la entrada digital ED1, o bien mediante las entradas digitales ED4 y ED5 (ambas deben activarse simultáneamente).

EST 8 (estado de error): El convertidor se detiene con un par de rampa 1. Se activa la salida de relé SR. Si la programación de secuencias se desactiva debido a un flanco descendente de la entrada digital ED1, se restaura el estado1 de la máquina. Puede activarse una nueva orden de marcha mediante la entrada digital ED1, o bien mediante las entradas digitales ED4 y ED5 (ambas deben activarse simultáneamente).

- <sup>1)</sup> Tiempo de rampa de 0 segundos = el convertidor acelera/decelera lo más rápidamente posible.
- $2)$  El estado de referencia debe estar entre 0 y 100%, es decir, el valor escalado de la EA1 debe encontrarse entre 15 y 85%. Si EA1 = 0, referencia =  $0\%$  + 35% -50% =  $-15\% < 0\%$ .

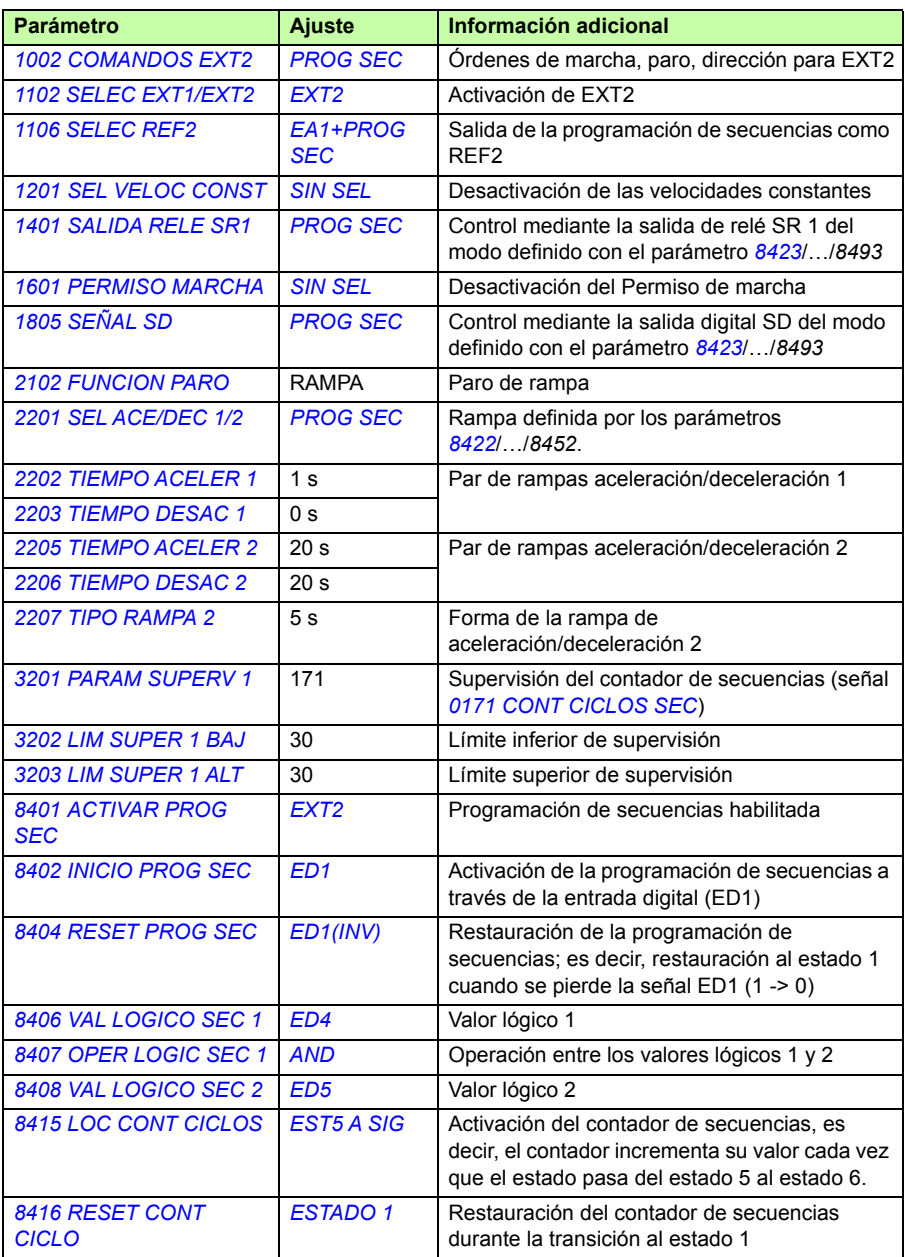

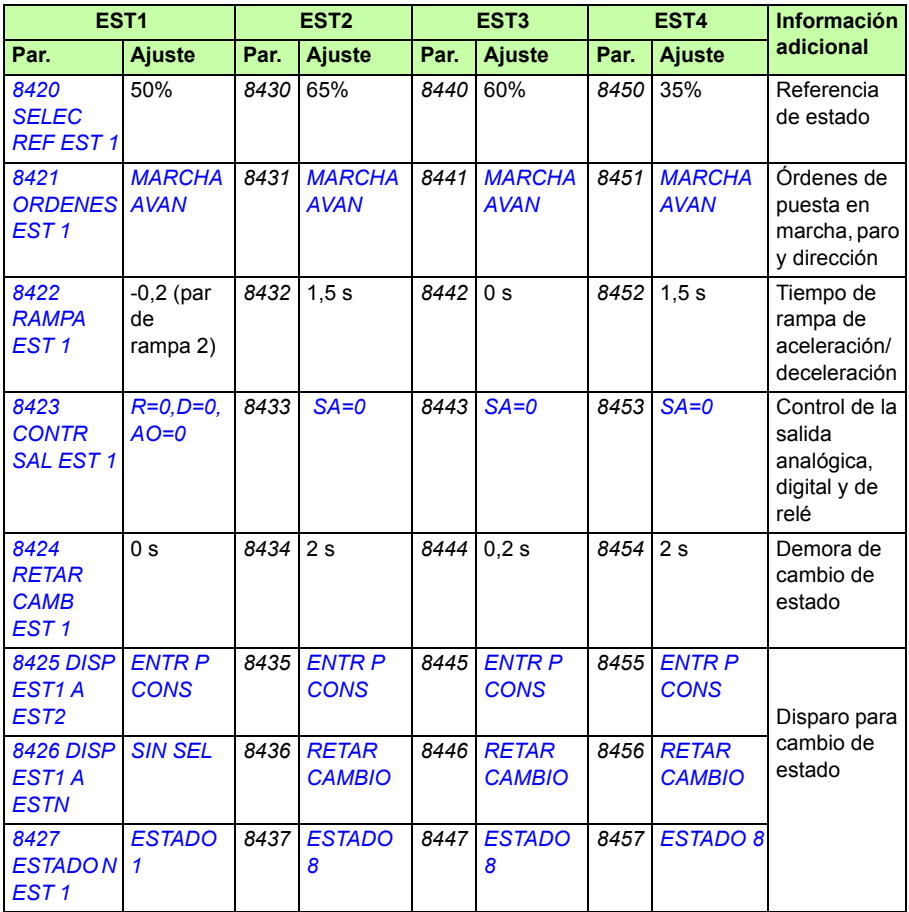

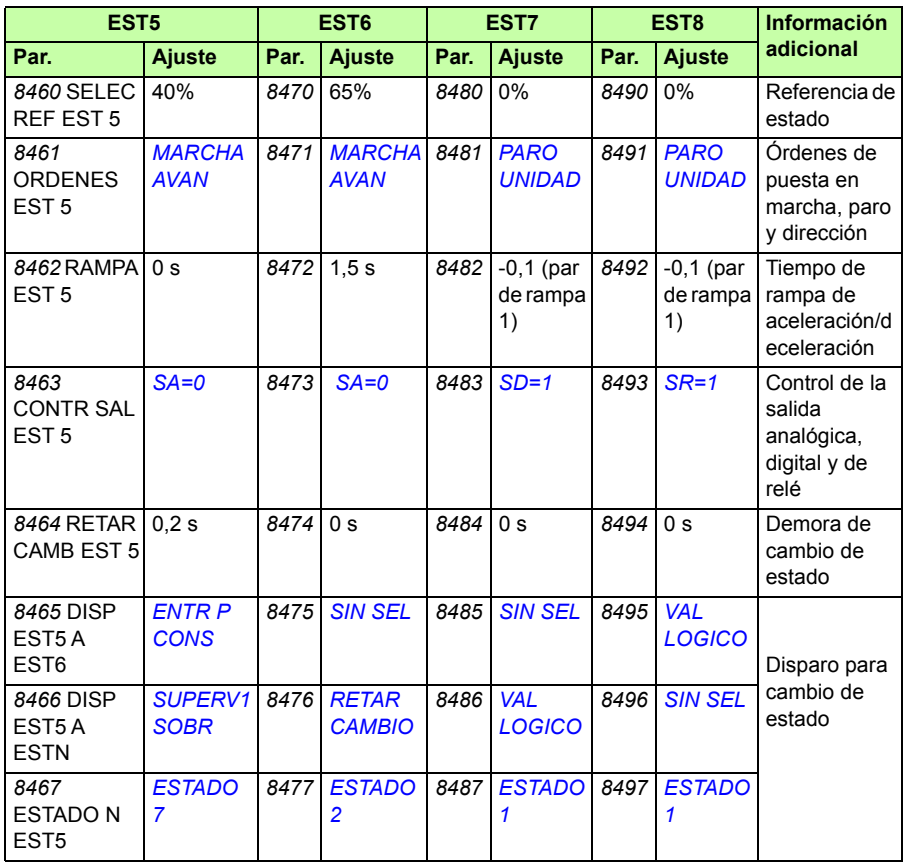

# **Función Safe torque Off (STO)**

Véase *[Apéndice: Safe Torque Off \(STO\)](#page-440-0)* en la página *[441](#page-440-0)*.

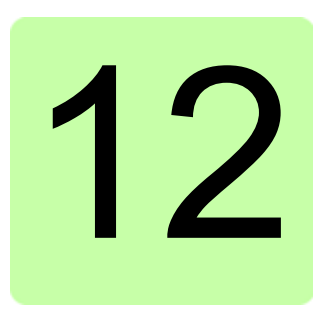

# **Señales actuales y parámetros**

# **Contenido de este capítulo**

El capítulo describe las señales actuales y los parámetros y proporciona los valores equivalentes de bus de campo para cada señal/parámetro. También contiene una tabla con los valores por defecto de las distintas macros.

# **Términos y abreviaturas**

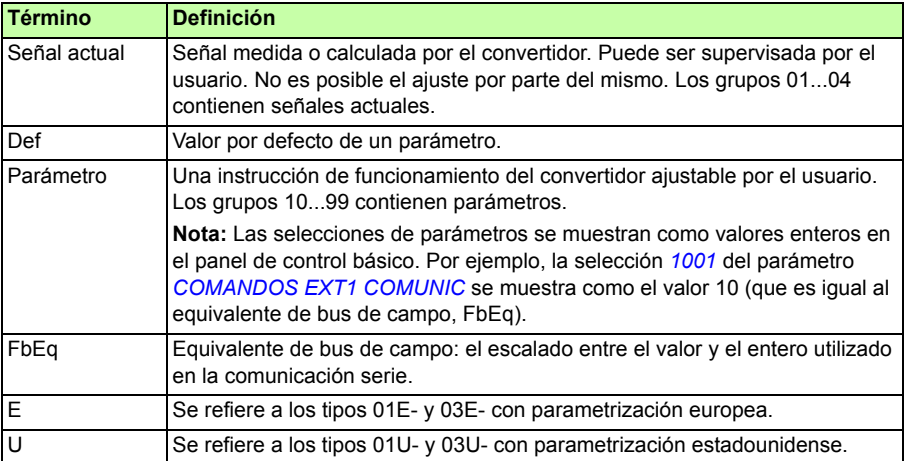

# **Direcciones de bus de campo**

Para los módulos adaptadores FCAN-01 CANopen, FDNA-01 DeviceNet, FECA-01 EtherCAT, FENA-01 Ethernet, FEPL-02 Ethernet POWERLINK, FMBA-01 Modbus, FLON-01 LonWorks® y FPBA-01 PROFIBUS DP, véase el manual del usuario del módulo adaptador correspondiente.

## **Equivalente de bus de campo**

**Ejemplo:** Si *[2017](#page-232-0) [PAR MAX 1](#page-232-1)* (véase la página *[233](#page-232-1)*) se configura desde un sistema de control externo, un valor entero de 1000 corresponde a 100,0%. Todos los valores leídos y enviados están limitados a 16 bits (-32768…32767).

# **Almacenamiento de los parámetros**

Todos los ajustes de los parámetros se guardan automáticamente en la memoria permanente del convertidor. Sin embargo, si se emplea una fuente de alimentación externa de +24 V CC para la unidad de control del convertidor, es muy recomendable forzar un guardado mediante el parámetro *[1607](#page-217-0) [SALVAR PARAM](#page-217-1)* antes de desconectar la unidad de control después de cualquier cambio de parámetros.

# **Valores por defecto con diferentes macros**

Cuando se cambia la macro de aplicación (parámetro *[9902](#page-323-3) [MACRO DE APLIC](#page-323-4)*), el software actualiza los valores de parámetro a sus valores por defecto. La siguiente tabla muestra los valores por defecto de los parámetros para diferentes macros. En otros parámetros los valores por defecto son los mismos para todas las macros (se muestran en la lista de parámetros que comienza en la página *[192](#page-191-4)*).

Si ha efectuado cambios en los valores de los parámetros y desea restaurar los valores por defecto, en primer lugar debe seleccionar otra macro (parámetro *[9902](#page-323-3) [MACRO](#page-323-4)  [DE APLIC](#page-323-4)*), guardar el cambio, seleccionar nuevamente la macro original y guardar. De este modo se restauran los valores por defecto de los parámetros de la macro original.
Los valores por defecto de la macro de aplicación Modbus AC500 corresponden a la macro Estándar ABB con algunas diferencias; consulte el apartado *[Macro Modbus](#page-116-0)  [AC500](#page-116-0)* en la página *[117](#page-116-0)*.

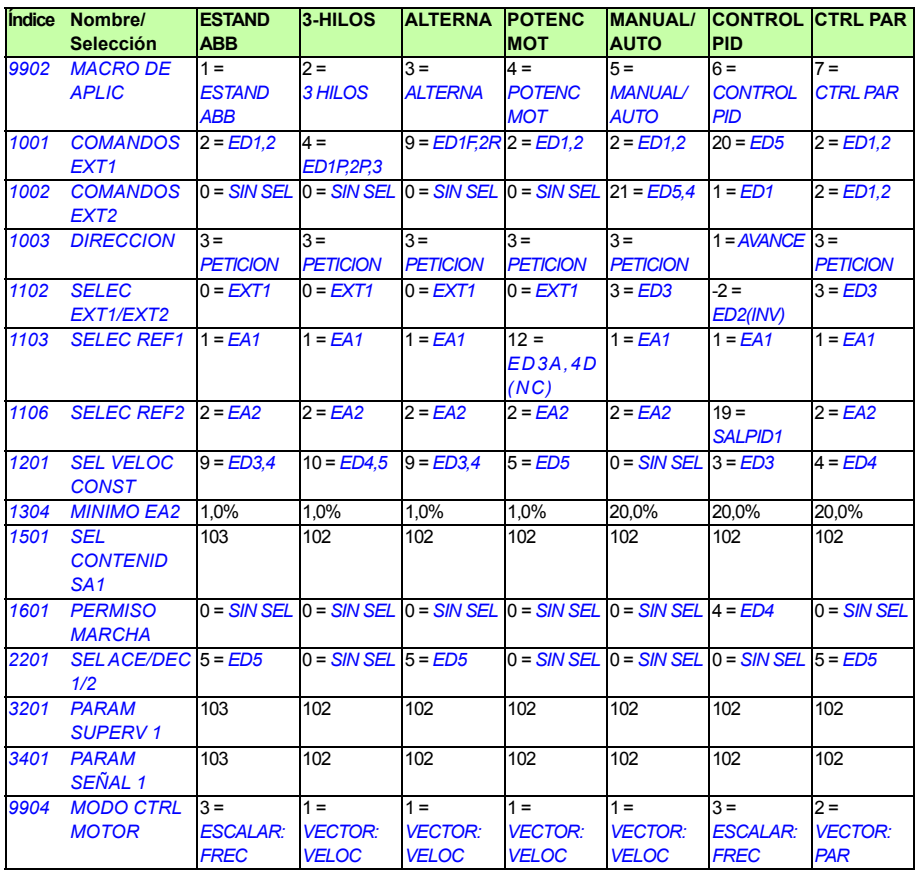

**Nota:** Pueden controlarse varias funciones con una entrada (ED o EA), y existe la posibilidad de que haya un desajuste entre estas funciones. En algunos casos se prefiere controlar varias funciones con una entrada.

Por ejemplo, en la macro estándar ABB, ED3 y ED4 se han configurado para controlar velocidades constantes. Por otro lado, es posible seleccionar el valor 6 (*[ED3A,4D](#page-196-0)*) para el parámetro *[1103](#page-195-1) [SELEC REF1](#page-195-2)*. Esto significaría una funcionalidad duplicada que no se corresponde para ED3 y ED4: o velocidad constante o aceleración y deceleración. Debe desactivarse la función que no se precise. En este caso debe desactivarse la selección velocidad constante ajustando el parámetro *[1201](#page-200-0) [SEL](#page-200-1)  [VELOC CONST](#page-200-1)* a *[SIN SEL](#page-200-5)* o a valores que no estén vinculados a ED3 y ED4.

También deben comprobarse los valores por defecto de la macro seleccionada cuando se configuren las entradas del convertidor.

## **Diferencias entre los valores por defecto en los convertidores de tipo E y de tipo U**

La etiqueta de designación de tipo muestra el tipo del convertidor; véase el apartado *[Clave de designación de tipo](#page-30-0)* en la página *[31](#page-30-0)*.

La tabla siguiente lista las diferencias entre los valores por defecto de los parámetros en los convertidores de tipo E y los de tipo U.

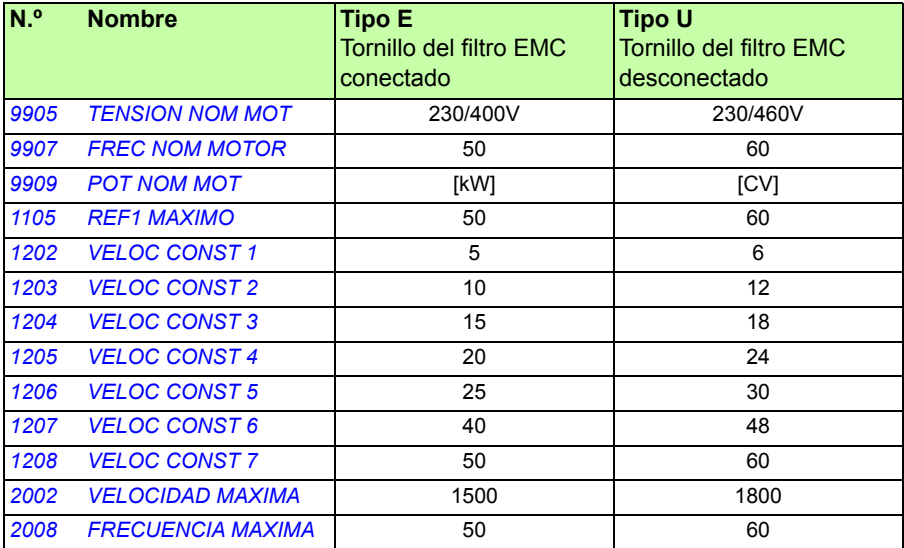

## **Señales actuales**

<span id="page-182-2"></span><span id="page-182-1"></span><span id="page-182-0"></span>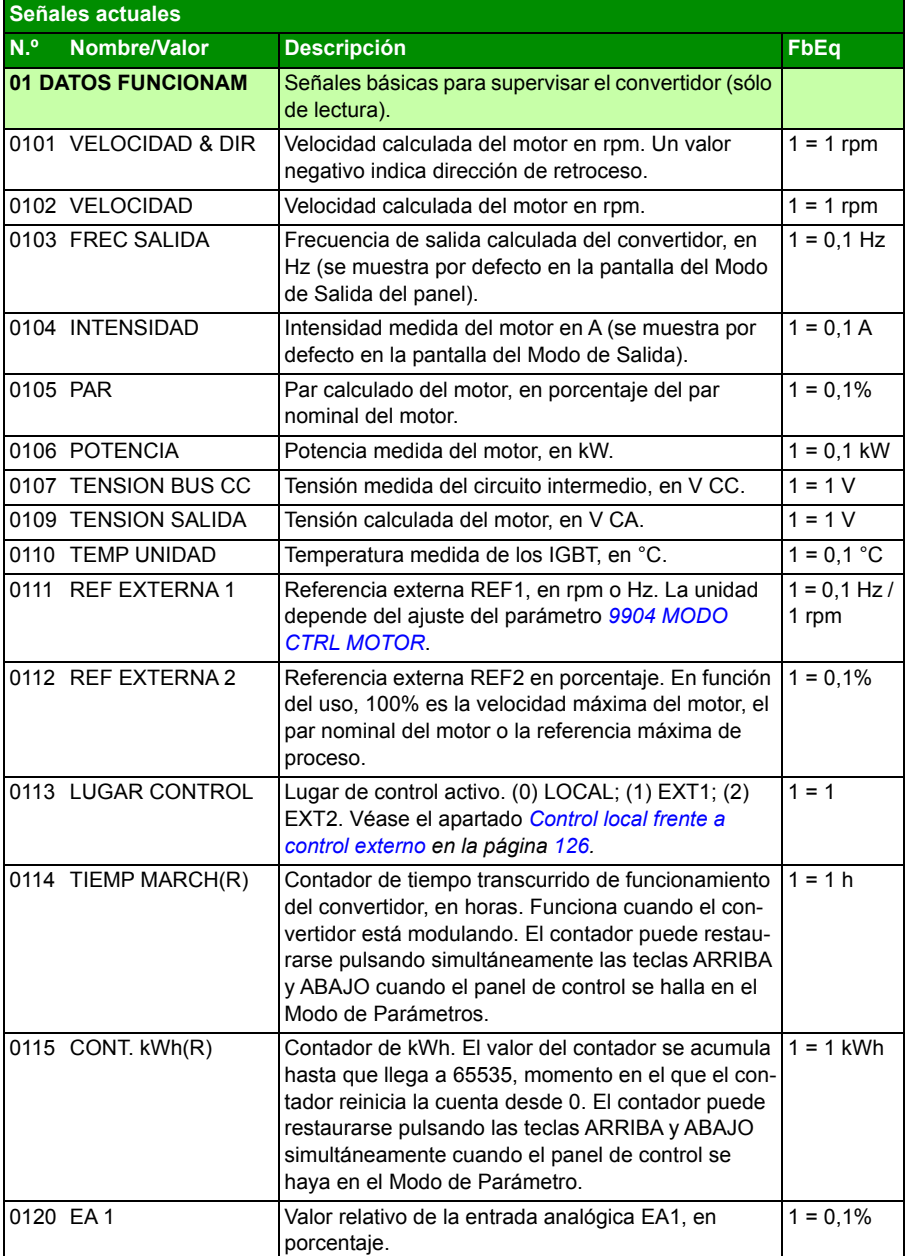

<span id="page-183-1"></span><span id="page-183-0"></span>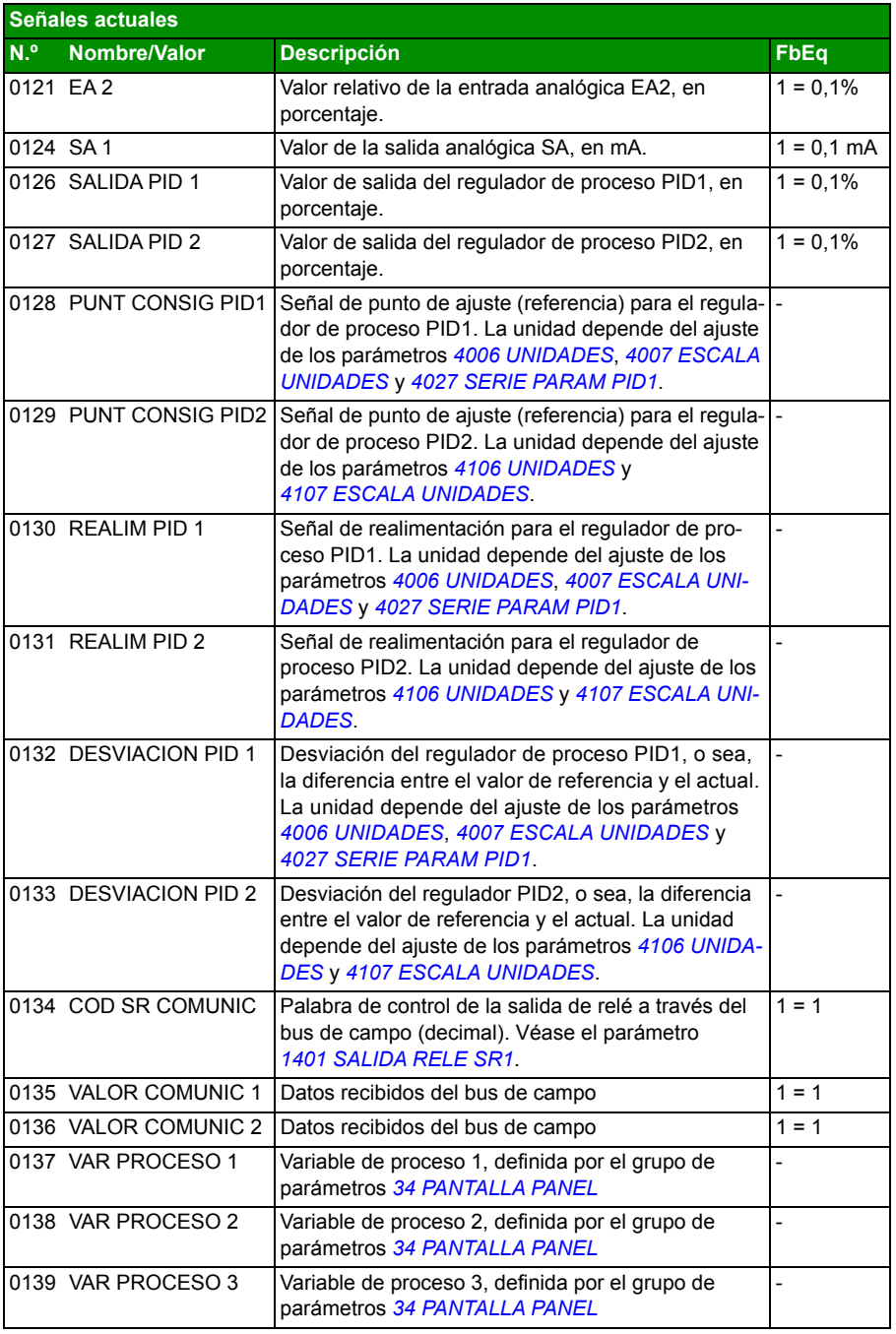

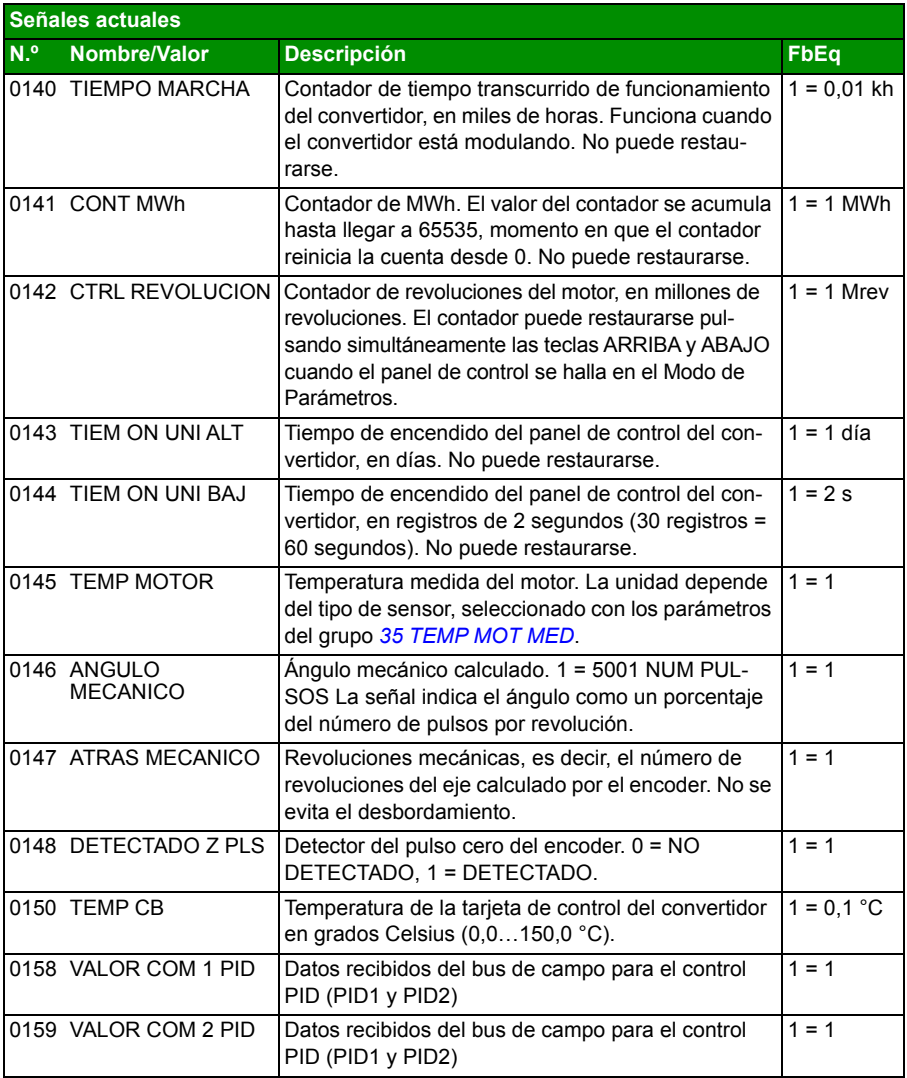

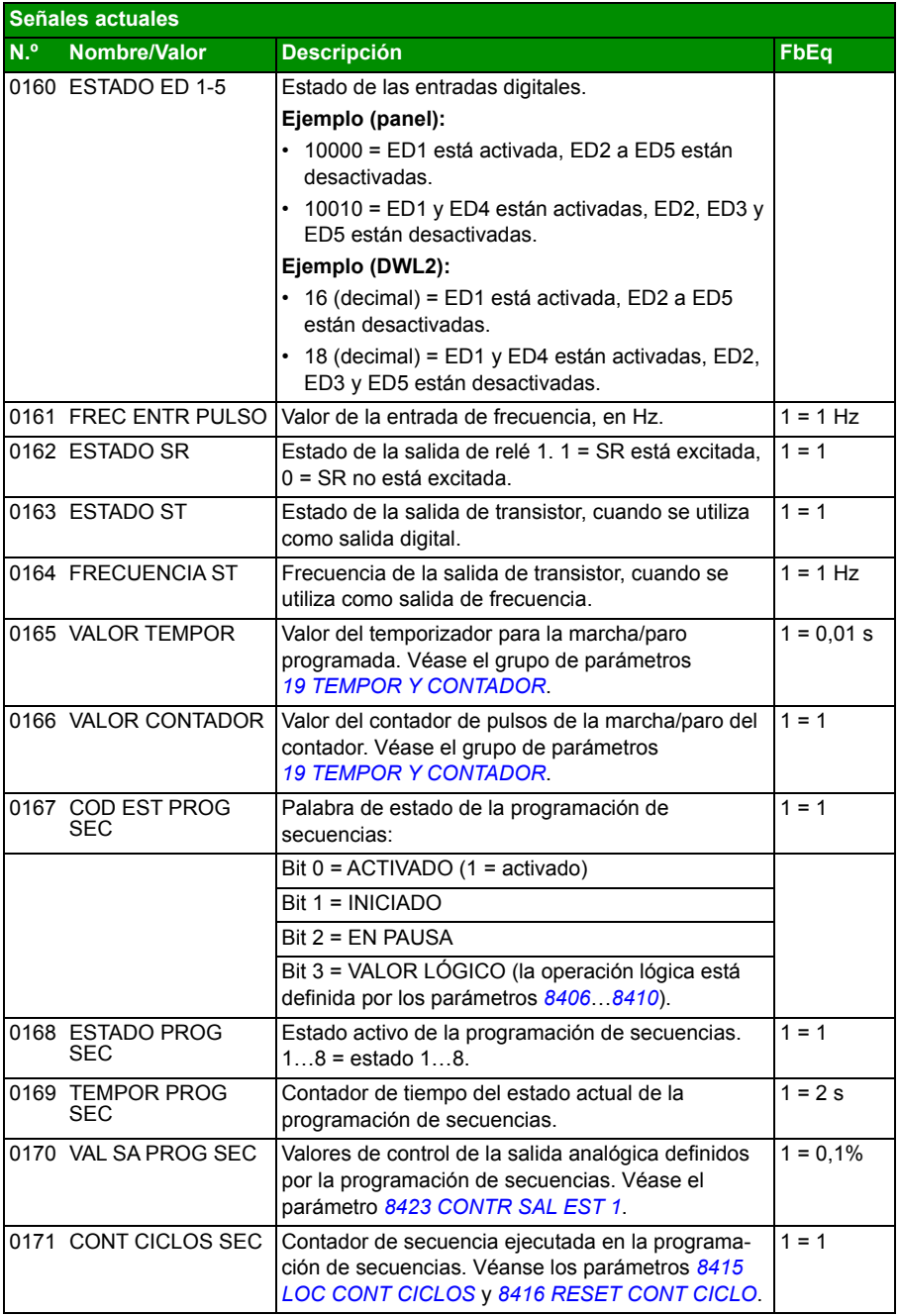

<span id="page-186-5"></span><span id="page-186-4"></span><span id="page-186-3"></span><span id="page-186-2"></span><span id="page-186-1"></span><span id="page-186-0"></span>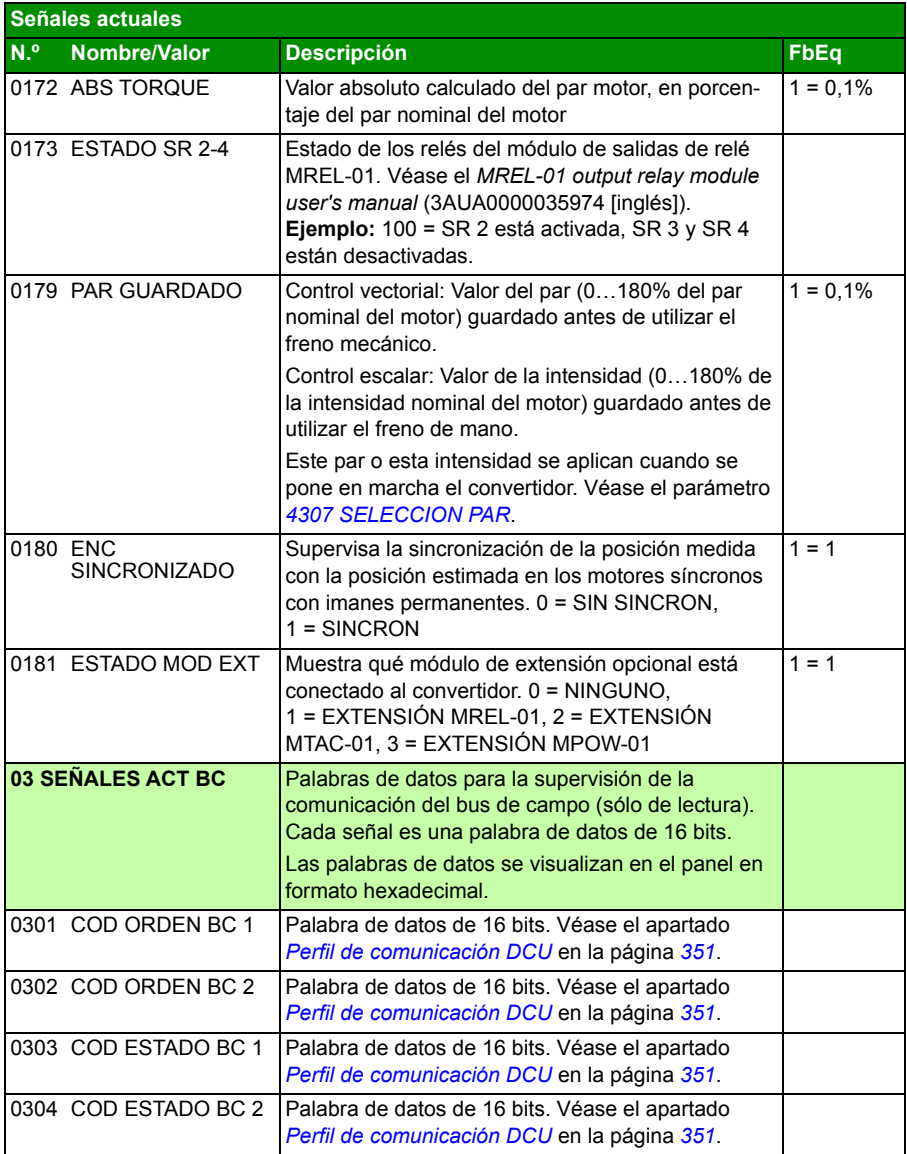

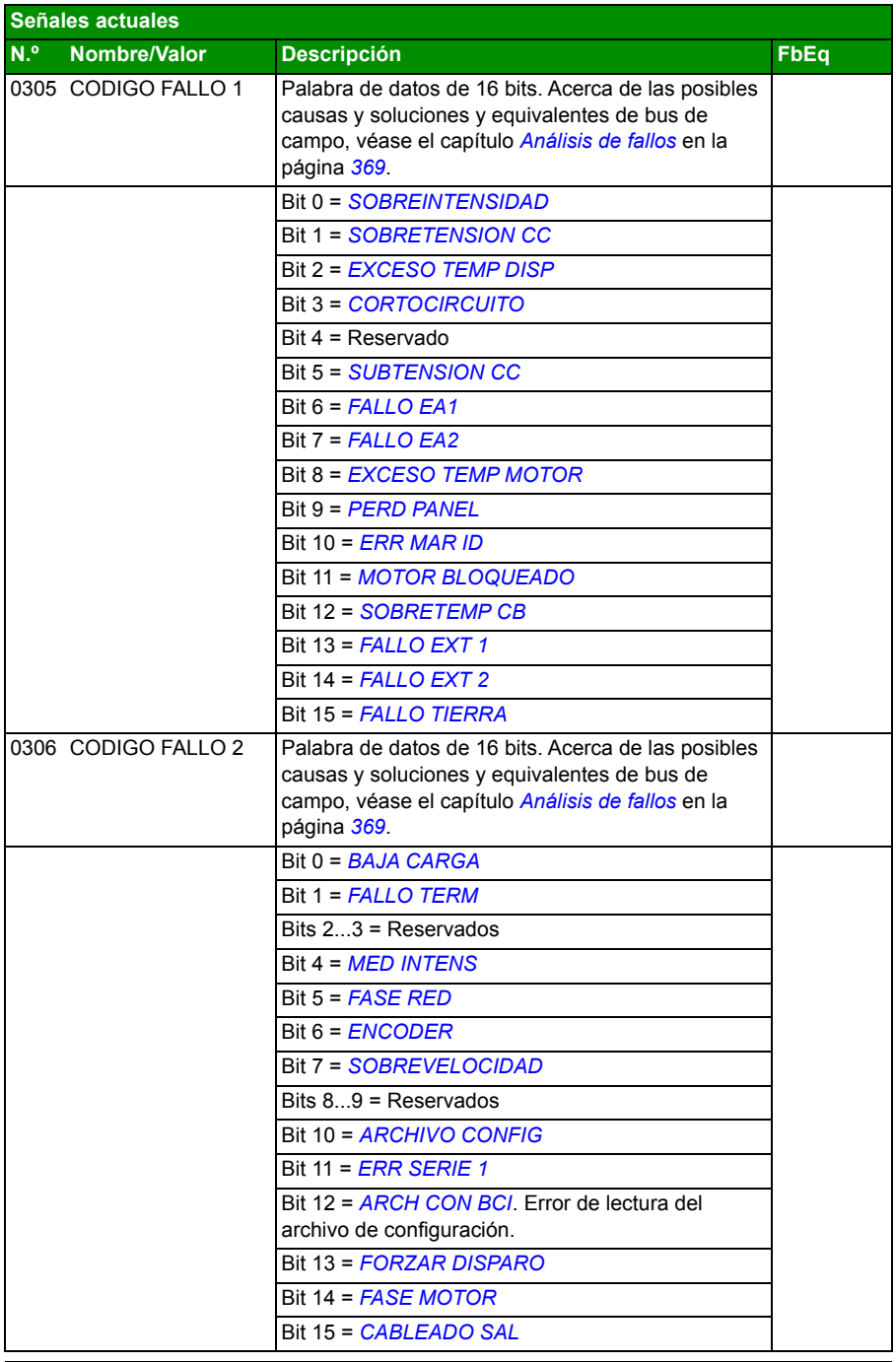

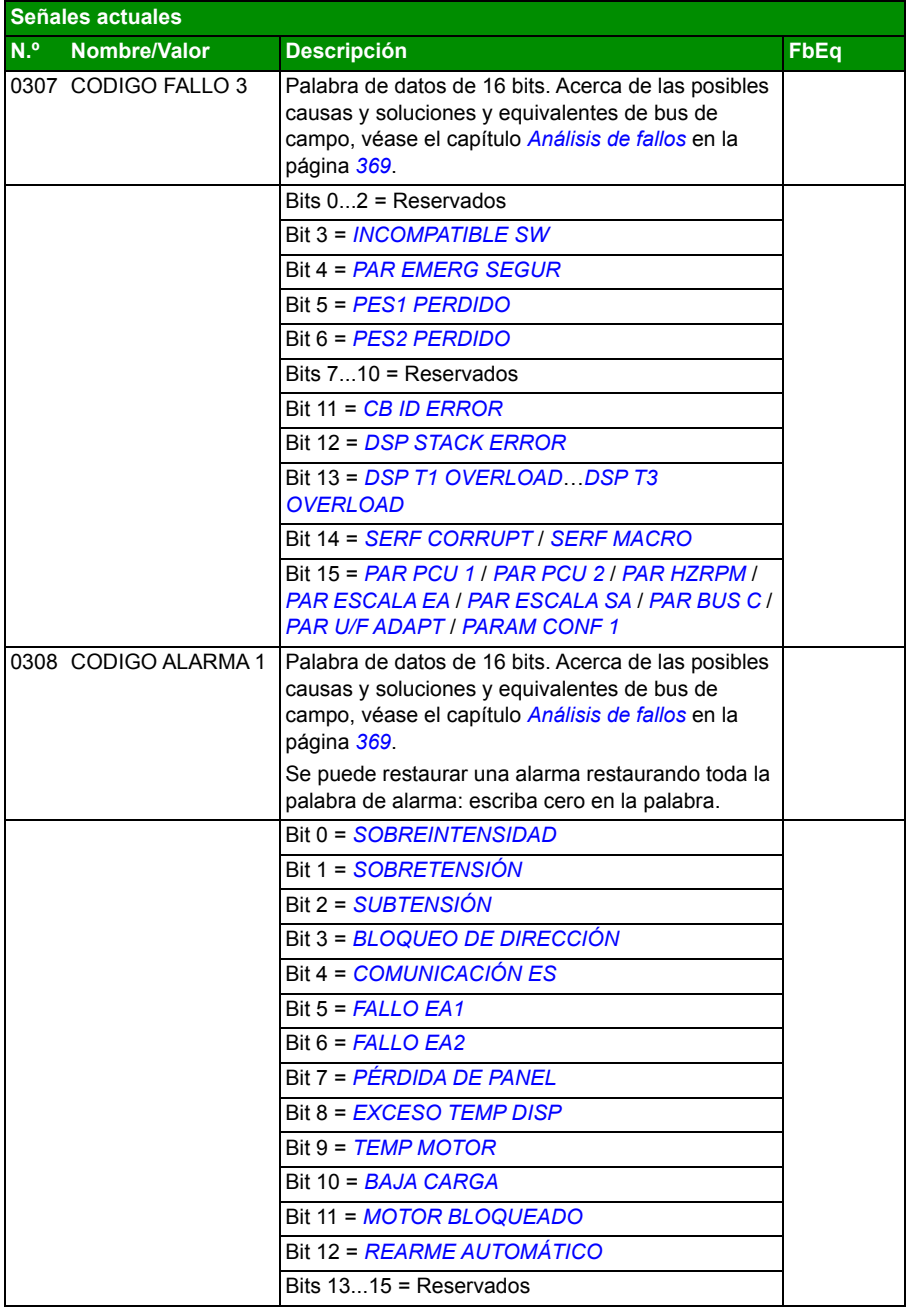

<span id="page-189-1"></span><span id="page-189-0"></span>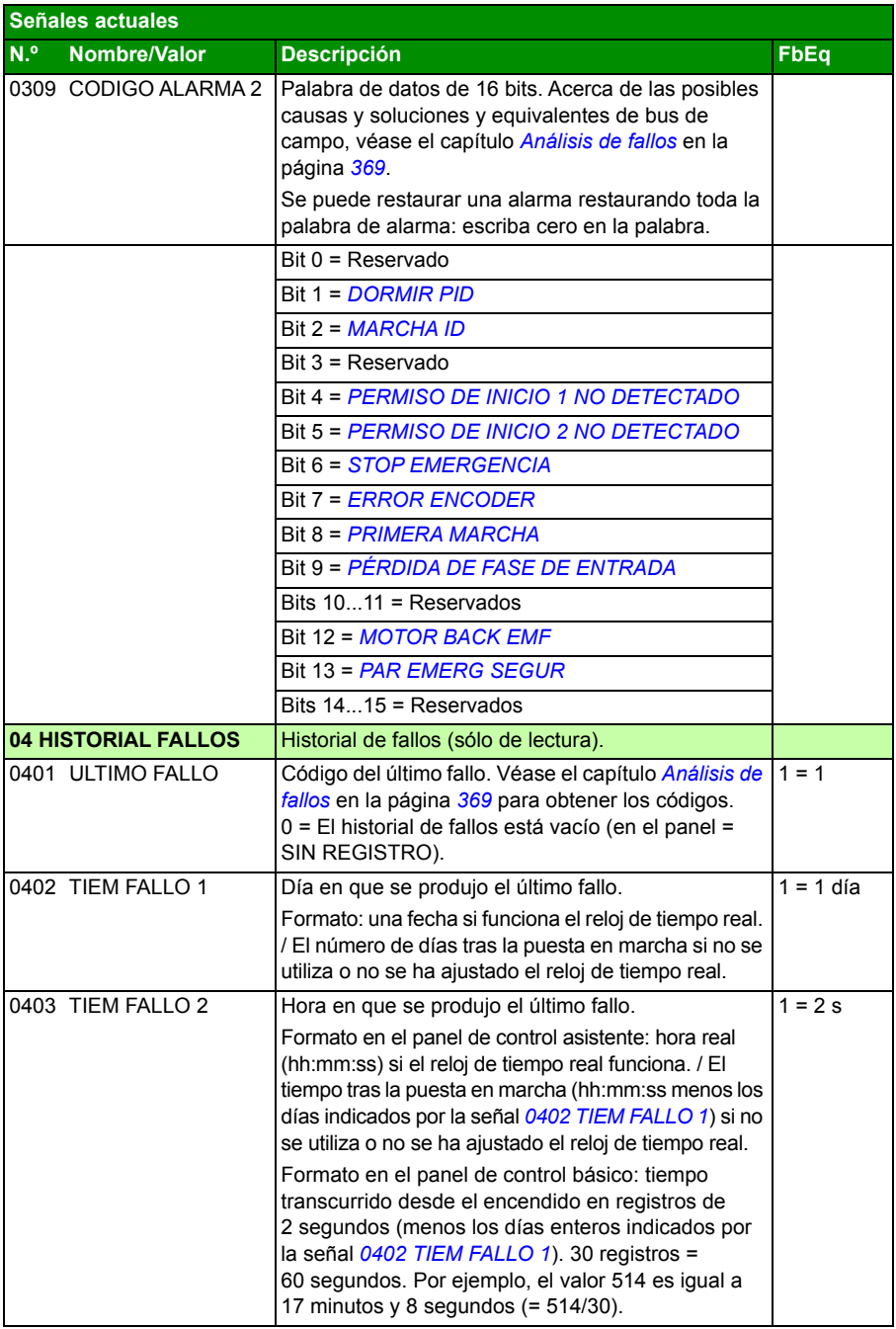

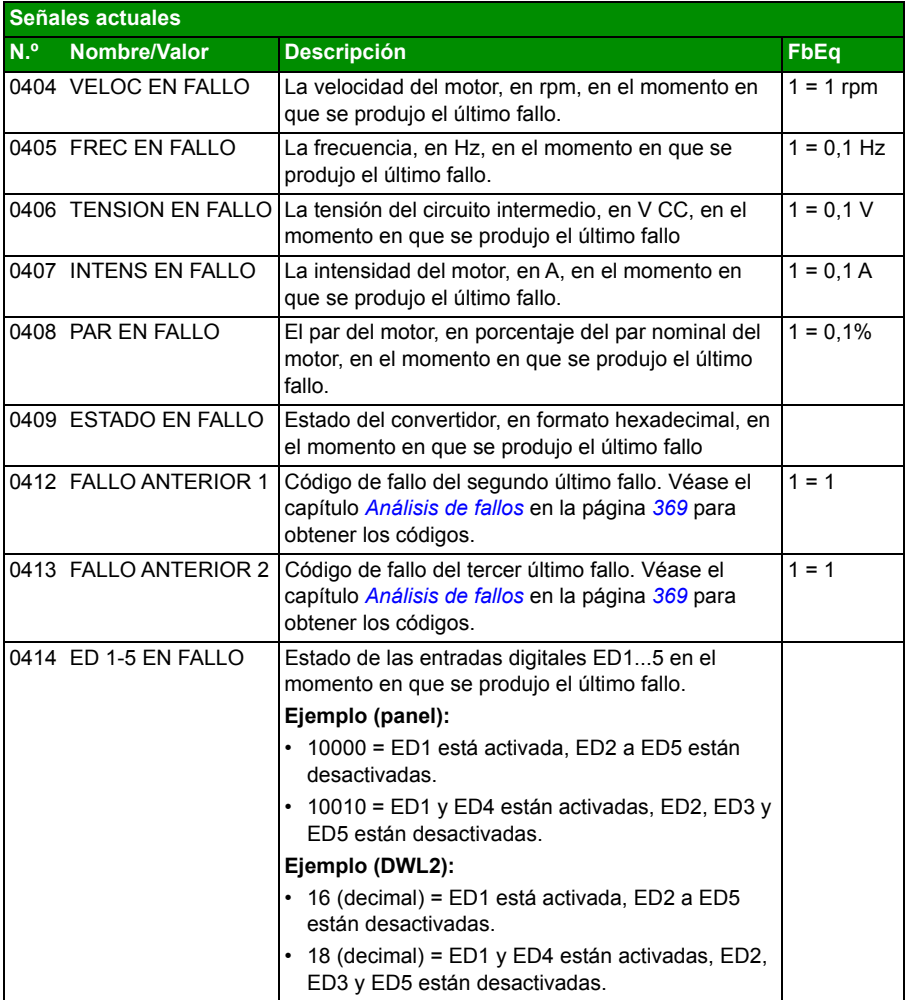

## **Parámetros**

<span id="page-191-5"></span><span id="page-191-4"></span><span id="page-191-3"></span><span id="page-191-2"></span><span id="page-191-1"></span><span id="page-191-0"></span>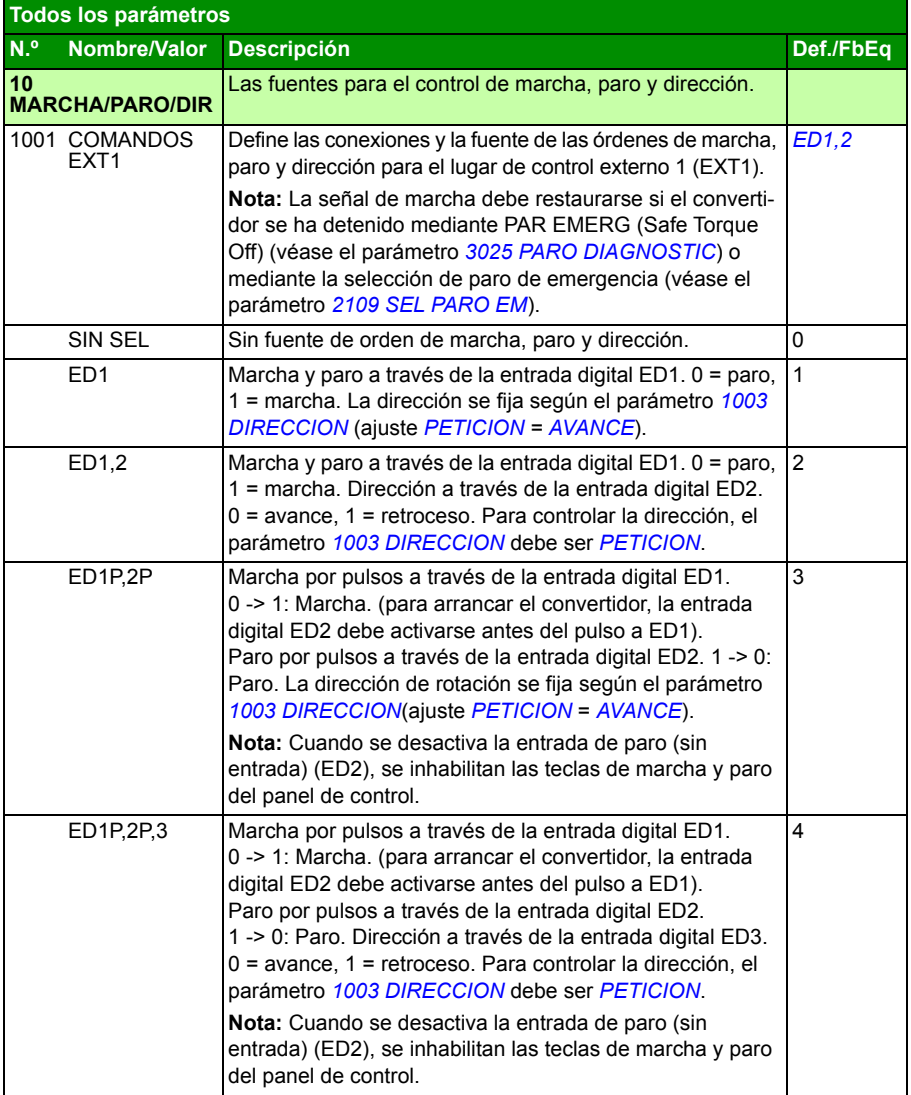

<span id="page-192-2"></span><span id="page-192-1"></span><span id="page-192-0"></span>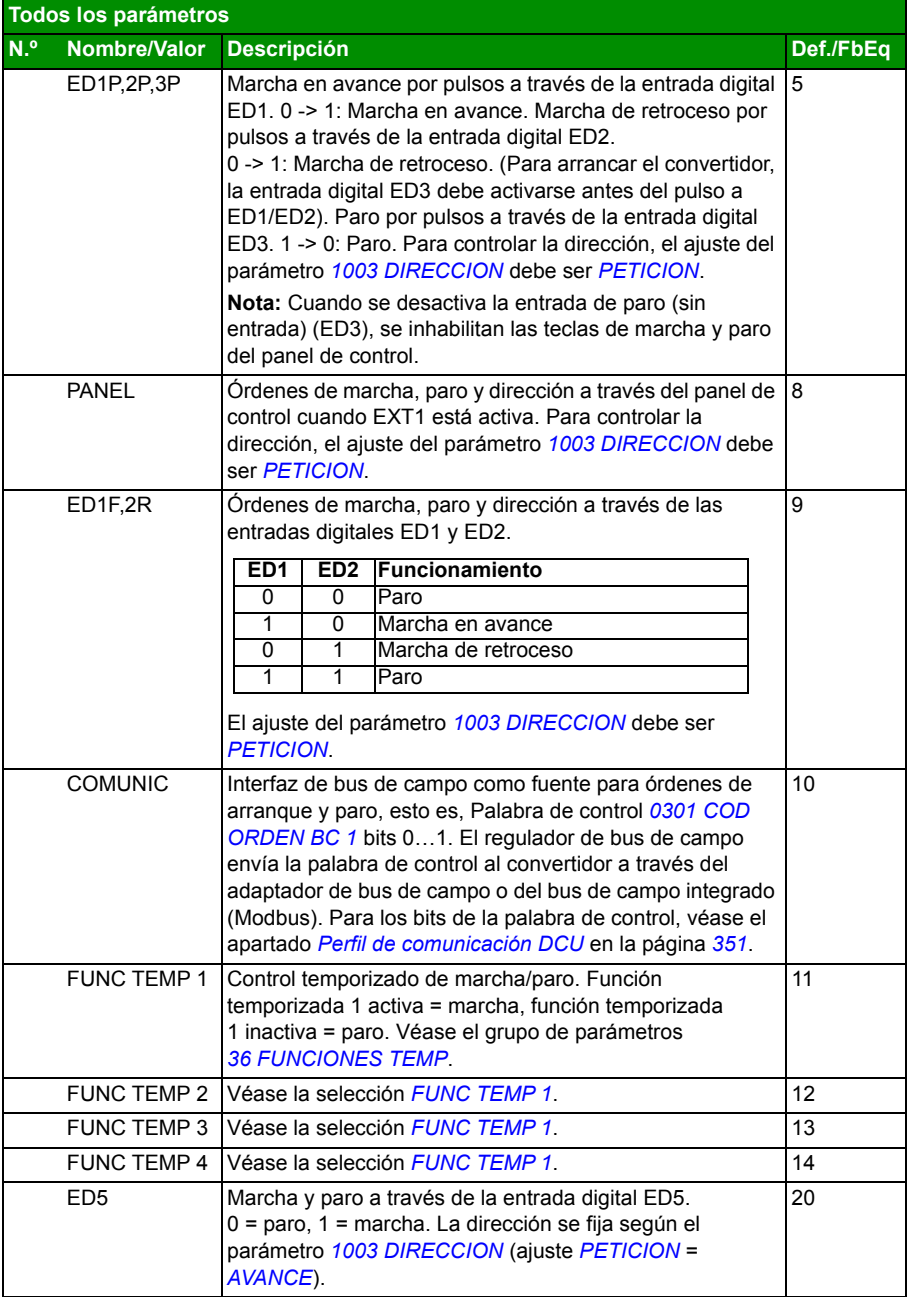

<span id="page-193-8"></span><span id="page-193-7"></span><span id="page-193-6"></span><span id="page-193-5"></span><span id="page-193-4"></span><span id="page-193-3"></span><span id="page-193-2"></span><span id="page-193-1"></span><span id="page-193-0"></span>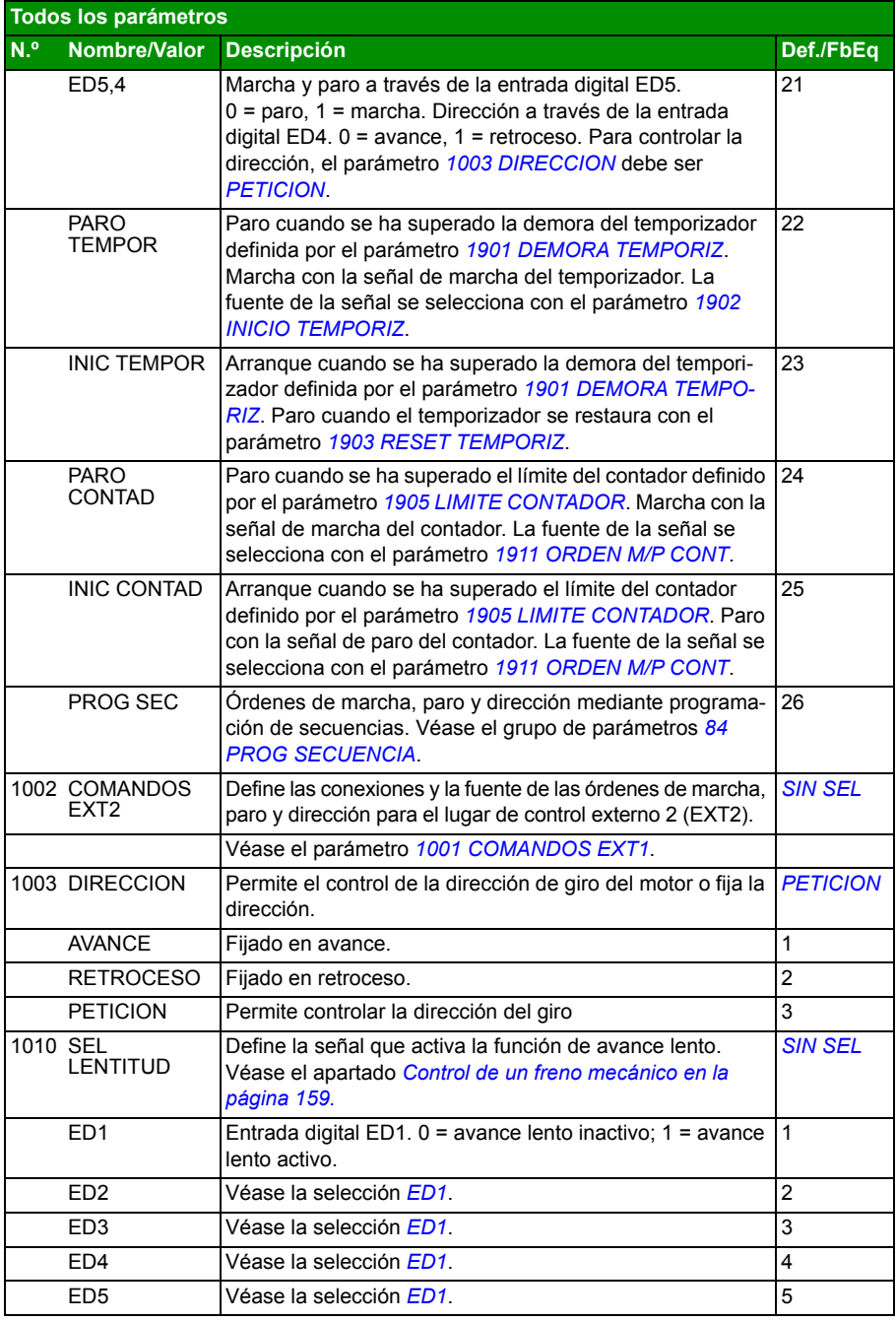

<span id="page-194-6"></span><span id="page-194-5"></span><span id="page-194-4"></span><span id="page-194-3"></span><span id="page-194-2"></span><span id="page-194-1"></span><span id="page-194-0"></span>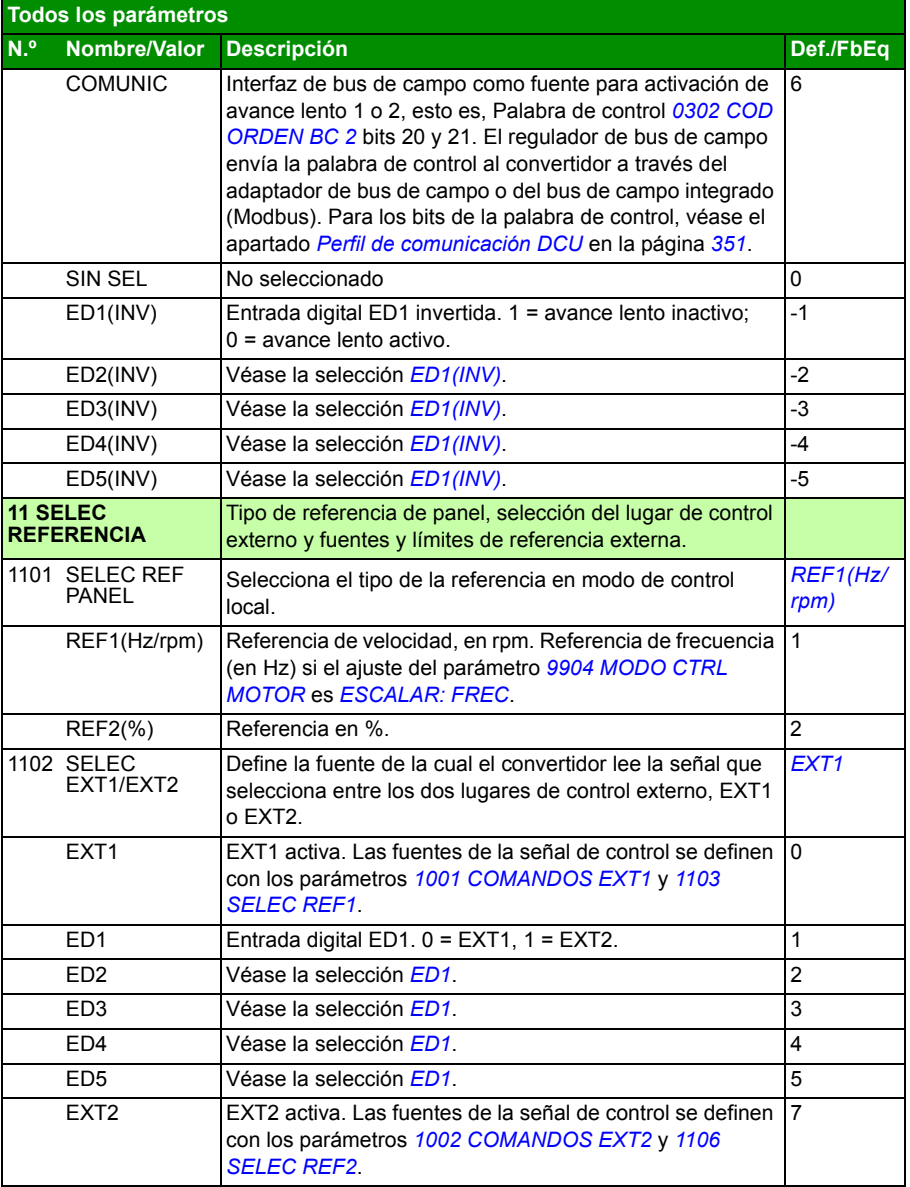

<span id="page-195-5"></span><span id="page-195-4"></span><span id="page-195-3"></span><span id="page-195-2"></span><span id="page-195-1"></span><span id="page-195-0"></span>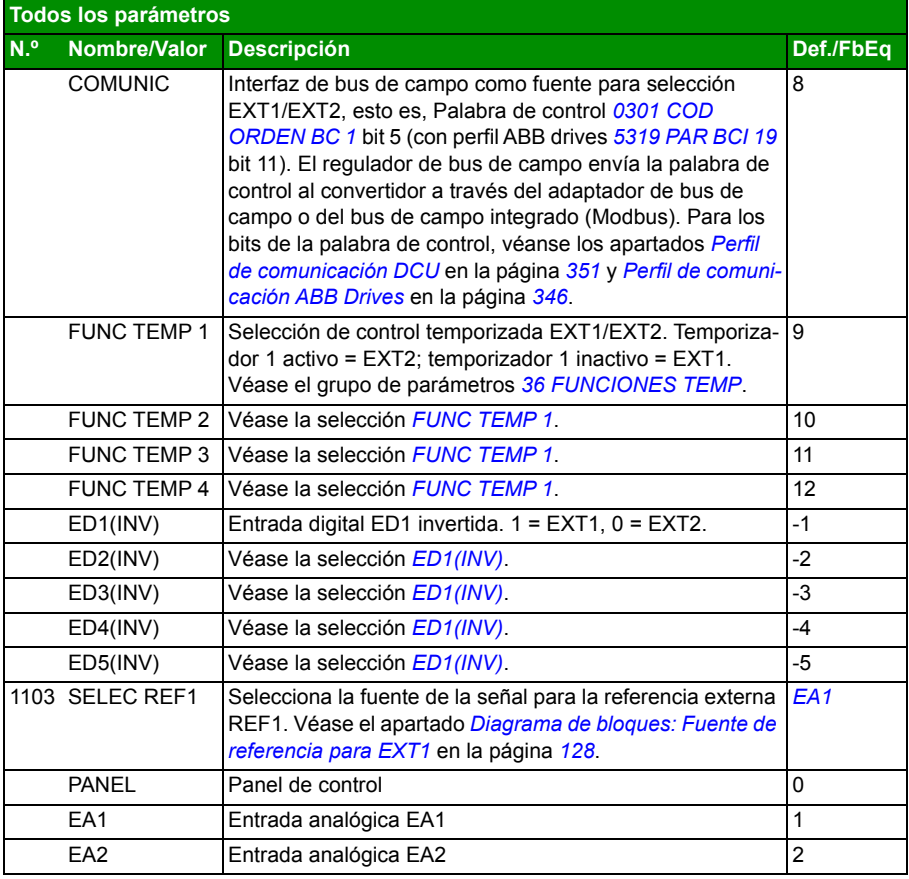

<span id="page-196-1"></span><span id="page-196-0"></span>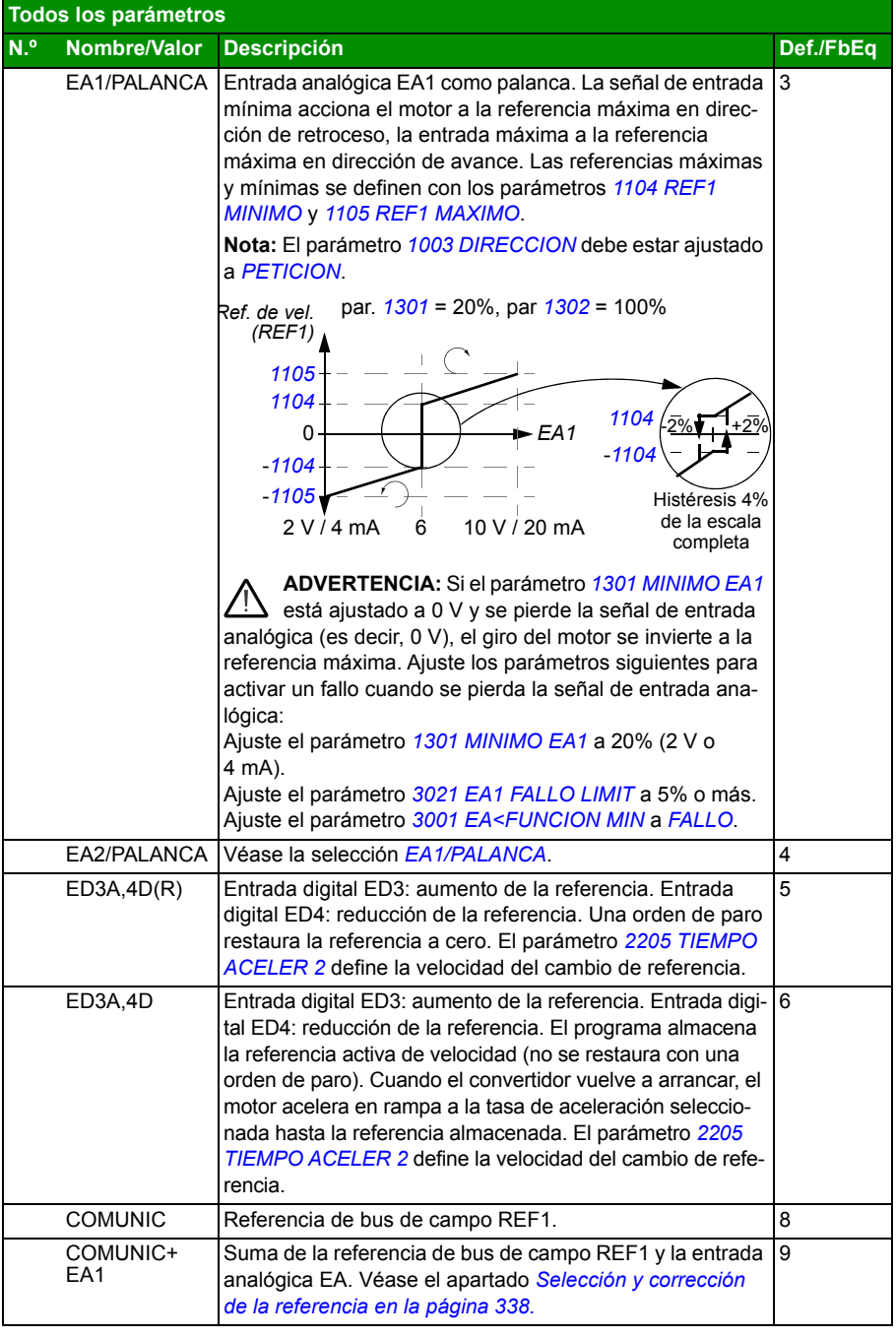

<span id="page-197-0"></span>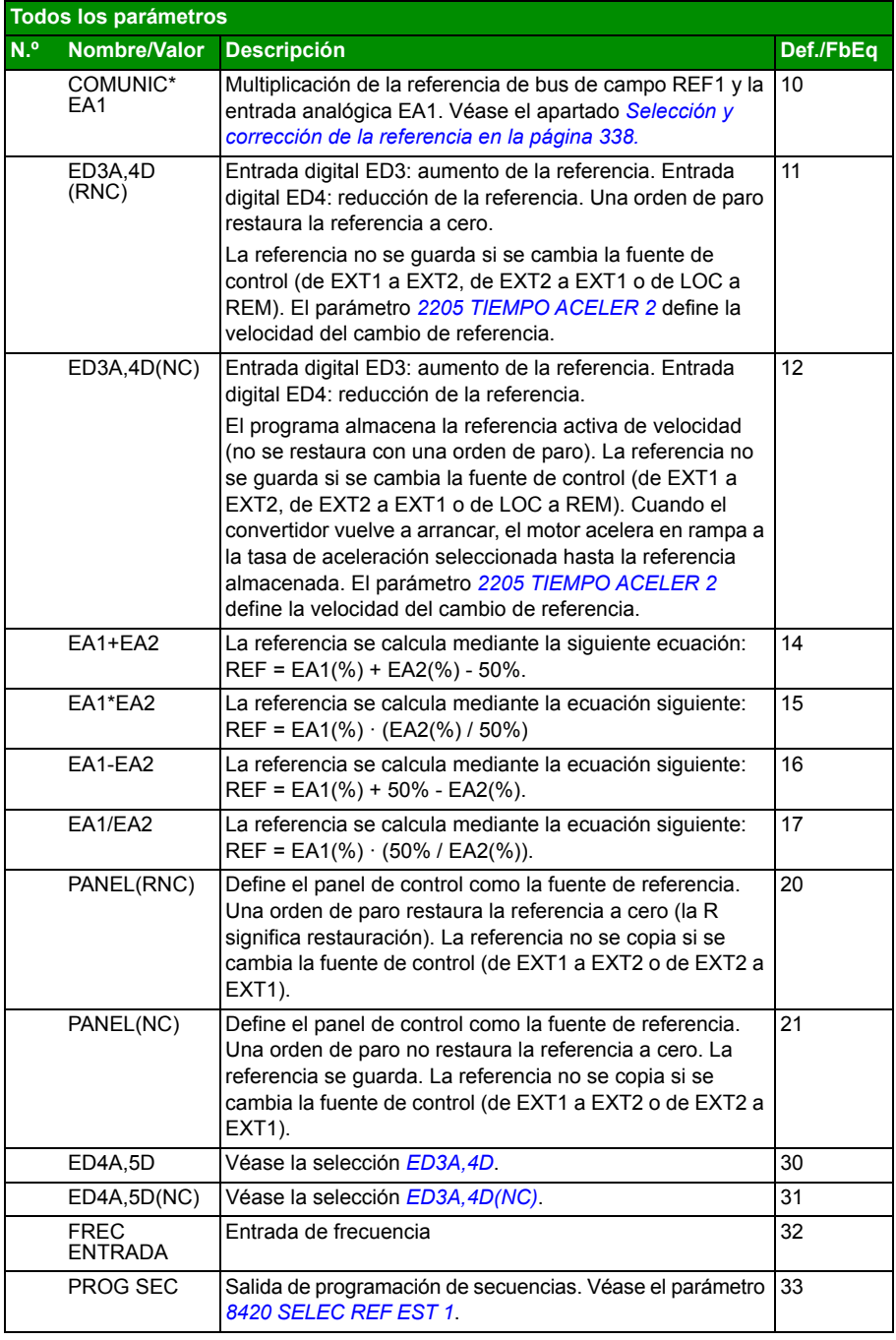

<span id="page-198-7"></span><span id="page-198-6"></span><span id="page-198-5"></span><span id="page-198-4"></span><span id="page-198-3"></span><span id="page-198-2"></span><span id="page-198-1"></span><span id="page-198-0"></span>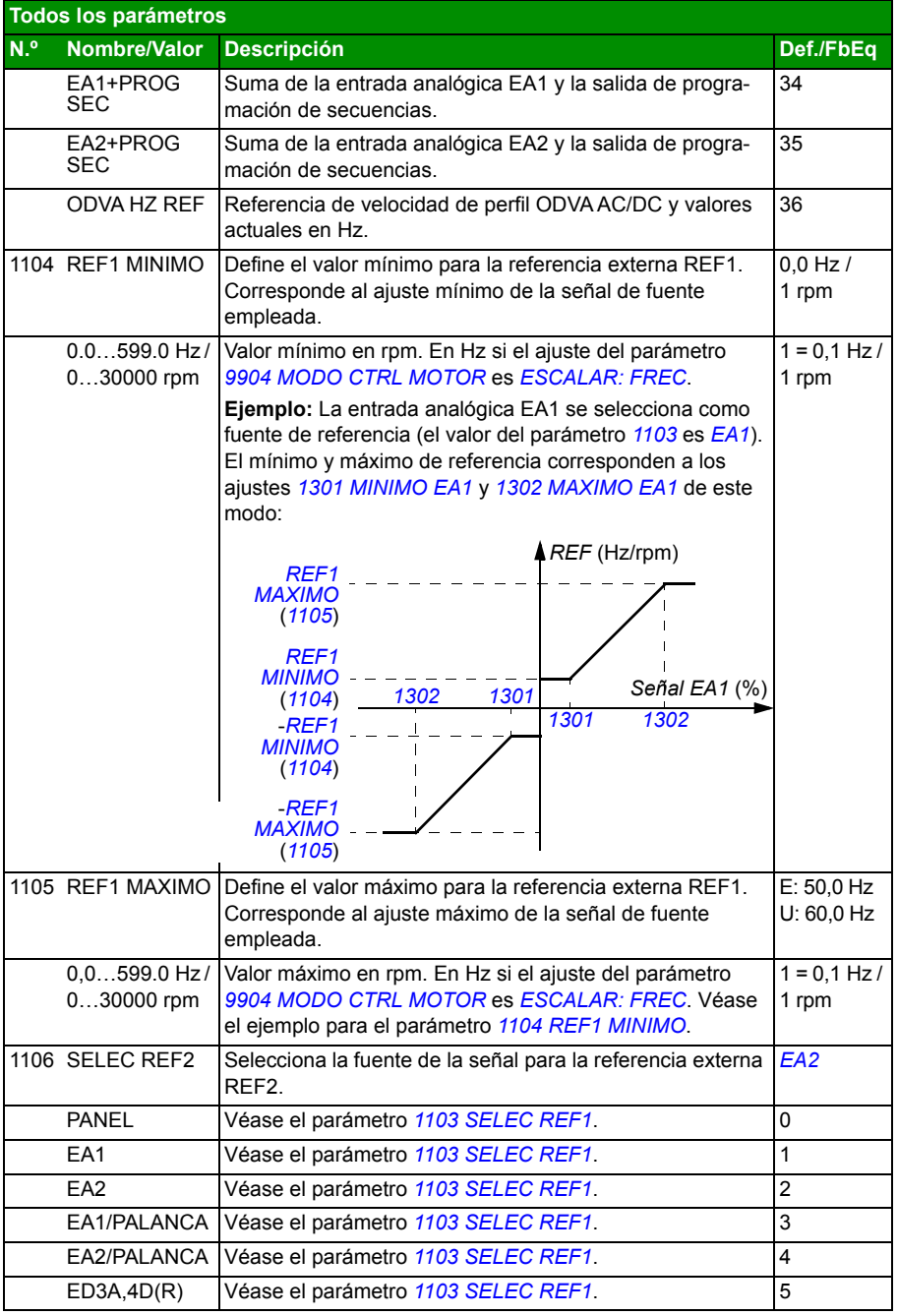

<span id="page-199-0"></span>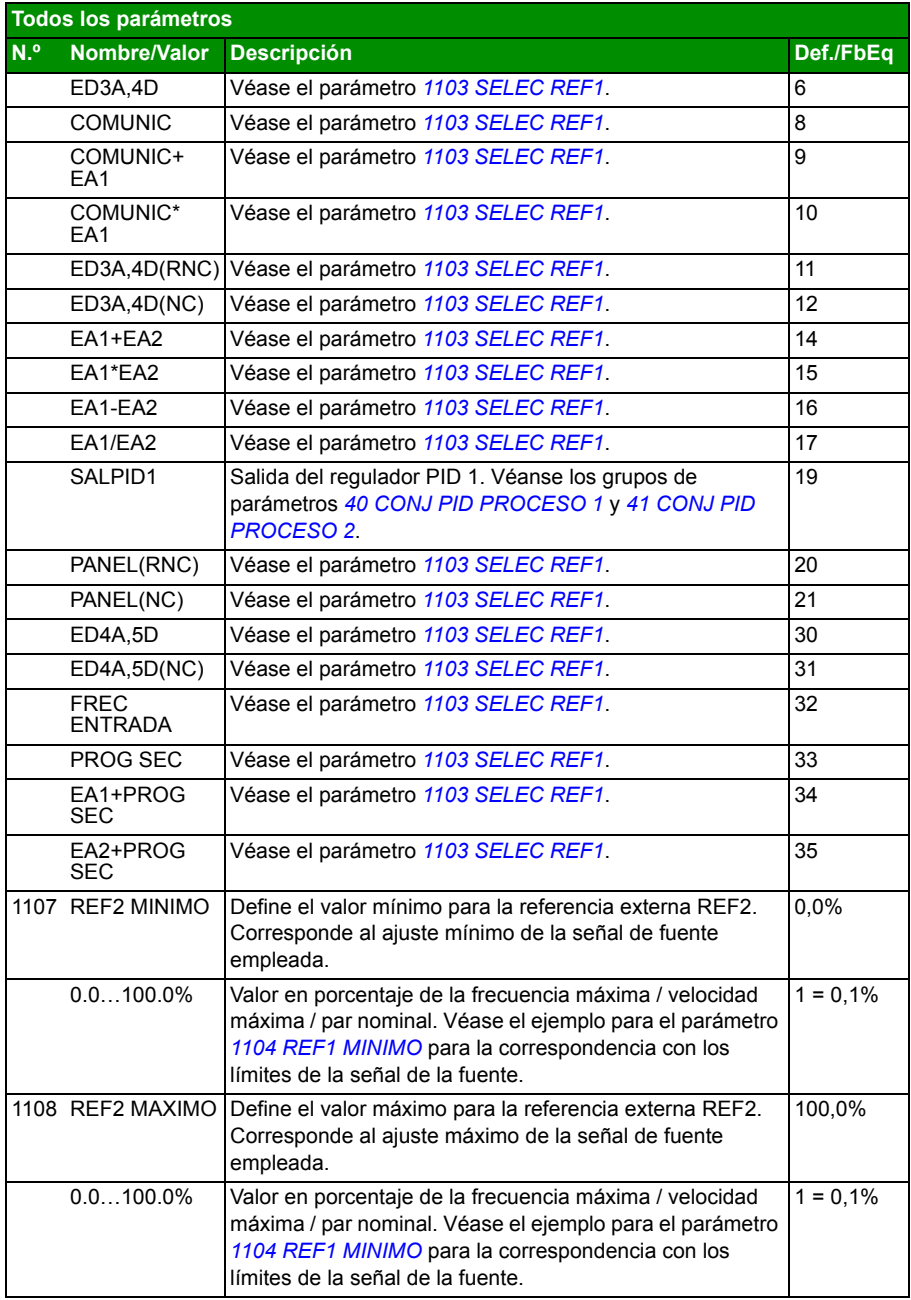

<span id="page-200-9"></span><span id="page-200-8"></span><span id="page-200-7"></span><span id="page-200-6"></span><span id="page-200-5"></span><span id="page-200-4"></span><span id="page-200-3"></span><span id="page-200-2"></span><span id="page-200-1"></span><span id="page-200-0"></span>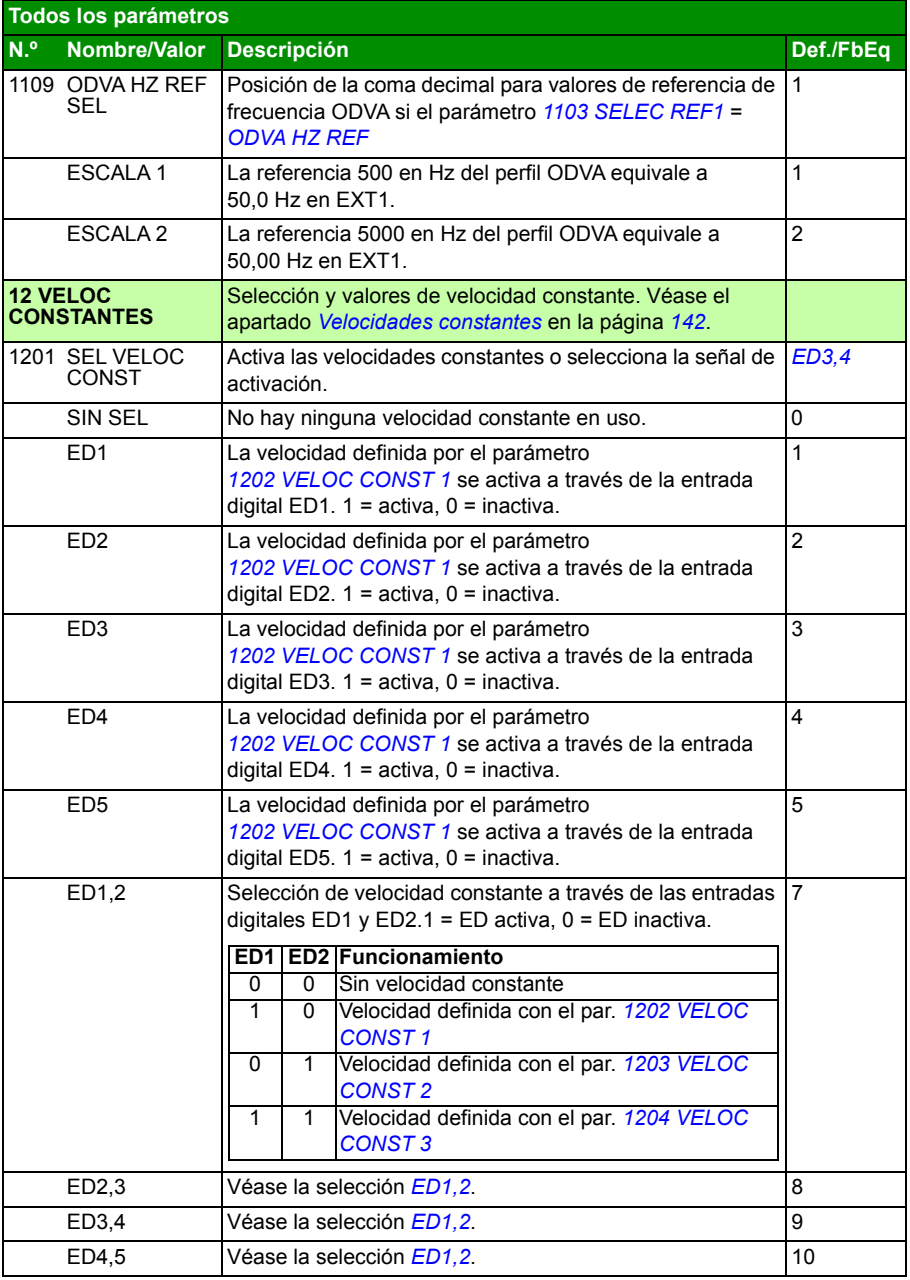

<span id="page-201-3"></span><span id="page-201-2"></span><span id="page-201-1"></span><span id="page-201-0"></span>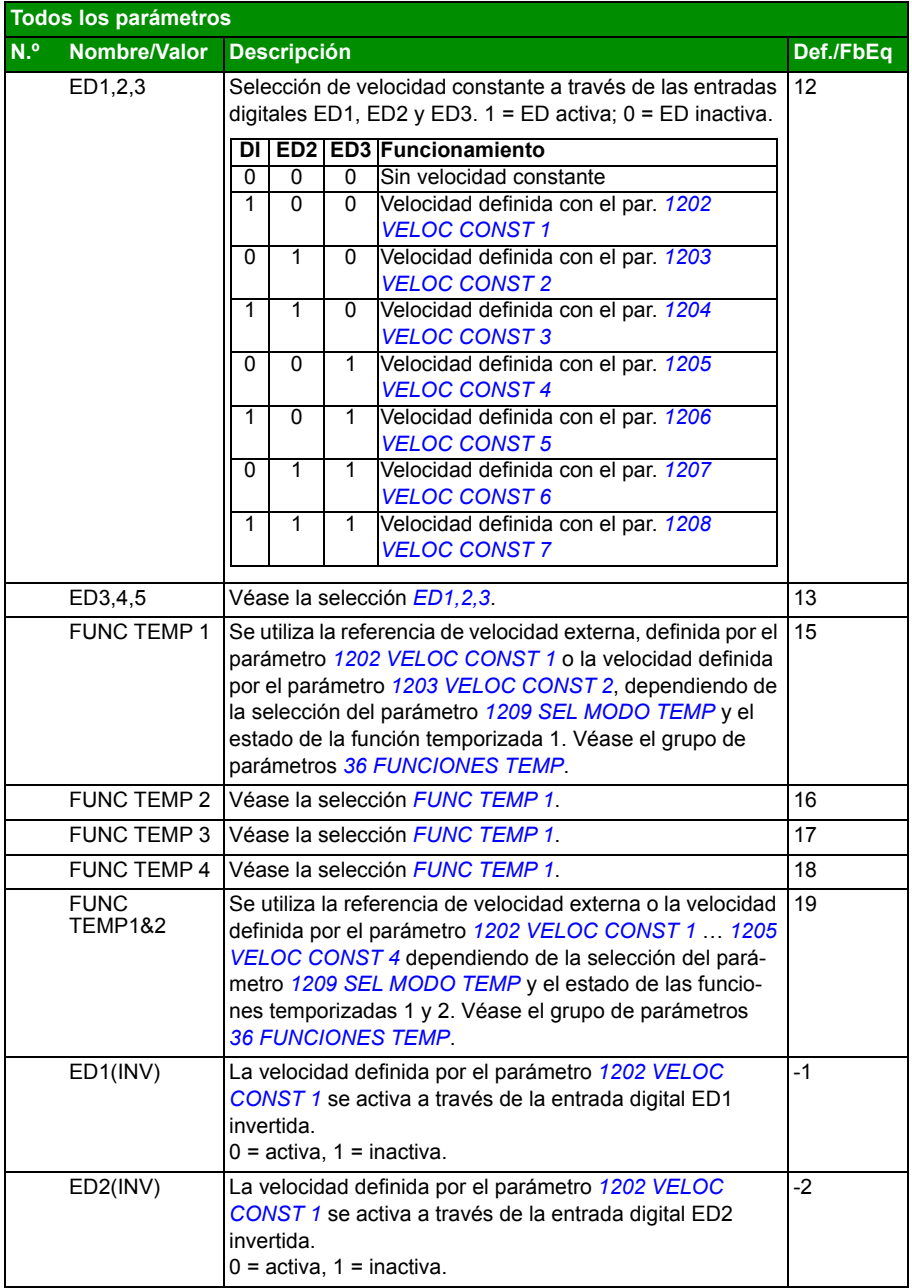

<span id="page-202-0"></span>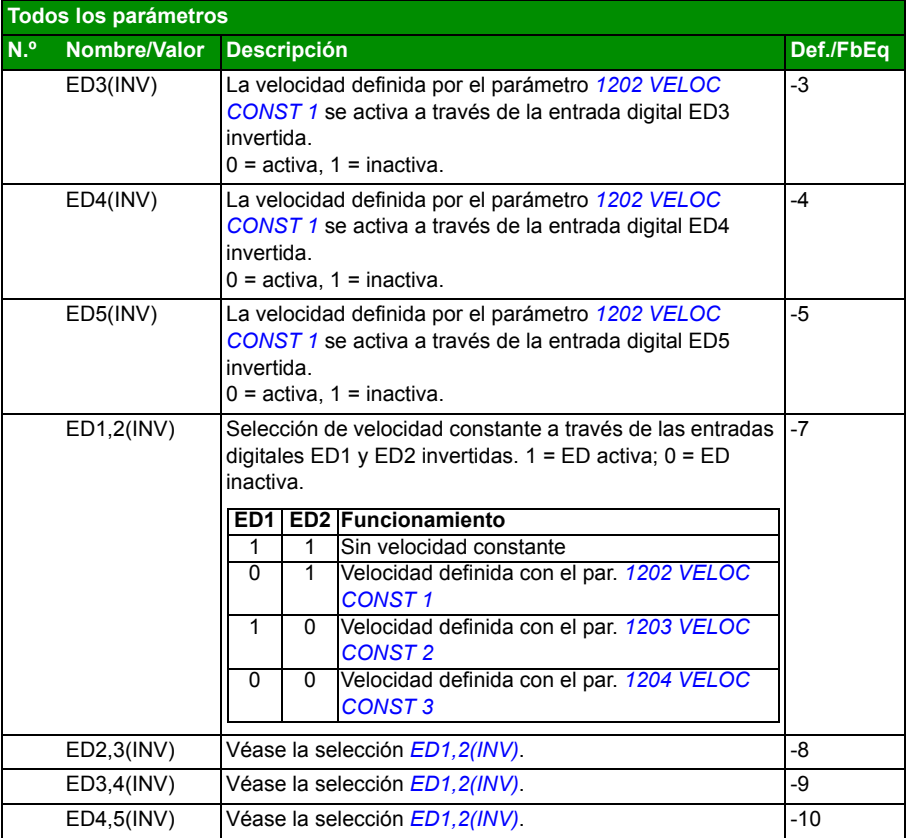

<span id="page-203-8"></span><span id="page-203-7"></span><span id="page-203-6"></span><span id="page-203-5"></span><span id="page-203-4"></span><span id="page-203-3"></span><span id="page-203-2"></span><span id="page-203-1"></span><span id="page-203-0"></span>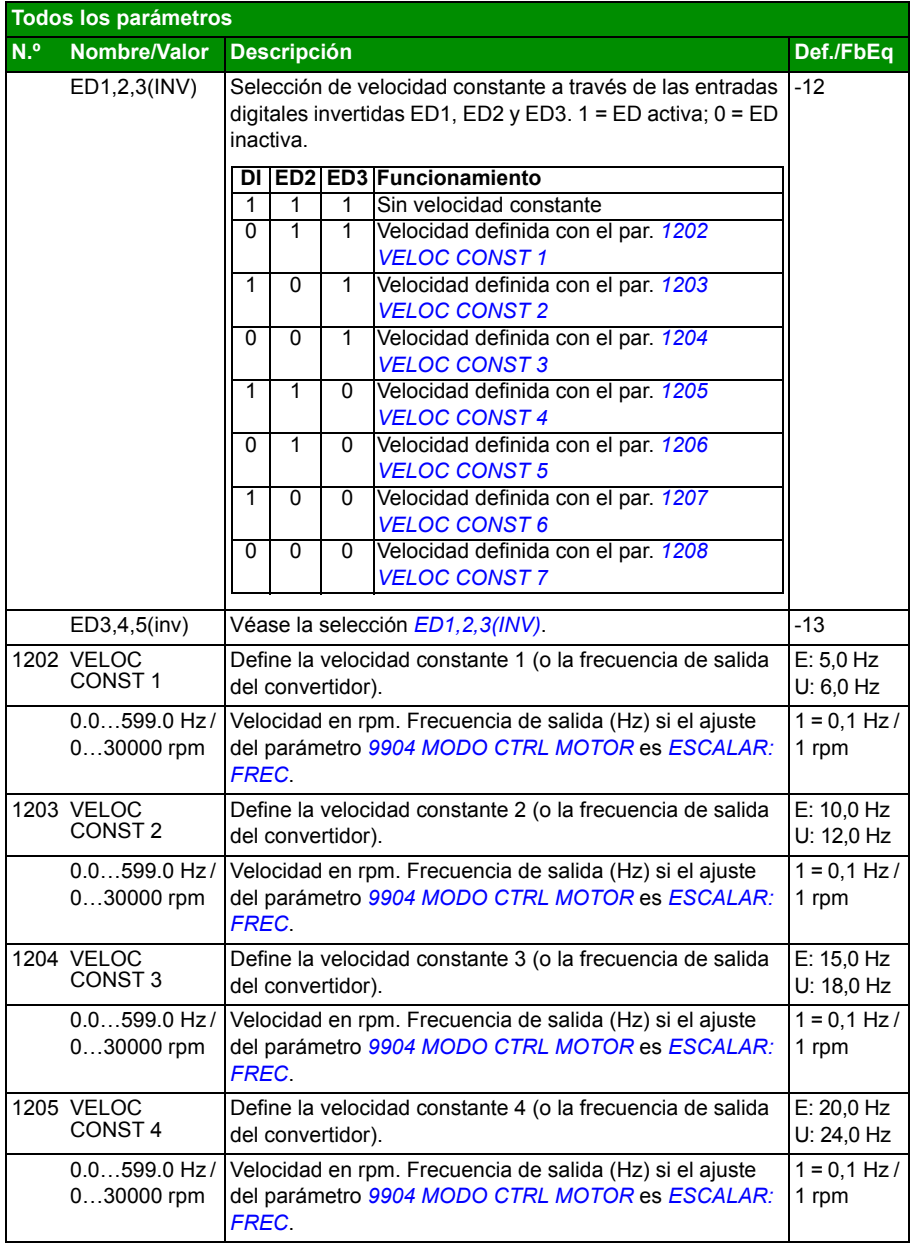

<span id="page-204-5"></span><span id="page-204-4"></span><span id="page-204-3"></span><span id="page-204-2"></span><span id="page-204-1"></span><span id="page-204-0"></span>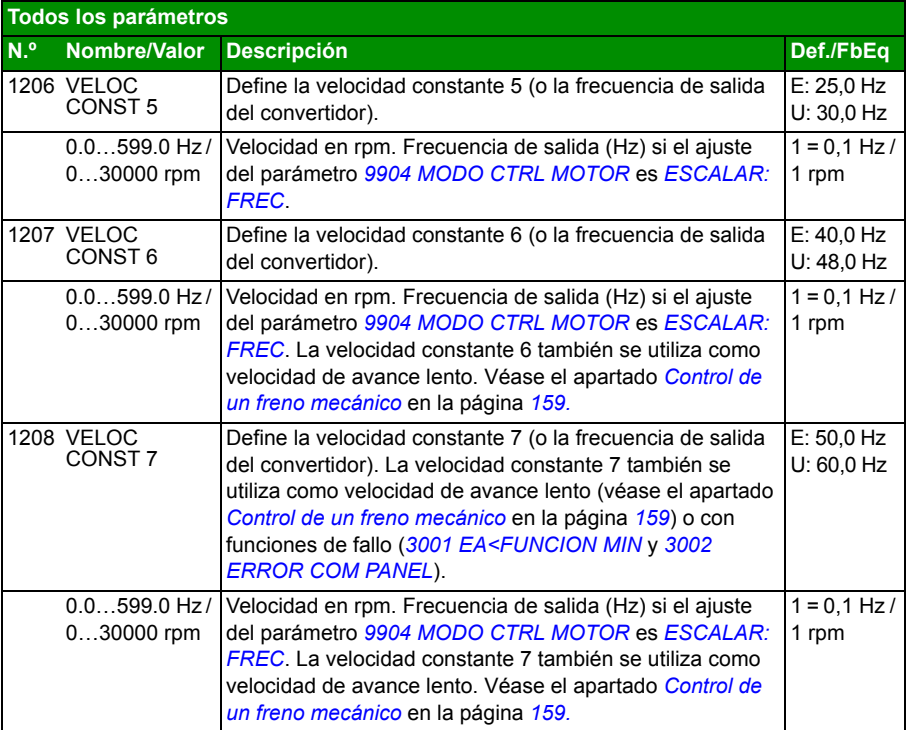

<span id="page-205-1"></span><span id="page-205-0"></span>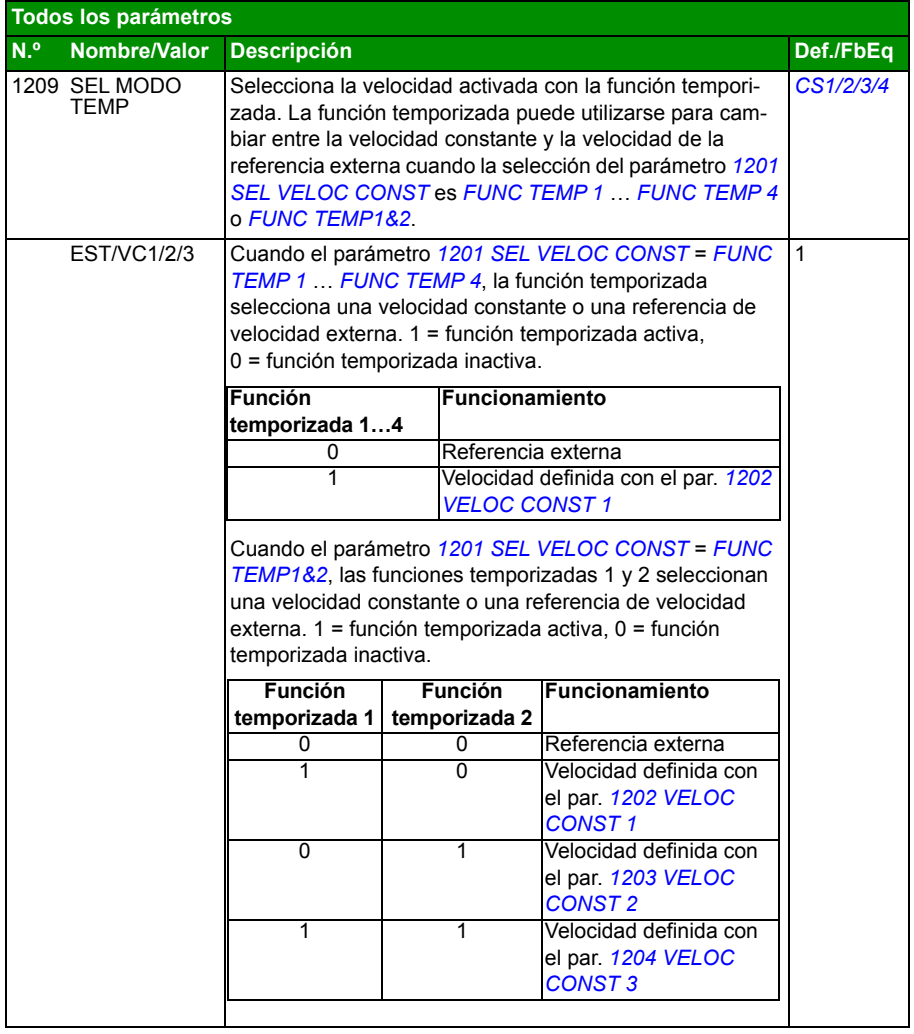

<span id="page-206-0"></span>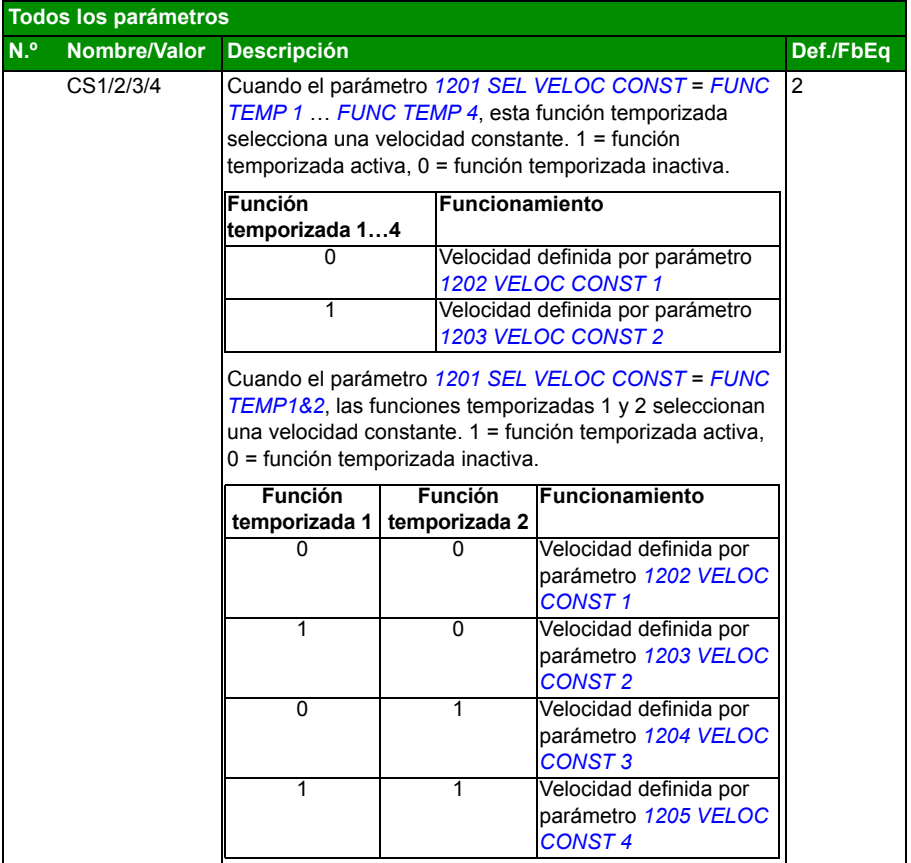

<span id="page-207-5"></span><span id="page-207-4"></span><span id="page-207-3"></span><span id="page-207-2"></span><span id="page-207-1"></span><span id="page-207-0"></span>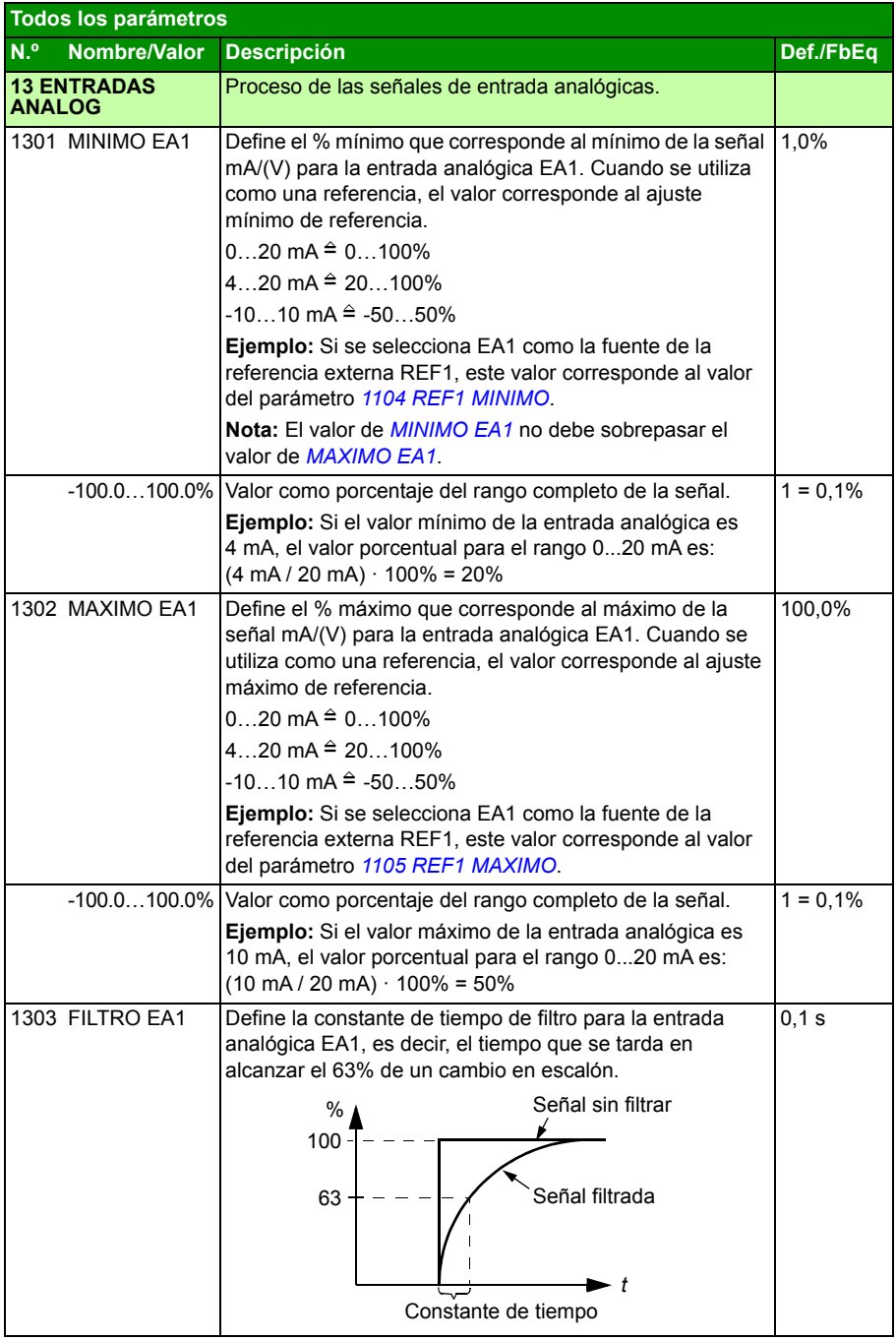

<span id="page-208-7"></span><span id="page-208-6"></span><span id="page-208-5"></span><span id="page-208-4"></span><span id="page-208-3"></span><span id="page-208-2"></span><span id="page-208-1"></span><span id="page-208-0"></span>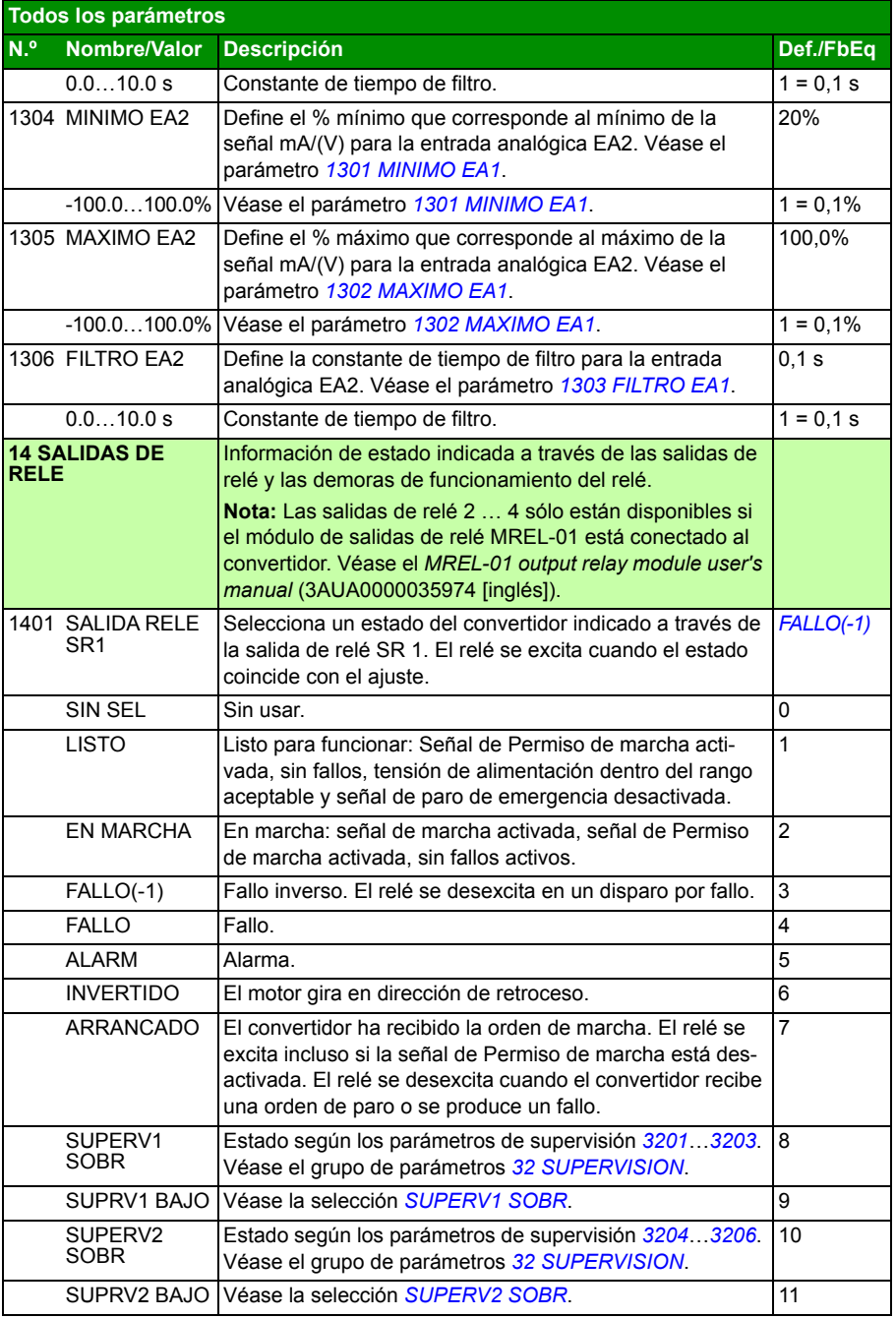

<span id="page-209-0"></span>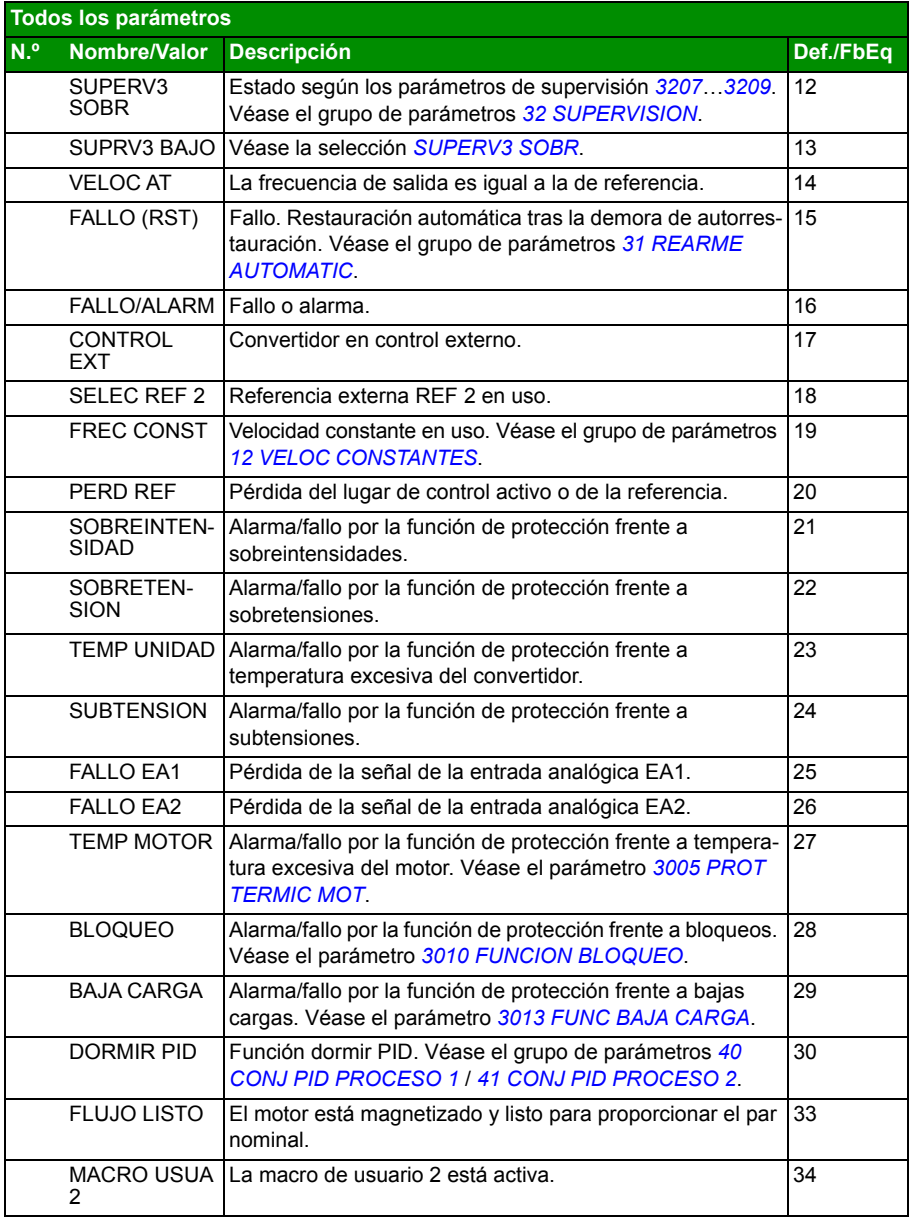

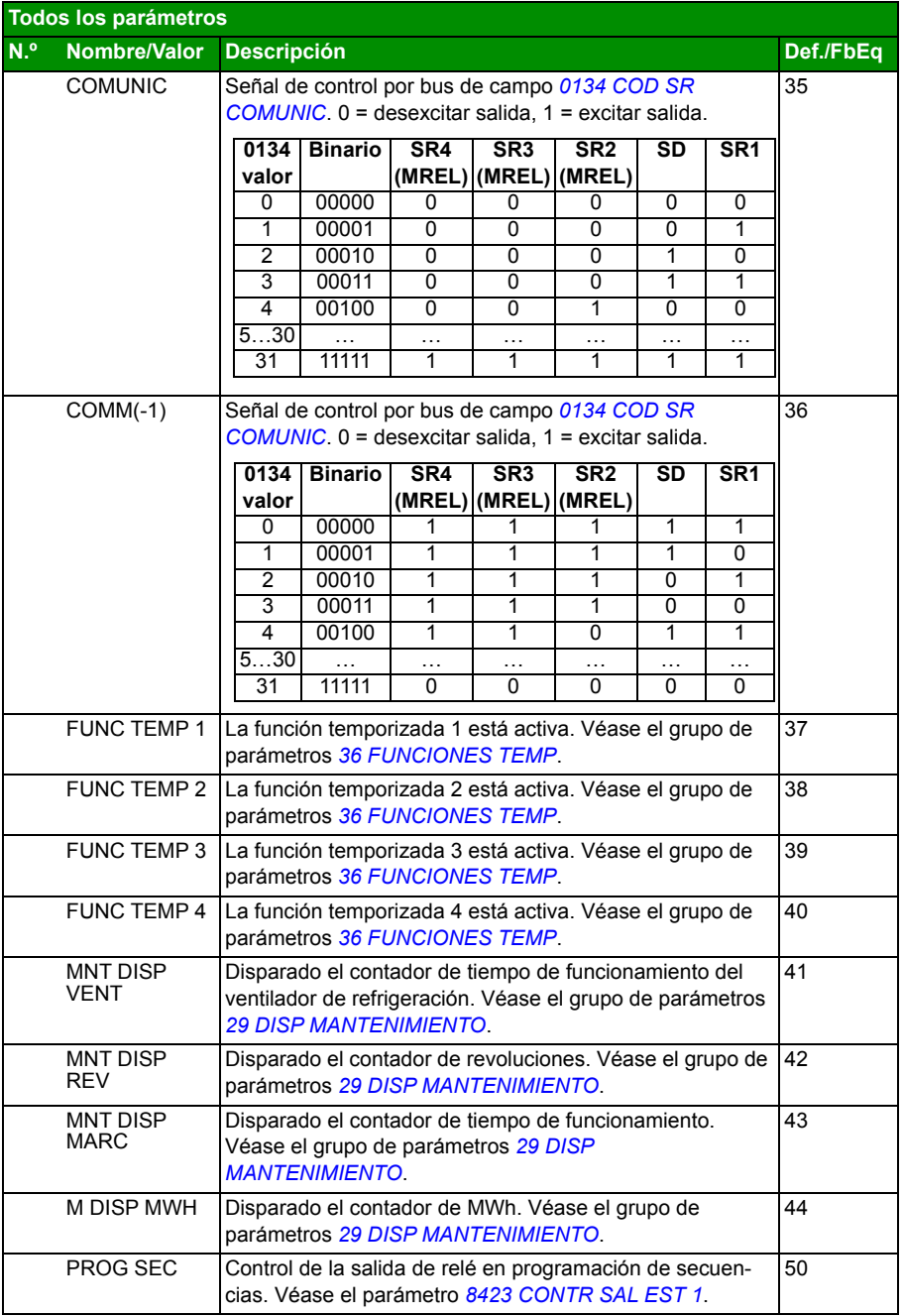

<span id="page-211-7"></span><span id="page-211-6"></span><span id="page-211-5"></span><span id="page-211-4"></span><span id="page-211-3"></span><span id="page-211-2"></span><span id="page-211-1"></span><span id="page-211-0"></span>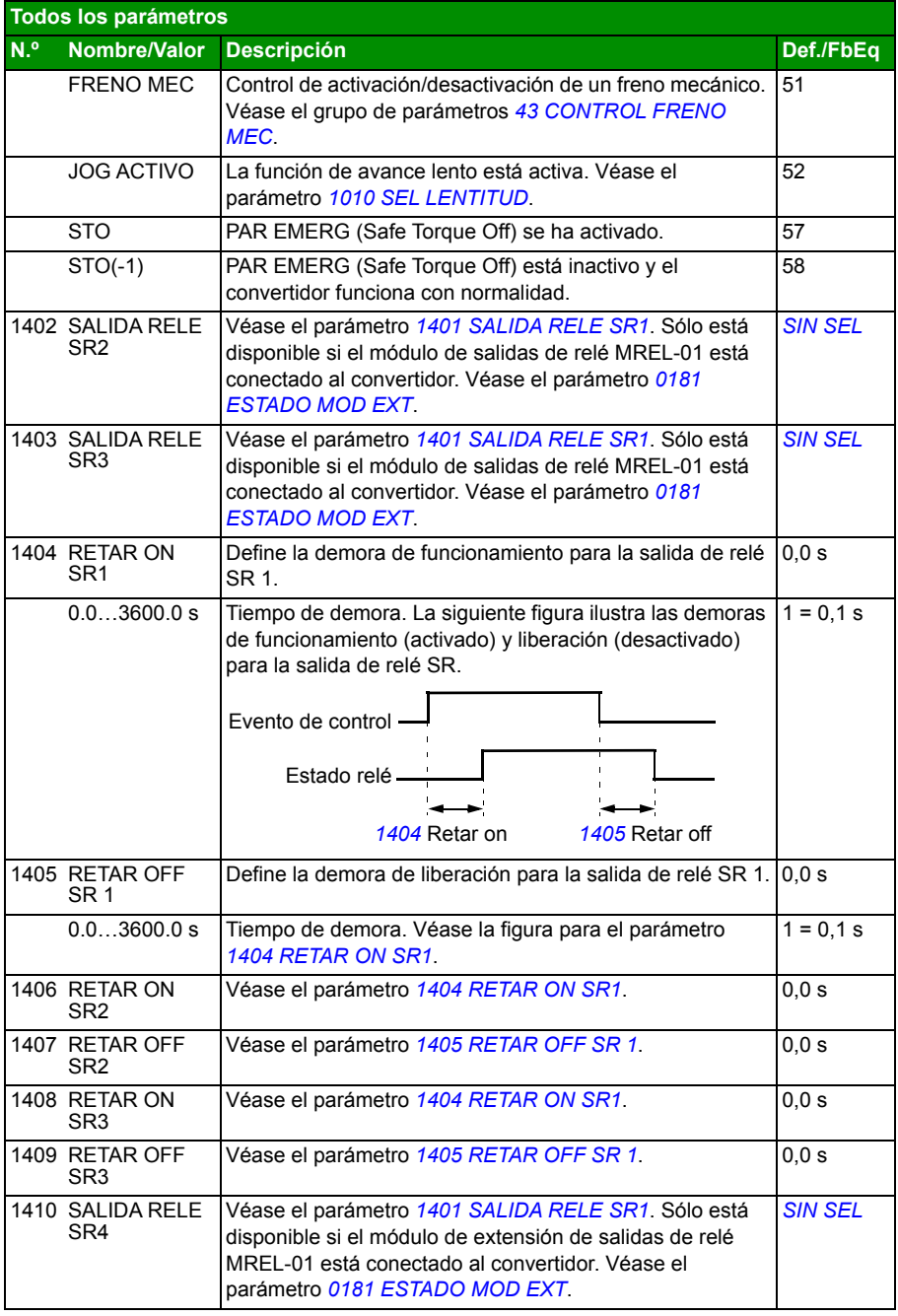

<span id="page-212-8"></span><span id="page-212-7"></span><span id="page-212-6"></span><span id="page-212-5"></span><span id="page-212-4"></span><span id="page-212-3"></span><span id="page-212-2"></span><span id="page-212-1"></span><span id="page-212-0"></span>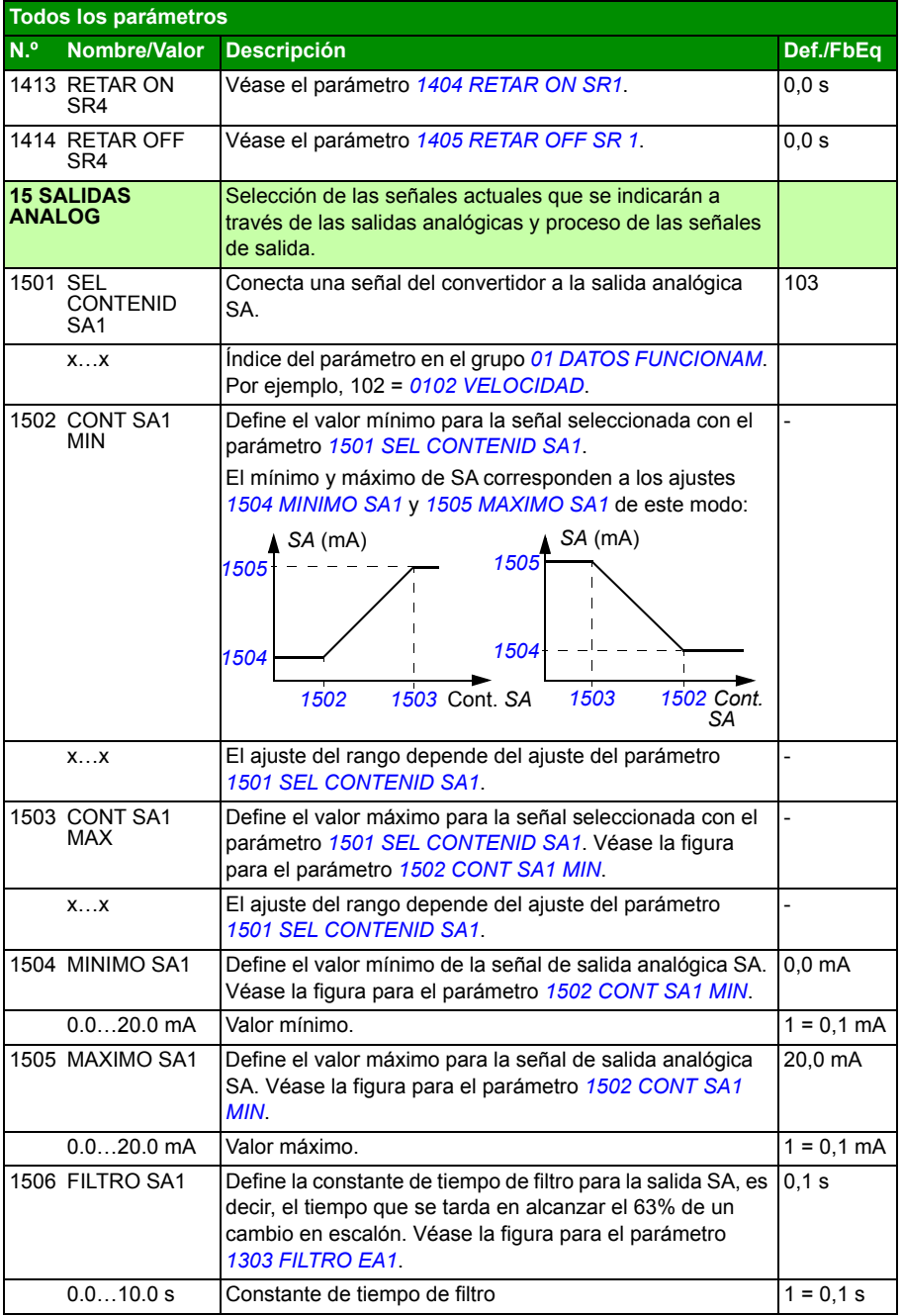

<span id="page-213-8"></span><span id="page-213-7"></span><span id="page-213-6"></span><span id="page-213-5"></span><span id="page-213-4"></span><span id="page-213-3"></span><span id="page-213-2"></span><span id="page-213-1"></span><span id="page-213-0"></span>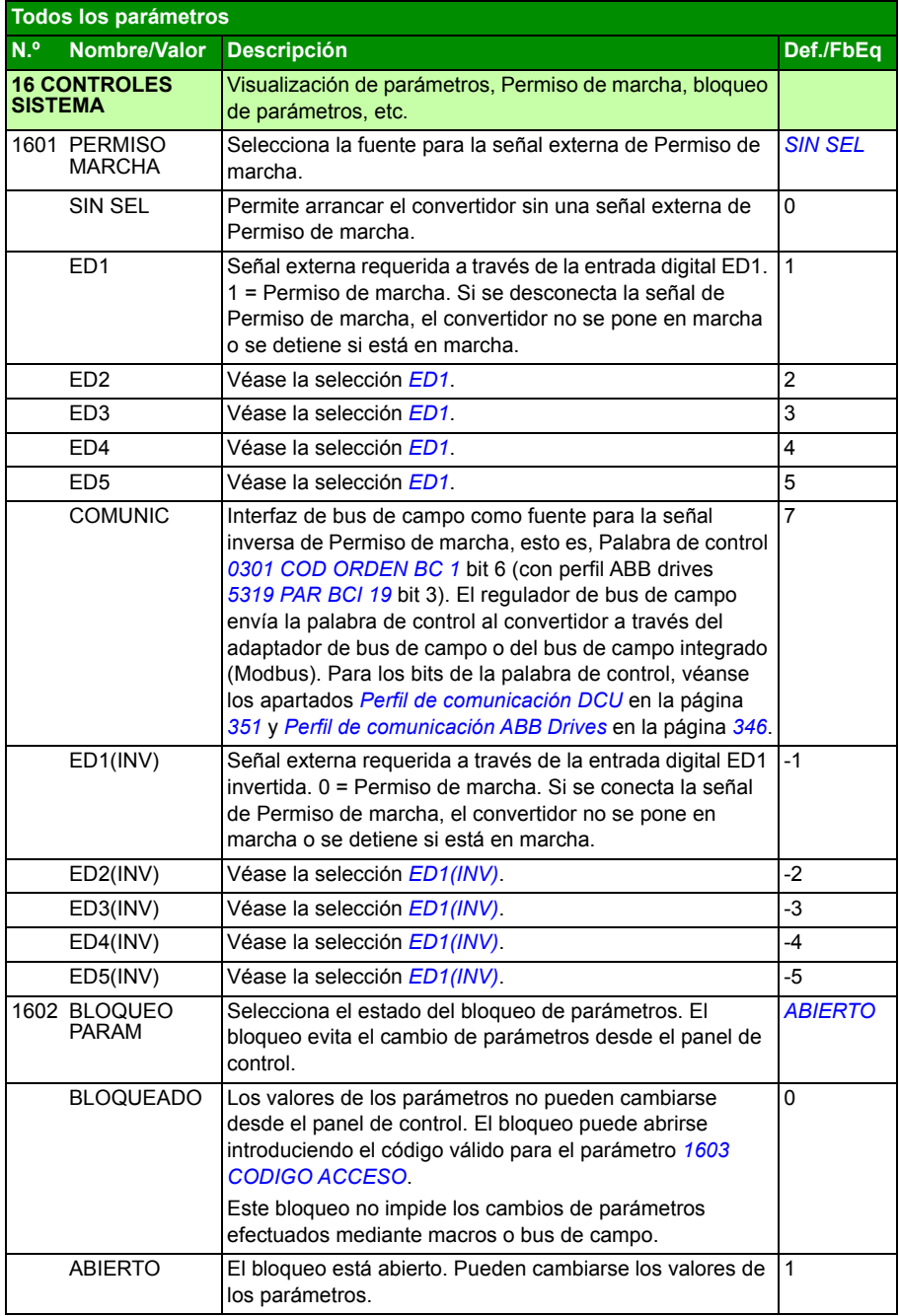

<span id="page-214-4"></span><span id="page-214-3"></span><span id="page-214-2"></span><span id="page-214-1"></span><span id="page-214-0"></span>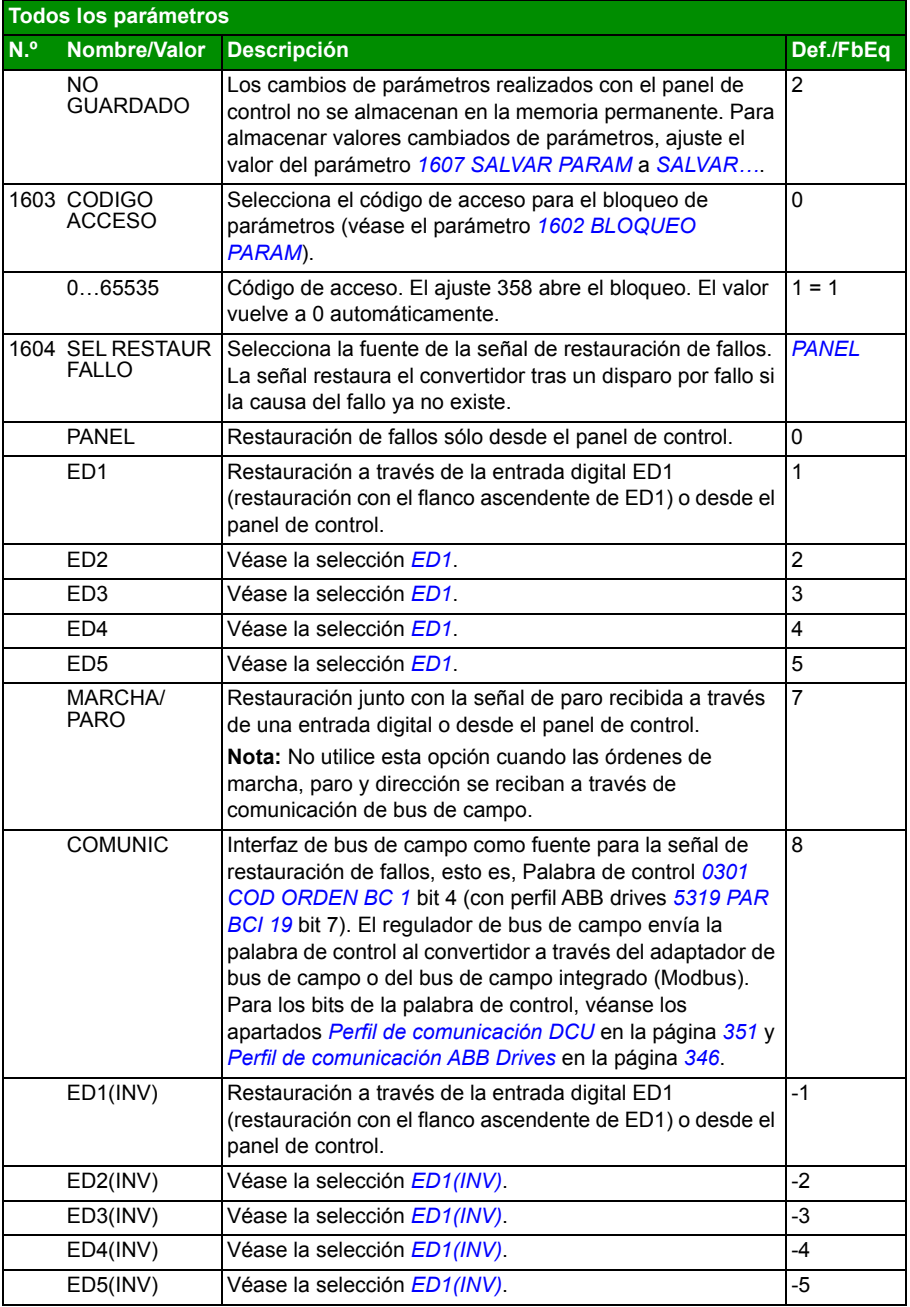

<span id="page-215-2"></span><span id="page-215-1"></span><span id="page-215-0"></span>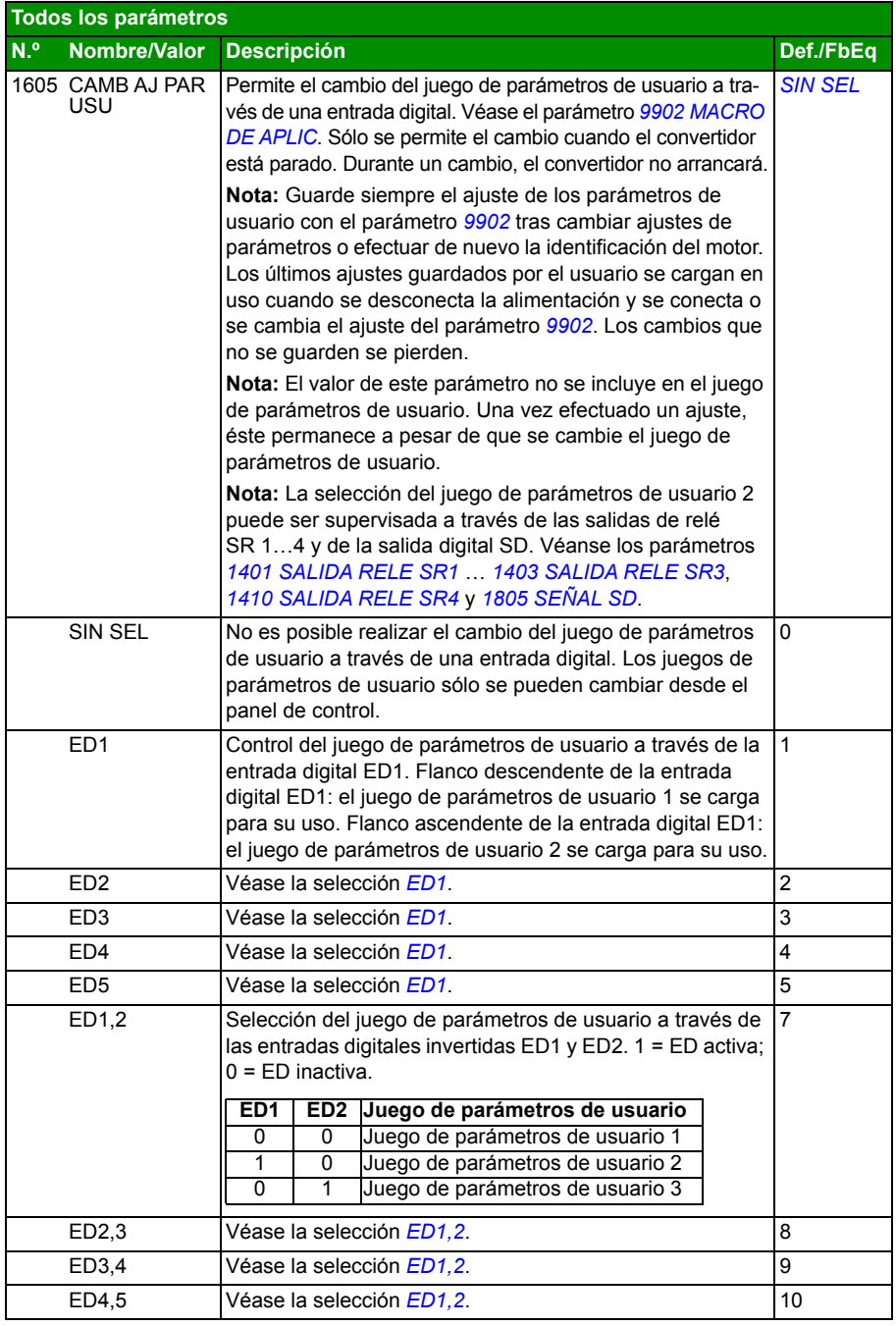
<span id="page-216-2"></span><span id="page-216-1"></span><span id="page-216-0"></span>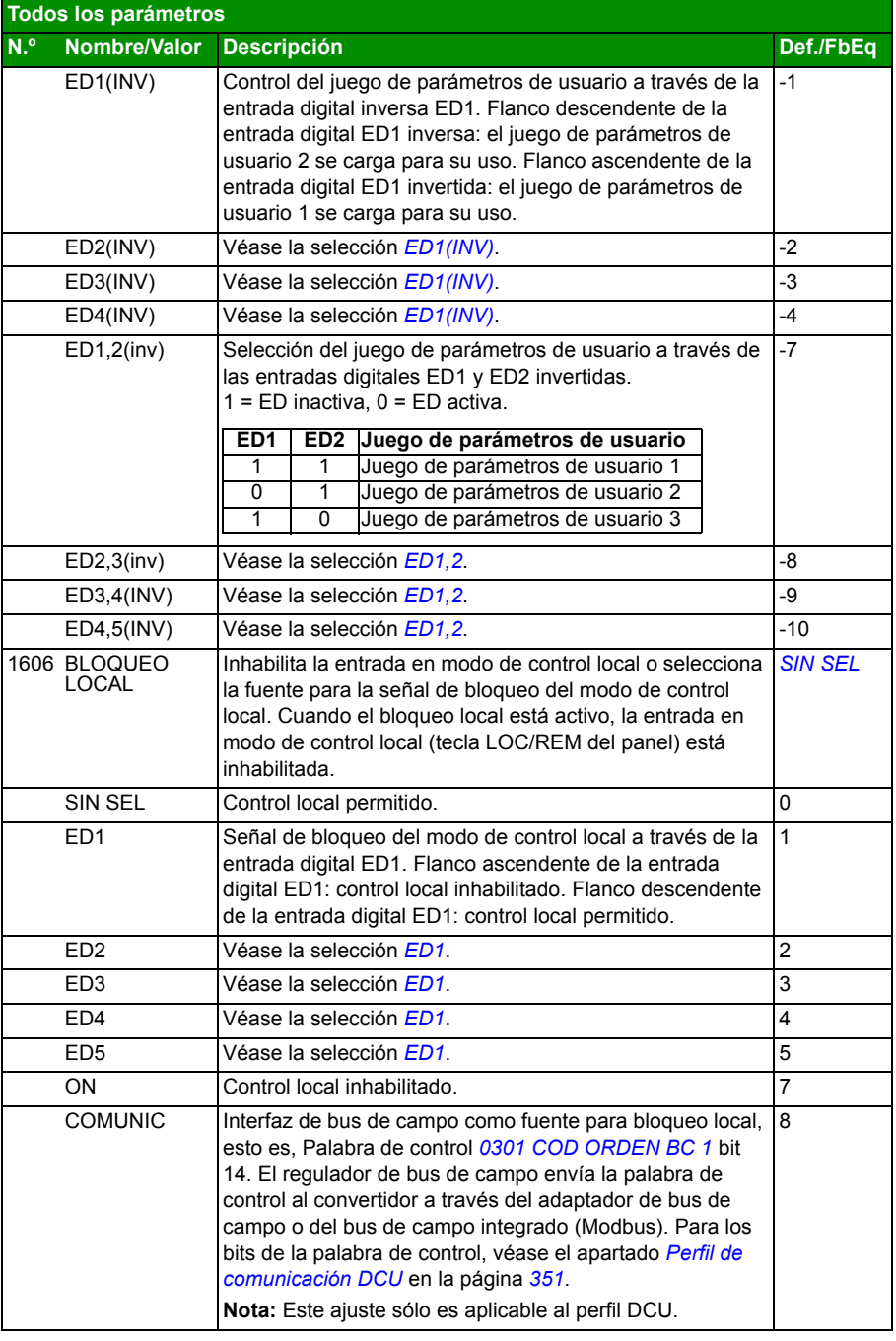

## *218 Señales actuales y parámetros*

<span id="page-217-1"></span><span id="page-217-0"></span>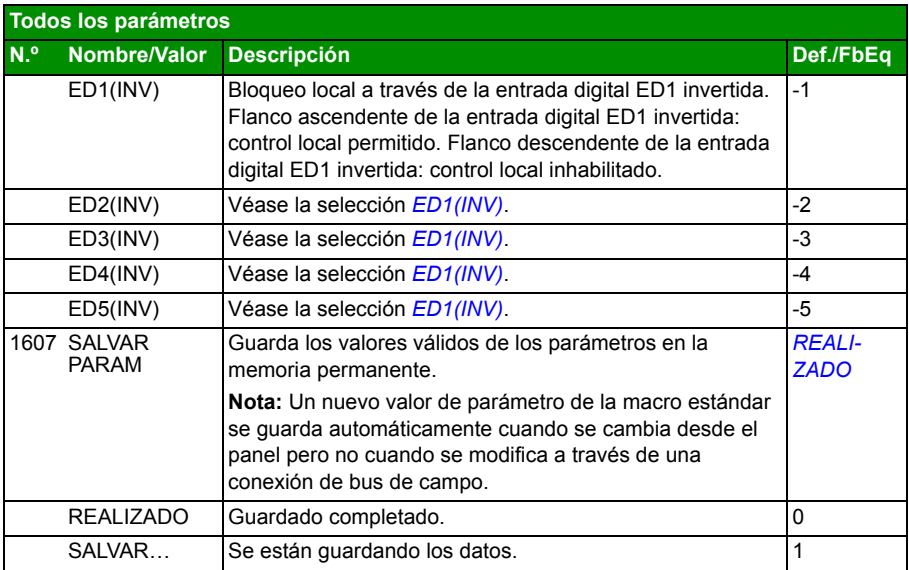

<span id="page-218-3"></span><span id="page-218-2"></span><span id="page-218-1"></span><span id="page-218-0"></span>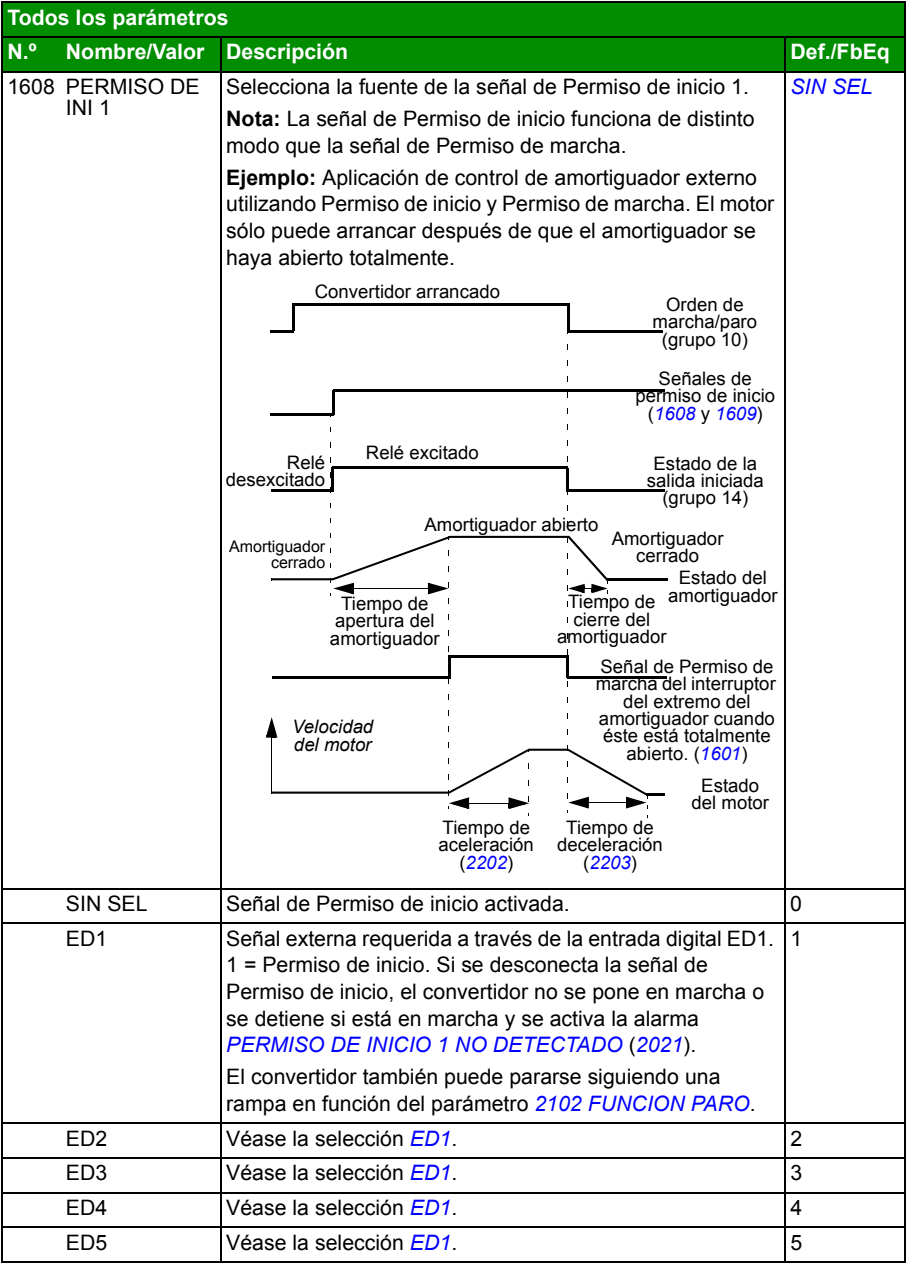

<span id="page-219-1"></span><span id="page-219-0"></span>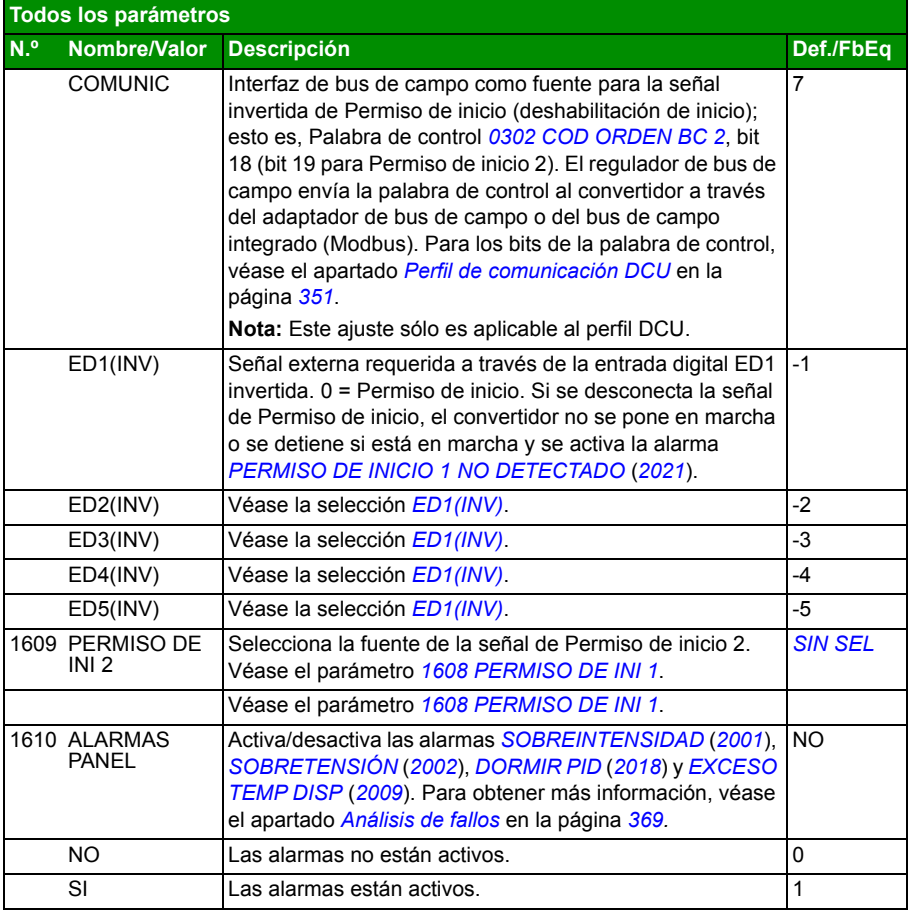

<span id="page-220-3"></span><span id="page-220-2"></span><span id="page-220-1"></span><span id="page-220-0"></span>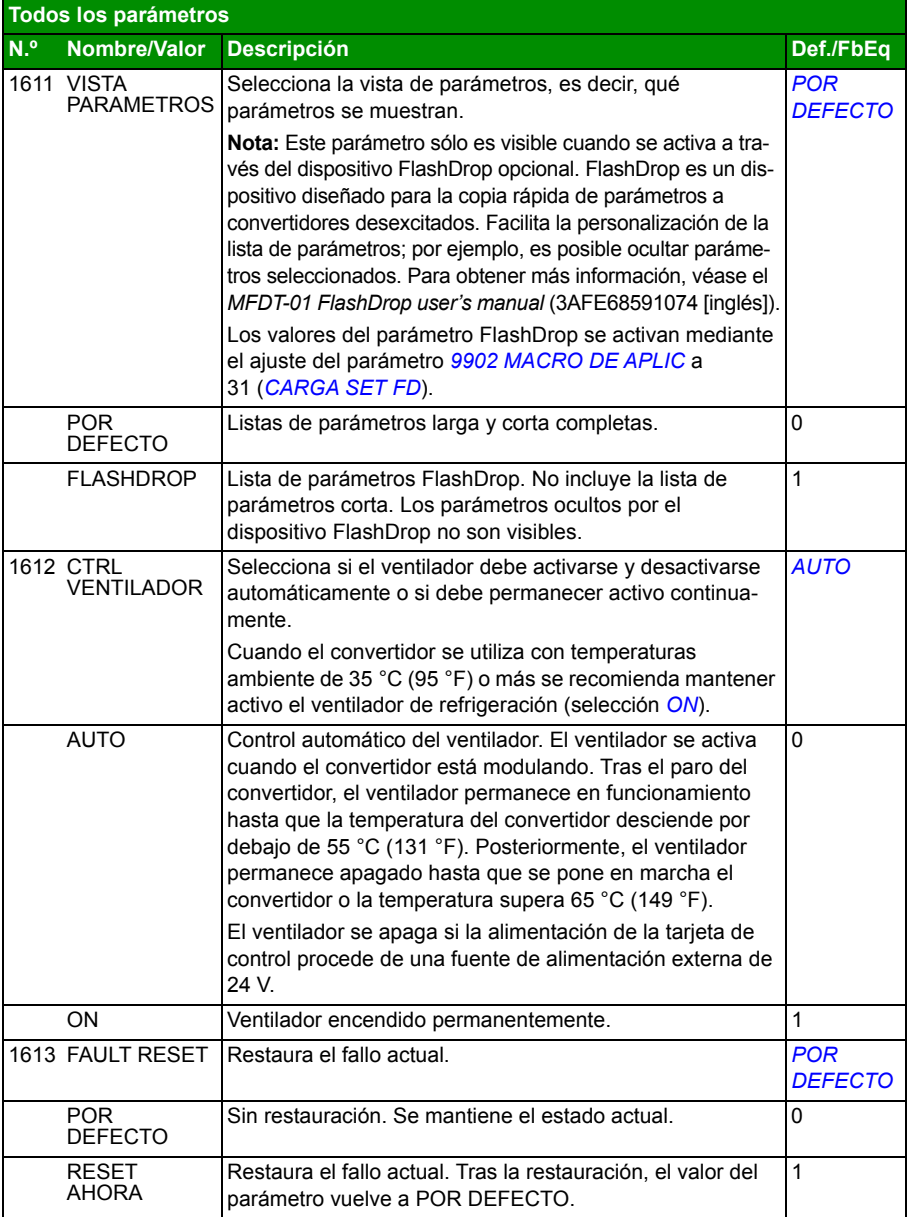

<span id="page-221-2"></span><span id="page-221-1"></span><span id="page-221-0"></span>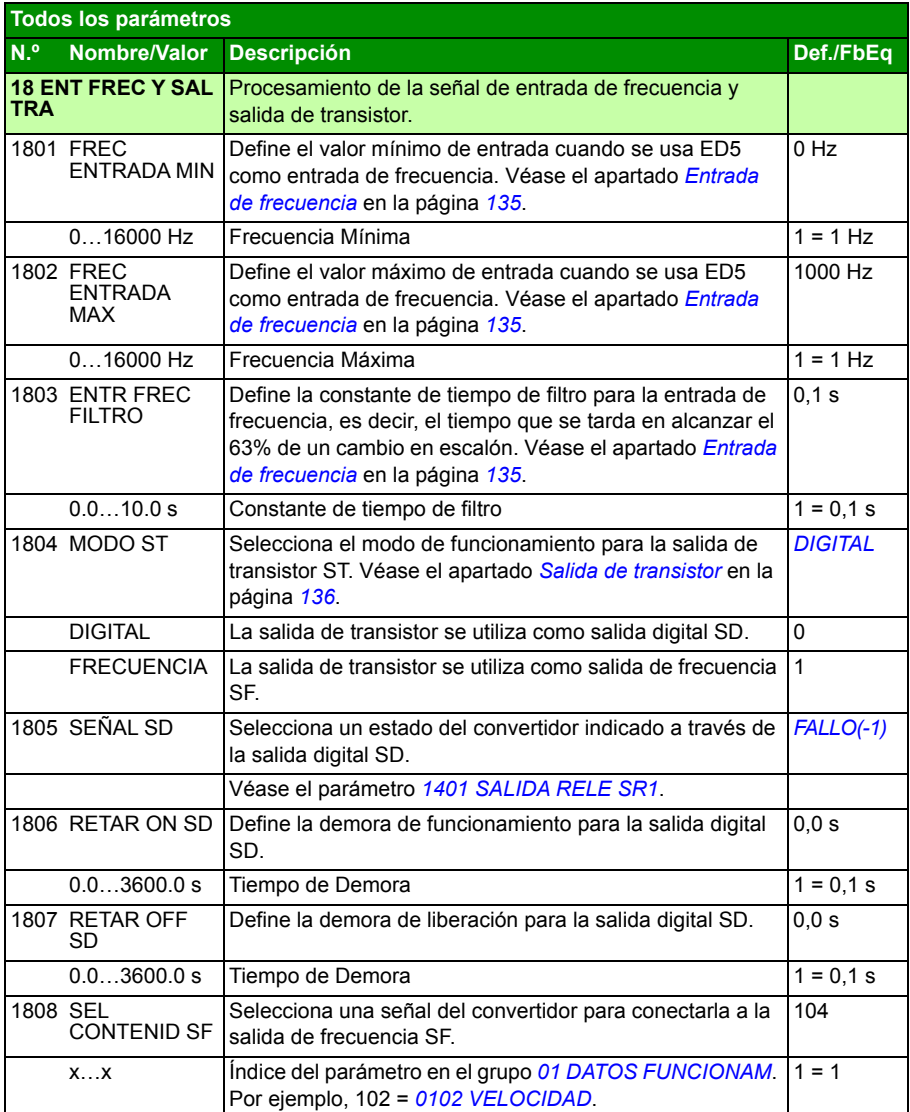

<span id="page-222-8"></span><span id="page-222-7"></span><span id="page-222-6"></span><span id="page-222-5"></span><span id="page-222-4"></span><span id="page-222-3"></span><span id="page-222-2"></span><span id="page-222-1"></span><span id="page-222-0"></span>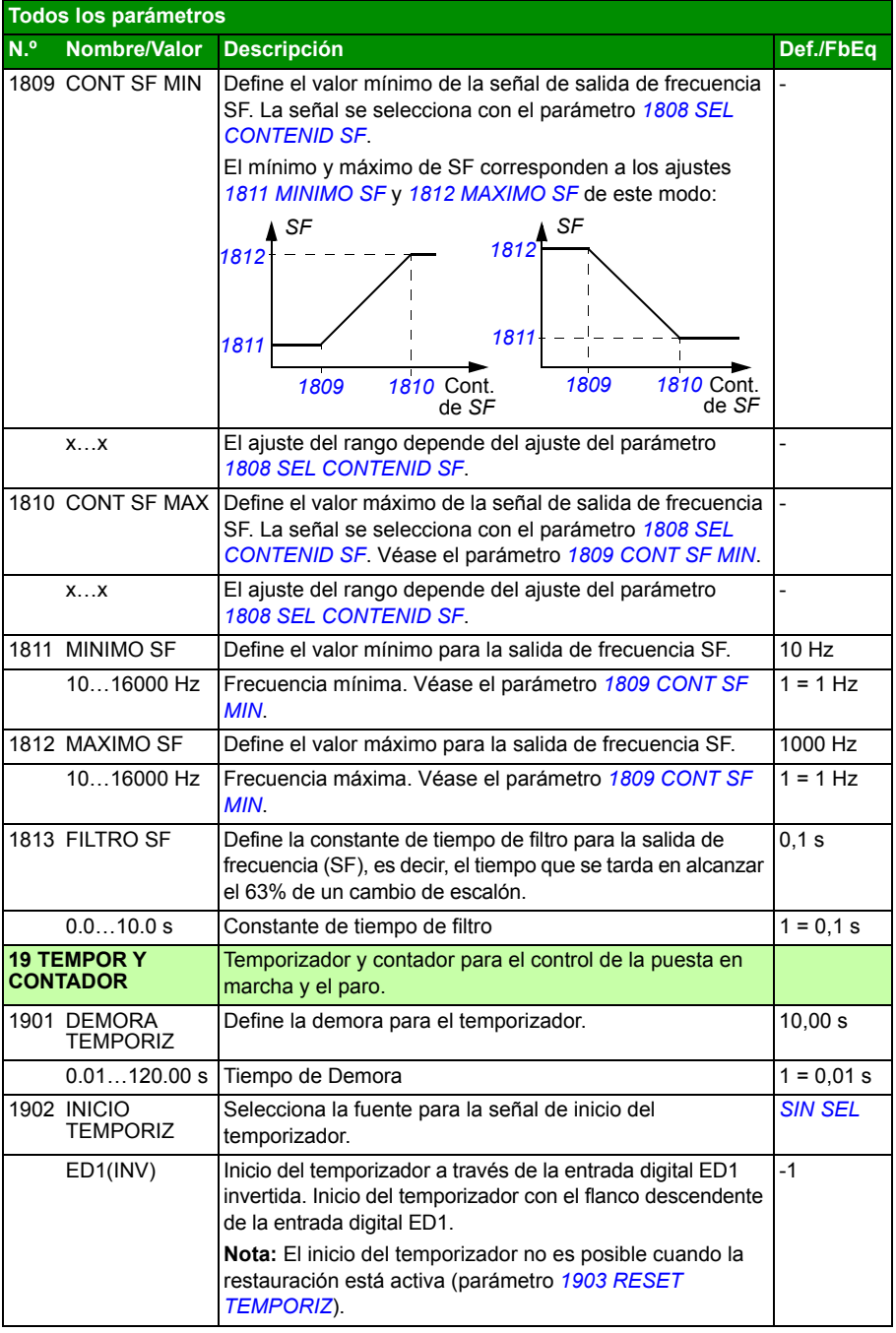

<span id="page-223-6"></span><span id="page-223-5"></span><span id="page-223-4"></span><span id="page-223-3"></span><span id="page-223-2"></span><span id="page-223-1"></span><span id="page-223-0"></span>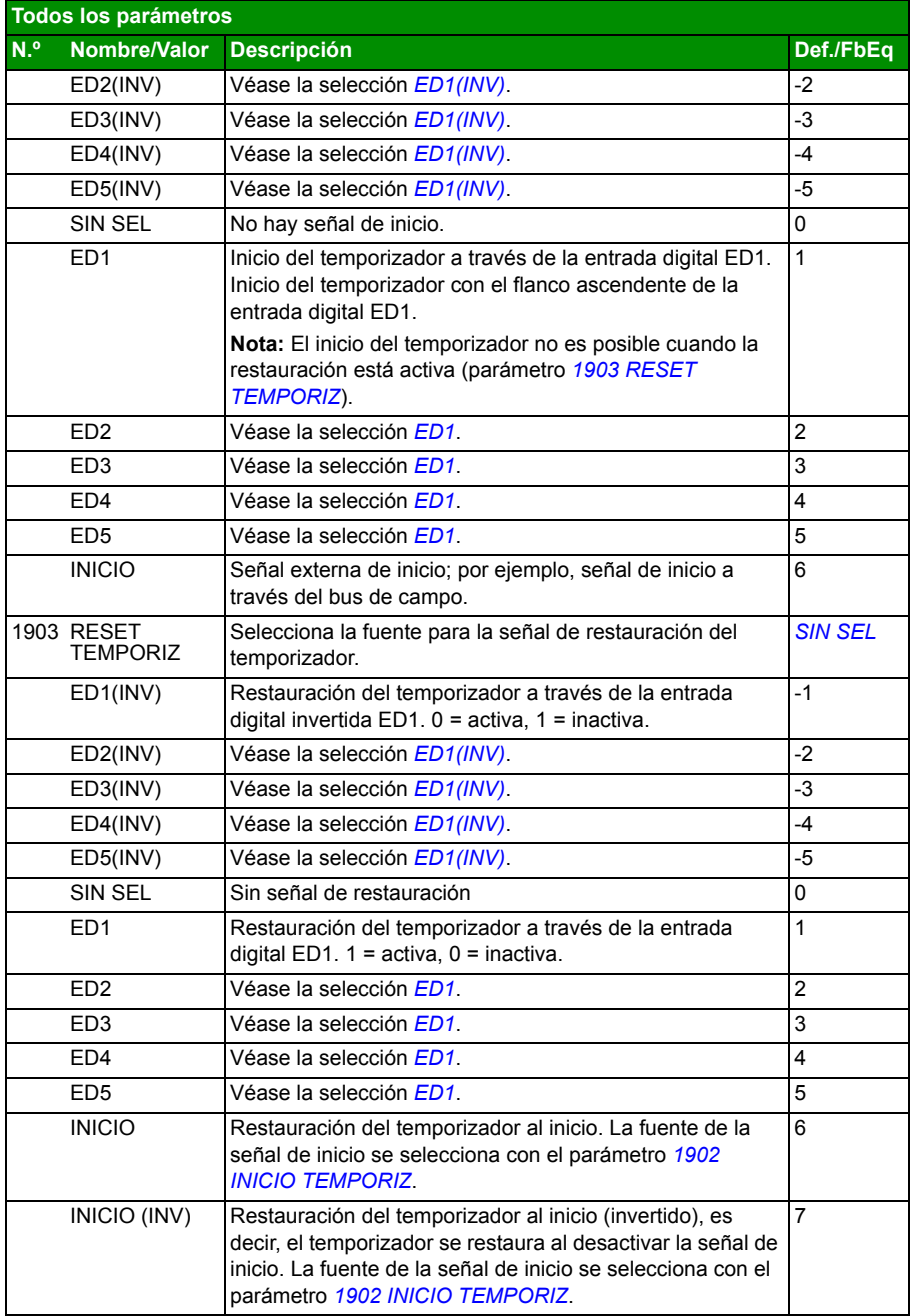

<span id="page-224-5"></span><span id="page-224-4"></span><span id="page-224-3"></span><span id="page-224-2"></span><span id="page-224-1"></span><span id="page-224-0"></span>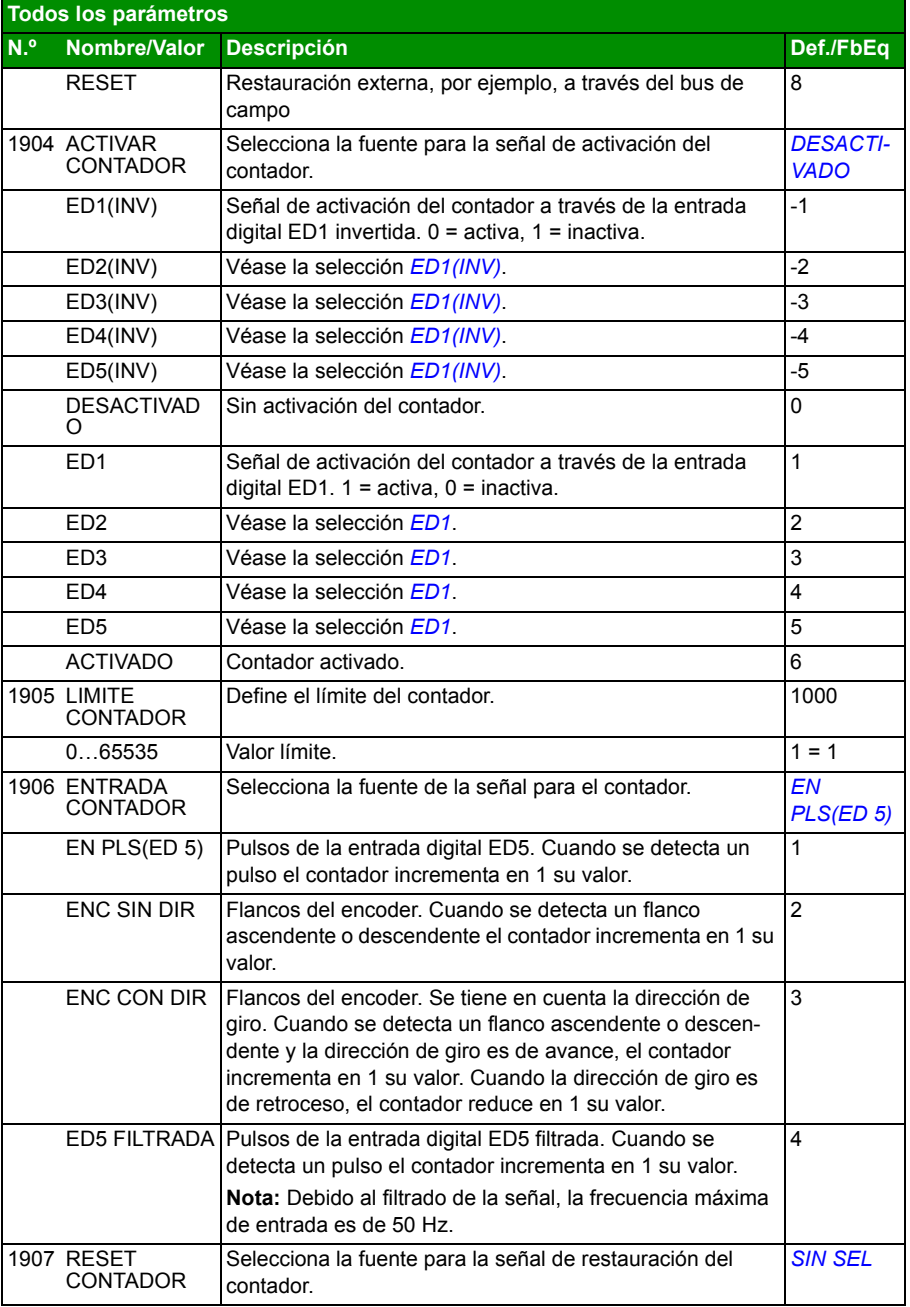

<span id="page-225-2"></span><span id="page-225-1"></span><span id="page-225-0"></span>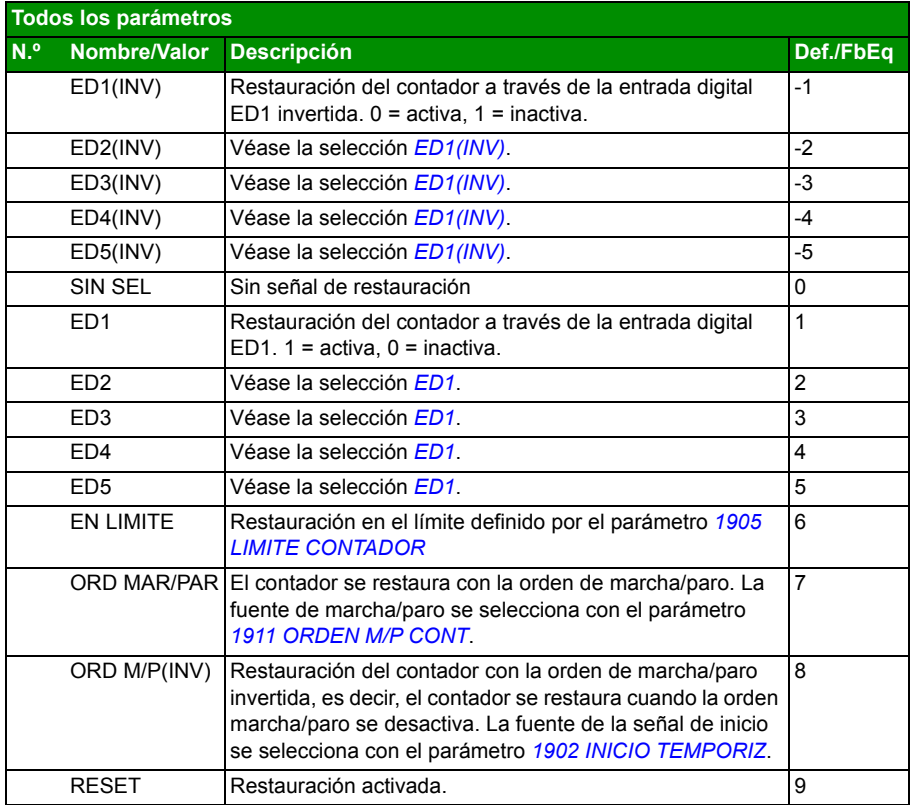

<span id="page-226-3"></span><span id="page-226-2"></span><span id="page-226-1"></span><span id="page-226-0"></span>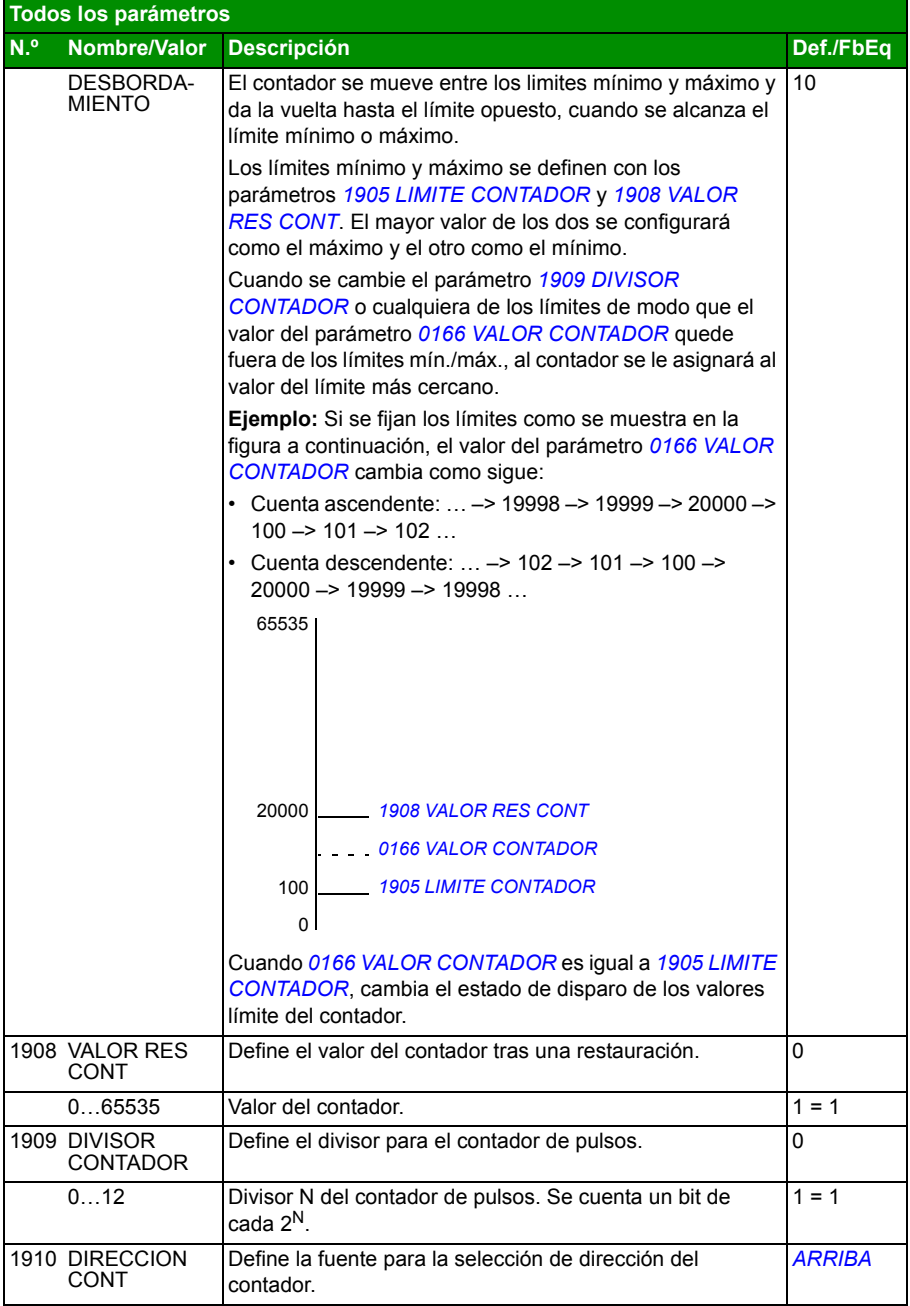

<span id="page-227-7"></span><span id="page-227-6"></span><span id="page-227-5"></span><span id="page-227-4"></span><span id="page-227-3"></span><span id="page-227-2"></span><span id="page-227-1"></span><span id="page-227-0"></span>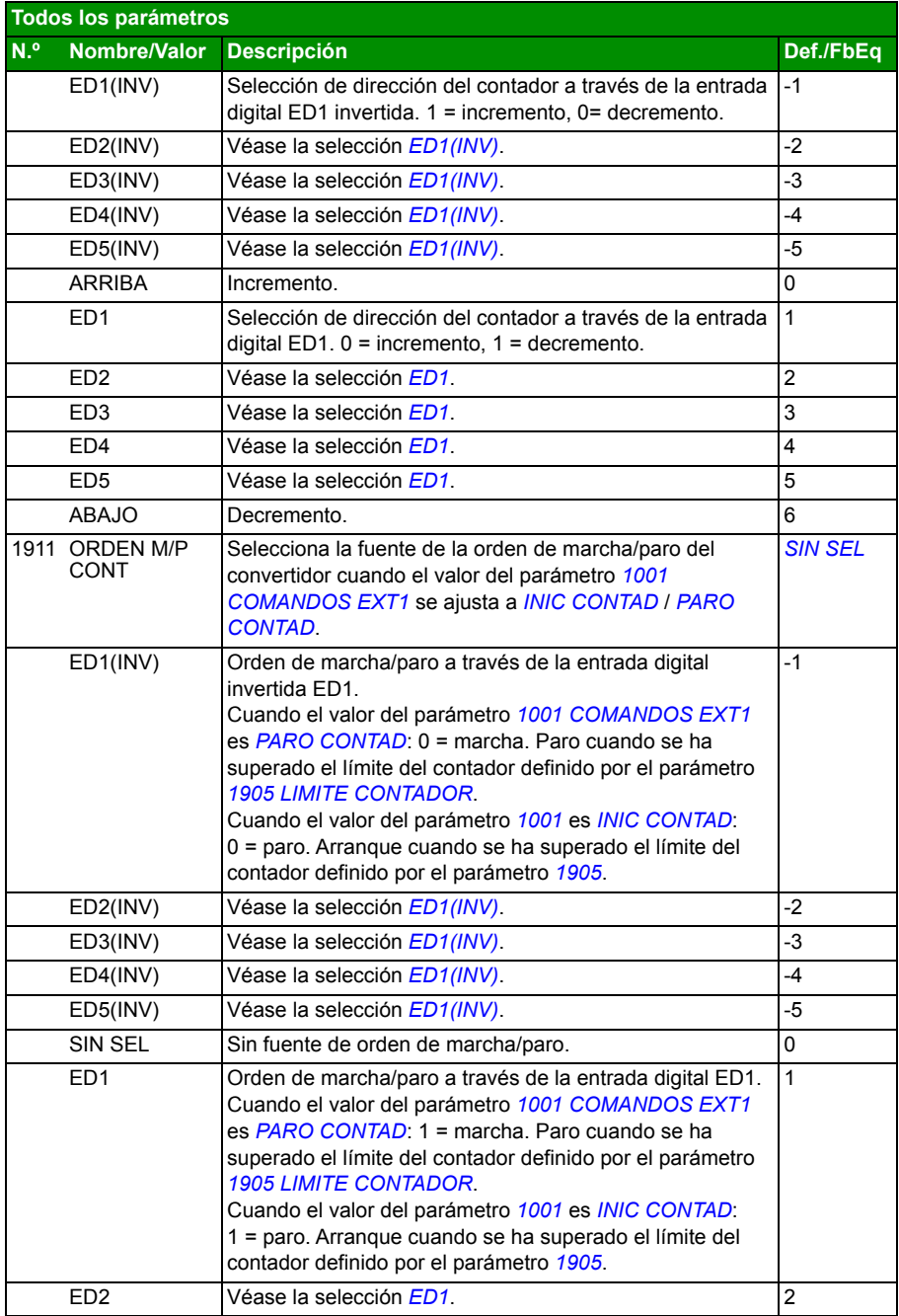

<span id="page-228-3"></span><span id="page-228-2"></span><span id="page-228-1"></span><span id="page-228-0"></span>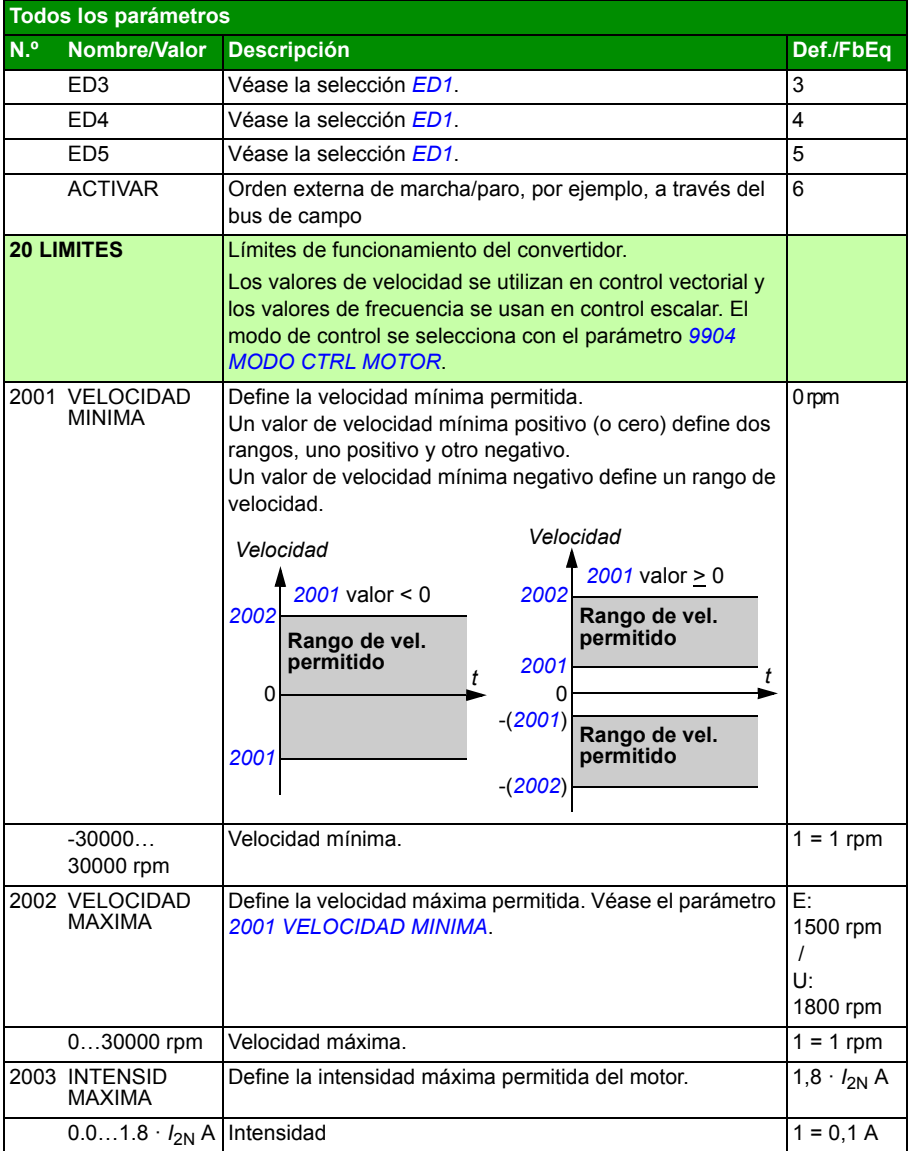

<span id="page-229-6"></span><span id="page-229-5"></span><span id="page-229-4"></span><span id="page-229-3"></span><span id="page-229-2"></span><span id="page-229-1"></span><span id="page-229-0"></span>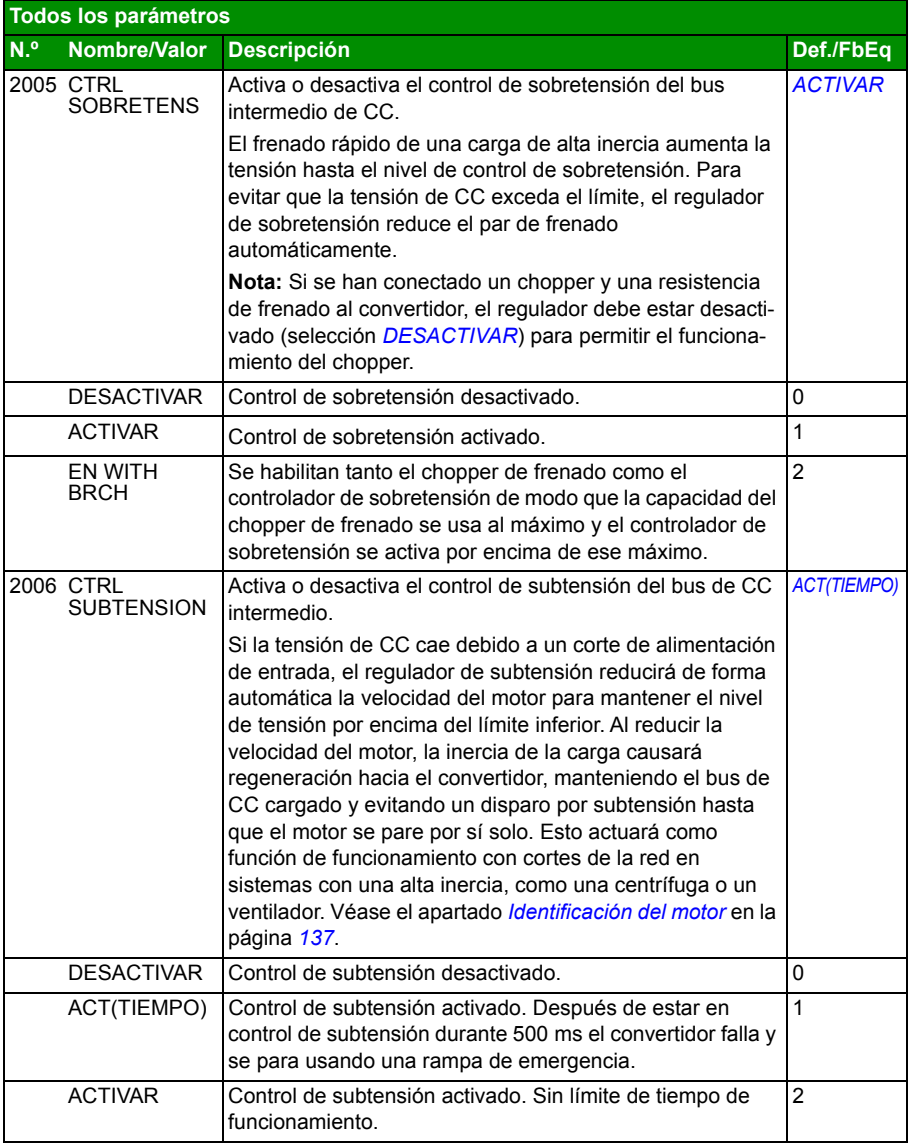

<span id="page-230-7"></span><span id="page-230-6"></span><span id="page-230-5"></span><span id="page-230-4"></span><span id="page-230-3"></span><span id="page-230-2"></span><span id="page-230-1"></span><span id="page-230-0"></span>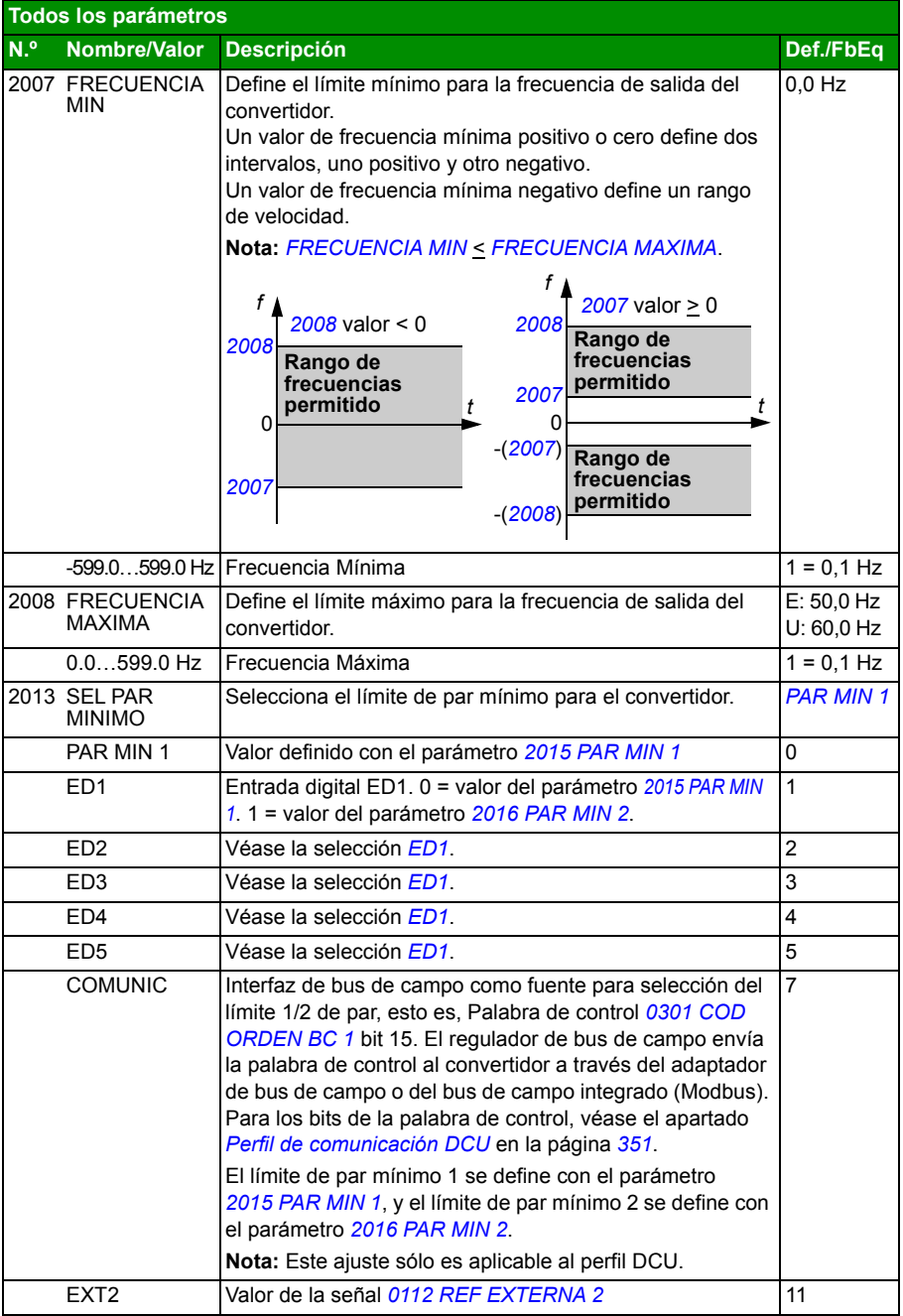

<span id="page-231-9"></span><span id="page-231-8"></span><span id="page-231-7"></span><span id="page-231-6"></span><span id="page-231-5"></span><span id="page-231-4"></span><span id="page-231-3"></span><span id="page-231-2"></span><span id="page-231-1"></span><span id="page-231-0"></span>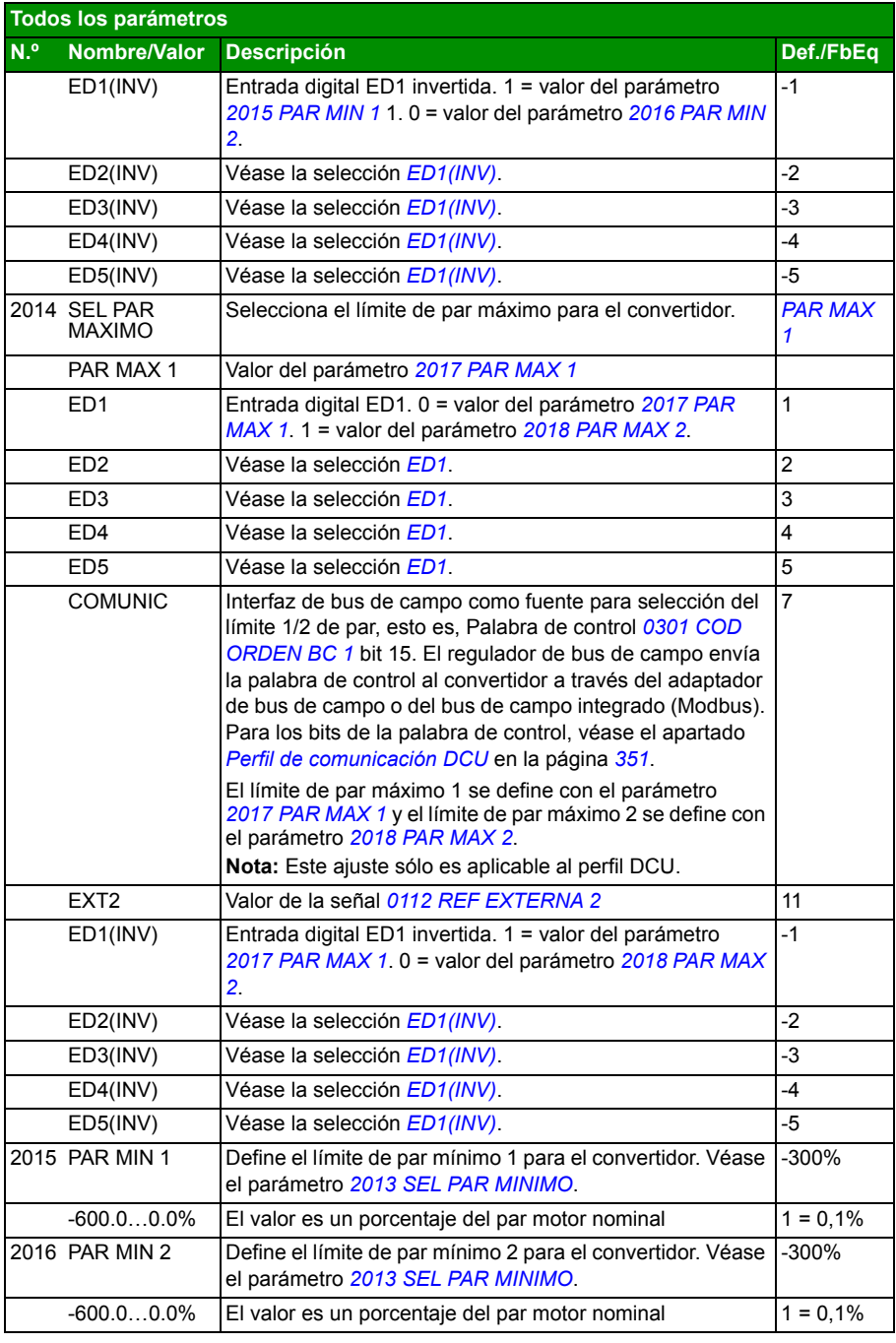

<span id="page-232-9"></span><span id="page-232-8"></span><span id="page-232-7"></span><span id="page-232-6"></span><span id="page-232-5"></span><span id="page-232-4"></span><span id="page-232-3"></span><span id="page-232-2"></span><span id="page-232-1"></span><span id="page-232-0"></span>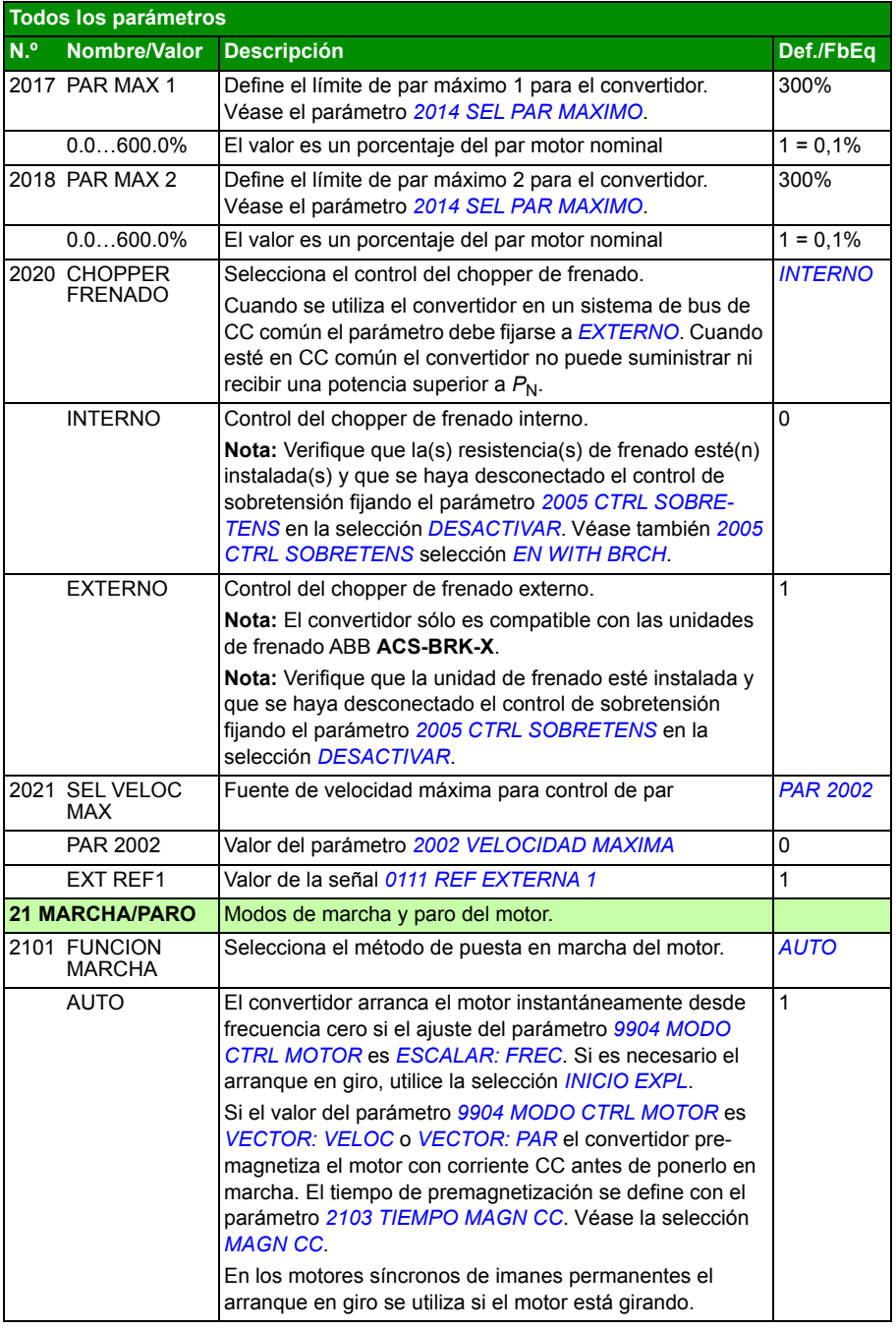

<span id="page-233-1"></span><span id="page-233-0"></span>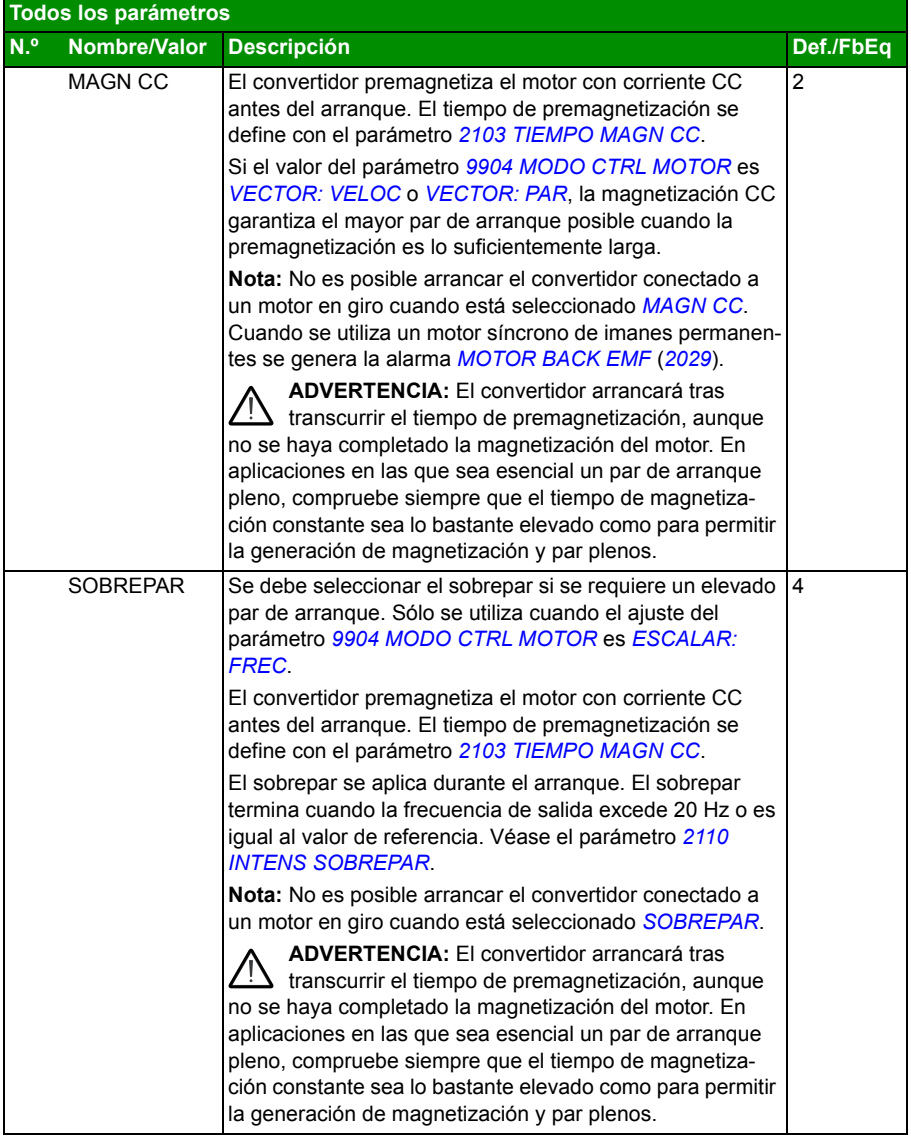

<span id="page-234-5"></span><span id="page-234-4"></span><span id="page-234-3"></span><span id="page-234-2"></span><span id="page-234-1"></span><span id="page-234-0"></span>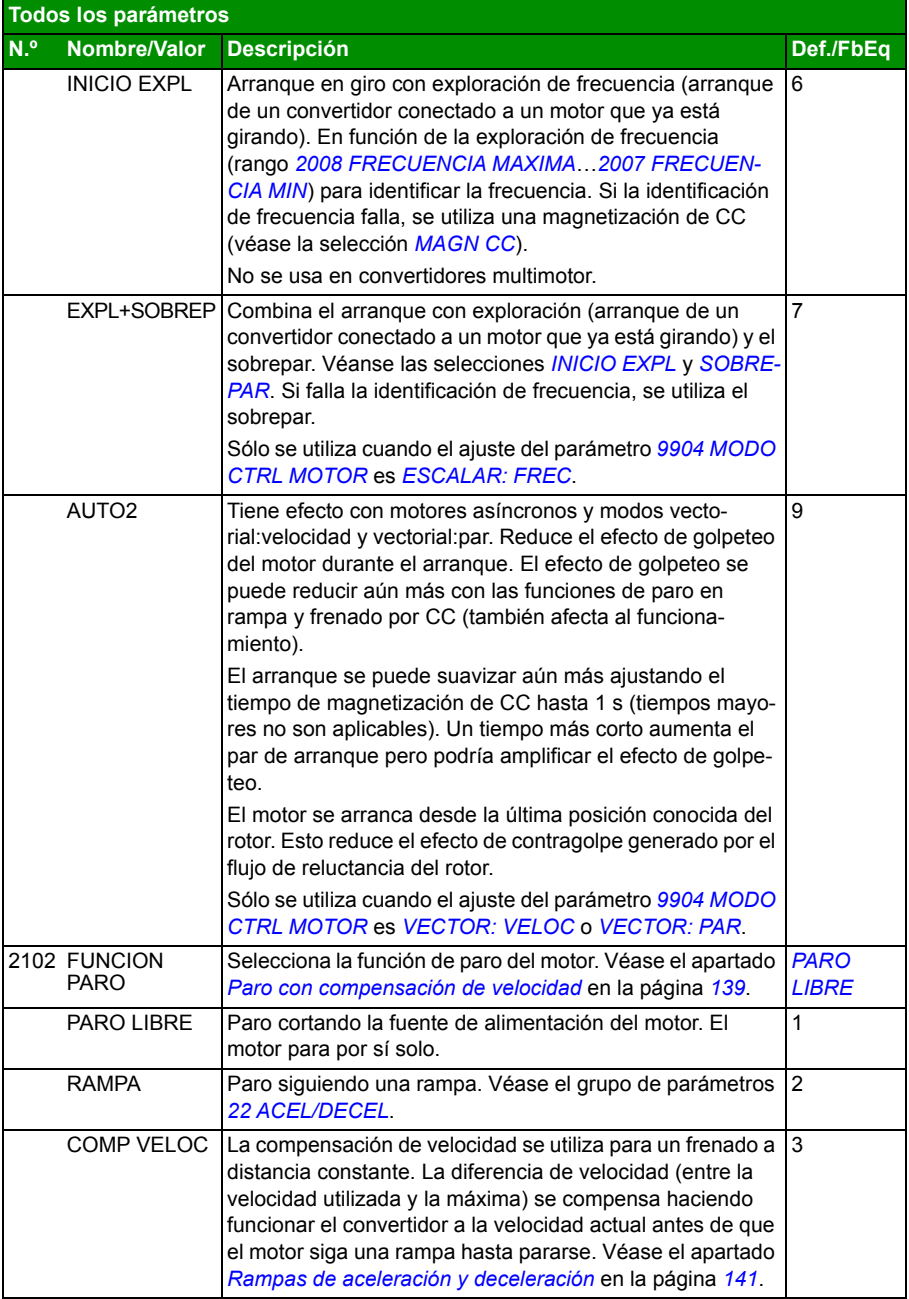

<span id="page-235-1"></span><span id="page-235-0"></span>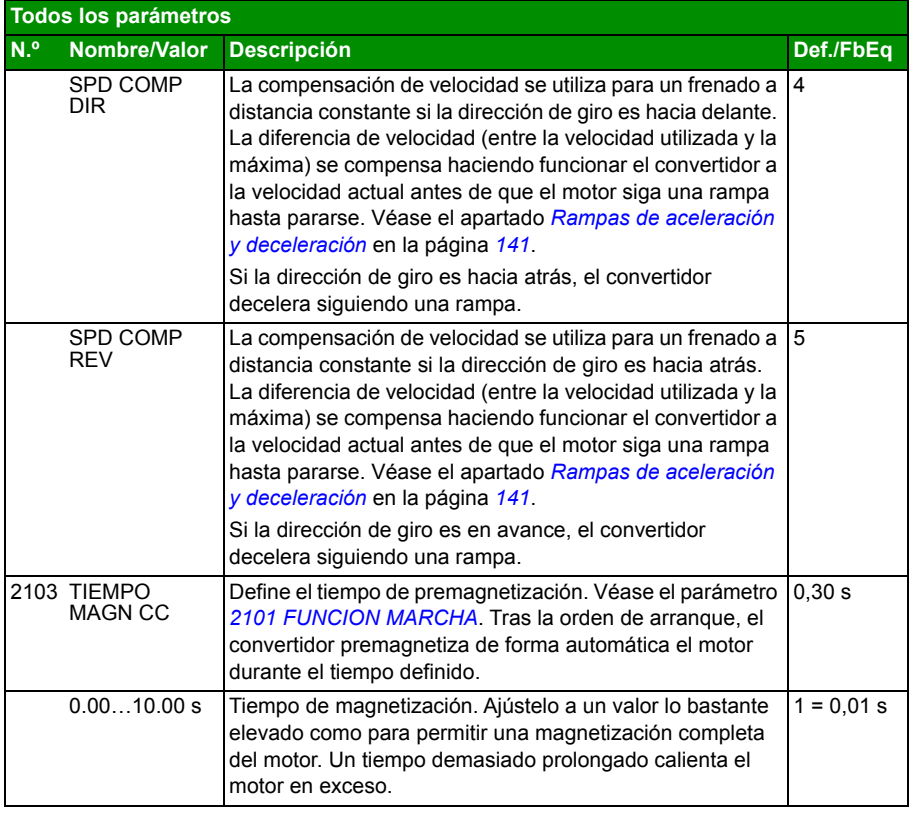

<span id="page-236-2"></span><span id="page-236-1"></span><span id="page-236-0"></span>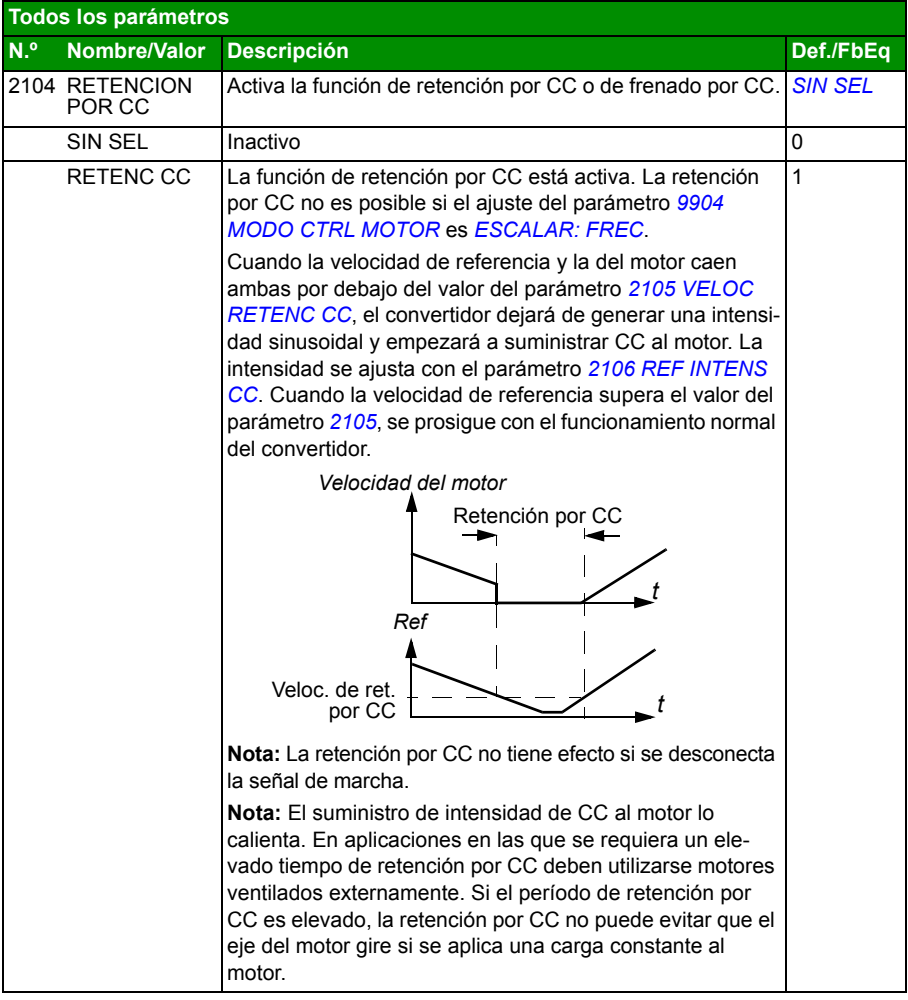

<span id="page-237-4"></span><span id="page-237-3"></span><span id="page-237-2"></span><span id="page-237-1"></span><span id="page-237-0"></span>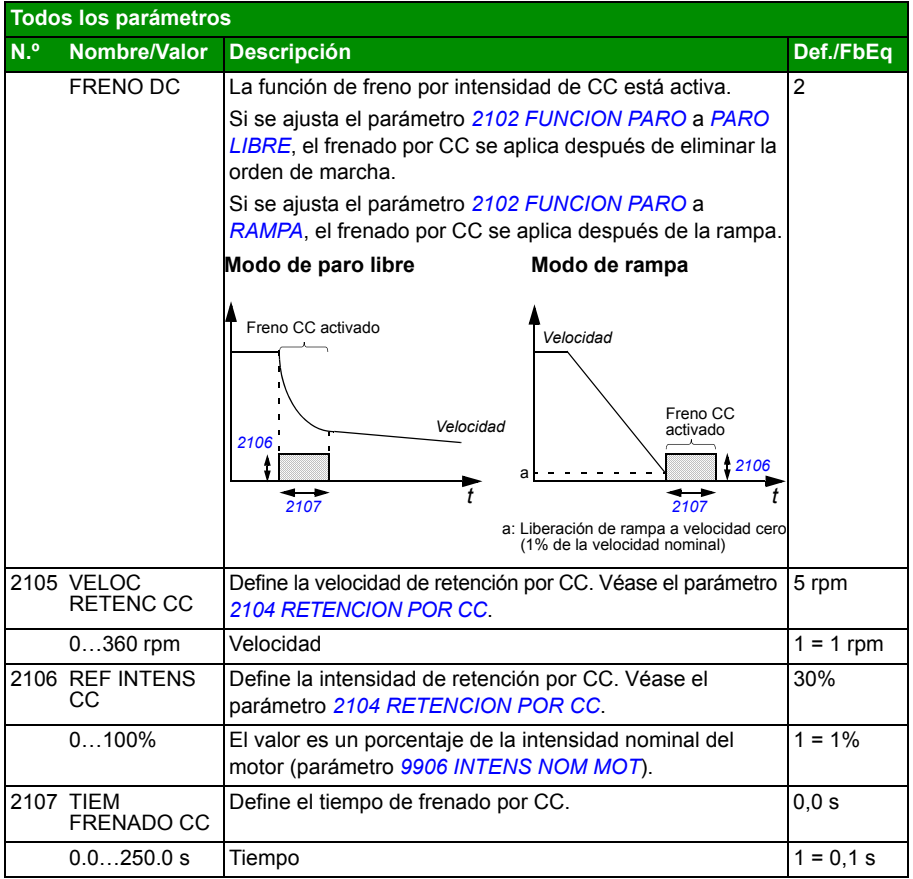

<span id="page-238-5"></span><span id="page-238-4"></span><span id="page-238-3"></span><span id="page-238-2"></span><span id="page-238-1"></span><span id="page-238-0"></span>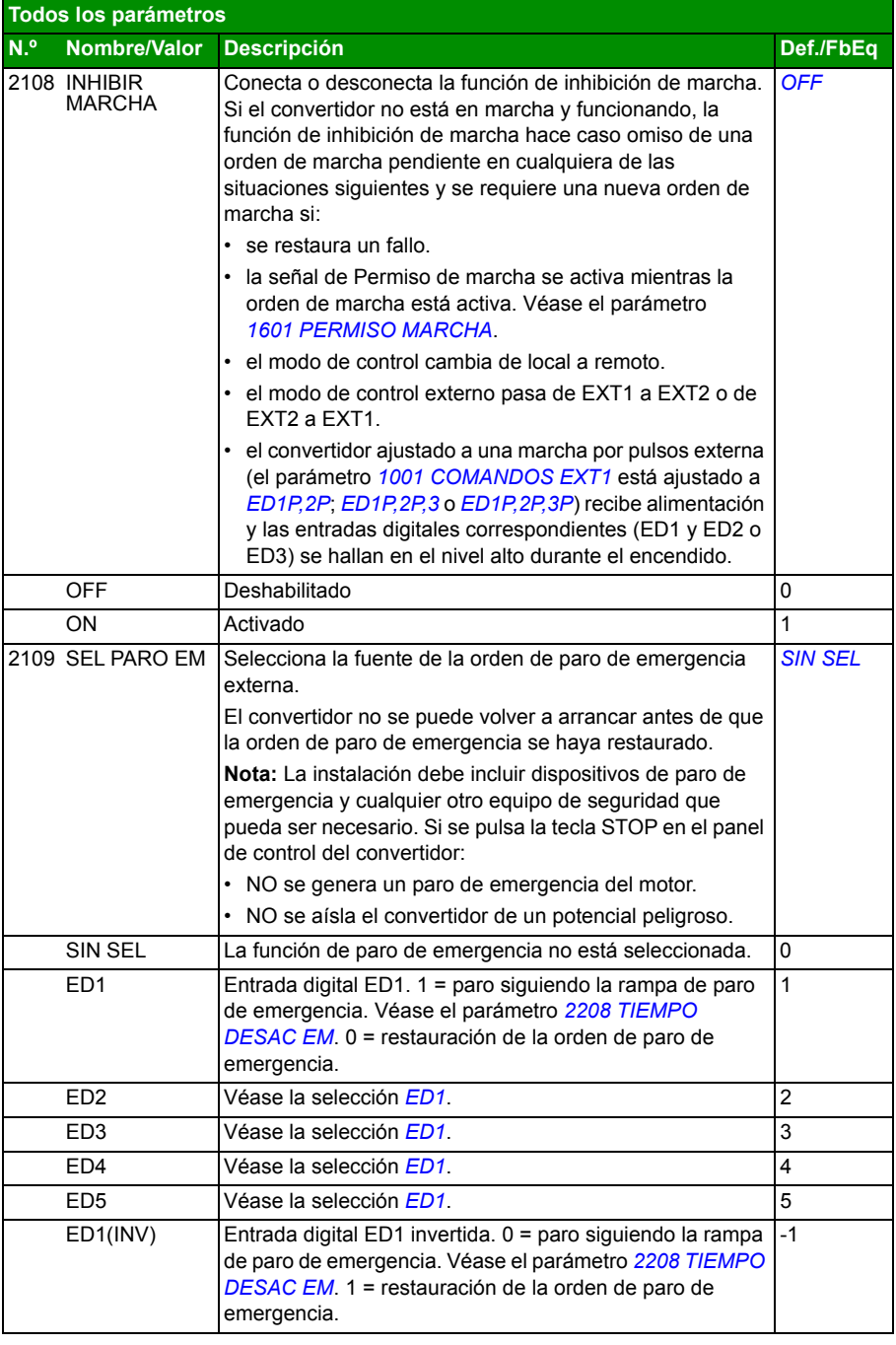

## *240 Señales actuales y parámetros*

<span id="page-239-2"></span><span id="page-239-1"></span><span id="page-239-0"></span>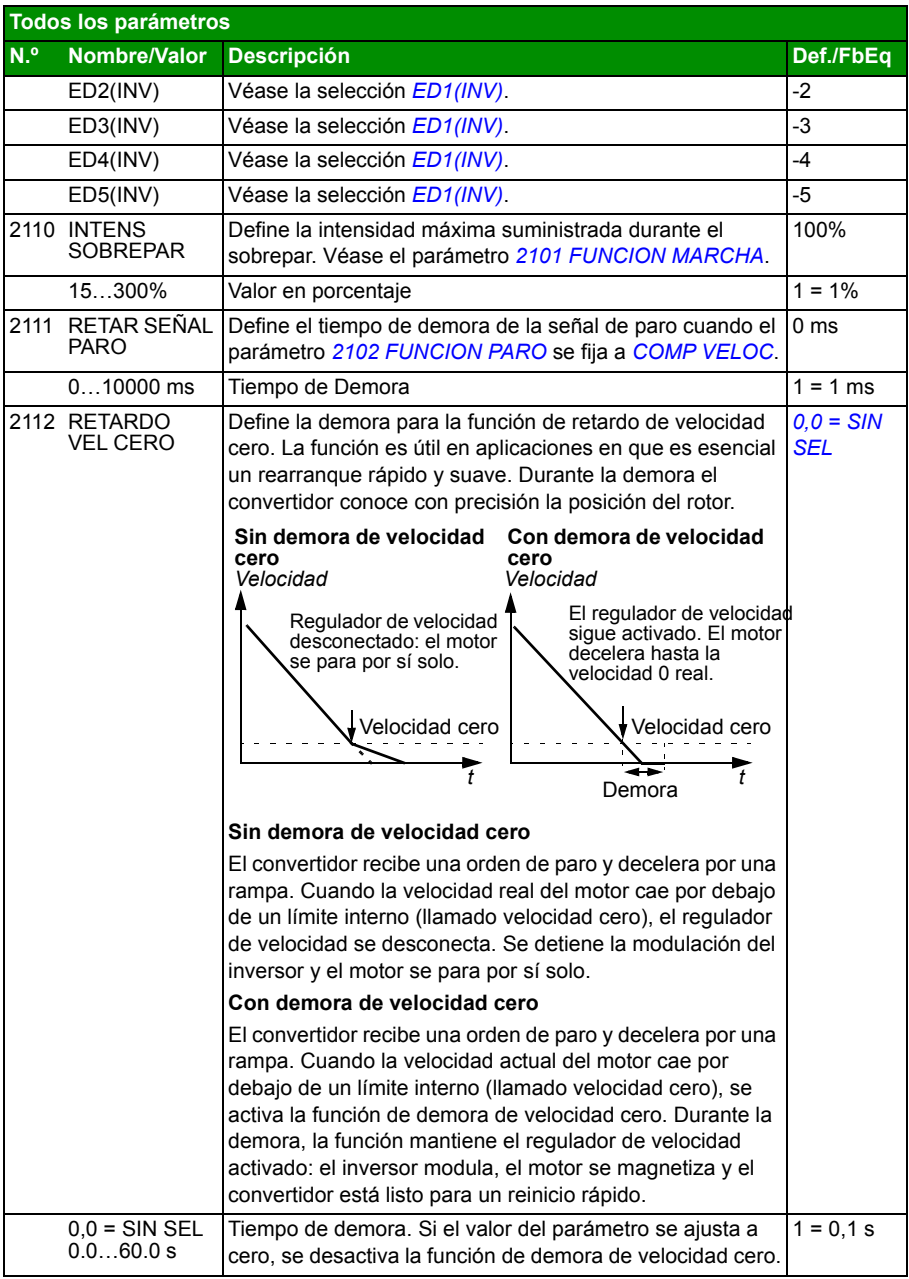

<span id="page-240-3"></span><span id="page-240-2"></span><span id="page-240-1"></span><span id="page-240-0"></span>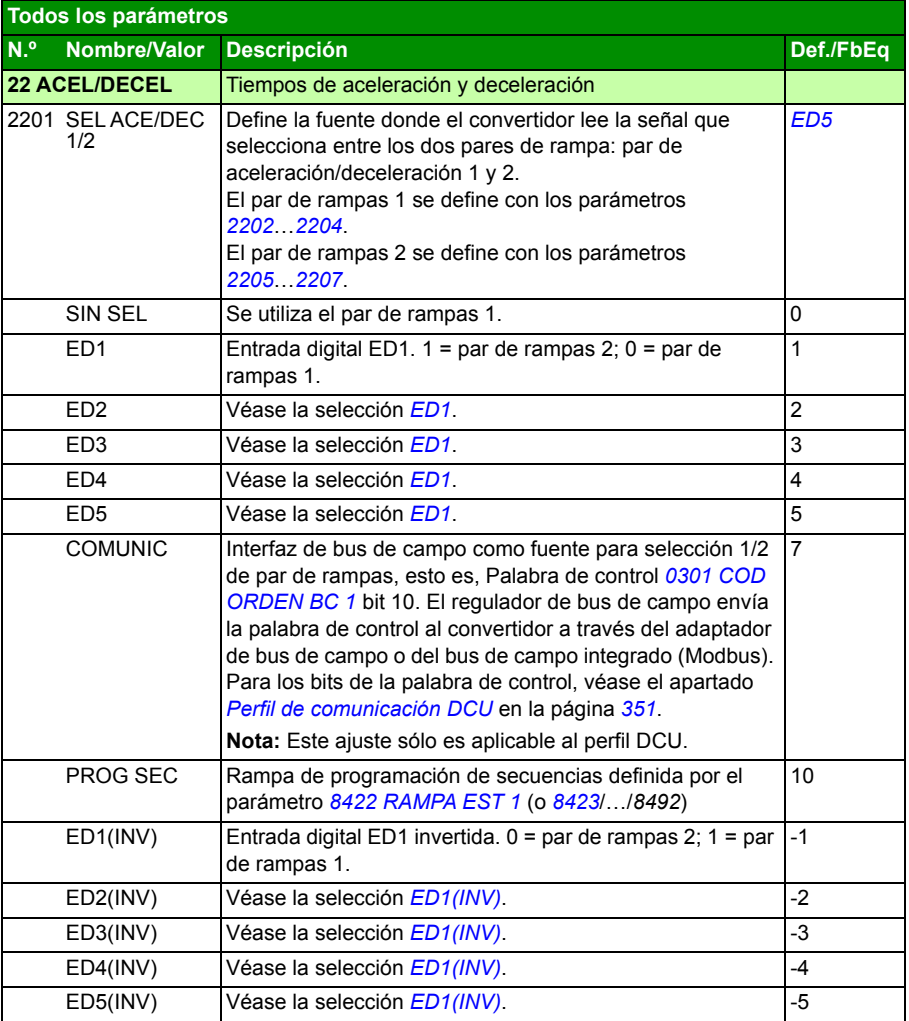

<span id="page-241-3"></span><span id="page-241-2"></span><span id="page-241-1"></span><span id="page-241-0"></span>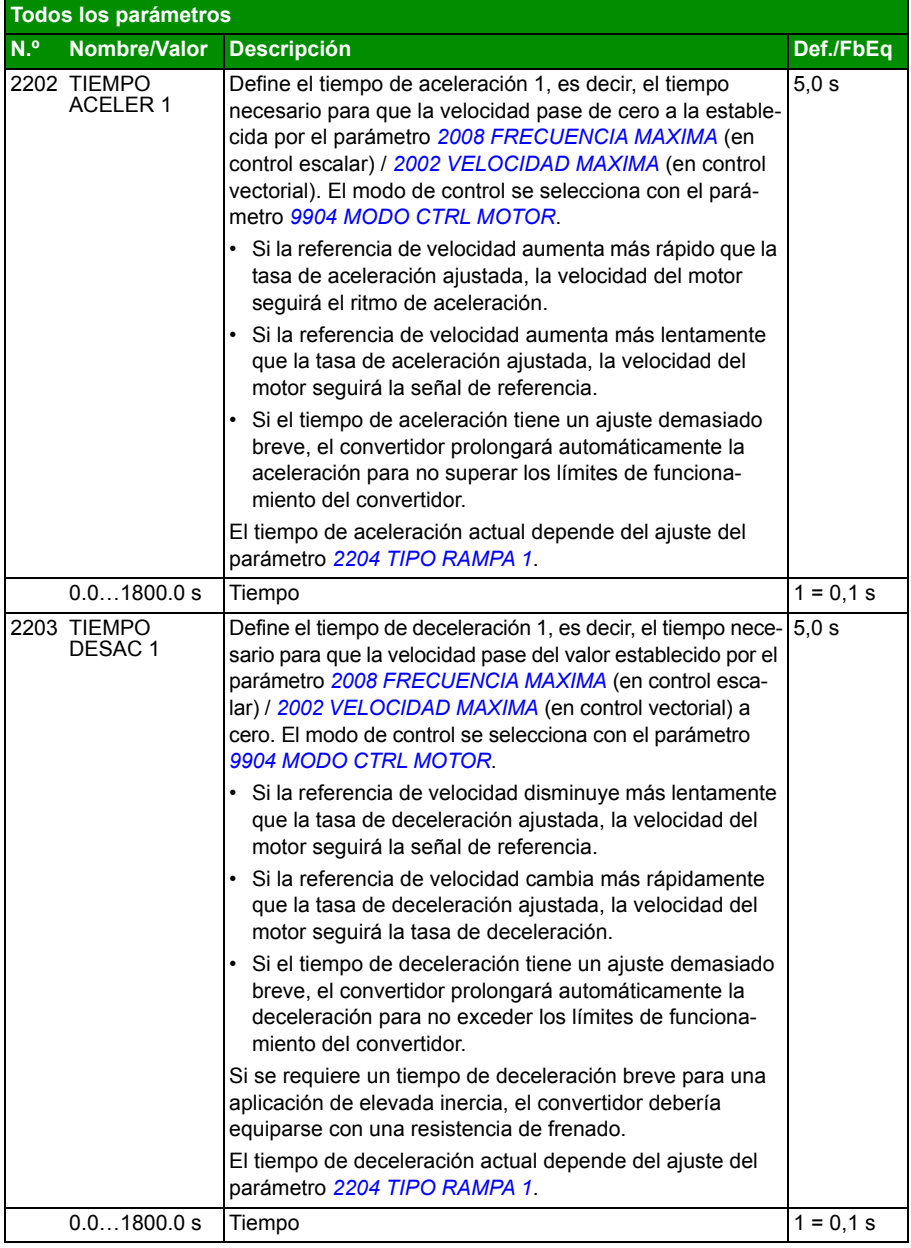

<span id="page-242-3"></span><span id="page-242-2"></span><span id="page-242-1"></span><span id="page-242-0"></span>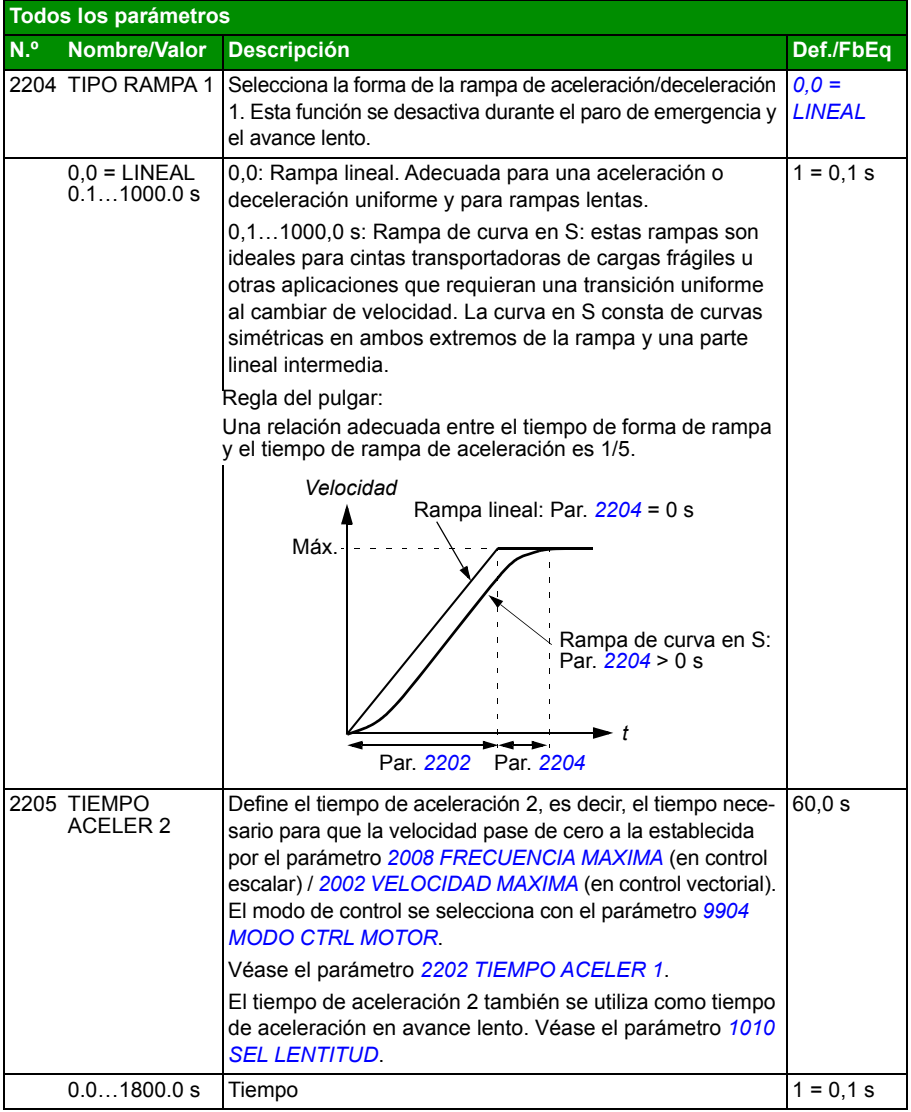

<span id="page-243-6"></span><span id="page-243-5"></span><span id="page-243-4"></span><span id="page-243-3"></span><span id="page-243-2"></span><span id="page-243-1"></span><span id="page-243-0"></span>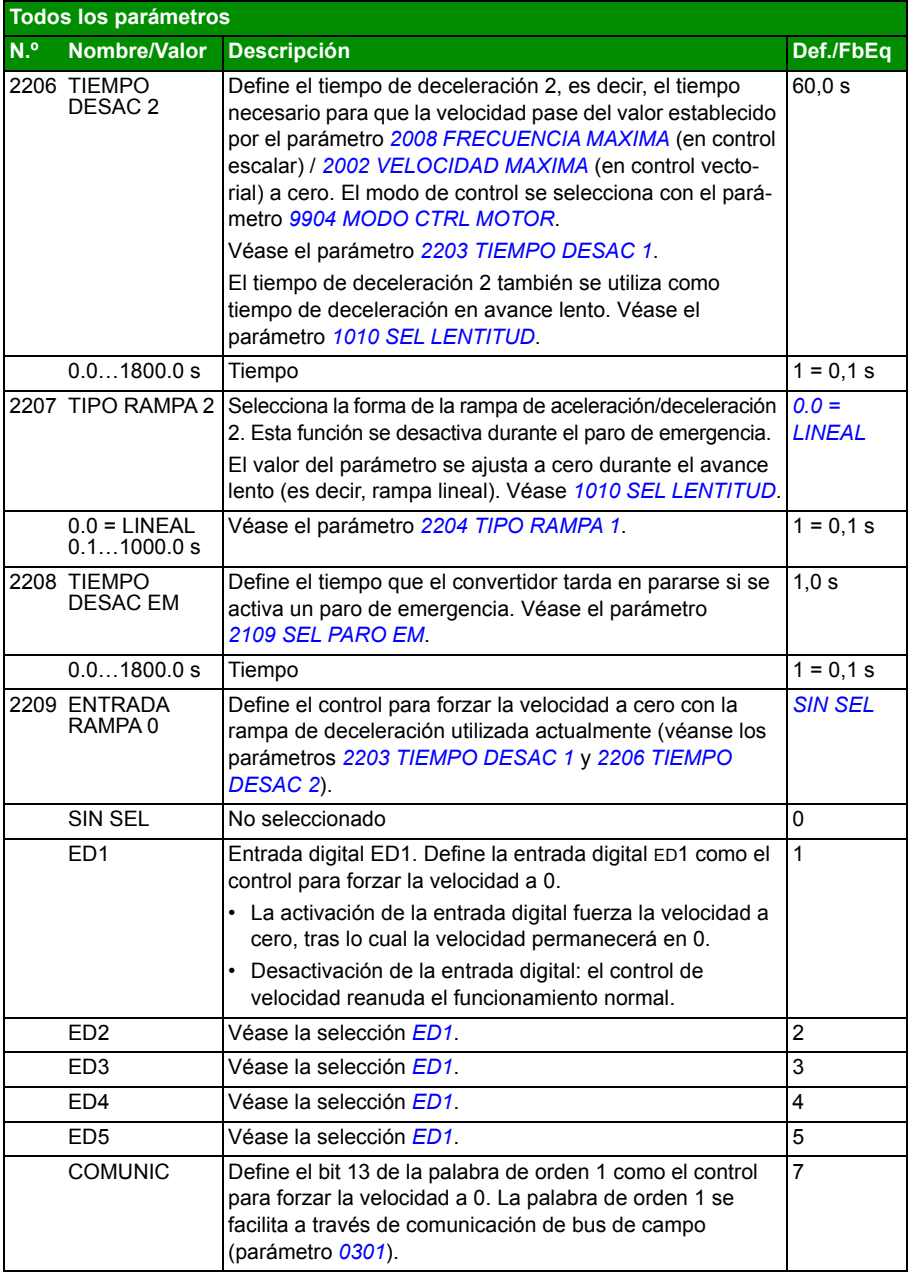

<span id="page-244-1"></span><span id="page-244-0"></span>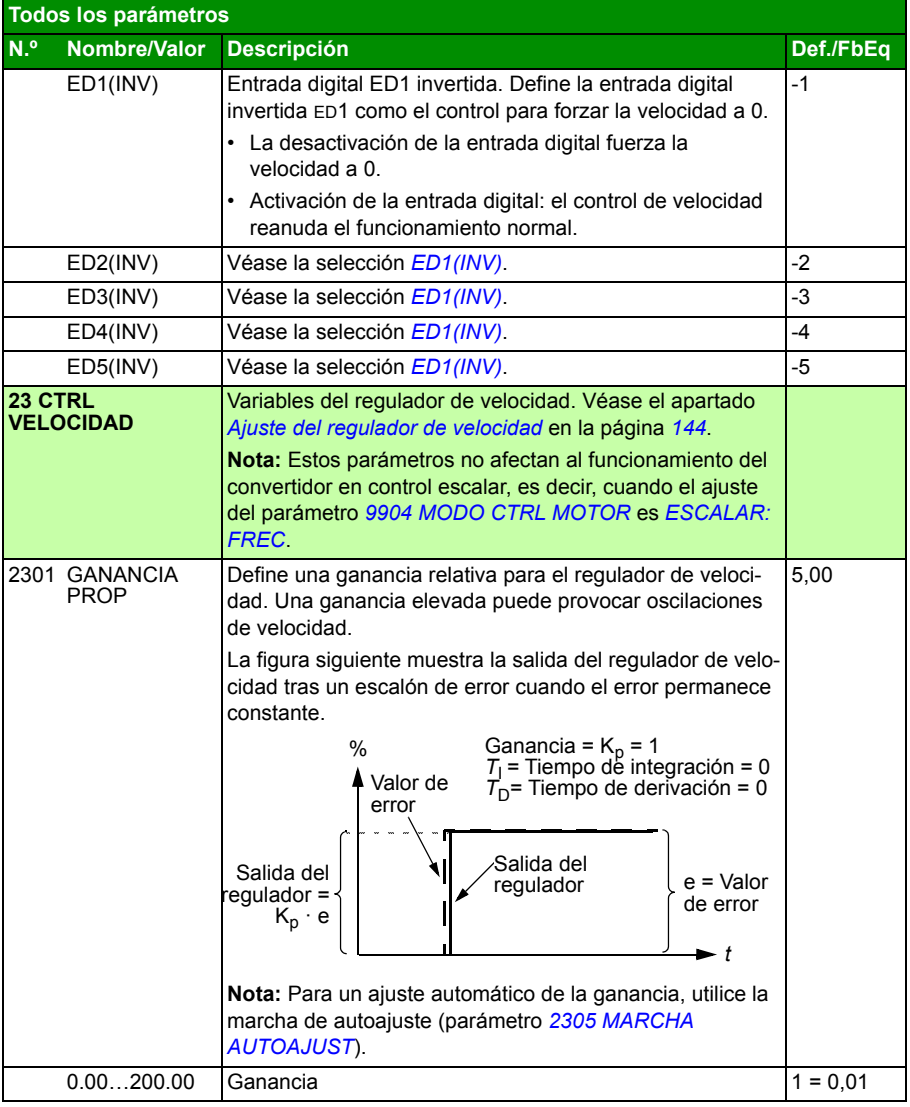

<span id="page-245-1"></span><span id="page-245-0"></span>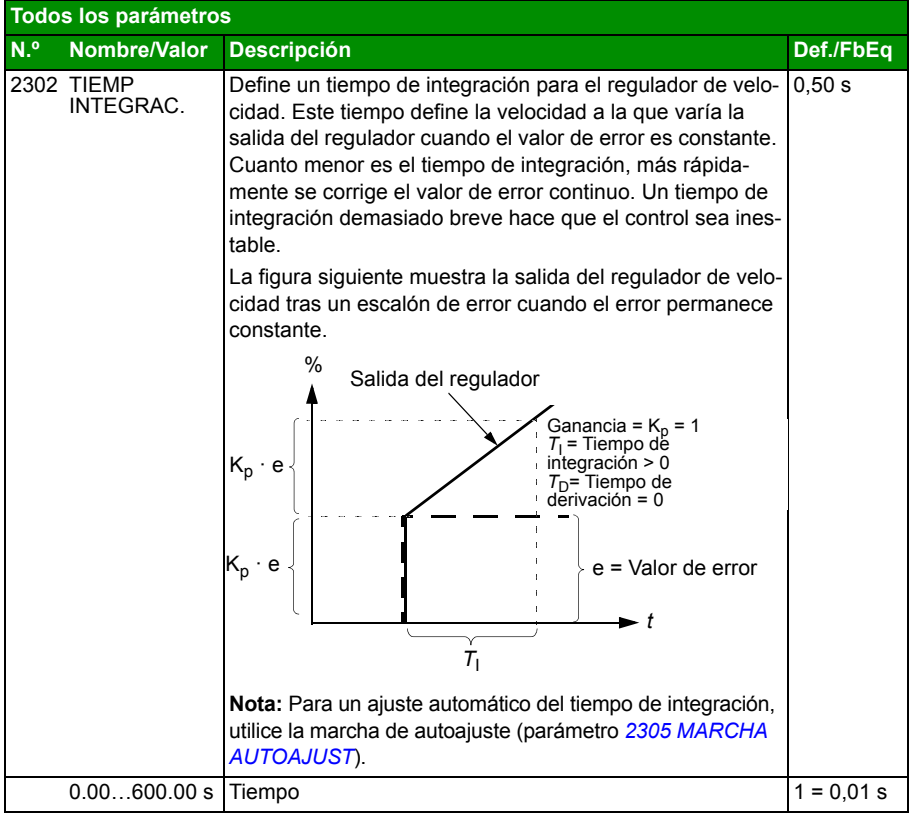

<span id="page-246-1"></span><span id="page-246-0"></span>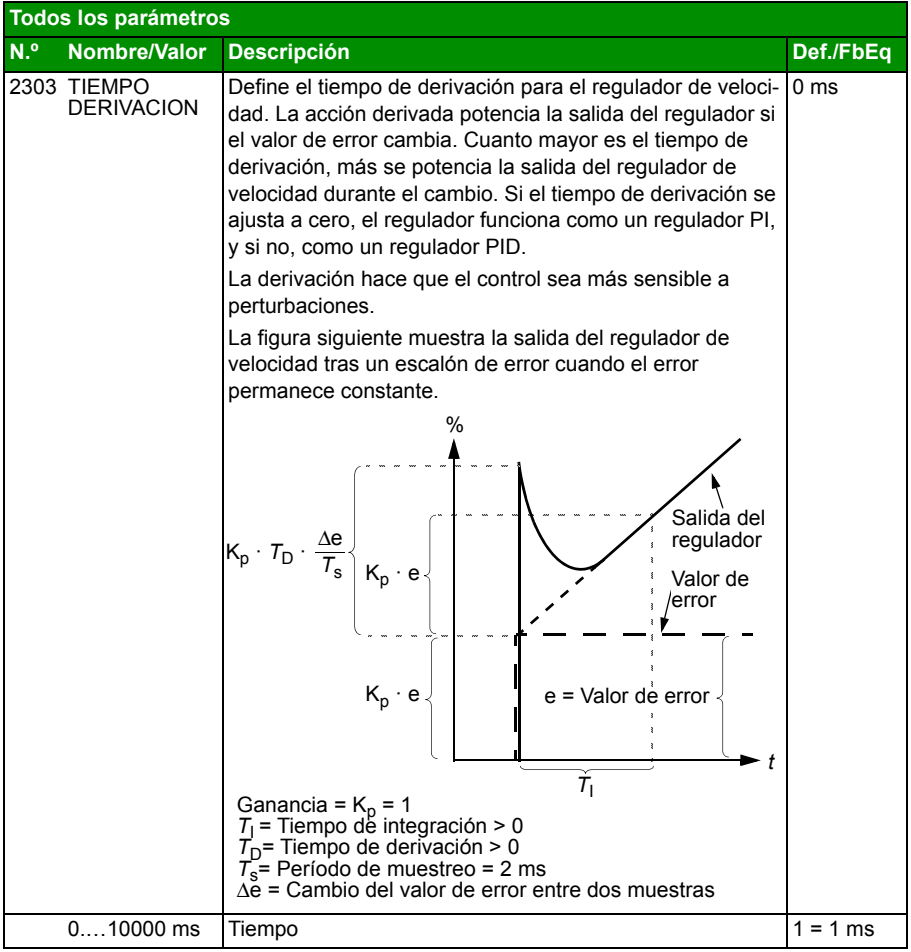

<span id="page-247-5"></span><span id="page-247-4"></span><span id="page-247-3"></span><span id="page-247-2"></span><span id="page-247-1"></span><span id="page-247-0"></span>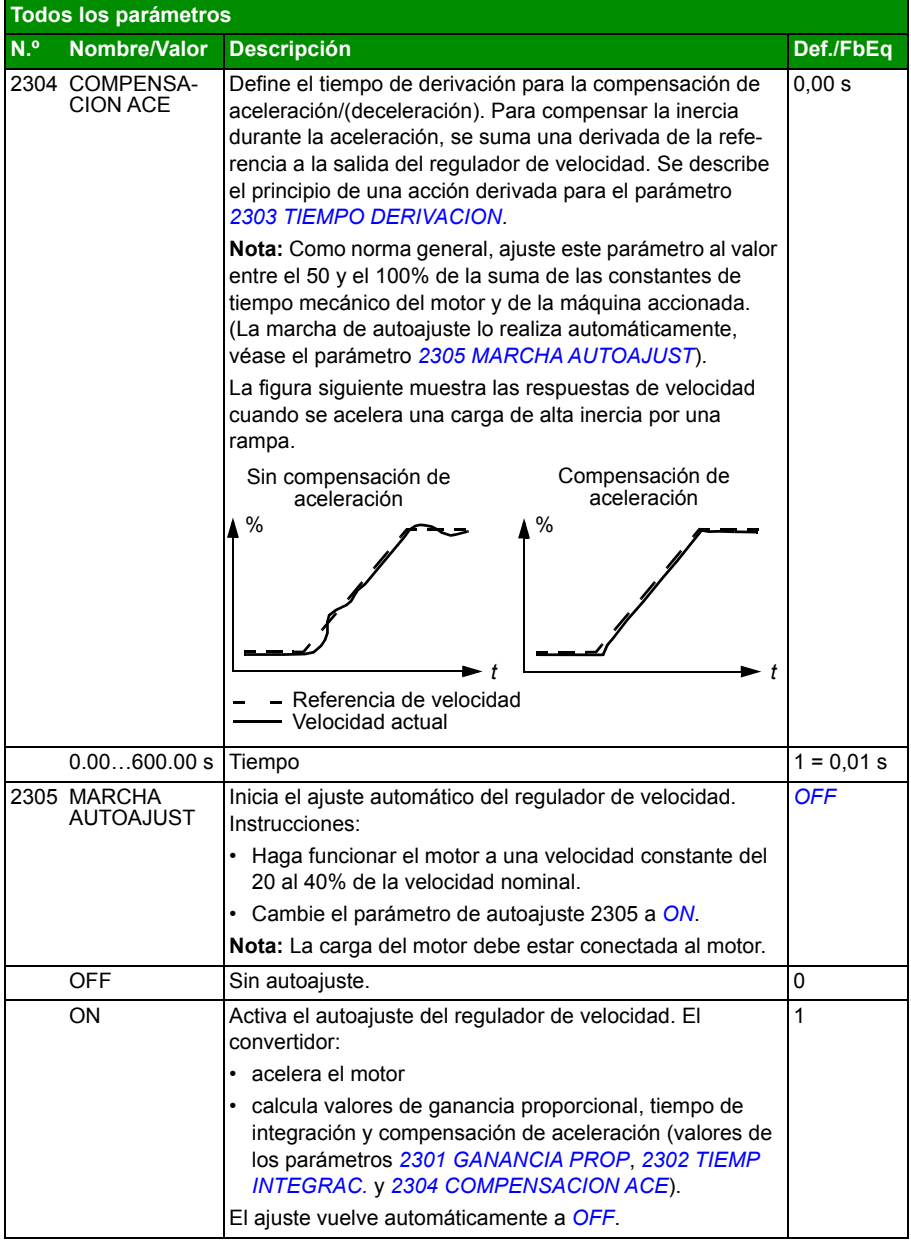

<span id="page-248-2"></span><span id="page-248-1"></span><span id="page-248-0"></span>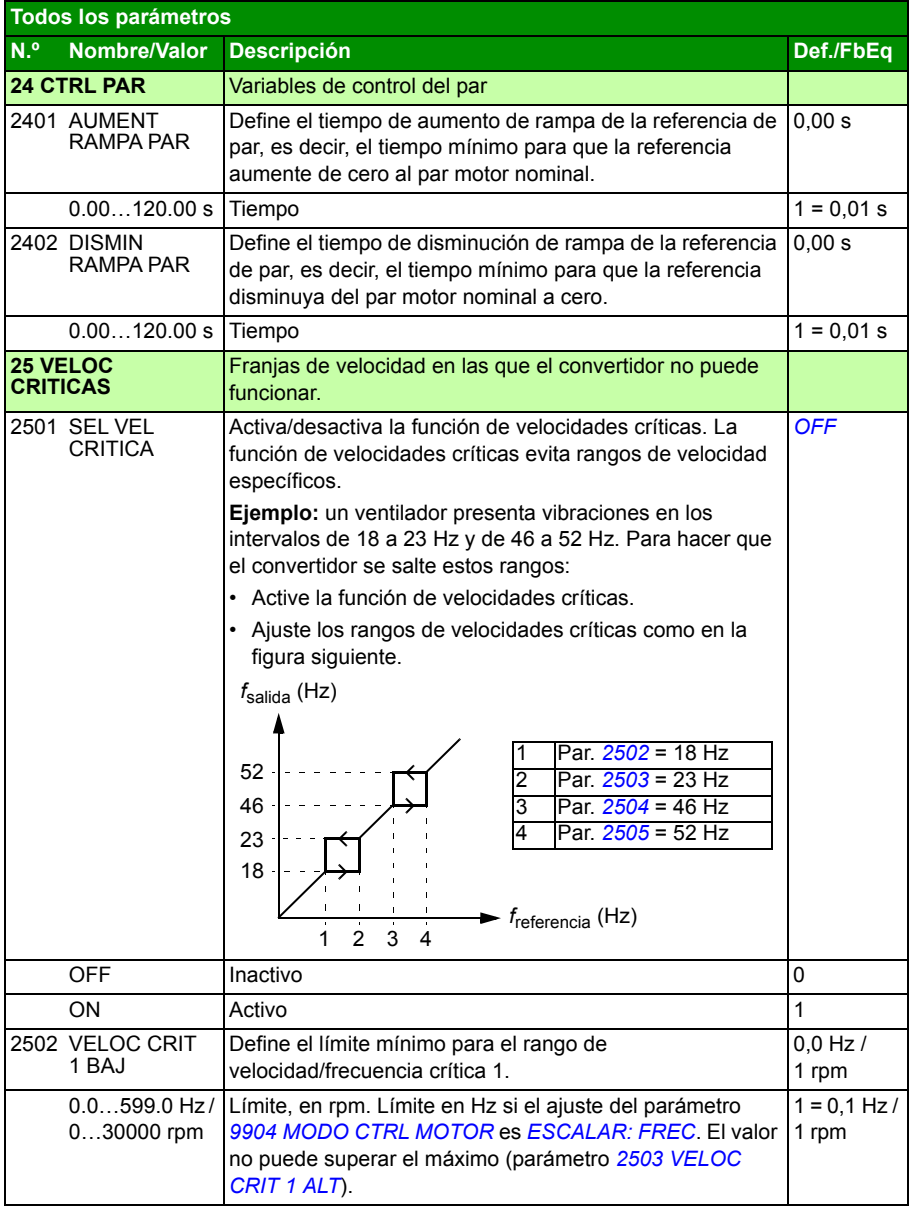

<span id="page-249-5"></span><span id="page-249-4"></span><span id="page-249-3"></span><span id="page-249-2"></span><span id="page-249-1"></span><span id="page-249-0"></span>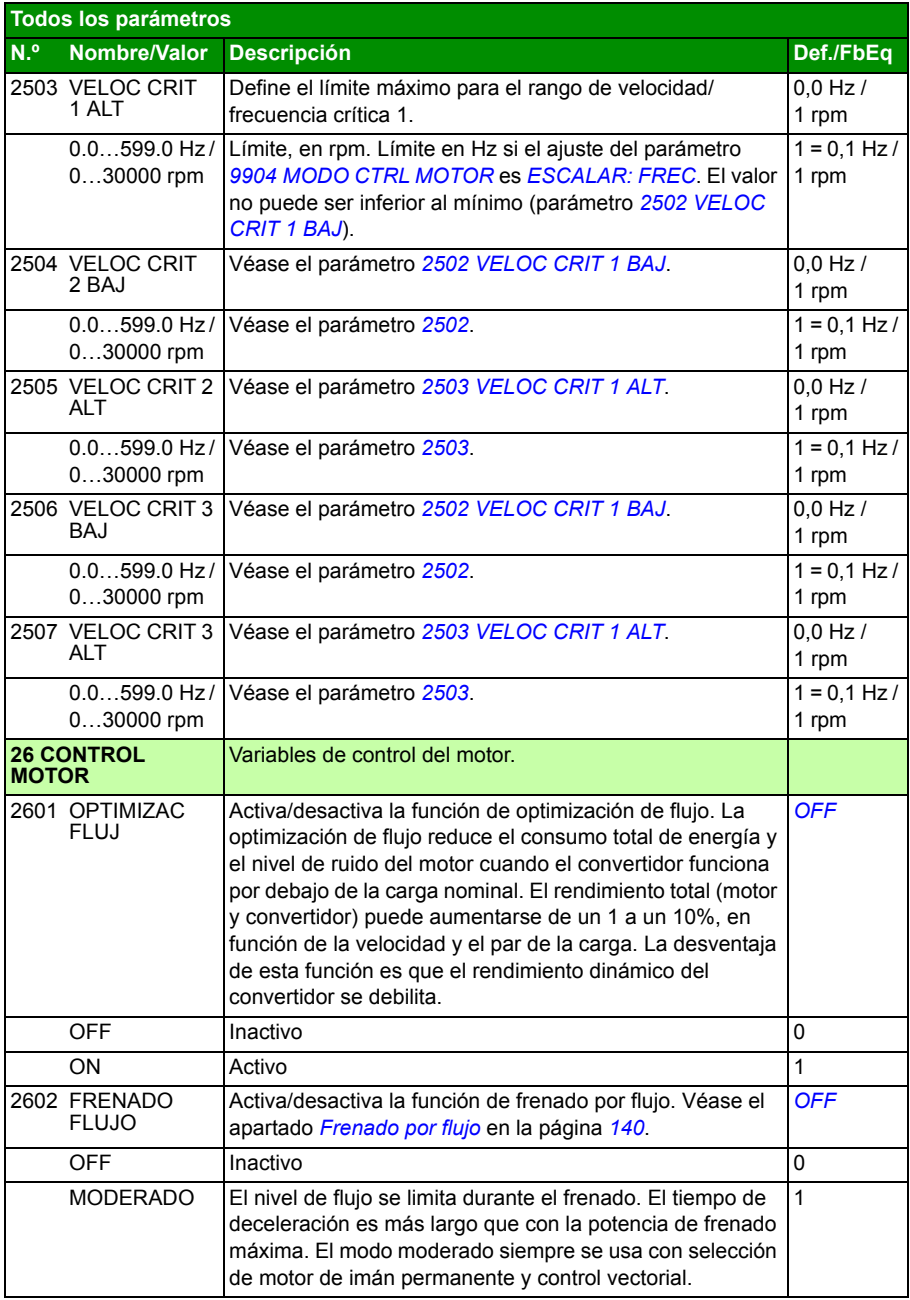

<span id="page-250-5"></span><span id="page-250-4"></span><span id="page-250-3"></span><span id="page-250-2"></span><span id="page-250-1"></span><span id="page-250-0"></span>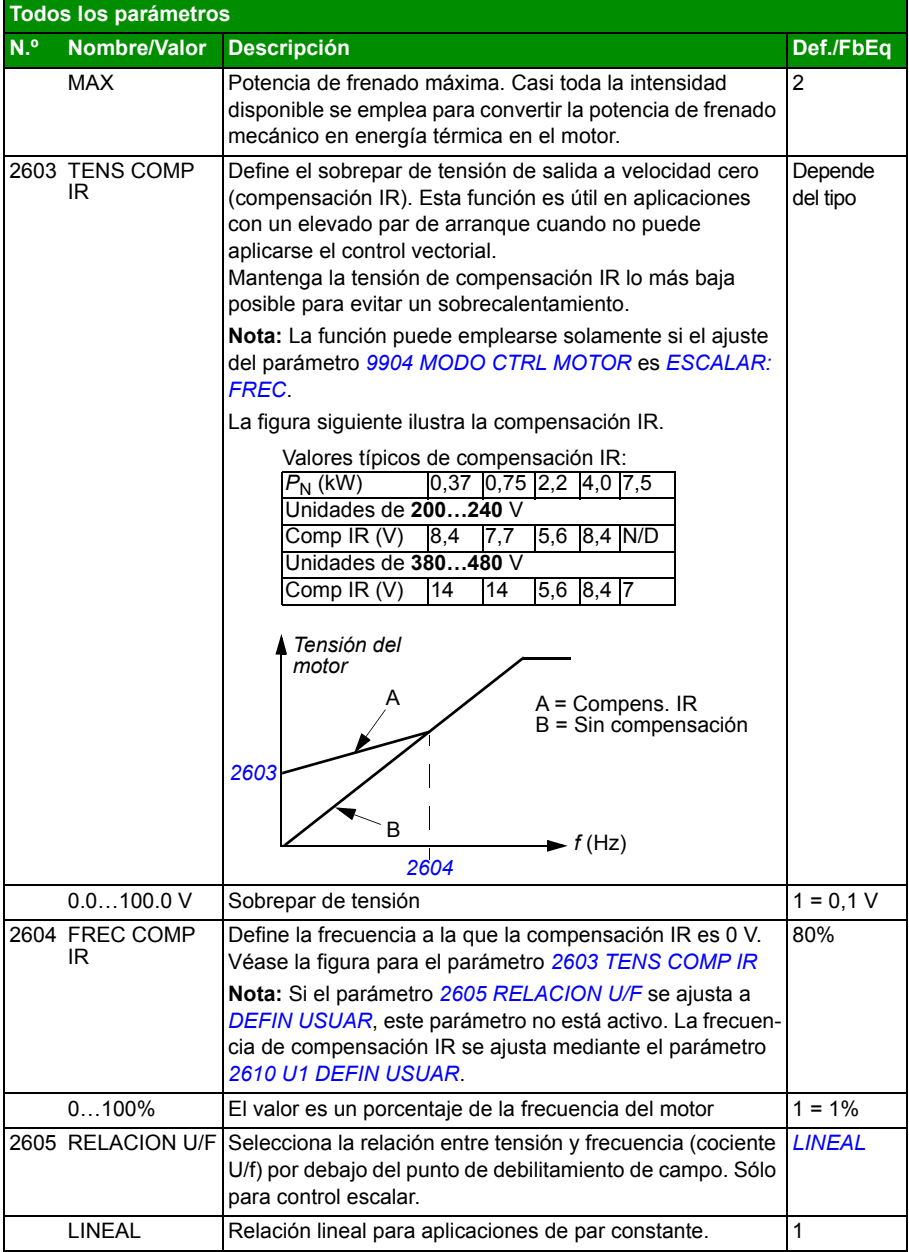

<span id="page-251-4"></span><span id="page-251-3"></span><span id="page-251-2"></span><span id="page-251-1"></span><span id="page-251-0"></span>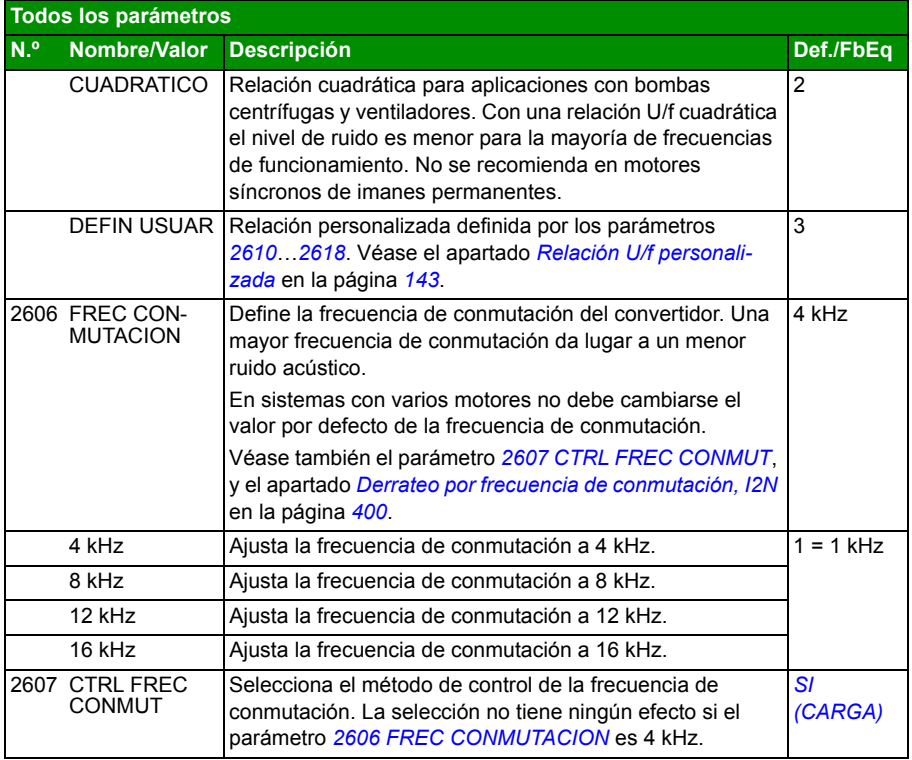
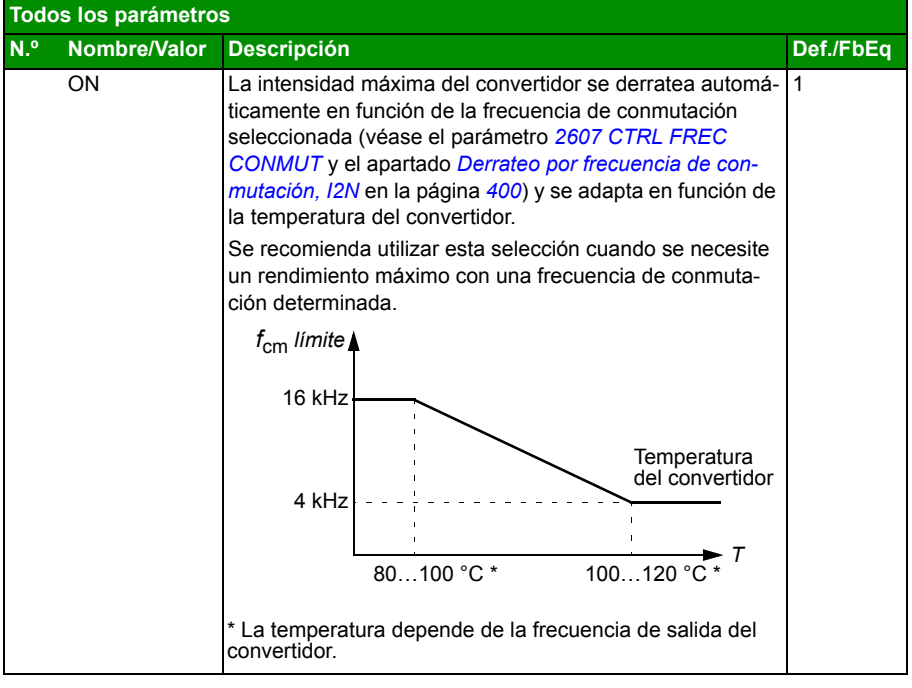

<span id="page-253-0"></span>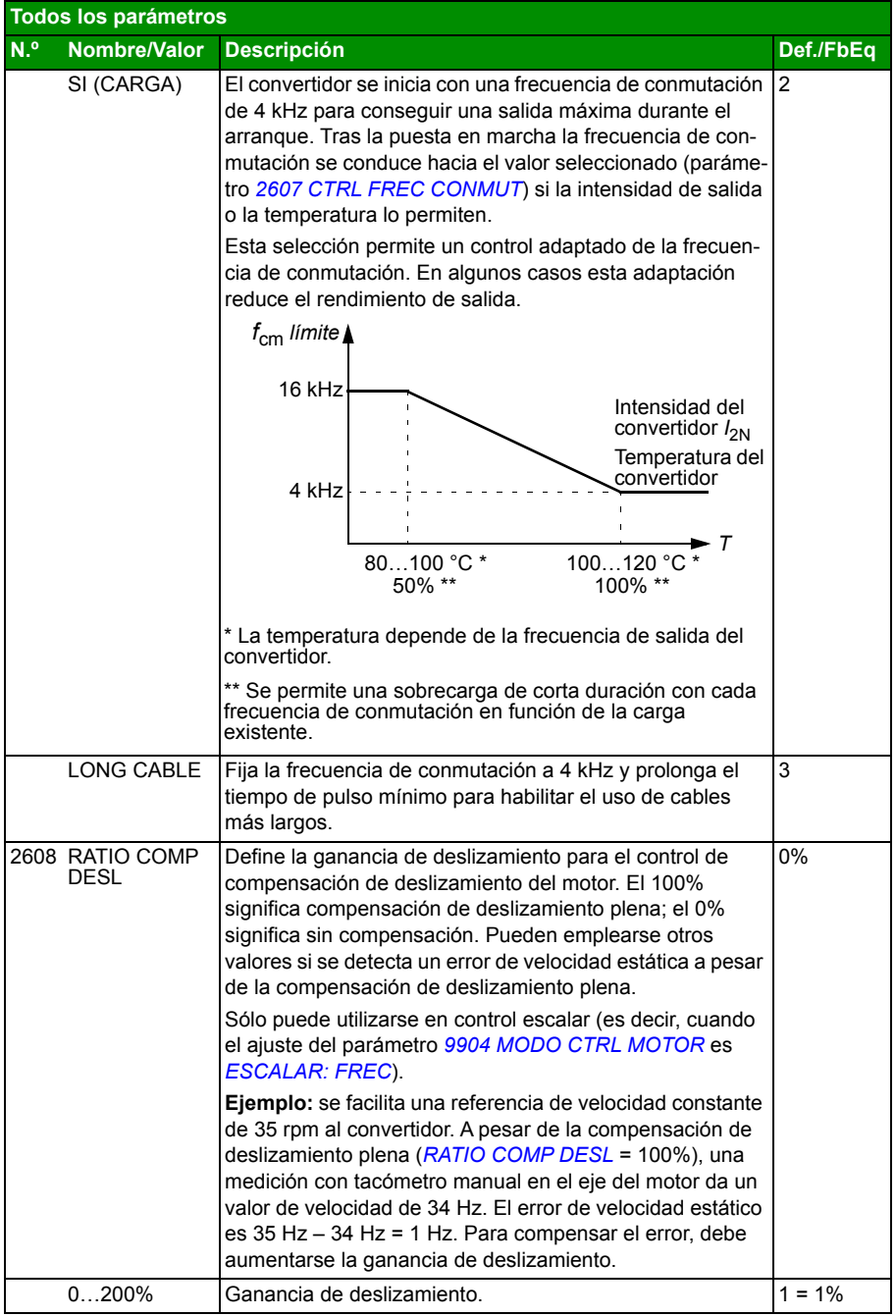

<span id="page-254-6"></span><span id="page-254-5"></span><span id="page-254-4"></span><span id="page-254-3"></span><span id="page-254-2"></span><span id="page-254-1"></span><span id="page-254-0"></span>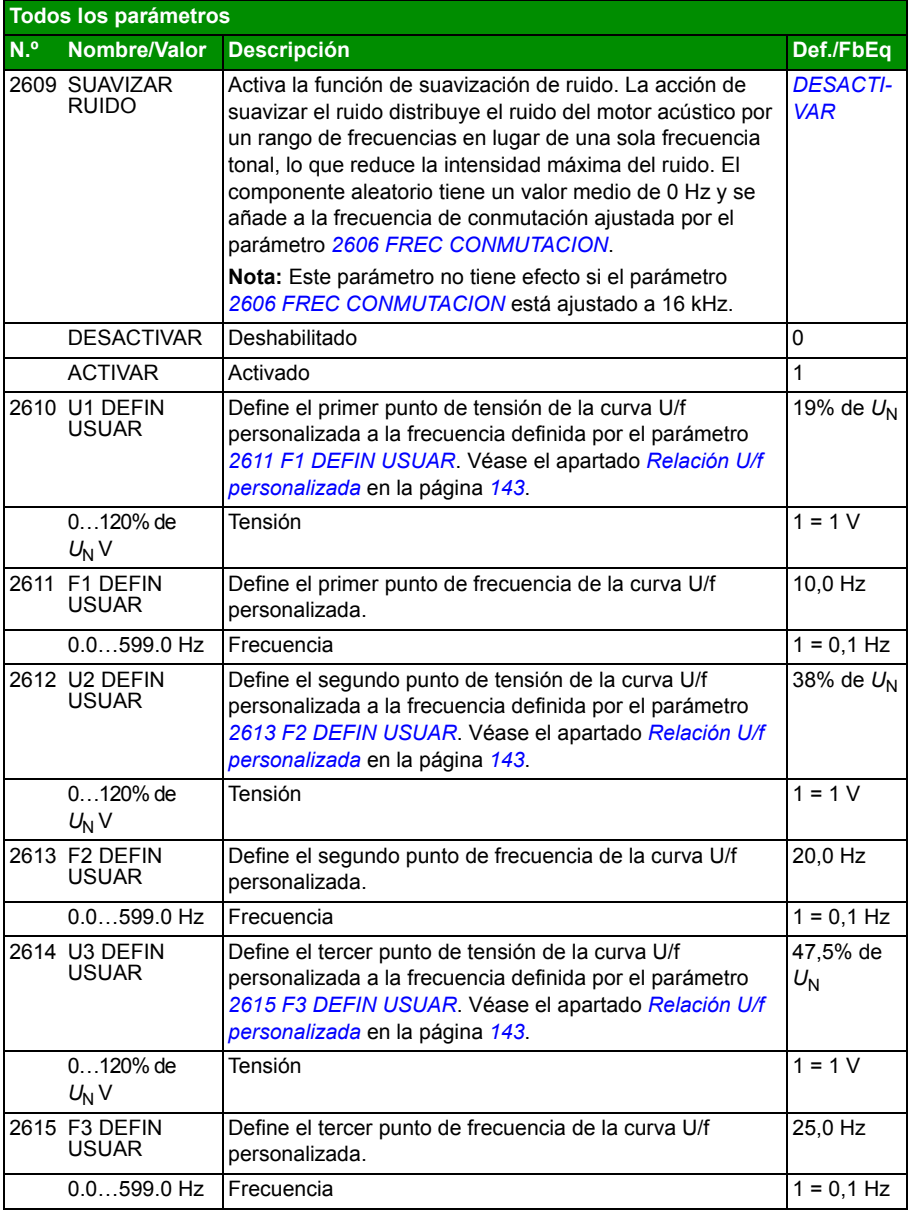

<span id="page-255-3"></span><span id="page-255-2"></span><span id="page-255-1"></span><span id="page-255-0"></span>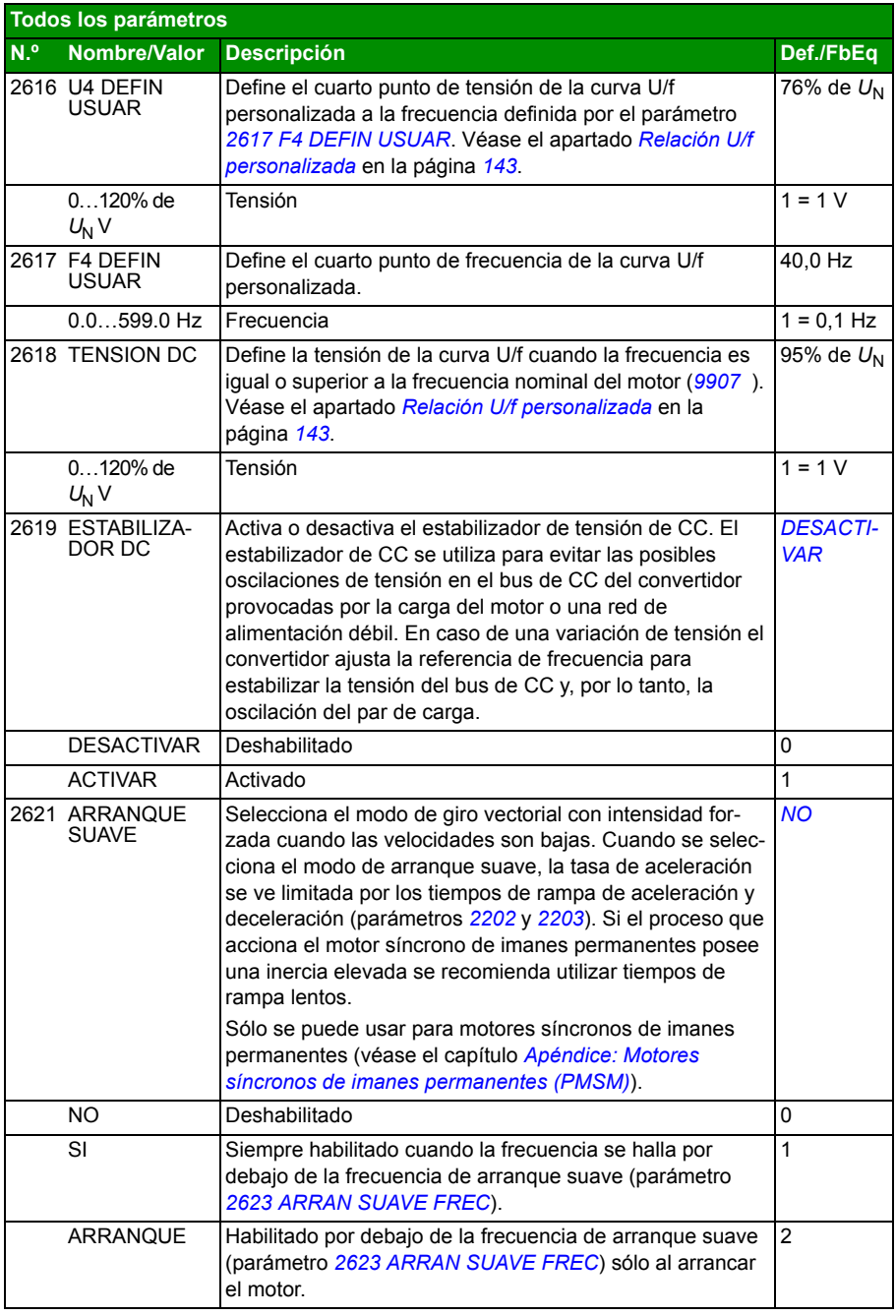

<span id="page-256-3"></span><span id="page-256-2"></span><span id="page-256-1"></span><span id="page-256-0"></span>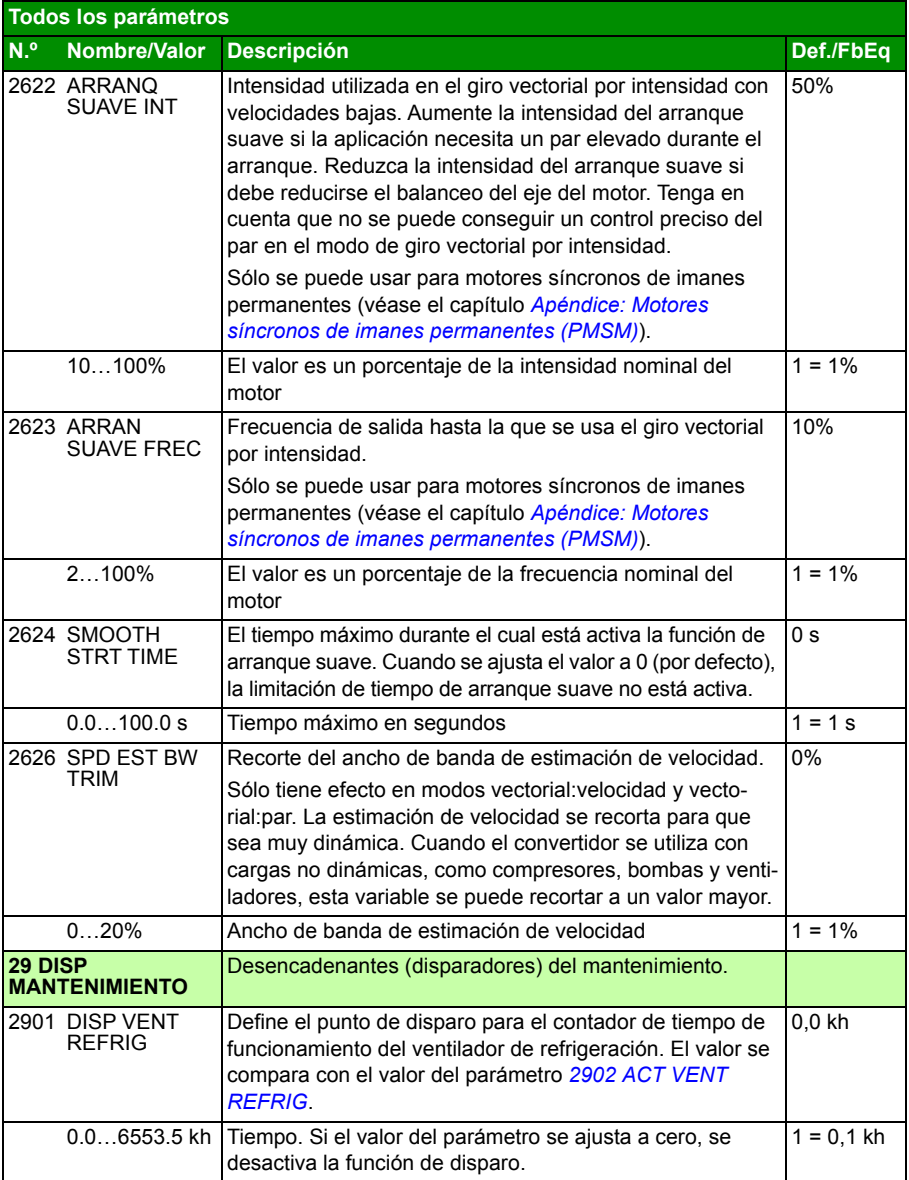

<span id="page-257-13"></span><span id="page-257-12"></span><span id="page-257-11"></span><span id="page-257-10"></span><span id="page-257-9"></span><span id="page-257-8"></span><span id="page-257-7"></span><span id="page-257-6"></span><span id="page-257-5"></span><span id="page-257-4"></span><span id="page-257-3"></span><span id="page-257-2"></span><span id="page-257-1"></span><span id="page-257-0"></span>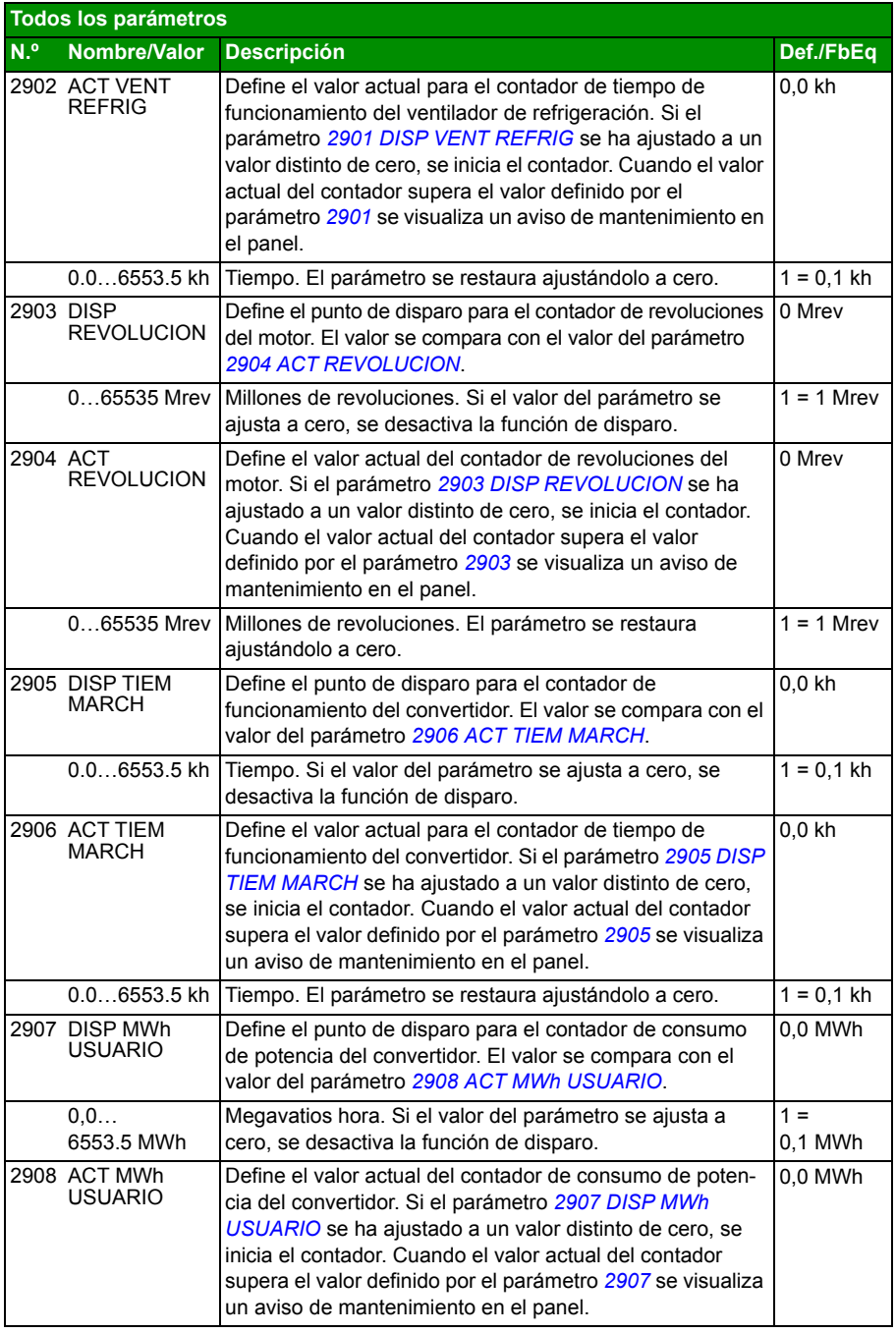

<span id="page-258-3"></span><span id="page-258-2"></span><span id="page-258-1"></span><span id="page-258-0"></span>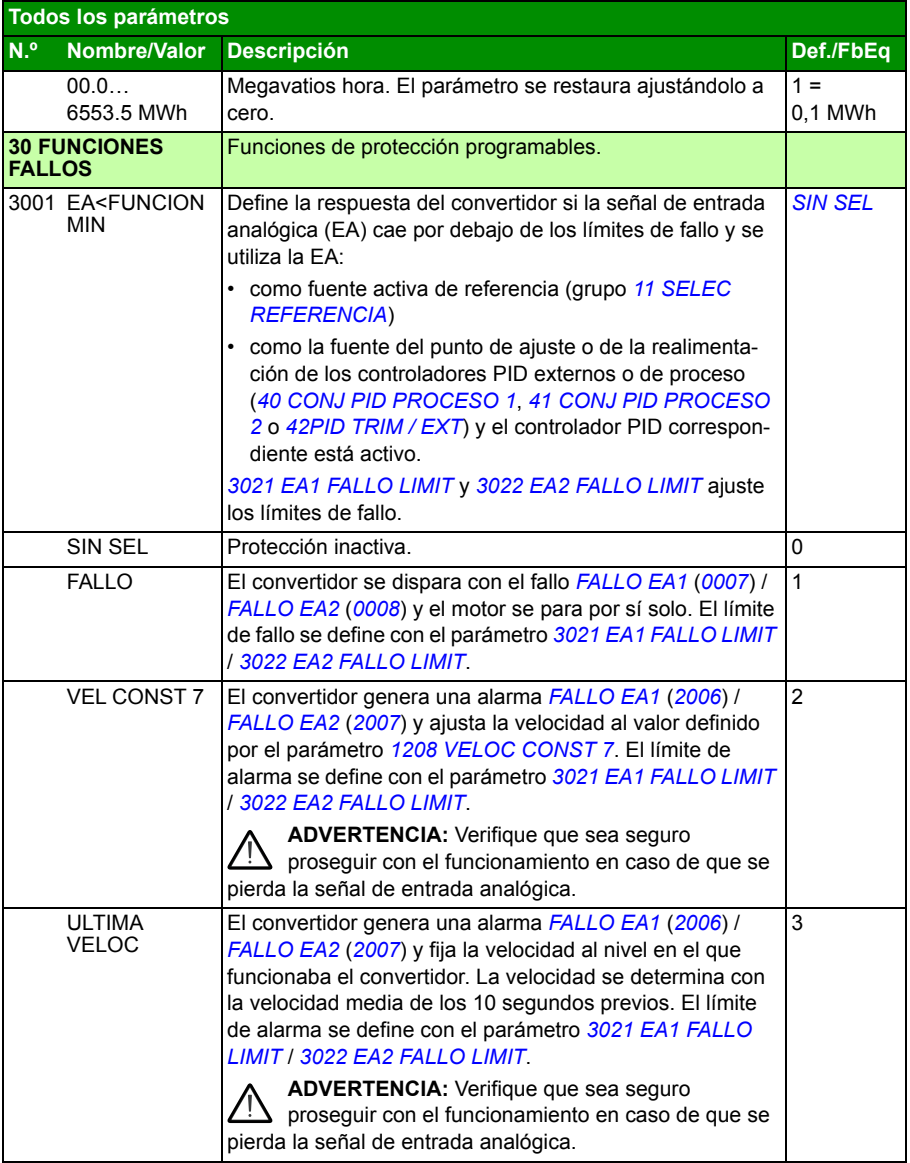

<span id="page-259-5"></span><span id="page-259-4"></span><span id="page-259-3"></span><span id="page-259-2"></span><span id="page-259-1"></span><span id="page-259-0"></span>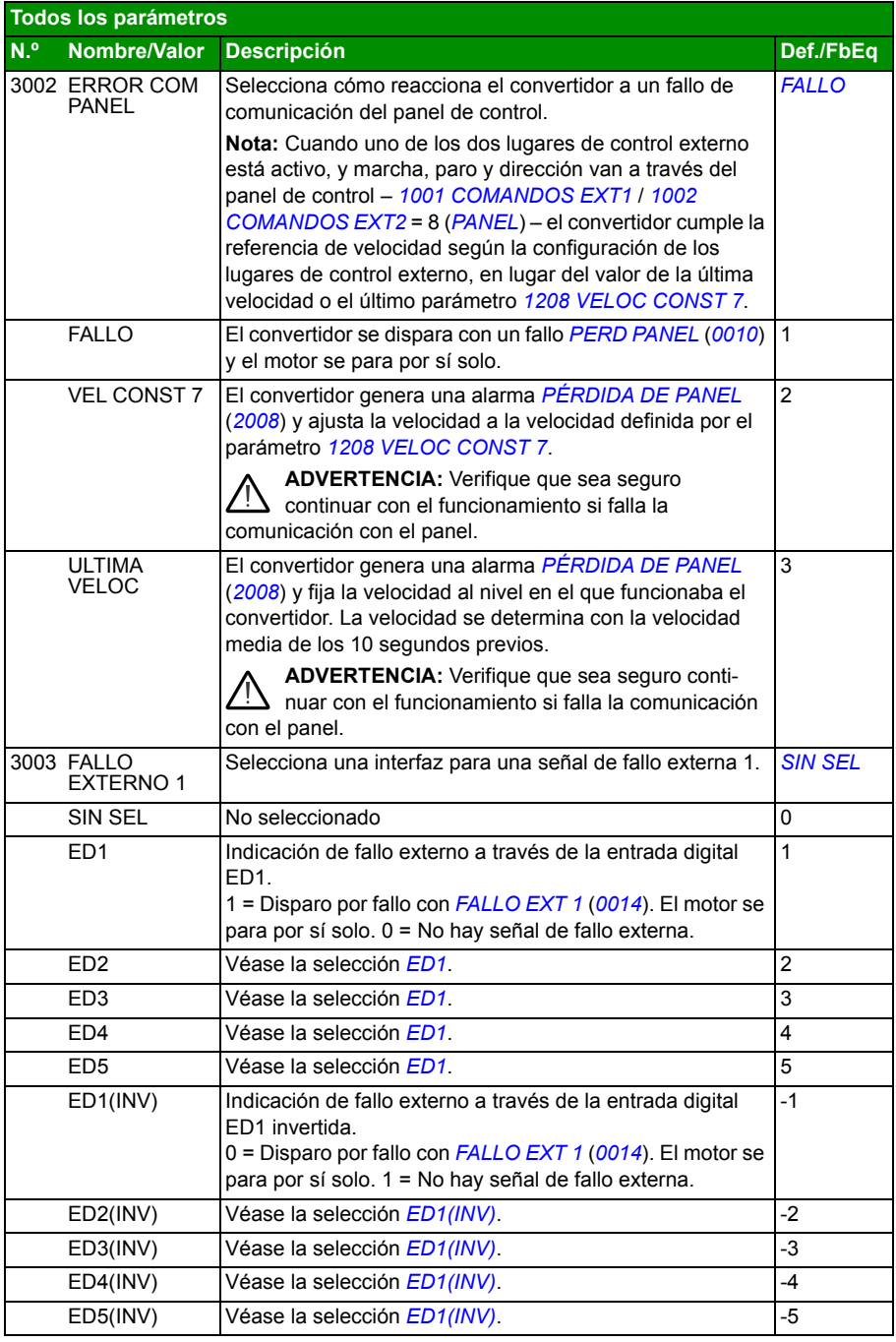

<span id="page-260-1"></span><span id="page-260-0"></span>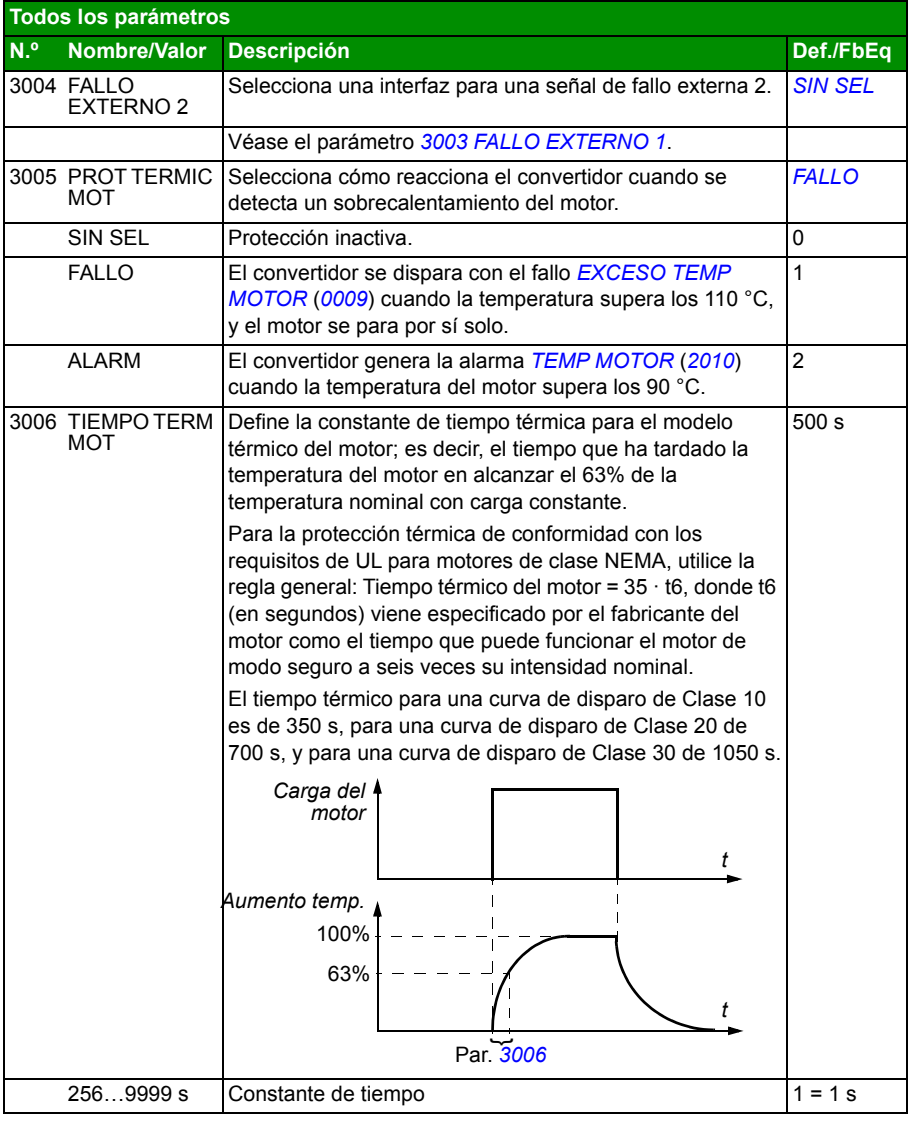

<span id="page-261-3"></span><span id="page-261-2"></span><span id="page-261-1"></span><span id="page-261-0"></span>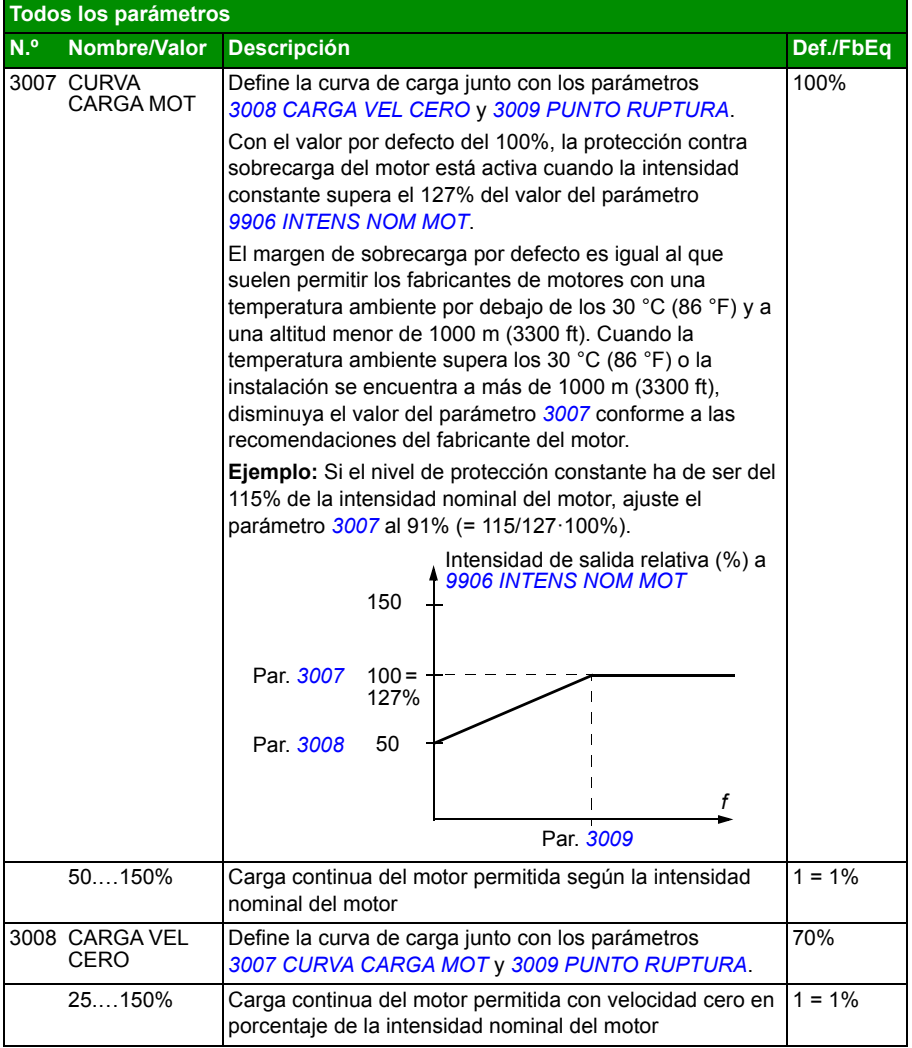

<span id="page-262-1"></span><span id="page-262-0"></span>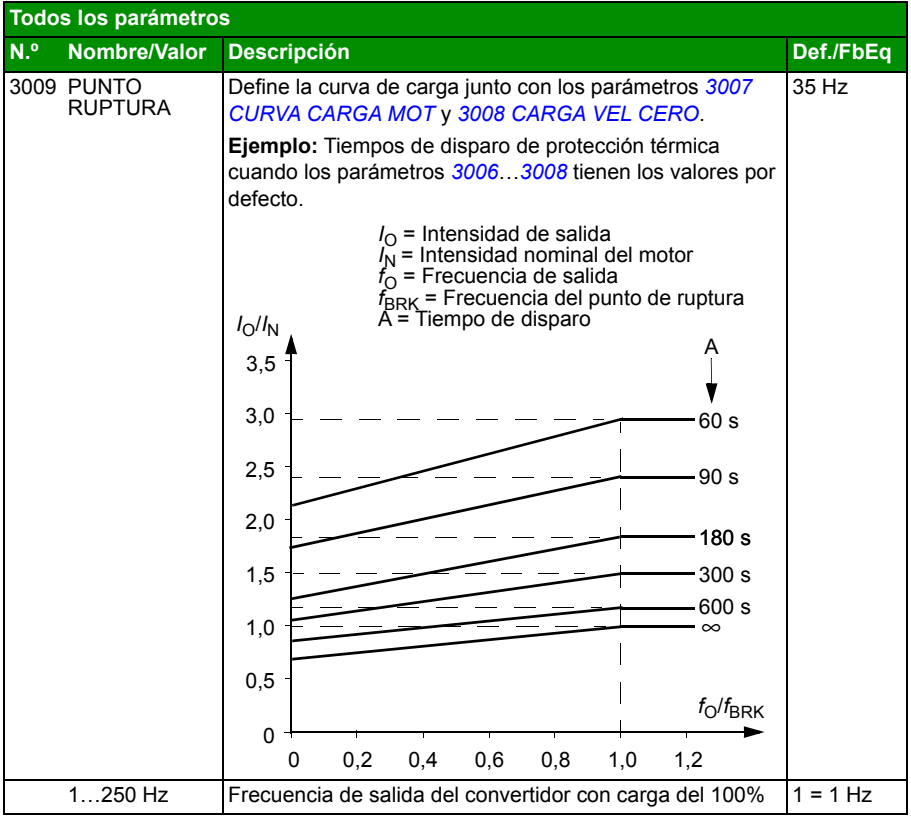

<span id="page-263-8"></span><span id="page-263-7"></span><span id="page-263-6"></span><span id="page-263-5"></span><span id="page-263-4"></span><span id="page-263-3"></span><span id="page-263-2"></span><span id="page-263-1"></span><span id="page-263-0"></span>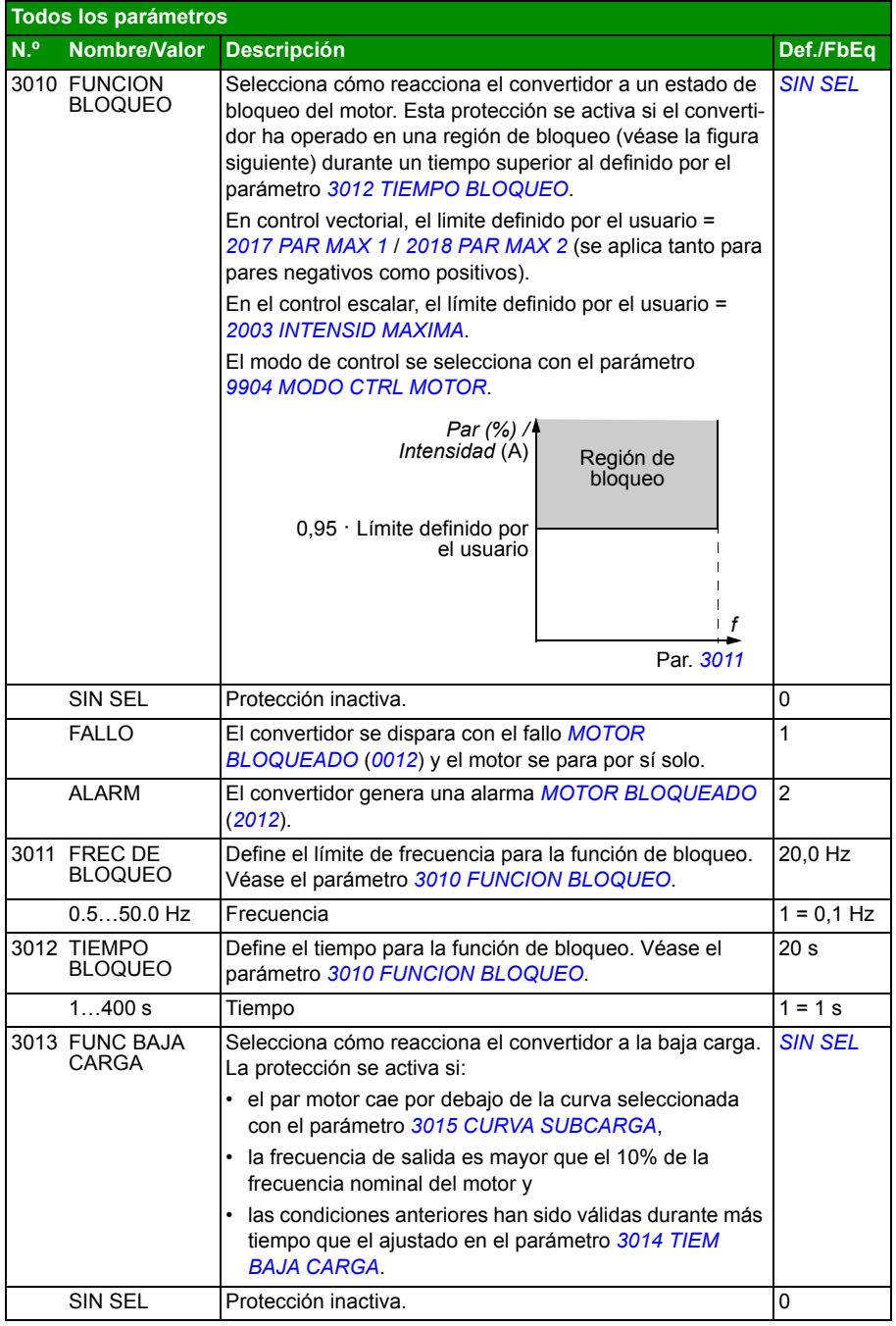

<span id="page-264-5"></span><span id="page-264-4"></span><span id="page-264-3"></span><span id="page-264-2"></span><span id="page-264-1"></span><span id="page-264-0"></span>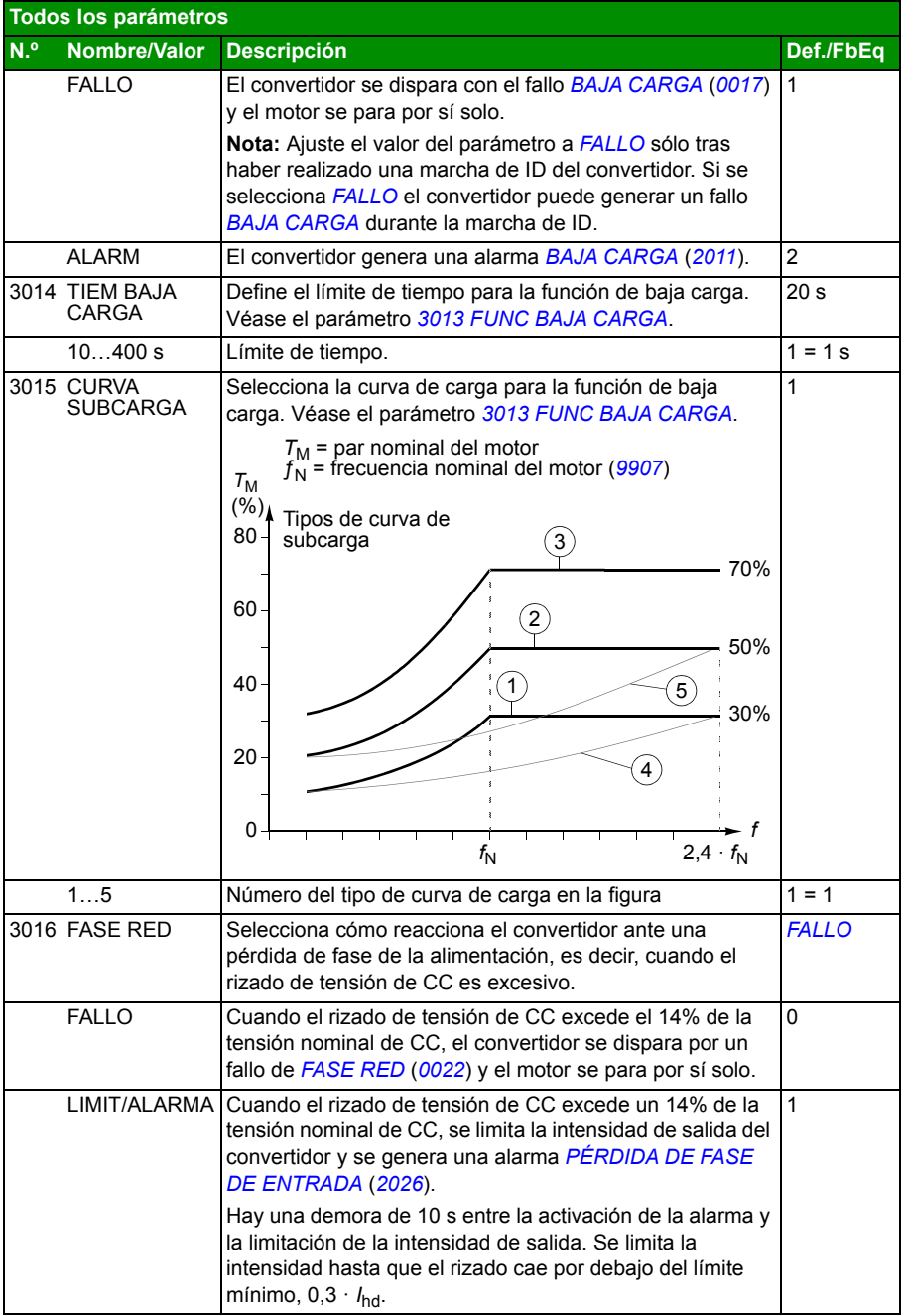

<span id="page-265-5"></span><span id="page-265-4"></span><span id="page-265-3"></span><span id="page-265-2"></span><span id="page-265-1"></span><span id="page-265-0"></span>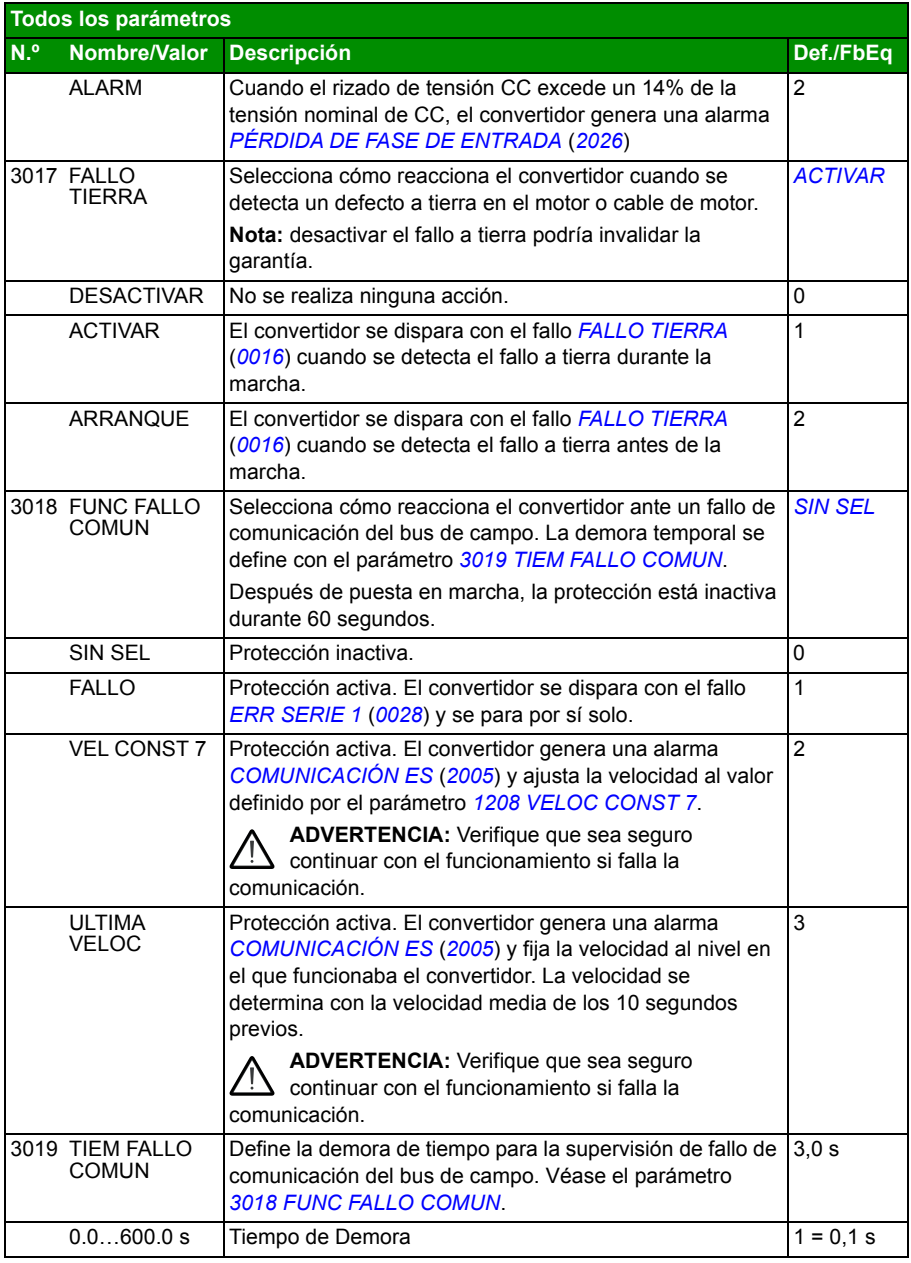

<span id="page-266-5"></span><span id="page-266-4"></span><span id="page-266-3"></span><span id="page-266-2"></span><span id="page-266-1"></span><span id="page-266-0"></span>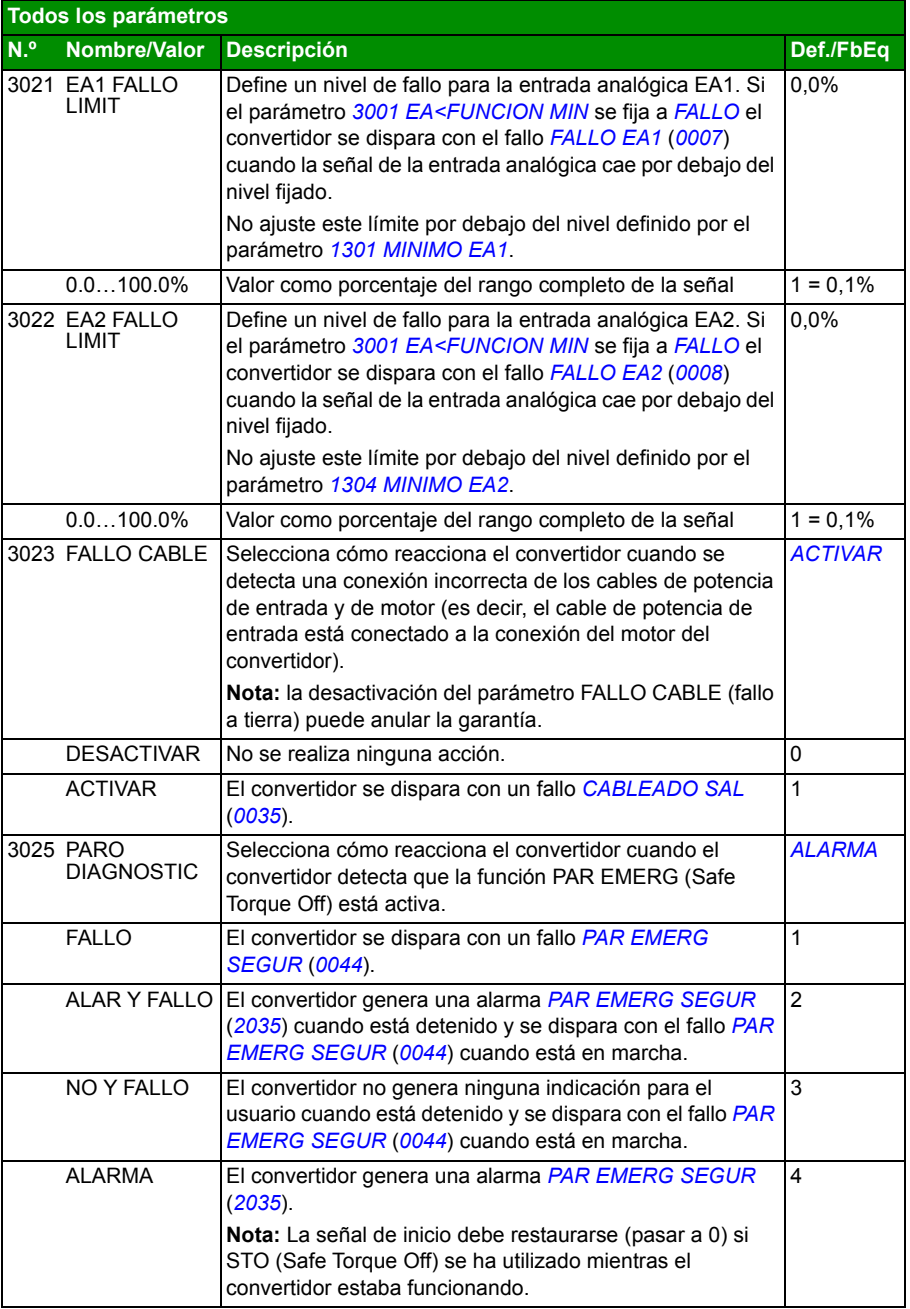

<span id="page-267-0"></span>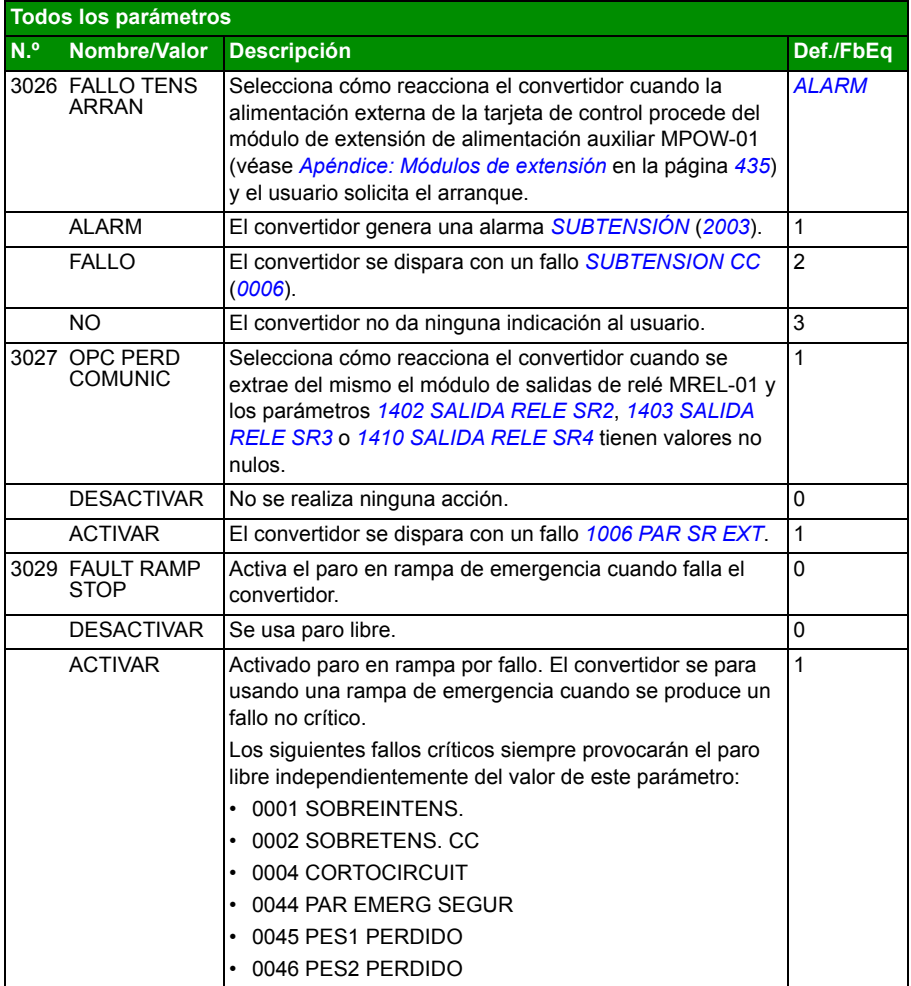

<span id="page-268-7"></span><span id="page-268-6"></span><span id="page-268-5"></span><span id="page-268-4"></span><span id="page-268-3"></span><span id="page-268-2"></span><span id="page-268-1"></span><span id="page-268-0"></span>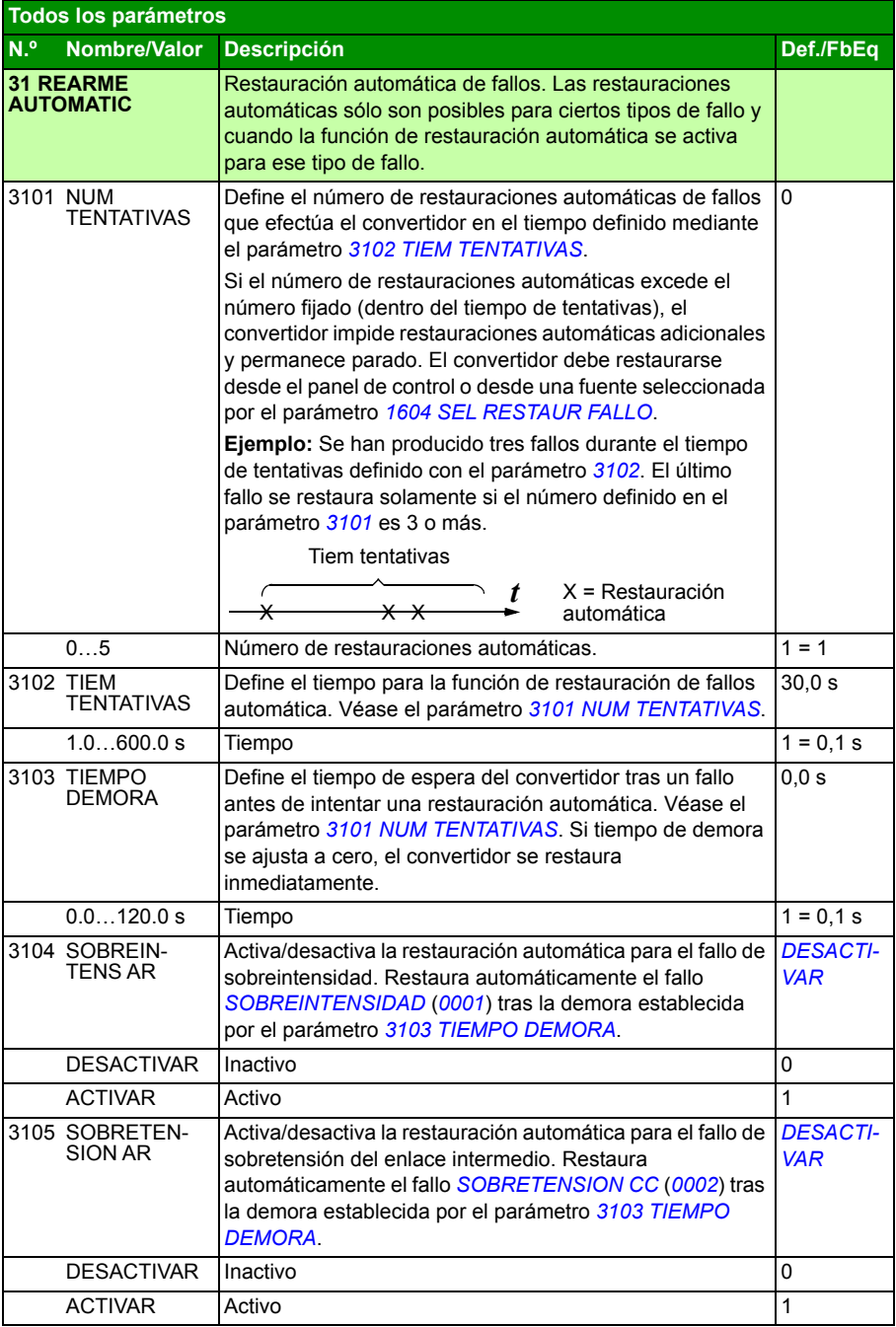

<span id="page-269-2"></span><span id="page-269-1"></span><span id="page-269-0"></span>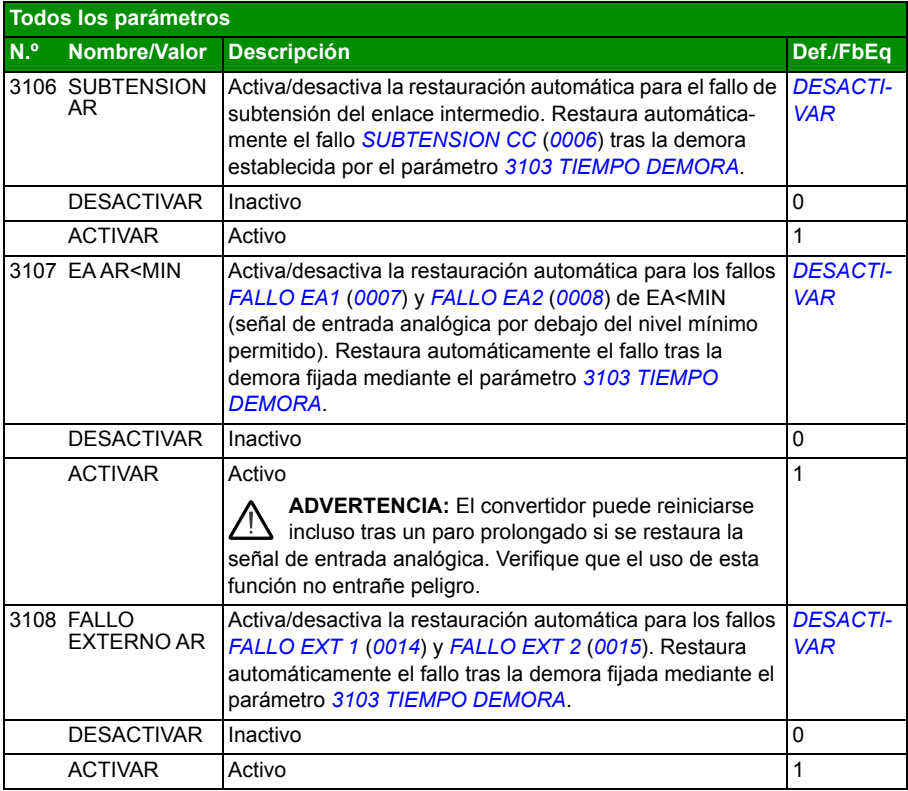

<span id="page-270-1"></span><span id="page-270-0"></span>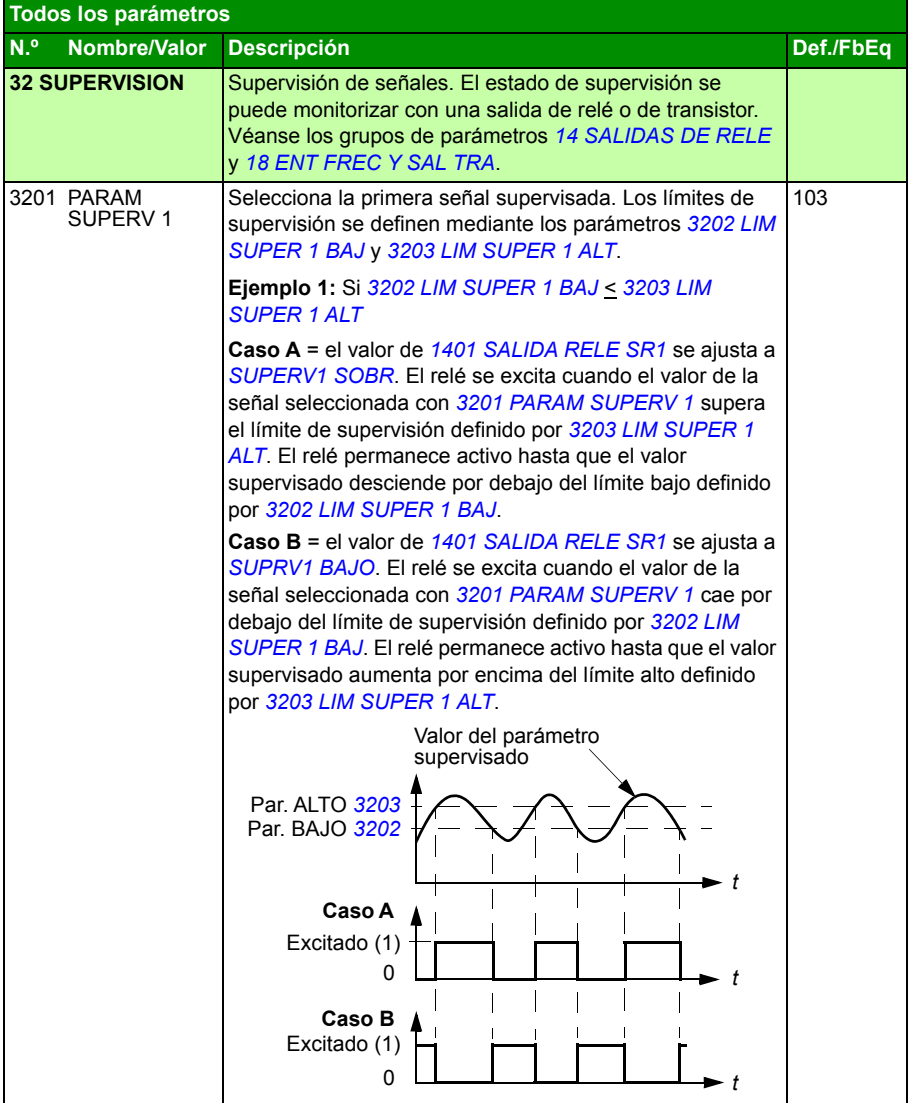

<span id="page-271-5"></span><span id="page-271-4"></span><span id="page-271-3"></span><span id="page-271-2"></span><span id="page-271-1"></span><span id="page-271-0"></span>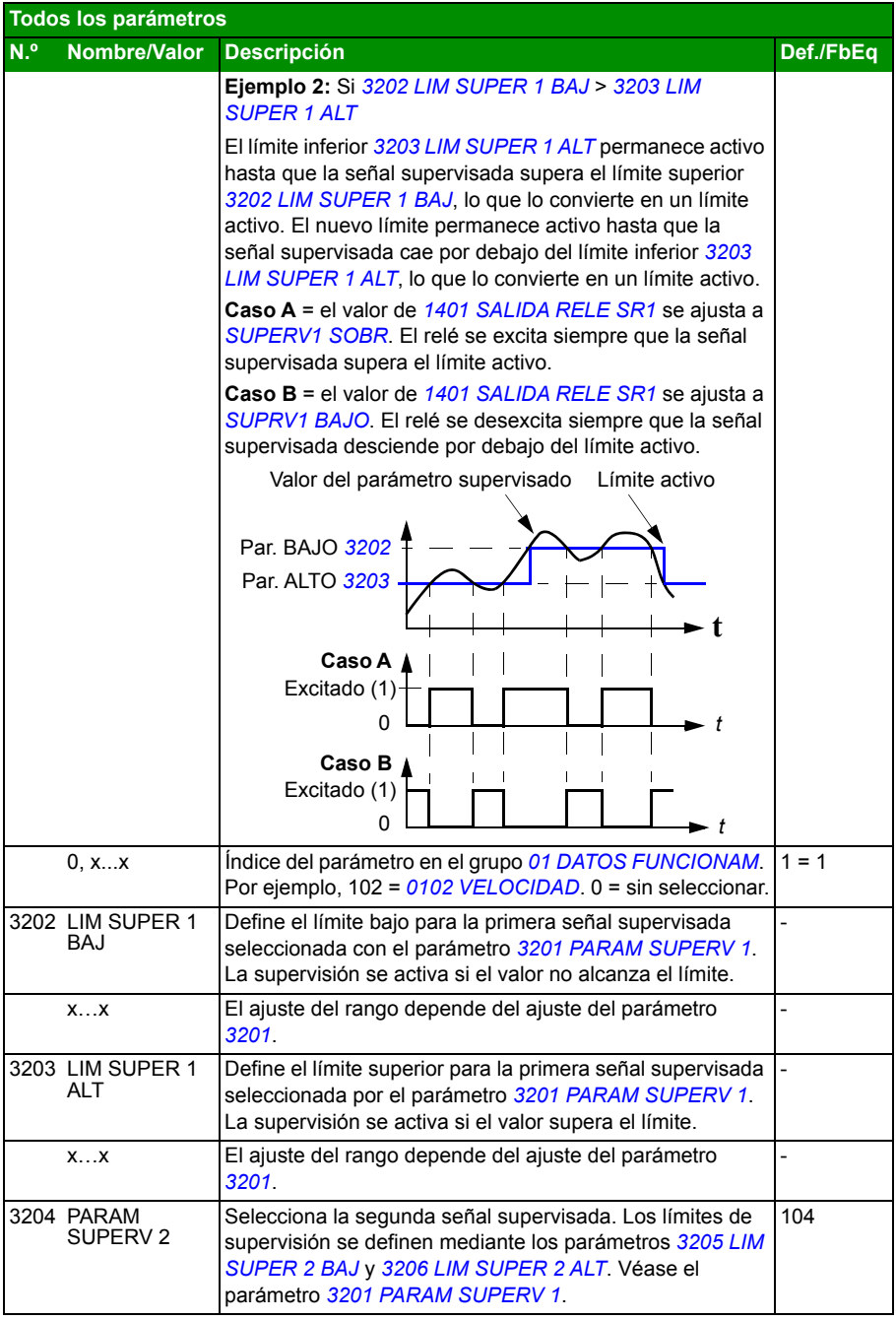

<span id="page-272-9"></span><span id="page-272-8"></span><span id="page-272-7"></span><span id="page-272-6"></span><span id="page-272-5"></span><span id="page-272-4"></span><span id="page-272-3"></span><span id="page-272-2"></span><span id="page-272-1"></span><span id="page-272-0"></span>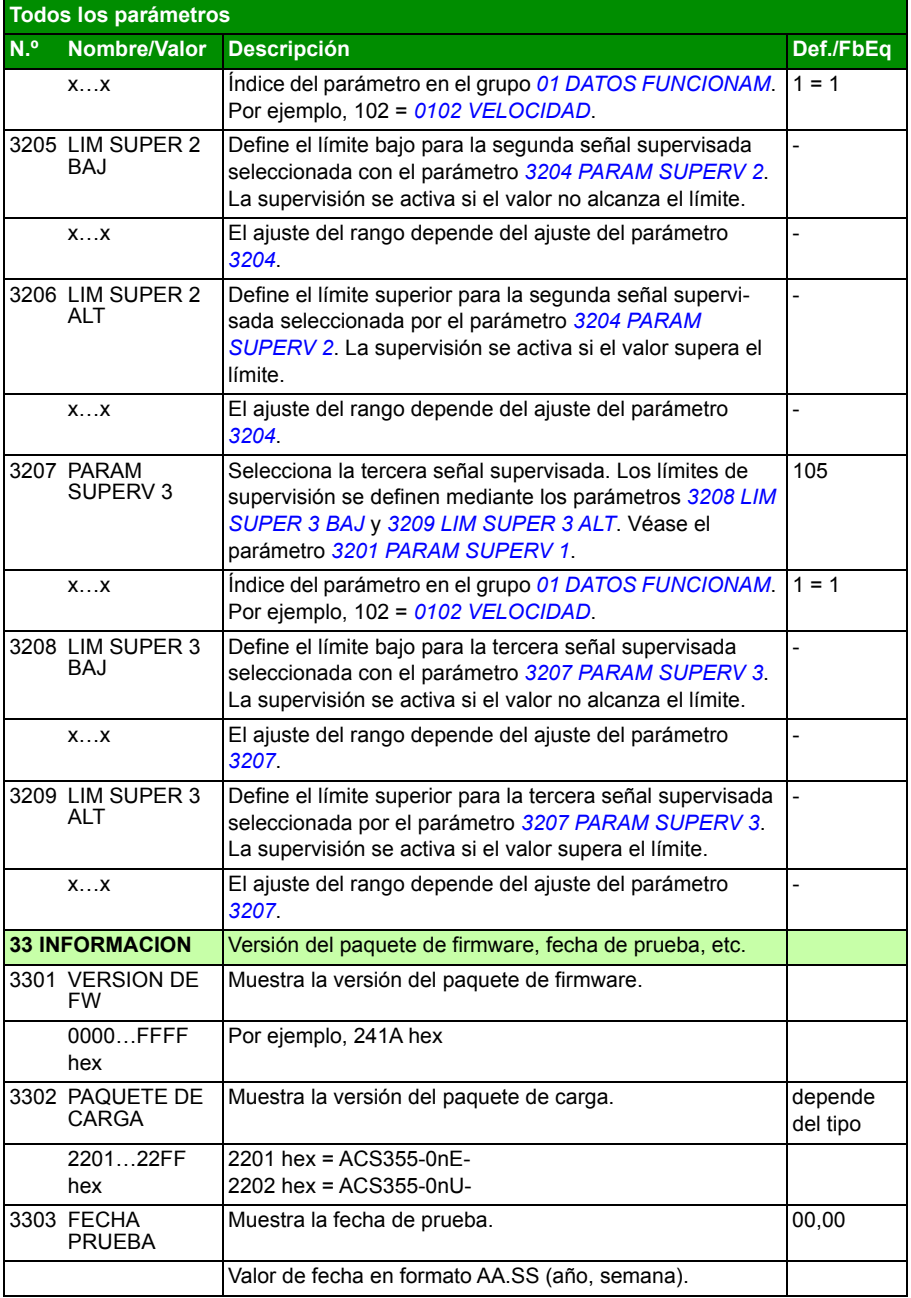

<span id="page-273-3"></span><span id="page-273-2"></span><span id="page-273-1"></span><span id="page-273-0"></span>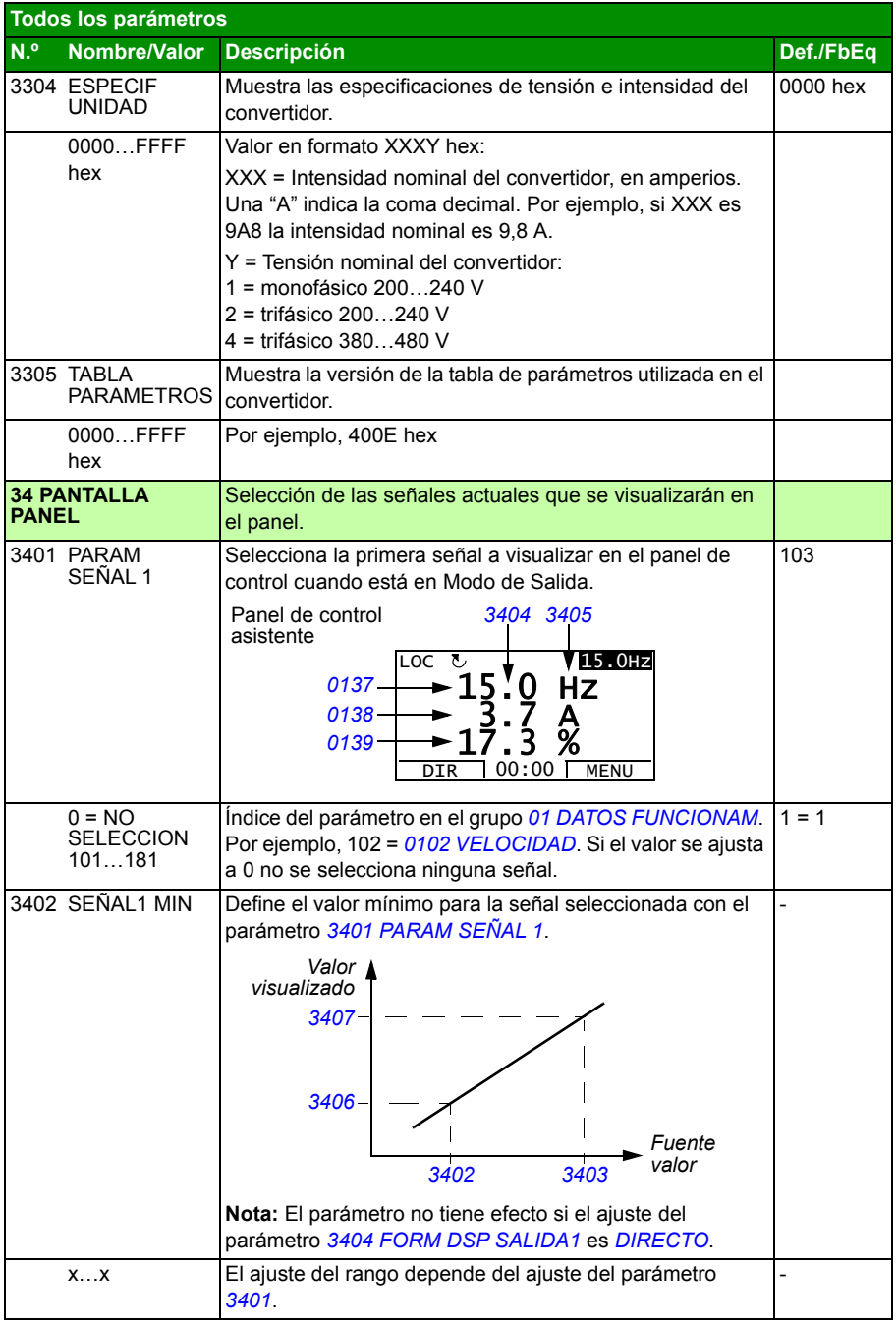

<span id="page-274-6"></span><span id="page-274-5"></span><span id="page-274-4"></span><span id="page-274-3"></span><span id="page-274-2"></span><span id="page-274-1"></span><span id="page-274-0"></span>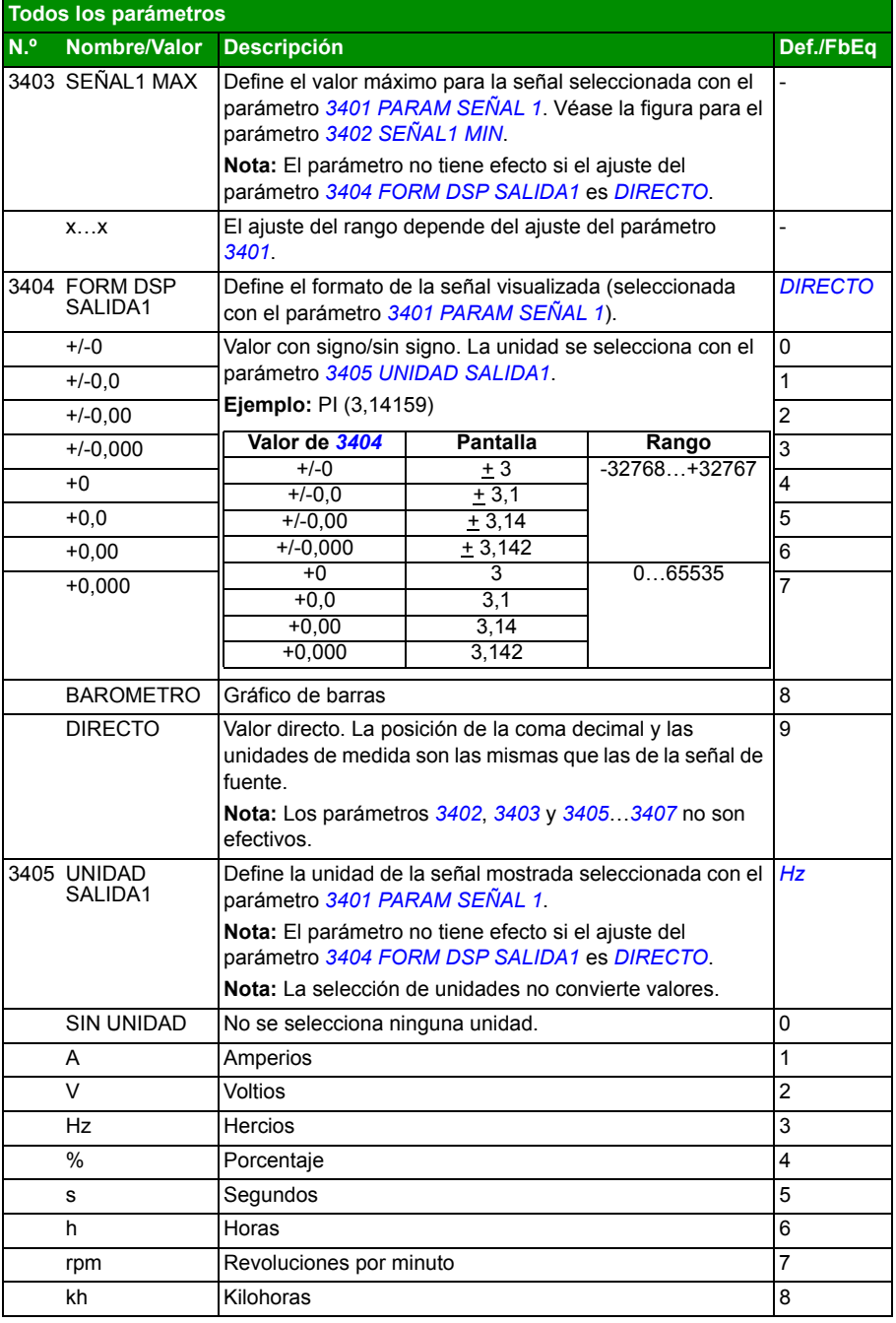

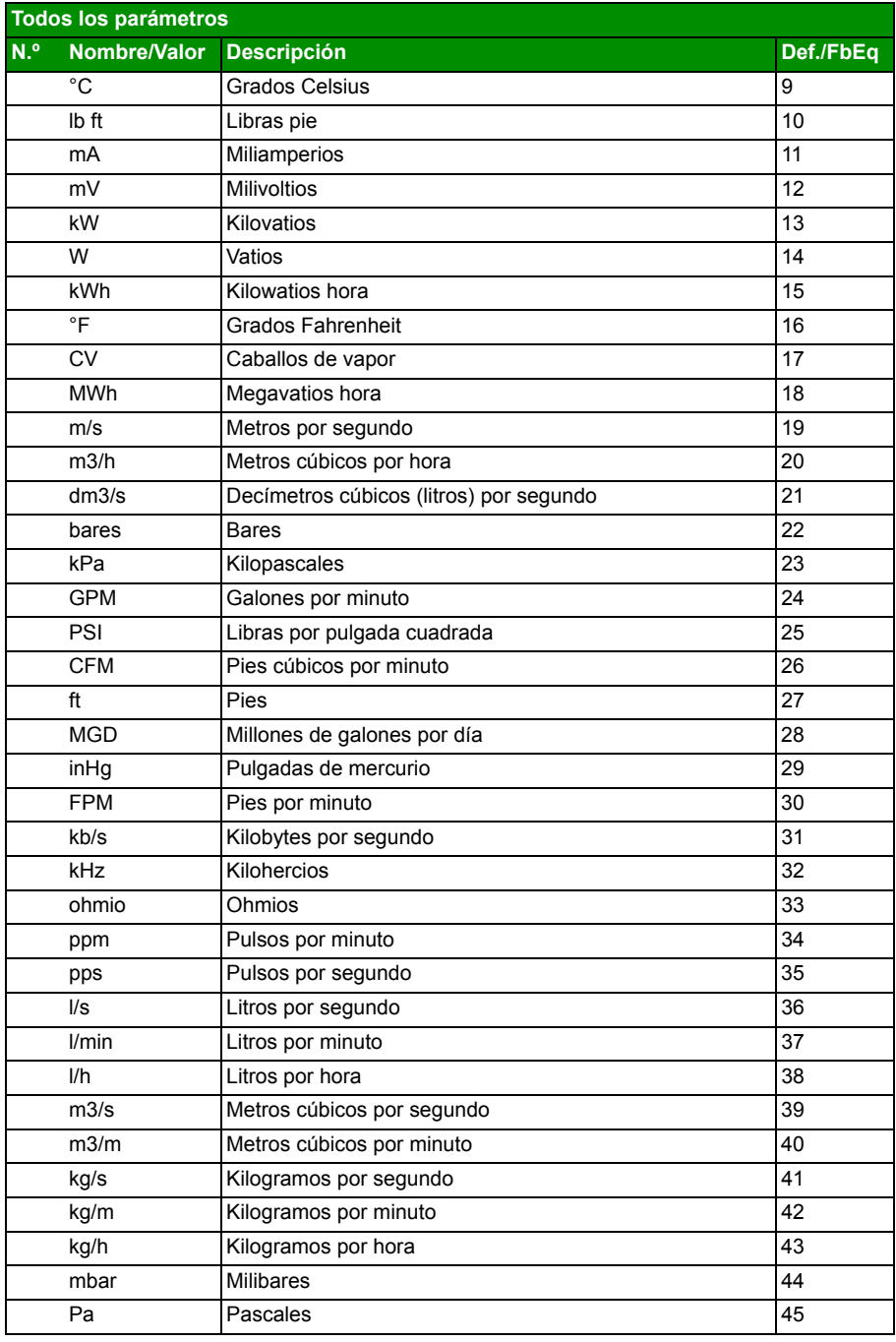

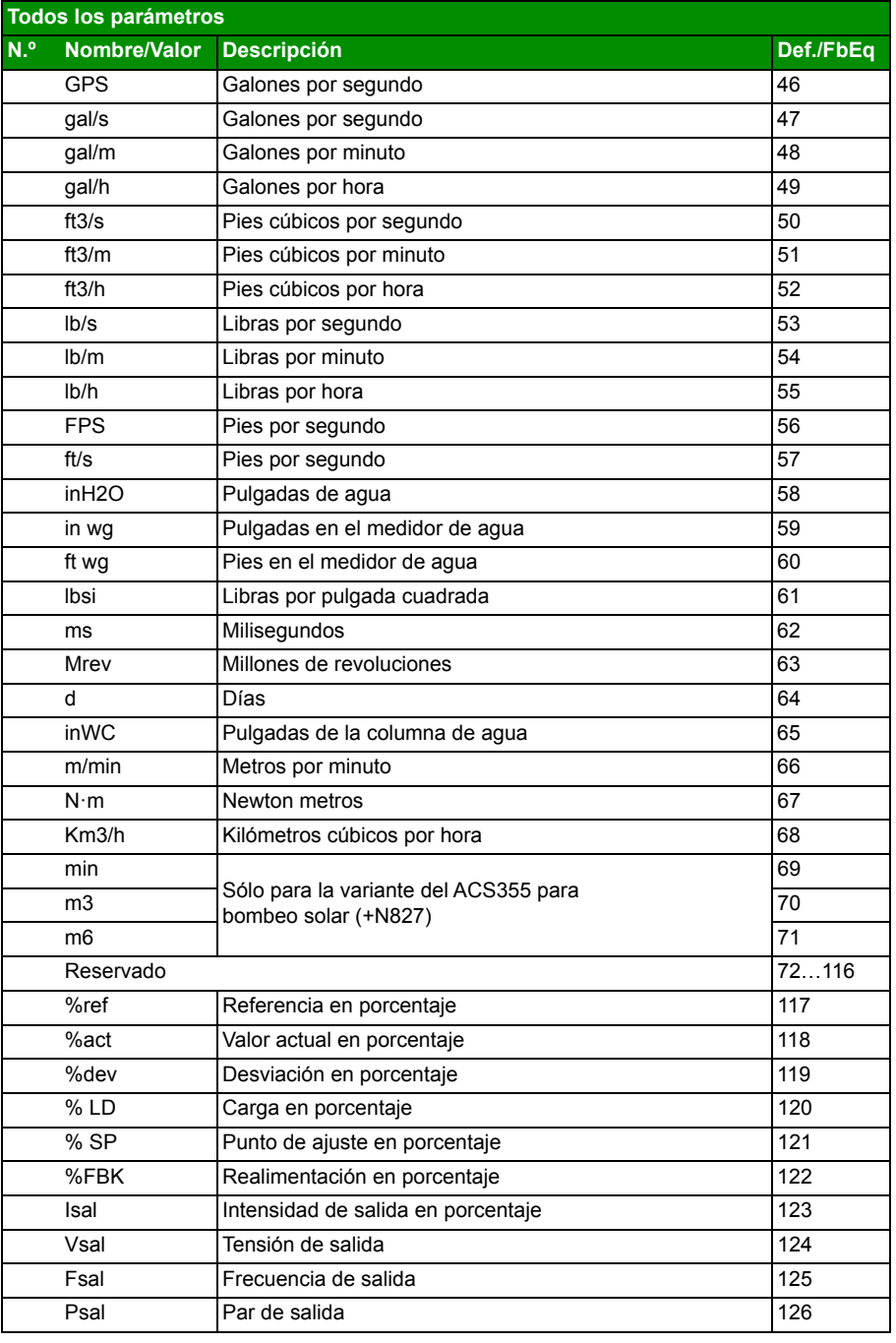

<span id="page-277-3"></span><span id="page-277-2"></span><span id="page-277-1"></span><span id="page-277-0"></span>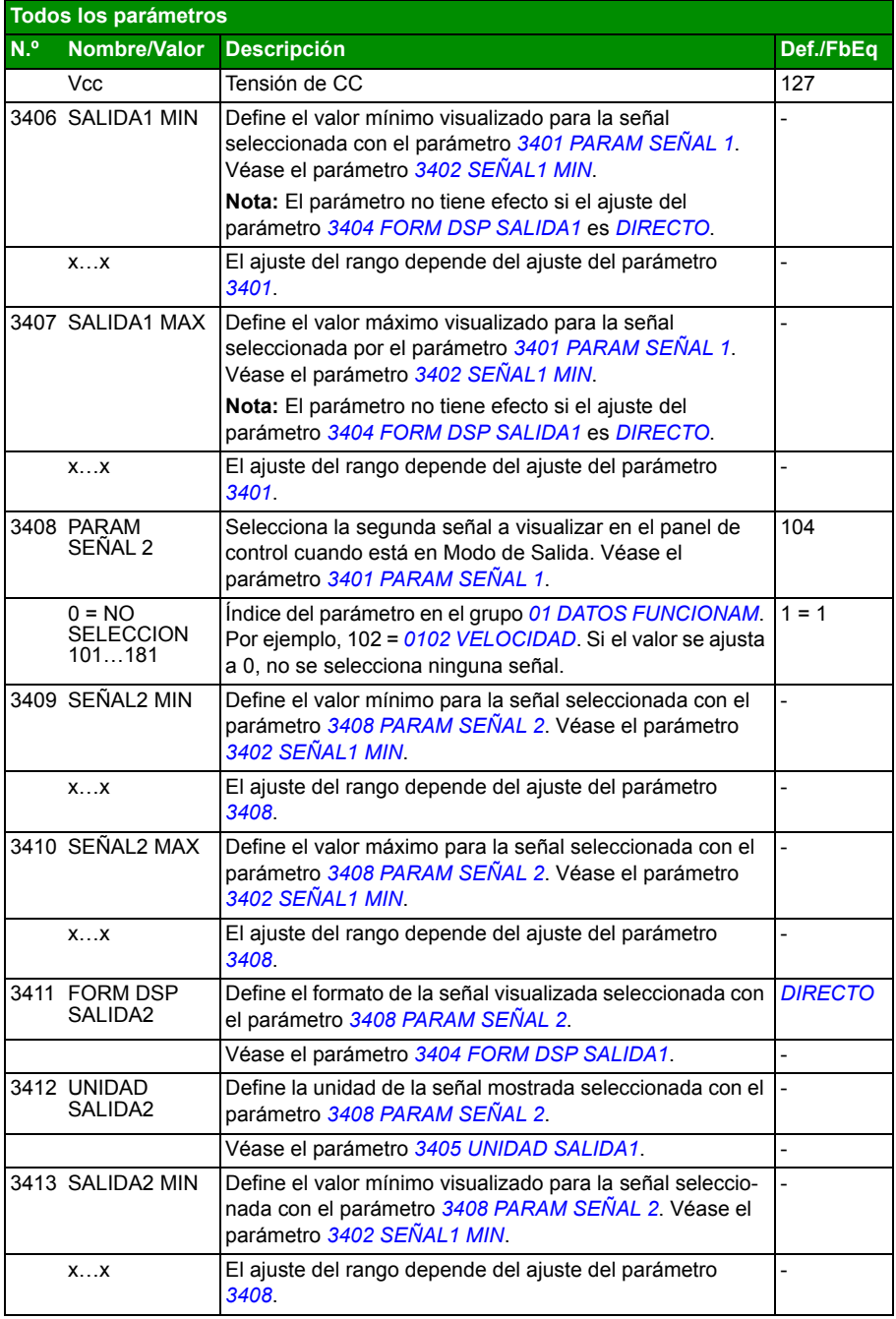

<span id="page-278-3"></span><span id="page-278-2"></span><span id="page-278-1"></span><span id="page-278-0"></span>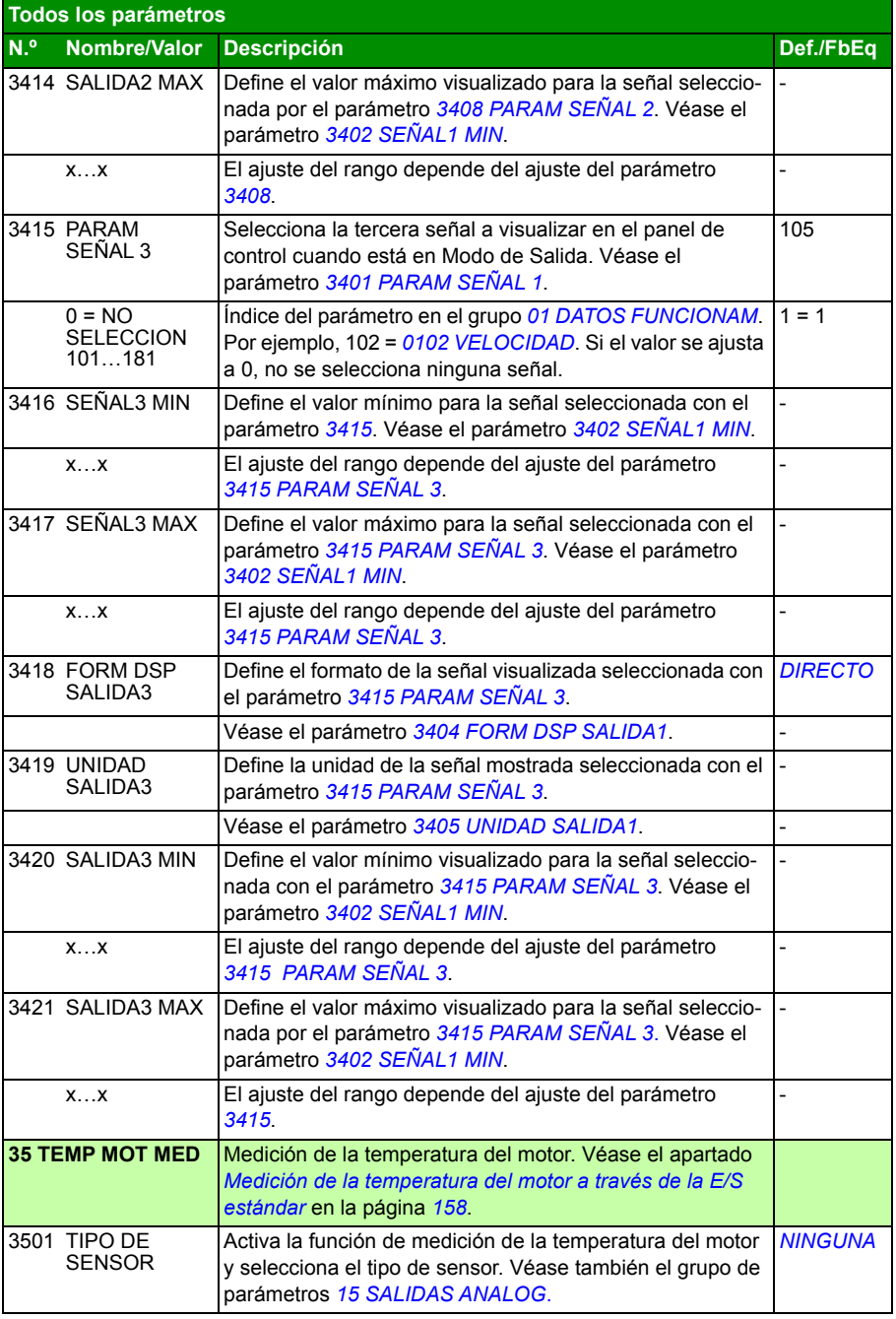

<span id="page-279-3"></span><span id="page-279-2"></span><span id="page-279-1"></span><span id="page-279-0"></span>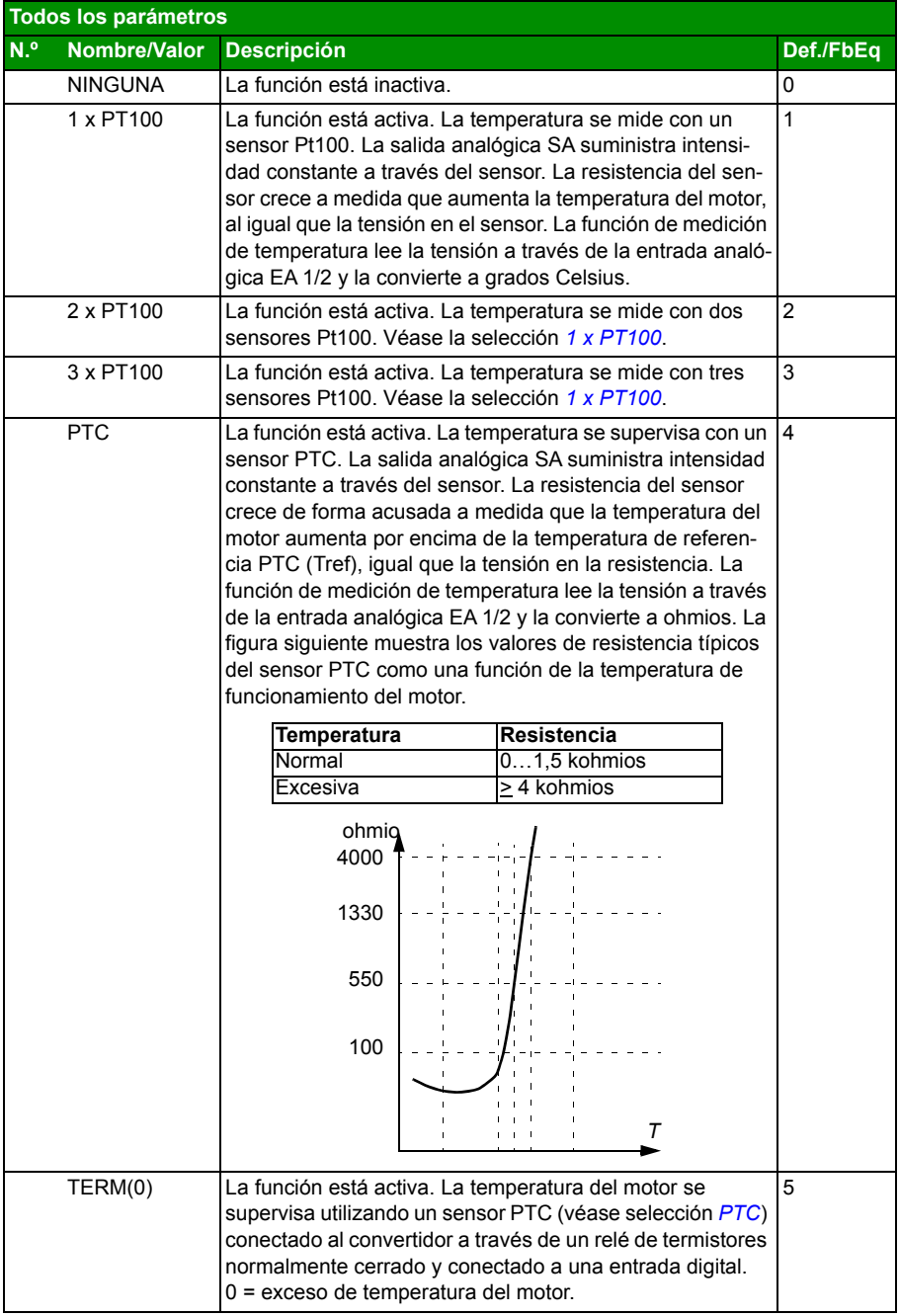

<span id="page-280-2"></span><span id="page-280-1"></span><span id="page-280-0"></span>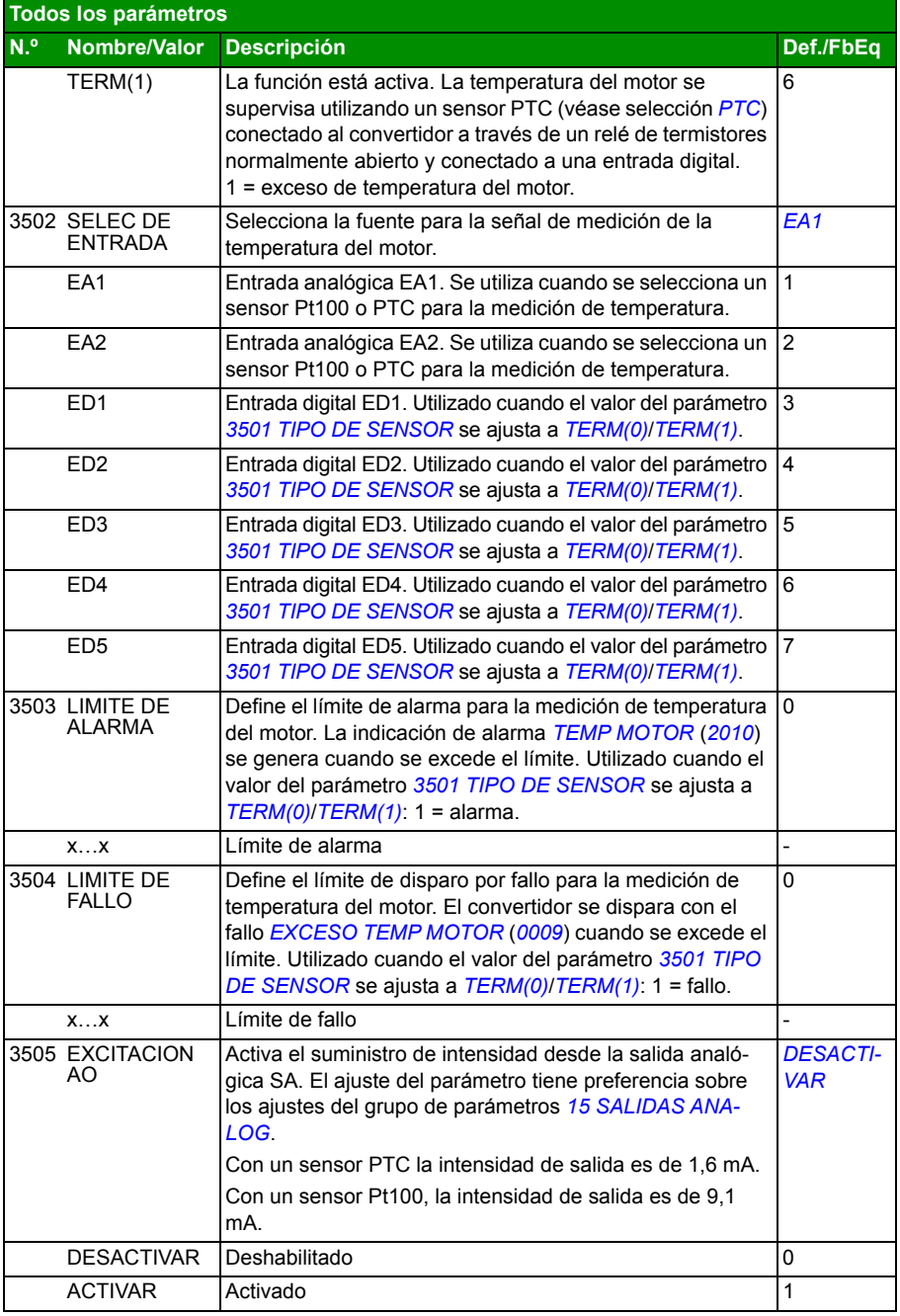

<span id="page-281-12"></span><span id="page-281-11"></span><span id="page-281-10"></span><span id="page-281-9"></span><span id="page-281-8"></span><span id="page-281-7"></span><span id="page-281-6"></span><span id="page-281-5"></span><span id="page-281-4"></span><span id="page-281-3"></span><span id="page-281-2"></span><span id="page-281-1"></span><span id="page-281-0"></span>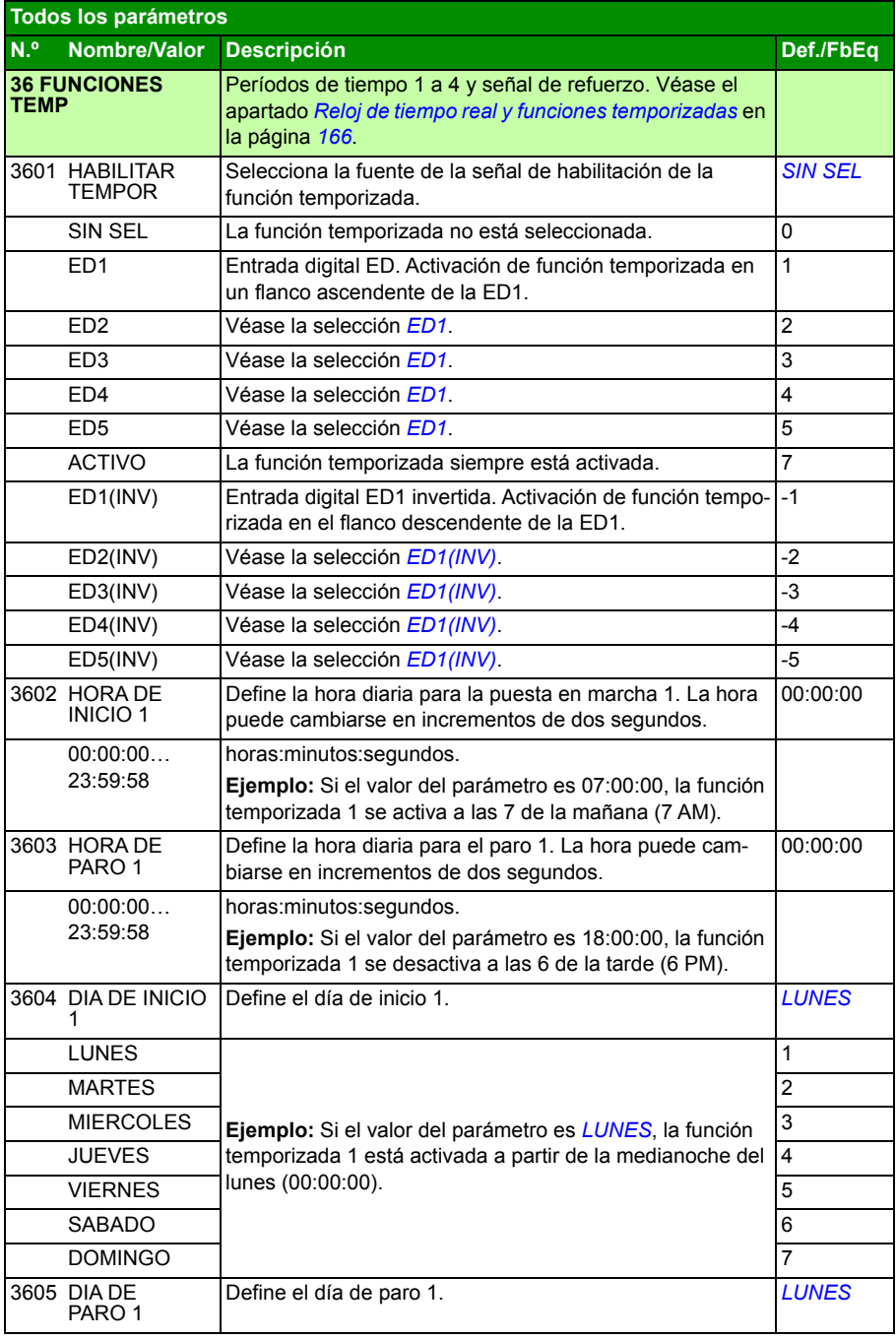

<span id="page-282-2"></span><span id="page-282-1"></span><span id="page-282-0"></span>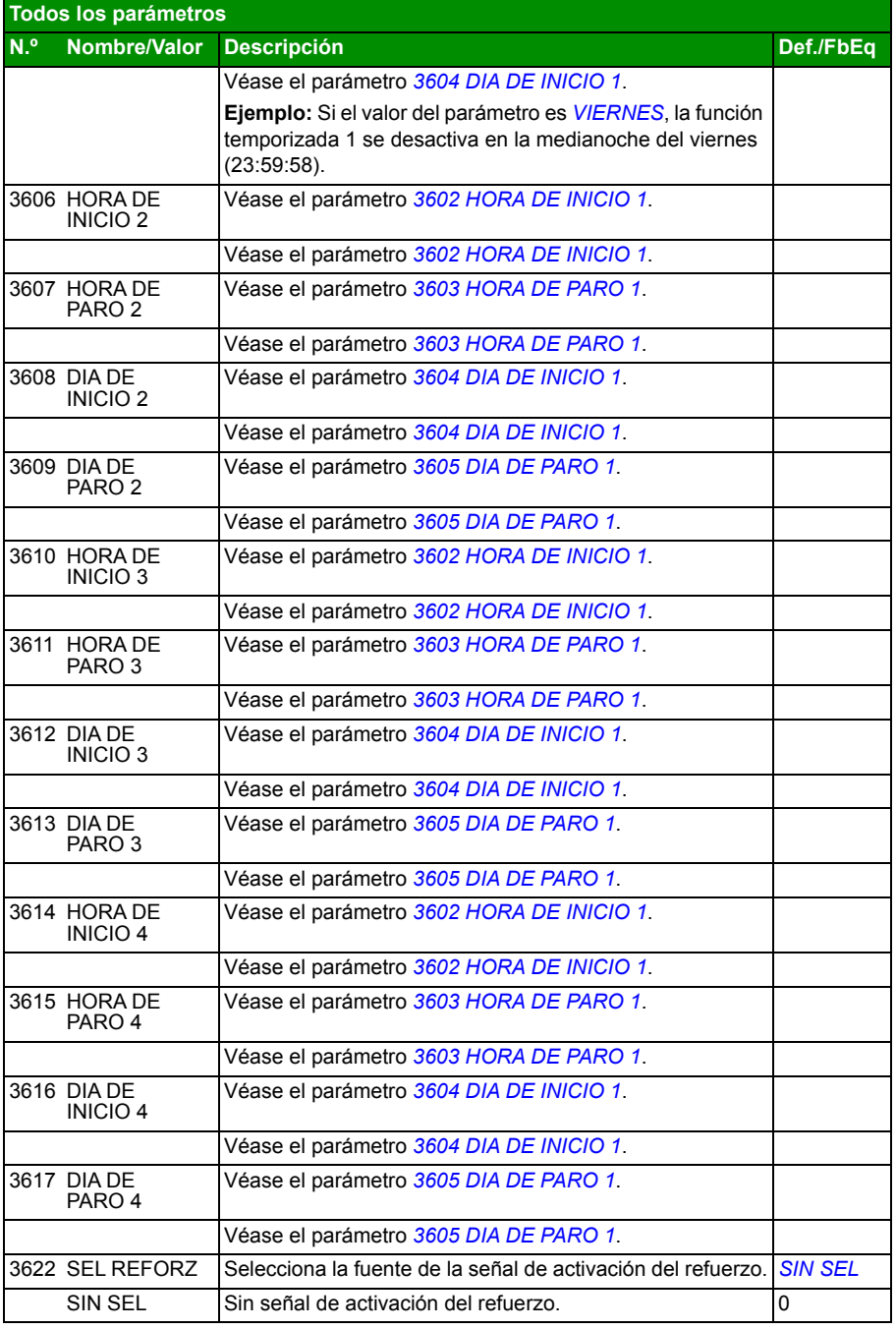

## *284 Señales actuales y parámetros*

<span id="page-283-3"></span><span id="page-283-2"></span><span id="page-283-1"></span><span id="page-283-0"></span>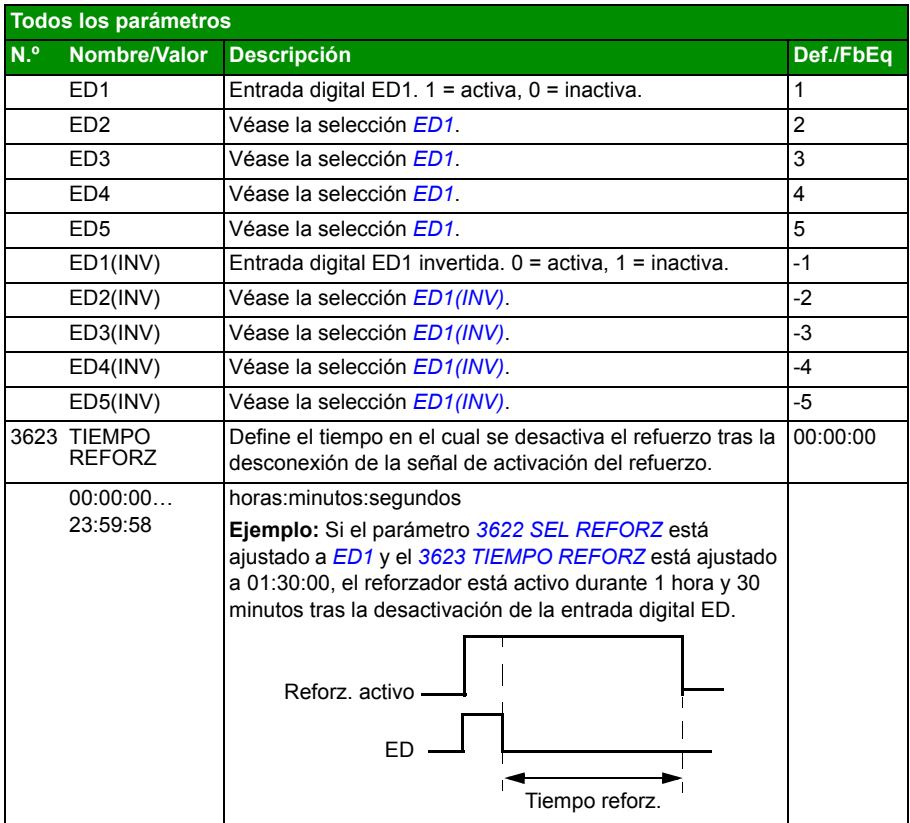

<span id="page-284-2"></span><span id="page-284-1"></span><span id="page-284-0"></span>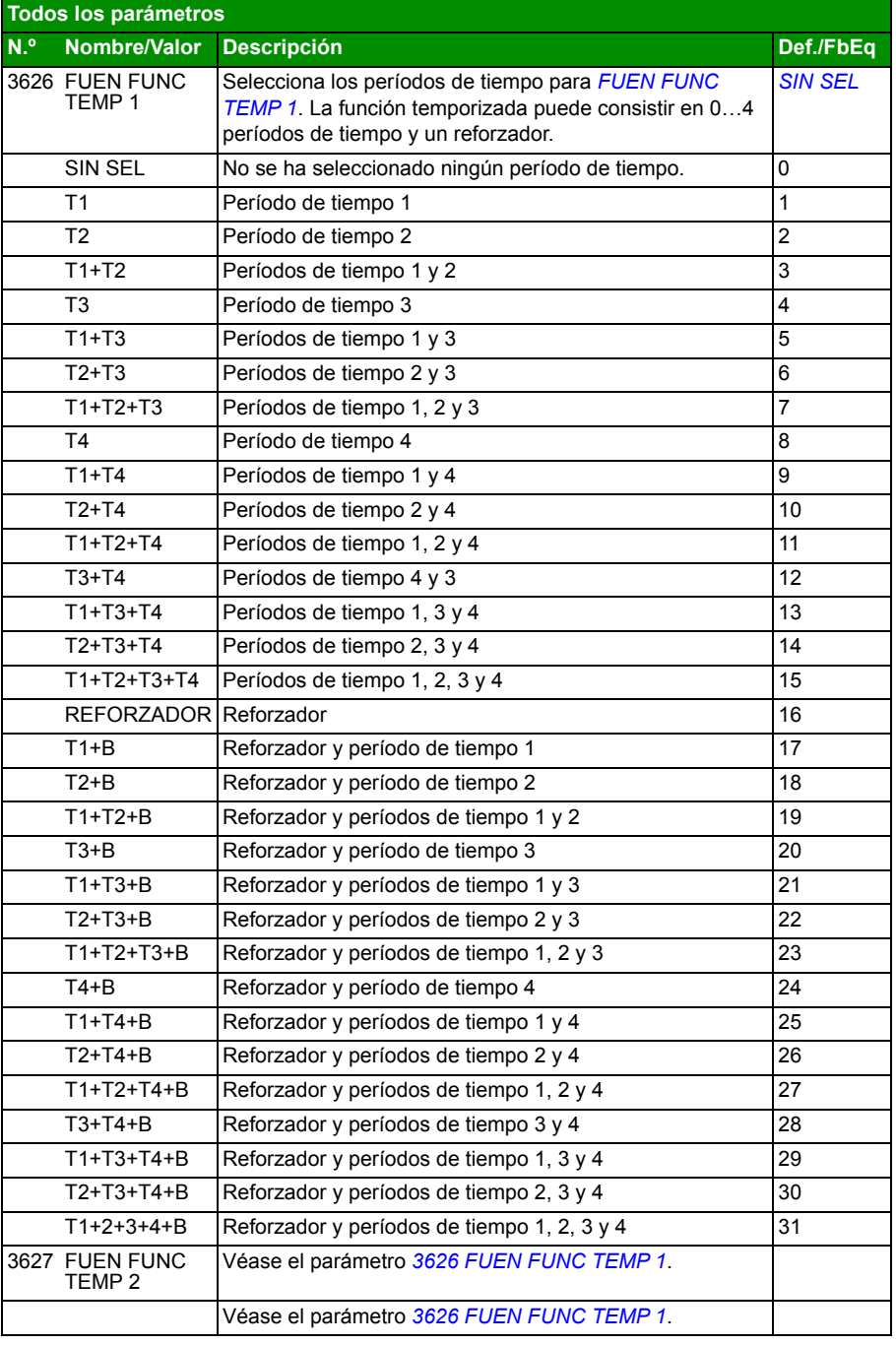

<span id="page-285-2"></span><span id="page-285-1"></span><span id="page-285-0"></span>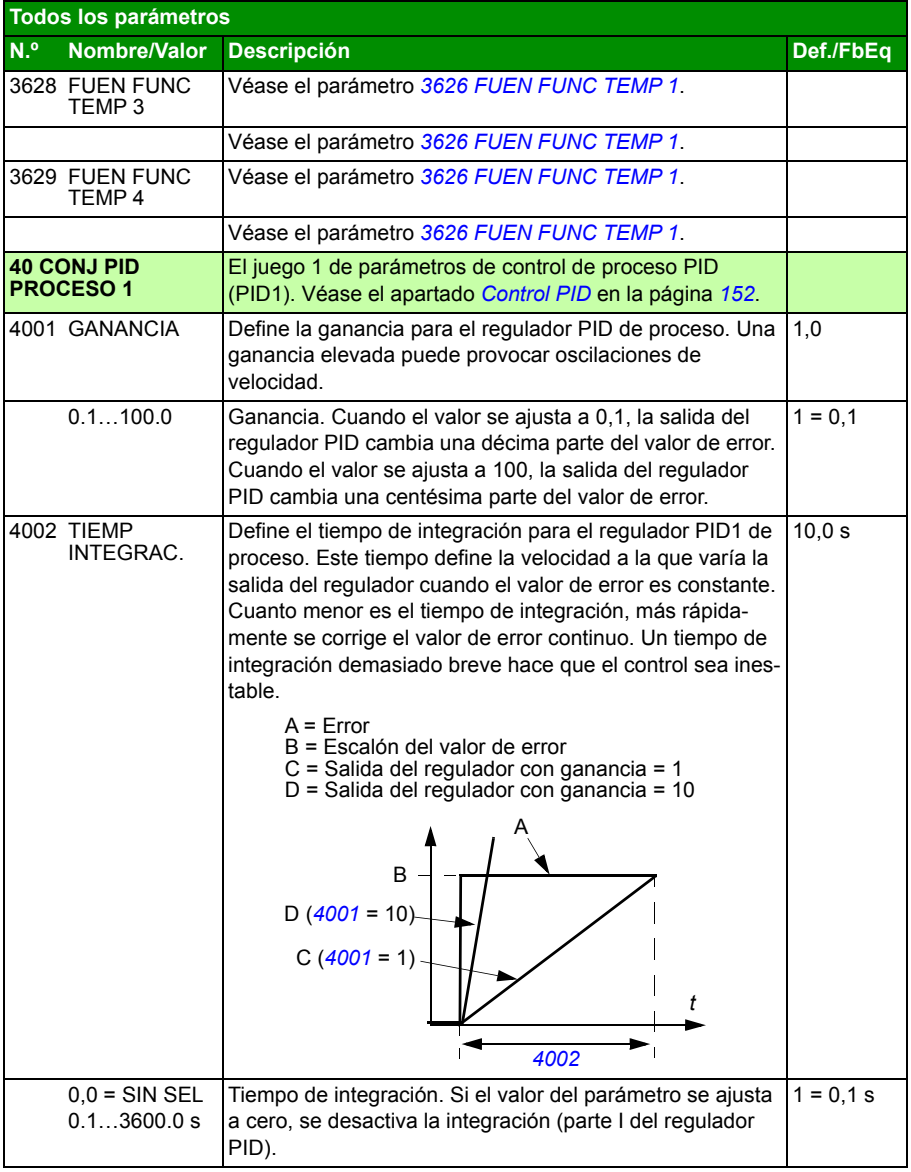

<span id="page-286-5"></span><span id="page-286-4"></span><span id="page-286-3"></span><span id="page-286-2"></span><span id="page-286-1"></span><span id="page-286-0"></span>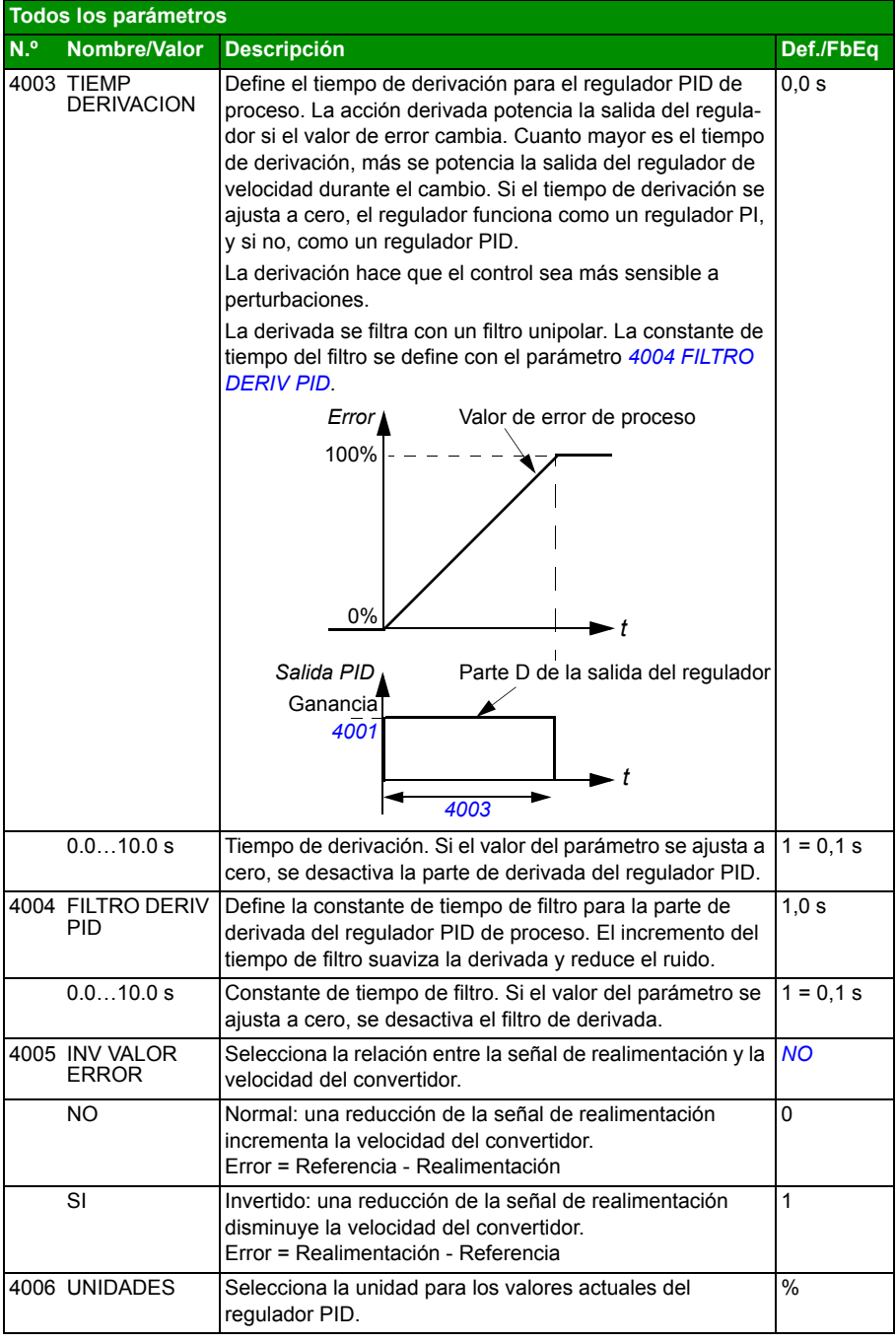

<span id="page-287-5"></span><span id="page-287-4"></span><span id="page-287-3"></span><span id="page-287-2"></span><span id="page-287-1"></span><span id="page-287-0"></span>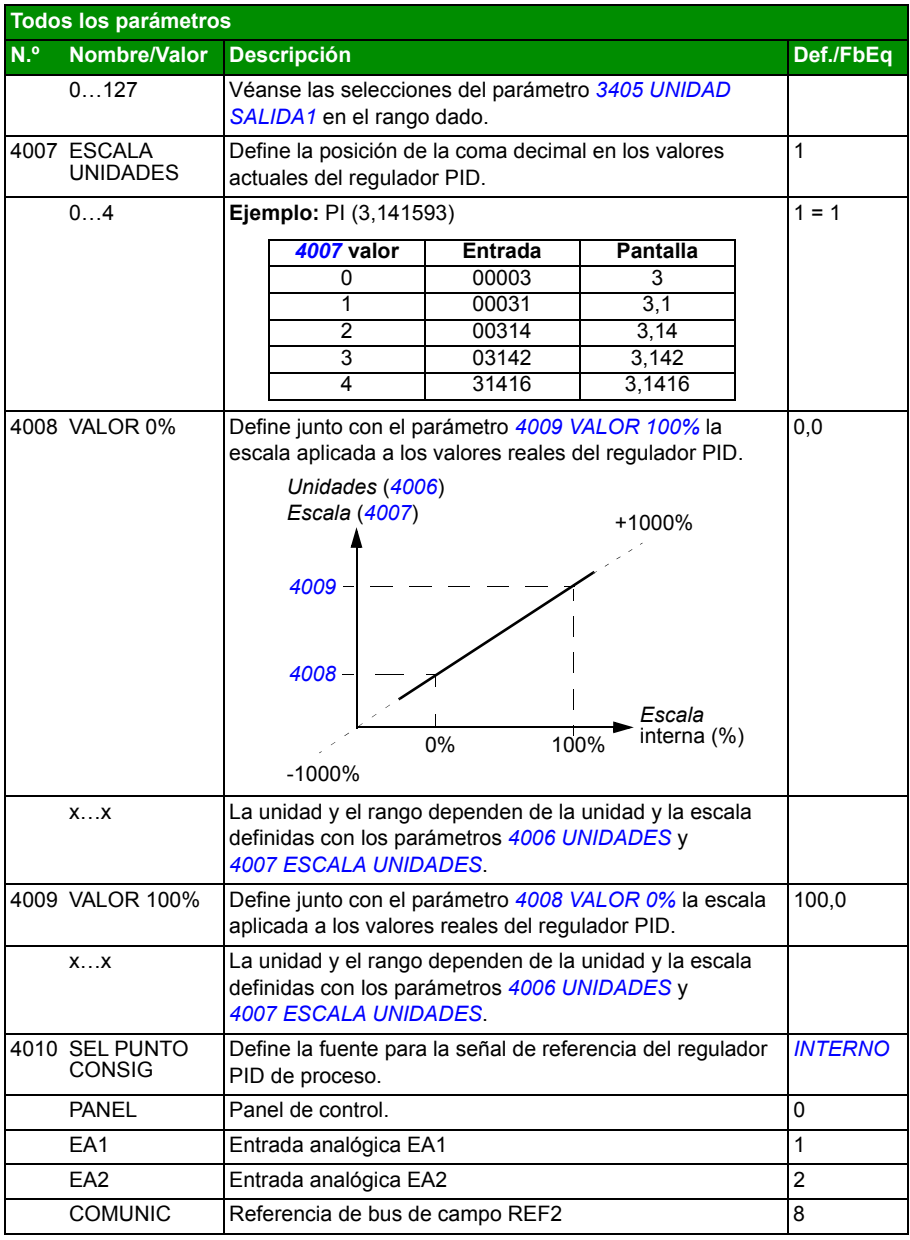
<span id="page-288-3"></span><span id="page-288-2"></span><span id="page-288-1"></span><span id="page-288-0"></span>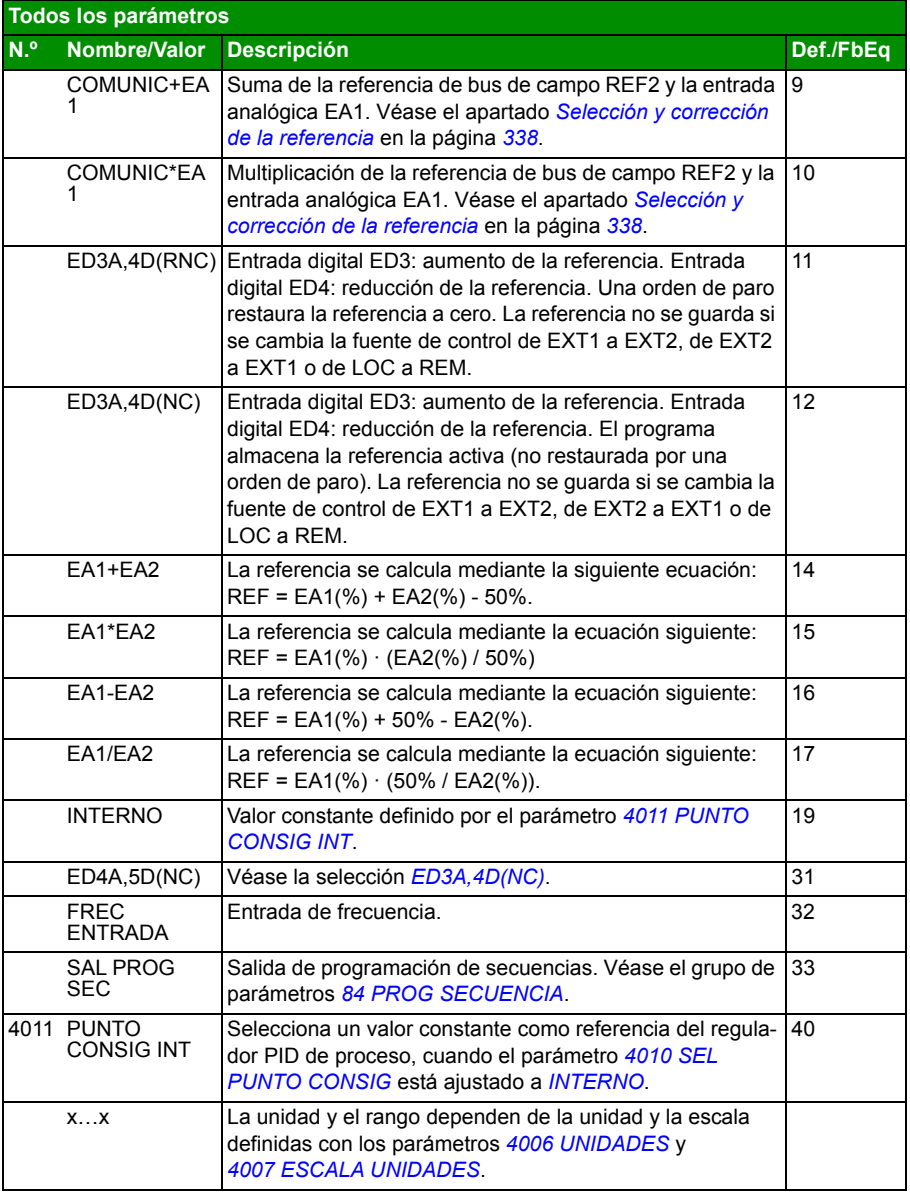

<span id="page-289-6"></span><span id="page-289-5"></span><span id="page-289-4"></span><span id="page-289-3"></span><span id="page-289-2"></span><span id="page-289-1"></span><span id="page-289-0"></span>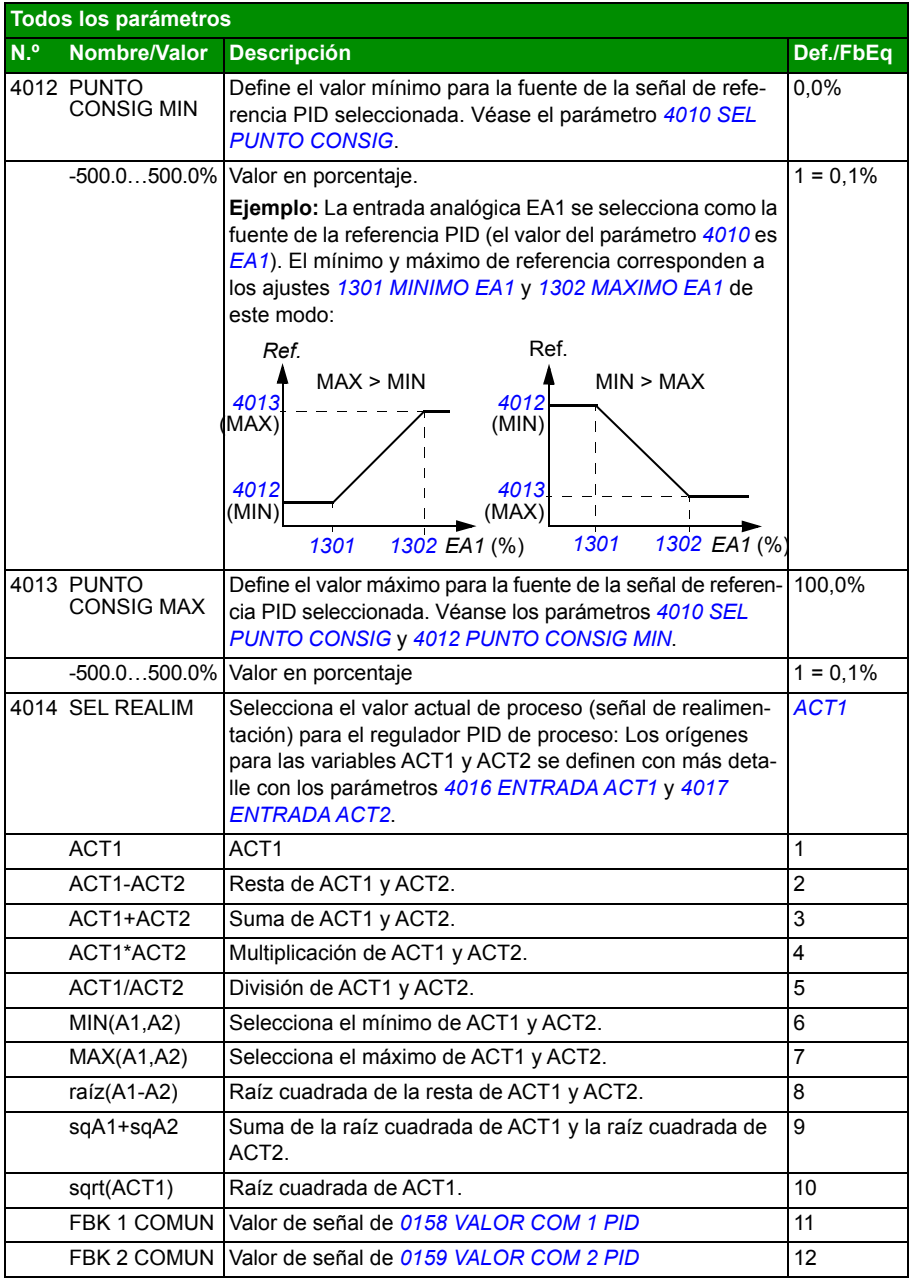

<span id="page-290-8"></span><span id="page-290-7"></span><span id="page-290-6"></span><span id="page-290-5"></span><span id="page-290-4"></span><span id="page-290-3"></span><span id="page-290-2"></span><span id="page-290-1"></span><span id="page-290-0"></span>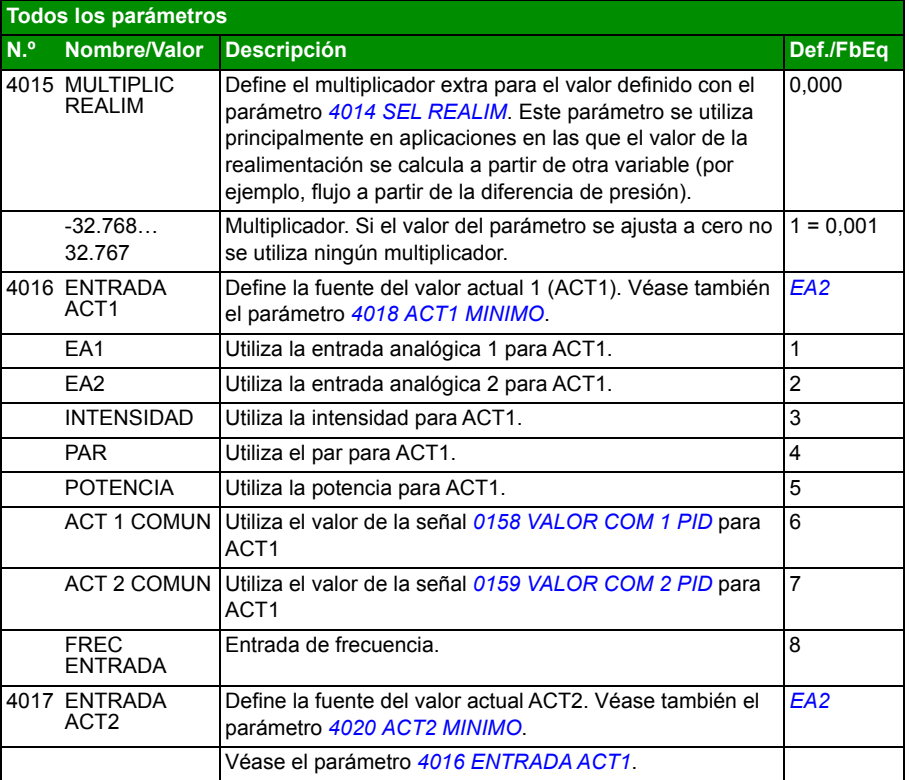

<span id="page-291-10"></span><span id="page-291-9"></span><span id="page-291-8"></span><span id="page-291-7"></span><span id="page-291-6"></span><span id="page-291-5"></span><span id="page-291-4"></span><span id="page-291-3"></span><span id="page-291-2"></span><span id="page-291-1"></span><span id="page-291-0"></span>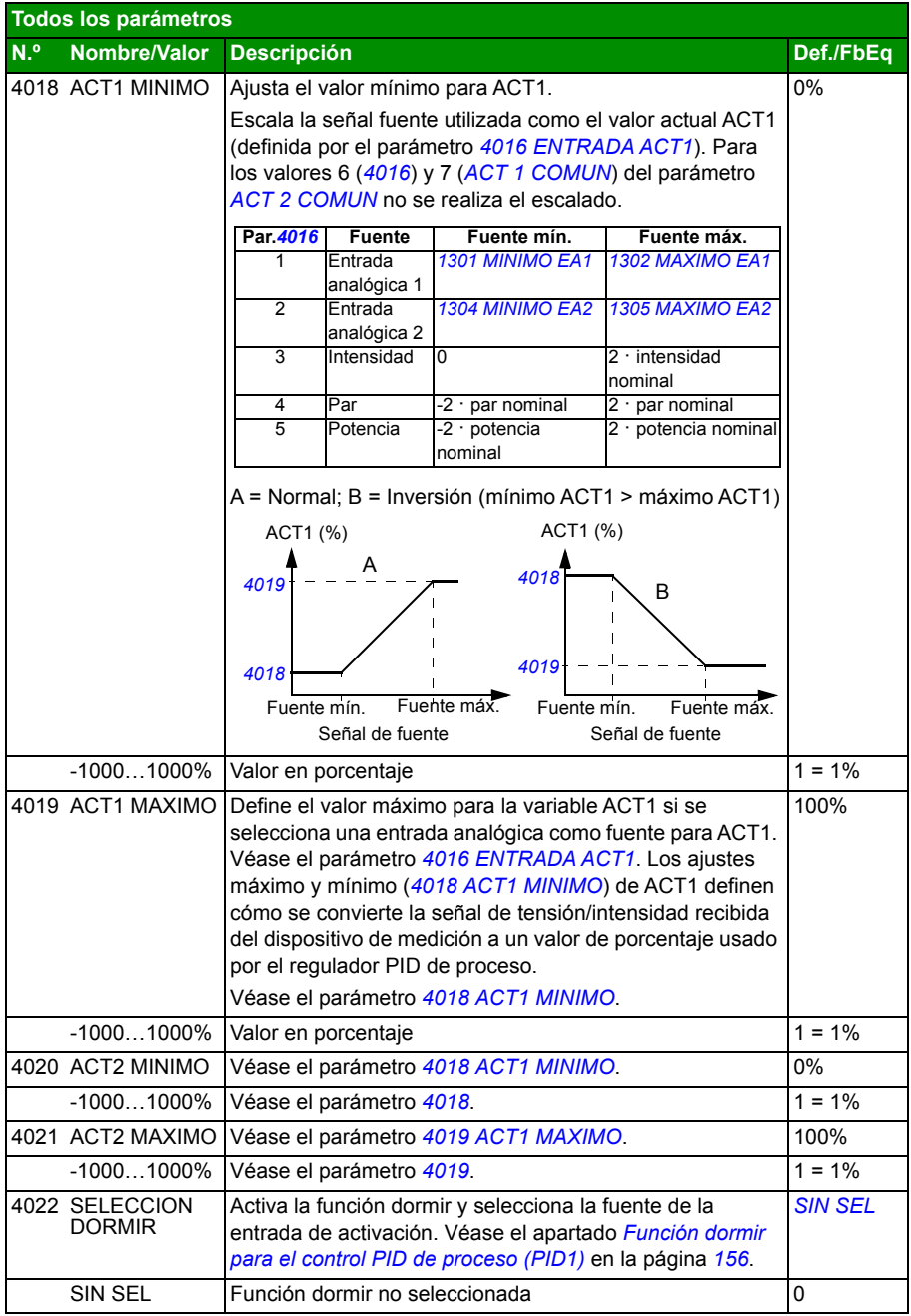

<span id="page-292-2"></span><span id="page-292-1"></span><span id="page-292-0"></span>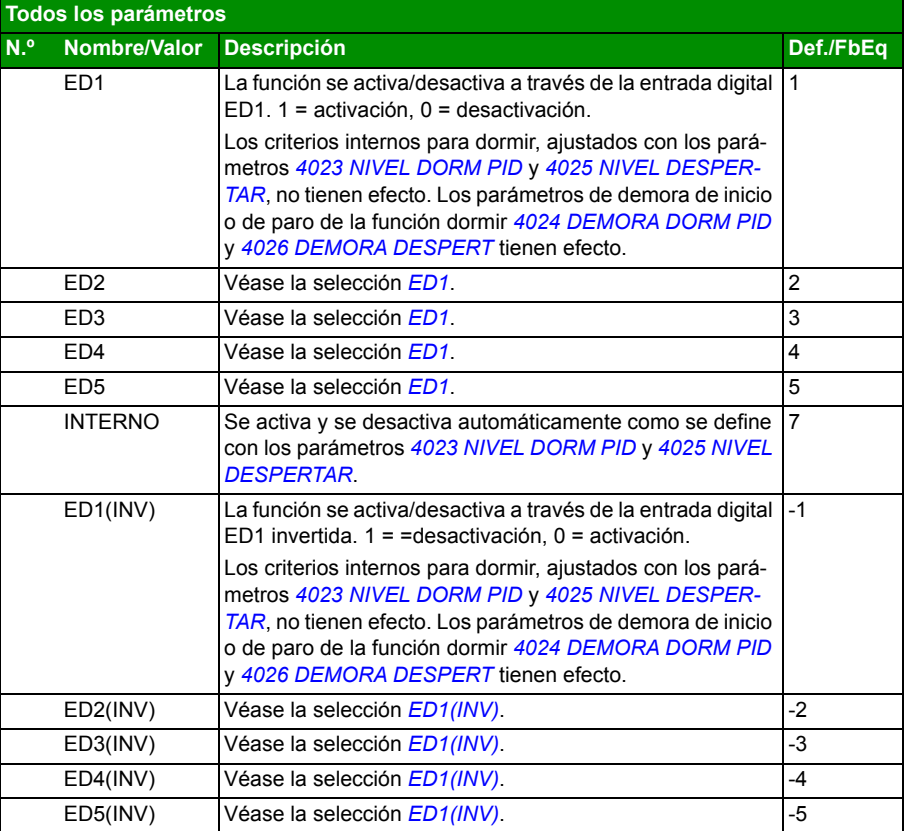

<span id="page-293-3"></span><span id="page-293-2"></span><span id="page-293-1"></span><span id="page-293-0"></span>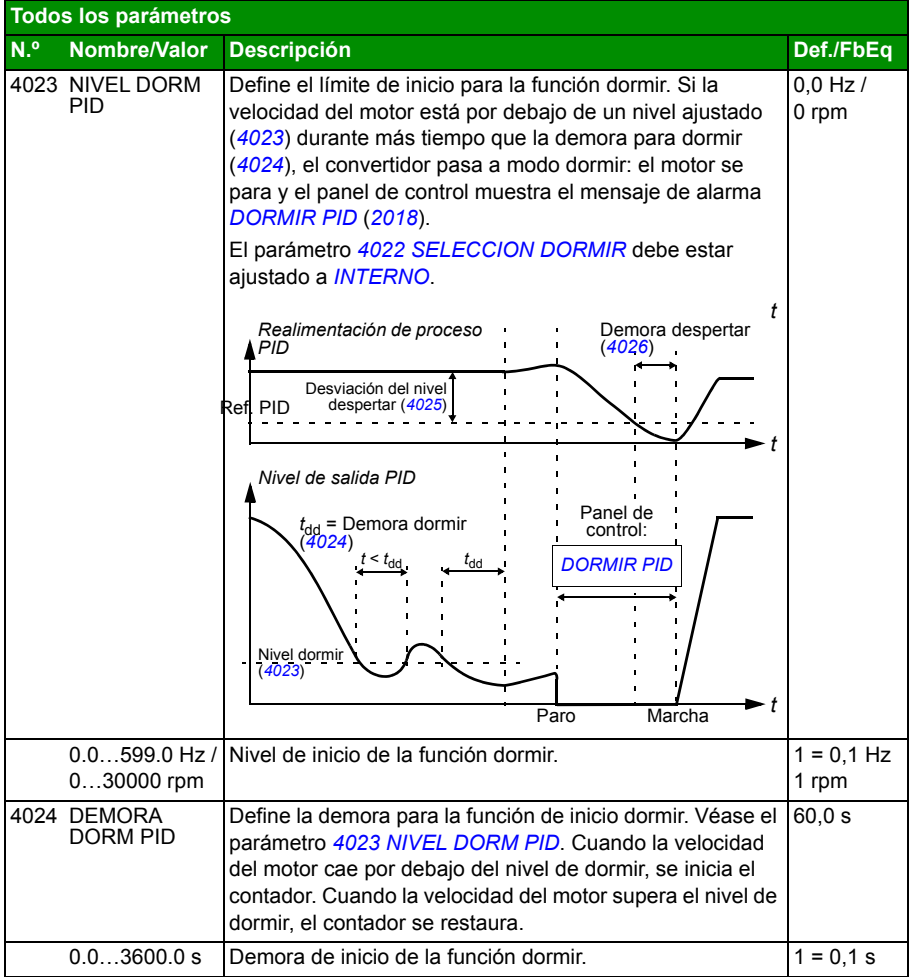

<span id="page-294-5"></span><span id="page-294-4"></span><span id="page-294-3"></span><span id="page-294-2"></span><span id="page-294-1"></span><span id="page-294-0"></span>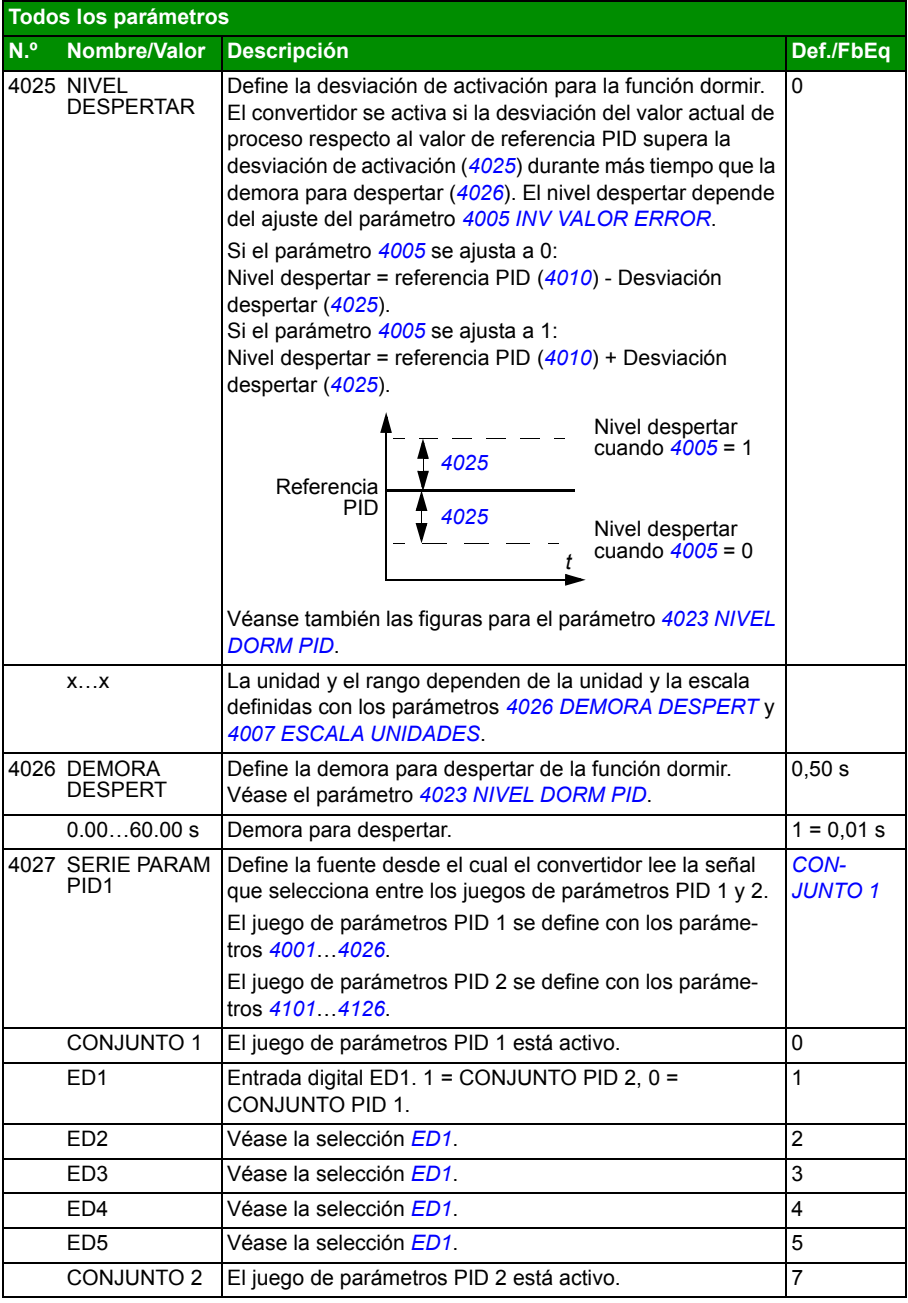

<span id="page-295-2"></span><span id="page-295-1"></span><span id="page-295-0"></span>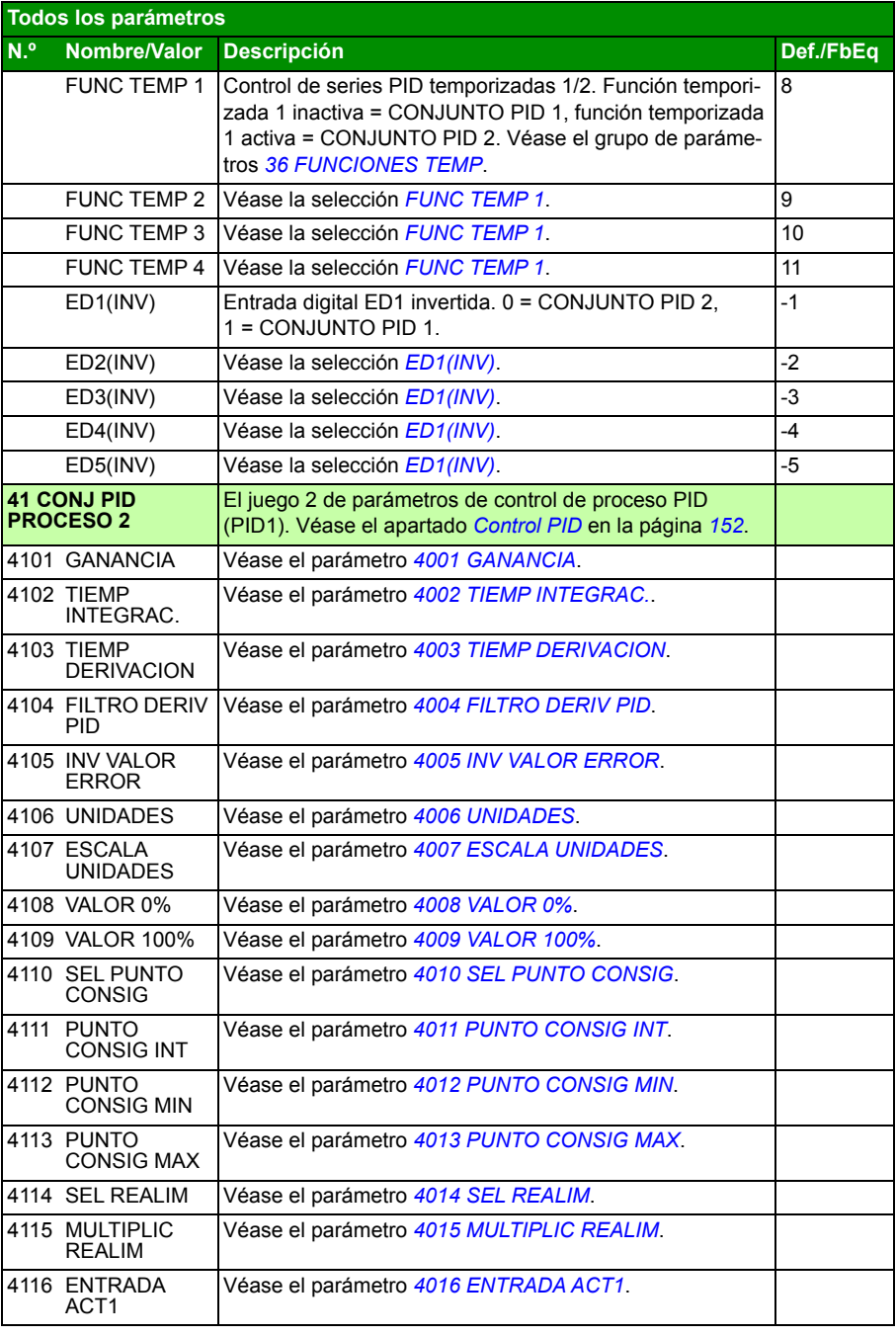

<span id="page-296-1"></span><span id="page-296-0"></span>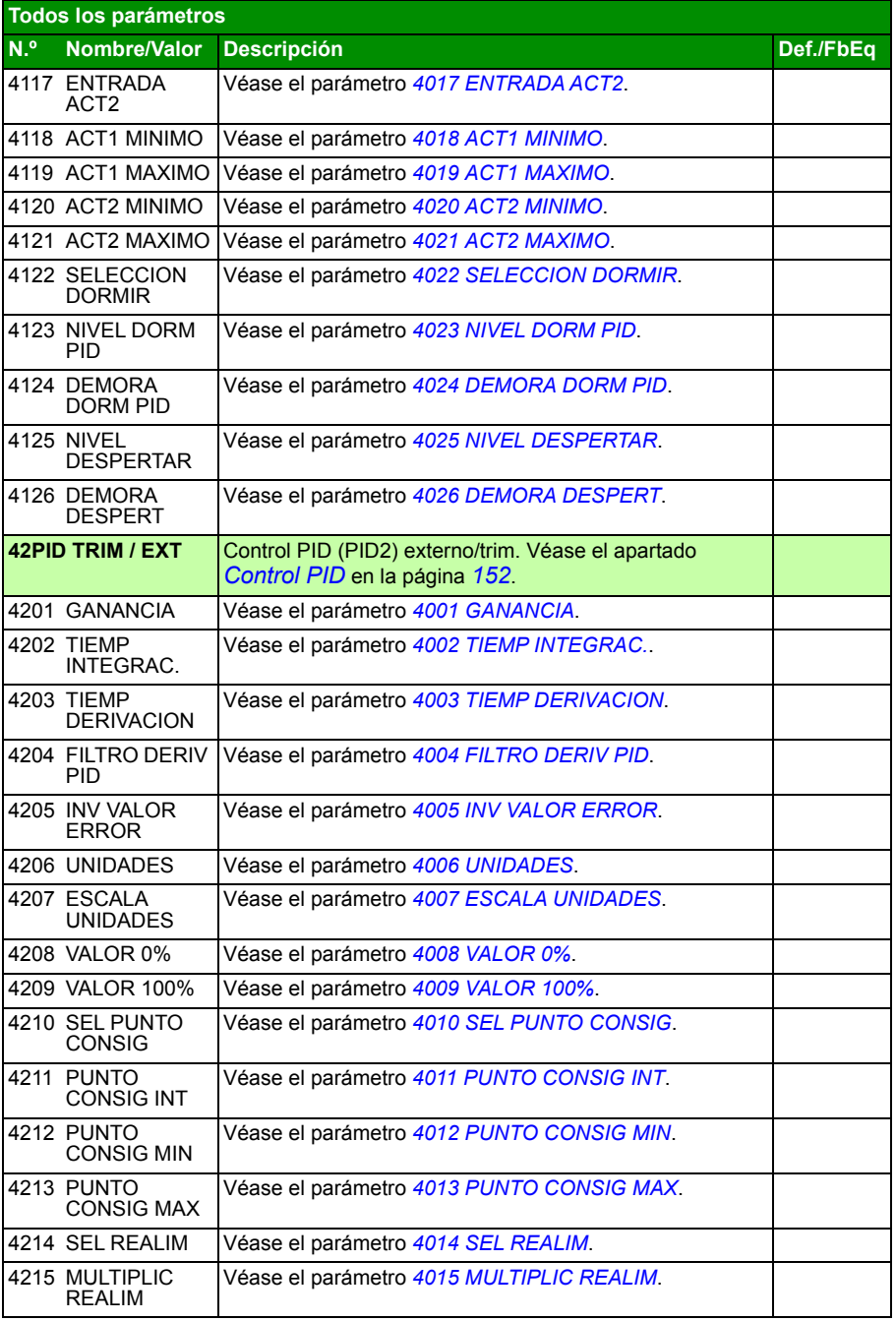

<span id="page-297-3"></span><span id="page-297-2"></span><span id="page-297-1"></span><span id="page-297-0"></span>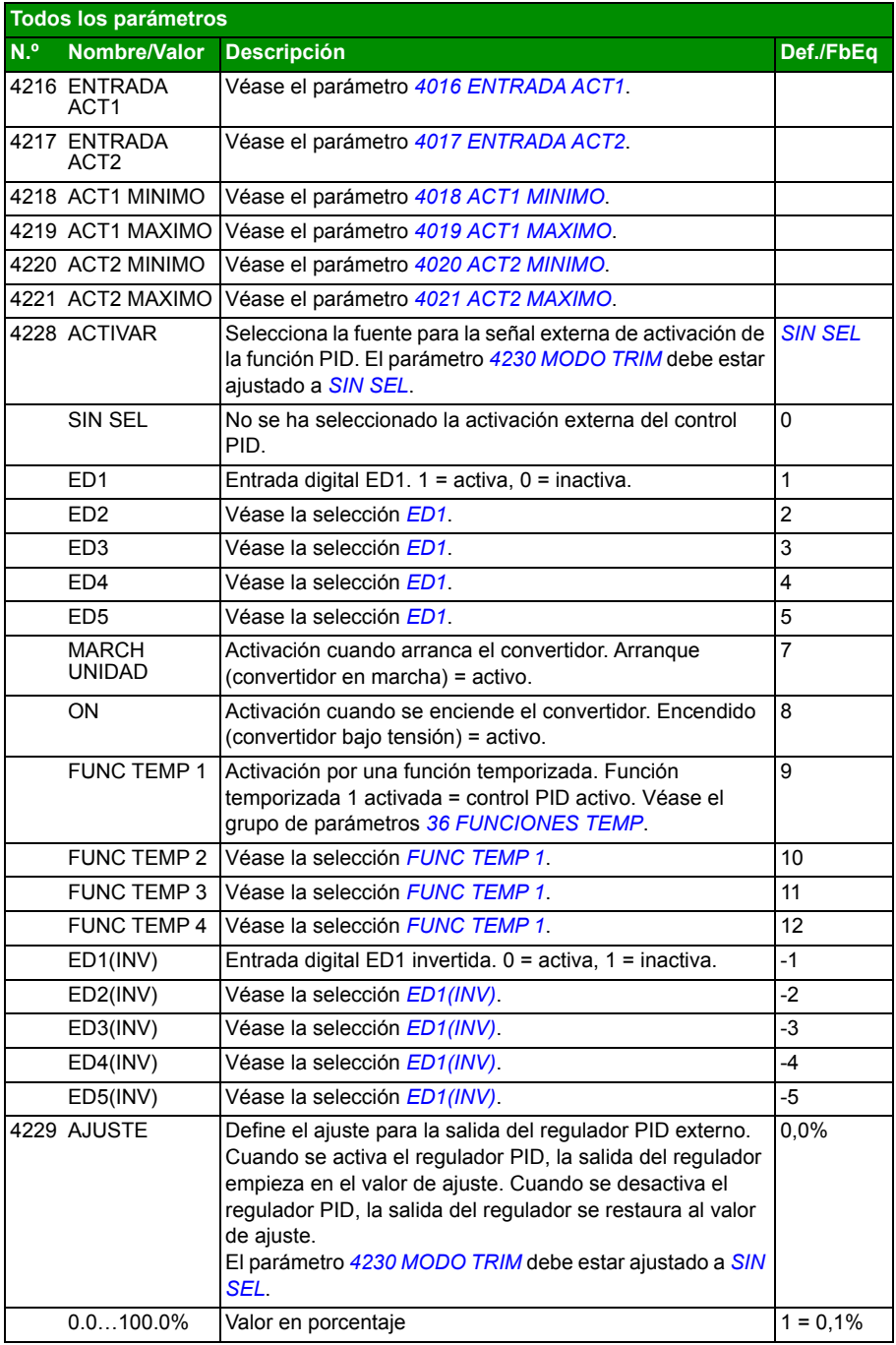

<span id="page-298-5"></span><span id="page-298-4"></span><span id="page-298-3"></span><span id="page-298-2"></span><span id="page-298-1"></span><span id="page-298-0"></span>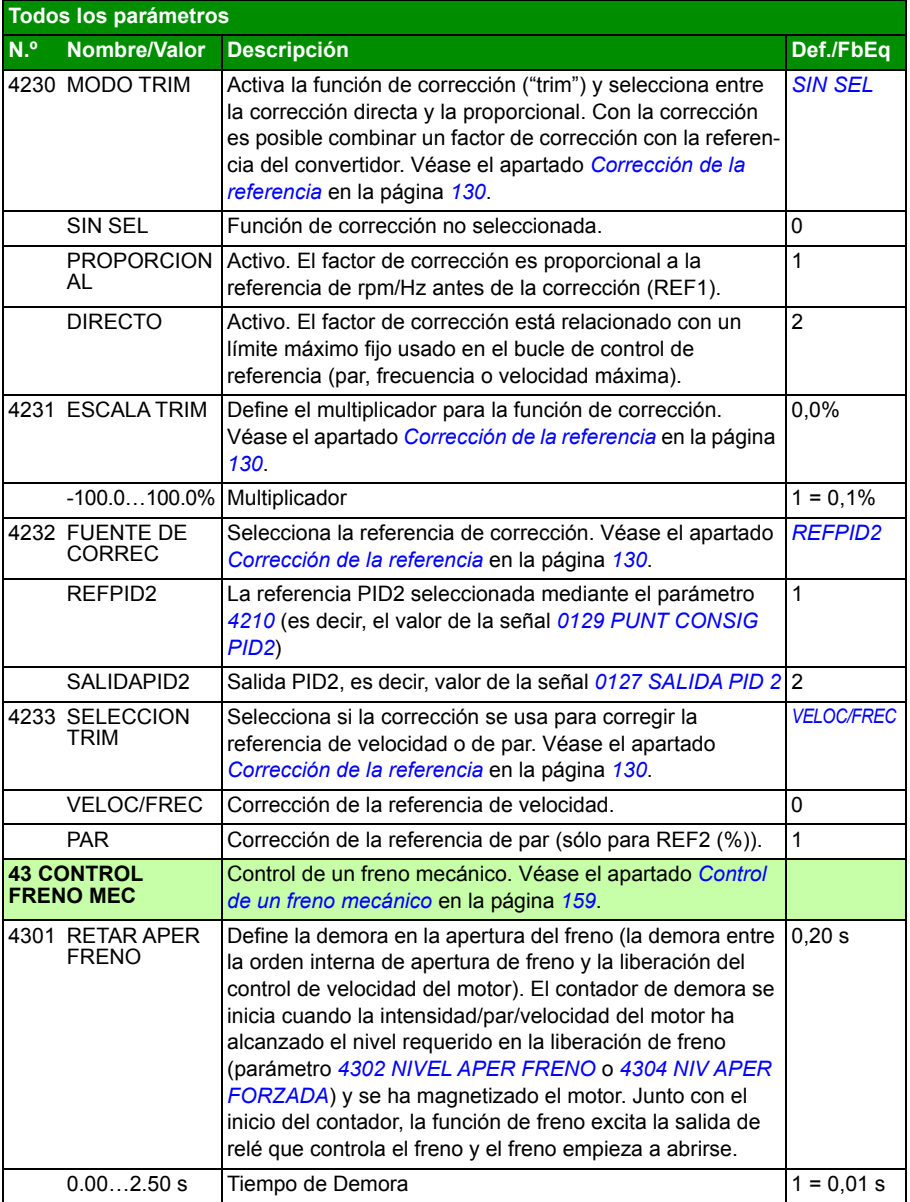

<span id="page-299-7"></span><span id="page-299-6"></span><span id="page-299-5"></span><span id="page-299-4"></span><span id="page-299-3"></span><span id="page-299-2"></span><span id="page-299-1"></span><span id="page-299-0"></span>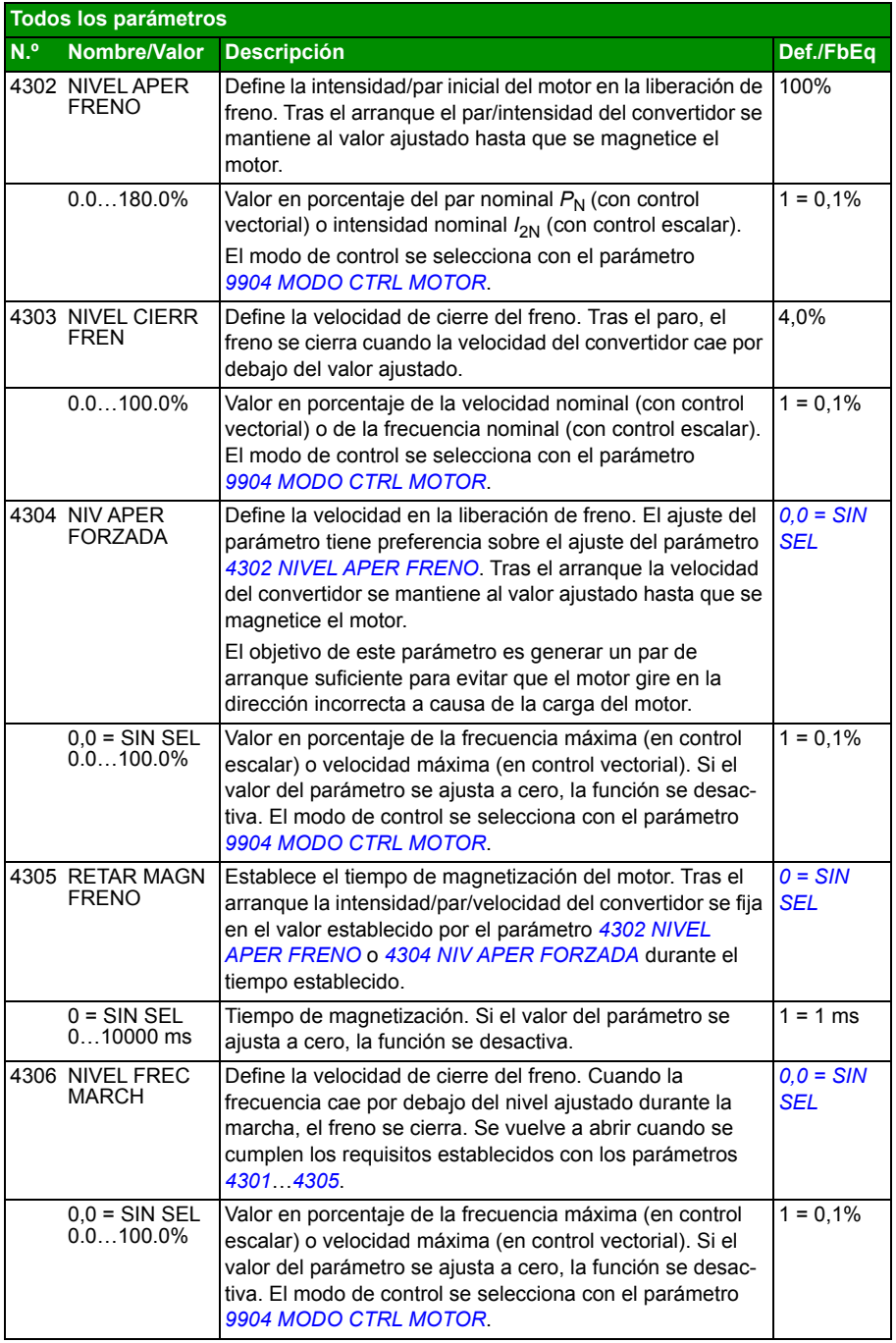

<span id="page-300-4"></span><span id="page-300-3"></span><span id="page-300-2"></span><span id="page-300-1"></span><span id="page-300-0"></span>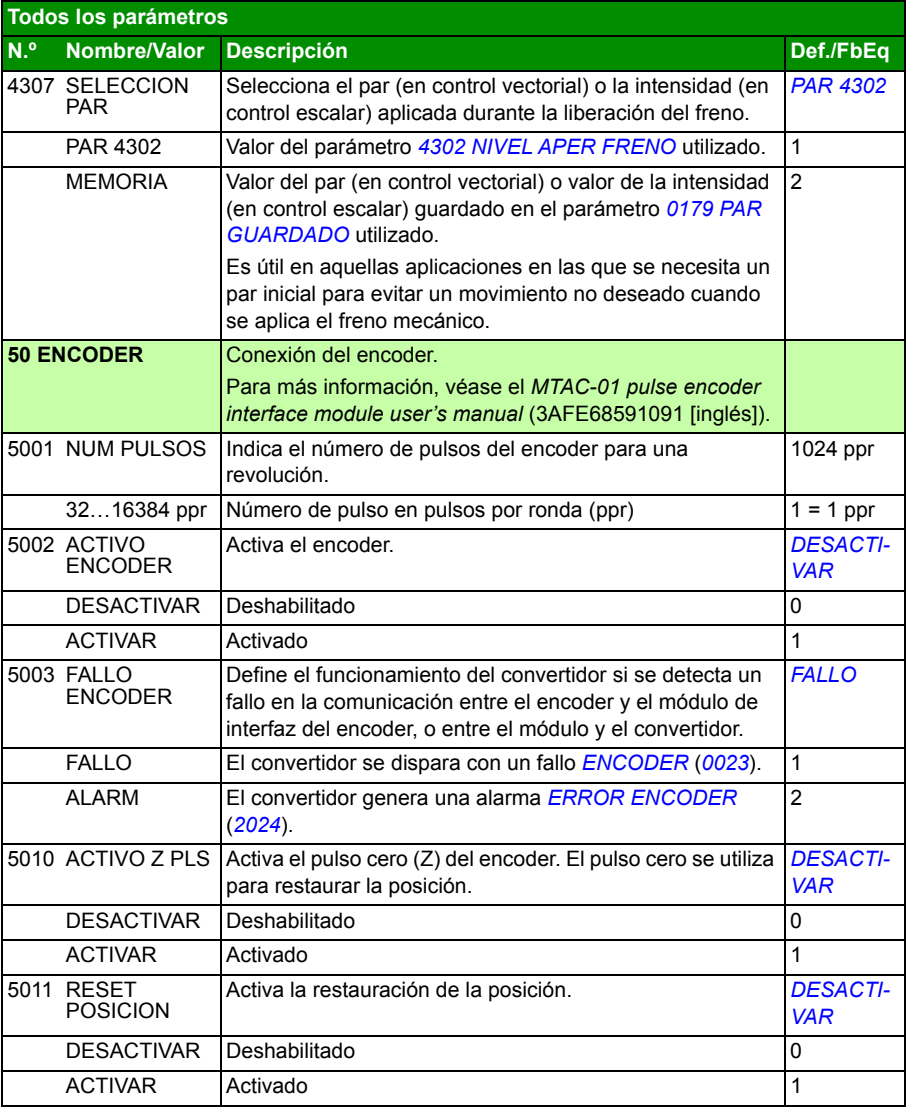

<span id="page-301-1"></span><span id="page-301-0"></span>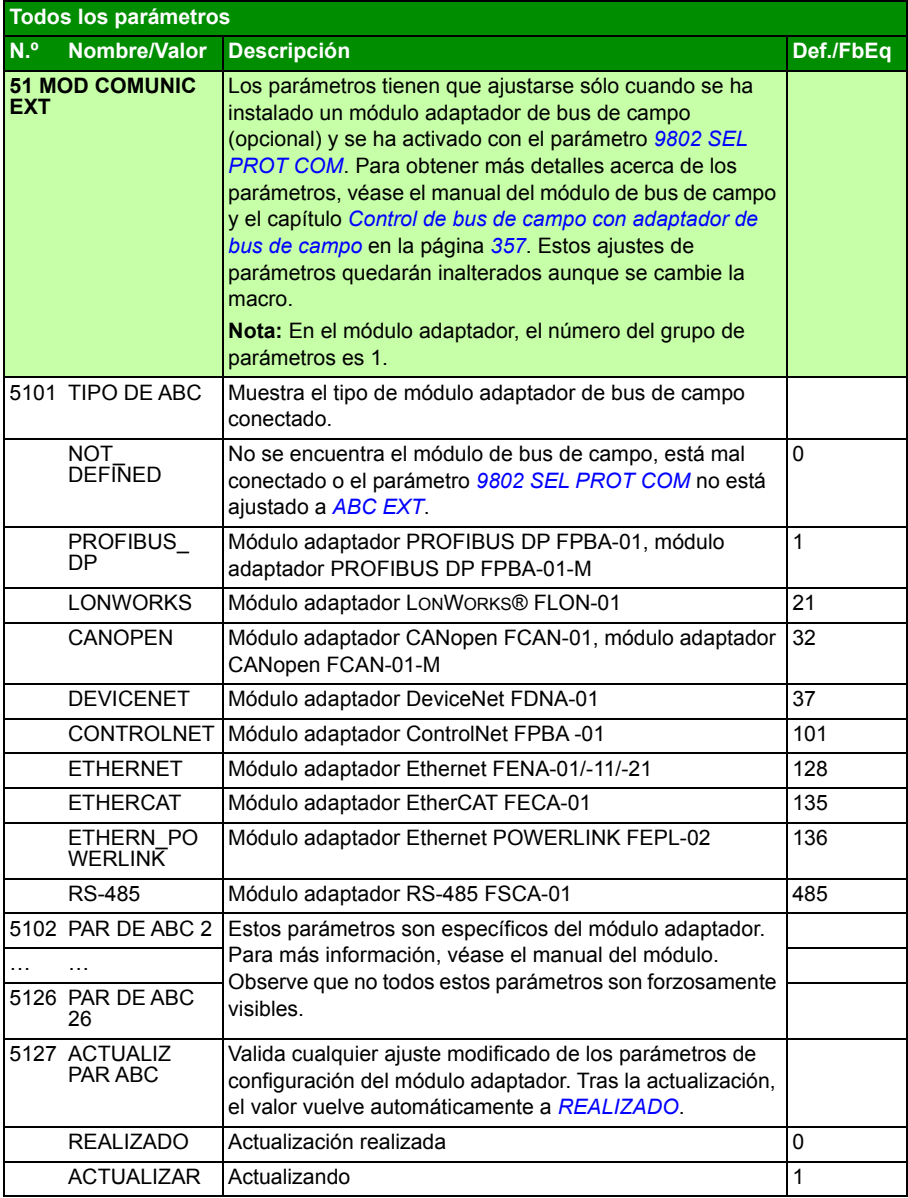

<span id="page-302-1"></span><span id="page-302-0"></span>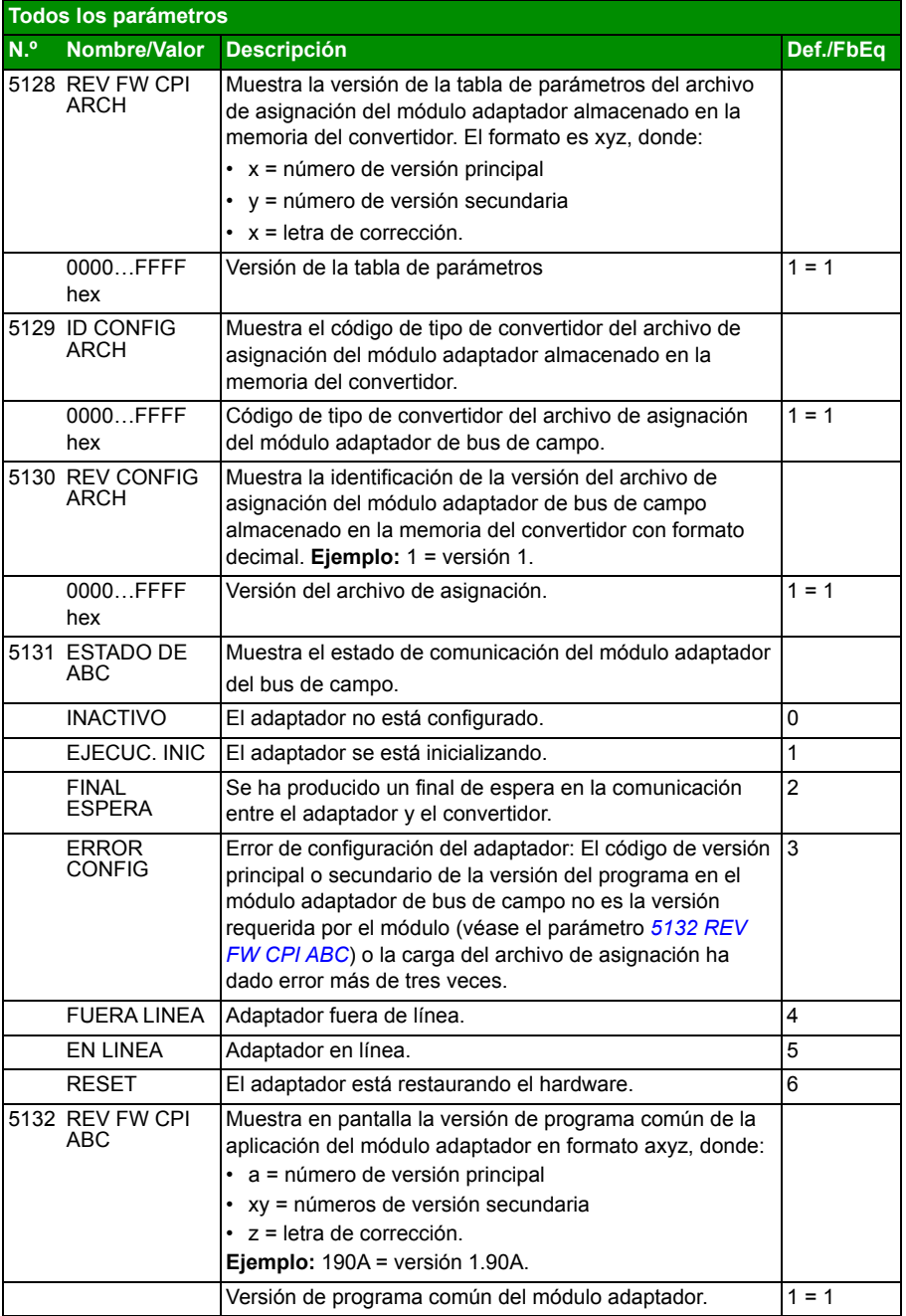

<span id="page-303-1"></span><span id="page-303-0"></span>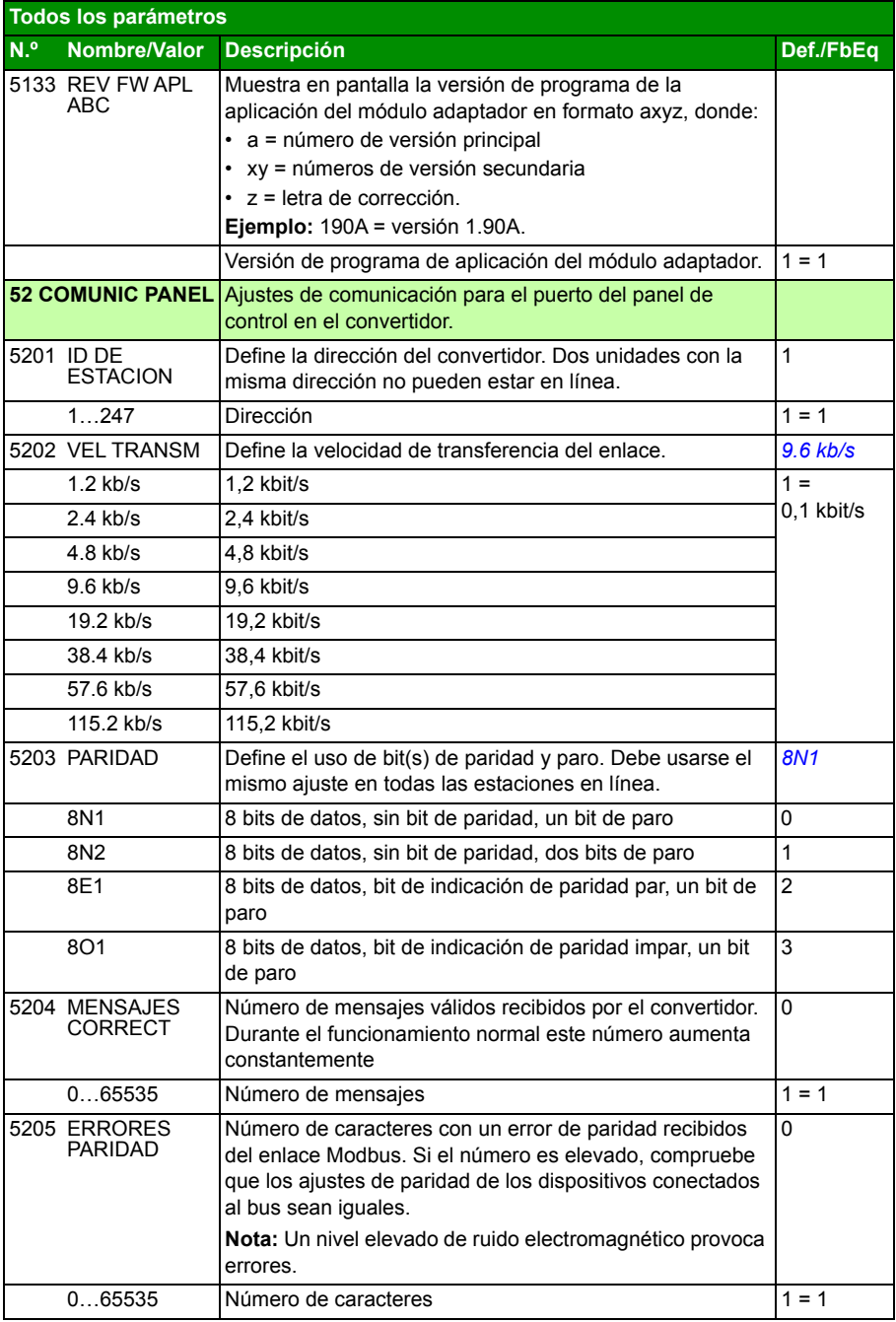

<span id="page-304-1"></span><span id="page-304-0"></span>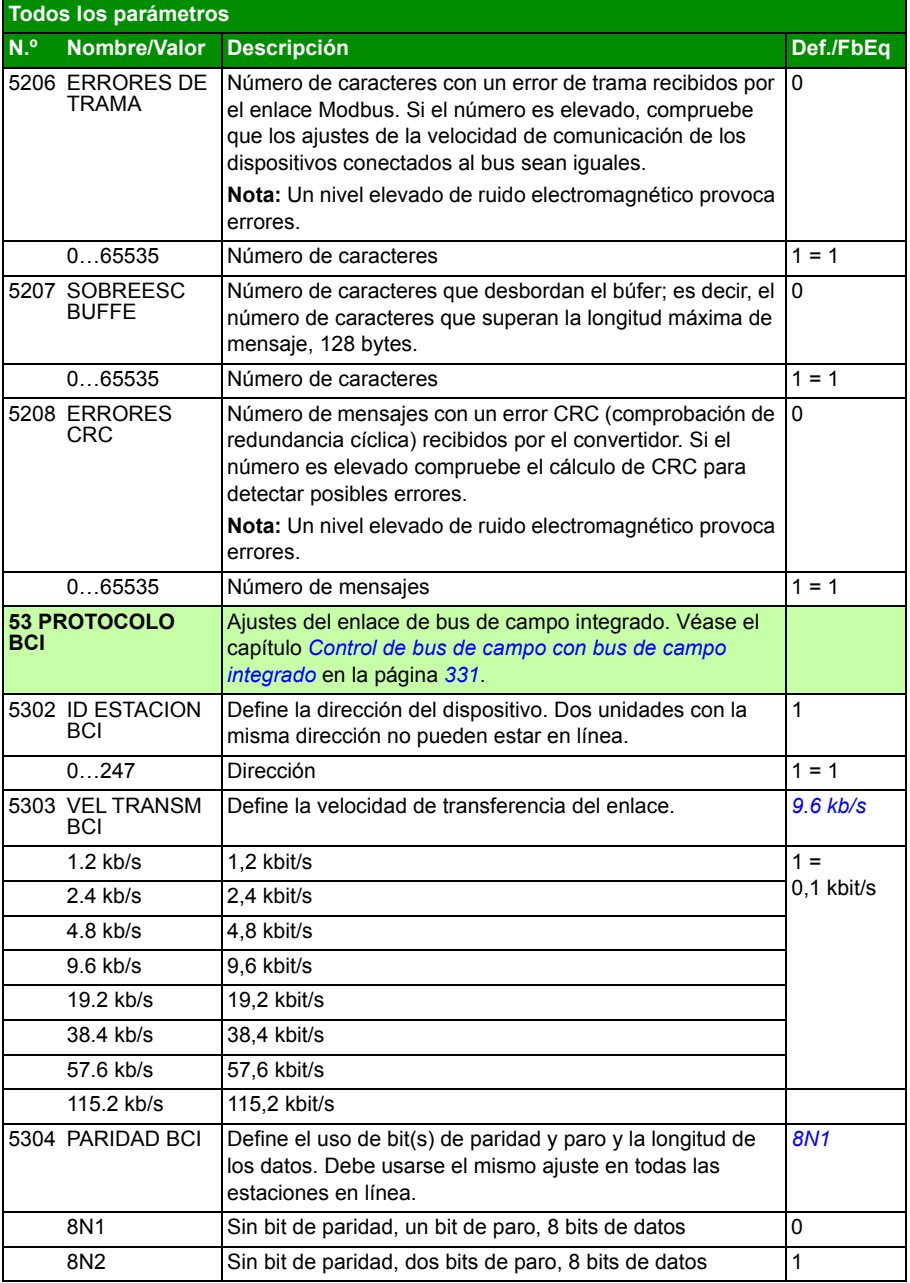

<span id="page-305-1"></span><span id="page-305-0"></span>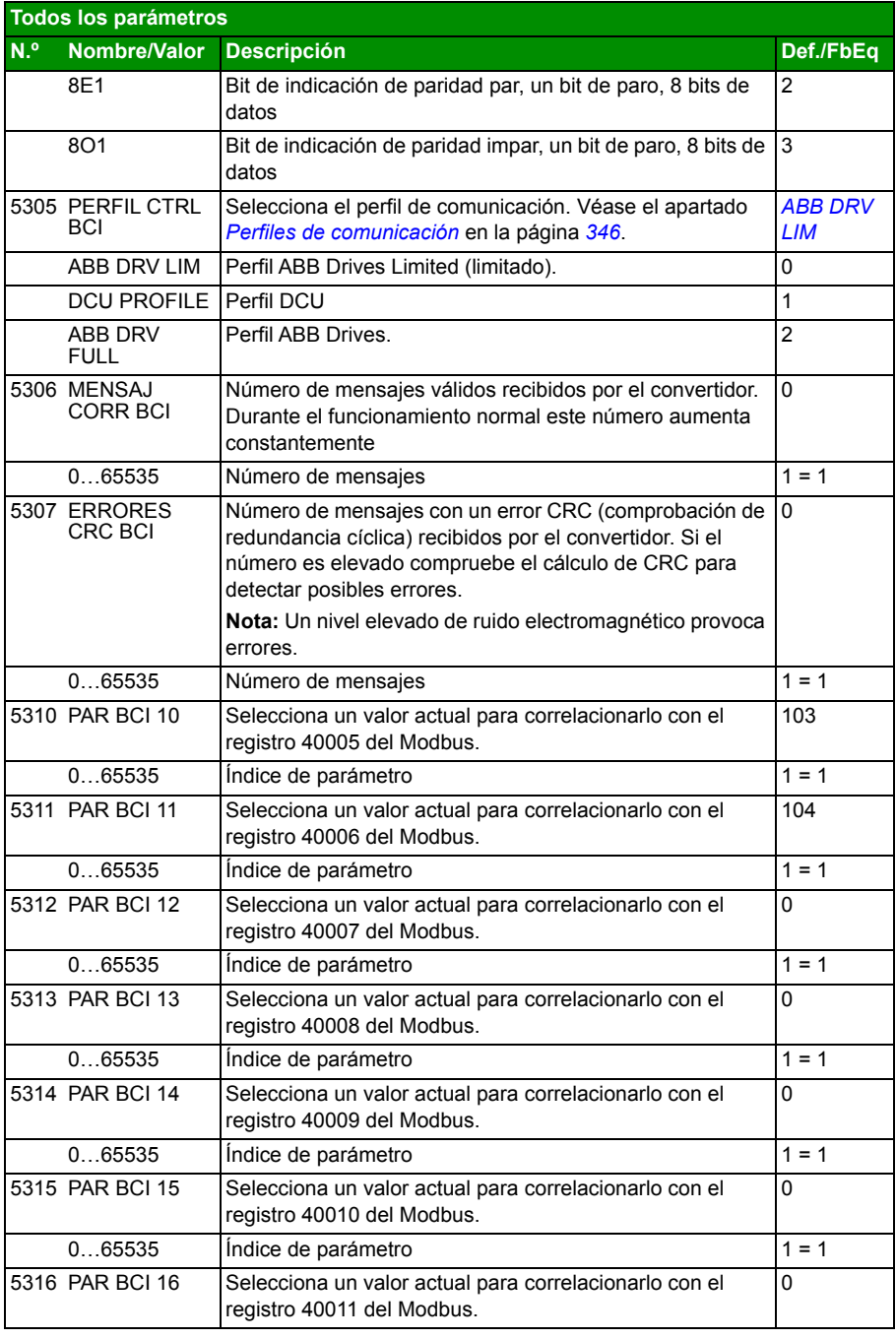

<span id="page-306-1"></span><span id="page-306-0"></span>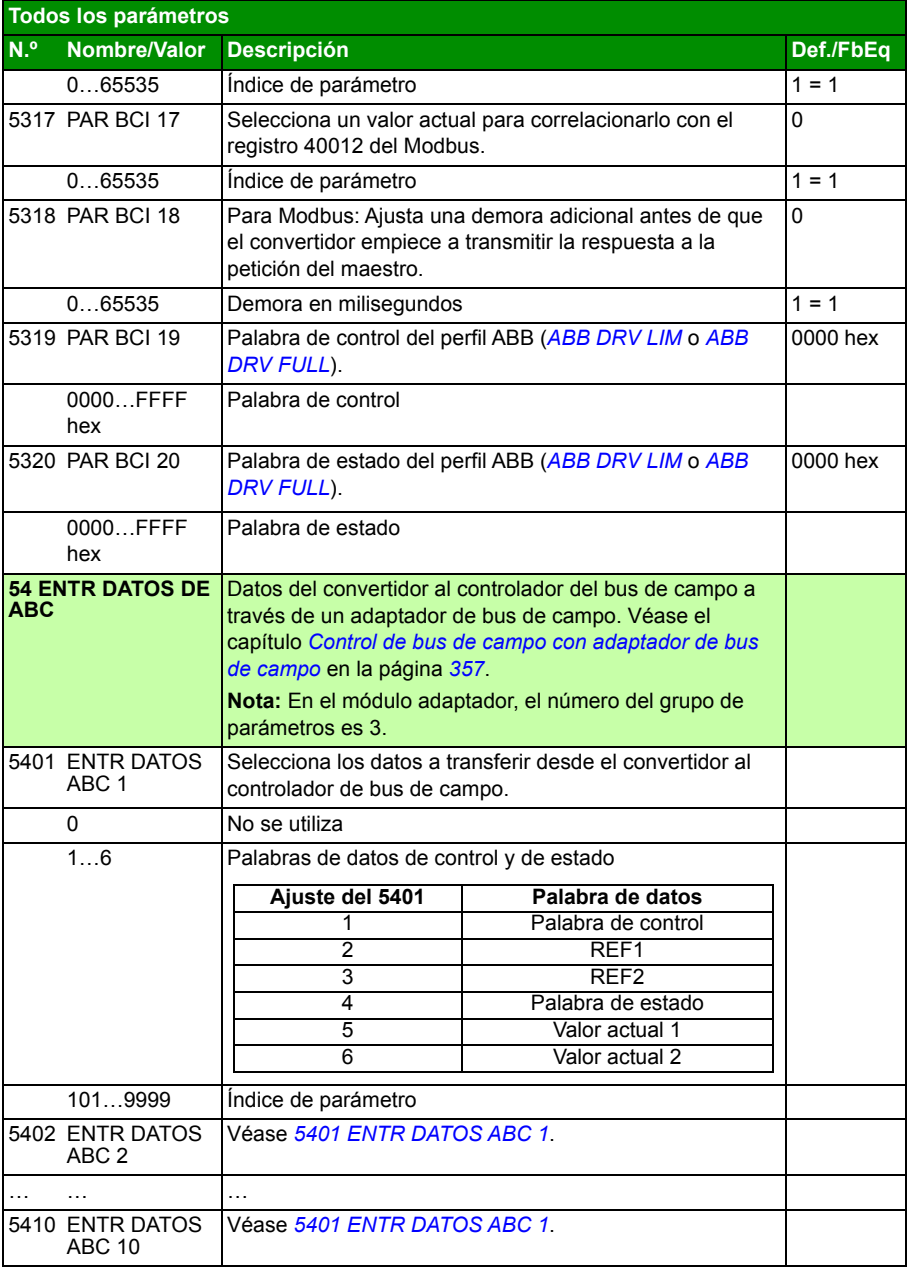

<span id="page-307-3"></span><span id="page-307-2"></span><span id="page-307-1"></span><span id="page-307-0"></span>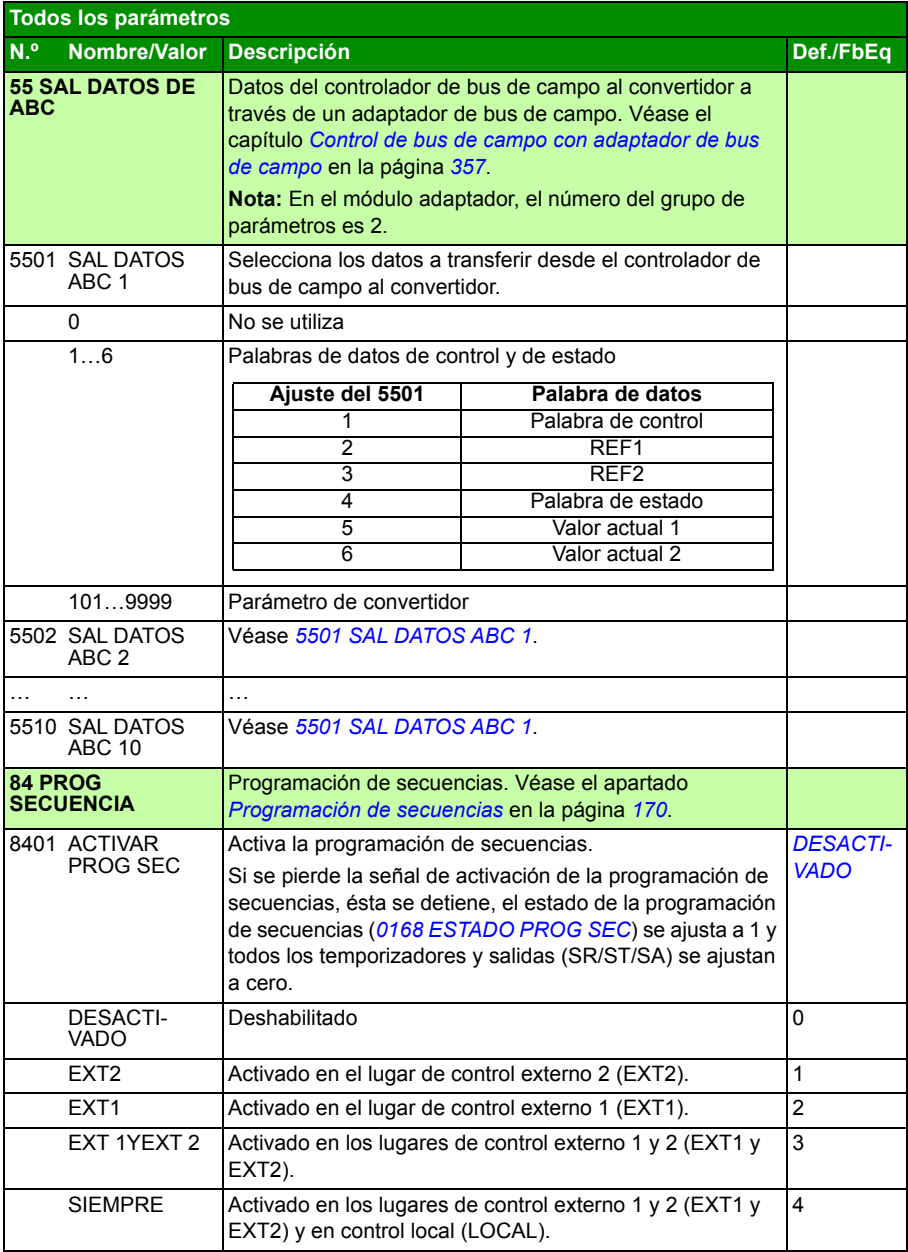

<span id="page-308-5"></span><span id="page-308-4"></span><span id="page-308-3"></span><span id="page-308-2"></span><span id="page-308-1"></span><span id="page-308-0"></span>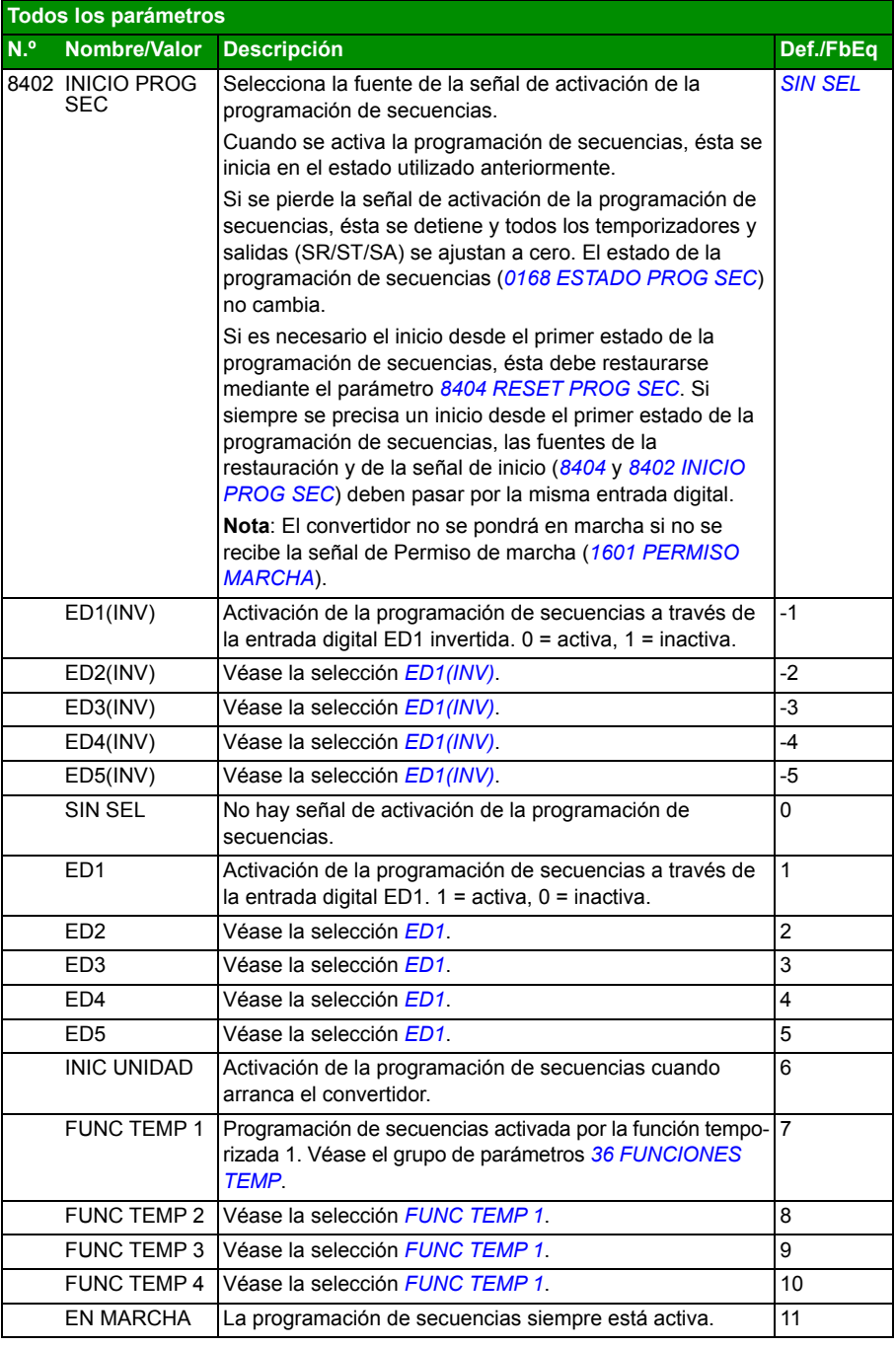

<span id="page-309-9"></span><span id="page-309-8"></span><span id="page-309-7"></span><span id="page-309-6"></span><span id="page-309-5"></span><span id="page-309-4"></span><span id="page-309-3"></span><span id="page-309-2"></span><span id="page-309-1"></span><span id="page-309-0"></span>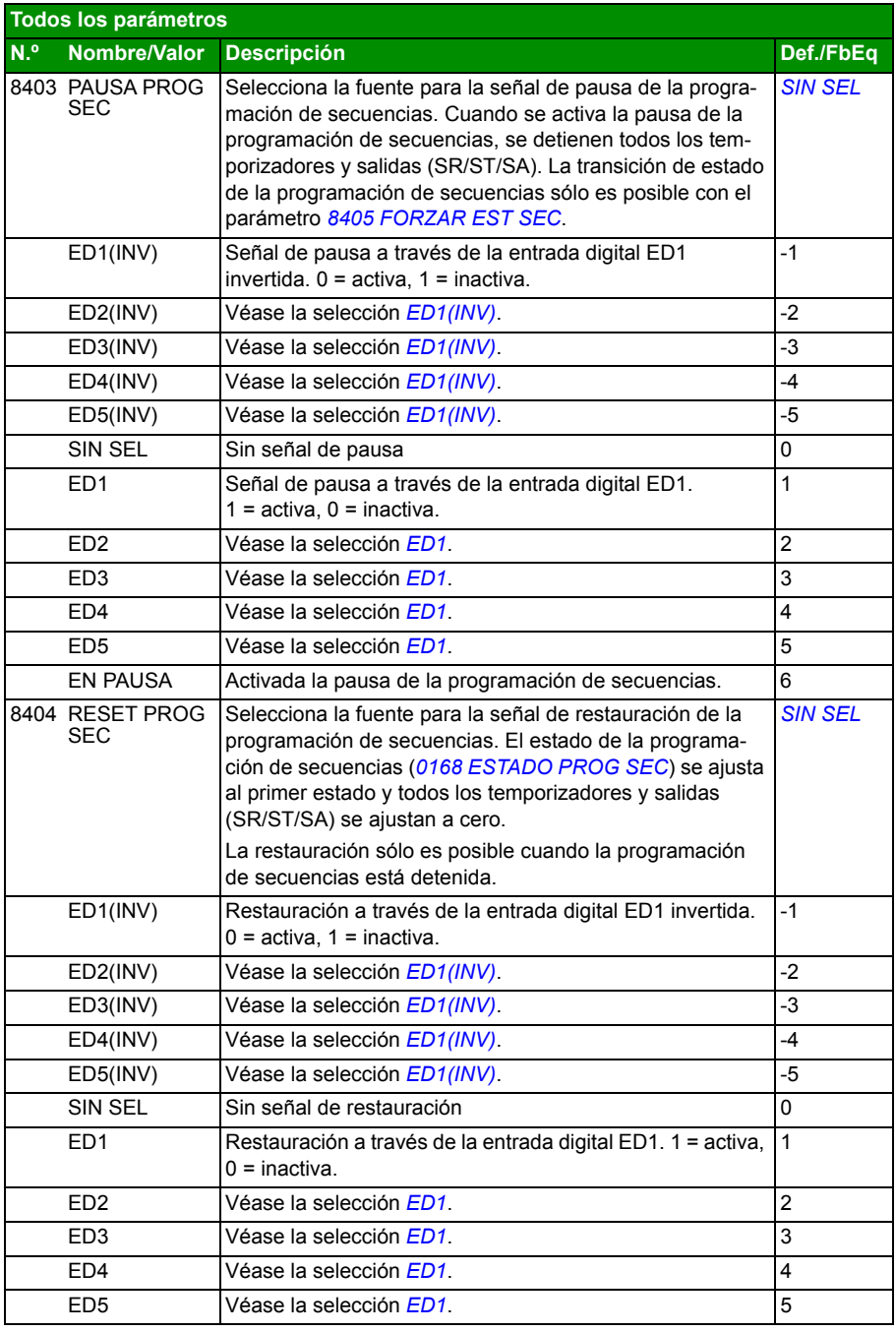

<span id="page-310-9"></span><span id="page-310-8"></span><span id="page-310-7"></span><span id="page-310-6"></span><span id="page-310-5"></span><span id="page-310-4"></span><span id="page-310-3"></span><span id="page-310-2"></span><span id="page-310-1"></span><span id="page-310-0"></span>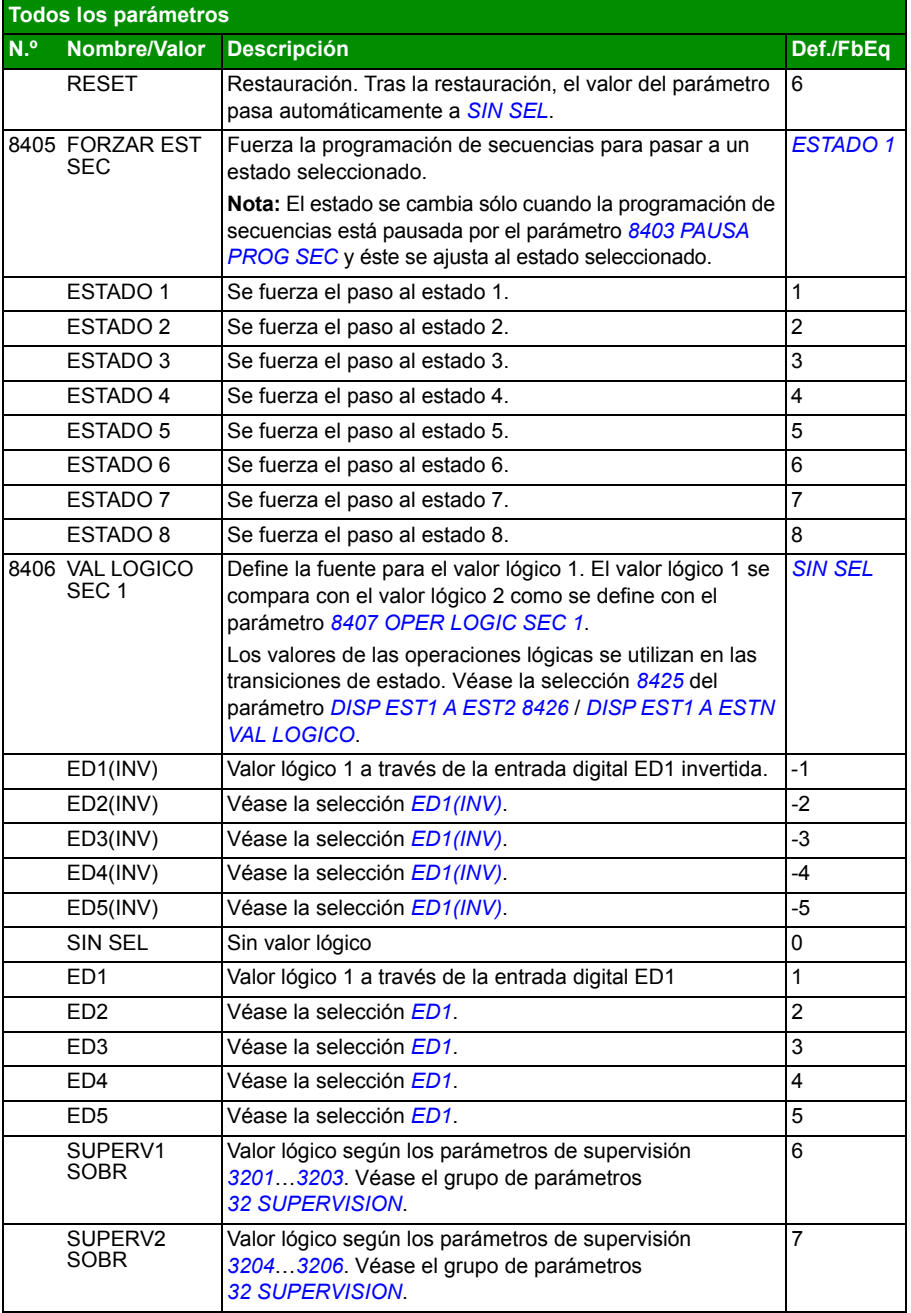

<span id="page-311-8"></span><span id="page-311-7"></span><span id="page-311-6"></span><span id="page-311-5"></span><span id="page-311-4"></span><span id="page-311-3"></span><span id="page-311-2"></span><span id="page-311-1"></span><span id="page-311-0"></span>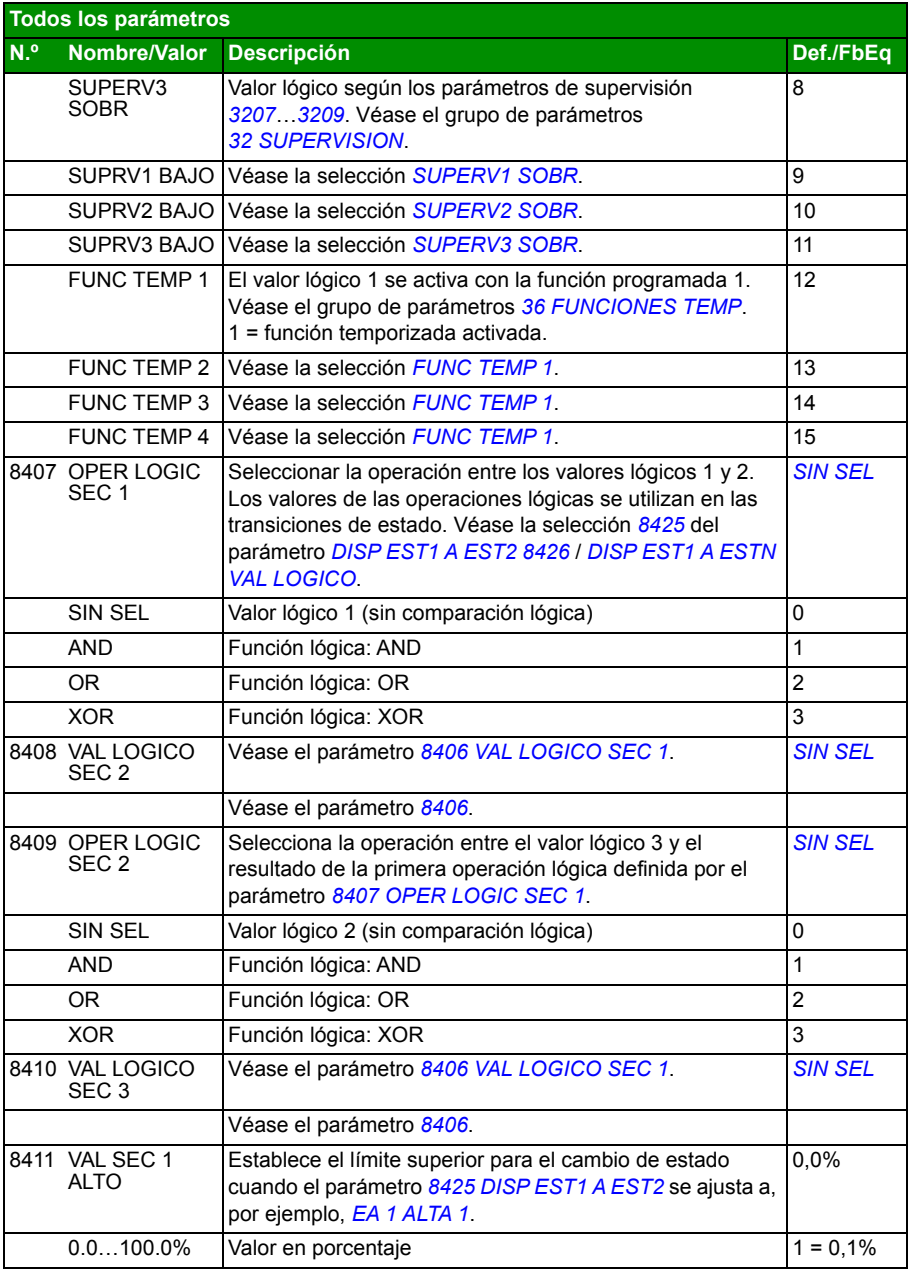

<span id="page-312-7"></span><span id="page-312-6"></span><span id="page-312-5"></span><span id="page-312-4"></span><span id="page-312-3"></span><span id="page-312-2"></span><span id="page-312-1"></span><span id="page-312-0"></span>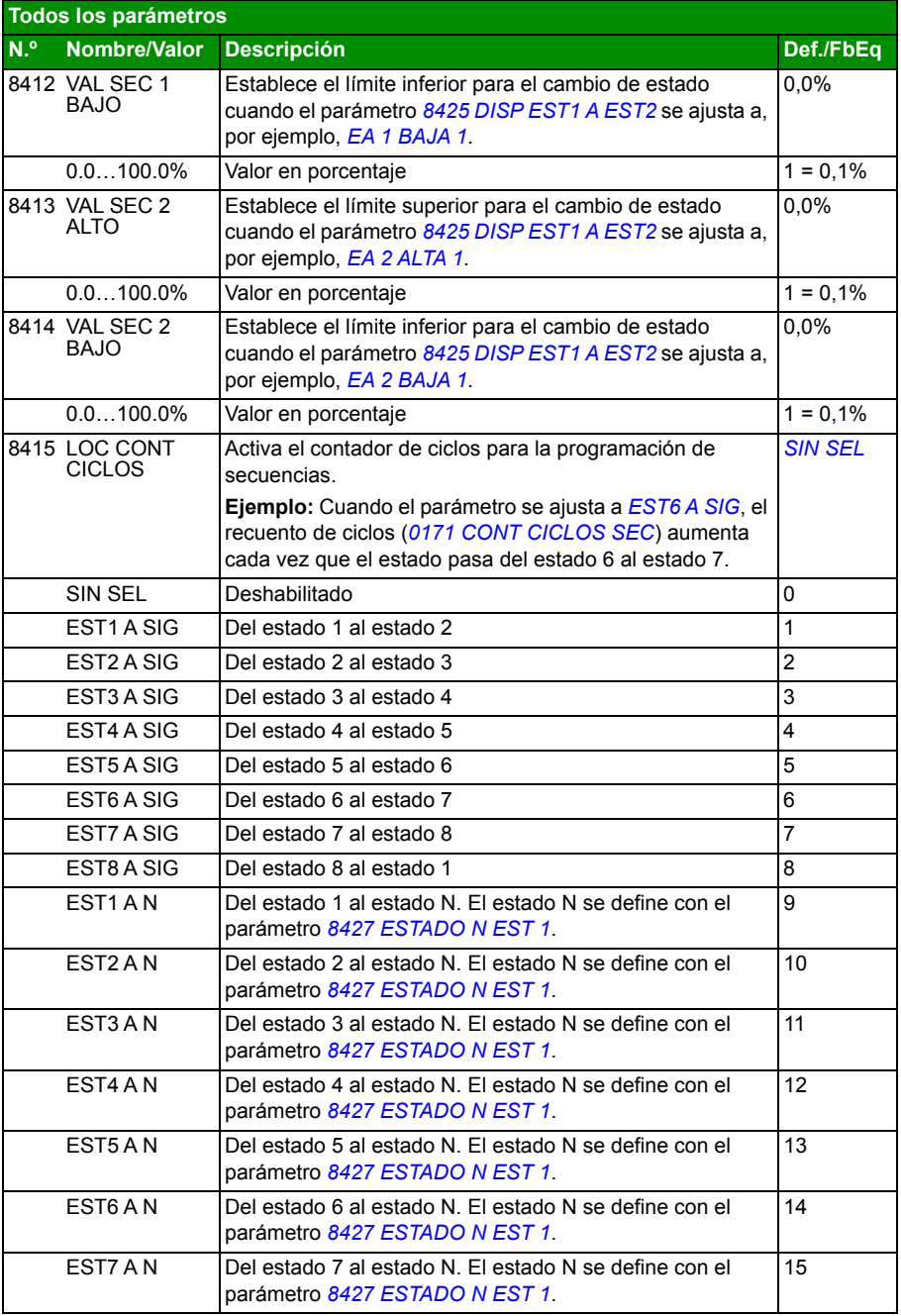

<span id="page-313-2"></span><span id="page-313-1"></span><span id="page-313-0"></span>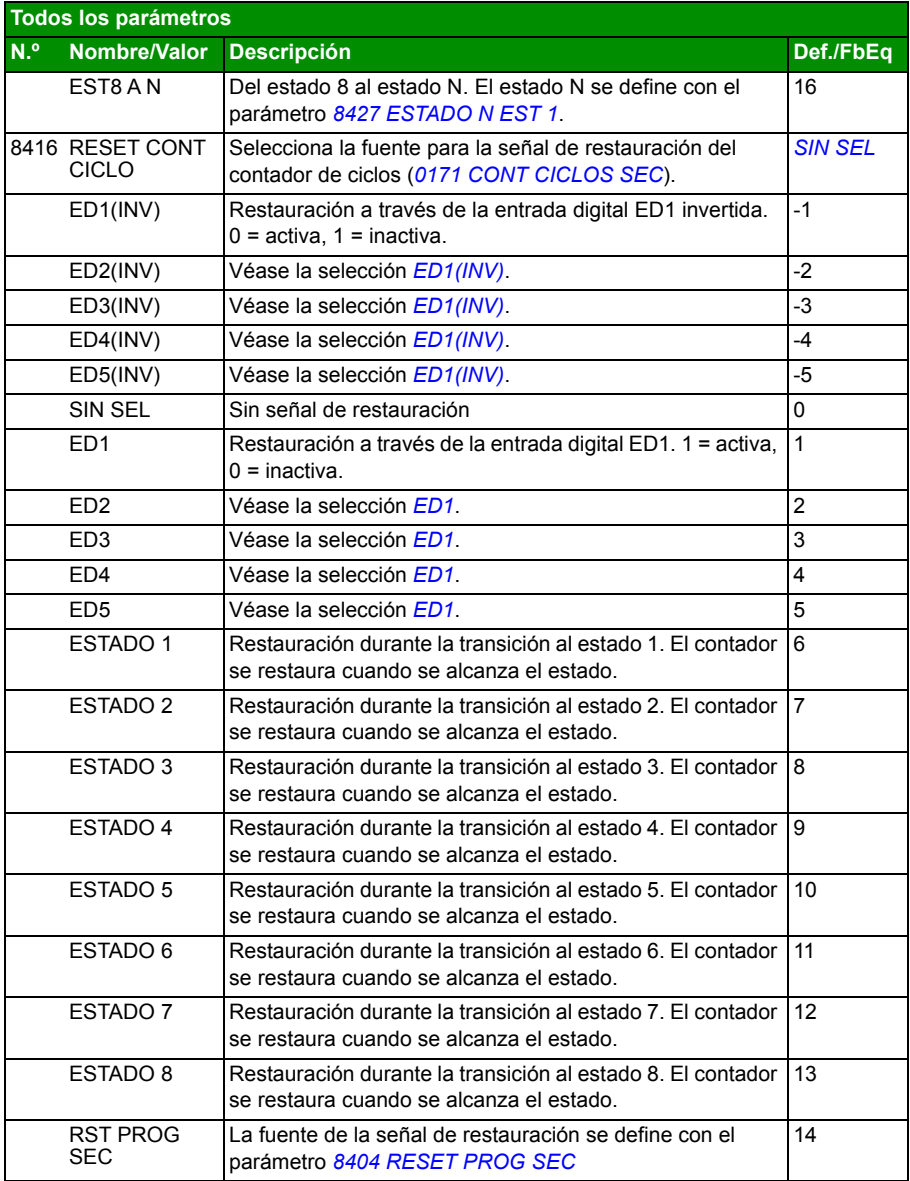

<span id="page-314-1"></span><span id="page-314-0"></span>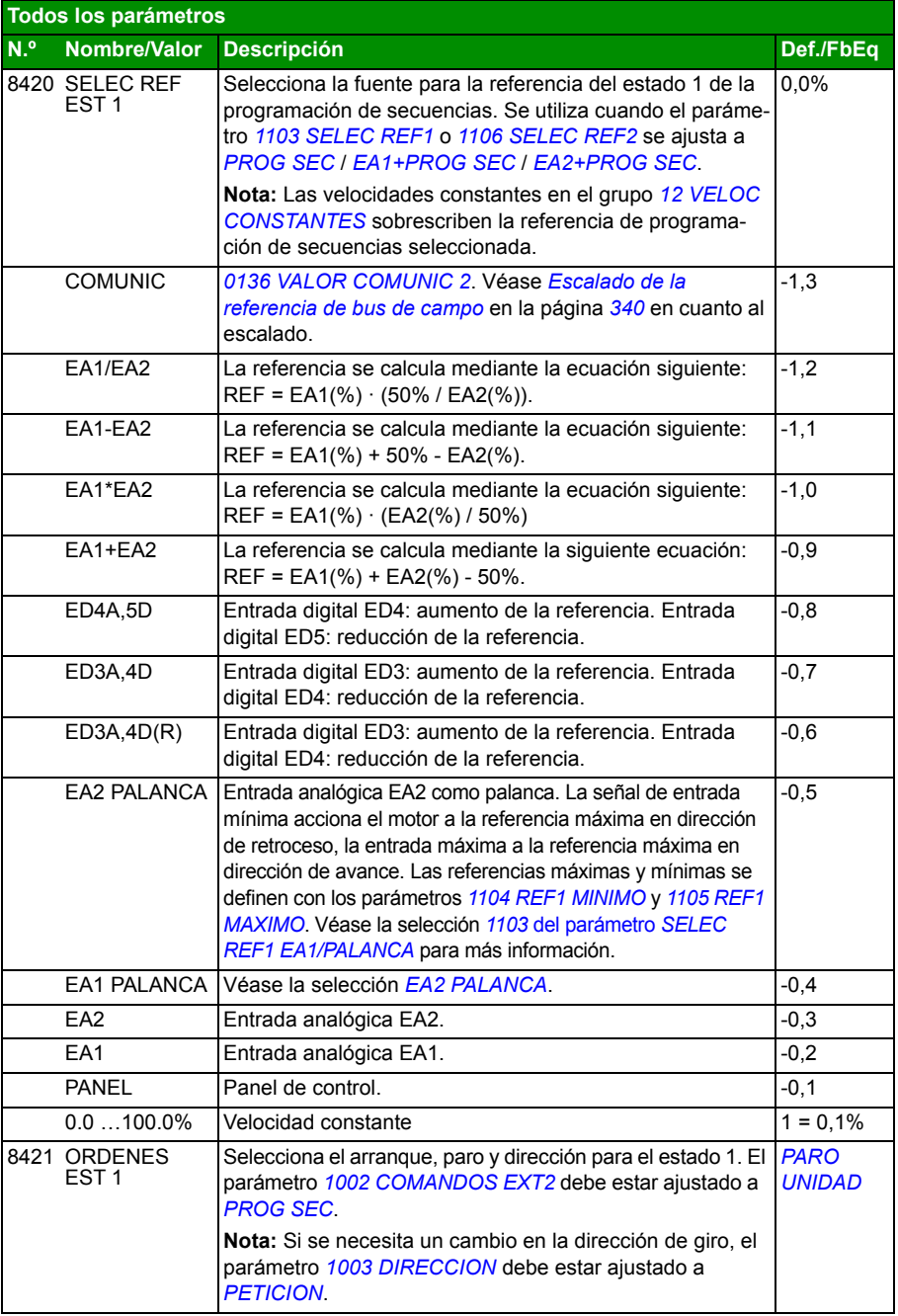

<span id="page-315-0"></span>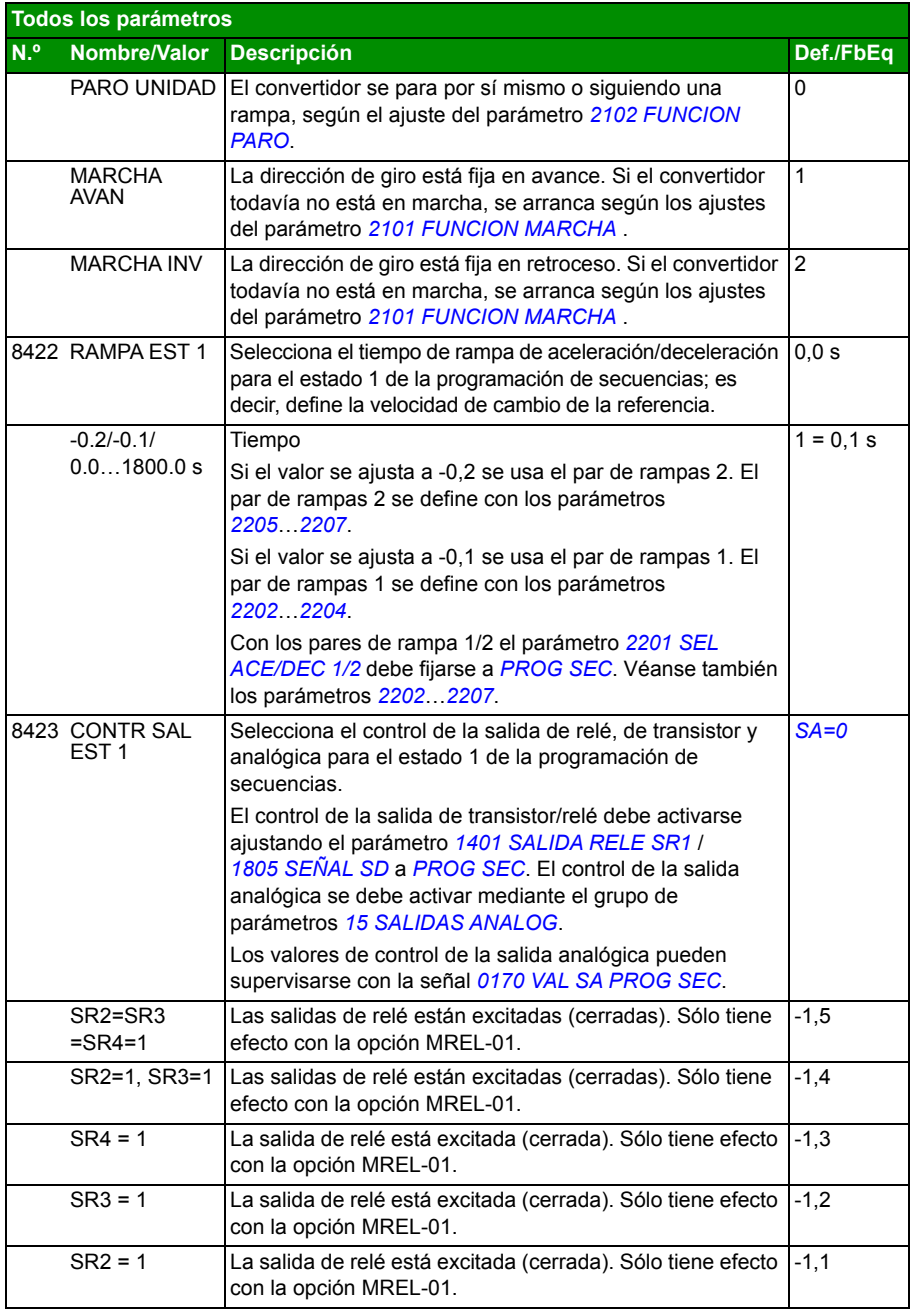

<span id="page-316-4"></span><span id="page-316-3"></span><span id="page-316-2"></span><span id="page-316-1"></span><span id="page-316-0"></span>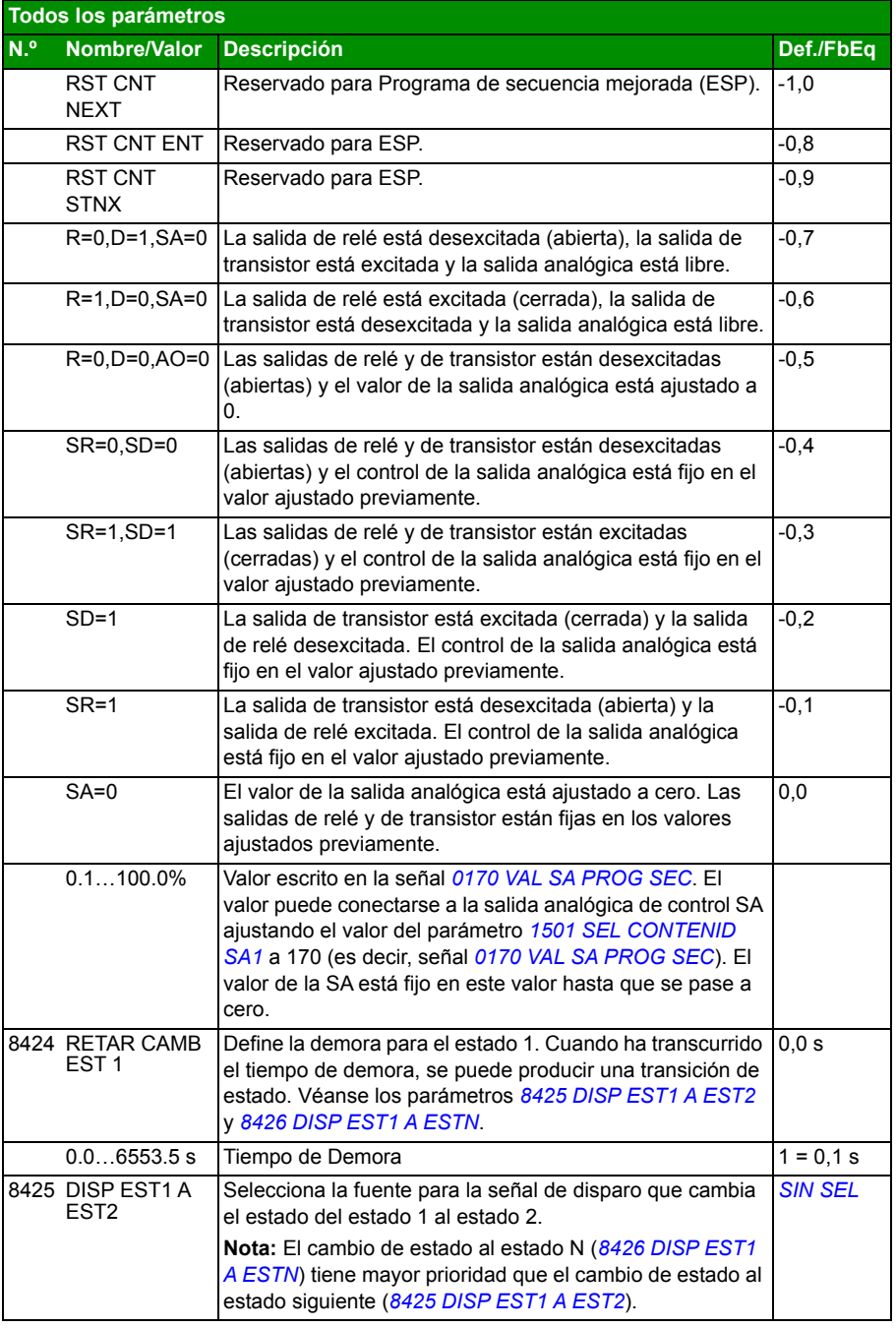

<span id="page-317-6"></span><span id="page-317-5"></span><span id="page-317-4"></span><span id="page-317-3"></span><span id="page-317-2"></span><span id="page-317-1"></span><span id="page-317-0"></span>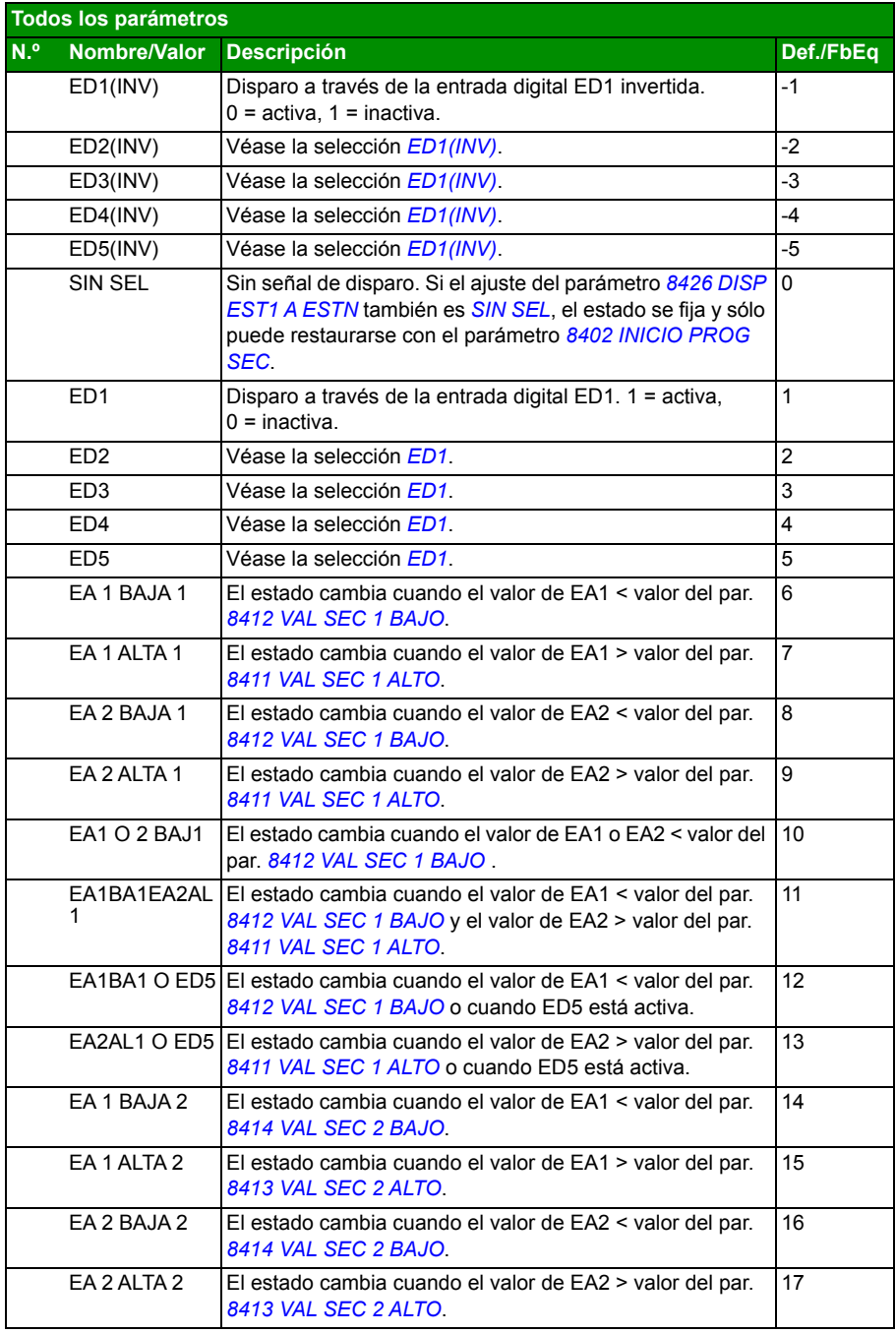

<span id="page-318-1"></span><span id="page-318-0"></span>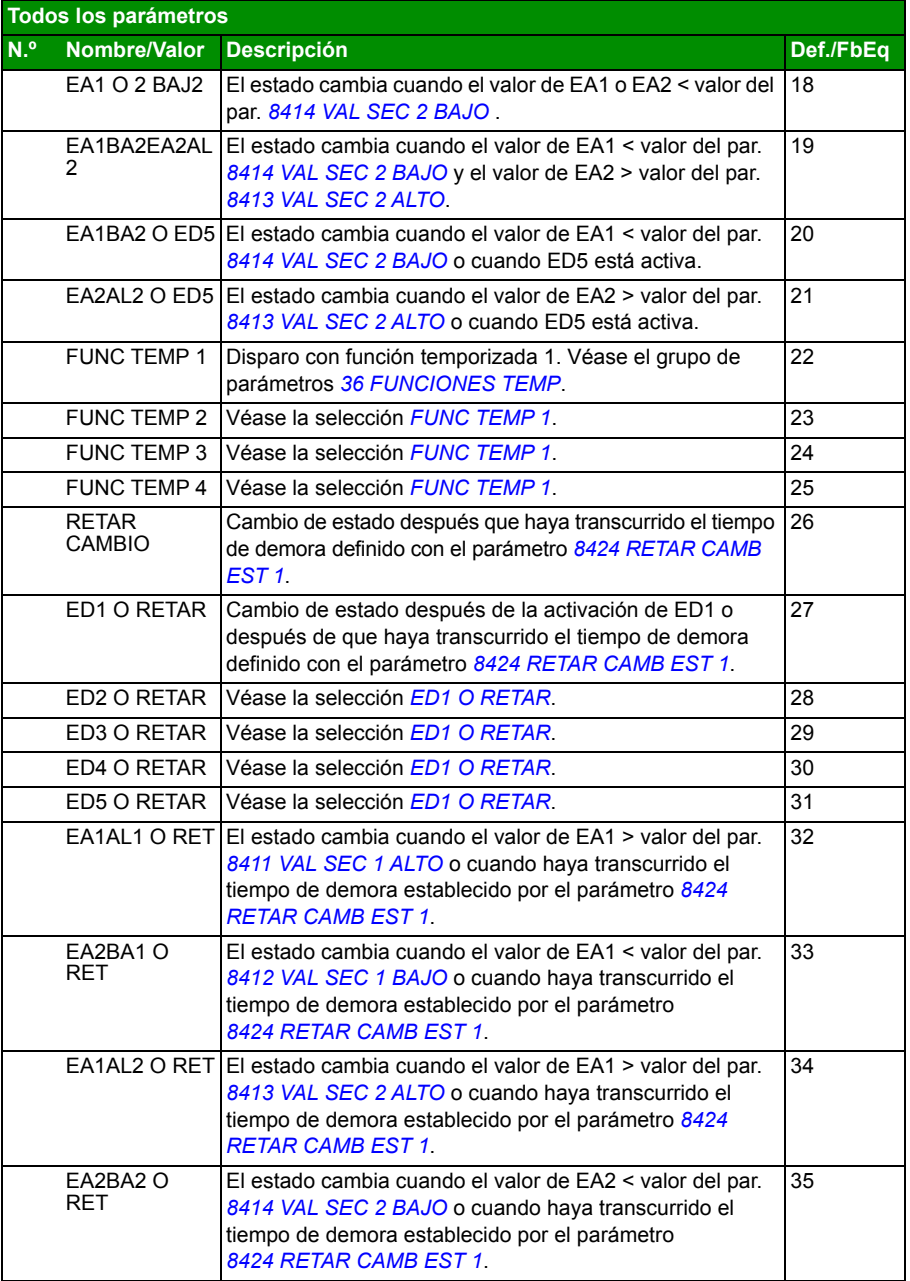

<span id="page-319-6"></span><span id="page-319-5"></span><span id="page-319-4"></span><span id="page-319-3"></span><span id="page-319-2"></span><span id="page-319-1"></span><span id="page-319-0"></span>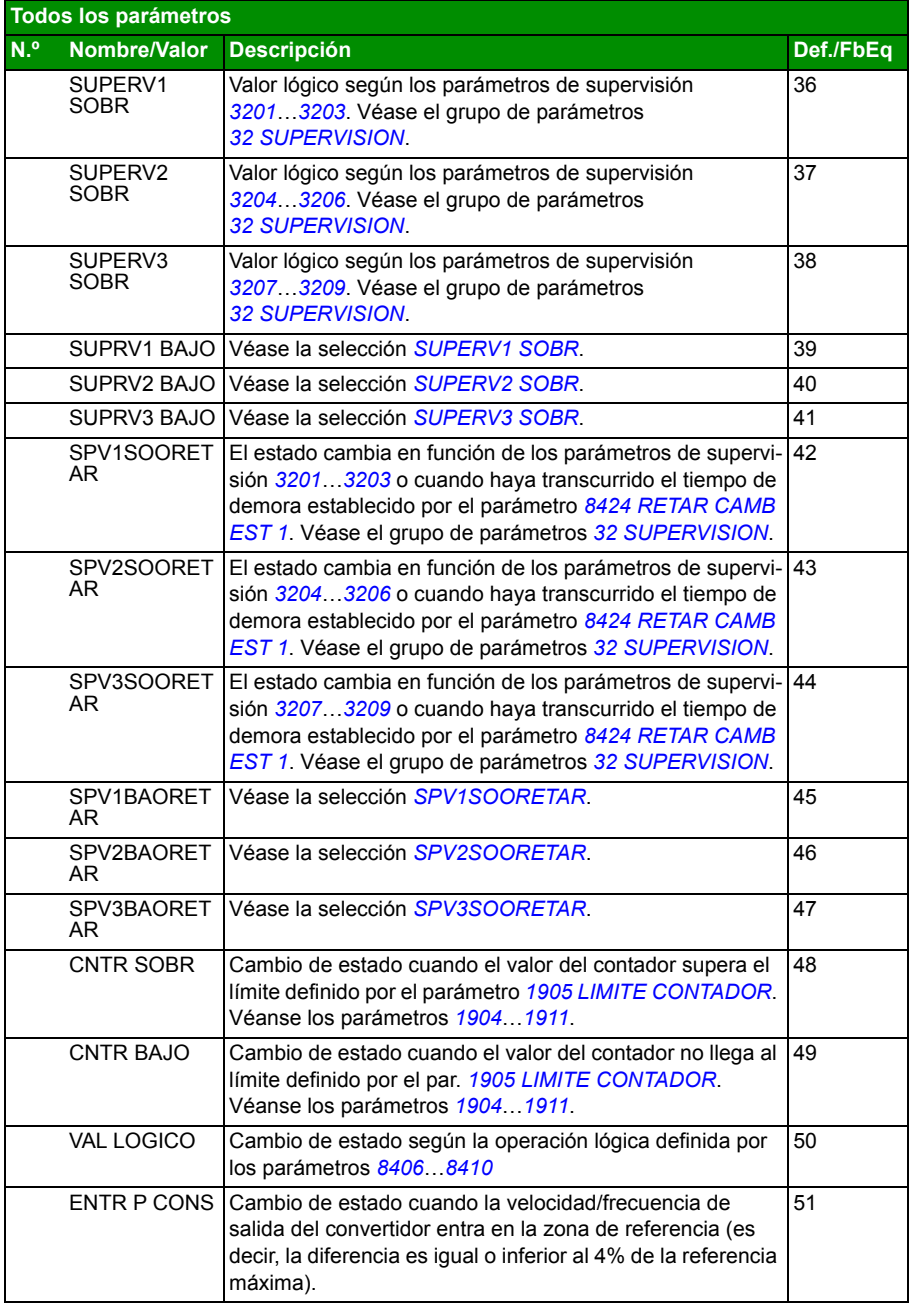

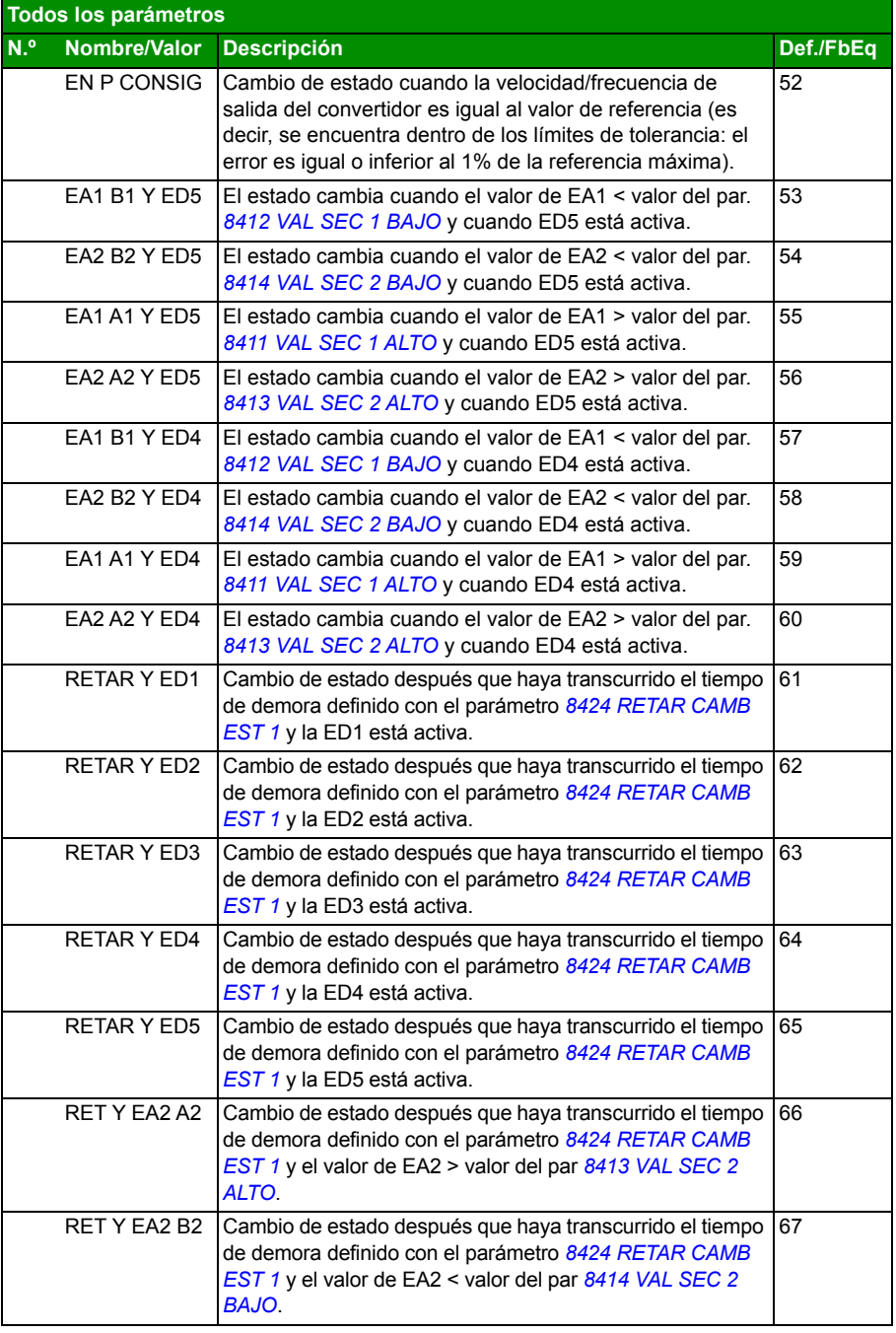

<span id="page-321-4"></span><span id="page-321-3"></span><span id="page-321-2"></span><span id="page-321-1"></span><span id="page-321-0"></span>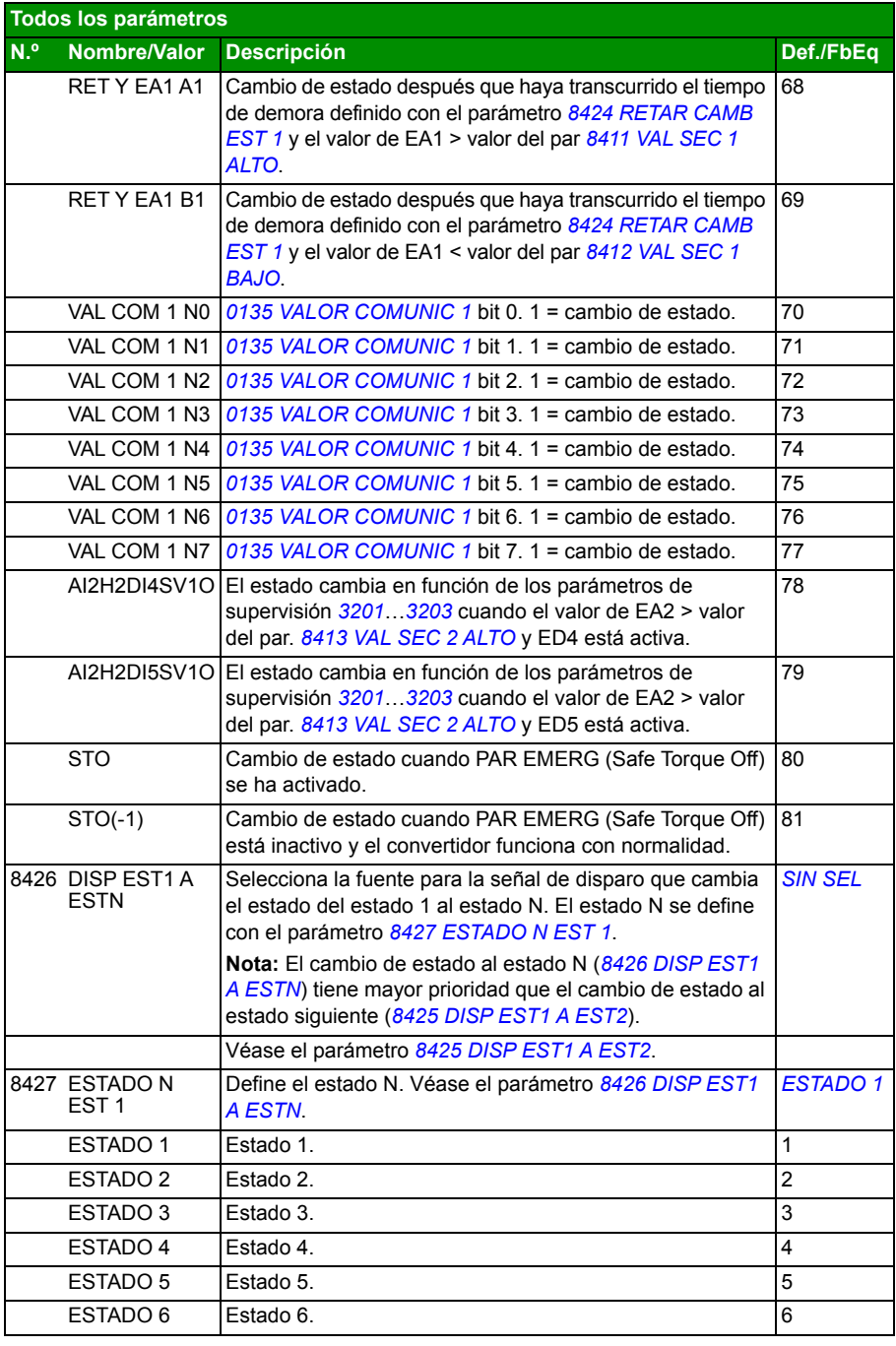

<span id="page-322-4"></span><span id="page-322-3"></span><span id="page-322-2"></span><span id="page-322-1"></span><span id="page-322-0"></span>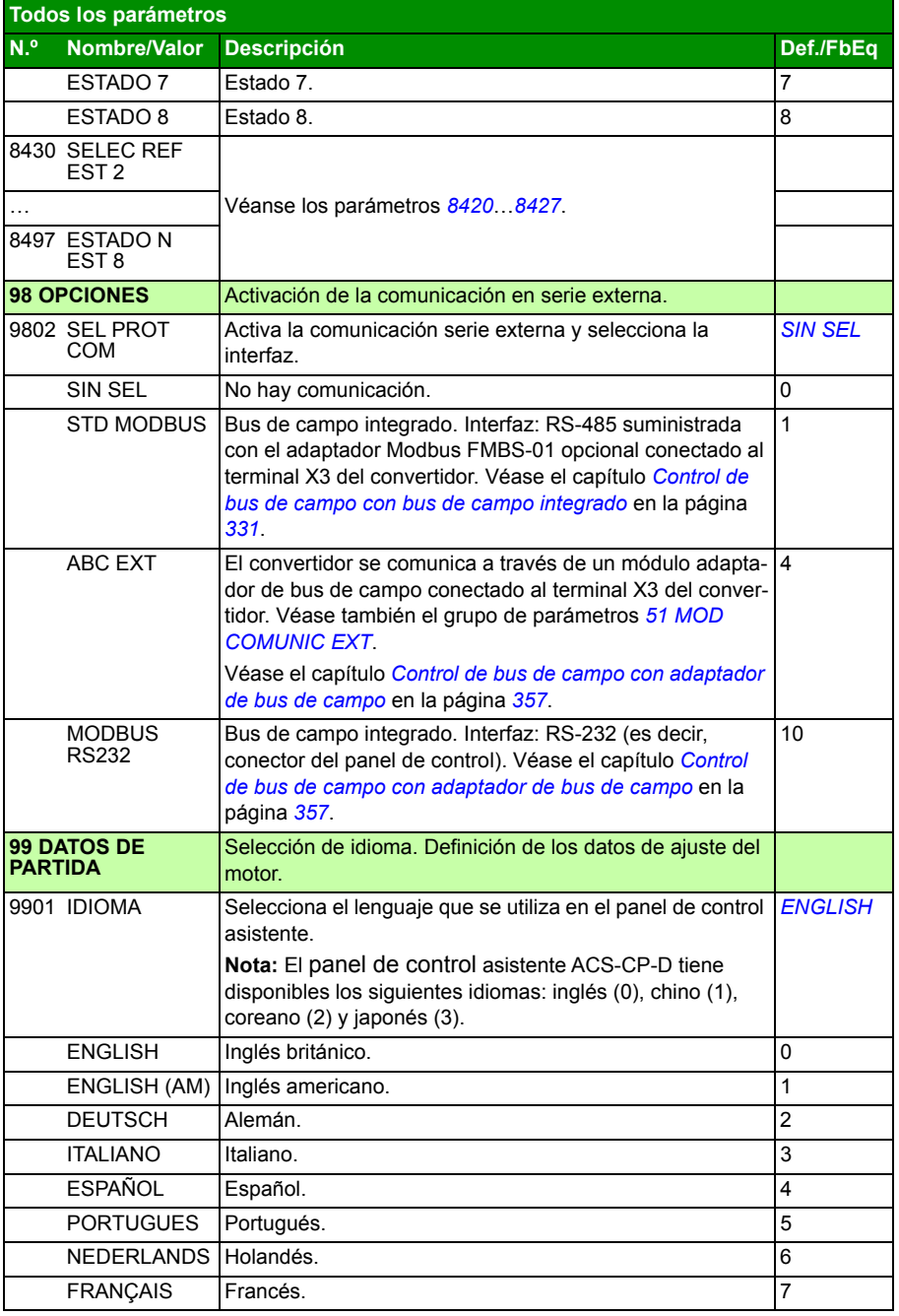

<span id="page-323-0"></span>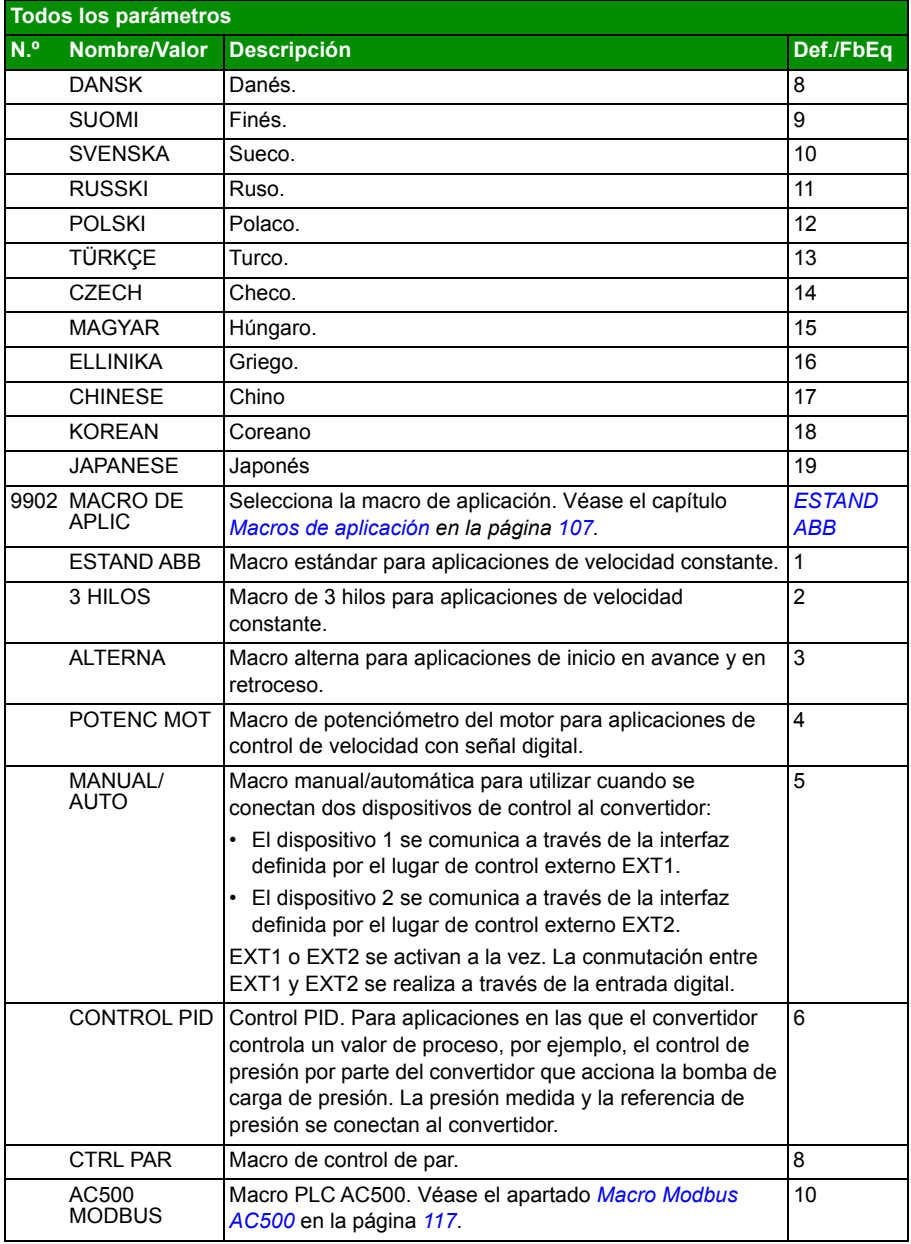
<span id="page-324-3"></span><span id="page-324-2"></span><span id="page-324-1"></span><span id="page-324-0"></span>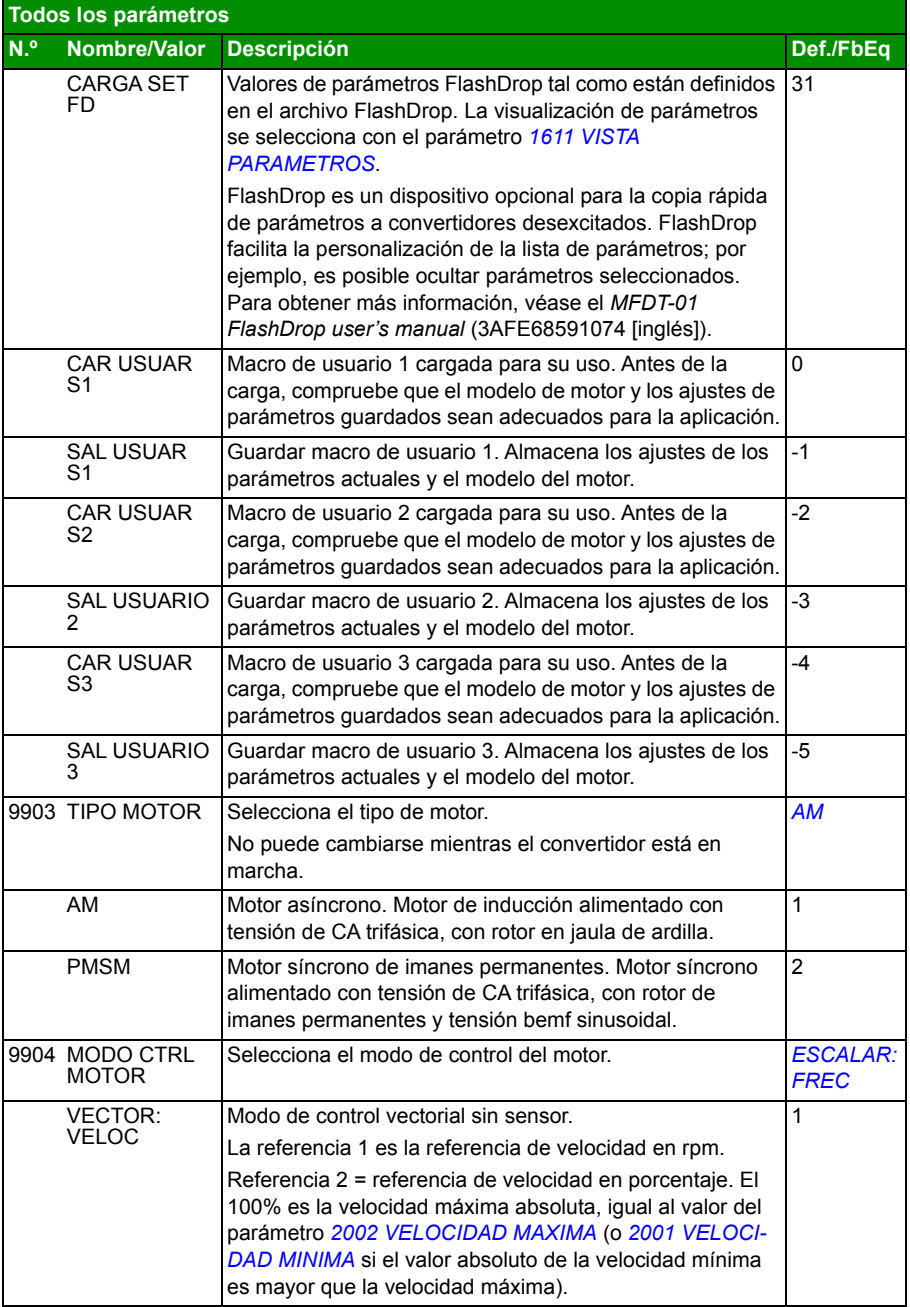

<span id="page-325-2"></span><span id="page-325-1"></span><span id="page-325-0"></span>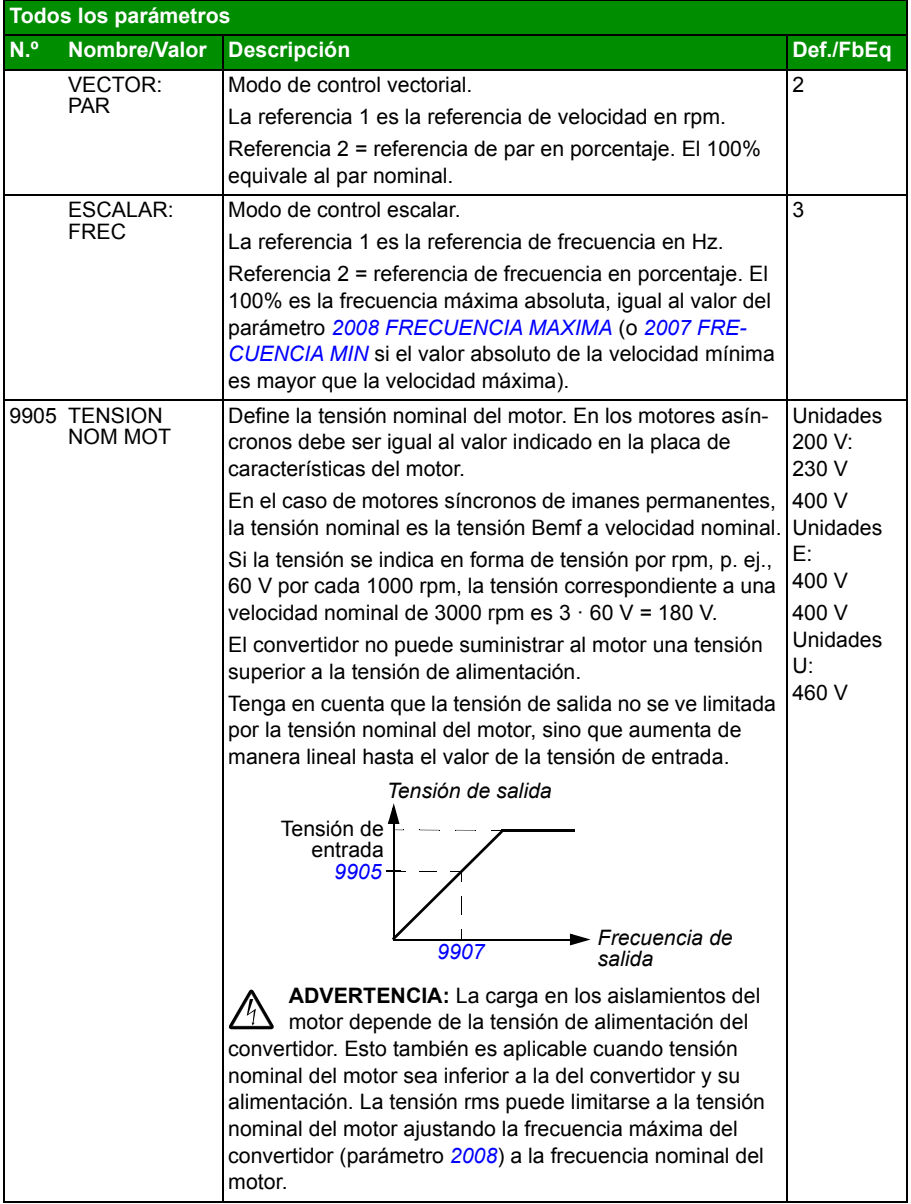

<span id="page-326-5"></span><span id="page-326-4"></span><span id="page-326-3"></span><span id="page-326-2"></span><span id="page-326-1"></span><span id="page-326-0"></span>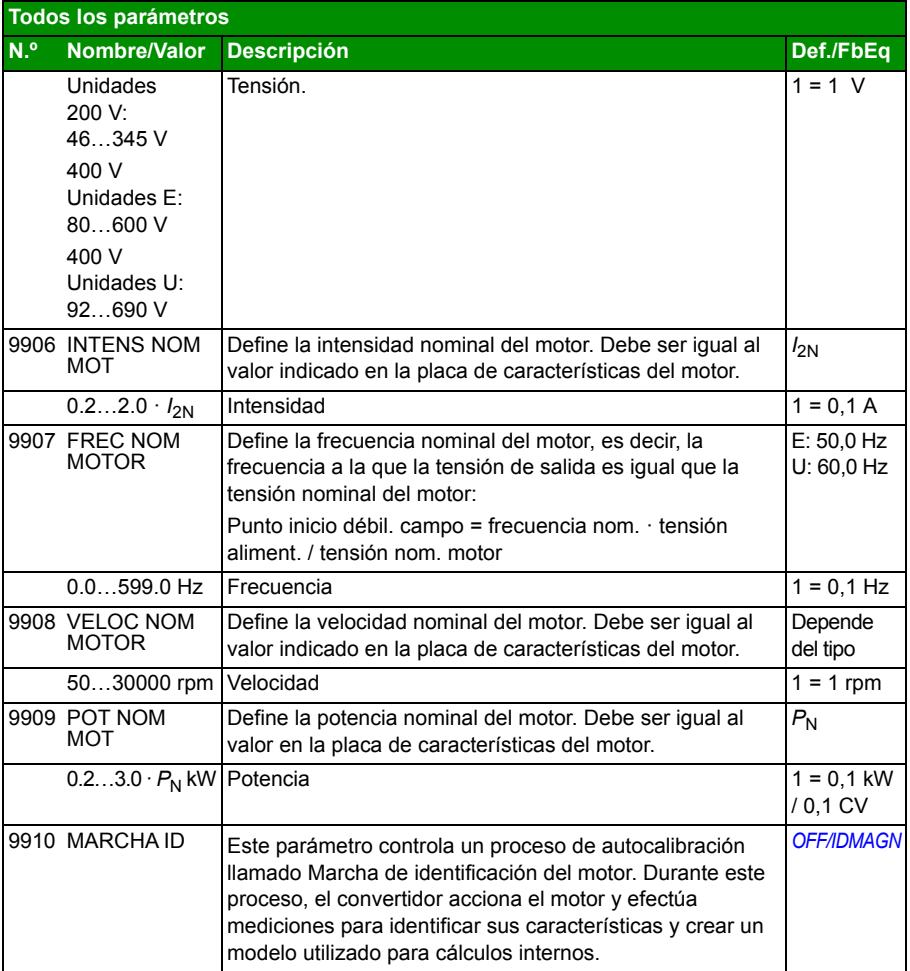

<span id="page-327-0"></span>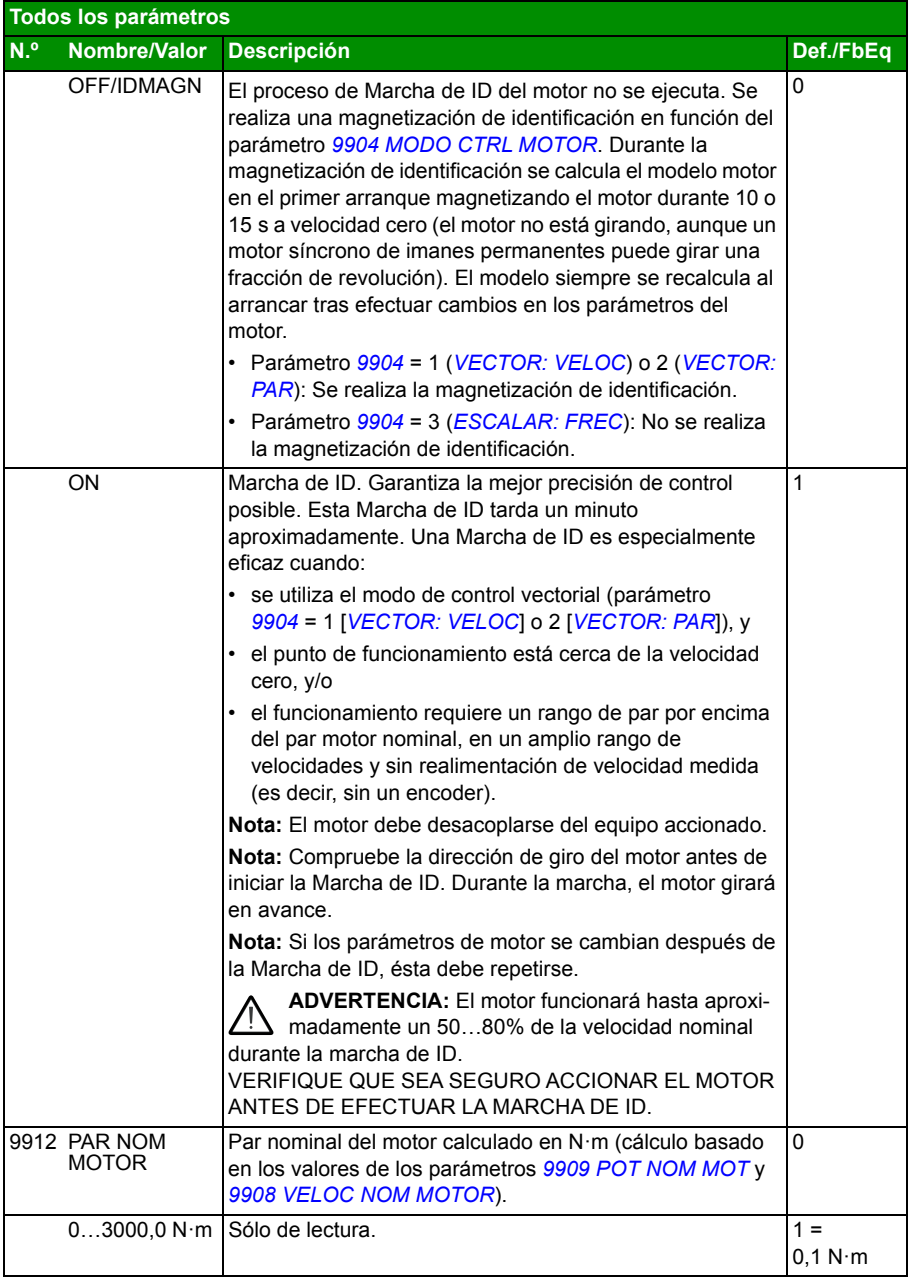

<span id="page-328-0"></span>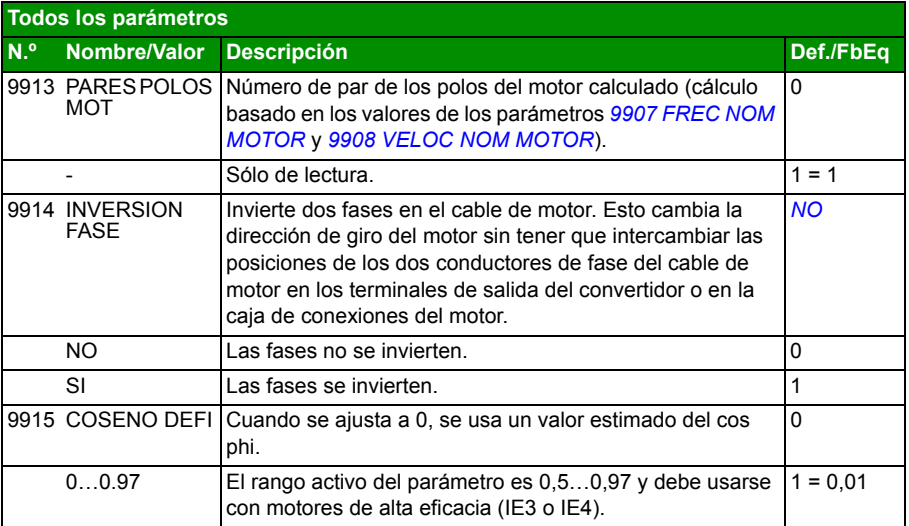

# 13

# <span id="page-330-0"></span>**Control de bus de campo con bus de campo integrado**

# **Contenido de este capítulo**

El capítulo describe cómo controlar el convertidor a través de dispositivos externos mediante una red de comunicaciones utilizando un bus de campo integrado.

# **Descripción general del sistema**

El convertidor se puede conectar a un sistema de control externo a través de un adaptador de bus de campo o un bus de campo integrado. Para información acerca del control con adaptador de bus de campo, véase el capítulo *[Control de bus de](#page-356-0)  [campo con adaptador de bus de campo](#page-356-0)* en la página *[357](#page-356-0)*.

El bus de campo integrado acepta el protocolo Modbus RTU. Modbus es un protocolo serie y asíncrono. Las transacciones son de tipo semidúplex.

El bus de campo integrado se puede conectar mediante EIA-485 (terminal X1 del adaptador Modbus FMBA-01 opcional conectado al terminal X3 del convertidor) o mediante RS-232 (conector X2 del panel de control).

La conexión EIA-485 está diseñada para aplicaciones multipunto (un solo maestro controla uno o más esclavos). La conexión RS-232 está diseñada para aplicaciones punto por punto (un solo maestro controla un esclavo).

Para más información sobre el módulo adaptador FMBA-01 Modbus, véase *FMBA-01 Modbus adapter module user's manual* (3AFE68586704 [inglés]).

A continuación se muestra la configuración de patillas del conector RS-232. La longitud máxima del cable de comunicación con RS-232 está limitada a 3 m (9,8 ft).

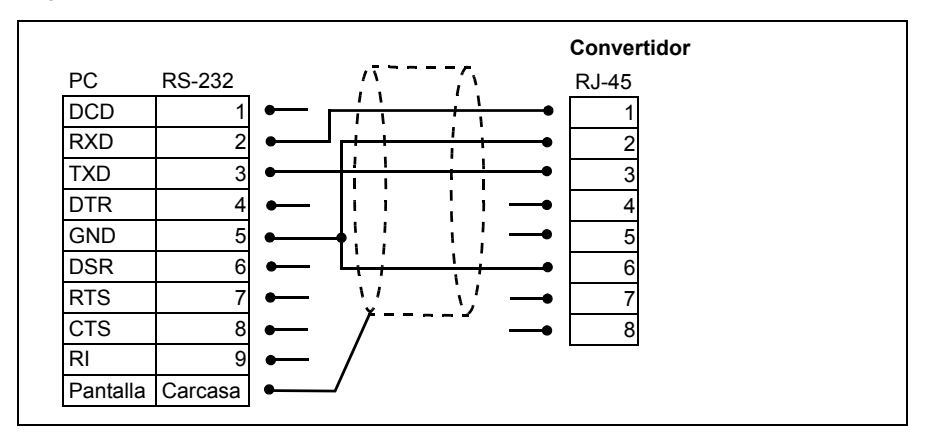

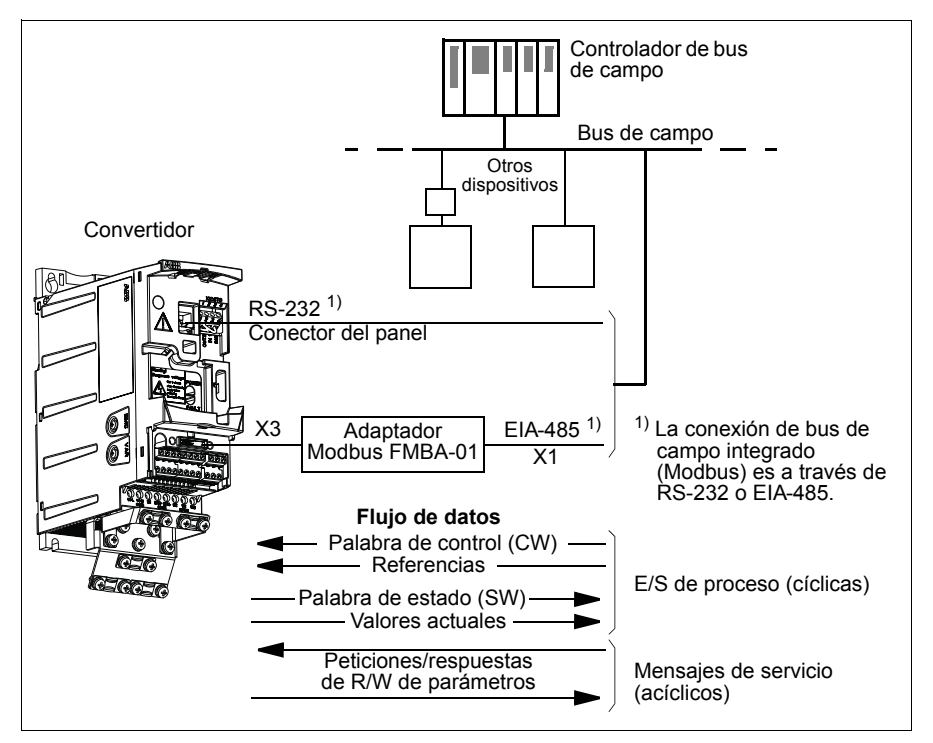

El convertidor puede ajustarse para recibir la totalidad de su información de control a través de la interfaz de bus de campo, o el control puede distribuirse entre dicha interfaz y otras fuentes disponibles, como entradas analógicas y digitales.

# **Configuración de la comunicación Modbus serie**

Antes de configurar el convertidor para el control por bus de campo, debe instalarse mecánica y eléctricamente el adaptador Modbus FMBA-01 según las instrucciones facilitadas en el apartado *[Colocación del módulo de bus de campo opcional](#page-37-0)* de la página *[38](#page-37-0)* y en el manual del módulo.

La comunicación a través del enlace del bus de campo se inicia ajustando el parámetro *[9802](#page-332-0) [SEL PROT COM](#page-332-1)* a *[STD MODBUS](#page-332-2)* o *[MODBUS RS232](#page-332-3)*. También deben ajustarse los parámetros de comunicación en el grupo *[53 PROTOCOLO BCI](#page-304-8)*. Véase la tabla siguiente.

<span id="page-332-5"></span><span id="page-332-4"></span><span id="page-332-3"></span><span id="page-332-2"></span><span id="page-332-1"></span><span id="page-332-0"></span>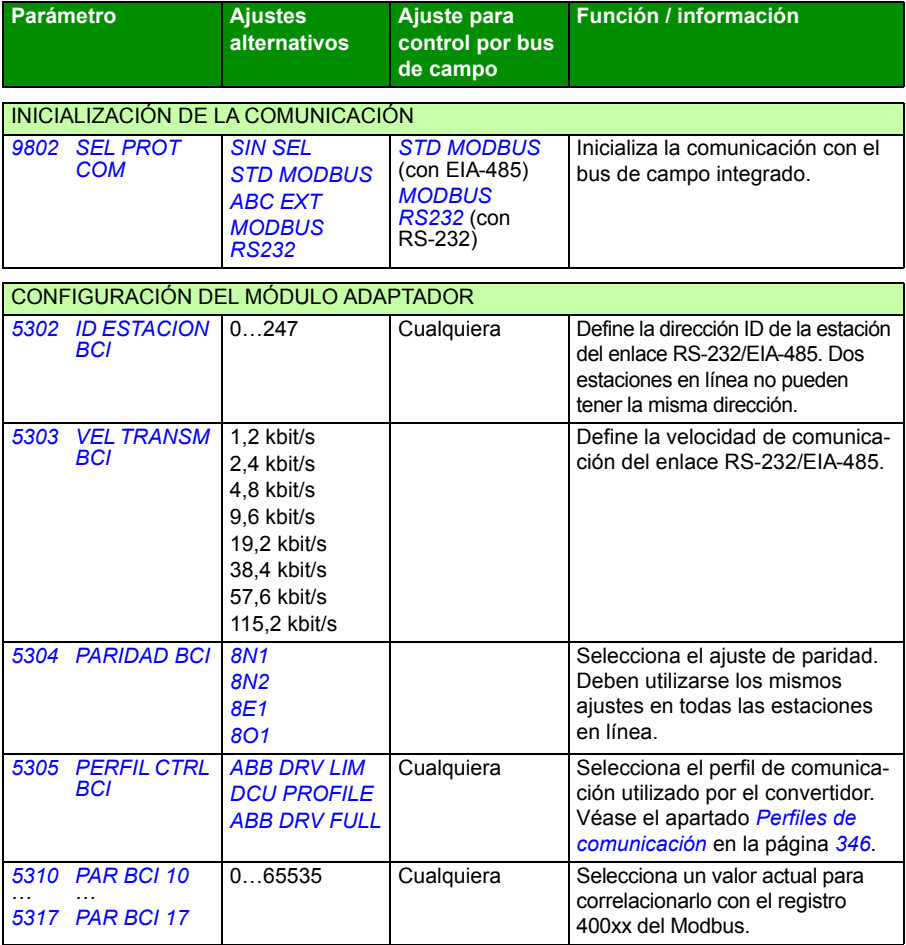

<span id="page-332-12"></span><span id="page-332-11"></span><span id="page-332-10"></span><span id="page-332-9"></span><span id="page-332-8"></span><span id="page-332-7"></span><span id="page-332-6"></span>Tras ajustar los parámetros de configuración del módulo en el grupo *[53 PROTOCOLO](#page-304-8)  [BCI](#page-304-8)*, deben comprobarse y ajustarse los parámetros de control del convertidor (mostrados en el apartado *[Parámetros de control del convertidor](#page-333-0)* en la página *[334](#page-333-0)*) cuando sea necesario.

Los nuevos ajustes serán efectivos cuando vuelva a conectarse el convertidor, o cuando borre y restaure el ajuste del parámetro *[5302](#page-332-4) [ID ESTACION BCI](#page-332-5)*.

# <span id="page-333-0"></span>**Parámetros de control del convertidor**

Tras configurar la comunicación del Modbus, deben comprobarse y ajustarse los parámetros de control del convertidor mostrados en las tablas siguientes, siempre que sea necesario.

La columna **Ajuste para control por bus de campo** facilita el valor a utilizar cuando la interfaz Modbus sea el origen o destino deseado para esa señal en particular. La columna **Función/Información** facilita una descripción del parámetro.

<span id="page-333-19"></span><span id="page-333-18"></span><span id="page-333-17"></span><span id="page-333-16"></span><span id="page-333-15"></span><span id="page-333-14"></span><span id="page-333-13"></span><span id="page-333-12"></span><span id="page-333-11"></span><span id="page-333-10"></span><span id="page-333-9"></span><span id="page-333-8"></span><span id="page-333-7"></span><span id="page-333-6"></span><span id="page-333-5"></span><span id="page-333-4"></span><span id="page-333-3"></span><span id="page-333-2"></span><span id="page-333-1"></span>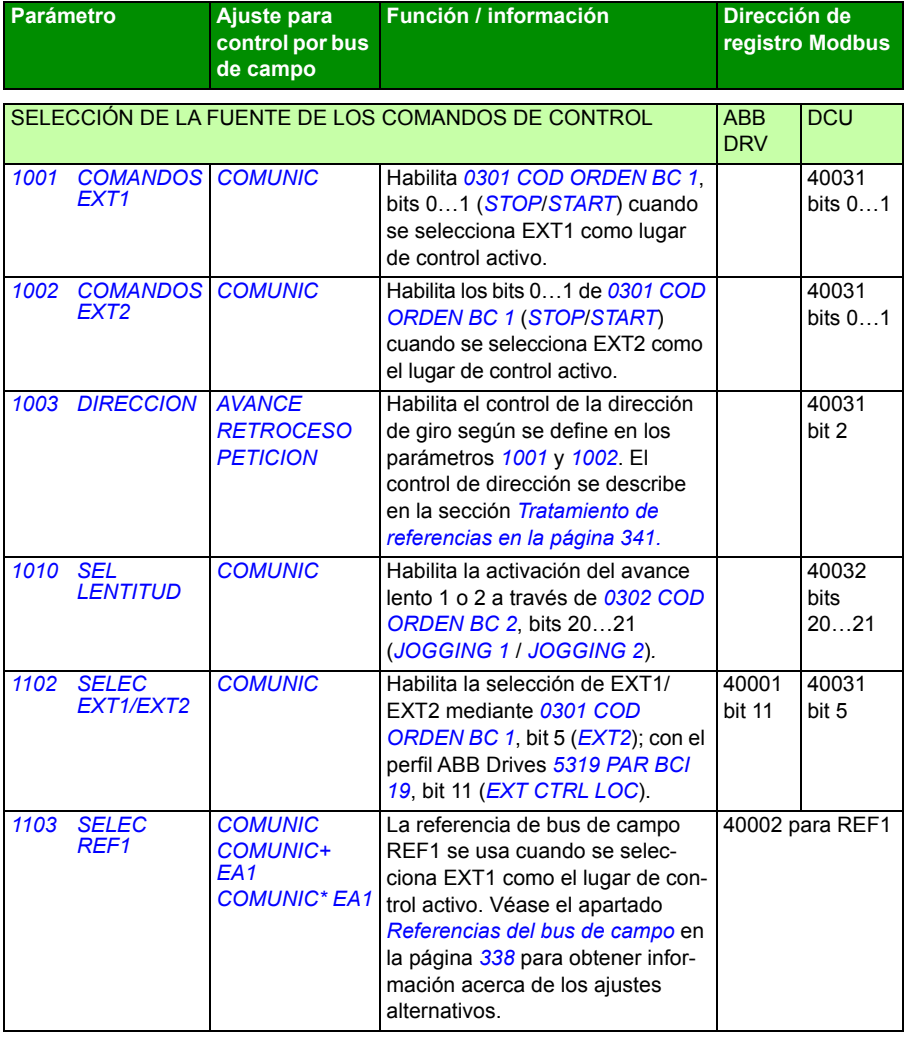

<span id="page-334-1"></span><span id="page-334-0"></span>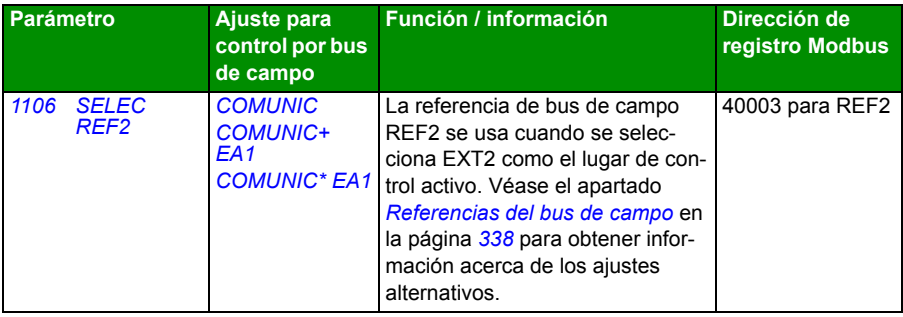

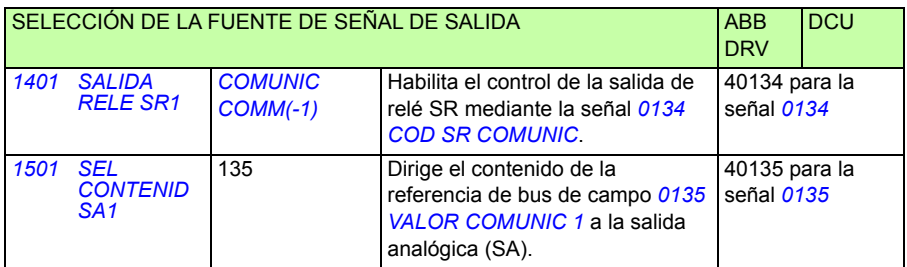

<span id="page-334-9"></span><span id="page-334-8"></span><span id="page-334-7"></span><span id="page-334-6"></span><span id="page-334-5"></span><span id="page-334-4"></span><span id="page-334-3"></span><span id="page-334-2"></span>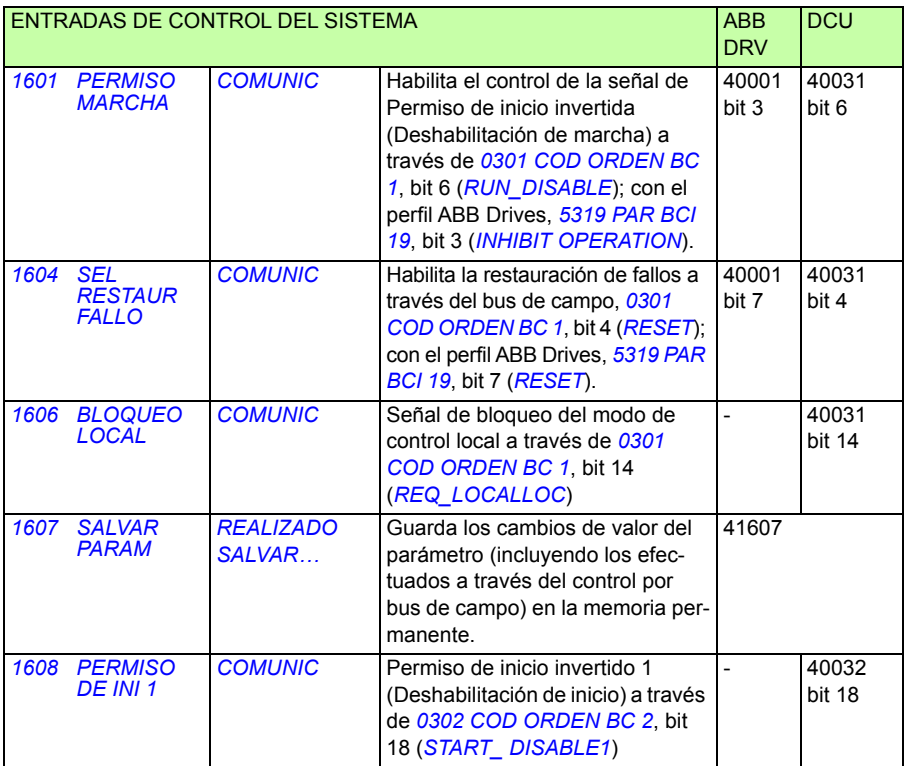

<span id="page-335-3"></span><span id="page-335-2"></span>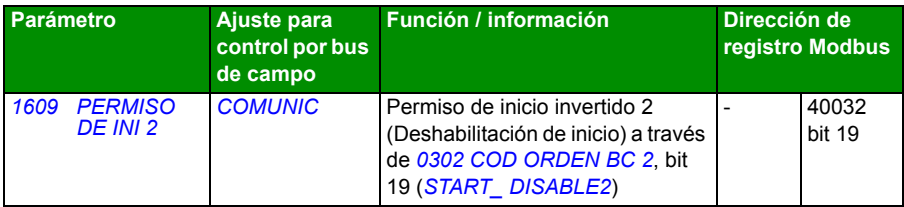

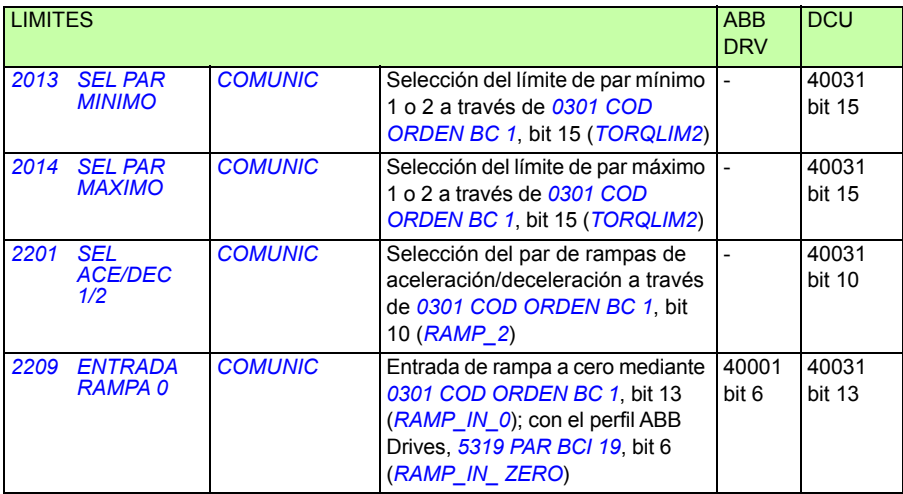

<span id="page-335-1"></span><span id="page-335-0"></span>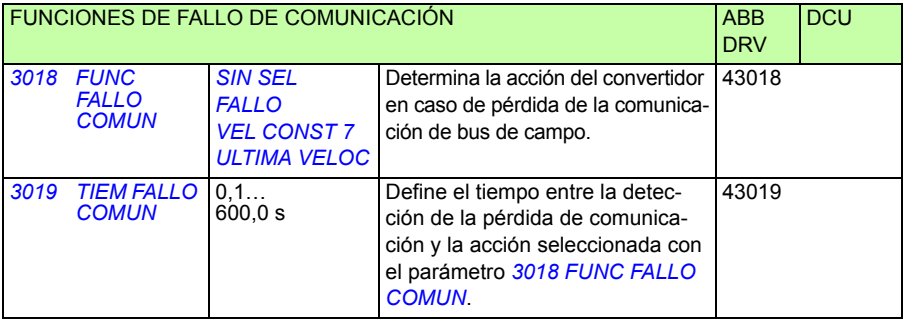

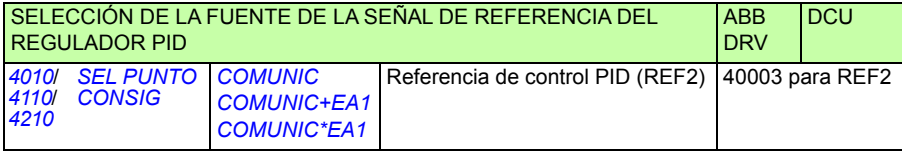

### **Interfaz de control por bus de campo**

La comunicación entre un sistema de bus de campo y el convertidor consiste en palabras de datos de entrada y salida de 16 bits (con perfil ABB Drives) y palabras de entrada y salida de 32 bits (con perfil DCU).

#### **Palabra de control y palabra de estado**

La palabra de control (CW, Control Word) es el medio principal de controlar el convertidor desde un sistema de bus de campo. El controlador de bus de campo envía la palabra de control al convertidor. El convertidor cambia entre sus estados de conformidad con las instrucciones codificadas en bits de la palabra de control.

La palabra de estado (SW, Status Word) es un código que contiene información de estado enviada por el convertidor al controlador de bus de campo.

#### **Referencias**

Las referencias (REF) son enteros de 16 bits con signo. Una referencia negativa (que indica dirección de giro invertida) se forma calculando el complemento de dos a partir del valor de referencia positiva correspondiente. El contenido de la palabra de cada referencia se puede utilizar como referencia de velocidad, de frecuencia, de par o de proceso.

#### **Valores actuales**

Los valores actuales (ACT) son palabras de 16 bits que contienen valores seleccionados del convertidor.

## <span id="page-337-0"></span>**Referencias del bus de campo**

#### <span id="page-337-1"></span>**Selección y corrección de la referencia**

La referencia de bus de campo (llamada COMUNIC en contextos de selección de señales) se selecciona ajustando un parámetro de selección de referencia (*[1103](#page-333-3) [SELEC](#page-333-4)  [REF1](#page-333-4)* o *[1106](#page-334-0) [SELEC REF2](#page-334-1)*) a *[COMUNIC](#page-333-5)*, *[COMUNIC+ EA1](#page-333-6)* o *[COMUNIC\\* EA1](#page-333-7)*. Cuando el parámetro *[1103](#page-333-3)* o *[1106](#page-334-0)* se ajusta a *[COMUNIC](#page-333-5)*, la referencia de bus de campo se reenvía sin correcciones. Cuando el parámetro *[1103](#page-333-3)* o *[1106](#page-334-0)* se ajusta a *[COMUNIC+ EA1](#page-333-6)* o *[COMUNIC\\* EA1](#page-333-7)*, la referencia de bus de campo se corrige empleando la entrada analógica EA1 del modo mostrado en los ejemplos siguientes para el perfil ABB Drives.

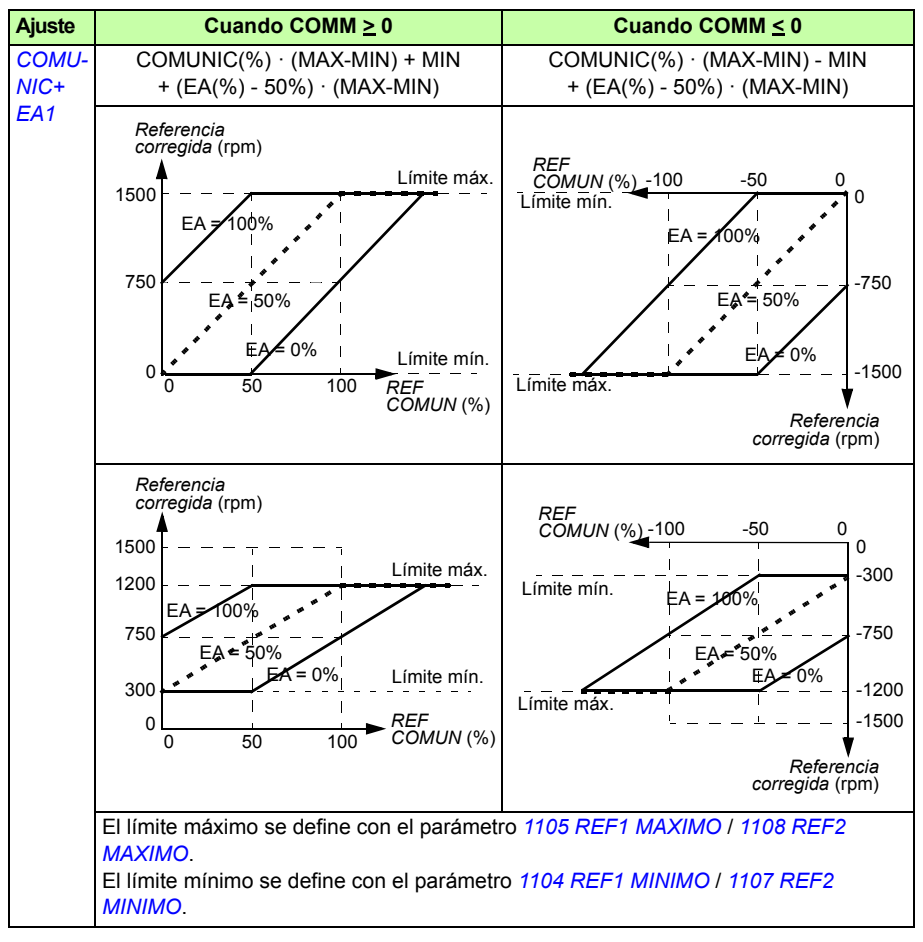

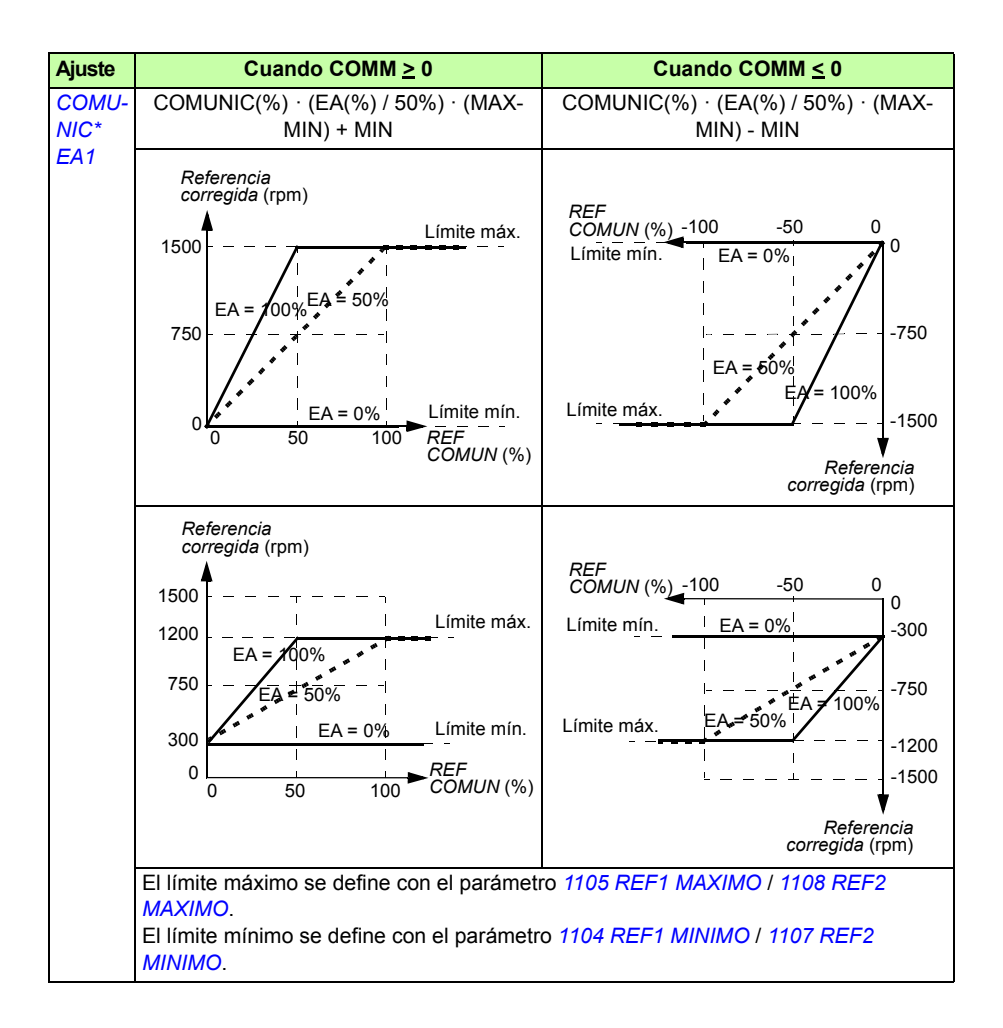

#### <span id="page-339-0"></span>**Escalado de la referencia de bus de campo**

Las referencias de bus de campo REF1 y REF2 se escalan para el perfil ABB Drives tal como se muestra en las tablas siguientes.

**Nota:** Cualquier corrección de la referencia (véase el apartado *[Selección y corrección](#page-337-1)  [de la referencia](#page-337-1)* en la página *[340](#page-339-0)*) se aplica antes del escalado.

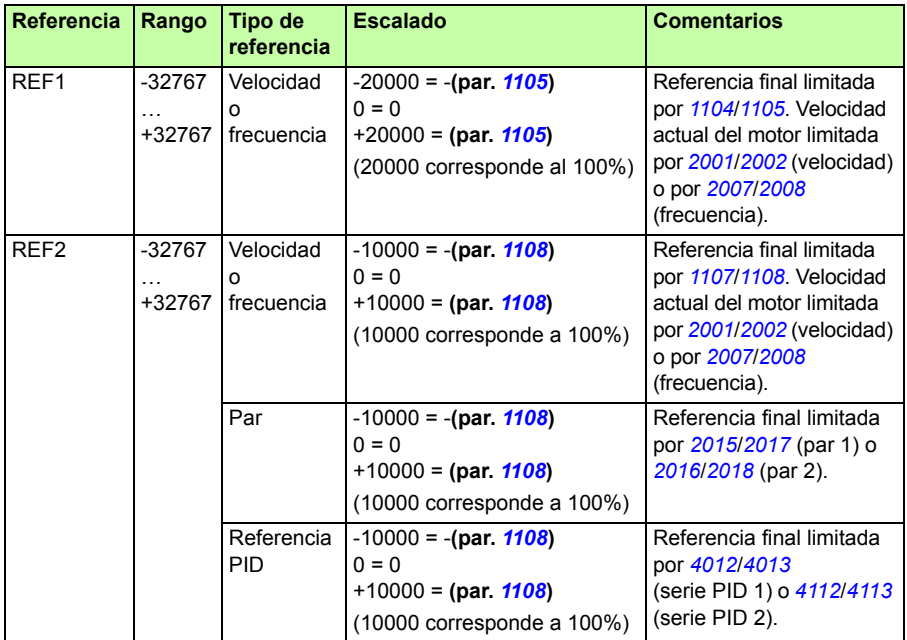

**Nota:** Los ajustes de los parámetros *[1104](#page-198-4) [REF1 MINIMO](#page-198-5)* y *[1107](#page-199-5) [REF2 MINIMO](#page-199-6)* no tienen efecto en el escalado de referencia.

#### <span id="page-340-1"></span><span id="page-340-0"></span>**Tratamiento de referencias**

El control de la dirección de giro se configura para cada lugar de control (EXT1 y EXT2) empleando los parámetros del grupo *[10 MARCHA/PARO/DIR](#page-191-2)*. Las referencias de bus de campo son bipolares, es decir, pueden ser negativas o positivas. Los siguientes diagramas ilustran cómo los parámetros del grupo 10 y el signo de la referencia de bus de campo interactúan para producir la referencia REF1/REF2.

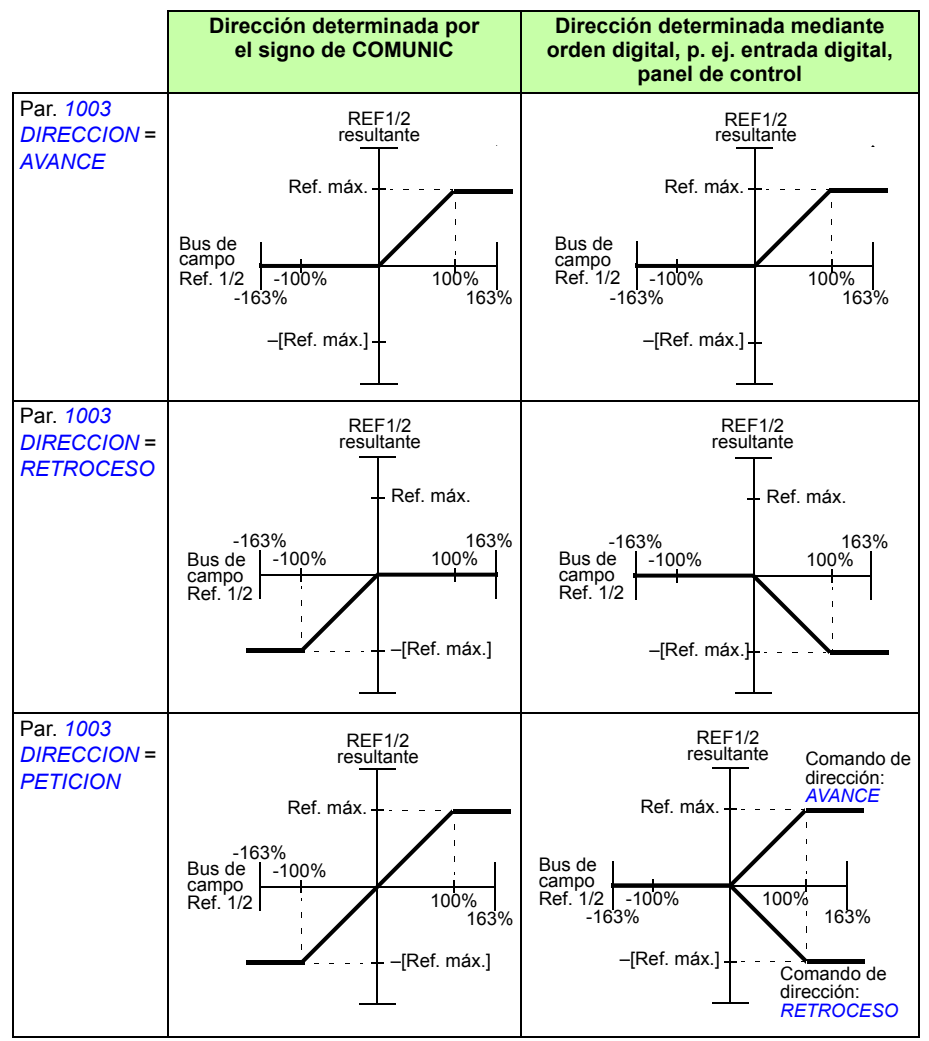

#### **Adaptación a escala del valor actual**

El escalado de los enteros enviados al maestro como valores actuales depende de la función seleccionada. Véase el capítulo *[Señales actuales y parámetros](#page-178-0)* en la página *[179](#page-178-0)*.

# **Correlación Modbus**

El convertidor soporta los siguientes códigos de función Modbus.

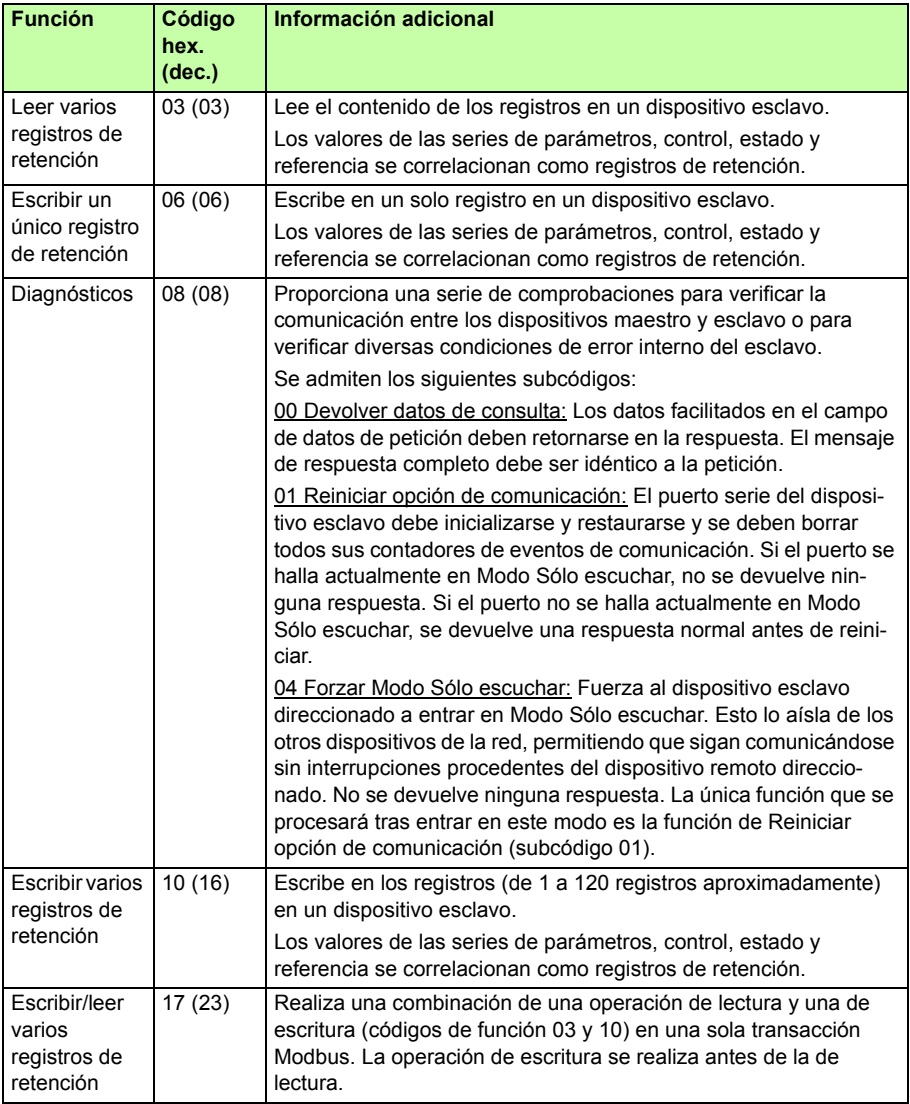

#### **Correlación de registros**

Los parámetros, palabras de control y estado, referencias y valores actuales del convertidor se correlacionan con el área 4xxxx, de manera que:

- 40001…40099 se reservan para el control y estado del convertidor, las referencias y los valores actuales.
- 40101…49999 se reservan para los parámetros del convertidor *[0101](#page-182-0)*...9999 (por ejemplo, 40102 es el parámetro *[0102](#page-182-1)*). En esta correlación los miles y las centenas corresponden al número de grupo, mientras que las decenas y las unidades corresponden al número del parámetro dentro del grupo.

Las direcciones de registro que no corresponden a los parámetros del convertidor no son válidas. Si se intenta leer o escribir en direcciones no válidas, la interfaz Modbus devuelve un código de excepción al regulador. Véase *[Códigos de excepción](#page-344-0)* en la página *[345](#page-344-0)*.

La tabla siguiente facilita información sobre el contenido de las direcciones de Modbus 40001...40012 y 40031...40034.

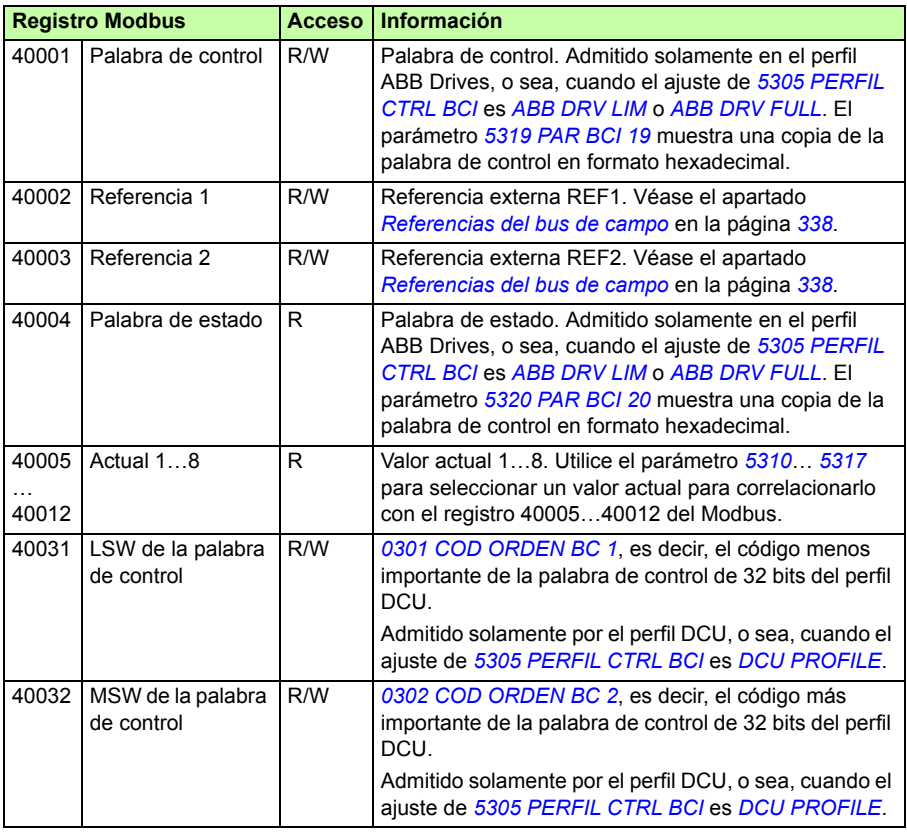

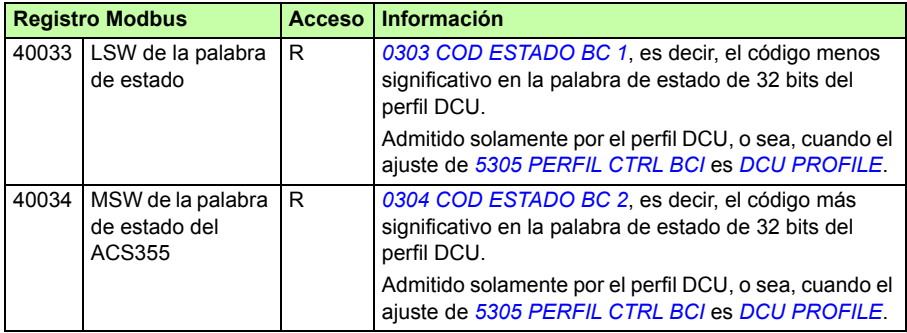

**Nota:** Las escrituras de parámetros a través de Modbus estándar siempre son volátiles, es decir, que los valores modificados no se guardan automáticamente en la memoria permanente. Utilice el parámetro *[1607](#page-334-2) [SALVAR PARAM](#page-334-3)* para guardar todos los valores modificados.

#### **Códigos de función**

Los códigos de función soportados para los registros de retención 4xxxx son:

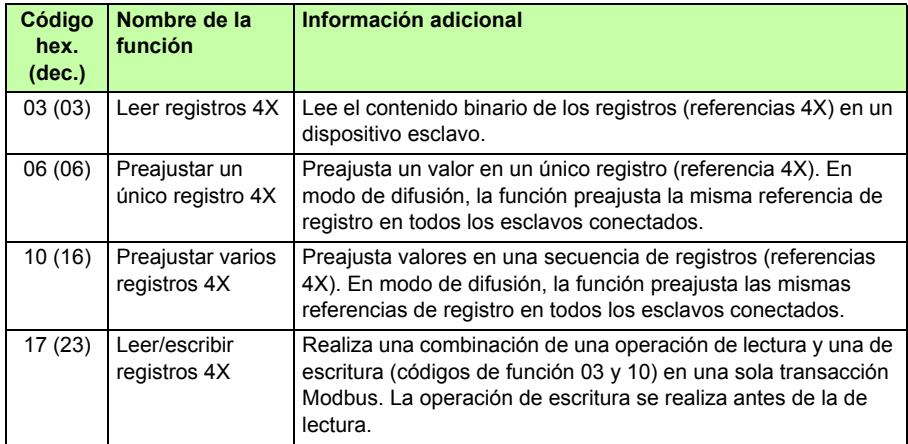

**Nota:** En los mensajes de datos de Modbus, el registro 4xxxx se direcciona como xxxx -1. Por ejemplo, el registro 40002 se direcciona como 0001.

#### <span id="page-344-0"></span>**Códigos de excepción**

Los códigos de excepción son respuestas de comunicación serie del convertidor. El convertidor soporta los códigos de excepción de Modbus estándar listados en la tabla siguiente:

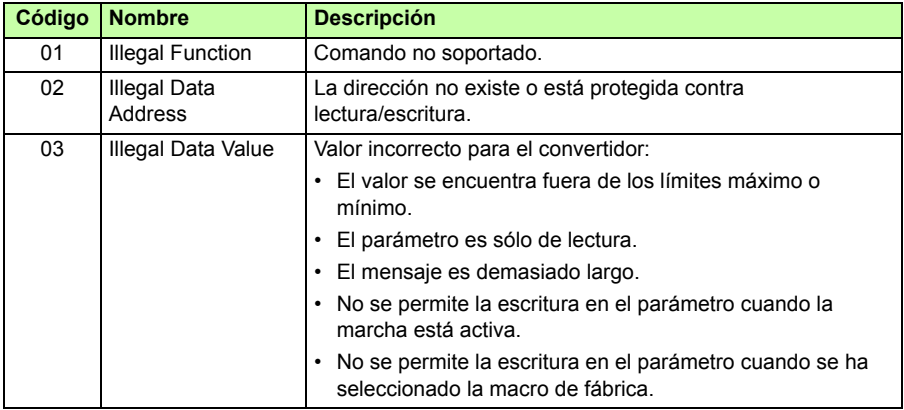

El parámetro del convertidor *[5318](#page-306-2) [PAR BCI 18](#page-306-3)* mantiene el código de excepción más reciente.

# <span id="page-345-0"></span>**Perfiles de comunicación**

El bus de campo integrado soporta tres perfiles de comunicación:

- Perfil de comunicación DCU (*[DCU PROFILE](#page-332-12)*).
- Perfil de comunicación ABB Drives Limited (*[ABB DRV LIM](#page-332-8)*).
- Perfil de comunicación ABB Drives Full (*[ABB DRV FULL](#page-332-9)*).

El perfil DCU amplía la interfaz de control y estado a 32 bits, y es la interfaz interna entre la aplicación de accionamiento principal y el entorno del bus de campo integrado. El perfil ABB Drives se basa en la interfaz PROFIBUS. El perfil ABB Drives Full (*[ABB DRV FULL](#page-332-9)*) soporta dos bits de palabra de control que no soporta la implementación de *[ABB DRV LIM](#page-332-8)*.

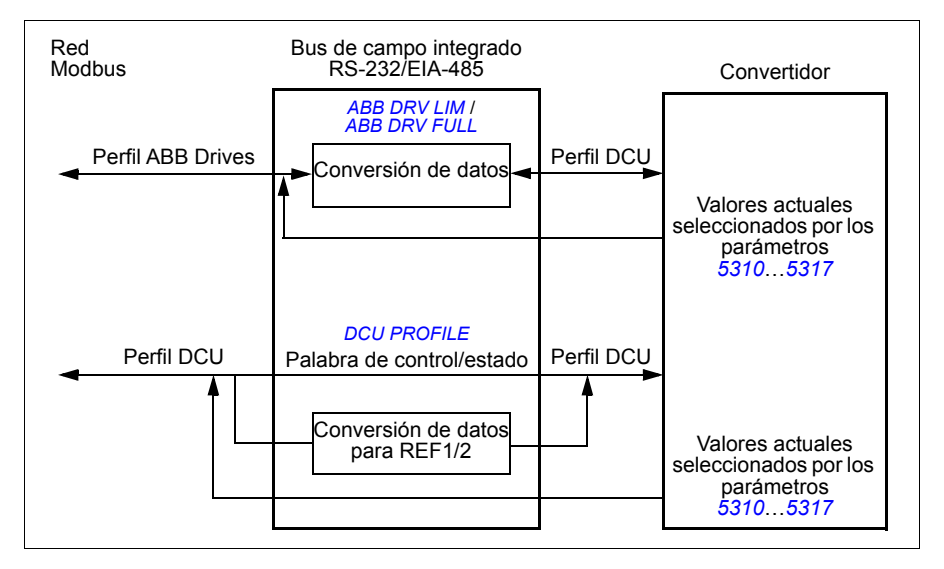

#### **Perfil de comunicación ABB Drives**

Hay disponibles dos implementaciones del perfil de comunicación ABB Drives: ABB Drives Full (completo) y ABB Drives Limited (limitado). El perfil de comunicación ABB Drives está activo cuando el parámetro *[5305](#page-332-6) [PERFIL CTRL BCI](#page-332-7)* se ajusta a *[ABB](#page-332-9)  [DRV FULL](#page-332-9)* o *[ABB DRV LIM](#page-332-8)*. La palabra de control y la palabra de estado para el perfil se describen a continuación.

El perfil de comunicación ABB Drives puede utilizarse a través de EXT1 y EXT2. Los comandos de la palabra de control son efectivos cuando el parámetro *[1001](#page-333-1) [COMANDOS EXT1](#page-333-13)* o *[1002](#page-333-2) [COMANDOS EXT2](#page-333-14)* (según qué lugar de control esté activo) está ajustado a *[COMUNIC](#page-333-15)*.

#### **Palabra de control**

La tabla siguiente y el diagrama de estado de la página *[350](#page-349-0)* describen el contenido de la palabra de control para el perfil ABB Drives. El texto en mayúsculas y negrita hace referencia a los estados mostrados en el diagrama.

<span id="page-346-3"></span><span id="page-346-2"></span><span id="page-346-1"></span><span id="page-346-0"></span>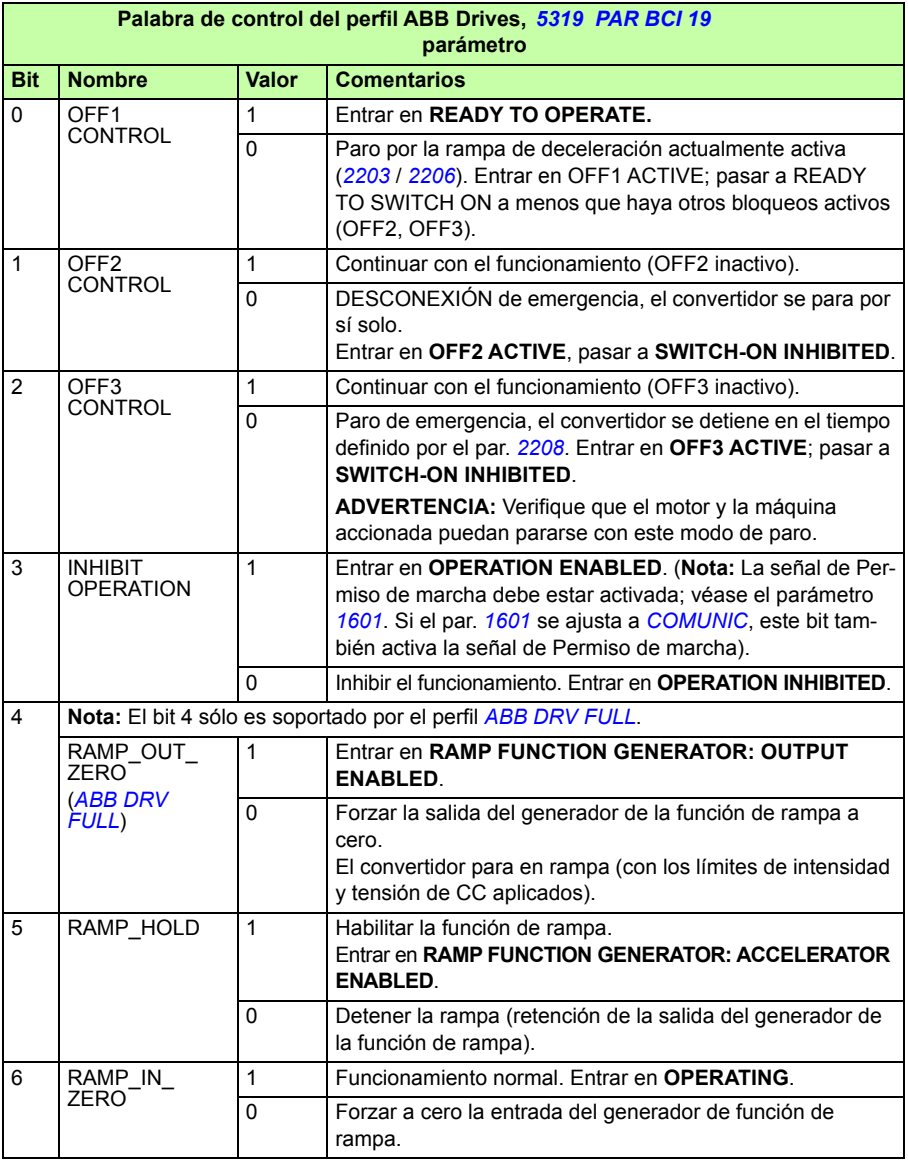

<span id="page-347-1"></span>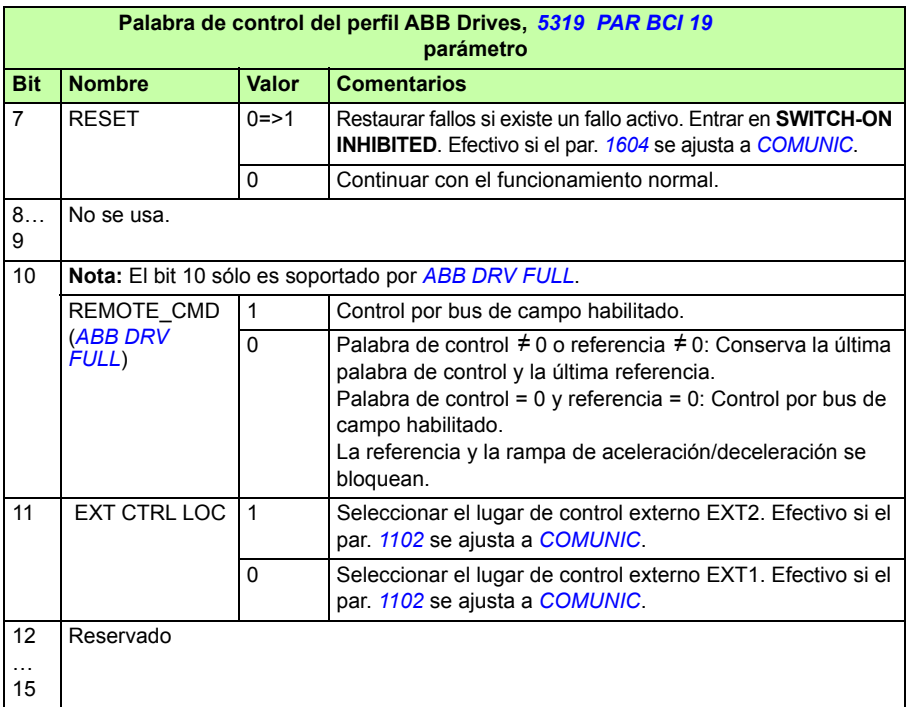

#### <span id="page-347-0"></span>**Palabra de estado**

La tabla siguiente y el diagrama de estado de la página *[350](#page-349-0)* describen el contenido de la palabra de estado para el perfil ABB Drives. El texto en mayúsculas y negrita hace referencia a los estados mostrados en el diagrama.

<span id="page-347-3"></span><span id="page-347-2"></span>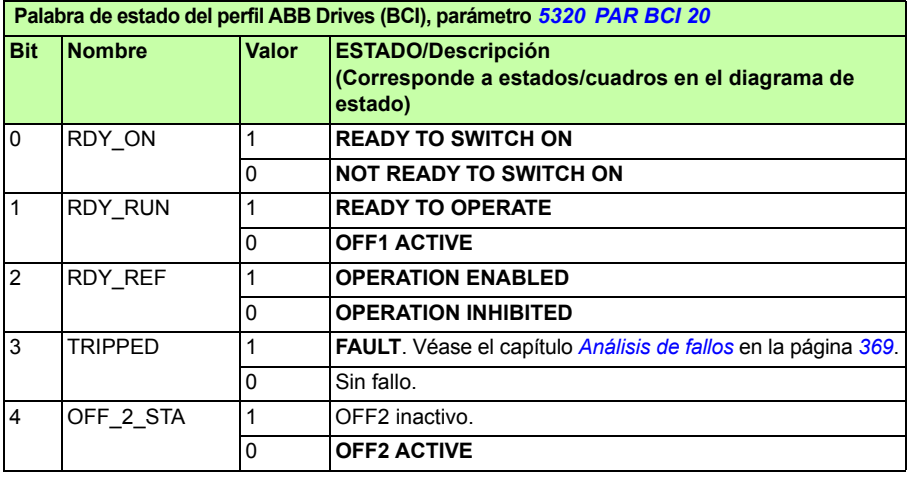

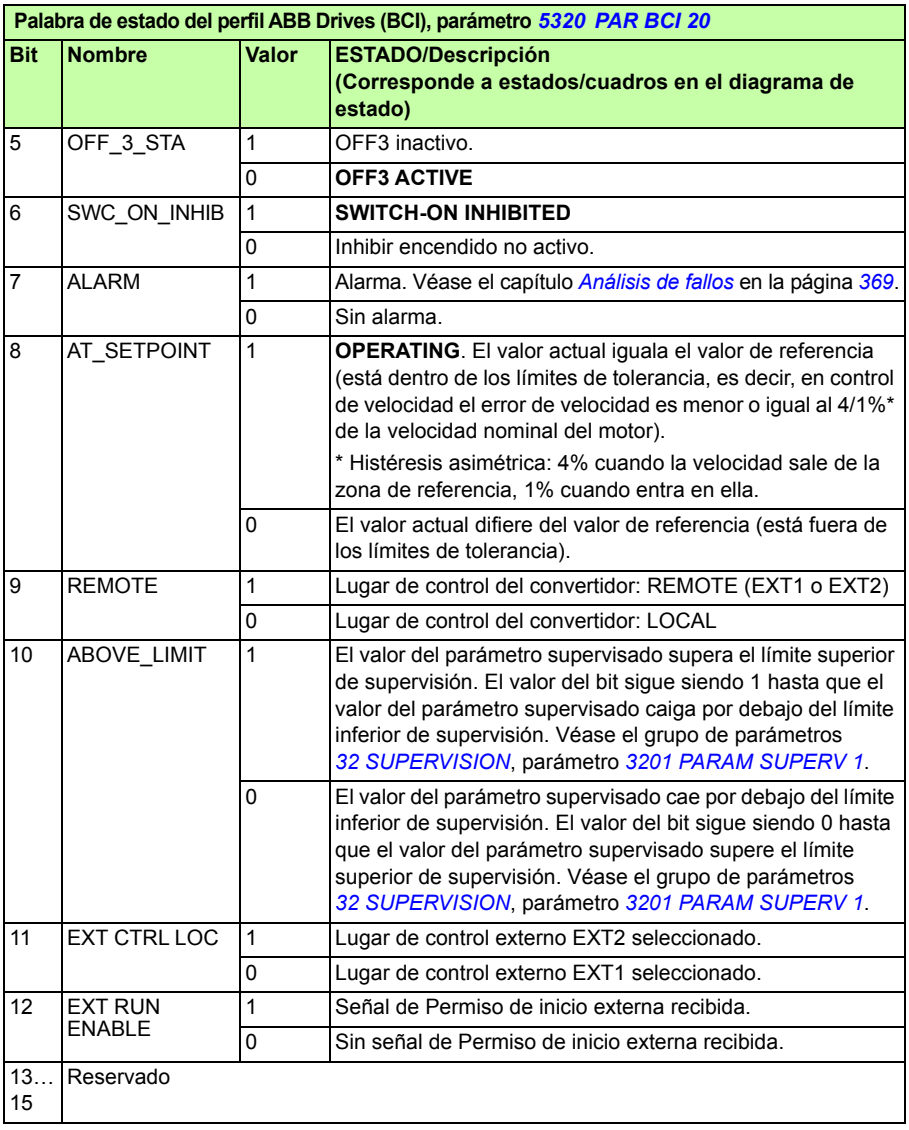

#### <span id="page-349-0"></span>**Diagrama de estado**

El diagrama de estado siguiente describe la función de marcha-paro de los bits de la palabra de control (CW) y la palabra de estado (SW) para el perfil ABB Drives.

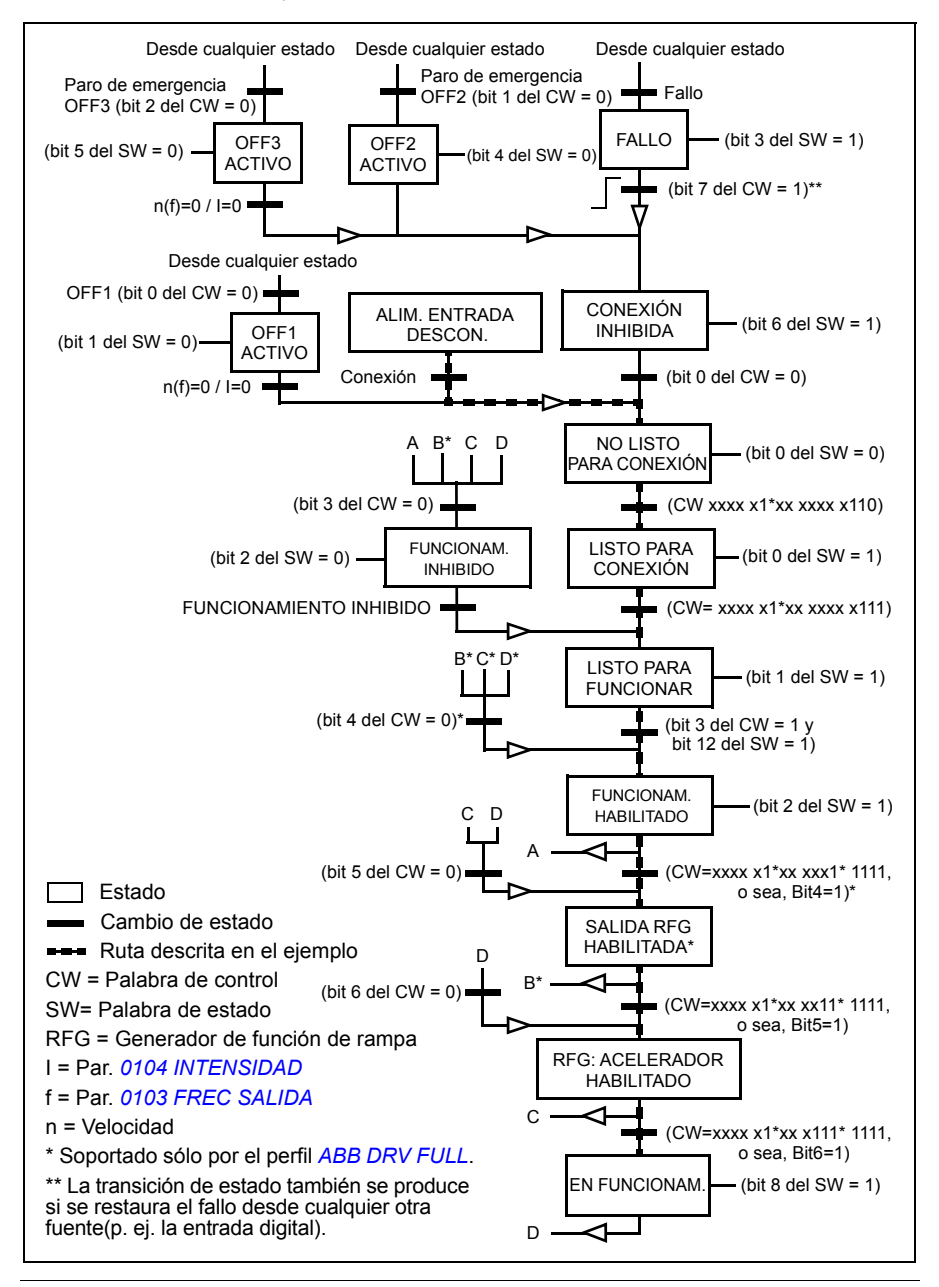

#### **Perfil de comunicación DCU**

Debido a que el perfil DCU amplía la interfaz de control y de estado a 32 bits, se necesitan dos señales diferentes para las palabras de control (*[0301](#page-350-0)* y *[0302](#page-351-0)*) y de estado (*[0303](#page-352-2)* y *[0304](#page-354-0)*).

#### **Palabras de control**

Las tablas siguientes describen el contenido de la palabra de control para el perfil DCU.

<span id="page-350-6"></span><span id="page-350-5"></span><span id="page-350-4"></span><span id="page-350-3"></span><span id="page-350-2"></span><span id="page-350-1"></span><span id="page-350-0"></span>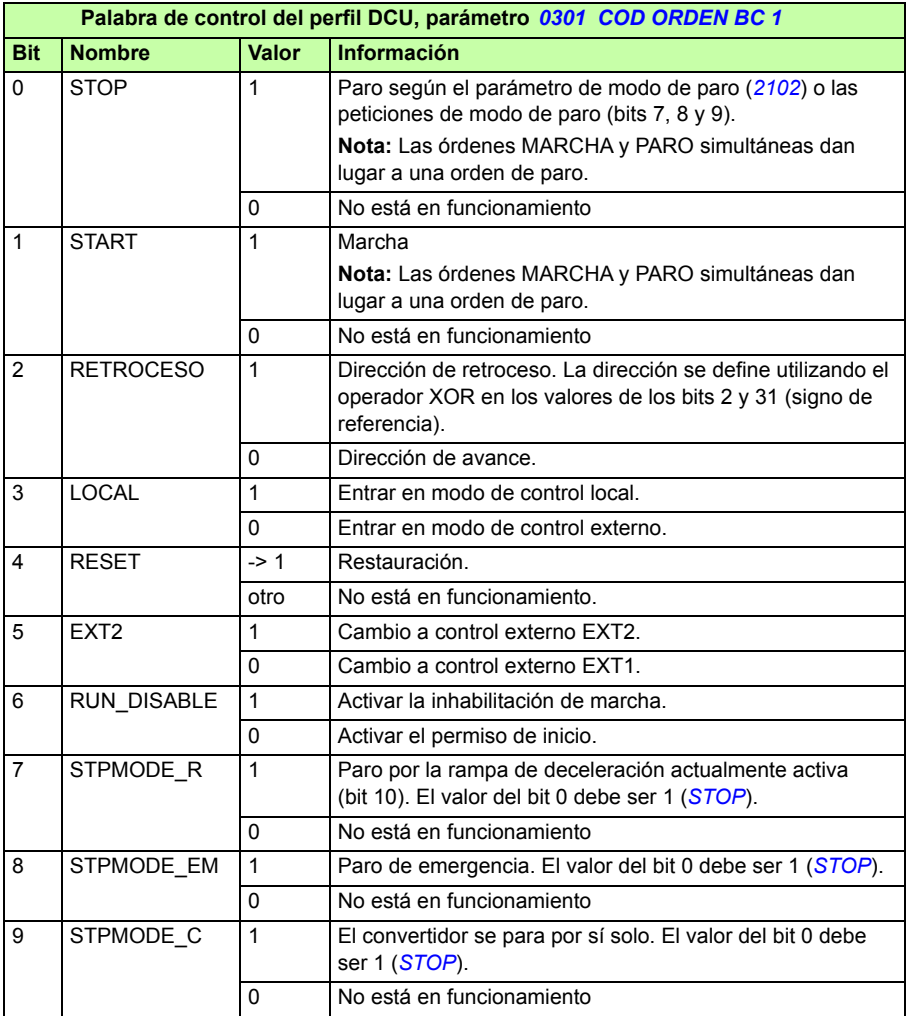

<span id="page-351-6"></span>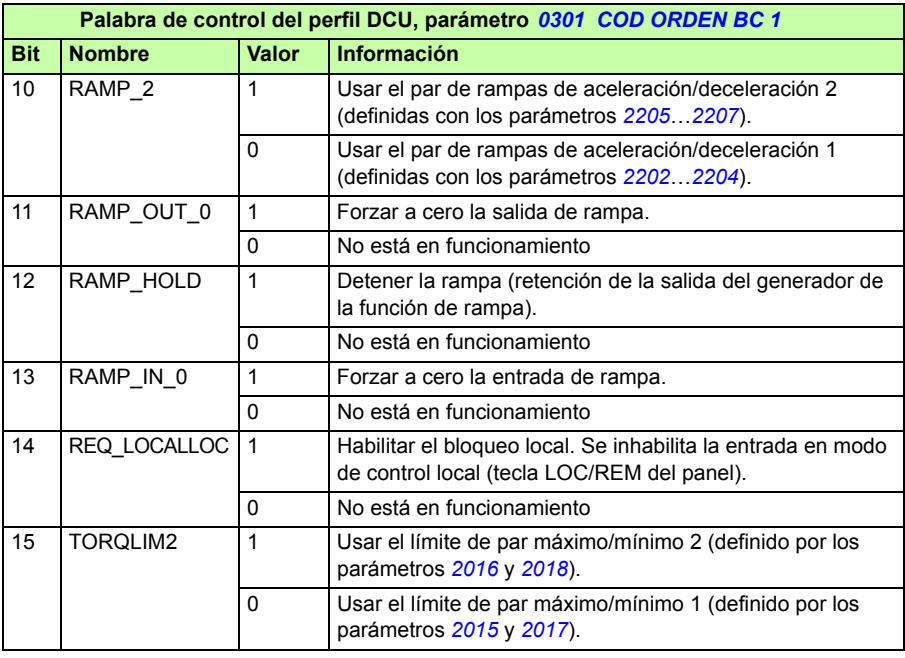

<span id="page-351-8"></span><span id="page-351-7"></span><span id="page-351-5"></span><span id="page-351-4"></span><span id="page-351-3"></span><span id="page-351-2"></span><span id="page-351-1"></span><span id="page-351-0"></span>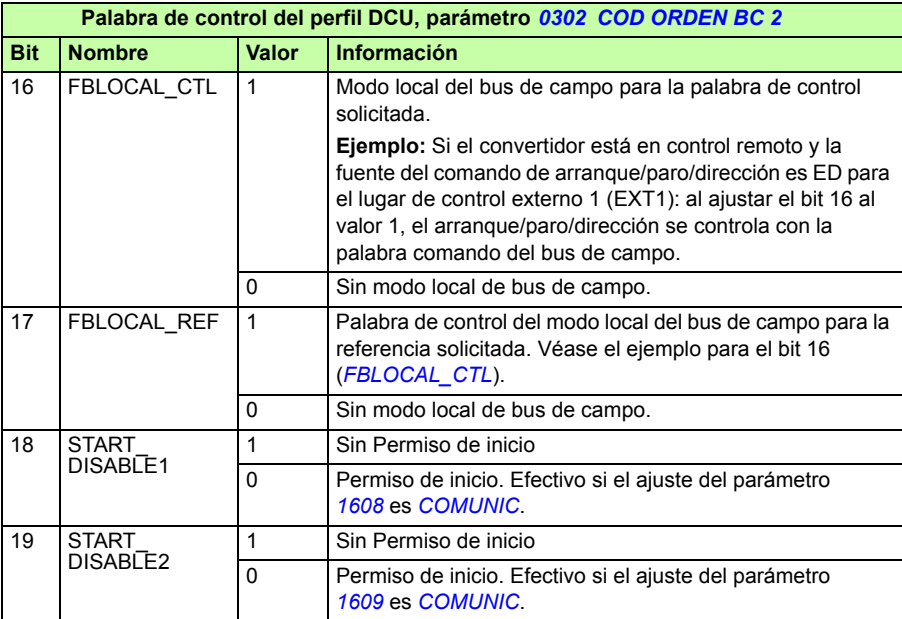

<span id="page-352-1"></span><span id="page-352-0"></span>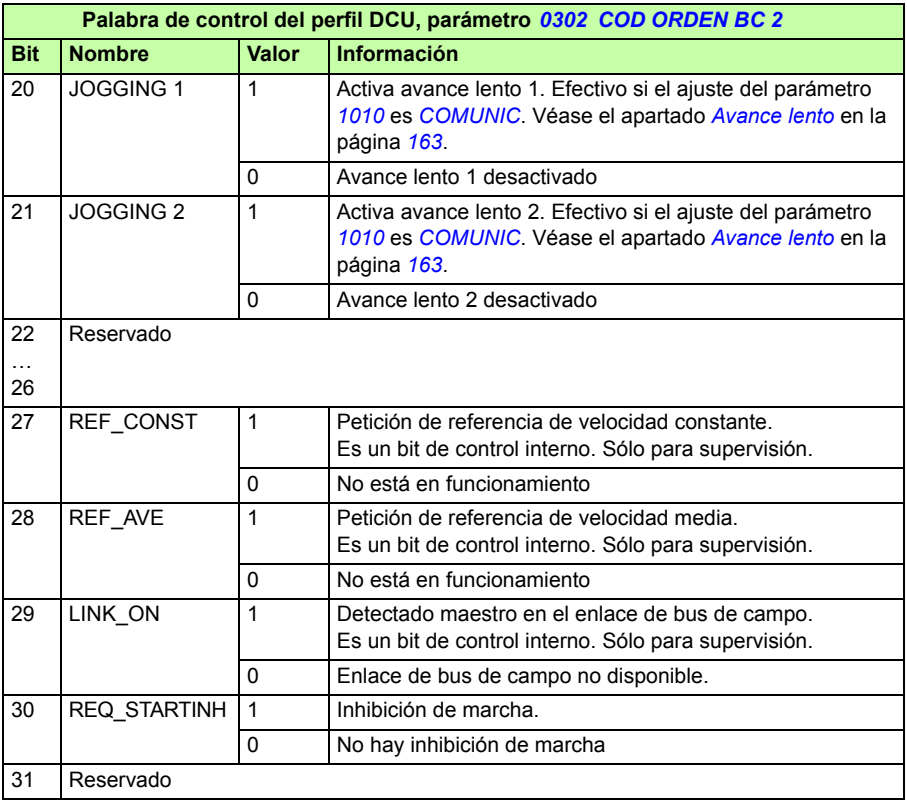

#### **Palabras de estado**

Las tablas siguientes describen el contenido de la palabra de estado para el perfil DCU.

<span id="page-352-3"></span><span id="page-352-2"></span>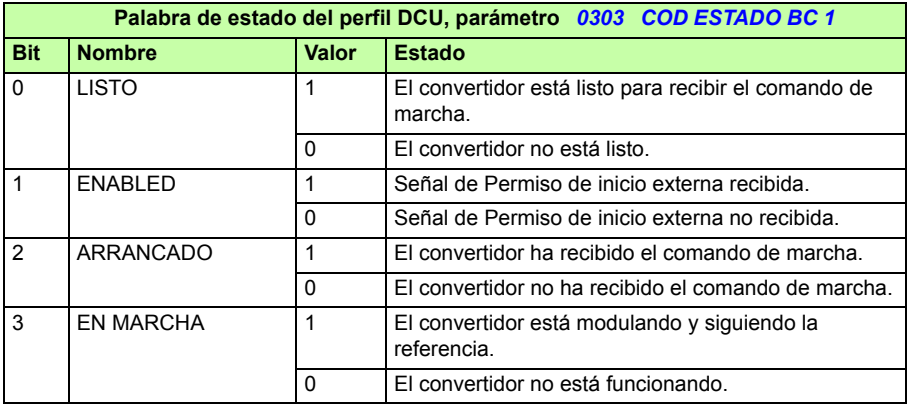

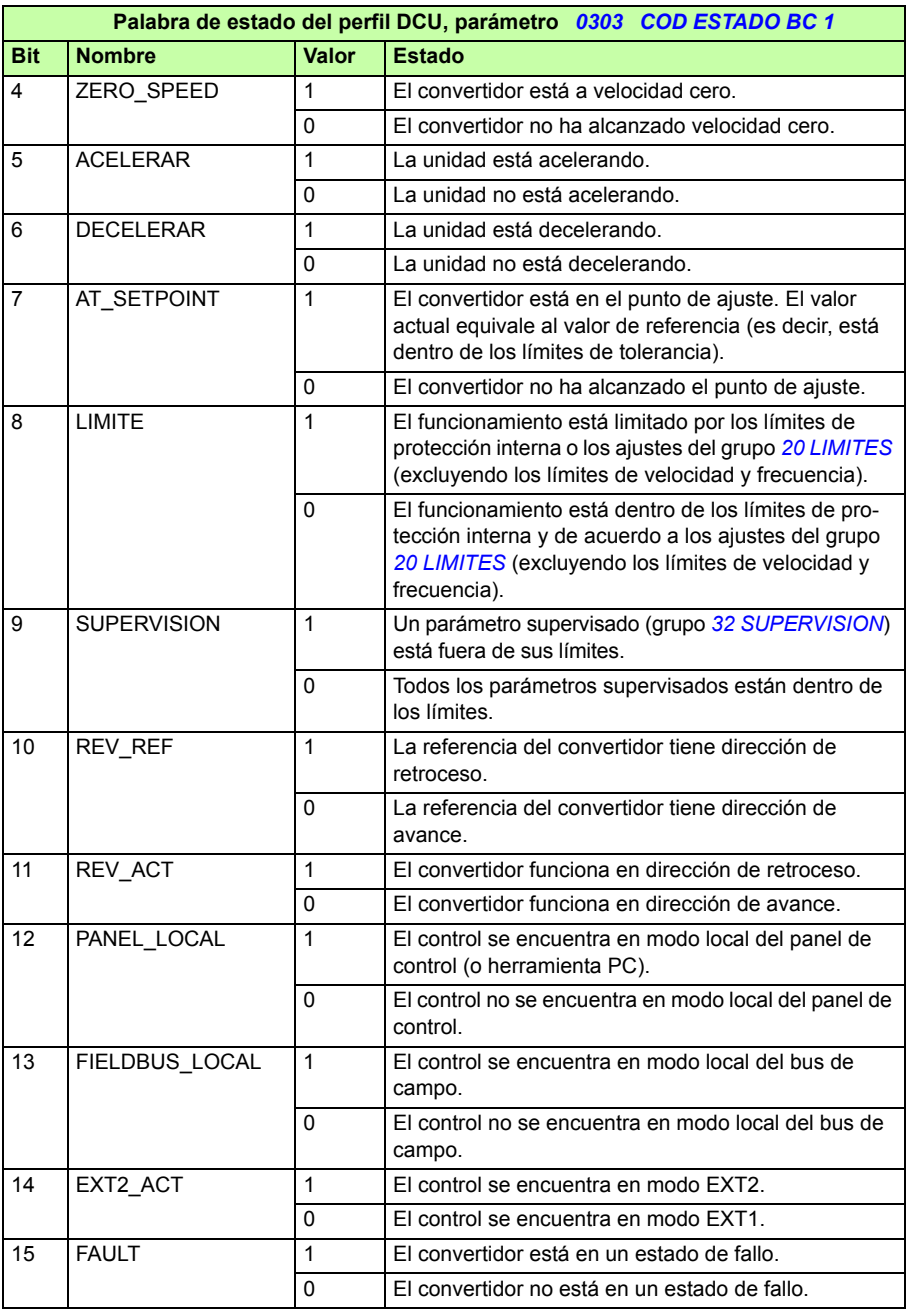

<span id="page-354-1"></span><span id="page-354-0"></span>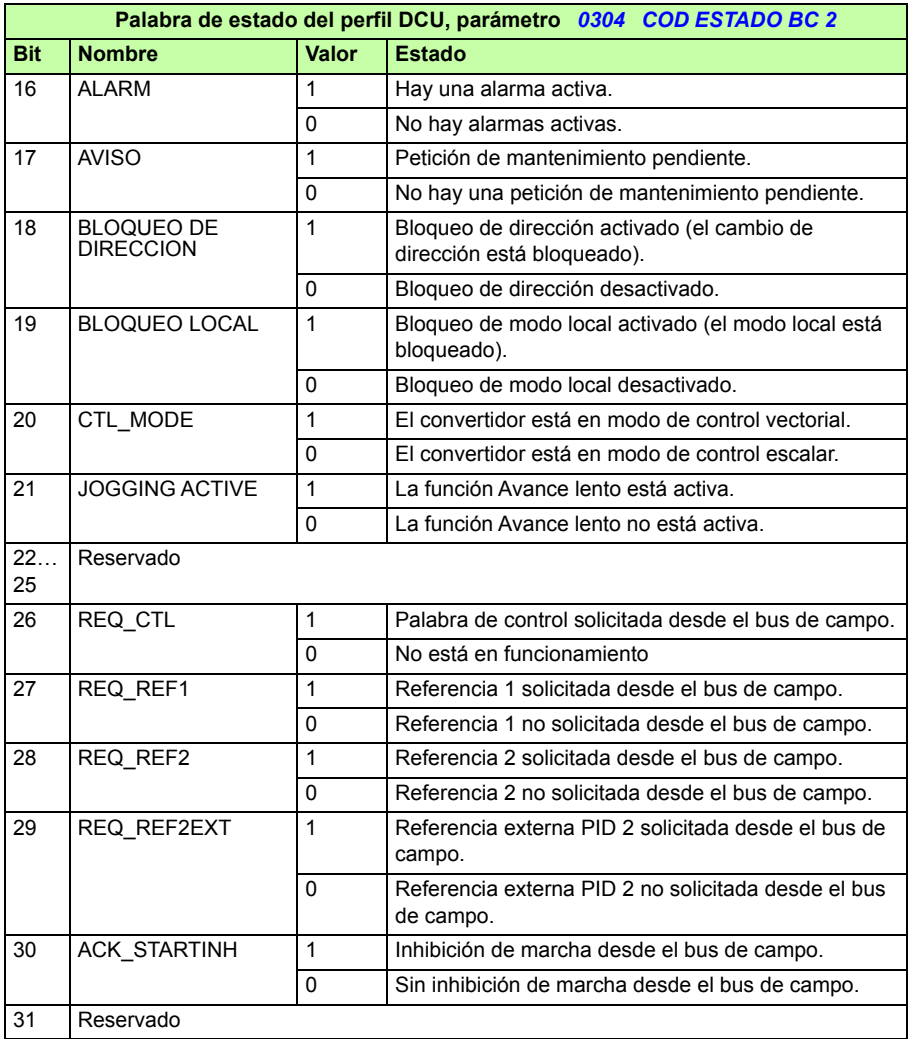

# 14

# <span id="page-356-0"></span>**Control de bus de campo con adaptador de bus de campo**

# **Contenido de este capítulo**

El capítulo describe cómo controlar el convertidor a través de dispositivos externos mediante una red de comunicaciones utilizando un adaptador de bus de campo.

# **Descripción general del sistema**

El convertidor se puede conectar a un sistema de control externo a través de un adaptador de bus de campo o un bus de campo integrado. Para información acerca del control con adaptador de bus de campo véase el capítulo *[Control de bus de](#page-330-0)  [campo con bus de campo integrado](#page-330-0)* en la página *[331](#page-330-0)*.

El adaptador de bus de campo se conecta al terminal X3 del convertidor.

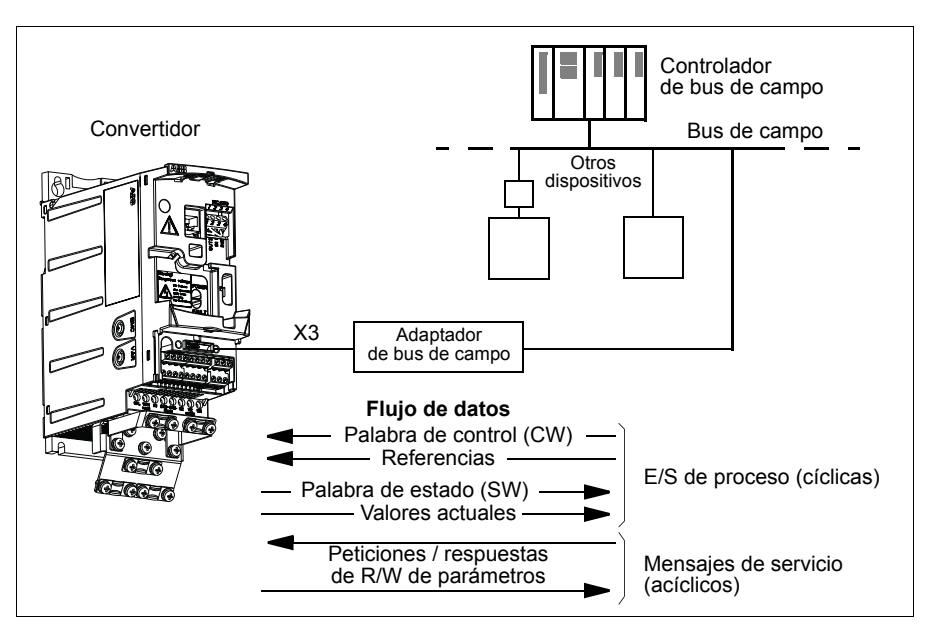

El convertidor puede ajustarse para recibir la totalidad de su información de control a través de la interfaz de bus de campo, o el control puede distribuirse entre dicha interfaz de bus de campo y otras fuentes disponibles, p. ej., entradas analógicas y digitales.

El convertidor puede comunicarse con un sistema de control a través de un adaptador de bus de campo utilizando, por ejemplo, uno de los siguientes protocolos de comunicación serie. Puede haber otros protocolos disponibles; póngase en contacto con su representante local de ABB.

- PROFIBUS-DP (adaptador FPBA-01)
- CANopen (adaptador FCAN-01)
- DeviceNet™ (adaptador FDNA-01)
- Ethernet (adaptador FENA-01)
- Modbus RTU (adaptador FMBA-01. Véase el capítulo *[Control de bus de campo](#page-330-0)  [con bus de campo integrado](#page-330-0)* en la página *[331](#page-330-0)*).

El convertidor detecta automáticamente qué adaptador de bus de campo está conectado al terminal X3 del convertidor (a excepción de FMBA-01). El perfil DCU siempre se usa en la comunicación entre el convertidor y el adaptador de bus de campo (véase el apartado *[Interfaz de control por bus de campo](#page-362-0)* en la página *[363](#page-362-0)*). El perfil de comunicación en la red de bus de campo depende del tipo de adaptador conectado.

Los ajustes del perfil por defecto dependen del protocolo (por ejemplo, perfil específico del fabricante (ABB Drives) para PROFIBUS y perfil de convertidor estándar del sector (AC/DC Drive) para DeviceNet).

### **Configuración de la comunicación a través de un módulo adaptador de bus de campo**

Antes de configurar el convertidor para el control por bus de campo, debe instalarse mecánica y eléctricamente el módulo adaptador según las instrucciones facilitadas en el apartado *[Colocación del módulo de bus de campo opcional](#page-37-0)* en la página *[38](#page-37-0)* y en el manual del módulo.

La comunicación entre el convertidor y el módulo adaptador de bus de campo se activa ajustando el parámetro *[9802](#page-322-0) [SEL PROT COM](#page-322-1)* a *[ABC EXT](#page-322-4)*. También deben ajustarse los parámetros específicos para el adaptador en el grupo *[51 MOD](#page-301-10)  [COMUNIC EXT](#page-301-10)*. Véase la tabla siguiente.

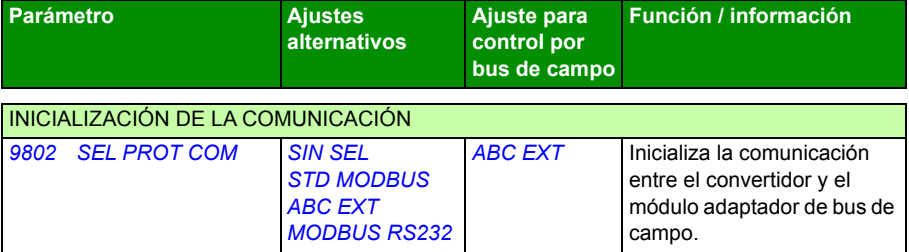

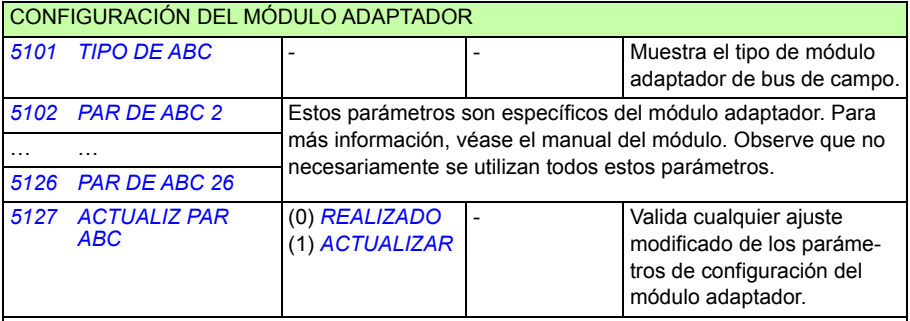

**Nota:** En el módulo adaptador, el número del grupo de parámetros es A (grupo 1) para el grupo *[51 MOD COMUNIC EXT](#page-301-10)*.

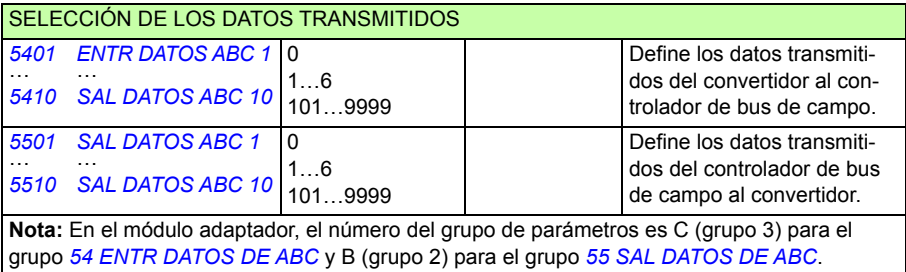

Tras ajustar los parámetros de configuración del módulo en los grupos *[51 MOD](#page-301-10)  [COMUNIC EXT](#page-301-10)*, *[54 ENTR DATOS DE ABC](#page-306-11)* y *[55 SAL DATOS DE ABC](#page-307-4)* deben comprobarse y ajustarse los parámetros de control del convertidor (mostrados en el apartado *[Parámetros de control del convertidor](#page-359-0)* en la página *[360](#page-359-0)*) cuando sea necesario.

Los nuevos ajustes serán efectivos cuando vuelva a conectarse el convertidor, o cuando se active el parámetro *[5127](#page-301-6) [ACTUALIZ PAR ABC](#page-301-7)*.

## <span id="page-359-0"></span>**Parámetros de control del convertidor**

Tras configurar la comunicación de bus de campo, los parámetros de control del convertidor mostrados en la tabla siguiente deben comprobarse y ajustarse cuando se requiera.

La columna **Ajuste para control por bus de campo** proporciona el valor a utilizar cuando la interfaz de bus de campo sea la fuente o el destino deseado para esa señal en concreto. La columna **Función/Información** facilita una descripción del parámetro.

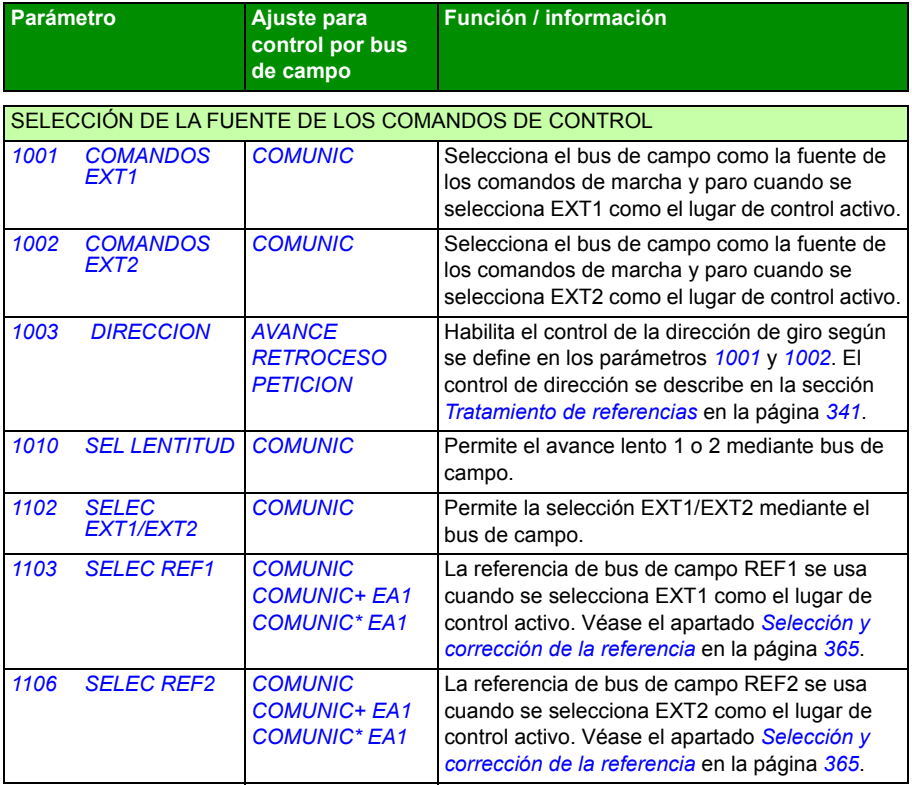
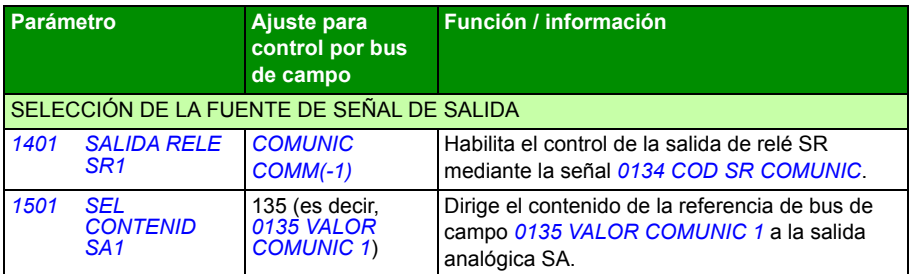

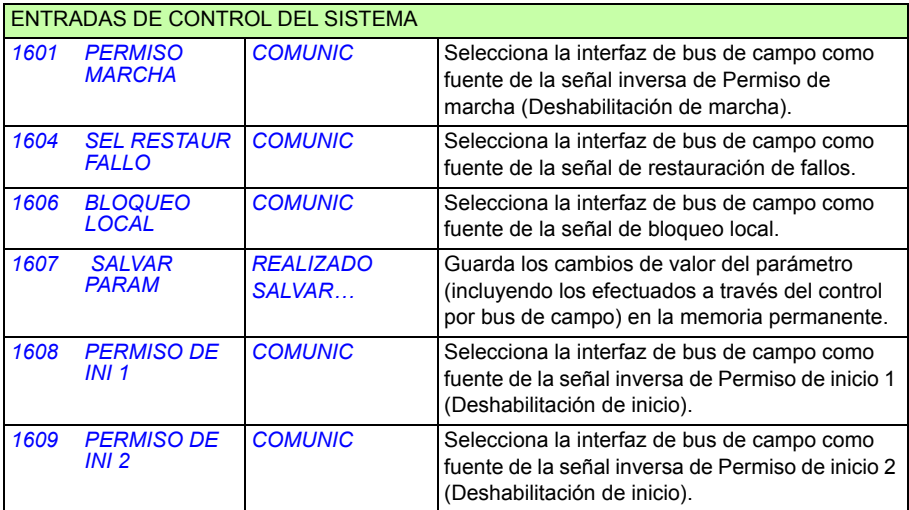

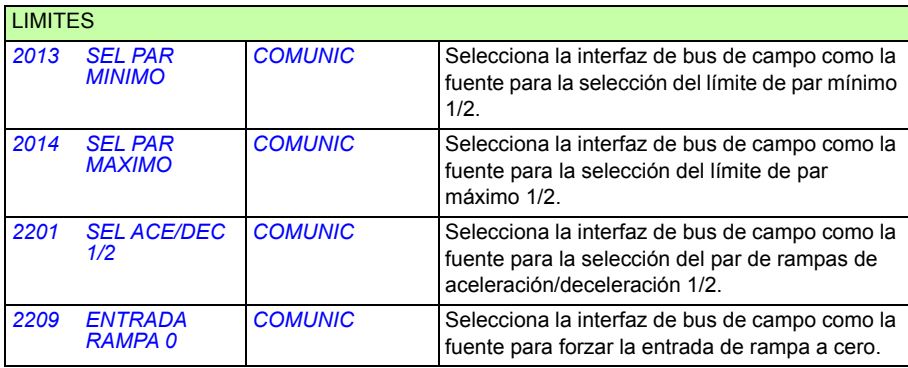

#### *362 Control de bus de campo con adaptador de bus de campo*

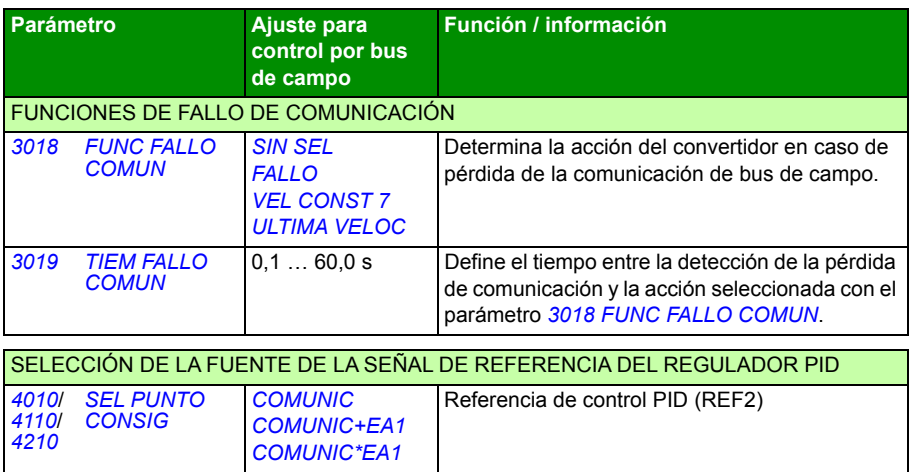

# **Interfaz de control por bus de campo**

La comunicación entre un sistema de bus de campo y el convertidor consiste en palabras de datos de entrada y salida de 16 bits. El convertidor soporta el uso de un máximo de 10 palabras de datos en cada dirección.

Los datos transformados del convertidor al controlador de bus de campo se definen con el grupo de parámetros *[54 ENTR DATOS DE ABC](#page-306-2)* y los datos transformados del controlador al convertidor se definen con el grupo *[55 SAL DATOS DE ABC](#page-307-2)*.

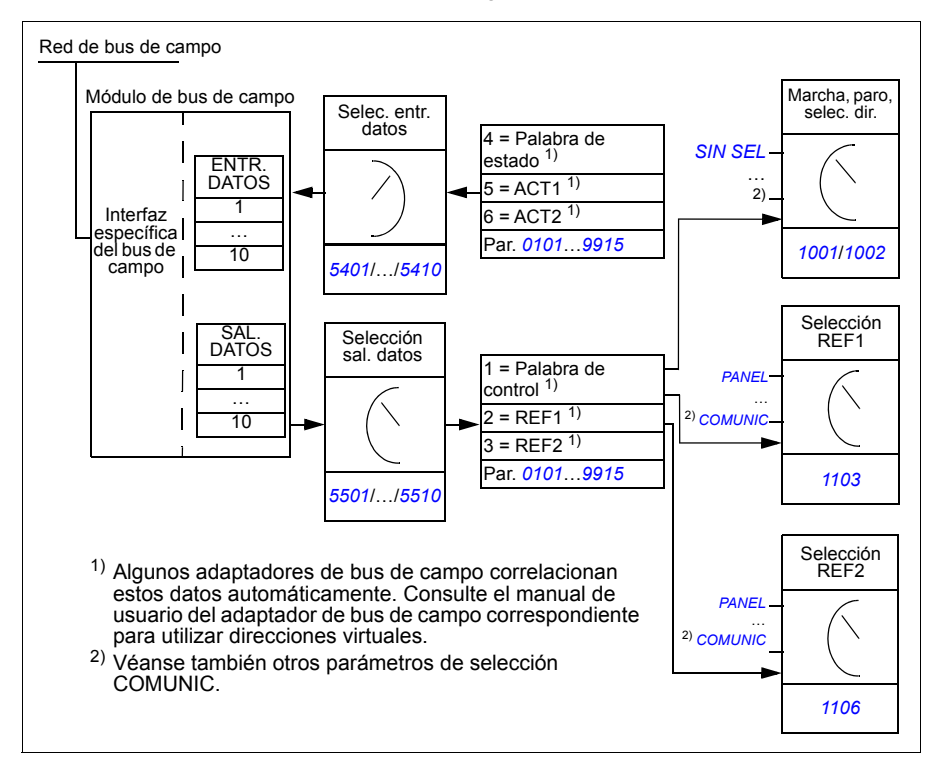

#### **Palabra de control y palabra de estado**

La palabra de control (CW, Control Word) es el medio principal de controlar el convertidor desde un sistema de bus de campo. El controlador de bus de campo envía la palabra de control al convertidor. El convertidor cambia entre sus estados de conformidad con las instrucciones codificadas en bits de la palabra de control.

La palabra de estado (SW, Status Word) es un código que contiene información de estado enviada por el convertidor al controlador de bus de campo.

#### **Referencias**

Las referencias (REF) son enteros de 16 bits con signo. Una referencia negativa (que indica dirección de giro invertida) se forma calculando el complemento de dos a partir del valor de referencia positiva correspondiente. El contenido de la palabra de cada referencia se puede utilizar como referencia de velocidad o de frecuencia.

#### **Valores actuales**

Los valores actuales (ACT) son palabras de 16 bits que contienen información acerca de las operaciones seleccionadas del convertidor.

# **Perfil de comunicación**

La comunicación entre el convertidor y el adaptador de bus de campo soporta el perfil de comunicación DCU. El perfil DCU amplía la interfaz de control y estado a 32 bits.

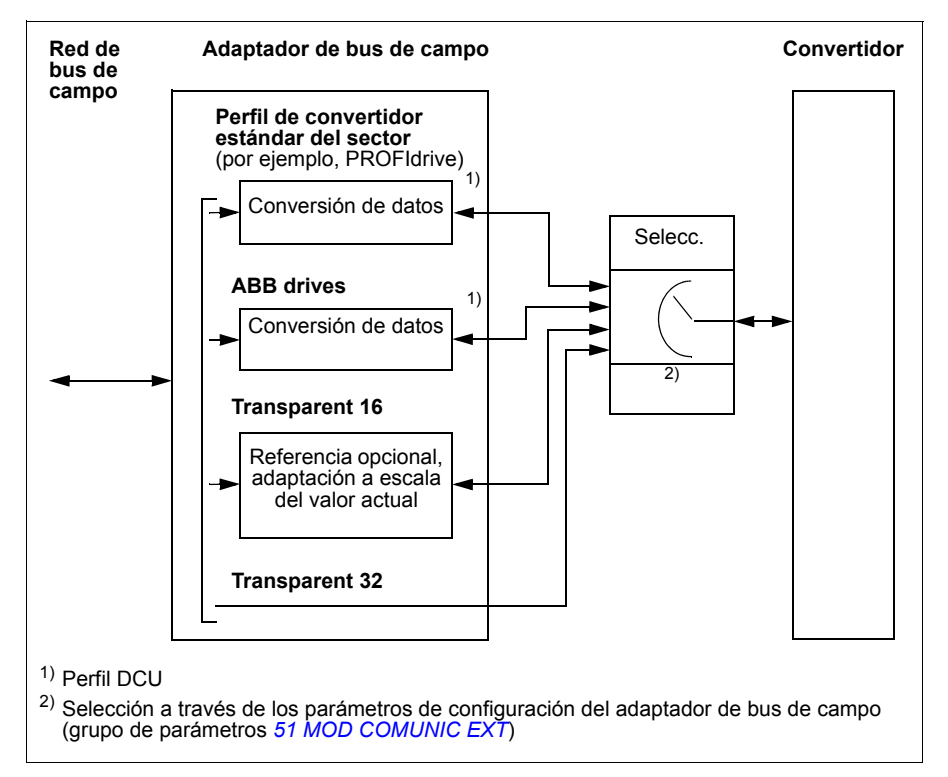

Para el contenido de las palabras de estado y de control del perfil DCU, véase el apartado *[Perfil de comunicación DCU](#page-350-0)* en la página *[351](#page-350-0)*.

# **Referencias del bus de campo**

#### <span id="page-364-0"></span>**Selección y corrección de la referencia**

La referencia de bus de campo (llamada COMUNIC en contextos de selección de señales) se selecciona ajustando un parámetro de selección de referencia (*[1103](#page-359-1) [SELEC](#page-359-2)  [REF1](#page-359-2)* o *[1106](#page-359-3) [SELEC REF2](#page-359-4)*) a *[COMUNIC](#page-359-5)*, *[COMUNIC+ EA1](#page-359-0)* o *[COMUNIC\\* EA1](#page-359-6)*. Cuando el parámetro *[1103](#page-359-1)* o *[1106](#page-359-3)* se ajusta a *[COMUNIC](#page-359-5)*, la referencia de bus de campo se reenvía sin correcciones. Cuando el parámetro *[1103](#page-359-1)* o *[1106](#page-359-3)* se ajusta a *[COMUNIC+ EA1](#page-359-0)* o *[COMUNIC\\* EA1](#page-359-6)*, la referencia de bus de campo se corrige empleando la entrada analógica EA1 del modo mostrado en los ejemplos siguientes para el perfil DCU.

Con el perfil DCU el tipo de referencia de bus de campo puede ser en Hz, rpm o porcentaje. En los ejemplos siguientes, la referencia está en rpm.

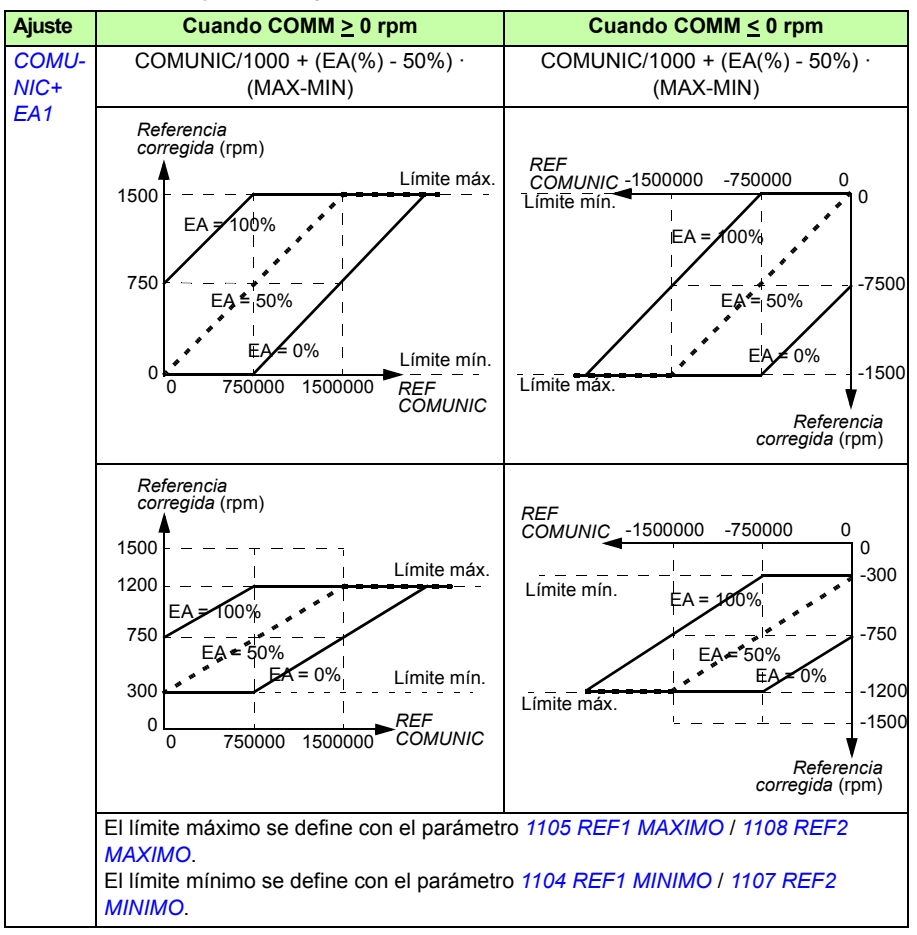

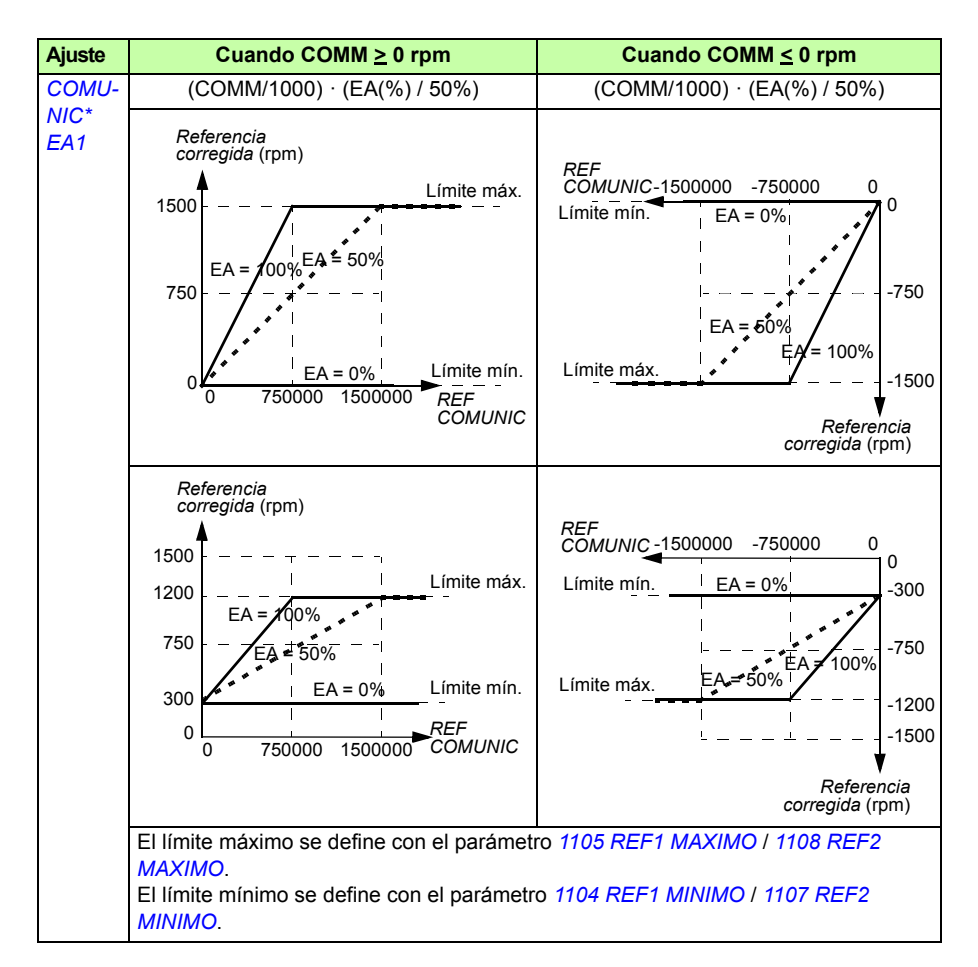

Si la red emplea el perfil de convertidor ODVA AC/DC y el convertidor opera en el modo escalar, la unidad de referencia de la velocidad de bus de campo siempre es rpm. El módulo de adaptador de bus de campo puede proporcionar al convertidor una referencia de frecuencia si se ha establecido el parámetro FB PAR 23 ODVA SPEED SCALE o FB PAR 10 ODVA SPEED SCALE, pero esto podría no garantizar una referencia de velocidad exacta. Si no hay una referencia de velocidad precisa y se utiliza la referencia EXT1, ajuste el parámetro *[1103](#page-359-1) [SELEC REF1](#page-359-2)* a *[ODVA HZ](#page-198-6)  [REF](#page-198-6)* (36) para convertir la referencia de velocidad de ODVA AC/DC y tipo de valor actual a Hz. Además puede establecer la posición de la coma decimal para los valores de referencia de frecuencia ODVA si selecciona el formato de escalado correcto con el parámetro *[1109](#page-200-0) [ODVA HZ REF SEL](#page-200-1)*.

**Nota:** La conversión de referencia ODVA AC/DC sólo está disponible para EXT1 en el modo escalar. Las redes compatibles son Ethernet/IP y DeviceNet.

#### **Escalado de la referencia de bus de campo**

Las referencias de bus de campo REF1 y REF2 se escalan para el perfil DCU tal como se muestra en las tablas siguientes.

**Nota:** Cualquier corrección de la referencia (véase el apartado *[Selección y](#page-364-0)  [corrección de la referencia](#page-364-0)* en la página *[365](#page-364-0)*) se aplica antes del escalado.

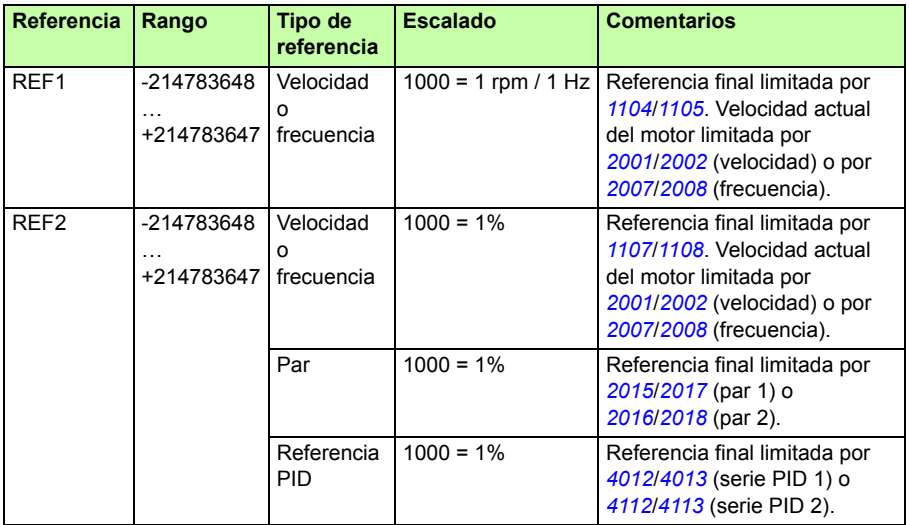

**Nota:** Los ajustes de los parámetros *[1104](#page-198-4) [REF1 MINIMO](#page-198-5)* y *[1107](#page-199-3) [REF2 MINIMO](#page-199-4)* no tienen efecto en el escalado de referencia.

#### **Tratamiento de referencias**

El tratamiento de las referencias es idéntico para el perfil ABB Drives (bus de campo integrado) y el perfil DCU. Véase el apartado *[Tratamiento de referencias](#page-340-0)* en la página *[341](#page-340-0)*.

#### **Adaptación a escala del valor actual**

El escalado de los enteros enviados al maestro como valores actuales depende de la función seleccionada. Véase el capítulo *[Señales actuales y parámetros](#page-178-0)* en la página *[179](#page-178-0)*.

# 15

# **Análisis de fallos**

# **Contenido de este capítulo**

Este capítulo explica cómo restaurar los fallos y ver el historial de fallos. También detalla todos los mensajes de alarma y fallo, incluyendo la causa posible y las acciones de corrección.

# **Seguridad**

**ADVERTENCIA:** Sólo los electricistas cualificados deben llevar a cabo el mantenimiento del convertidor. Lea las instrucciones de seguridad en el capítulo *[Seguridad](#page-16-0)* en la página *[17](#page-16-0)* antes de iniciar cualquier trabajo en el convertidor.

# **Indicaciones de alarma y fallo**

Los fallos se indican con un LED rojo. Véase el apartado *[LEDs](#page-394-0)* en la página *[395](#page-394-0)*.

Un mensaje de alarma o fallo en la pantalla del panel indica un estado anormal del convertidor. La mayoría de causas de alarmas y fallos pueden identificarse y corregirse con la información proporcionada en este capítulo. En caso contrario, póngase en contacto con un representante de ABB.

Para visualizar las alarmas en el panel de control, ajuste el parámetro *[1610](#page-219-3) [ALARMAS](#page-219-4)  [PANEL](#page-219-4)* al valor 1 (SÍ).

El número de código de cuatro dígitos que aparece entre paréntesis tras el fallo se refiere a la comunicación de bus de campo. Véanse los capítulos *[Control de bus de](#page-330-0)  [campo con bus de campo integrado](#page-330-0)* en la página *[331](#page-330-0)* y *[Control de bus de campo con](#page-356-0)  [adaptador de bus de campo](#page-356-0)* en la página *[357](#page-356-0)*.

# **Método de restauración**

El convertidor puede restaurarse pulsando la tecla  $\frac{85257}{7}$  (panel de control básico) o  $\frac{85827}{7}$ (panel de control asistente), por la entrada digital o de bus de campo, o desconectando la tensión de alimentación unos instantes. La fuente de la señal de restauración de fallos se selecciona mediante el parámetro *[1604](#page-214-0) [SEL RESTAUR FALLO](#page-214-1)*. Cuando se haya eliminado el fallo, podrá reiniciar el motor.

## **Historial de fallos**

Cuando se detecta un fallo, éste se almacena en el historial de fallos. Los últimos fallos y alarmas se almacenan junto con una indicación de la hora en que se produjeron.

Los parámetros *[0401](#page-189-0) [ULTIMO FALLO](#page-189-1)*, *[0412](#page-190-0) [FALLO ANTERIOR 1](#page-190-1)* y *[0413](#page-190-2) [FALLO](#page-190-3)  [ANTERIOR 2](#page-190-3)* almacenan los fallos más recientes. Los parámetros *[0404](#page-190-4)*…*[0409](#page-190-5)* muestran datos de funcionamiento del convertidor en el momento en que se produjo el último fallo. El Panel de control asistente proporciona información adicional acerca del historial de fallos. Véase la sección *[Modo Registrador de fallos](#page-98-0)* en la página *[99](#page-98-0)* para obtener más información.

# <span id="page-370-0"></span>**Mensajes de alarma generados por el convertidor**

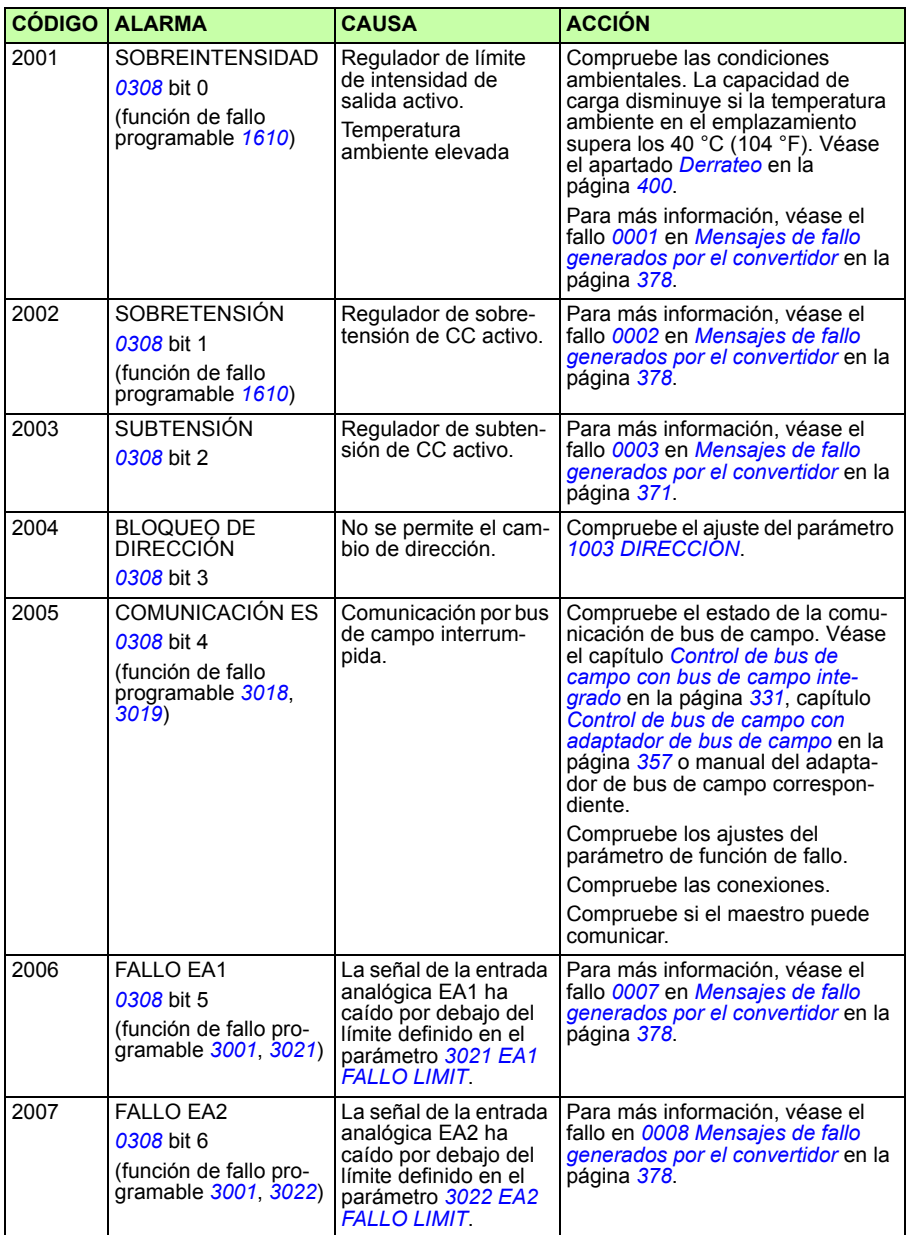

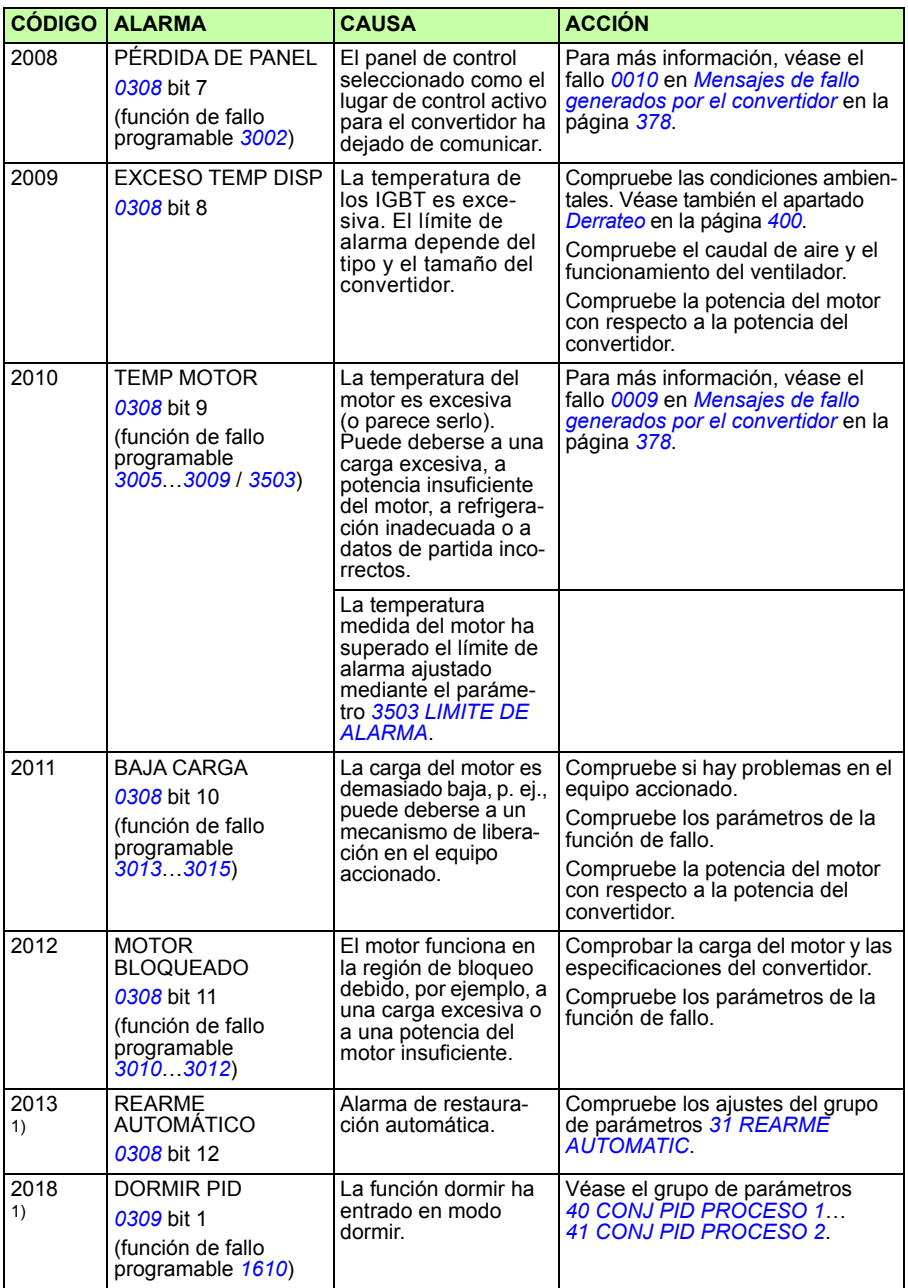

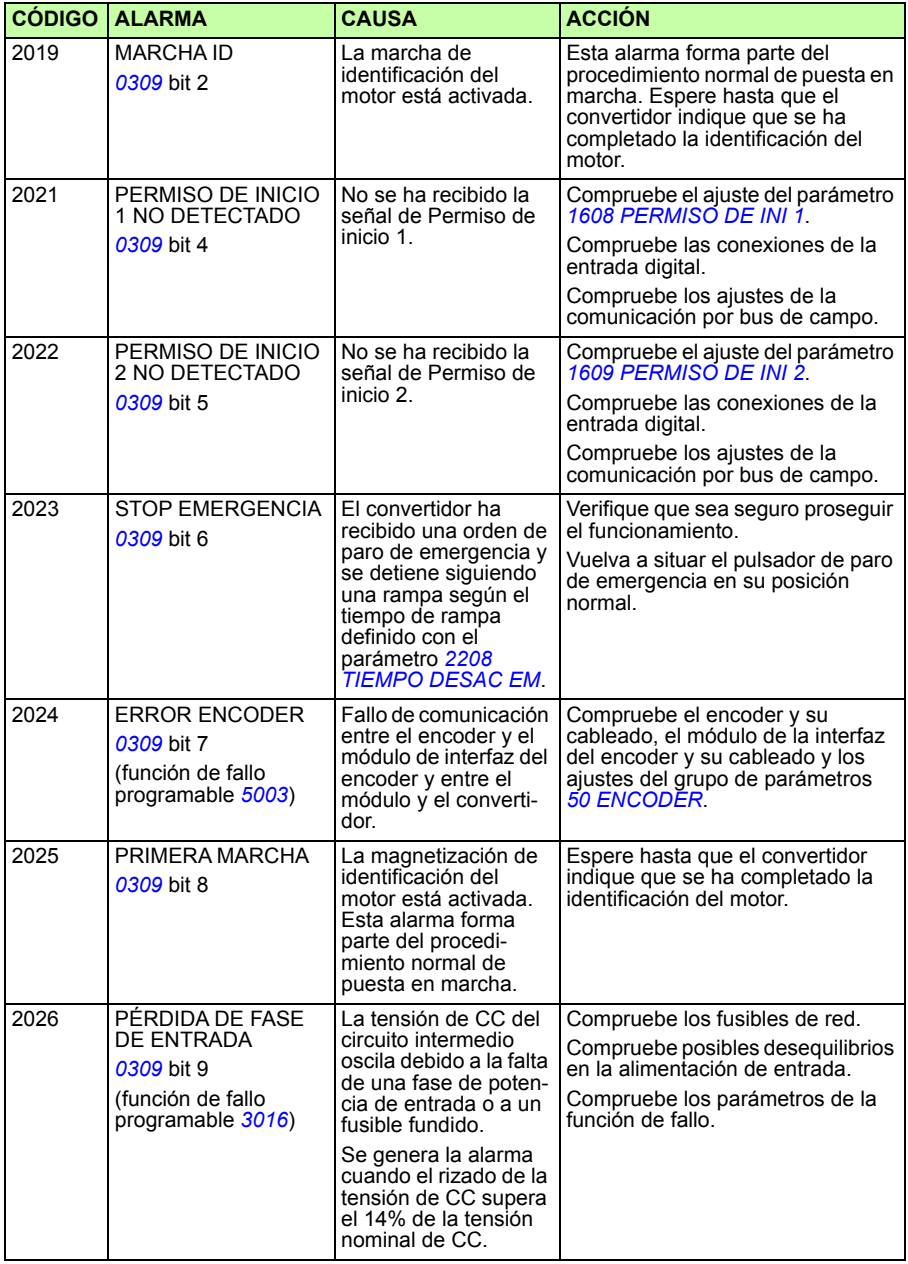

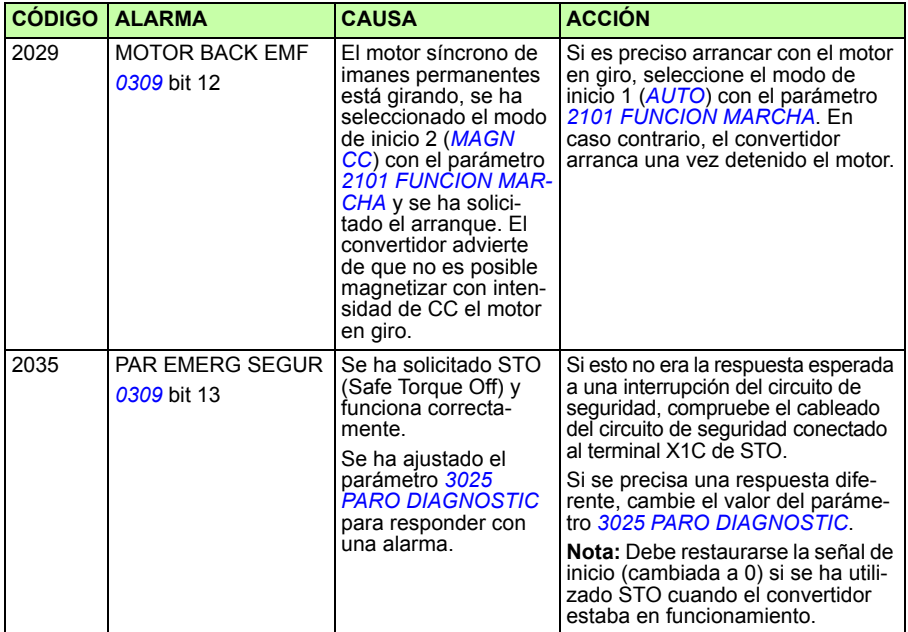

<sup>1)</sup> Incluso cuando la salida de relé está configurada para indicar condiciones de alarma (por ejemplo, el parámetro [1401](#page-208-0) [SALIDA RELE SR1](#page-208-1) = 5 ([ALARM](#page-208-2)) o 16 ([FALLO/ALARM](#page-209-0))), esta alarma no se indica a través de una salida de

## **Alarmas generadas por el Panel de control básico**

El Panel de control básico indica las alarmas del panel de control mediante un código, A5xxx.

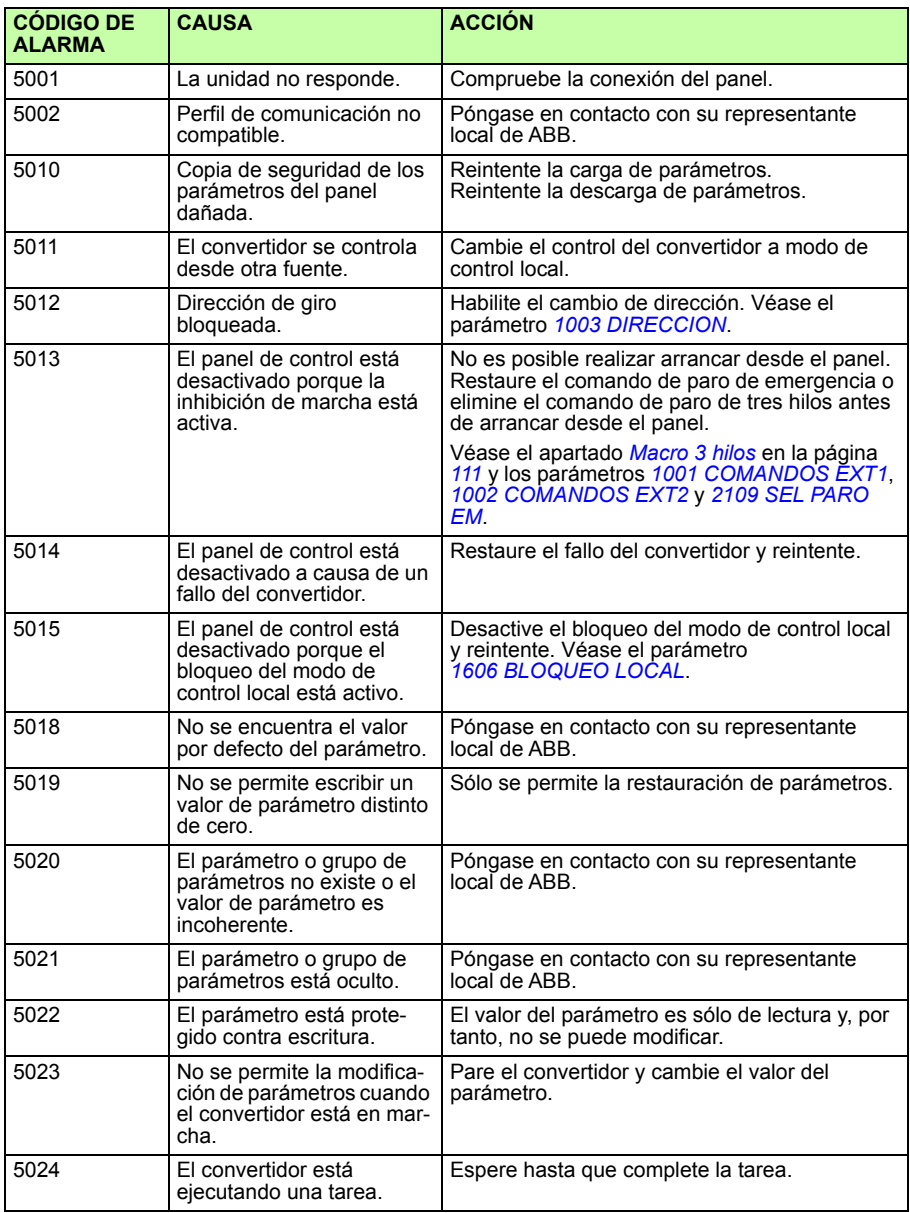

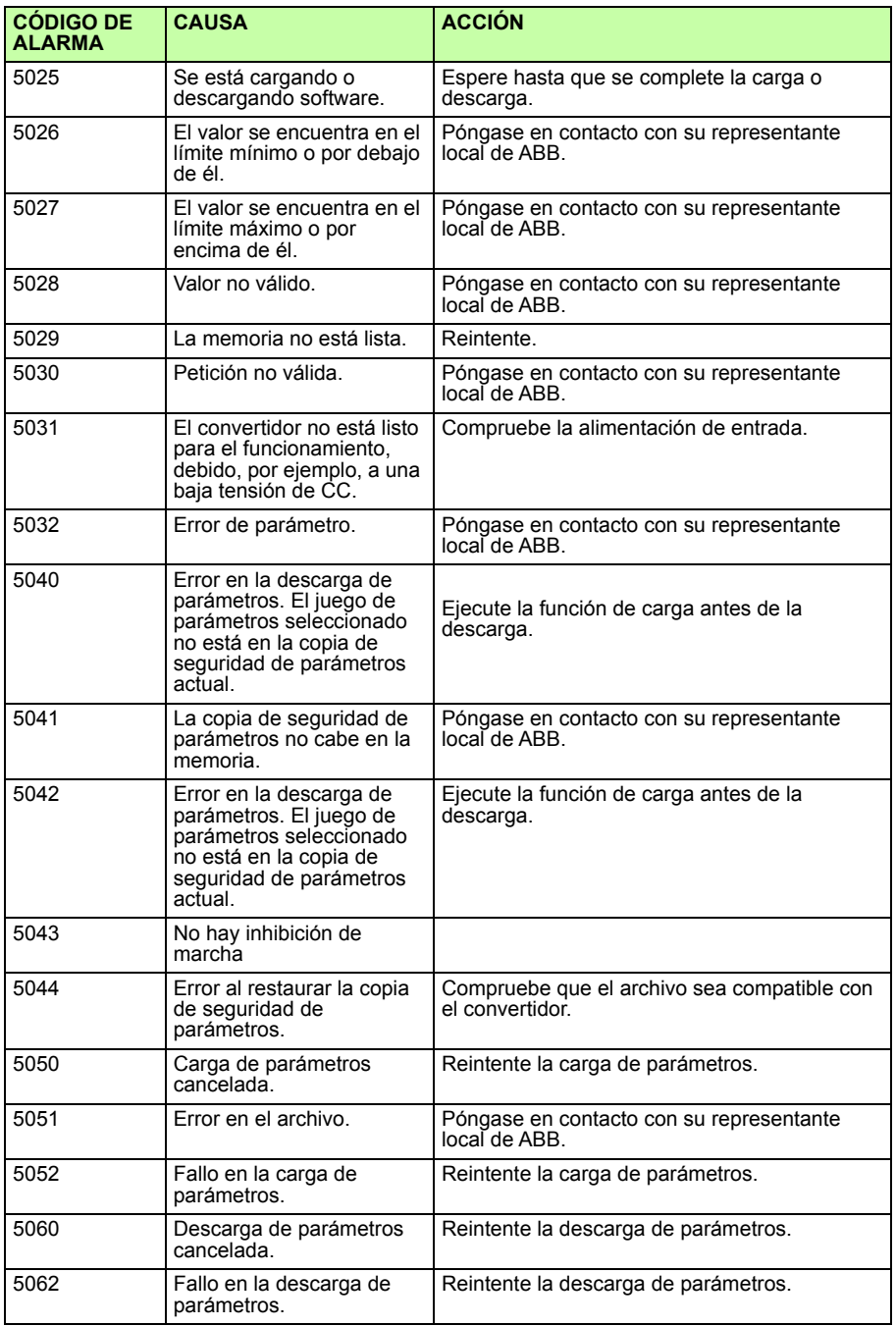

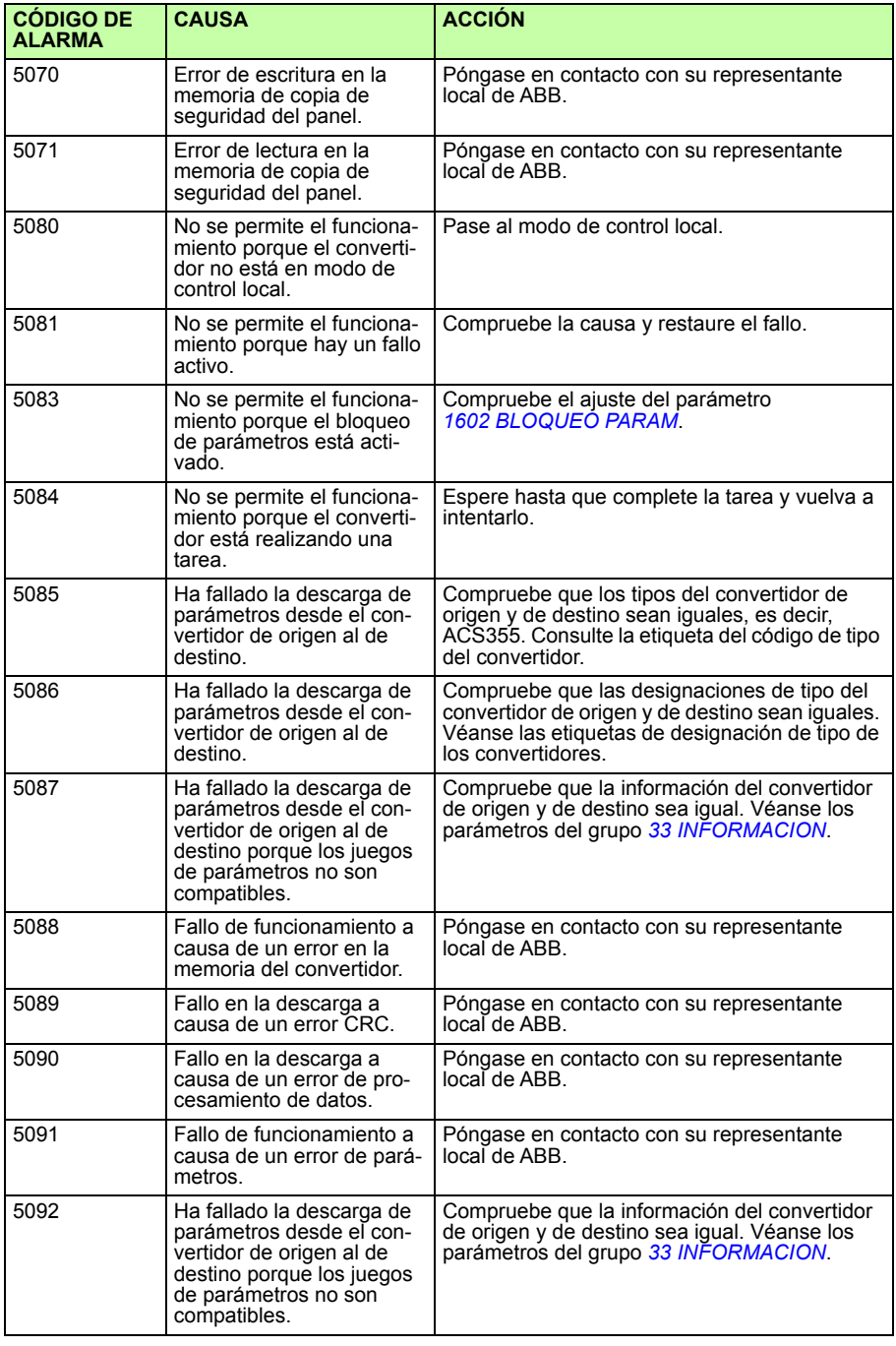

# <span id="page-377-0"></span>**Mensajes de fallo generados por el convertidor**

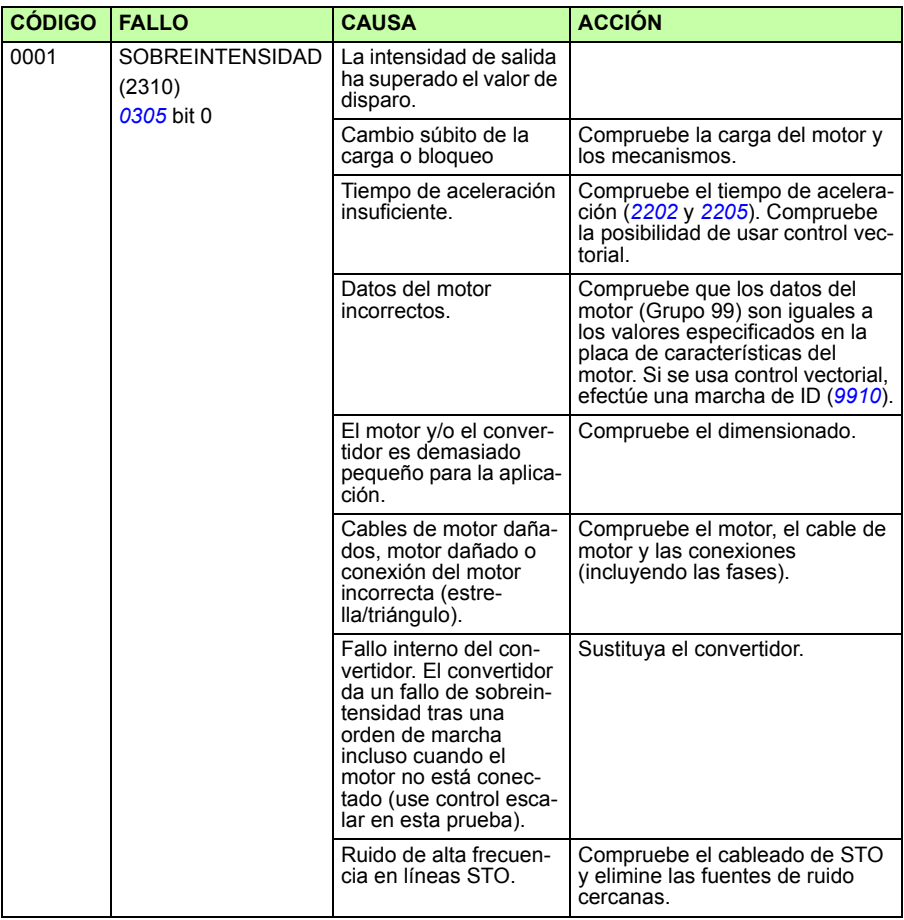

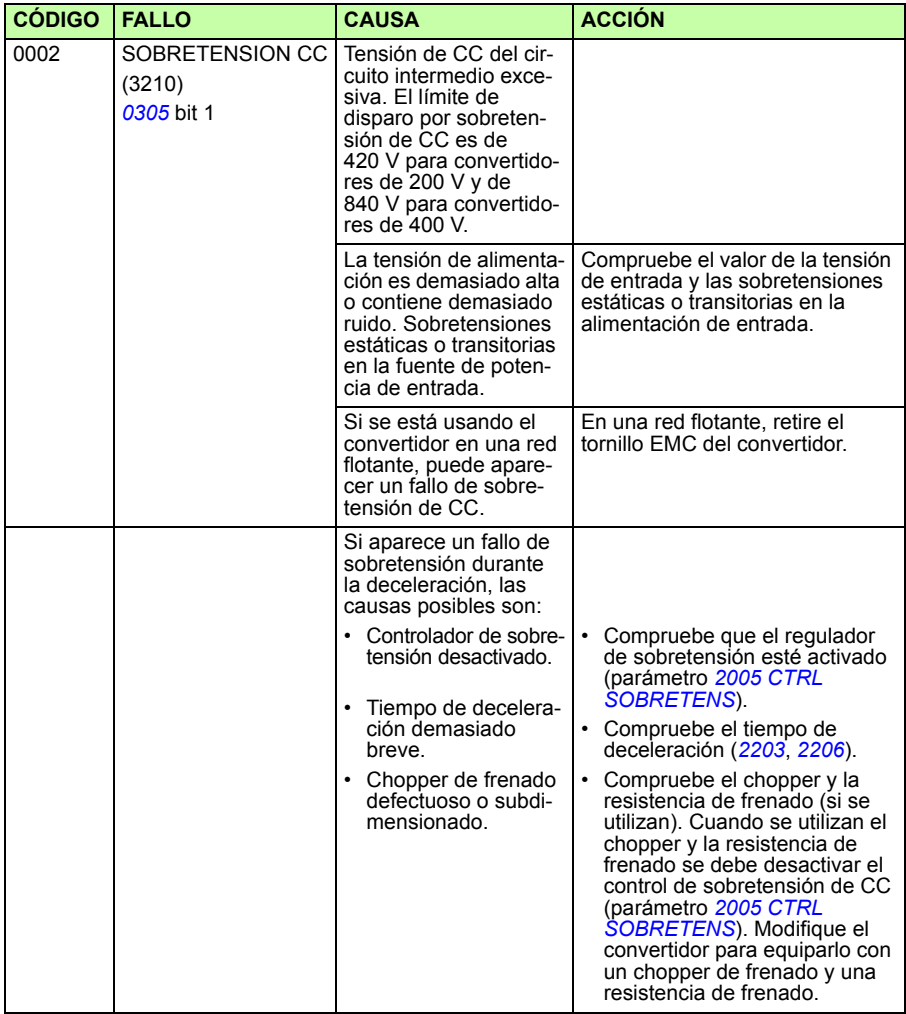

<span id="page-379-0"></span>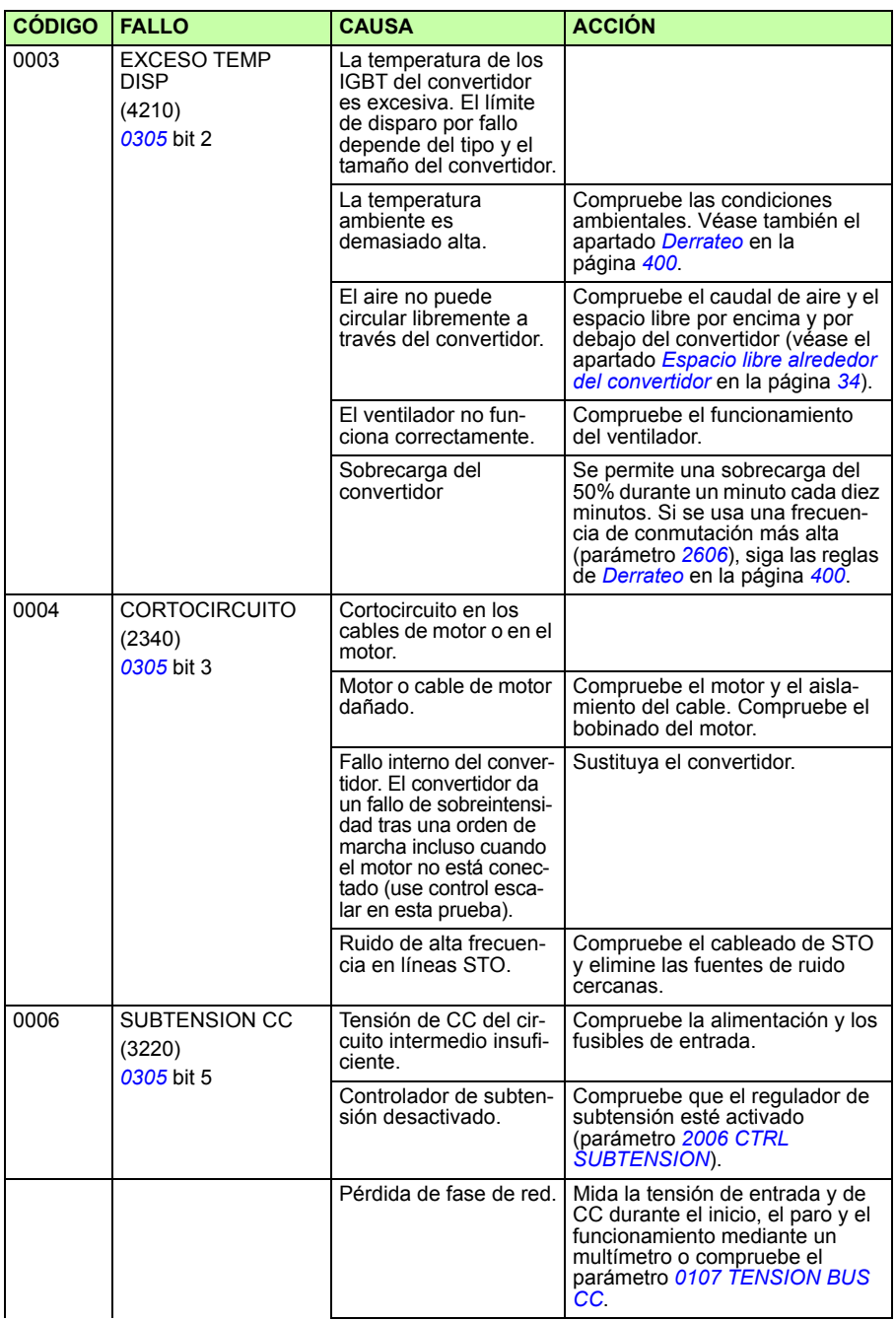

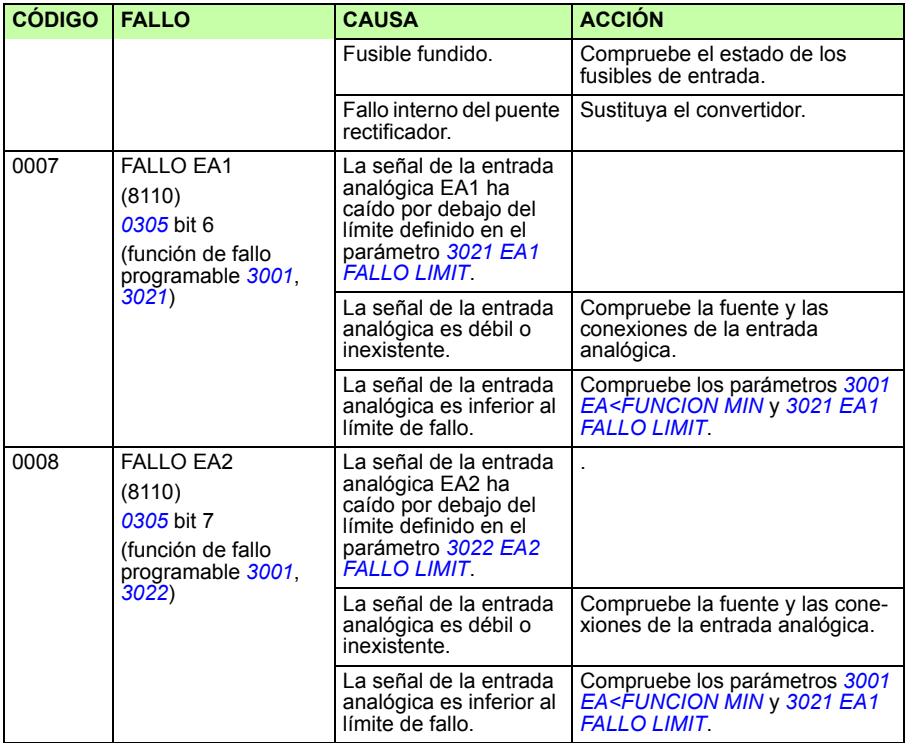

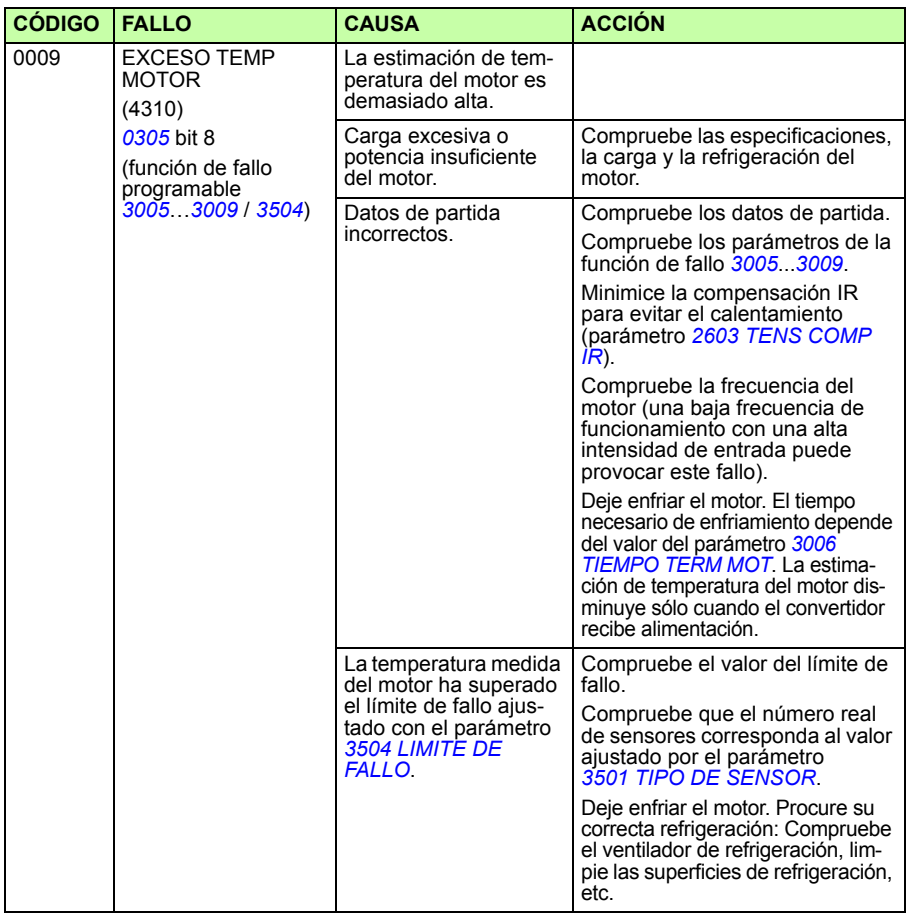

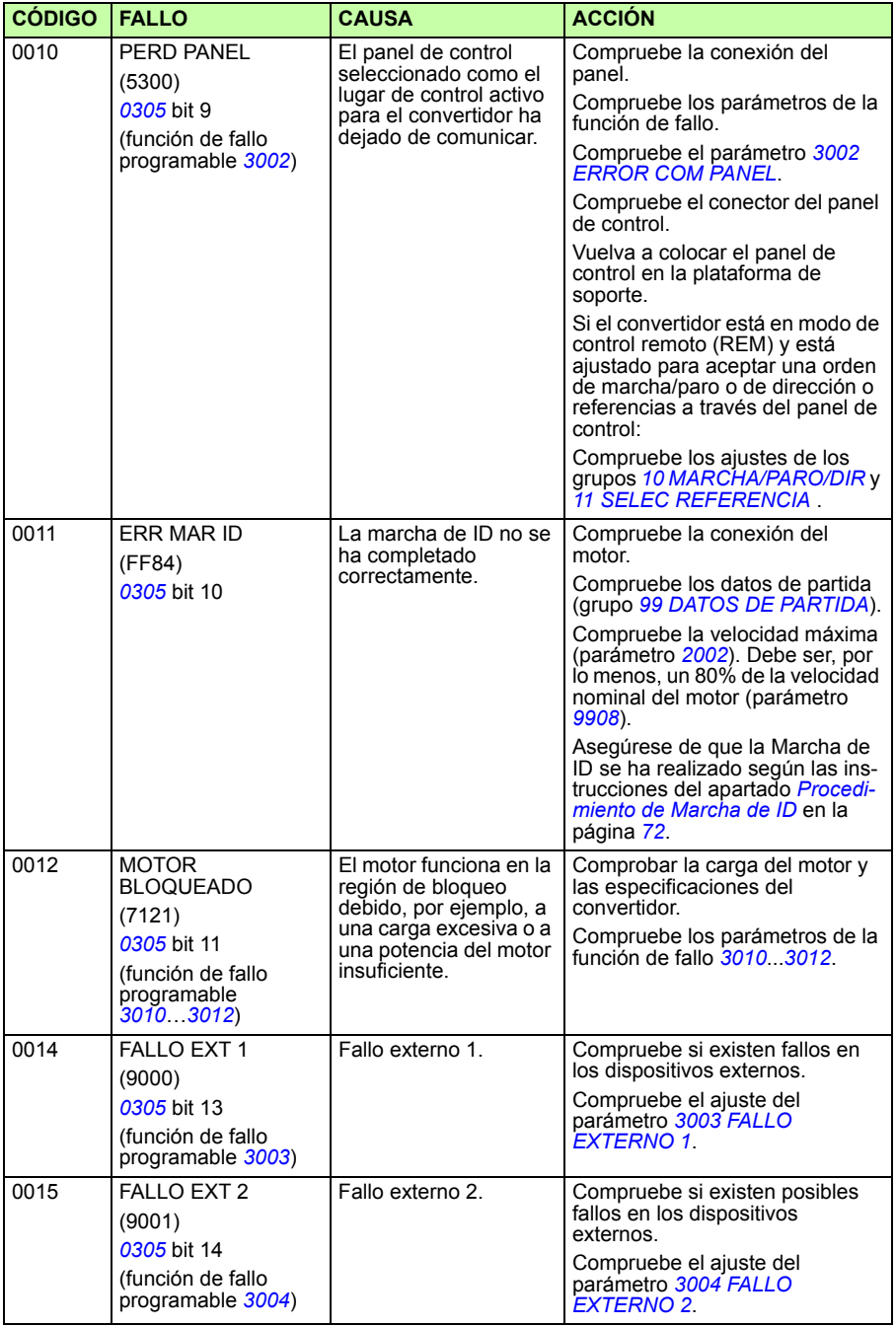

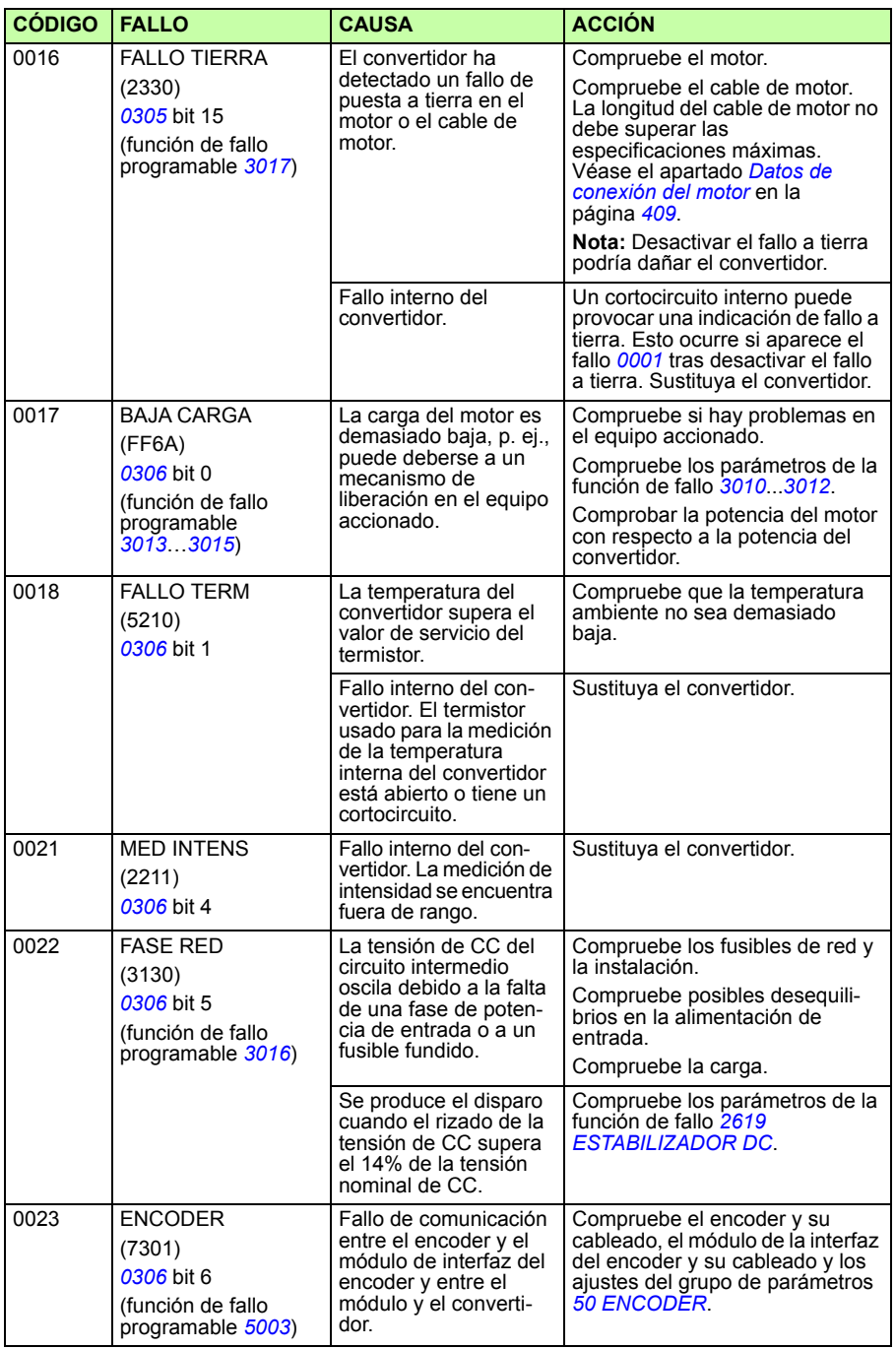

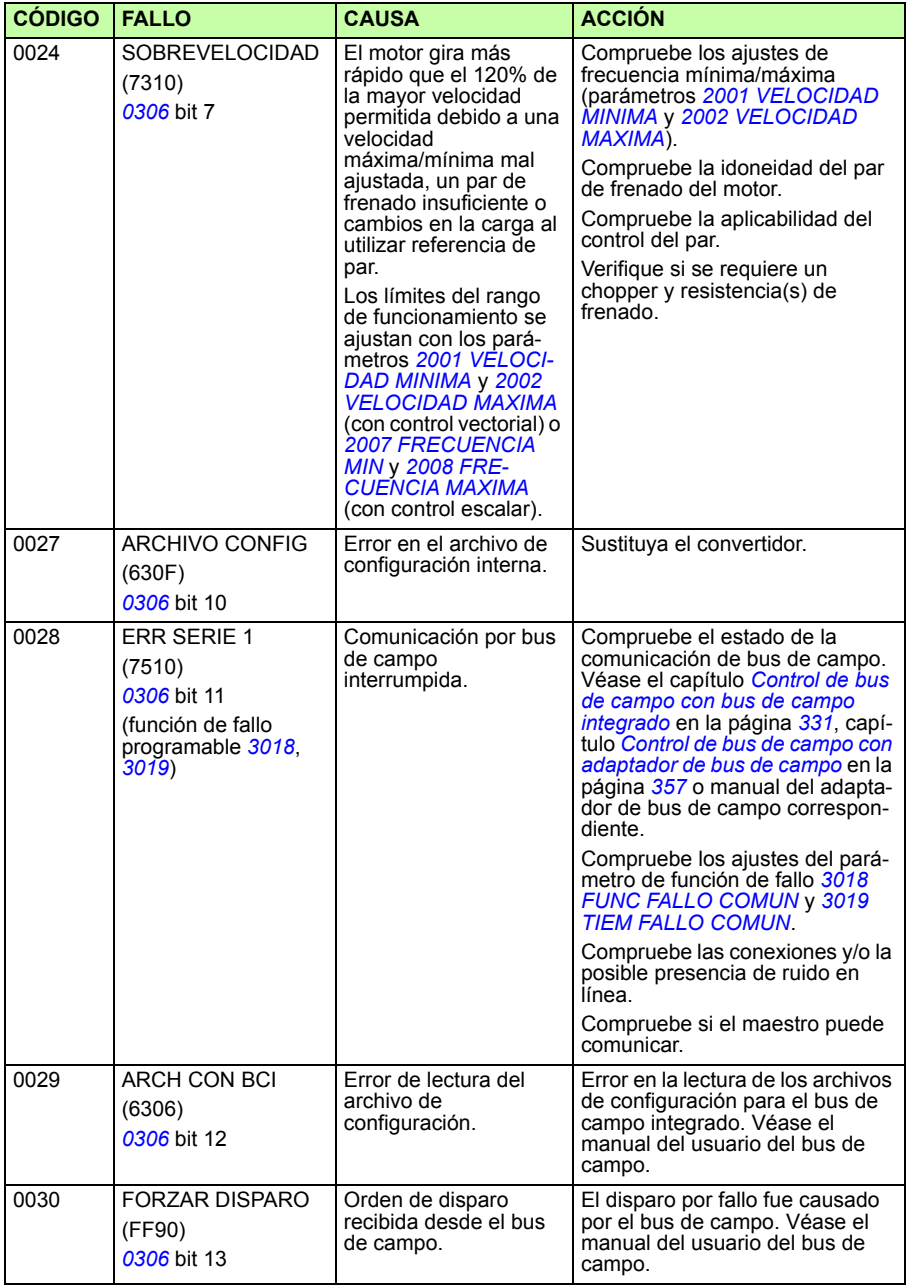

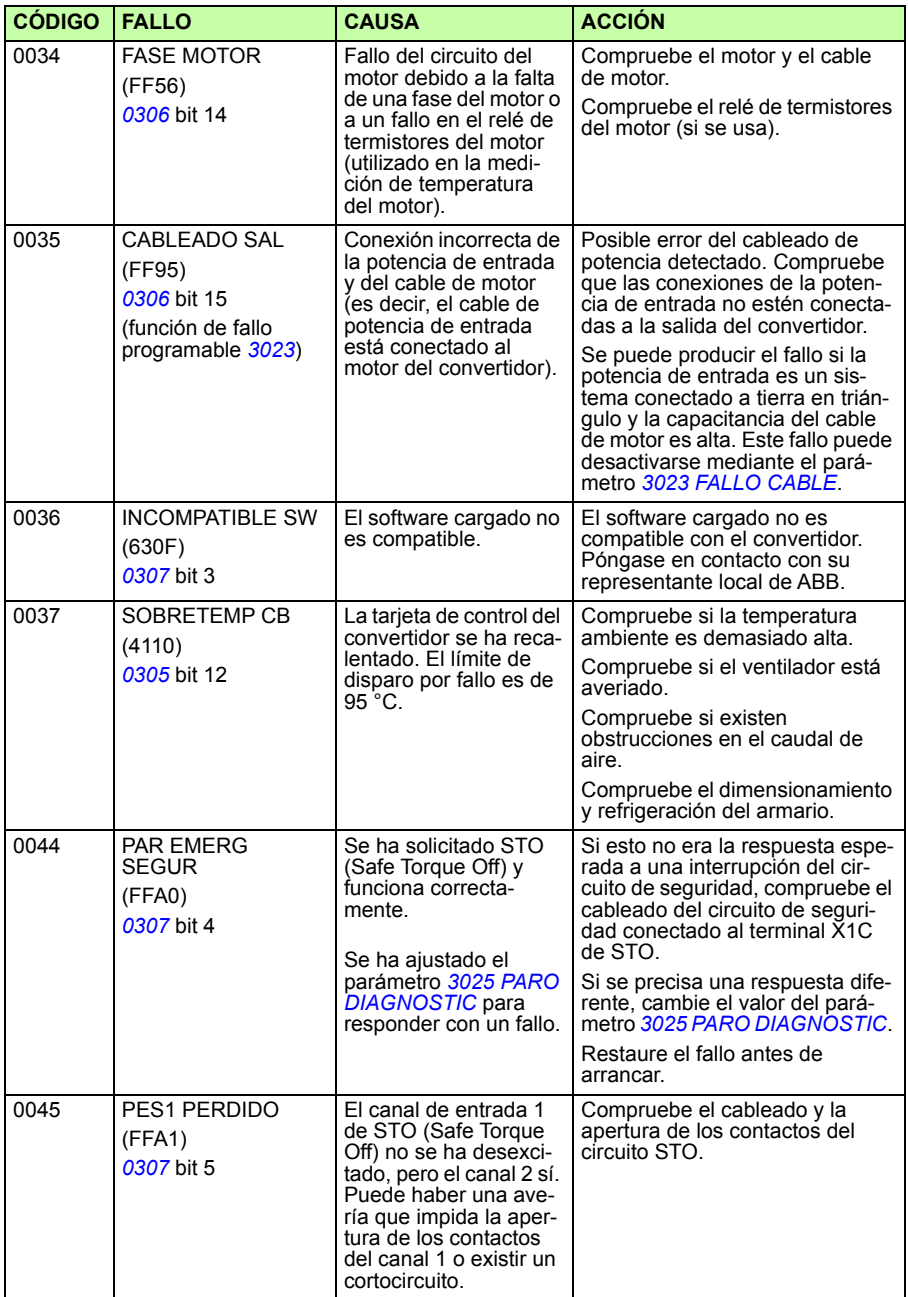

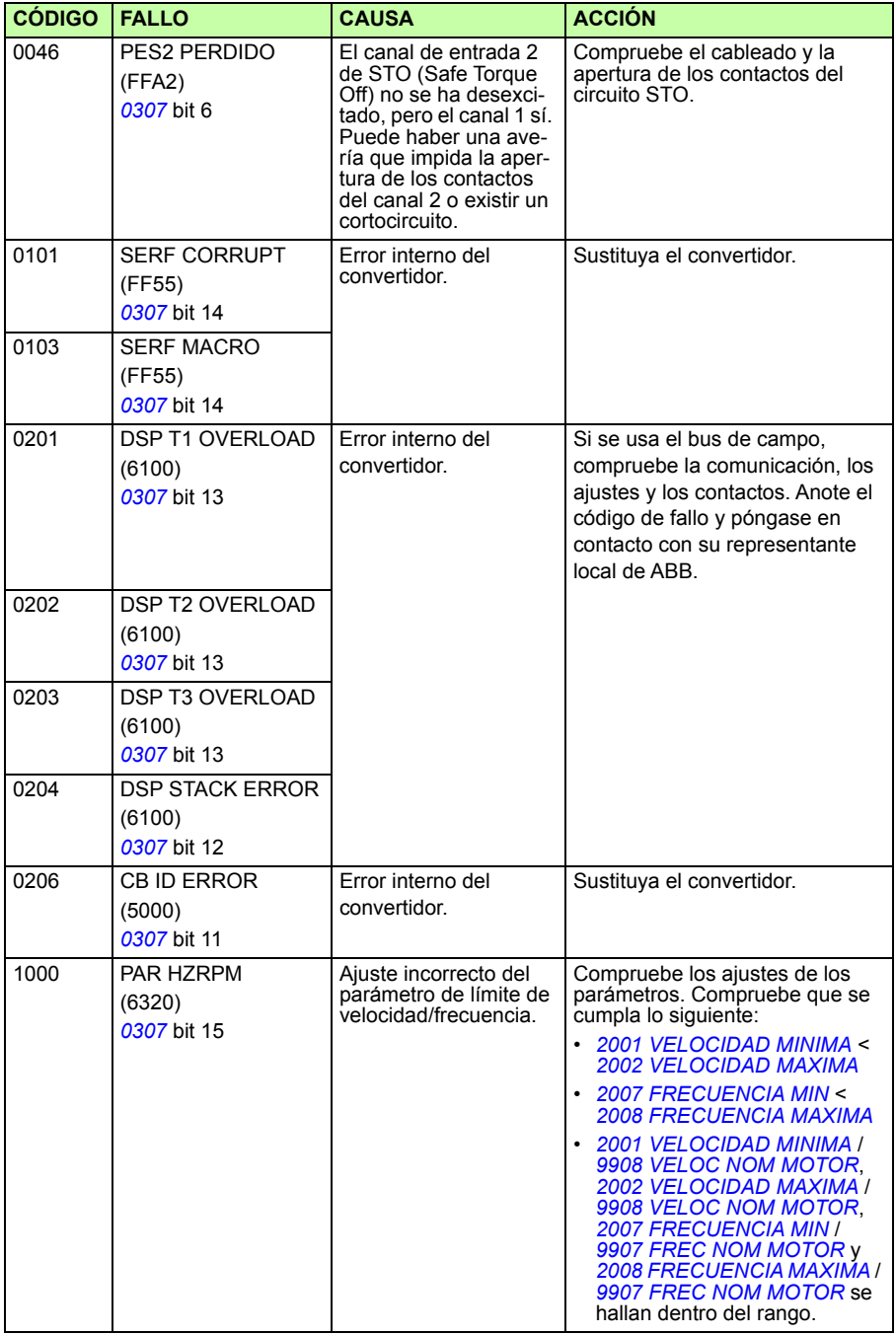

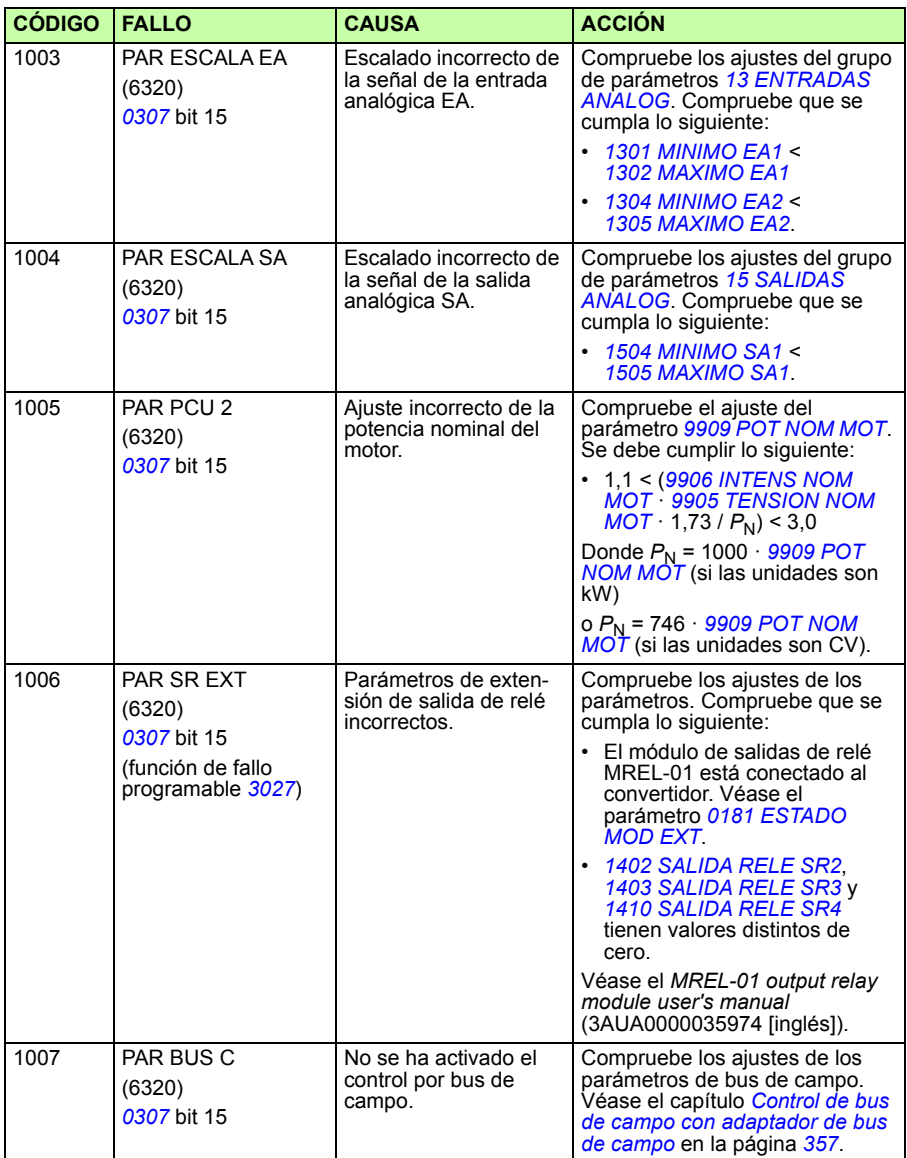

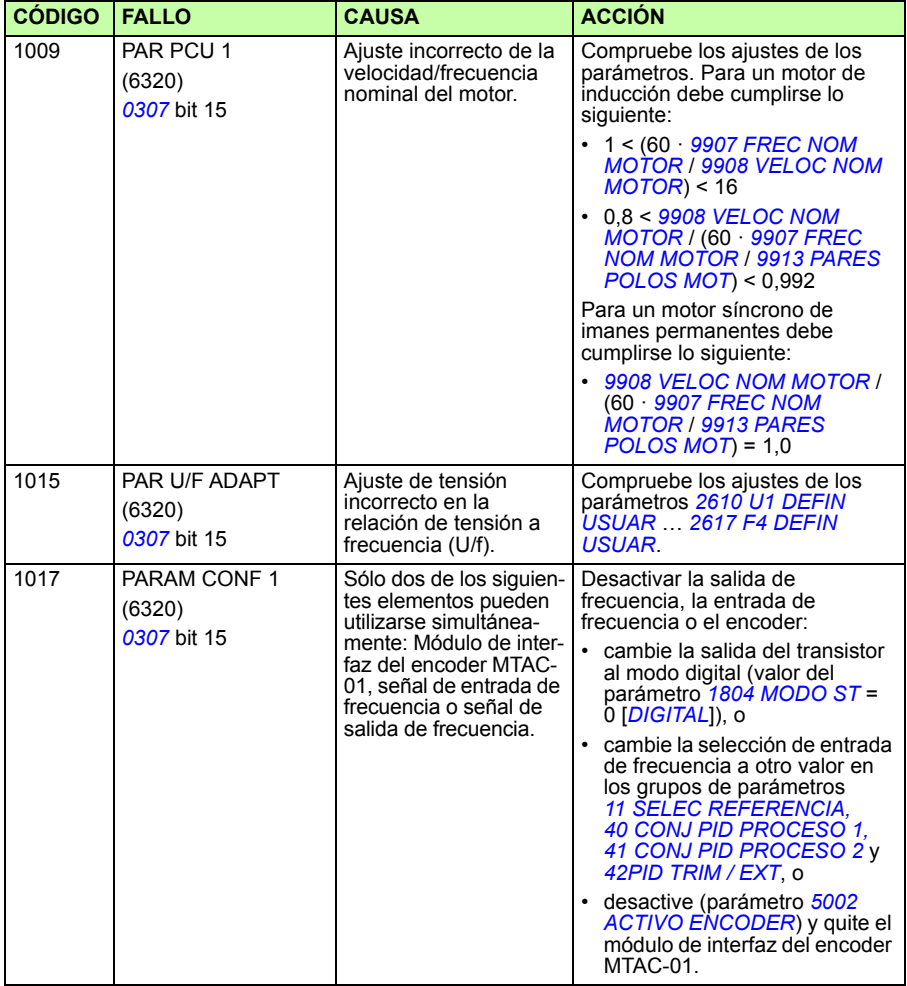

# **Fallos del bus de campo integrado**

Los fallos del bus de campo integrado se pueden analizar supervisando los parámetros del grupo *[53 PROTOCOLO BCI](#page-304-0)*. Véase también el fallo/alarma *ERR SERIE 1* (*0028*).

#### **Sin dispositivo maestro**

Si no hay ningún dispositivo maestro en línea, los valores de los parámetros *[5306](#page-305-0) [MENSAJ CORR BCI](#page-305-1)* y *[5307](#page-305-2) [ERRORES CRC BCI](#page-305-3)* permanece inalterado.

Acción:

- Compruebe que el maestro de la red esté conectado y correctamente configurado.
- Compruebe la conexión del cable.

#### **Direcciones de dispositivos iguales**

Si dos o más dispositivos tienen la misma dirección, el valor del parámetro *[5307](#page-305-2) [ERRORES CRC BCI](#page-305-3)* se incrementa con cada orden de lectura o escritura.

Acción:

• Compruebe las direcciones de los dispositivos. Dos dispositivos en línea no pueden tener la misma dirección.

#### **Cableado incorrecto**

Si se intercambian los hilos de comunicación (el terminal A de un dispositivo se conecta al terminal B de otro), el valor del parámetro *[5306](#page-305-0) [MENSAJ CORR BCI](#page-305-1)* permanece inalterado y el del parámetro *[5307](#page-305-2) [ERRORES CRC BCI](#page-305-3)* se incrementa.

Acción:

Compruebe la conexión de la interfaz RS-232/EIA-485.

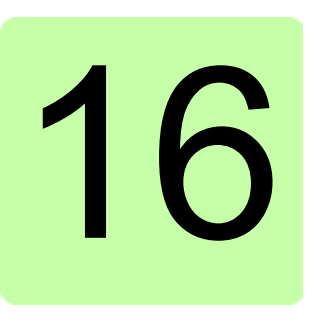

# **Mantenimiento y diagnóstico del hardware**

# **Contenido de este capítulo**

Este capítulo contiene instrucciones de mantenimiento preventivo y descripciones de las indicaciones de los LED.

## **Intervalos de mantenimiento**

Si se instala en un entorno apropiado, el convertidor de frecuencia requiere muy poco mantenimiento. Esta tabla lista los intervalos de mantenimiento rutinario recomendados por ABB.

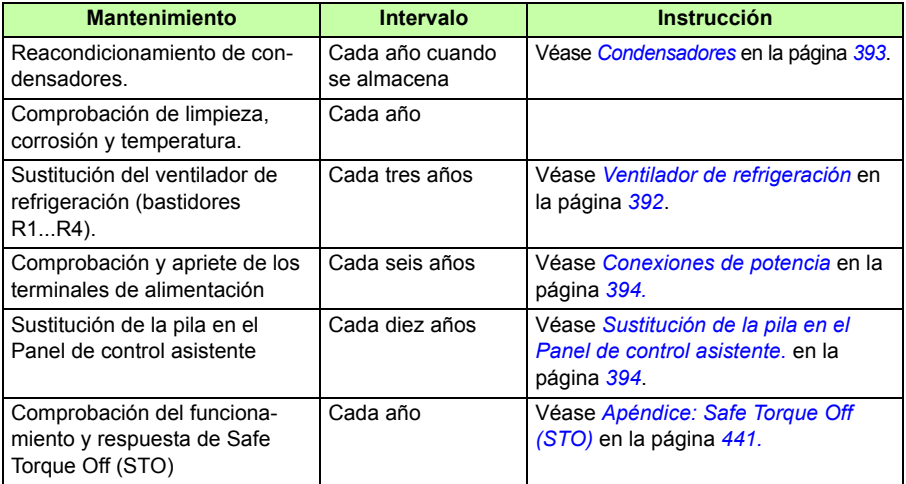

Consulte a su representante local de ABB para obtener más detalles acerca del mantenimiento. En Internet, entre en <http://www.abb.com/drives> y seleccione *Drive Services – Maintenance and Field Services*.

# <span id="page-391-0"></span>**Ventilador de refrigeración**

La vida de servicio del ventilador de refrigeración depende del grado de utilización del convertidor y de la temperatura ambiente. El control automático de conexión/desconexión del ventilador incrementa la vida de servicio (véase el parámetro *[1612](#page-220-0) [CTRL VENTILADOR](#page-220-1)*).

Cuando se utiliza el Panel de control asistente, el Asistente de gestión de notificaciones le avisa cuando se alcanza el valor definible del contador de horas de funcionamiento (véase el parámetro *[2901](#page-256-0) [DISP VENT REFRIG](#page-256-1)*). Esta información también se puede pasar a la salida de relé (véase el grupo *[14 SALIDAS DE RELE](#page-208-7)*) independientemente del tipo de panel utilizado.

El fallo del ventilador se puede predecir gracias al ruido cada vez mayor que producen los cojinetes del ventilador. Si el convertidor de frecuencia debe participar en una parte crucial de un proceso, se recomienda la sustitución del ventilador cuando empiecen a aparecer estos síntomas. ABB pone a su disposición ventiladores de recambio. No utilice recambios distintos a los especificados por ABB.

#### **Sustitución del ventilador de refrigeración (bastidores R1...R4).**

Sólo los bastidores R1 ... R4 incluyen un ventilador; el bastidor R0 utiliza refrigeración natural.

**ADVERTENCIA:** Lea y siga las instrucciones del capítulo *[Seguridad](#page-16-0)* en  $\sum$  la página [17](#page-16-0). Si no se tienen en cuenta las instrucciones, pueden producirse lesiones físicas, muertes o daños en el equipo.

- 1. Pare el convertidor y desconéctelo de la fuente de alimentación de CA.
- 2. Retire la tapa si el convertidor dispone de la opción NEMA 1.
- 3. Saque el soporte del ventilador del bastidor, por ejemplo, con un destornillador, y levántelo ligeramente por su extremo delantero.
- 4. Libere el cable del ventilador de su presilla.
- 5. Desconecte el cable del ventilador.

6. Retire el soporte del ventilador de las bisagras.

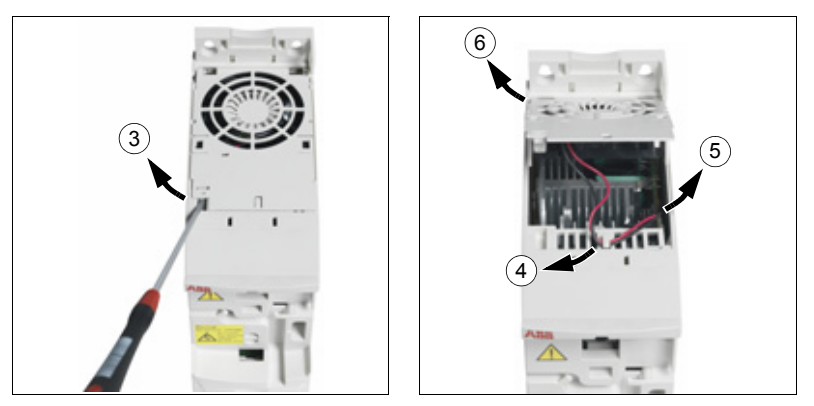

7. Instale el nuevo soporte, con el ventilador incluido, siguiendo el orden inverso.

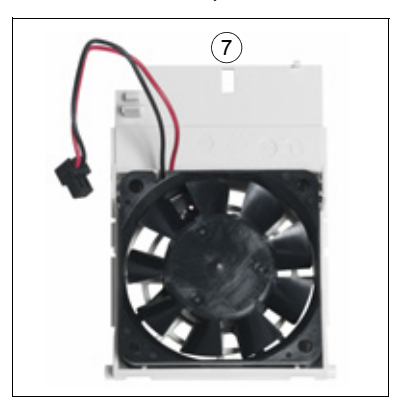

8. Vuelva a conectar la alimentación.

#### <span id="page-392-0"></span>**Condensadores**

#### **Reacondicionamiento de los condensadores**

Los condensadores deben reacondicionarse si el convertidor ha estado almacenado durante un año. Véase el apartado *[Etiqueta de designación de tipo](#page-29-0)* en la página *[30](#page-29-0)* para saber cómo encontrar la fecha de fabricación a partir del número de serie. Para obtener más información sobre el reacondicionamiento de los condensadores, consulte la *Guide for capacitor reforming in ACS50, ACS55, ACS150, ACS310, ACS350, ACS355, ACS550 and ACH550* (3AFE68735190 [inglés]), disponible en Internet (visite [www.abb.com](http://www.abb.com) e introduzca el código en el campo de búsqueda).

#### <span id="page-393-0"></span>**Conexiones de potencia**

**ADVERTENCIA:** Lea y siga las instrucciones del capítulo *[Seguridad](#page-16-0)* en la página *[17](#page-16-0)*. Si no se tienen en cuenta las instrucciones, pueden producirse lesiones físicas, muertes o daños en el equipo.

- 1. Pare el convertidor y desconéctelo de la fuente de alimentación. Espere cinco minutos a que los condensadores de CC se descarguen. Utilice un multímetro (con una impedancia mínima de 1 Mohmio) para asegurarse de que no hay tensión.
- 2. Compruebe el apriete de las conexiones de los cables de potencia. Utilice los pares de apriete indicados en el apartado *[Datos del pasacables y de los](#page-407-0)  [terminales para los cables de potencia](#page-407-0)* en la página *[408](#page-407-0)*.
- 3. Vuelva a conectar la alimentación.

#### **Panel de control**

#### **Limpieza del panel de control**

Utilice un paño suave y húmedo para limpiar el panel de control. Evite el uso de limpiadores abrasivos que podrían rayar la ventana de la pantalla.

#### <span id="page-393-1"></span>**Sustitución de la pila en el Panel de control asistente.**

La pila sólo se utiliza en los paneles de control asistentes que disponen de la función de reloj y en los cuales se ha activado. La pila mantiene el funcionamiento del reloj en la memoria durante las interrupciones del suministro eléctrico.

La vida de servicio prevista de la pila es superior a diez años. Para extraer la pila, utilice una moneda para hacer girar su soporte en la parte posterior del panel de control. Sustituya la pila por otra de tipo CR2032.

**Nota:** La pila NO es necesaria para ninguna de las funciones del panel de control o el convertidor, exceptuando el reloj.

# <span id="page-394-0"></span>**LEDs**

En la parte frontal del convertidor hay un LED verde y un LED rojo. Son visibles a través de la cubierta del panel, pero invisibles si se ha añadido un panel de control al convertidor. El Panel de control asistente tiene un LED. La tabla siguiente describe las indicaciones de los LED.

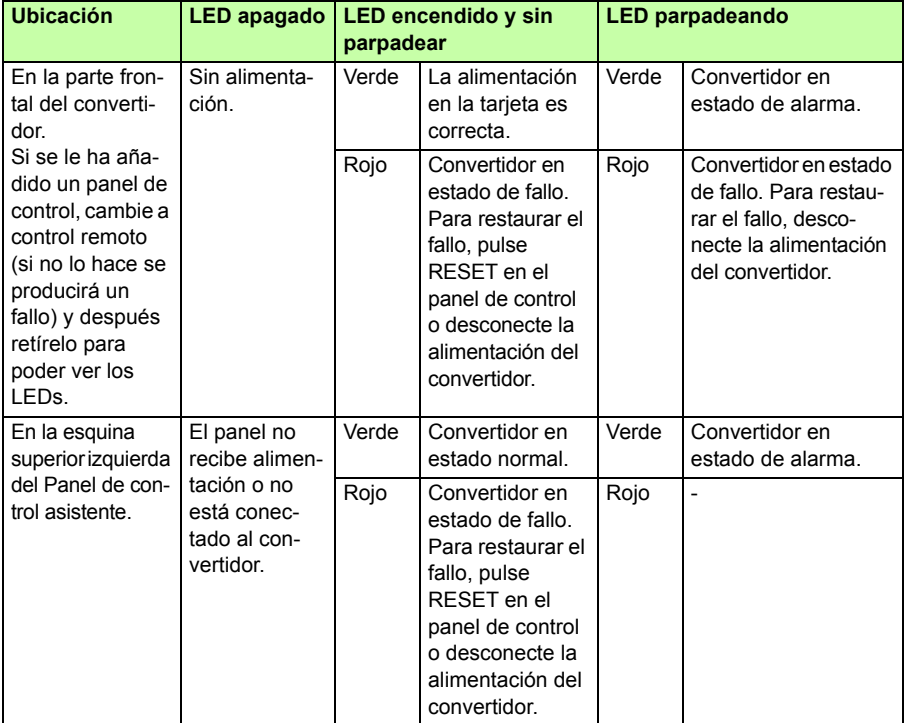
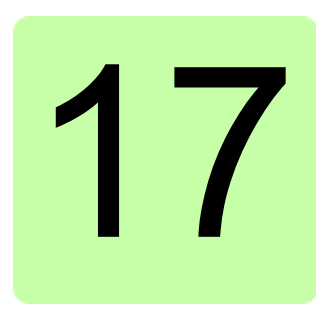

# **Datos técnicos**

# **Contenido de este capítulo**

Este capítulo contiene las especificaciones técnicas del convertidor de frecuencia como, por ejemplo, las especificaciones, los tamaños y los requisitos técnicos, así como las disposiciones para cumplir los requisitos relativos al marcado CE y otros marcados.

# <span id="page-397-0"></span>**Especificaciones**

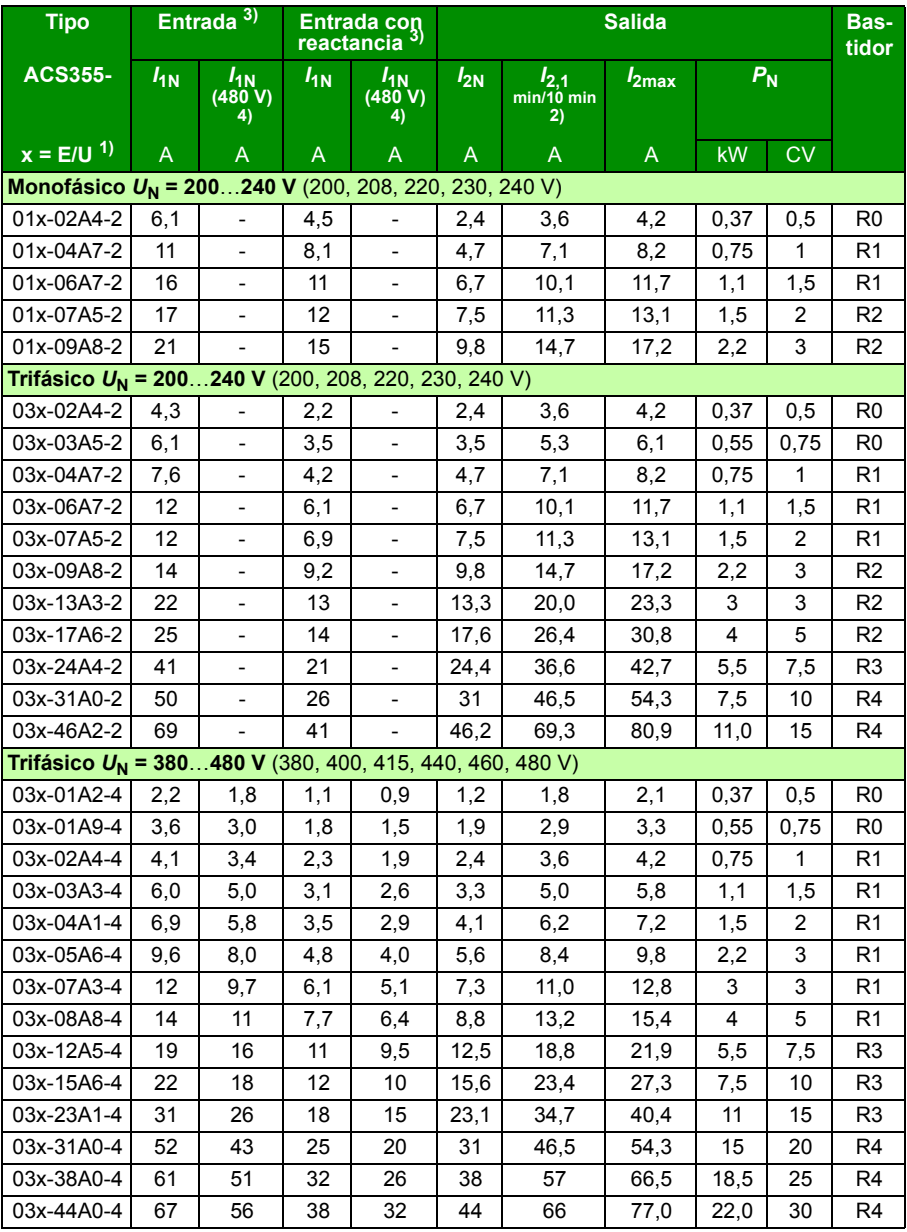

00353783.xls L

- <sup>1)</sup>  $E =$  filtro EMC conectado (tornillo metálico del filtro EMC instalado), U = filtro EMC desconectado (tornillo de plástico del filtro EMC instalado), parametrización EE. UU.
- 2) Sobrecarga no permitida a través de la conexión de CC común.
- <sup>3)</sup> La intensidad de entrada se basa en la potencia nominal del motor  $(P_M)$ , la red de alimentación, la inductancia de la línea y la carga del motor. Los valores de entrada con reactancia pueden alcanzarse con un ABB CHK-xx o reactancias típicas del 5%.
- 4) Los valores para 480 V se basan en el hecho que la intensidad de carga del motor es más baja con la misma potencia de salida.

#### **Definiciones**

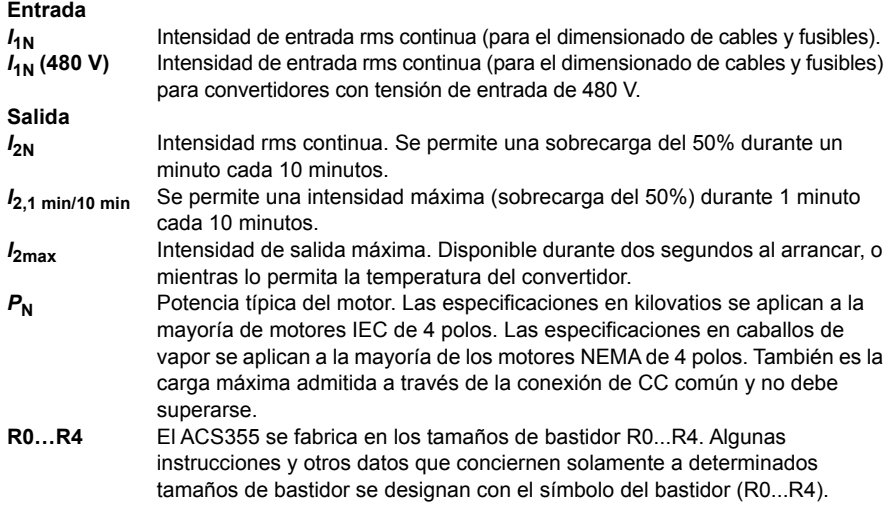

#### **Dimensionado**

El dimensionado del convertidor se basa en la intensidad y potencia nominales del motor. Para alcanzar la potencia nominal del motor especificada en la tabla, la intensidad nominal del convertidor de frecuencia debe superar o igualar la intensidad nominal del motor. Además, la potencia nominal del convertidor debe ser igual o mayor que la potencia nominal del motor. Las especificaciones de potencia son iguales con independencia de la tensión de alimentación dentro de un rango de tensión.

**Nota 1:** La potencia máxima permitida del eje del motor está limitada a 1,5 ·  $P_{\text{N}}$ . Si se supera el límite, la intensidad y el par motor se restringen de forma automática. La función protege el puente de entrada del convertidor de frecuencia frente a sobrecargas.

**Nota 2:** Las especificaciones son aplicables a una temperatura ambiente de 40 °C (104 °F) para  $I_{2N}$ .

**Nota 3:** Es importante comprobar que en sistemas de CC común la potencia que fluye a través de la conexión de CC común no es mayor que P<sub>N</sub>.

#### <span id="page-399-0"></span>**Derrateo**

*I***2N:** La capacidad de carga se reduce si la temperatura ambiente del lugar de instalación supera los 40 °C (104 °F), la altitud del mismo es supera los 1000 m (3300 ft) o se cambia la frecuencia de conmutación de 4 kHz a 8, 12 o 16 kHz.

#### **Derrateo de temperatura,**  $I_{2N}$

En el rango de temperaturas de +40 °C…+50 °C (+104 °F…+122 °F), la intensidad nominal de salida ( $I_{2N}$ ) se reduce en un 1% por cada 1 °C (1,8 °F) adicional. La intensidad de salida se calcula multiplicando la intensidad indicada en la tabla de especificaciones por el factor de derrateo.

**Ejemplo:** Si la temperatura ambiente es de 50 °C (+122 °F), el factor de derrateo es 100% - 1 $\frac{\%}{\degree}$  · 10 °C = 90% o 0,90. En consecuencia, la intensidad de salida es  $0.90 \cdot I_{2N}$ .  $^{\circ}C$ 

#### **Derrateo por altitud,**  $I_{2N}$

En altitudes de 1000…2000 m (3300…6600 ft) por encima del nivel del mar, el derrateo es del 1% por cada 100 m (330 ft).

En convertidores trifásicos de 200 V, la altitud máxima es de 3000 m (9800 ft) sobre el nivel del mar. En altitudes de 2000…3000 m (6600…9800 ft), el derrateo es del 2% por cada 100 m (330 ft).

#### **Derrateo por frecuencia de conmutación,**  $I_{2N}$

El convertidor se derratea automáticamente cuando el parámetro *[2607](#page-251-0) [CTRL FREC](#page-251-1)  [CONMUT](#page-251-1)* = 1 (*[ON](#page-252-0)*).

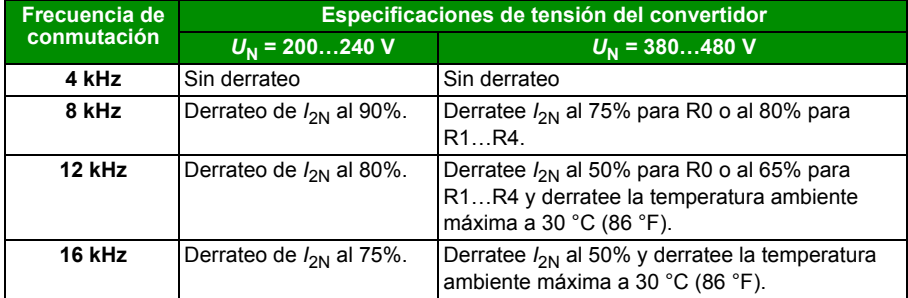

Cuando el parámetro *[2607](#page-251-0) [CTRL FREC CONMUT](#page-251-1)* = 2 (*[SI \(CARGA\)](#page-253-0)*), el convertidor cambia la frecuencia de conmutación hacia la frecuencia de conmutación seleccionada *[2606](#page-251-2) [FREC CONMUTACION](#page-251-3)* si la temperatura interna del convertidor lo permite.

# <span id="page-400-1"></span><span id="page-400-0"></span>**Dimensiones del cable de alimentación y fusibles**

En la tabla siguiente se muestra el dimensionado de los cables para la intensidad nominal ( $I_{1N}$ ), junto con los correspondientes tipos de fusibles para protección frente a cortocircuitos del cable de potencia de entrada. **Las intensidades de cortocircuito nominales presentadas en las tablas son los valores máximos para los tipos de fusible correspondientes.** Si se utilizan fusibles de especificaciones inferiores, compruebe que la especificación de intensidad rms de cortocircuito sea superior a la intensidad nominal *I*1N proporcionada en el apartado *[Especificaciones](#page-397-0)* en la página *[398](#page-397-0)*. Si se necesita una potencia de salida del 150%, multiplique la intensidad *I<sub>1N</sub>* por 1,5. Véase también el apartado *[Selección de los cables de potencia](#page-40-0)* en la página *[41](#page-40-0)*.

Compruebe que el tiempo de fusión del fusible sea inferior a 0,5 segundos. El tiempo de fusión depende del tipo de fusible, de la impedancia de la red de alimentación y de la sección transversal, el material y la longitud del cable de alimentación. En caso de que se exceda el tiempo de fusión de 0,5 segundos con fusibles gG o T, en la mayoría de las ocasiones los fusibles ultrarrápidos (aR) reducirán el tiempo de fusión a un nivel aceptable.

**Nota 1:** No deben utilizarse fusibles de especificaciones superiores cuando se selecciona el cable de potencia de entrada mediante esta tabla.

**Nota 2:** Escoja la especificación correcta de fusible de acuerdo con la intensidad de entrada real, que depende de la tensión de entrada y de la selección de la reactancia de entrada.

**Nota 3:** Es posible utilizar otros tipos de fusibles (o interruptores automáticos) siempre que cumplan las especificaciones y la curva de fusión no sobrepase la curva de fusión del fusible que se indica en la tabla.

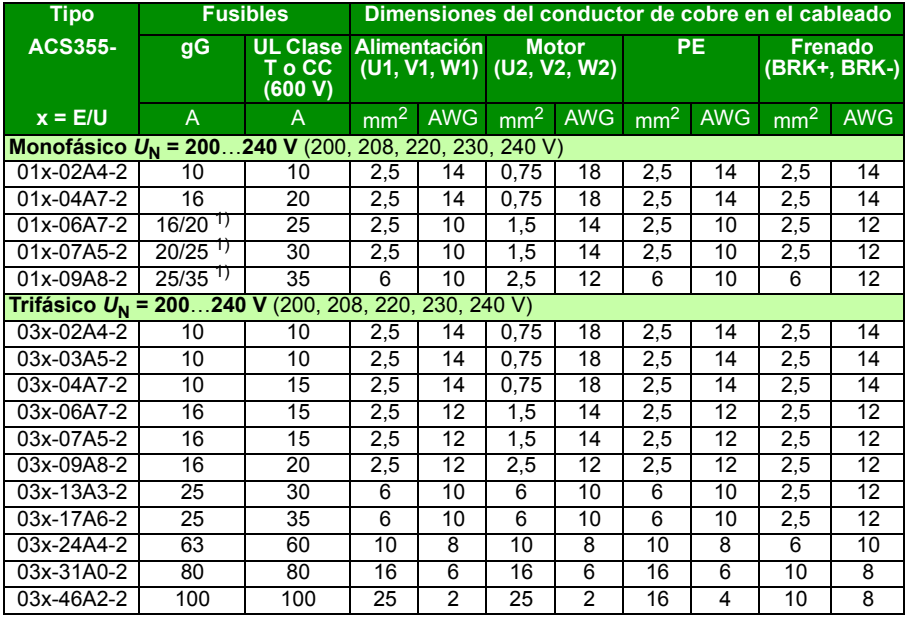

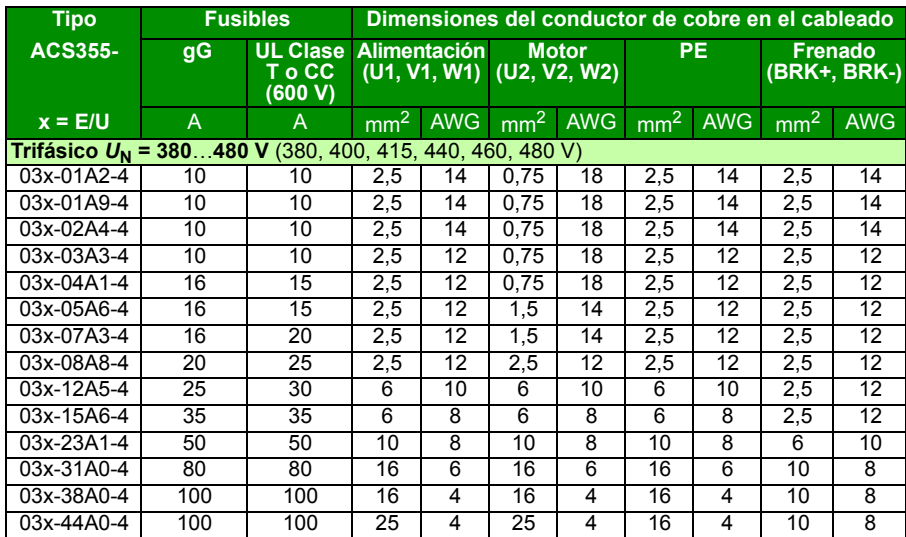

 $1)$  Si se requiere una capacidad de sobrecarga del 50%, utilice como alternativa fusibles mayores.

00353783.xls L

#### **Protección contra cortocircuito alternativa**

Puede usar los protectores de motor manuales ABB Tipo E MS132 y S1-M3-25, MS165-xx y MS5100-100 como alternativa a los fusibles recomendados como medio de protección de los circuitos derivados. Esto cumple el Código Eléctrico Nacional de EE. UU. (NEC).

Cuando se selecciona en la tabla el protector de motor manual ABB Tipo E correcto y se usa para la protección del circuito derivado, el convertidor puede utilizarse en un circuito capaz de entregar hasta 65 kA rms amperios simétricos a la tensión nominal máxima del convertidor. Véanse en la siguiente tabla las especificaciones apropiadas. Véase la tabla de especificaciones de MMP para el mínimo volumen de armario de ACS355 IP20 tipo abierto montado en armario.

Los convertidores con y sin kits de armario NEMA 1 están incluidos en el archivo UL. Las selecciones de MMP de la tabla también son válidas para convertidores con kit de armario NEMA 1 instalado.

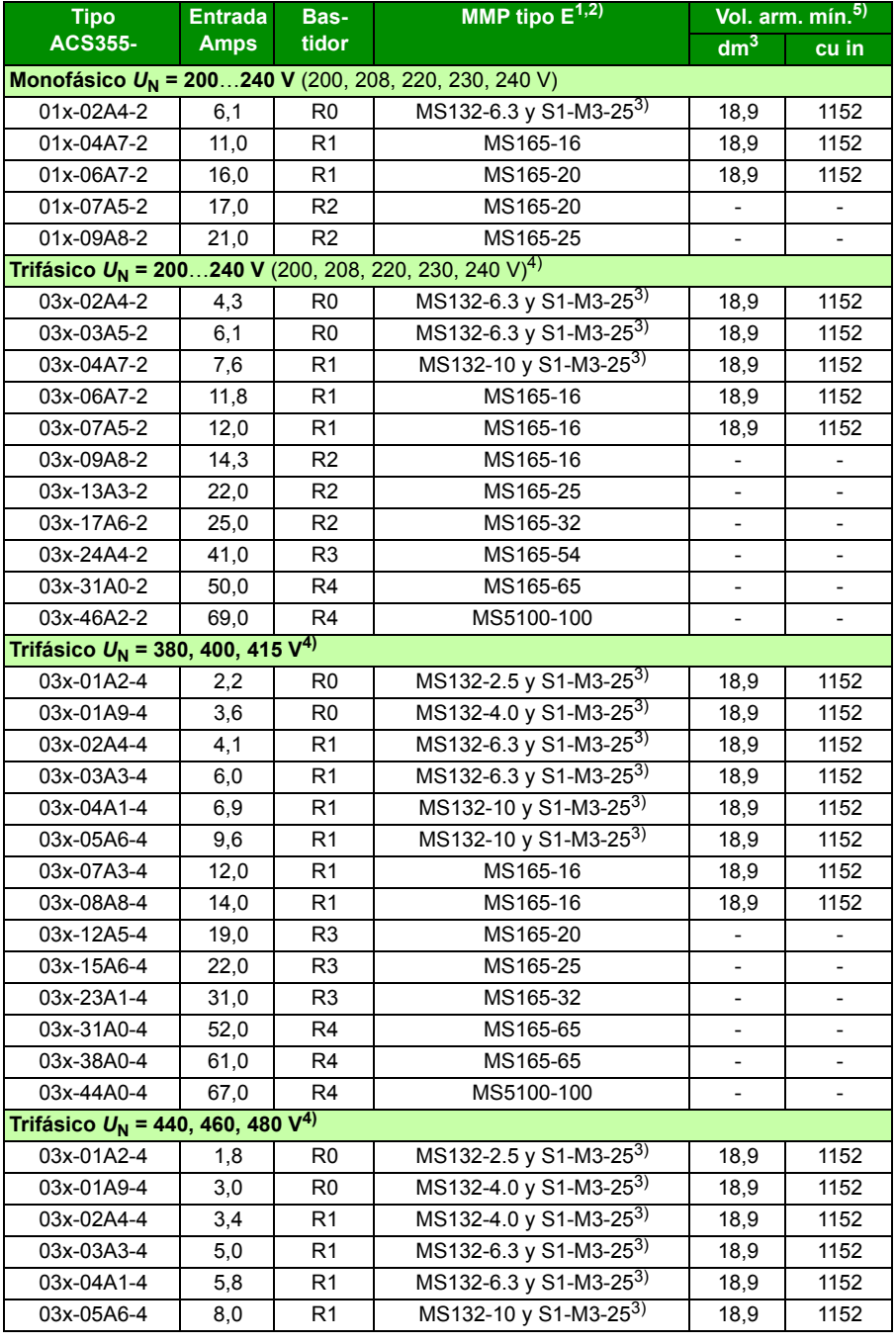

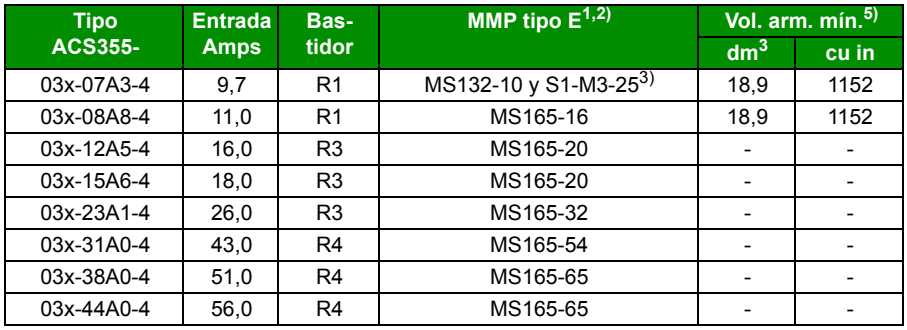

3AUA0000173741

- 1) Todos los protectores de motor manuales enumerados son de Tipo E autoprotegidos hasta 65 kA. Véase la publicación de ABB 2CDC131085M0201 – Manual Motor Starters – North American Applications para obtener las especificaciones técnicas completas de los protectores de motor manuales ABB Tipo E. Para usar estos protectores de motor manuales en la protección de circuitos derivados, deben ser protectores de motor manuales de Tipo E con homologación UL, de lo contrario sólo pueden utilizarse como seccionador de motor. Un "seccionador de motor" es un dispositivo seccionador ubicado inmediatamente aguas abajo del motor en el lado de carga del panel.
- 2) Los protectores de motor manuales podrían requerir el ajuste del límite de desconexión establecido en fábrica para configurarlo al valor de Amperios de entrada del convertidor, o por encima, para evitar disparos inesperados. Si el protector de motor manual está establecido en el nivel de desconexión de máxima intensidad y se producen disparos inesperados, seleccione el siguiente tamaño de MMP (MS132-10 es el mayor tamaño de los bastidores MS132 que satisfacen el Tipo E a 65 kA; el siguiente tamaño superior es MS165-16).
- 3) Requiere el uso del terminal de alimentación del lado de la red S1-M3-25 con el protector de motor manual para satisfacer la clase de autoprotección Tipo E.
- 4) Sólo para sistemas en triángulo 480Y/277V: Los dispositivos de protección contra cortocircuito con especificaciones de tensión combinadas (p. ej. 480Y/277 V CA) sólo pueden aplicarse en redes con conexión a tierra firme donde la tensión de línea a tierra no supere el valor más bajo de ambas especificaciones (p. ej. 277 V CA), y la tensión entre líneas no supere el valor más alto de ambas especificaciones (p. ej. 480 V CA). La especificación inferior representa la capacidad de corte por polo del dispositivo.
- 5) Para todos los convertidores, el armario se debe dimensionar para ajustarse a las consideraciones térmicas específicas de la aplicación, además de ofrecer espacio libre para la refrigeración. Véase el apartado *[Requisitos de espacio libre](#page-404-0)* en la página *[405](#page-404-0)*. Sólo para UL: El volumen de armario mínimo se indica en la lista de UL cuando se usan con MMP de ABB Tipo E que se muestra en la tabla. Los convertidores ACS355 están diseñados para montaje en armario a menos que se agregue un kit NEMA 1.

# **Dimensiones principales, peso y requisitos de espacio libre**

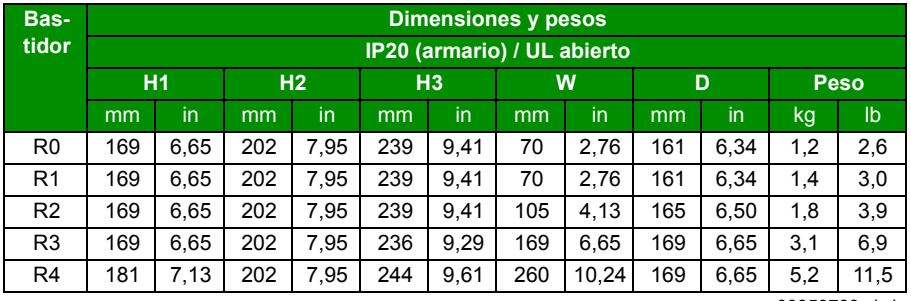

#### **Dimensiones y pesos**

00353783.xls L

00353783.xls L

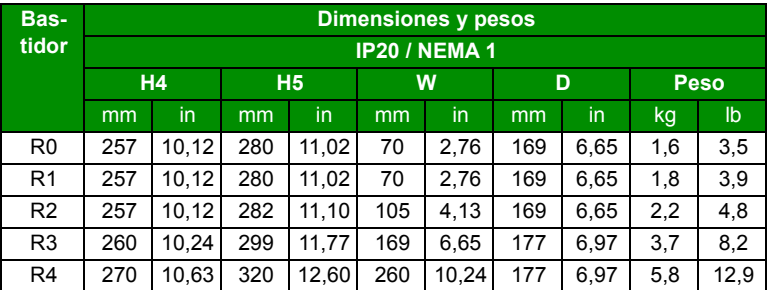

#### **Símbolos**

#### **IP20 (armario) / UL abierto**

- **H1** Altura sin sujeciones ni placa de fijación.
- **H2** Altura con sujeciones y sin placa de fijación.
- **H3** Altura con sujeciones y placa de fijación.

#### **IP20 / NEMA 1**

**H4** Altura con sujeciones y caja de conexiones.

**H5** Altura con sujeciones, caja de conexiones y tapa.

El peso se calcula como el peso medido del convertidor + abrazaderas de cables + 50 g (para la tolerancia de los componentes).

#### <span id="page-404-0"></span>**Requisitos de espacio libre**

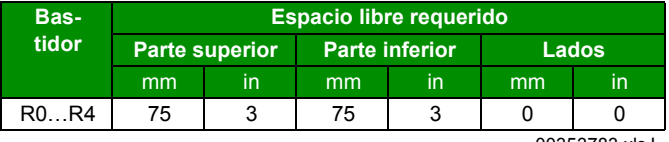

00353783.xls L

# **Pérdidas, datos de refrigeración y ruido**

#### **Pérdidas y datos de refrigeración**

El bastidor R0 dispone de refrigeración por convección natural. Los bastidores R1 a R4 están equipados con un ventilador interno. La dirección del caudal de aire es de abajo a arriba.

La tabla siguiente especifica la disipación térmica en el circuito de potencia con carga nominal y en el circuito de control con carga mínima (no se usan ni las E/S ni el panel) y con carga máxima (se utiliza el panel, el bus de campo y el ventilador y todas las entradas digitales están activadas). La disipación térmica total es la suma de la disipación térmica en los circuitos principal y de control.

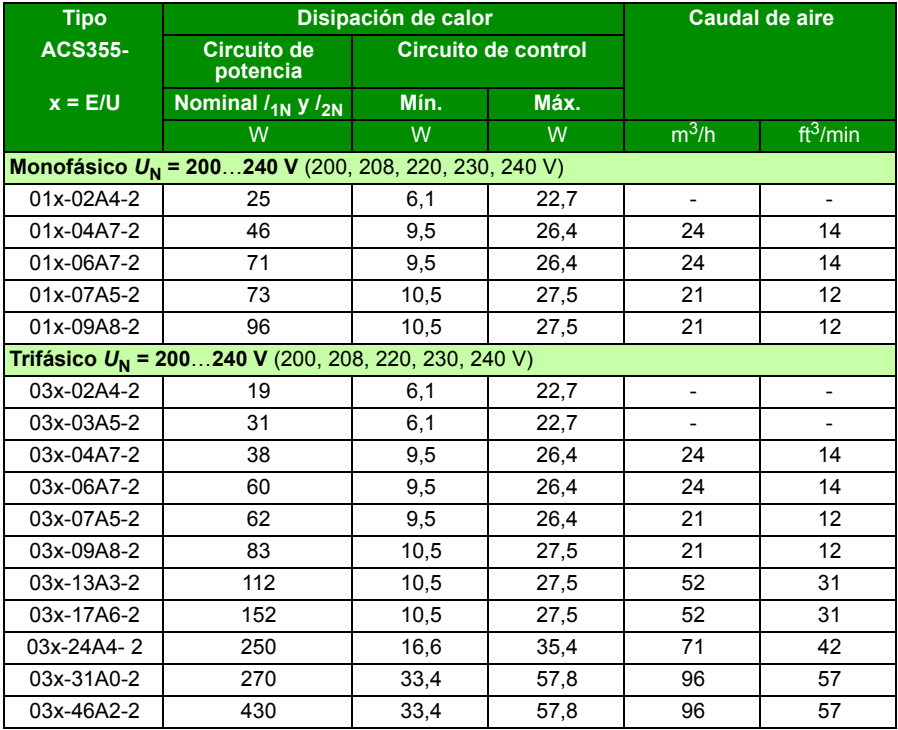

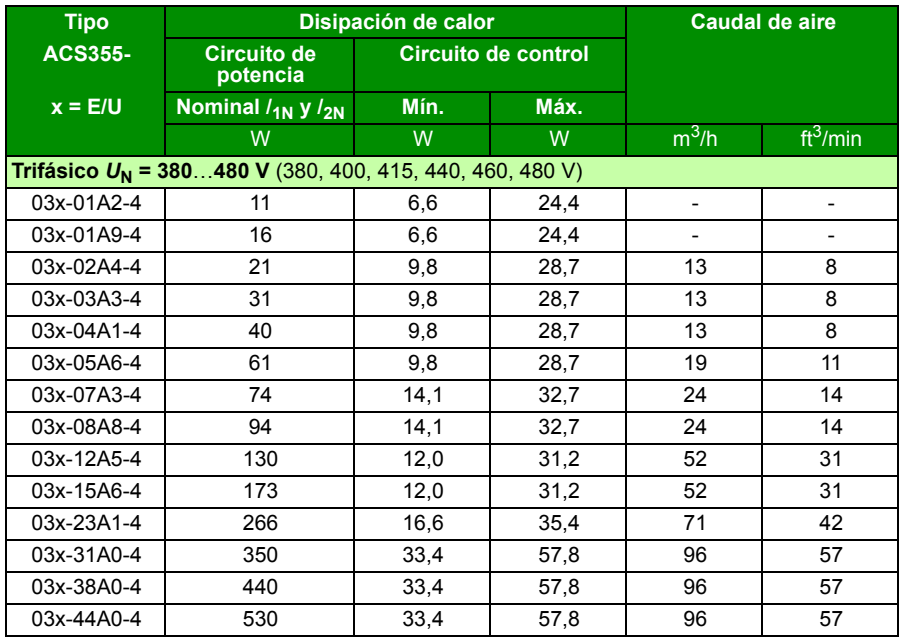

00353783.xls L

#### **Ruido**

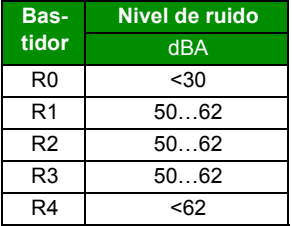

00353783.xls L

### **Datos del pasacables y de los terminales para los cables de potencia**

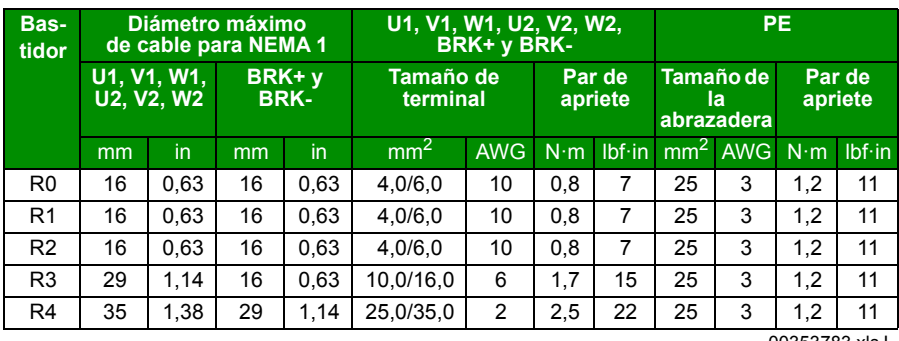

00353783.xls L

# **Datos de terminales y diámetro de los cables de control**

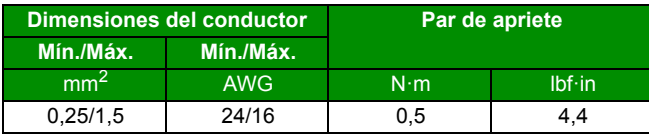

# <span id="page-408-0"></span>**Especificaciones de la red eléctrica**

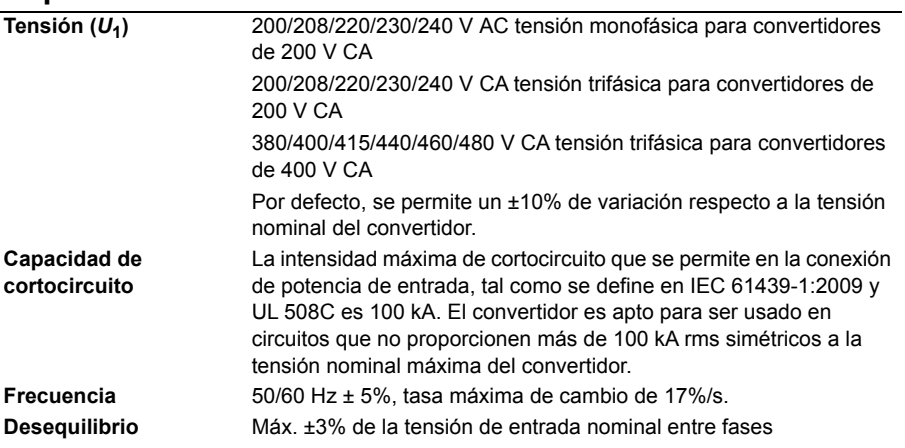

# **Datos de conexión del motor**

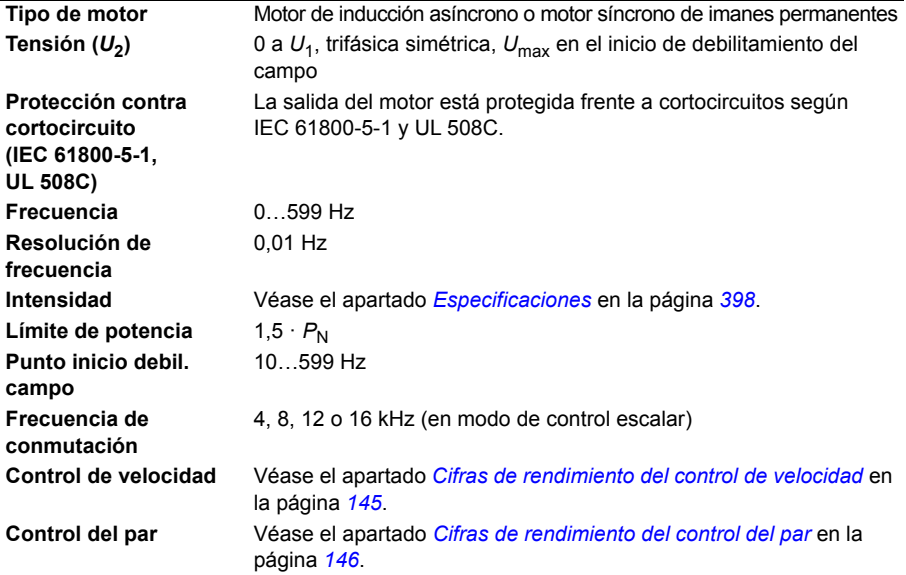

#### **Longitud máxima recomendada del cable de motor**

#### **Capacidad de funcionamiento y longitud del cable de motor** El convertidor se ha diseñado para funcionar con un rendimiento óptimo con las siguientes longitudes máximas del cable de motor. La longitud del cable de motor puede prolongarse con reactancias de

salida, tal como se muestra en la tabla.

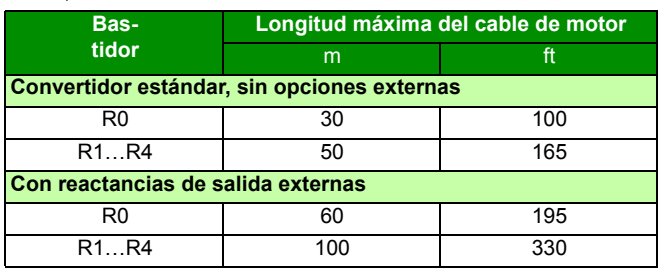

**Nota:** En sistemas multimotor, la suma de todas las longitudes de los cables de motor no debe exceder la longitud de cable de motor máxima proporcionada en la tabla.

#### **Compatibilidad EMC y longitud del cable de motor**

Para cumplir la Directiva Europea de EMC (norma IEC/EN 61800-3), utilice las siguientes longitudes máximas de cable de motor para una frecuencia de conmutación de 4 kHz.

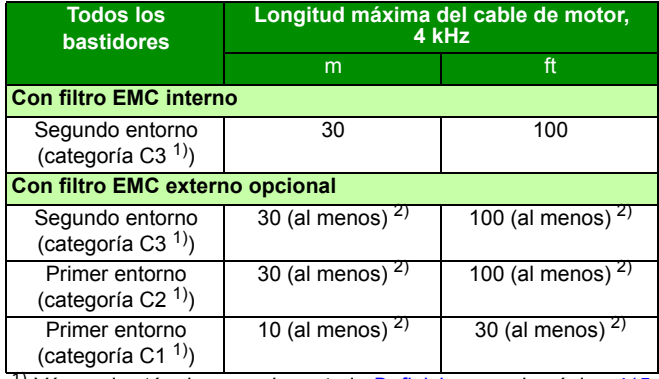

1) Véanse los términos en el apartado *[Definiciones](#page-414-0)* en la página *[415](#page-414-0)*.

 $^{2)}$  La longitud máxima del cable de motor viene determinada por los factores de funcionamiento del convertidor. Póngase en contacto con su representante local de ABB para conocer la longitud máxima exacta cuando utilice filtros EMC externos.

**Nota 1:** El filtro EMC interno debe desconectarse extrayendo el tornillo del filtro EMC (véase la figura de la página *[50](#page-49-0)*) mientras se utiliza el filtro EMC de baja intensidad de fuga (LRFI-XX).

**Nota 2:** Las emisiones radiadas se ajustan a C2 con y sin filtro EMC externo.

**Nota 3:** Categoría C1 sólo con emisiones conducidas. Las emisiones radiadas no son compatibles con la medición con el método estándar de medición de emisiones y deben comprobarse o medirse de forma individual en instalaciones en armario y maquinaria.

### **Datos de la conexión de control**

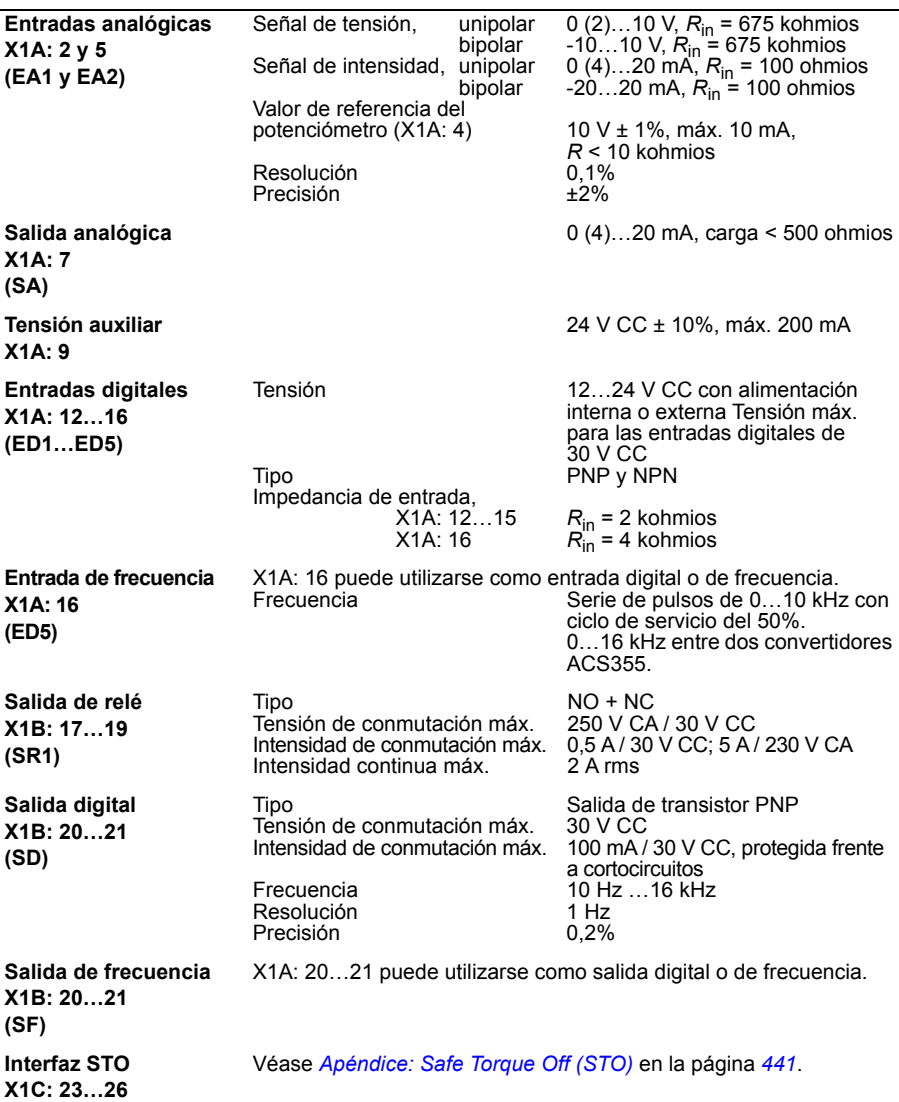

### **Distancia de separación y descarga**

La distancia de separación y descarga entre las conexiones de E/S y el circuito de potencia es de 5,5 mm (0,20 in). Esto cumple el requisito de aislamiento reforzado de la categoría de sobretensión 3 cuando la altitud de instalación es menor de 2000 m (6562 ft) (EC 61800-5-1).

### <span id="page-411-0"></span>**Conexión de la resistencia de frenado**

**Protección contra cortocircuitos (IEC 61800-5-1, IEC 60439-1, UL 508C)** La salida de la resistencia de frenado dispone de una protección condicional frente a cortocircuitos según IEC/EN 61800-5-1 y UL 508C. Para la selección correcta de fusibles, póngase en contacto con su representante de ABB local. La intensidad nominal condicionada de cortocircuito, tal como se define en IEC 60439-1, y la intensidad de prueba de cortocircuito, según UL 508C, es 100 kA.

#### **Conexión de CC común**

La potencia máxima a través de la conexión de CC común es igual a la potencia nominal del convertidor. Véase *ACS355 Common DC application guide* (3AUA0000070130 [inglés]).

#### **Rendimiento**

Aproximadamente del 95 al 98% a potencia nominal, según el tamaño y las opciones del convertidor.

#### **Grados de protección**

IP20 (instalación en armario) / UL abierto: Armario estándar. El convertidor de frecuencia debe instalarse en un armario para cumplir los requisitos de protección de contactos.

IP20 / NEMA 1: Se consigue con un kit opcional (MUL1-R1, MUL1-R3 o MUL1-R4) que incluye una tapa y una caja de conexiones.

# <span id="page-412-0"></span>**Condiciones ambientales**

A continuación se indican los límites ambientales del convertidor de frecuencia. El convertidor de frecuencia deberá emplearse en interiores con ambiente controlado.

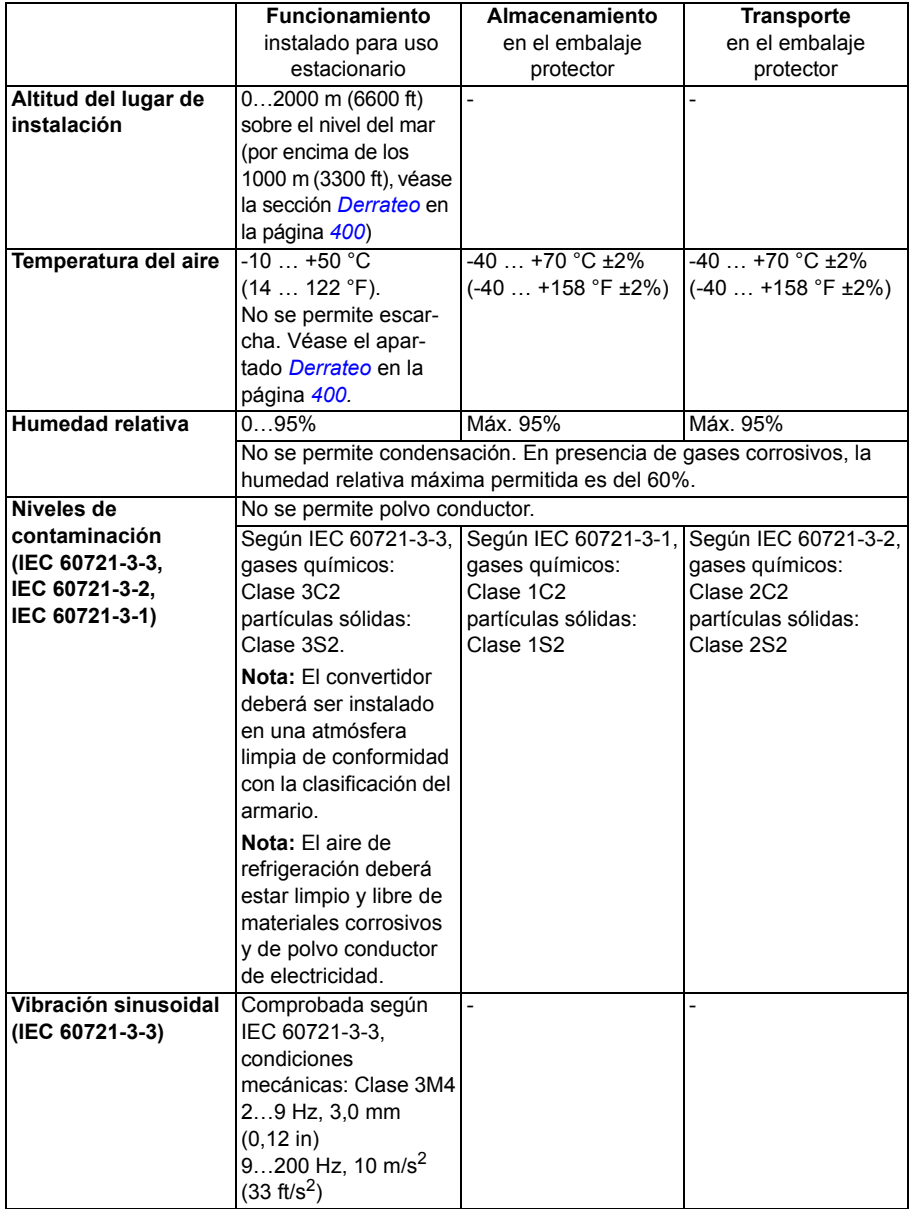

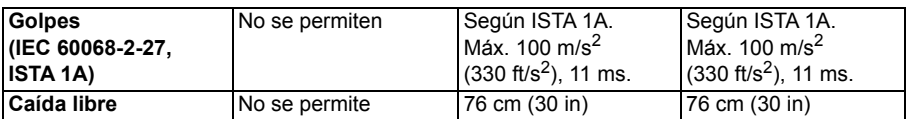

# **Materiales**

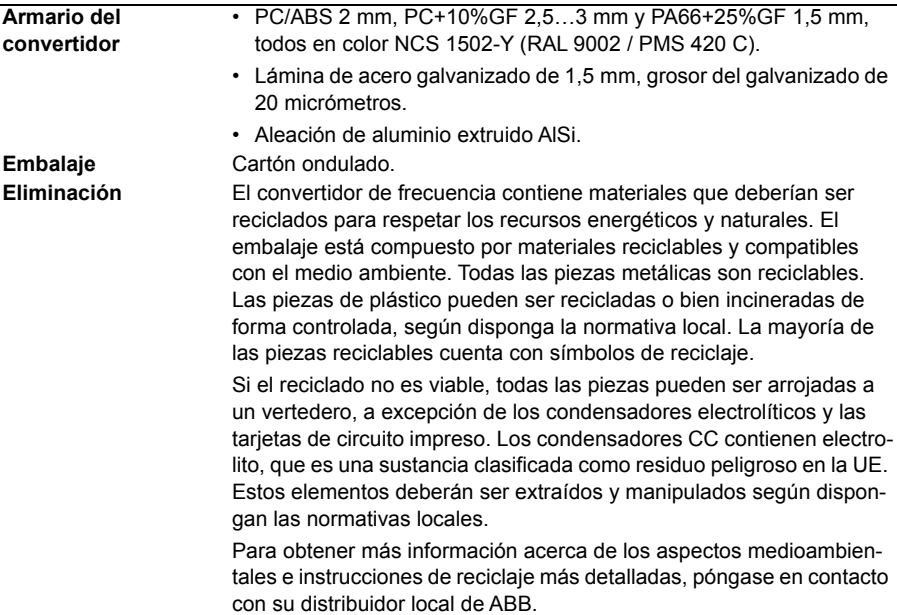

# **Normas aplicables**

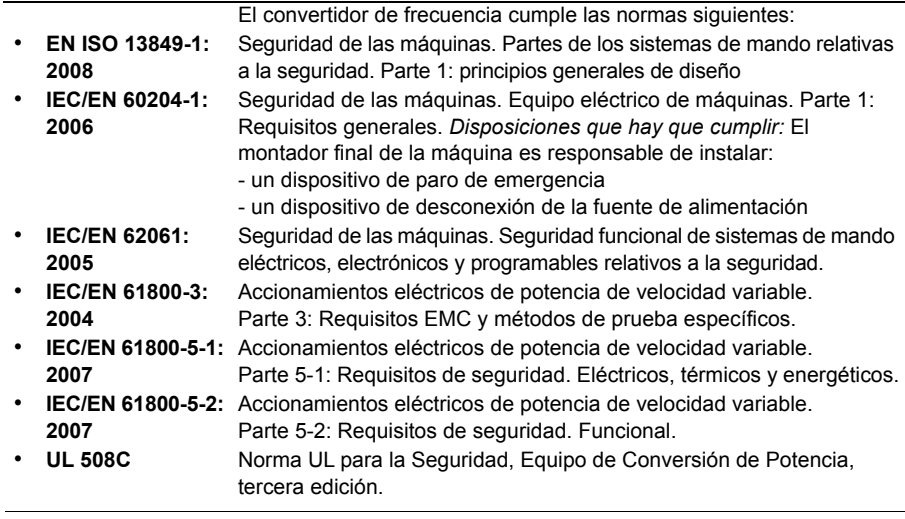

# **Marcado CE**

El convertidor lleva una etiqueta de marcado CE que certifica que cumple las disposiciones de la Directiva Europea de Baja Tensión y la Directiva EMC.

#### **Cumplimiento de la Directiva Europea de EMC**

La Directiva EMC define los requisitos de inmunidad y de emisiones de los equipos eléctricos utilizados en la Unión Europea. La norma de producto EMC (EN 61800-3:2004) cubre los requisitos especificados para los convertidores de frecuencia. Véase el apartado *[Cumplimiento de la norma EN 61800-3:2004](#page-414-1)* en la página *[415](#page-414-1)*.

### <span id="page-414-1"></span>**Cumplimiento de la norma EN 61800-3:2004**

#### <span id="page-414-0"></span>**Definiciones**

EMC son las siglas en inglés de **E**lectro**m**agnetic **C**ompatibility (compatibilidad electromagnética). Se trata de la capacidad del equipo eléctrico/electrónico de funcionar sin problemas dentro de un entorno electromagnético. A su vez, estos equipos no deben interferir con otros productos o sistemas situados a su alrededor.

El *primer entorno* incluye establecimientos conectados a una red de baja tensión que alimenta edificios empleados con fines domésticos.

*El segundo entorno* incluye establecimientos conectados a una red que no alimenta instalaciones domésticas directamente.

*Convertidor de categoría C1:* convertidor de tensión nominal inferior a 1000 V, destinado a ser usado en el primer entorno.

*Convertidor de categoría C2:* convertidor con tensión nominal inferior a 1000 V y destinado a ser instalado y puesto en marcha únicamente por un profesional cuando se utiliza en el primer entorno.

**Nota:** Un profesional es una persona u organización que tiene las capacidades necesarias para instalar y/o poner en marcha sistemas de accionamiento de potencia, incluyendo sus aspectos de EMC.

La categoría C2 tiene los mismos límites de emisión EMC que la distribución restringida en el primer entorno de la clase anterior. La norma EMC IEC/EN 61800-3 ya no restringe la distribución del convertidor, pero se definen el uso, la instalación y la puesta en marcha.

*Convertidor de categoría C3:* convertidor con tensión nominal inferior a 1000 V y destinado a ser utilizado en el segundo entorno y no en el primero.

La categoría C3 tiene los mismos límites de emisión EMC que la distribución no restringida en el segundo entorno de la clase anterior.

#### **Categoría C1**

Se cumplen los límites de emisiones con las siguientes disposiciones:

- 1. El filtro interno EMC opcional se selecciona según la documentación ABB y se instala tal y como se especifica en el manual del filtro EMC opcional.
- 2. Los cables de control y motor se seleccionan según se especifica en este manual.
- 3. El convertidor de frecuencia se instala según las instrucciones de este manual.
- 4. Para más información acerca de la longitud máxima del cable de motor para una frecuencia de conmutación de 4 kHz, véase la página *410*.

**ADVERTENCIA:** En un entorno doméstico este producto puede provocar radiointerferencias; en tal caso quizá se requieran medidas correctoras complementarias.

### **Categoría C2**

Se cumplen los límites de emisiones con las siguientes disposiciones:

- 1. El filtro interno EMC opcional se selecciona según la documentación ABB y se instala tal y como se especifica en el manual del filtro EMC opcional.
- 2. Los cables de control y motor se seleccionan según se especifica en este manual.
- 3. El convertidor se instala según las instrucciones de este manual.
- 4. Para más información acerca de la longitud máxima del cable de motor para una frecuencia de conmutación de 4 kHz, véase la página *410*.

**ADVERTENCIA:** En un entorno doméstico este producto puede provocar radiointerferencias; en tal caso quizá se requieran medidas correctoras complementarias.

#### **Categoría C3**

El rendimiento de inmunidad del convertidor cumple con las exigencias de la IEC/EN 61800-3, segundo entorno (véase la página *[415](#page-414-0)* para las definiciones de la IEC/EN 61800-3).

Se cumplen los límites de emisiones con las siguientes disposiciones:

- 1. El filtro interno EMC está conectado (el tornillo metálico EMC está en su lugar) o se ha instalado el filtro EMC opcional.
- 2. Los cables de control y motor se seleccionan según se especifica en este manual.
- 3. El convertidor se instala según las instrucciones de este manual.
- 4. Con el filtro EMC interno: longitud de cable de motor de 30 m (100 ft) con frecuencia de conmutación de 4 kHz. Para más información acerca de la longitud máxima del cable de motor con un filtro EMC externo opcional, véase la página *410*.

**ADVERTENCIA:** Un convertidor de categoría C3 no debe emplearse en una red pública de baja tensión que alimente instalaciones domésticas. Si el convertidor se usa en este tipo de red, cabe esperar que se produzcan interferencias por radiofrecuencia.

**Nota:** No se permite instalar un convertidor equipado con el filtro EMC interno en redes IT (sin conexión a tierra). La red de alimentación se conecta al potencial de tierra a través de los condensadores del filtro EMC, lo que puede conllevar peligro o daños en el convertidor.

**Nota:** No se permite instalar un convertidor equipado con el filtro EMC en redes TN con conexión a tierra por un vértice, puesto que se puede dañar el convertidor.

### **Marcado UL**

Vea la etiqueta de designación de tipo para los marcados válidos en su equipo.

Se ha asignado una etiqueta de marcado UL al convertidor para corroborar que la unidad cumple los requisitos UL.

#### **Listado de comprobación UL**

**Conexión de la potencia de entrada**: Véase el apartado *[Especificaciones de la red](#page-408-0)  [eléctrica](#page-408-0)* en la página *[409](#page-408-0)*.

**Dispositivo de desconexión (red)**: Véase *[Selección del dispositivo de desconexión](#page-39-0)  [de la alimentación \(red\)](#page-39-0)* en la página *[40](#page-39-0)*.

**Condiciones ambientales**: El convertidor de frecuencia debe emplearse en interiores con calefacción controlada. Véase el apartado *[Condiciones ambientales](#page-412-0)* en la página *[413](#page-412-0)* acerca de los límites específicos.

**Fusibles del cable de entrada**: Para instalaciones en los EE. UU., se deberá proporcionar la protección de circuitos derivados, de conformidad con el Código Eléctrico Nacional de EE. UU. (NEC) y con cualquier normativa local aplicable. Para cumplir este requisito, utilice los fusibles con la clasificación UL indicados en el apartado *[Dimensiones del cable de alimentación y fusibles](#page-400-0)* en la página *[401](#page-400-0)*.

Para instalaciones en Canadá, se deberá proporcionar la protección de circuitos derivados, de conformidad con el Código Eléctrico de Canadá y con cualquier normativa local aplicable. Para cumplir este requisito, utilice los fusibles con la clasificación UL indicados en el apartado *[Dimensiones del cable de alimentación y](#page-400-0)  [fusibles](#page-400-0)* en la página *[401](#page-400-0)*.

**Selección del cable de potencia:** Véase el apartado *[Selección de los cables de](#page-40-0)  [potencia](#page-40-0)* en la página *[41](#page-40-0)*.

**Conexiones del cable de alimentación:** Para consultar el diagrama de conexiones y los pares de apriete, véase el apartado *[Conexión de los cables de potencia](#page-50-0)* en la página *[51](#page-50-0)*.

**Protección contra sobrecarga:** El convertidor de frecuencia ofrece protección contra la sobrecarga, de conformidad con el Código Eléctrico Nacional de EE. UU.

**Frenado:** El convertidor dispone de un chopper interno de frenado. Cuando se aplican con resistencias de frenado de tamaño adecuado, los choppers de frenado permiten al convertidor disipar la energía regenerativa (asociada normalmente a la deceleración rápida de un motor). La selección de la resistencia de frenado se comenta en *[Apéndice: Frenado por resistencia](#page-428-0)* en la página *[429](#page-428-0)*.

# **Marcado C-Tick**

Vea la etiqueta de designación de tipo para los marcados válidos en su equipo.

El marcado C-Tick es obligatorio en Australia y Nueva Zelanda. Se ha pegado una etiqueta C-Tick en cada convertidor de frecuencia para verificar el cumplimiento de la normativa relevante (IEC 61800-3:2004 – Accionamientos eléctricos de potencia de velocidad variable. Parte 3: Requisitos EMC y métodos de prueba específicos), según el Trans-Tasman Electromagnetic Compatibility Scheme.

El Trans-Tasman Electromagnetic Compatibility Scheme (EMCS) fue presentado por la Autoridad de Comunicación Australiana (ACA) y el Grupo de Gestión del Espectro de Radiofrecuencias (RSM) del Ministerio de desarrollo económico de Nueva Zelanda (NZMED) en noviembre de 2001. El objetivo del esquema es proteger el espectro de radiofrecuencias con la introducción de límites técnicos para la emisión de productos eléctricos/electrónicos.

Para más información acerca de los requisitos de la norma, véase el apartado *[Cumplimiento de la norma EN 61800-3:2004](#page-414-1)* en la página *[415](#page-414-1)*.

# **Marcado TÜV NORD Safety Approved**

La presencia del marcado TÜV NORD Safety Approved certifica que el convertidor ha sido evaluado y homologado por TÜV NORD conforme a las siguientes normas para la implementación de la función Safe Torque Off (STO): IEC 61508-1:2010, IEC 61508-2:2010; IEC/EN 62061:2005 and EN ISO 13849-1:2008. Véase *[Apéndice: Safe Torque Off \(STO\)](#page-440-0)*.

# **Marcado RoHS**

El convertidor de frecuencia lleva una marca RoHS que certifica que el convertidor cumple con las estipulaciones de la Directiva Europea RoHS. RoHS = la restricción de utilizar ciertas sustancias peligrosas en equipos eléctricos y electrónicos.

# **Cumplimiento de la Directiva sobre Maquinaria**

El convertidor es un componente de maquinaria que puede integrarse en una amplia variedad de categorías de maquinaria tal como se especifica en la Guía de aplicaciones de la Directiva de máquinas 2006/42/CE 2.ª edición – Junio 2010.

# 18

# **Planos de dimensiones**

# **Contenido de este capítulo**

Este capítulo contiene los planos de dimensiones del convertidor.

A continuación se muestran los planos de dimensiones del ACS355. Las dimensiones se indican en milímetros y [pulgadas].

# **Bastidores R0 y R1, IP20 (instalación en armario) / UL abierto**

El R1 y el R0 son idénticos, excepto por el ventilador en la parte superior del R1.

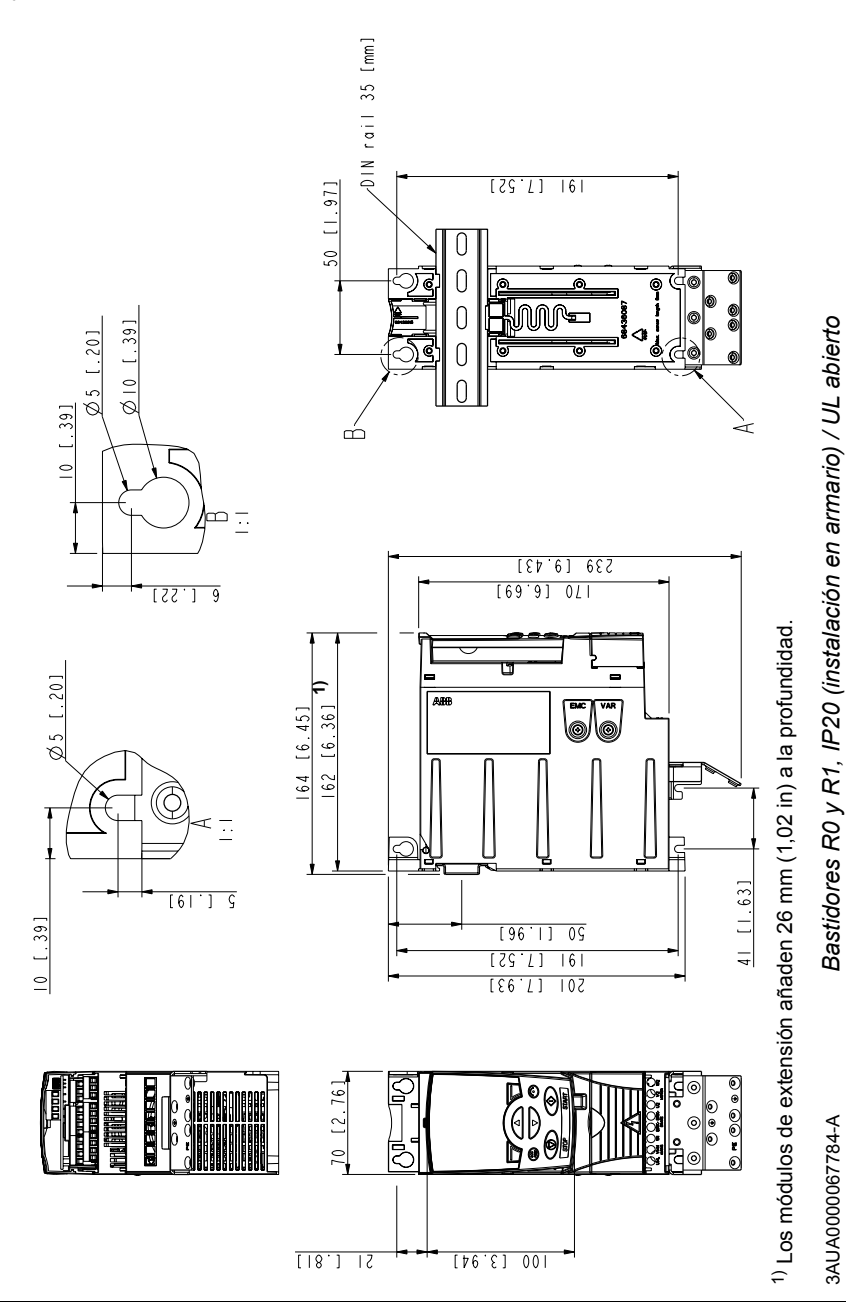

# **Bastidores R0 y R1, IP20 / NEMA 1**

El R1 y el R0 son idénticos, excepto por el ventilador en la parte superior del R1.

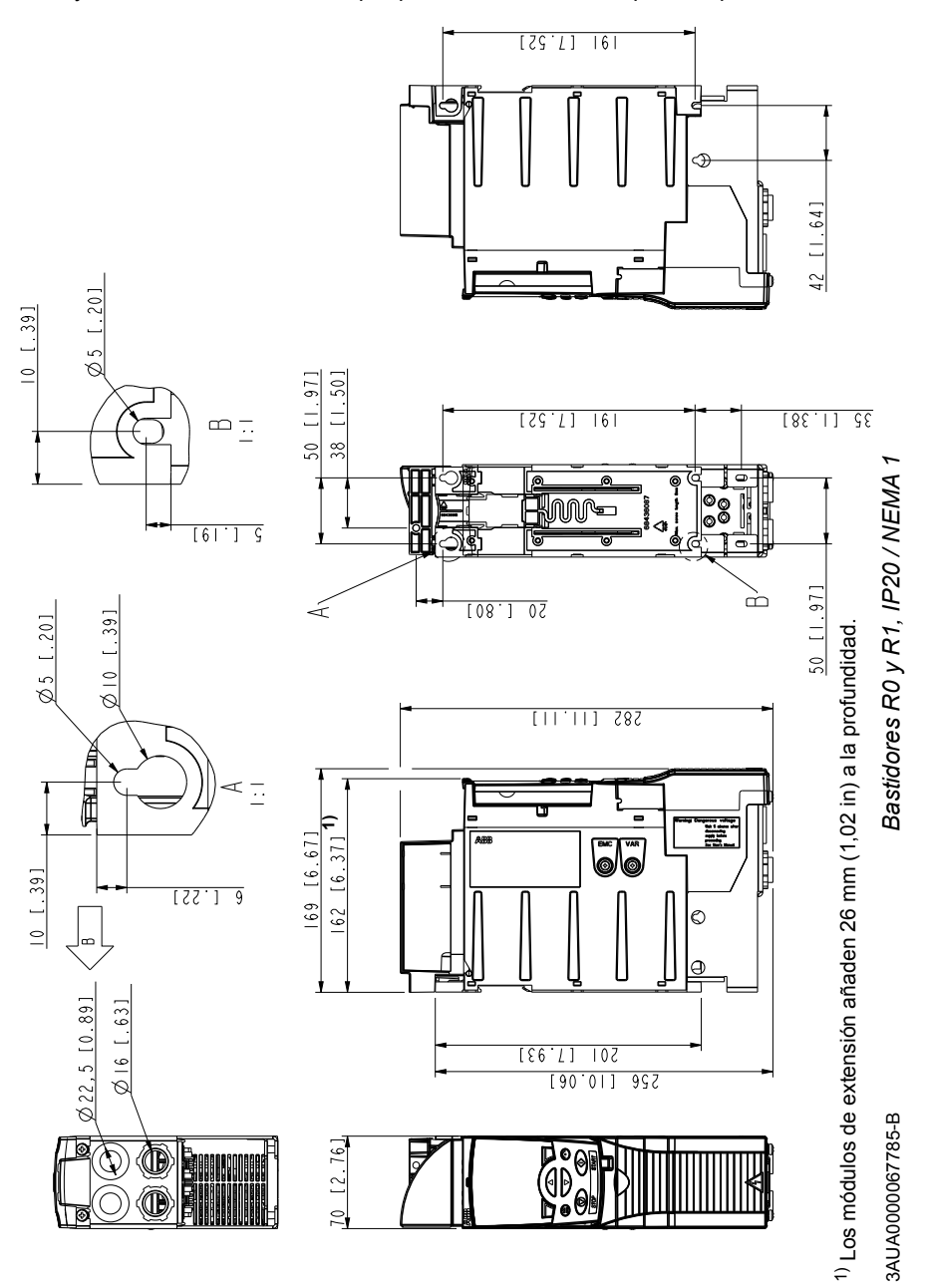

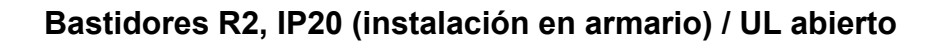

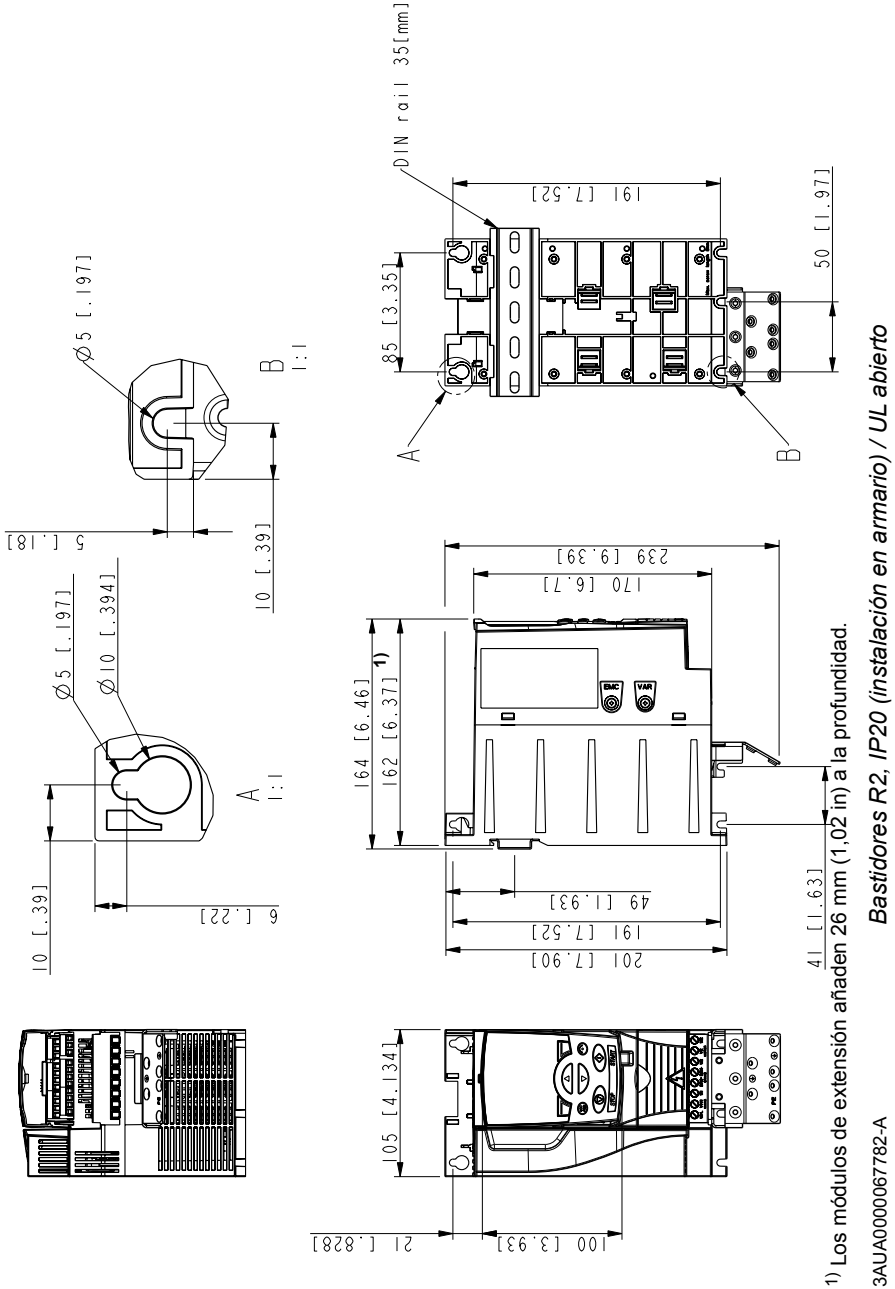

# **Bastidores R2, IP20 / NEMA 1**

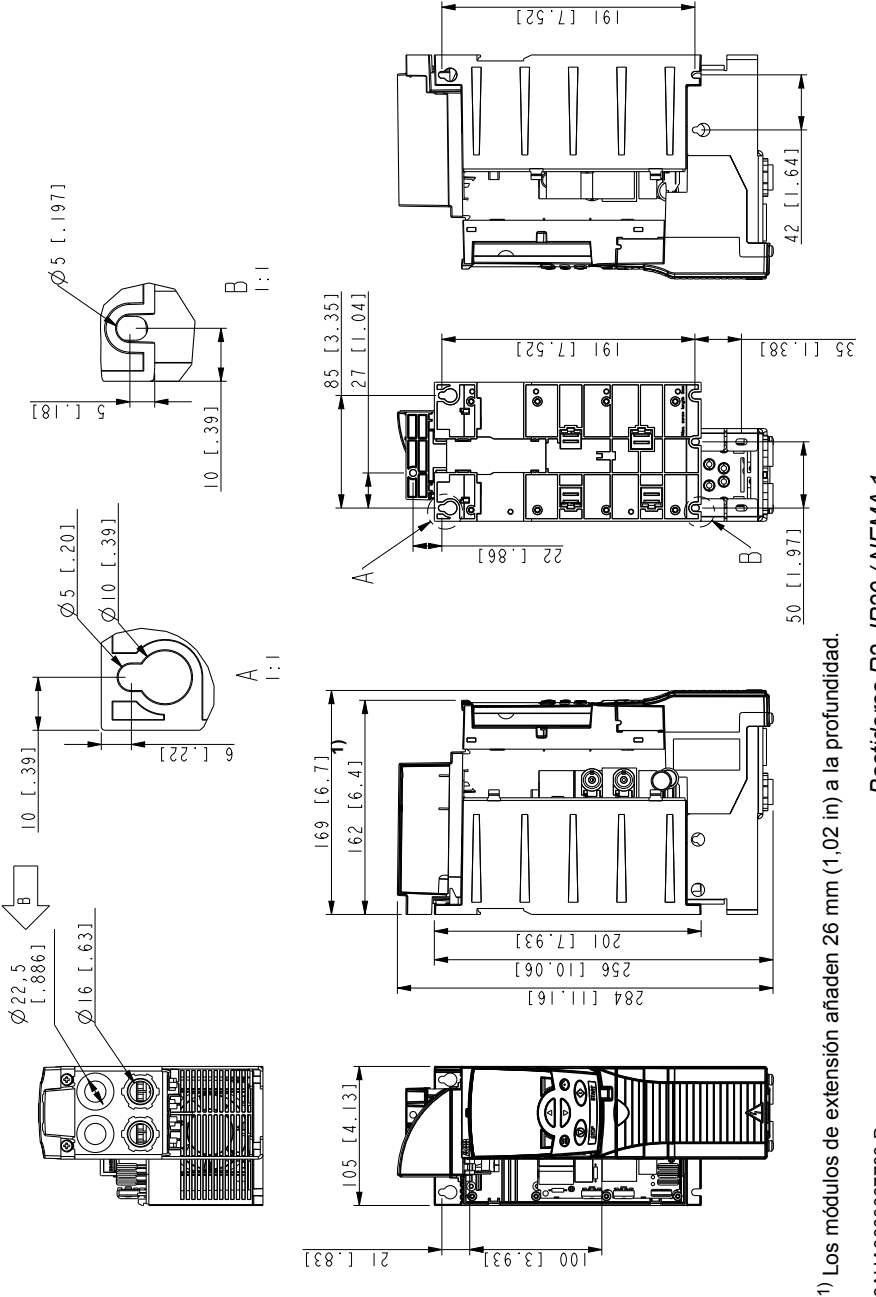

Bastidores R2, IP20 / NEMA 1 *Bastidores R2, IP20 / NEMA 1*

> 3AUA0000067783-B 3AUA0000067783-B

 $11 [41]$ 

# **Bastidores R3, IP20 (instalación en armario) / UL abierto**

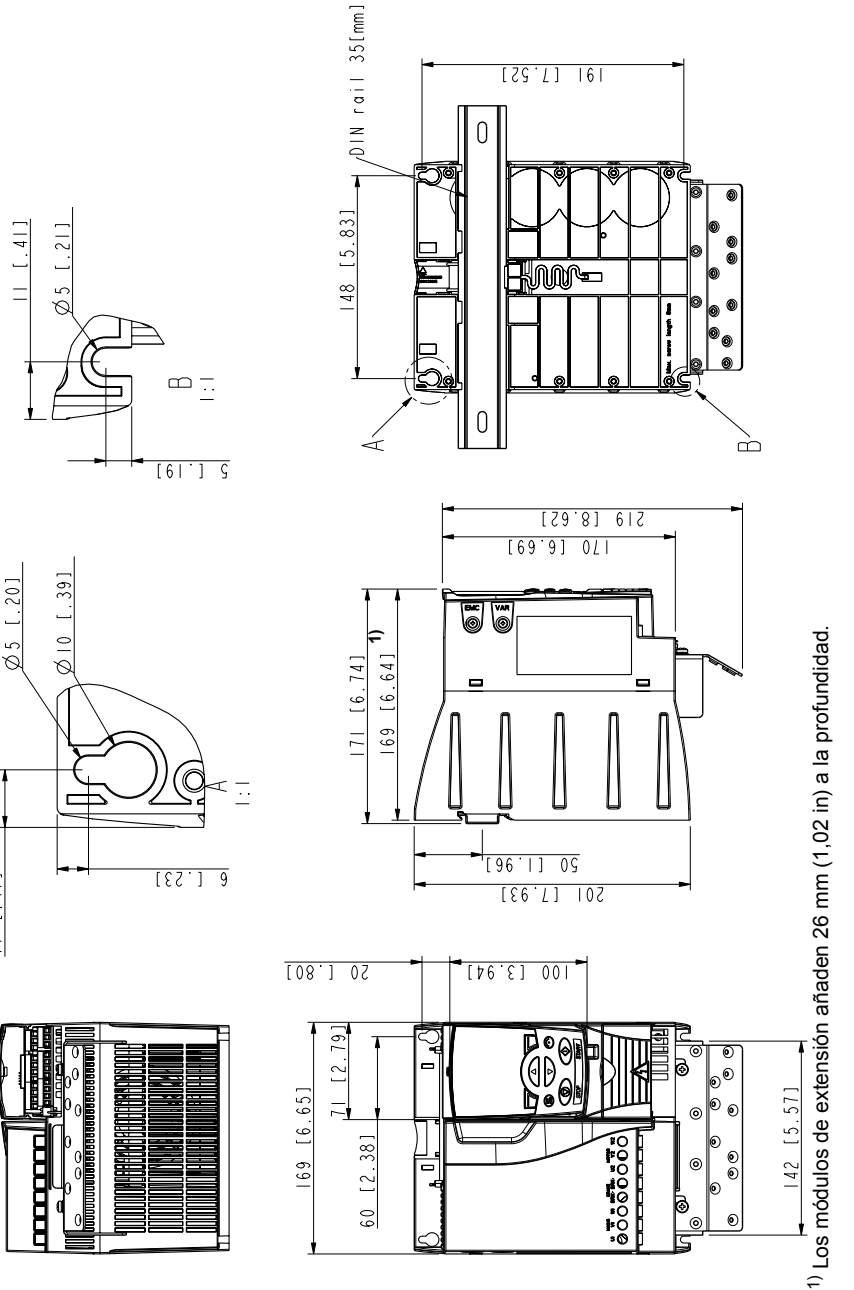

Bastidores R3, IP20 (instalación en armario) / UL abierto *Bastidores R3, IP20 (instalación en armario) / UL abierto*

3AUA0000067786-A 3AUA0000067786-A

# **Bastidores R3, IP20 / NEMA 1**

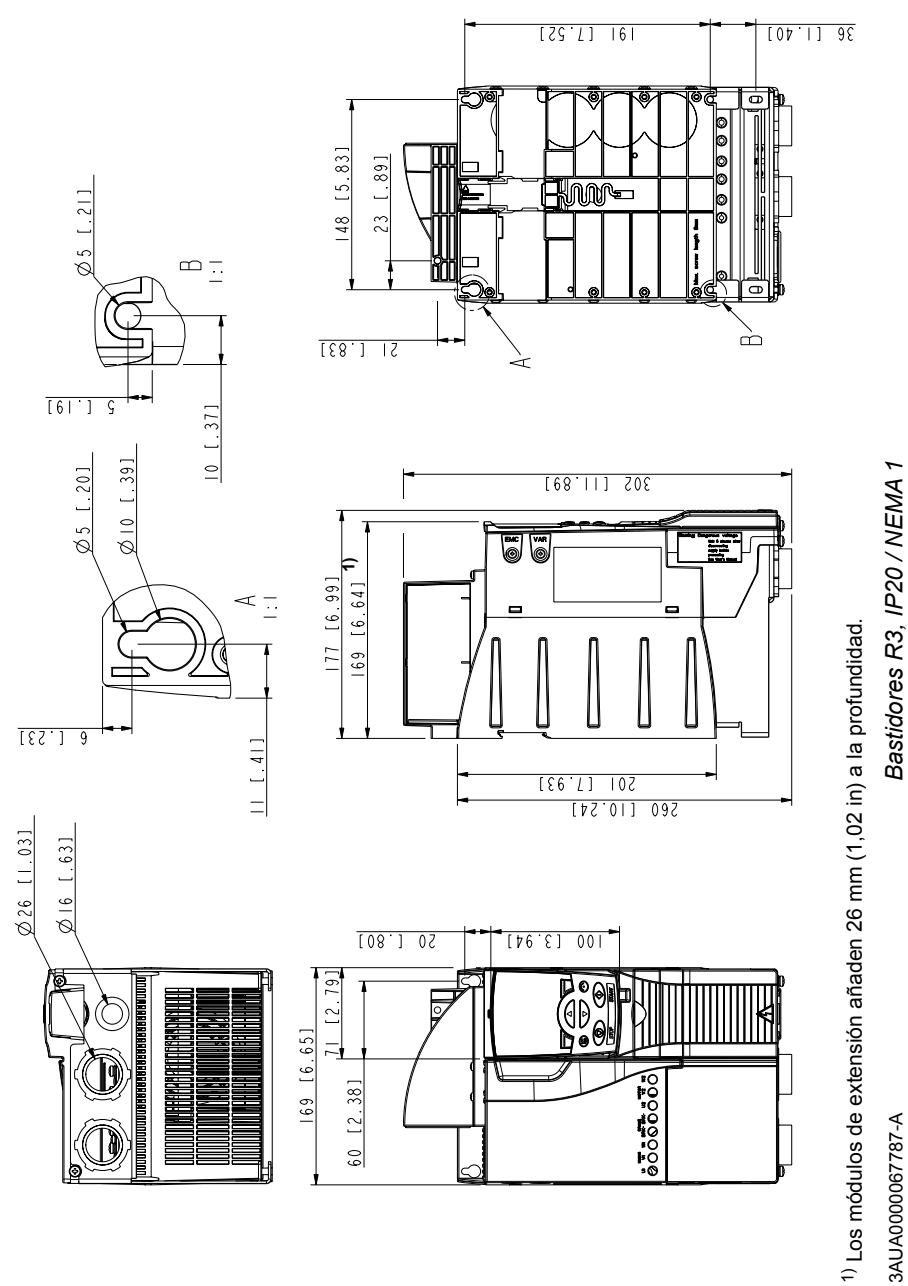

3AUA0000067787-A 3AUA0000067787-A

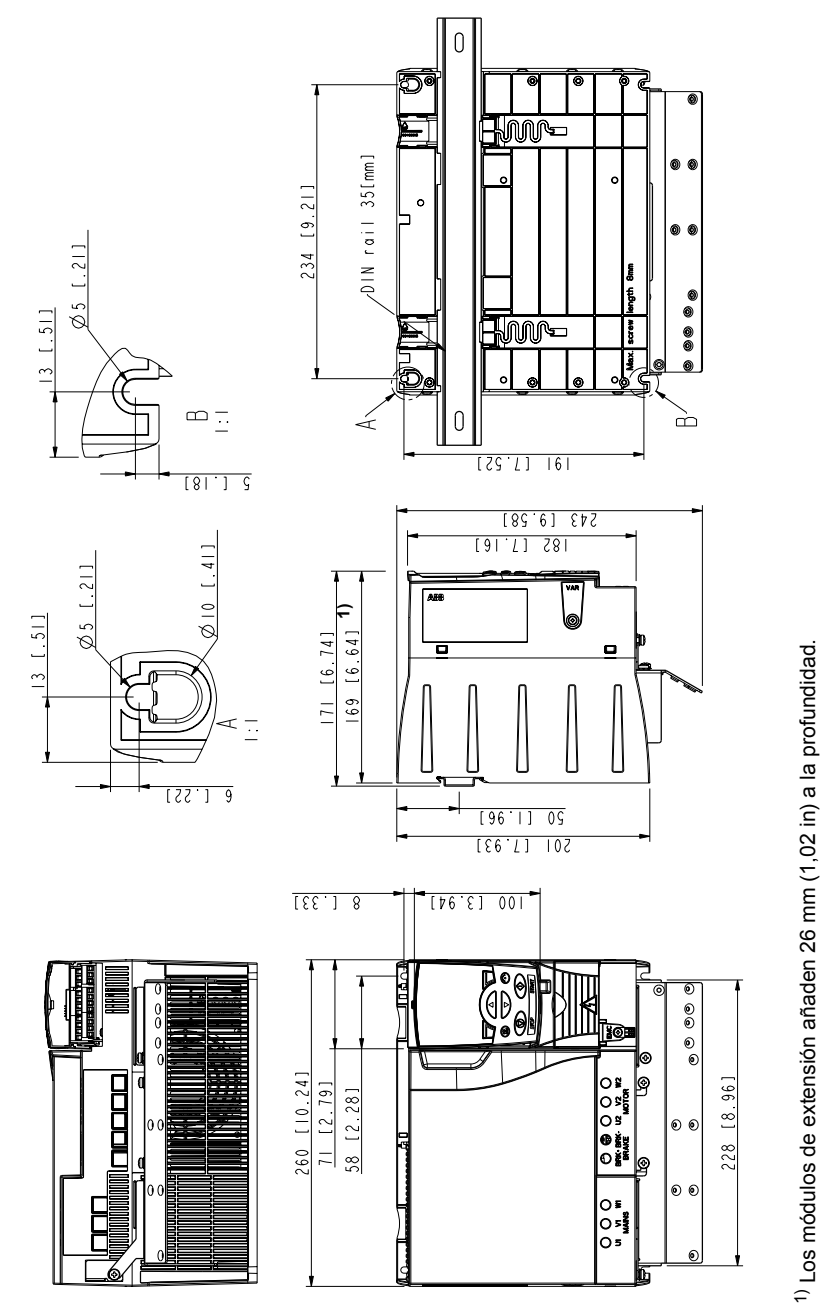

# **Bastidores R4, IP20 (instalación en armario) / UL abierto**

Los módulos de extensión añaden 26 mm (1,02 in) a la profundidad.

3AUA0000067836-A 3AUA0000067836-A

Bastidores R4, IP20 (instalación en armario) / UL abierto *Bastidores R4, IP20 (instalación en armario) / UL abierto*

# **Bastidores R4, IP20 / NEMA 1**

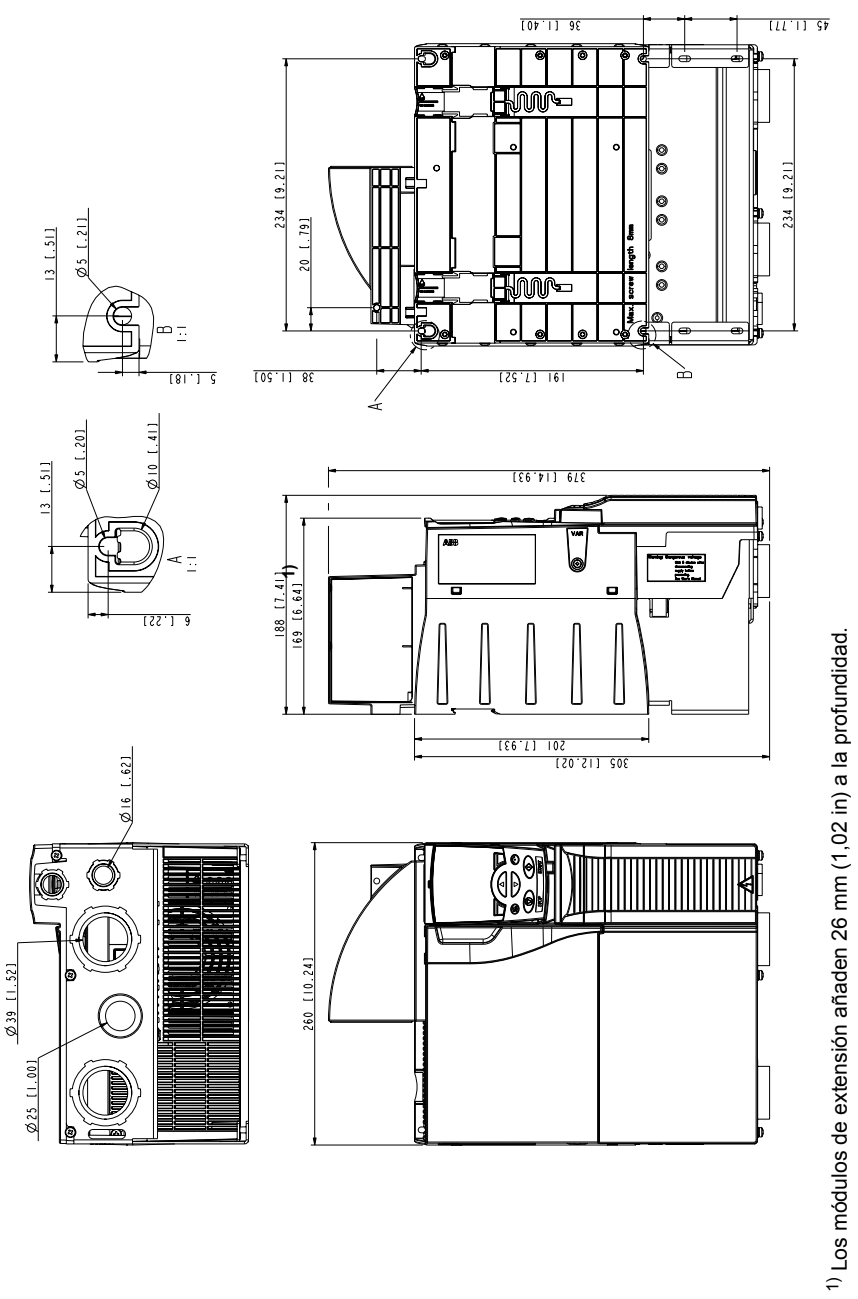

Bastidores R4, IP20 / NEMA 1 *Bastidores R4, IP20 / NEMA 1*

> 3AUA0000067883-A 3AUA0000067883-A

#### *428 Planos de dimensiones*

# 19

# <span id="page-428-0"></span>**Apéndice: Frenado por resistencia**

# **Contenido de este capítulo**

Este capítulo explica cómo seleccionar la resistencia y cables de frenado, proteger el sistema, conectar la resistencia de frenado y activar el frenado por resistencia.

# **Planificación del sistema de frenado**

#### **Selección de la resistencia de frenado**

Los convertidores ACS355 disponen de un chopper interno de frenado como parte de su equipamiento estándar. La resistencia de frenado se selecciona utilizando la tabla y las ecuaciones presentadas en este apartado.

- 1. Determine la potencia de frenado máxima P<sub>Rmax</sub> necesaria para la aplicación. *P*<sub>Rmax</sub> debe ser inferior a la *P*<sub>BRmax</sub> facilitada en la tabla de la página 430 para el tipo de convertidor utilizado.
- 2. Calcule la resistencia *R* con la Ecuación 1.
- 3. Calcule la energía E<sub>Rpulso</sub> con la Ecuación 2.
- 4. Seleccione la resistencia de manera que se cumplan las condiciones siguientes:
	- La potencia nominal de la resistencia debe ser superior o igual a  $P_{\text{Rmax}}$ .
	- La resistencia *R* debe hallarse entre las  $R_{\text{min}}$  y  $R_{\text{max}}$  facilitadas en la tabla para el tipo de convertidor utilizado.
	- La resistencia debe poder disipar la energía E<sub>Rpulso</sub> durante el ciclo de frenado *T*.

Ecuaciones para la selección de la resistencia:

Ec. 1. 
$$
U_N = 200...240 \text{ V: } R = \frac{150000}{P_{Rmax}}
$$
  
\n $U_N = 380...415 \text{ V: } R = \frac{450000}{P_{Rmax}}$   
\n $U_N = 415...480 \text{ V: } R = \frac{615000}{P_{Rmax}}$   
\nEc. 2.  $E_{Rpulso} = P_{Rmax} \cdot t_{on}$   
\nEc. 3.  $P_{Rave} = P_{Rmax} \cdot \frac{t_{on}}{T}$   
\n $P_{Rmax}$   
\nEc. 4.  $E_{Rpulso} = P_{Rmax} \cdot \frac{t_{on}}{T}$   
\n $P_{Rmax}$   
\n $P_{Rmax}$   
\n $P_{Rmax}$   
\n $P_{Rmax}$   
\n $P_{Rmax}$   
\n $P_{Rmax}$   
\n $P_{Rmax}$   
\n $P_{Rmax}$   
\n $P_{Rmax}$   
\n $P_{Rmax}$   
\n $P_{Rmax}$   
\n $P_{Rmax}$   
\n $P_{Rmax}$   
\n $P_{Rmax}$   
\n $P_{Rmax}$   
\n $P_{Rmax}$   
\n $P_{Rmax}$   
\n $P_{Rmax}$   
\n $P_{Rmax}$   
\n $P_{Rmax}$   
\n $P_{Rmax}$   
\n $P_{Rmax}$   
\n $P_{Rmax}$   
\n $P_{Rmax}$   
\n $P_{Rmax}$   
\n $P_{Rmax}$   
\n $P_{Rmax}$   
\n $P_{Rmax}$   
\n $P_{Rmax}$   
\n $P_{Rmax}$   
\n $P_{Rmax}$   
\n $P_{Rmax}$   
\n $P_{Rmax}$   
\n $P_{Rmax}$   
\n $P_{Rmax}$   
\n $P_{Rmax}$   
\n $P_{Rmax}$   
\n $P_{Rmax}$   
\n $P_{Rmax}$   
\n $P_{Rmax}$   
\n $P_{Rmax}$   
\n $P_{Rmax}$   
\n $P_{Rmax}$   
\

*P*<sub>Rmax</sub> = potencia máxima durante el ciclo de frenado (W)  $P_{\text{Rayo}}$  = potencia media durante el ciclo de frenado (W)  $E_{\text{Roulso}}$  = energía conducida en la resistencia durante un único pulso de frenado (J)  $t_{on}$  = duración del pulso de frenado (s)<br> $T =$  duración del ciclo de frenado (s)  $=$  duración del ciclo de frenado (s)

Los tipos de resistencia incluidos en la tabla son resistencias predimensionadas que utilizan la potencia de frenado máximo con frenado cíclico indicada en la tabla. ABB pone resistencias a su disposición. Esta información está sujeta a cambios sin previo aviso.

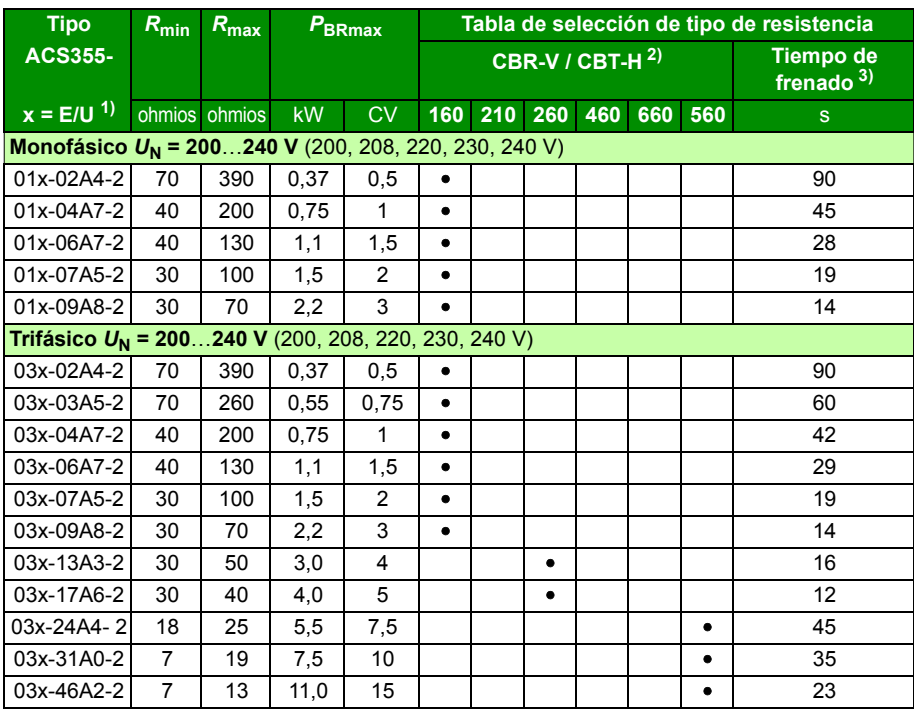

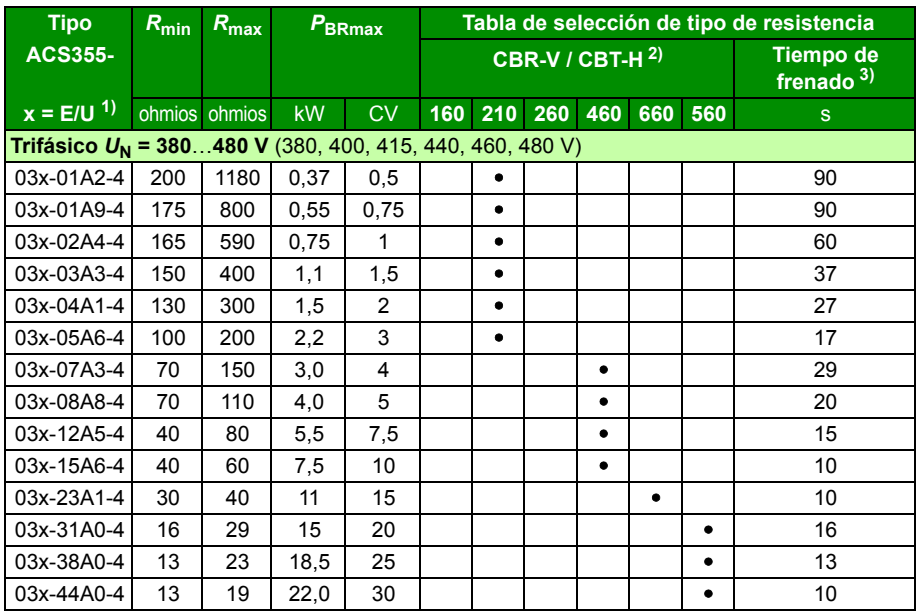

 $1)$  E = filtro EMC conectado (tornillo metálico del filtro EMC instalado), U=filtro EMC desconectado (tornillo de plástico del filtro EMC instalado), parametrización EE. UU.

00353783.xls K

 $^{2)}$  Tipos de resistencias CBR-V / CBT-H disponibles en algunos países.

<sup>3)</sup> Tiempo de frenado = tiempo de frenado máximo permitido en segundos en  $P_{\text{BRmax}}$ cada 120 segundos a una temperatura ambiente de 40 °C (104 °F).

#### **Símbolos**

- *R***min** = resistencia de frenado mínima permitida que puede conectarse al chopper de frenado
- $R_{\text{max}}$  = resistencia de frenado máxima permitida que admite  $P_{\text{BRmax}}$

*P***BRmax** = capacidad de frenado máxima del convertidor; debe ser mayor que la potencia de frenado deseada.

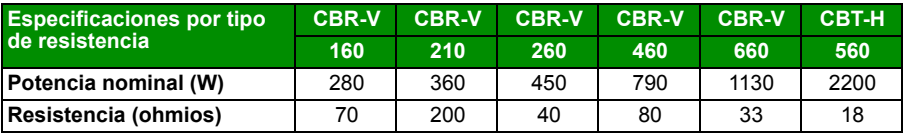

**ADVERTENCIA:** No utilice nunca una resistencia de frenado con un valor de  $\frac{V}{\lambda}$  resistencia por debajo del valor mínimo especificado para el convertidor en concreto. El convertidor y el chopper interno no pueden asimilar la sobreintensidad provocada por un valor de resistencia reducido.

#### **Selección de los cables de la resistencia de frenado**

Utilice un cable apantallado con el tamaño de conductor especificado en el apartado *[Dimensiones del cable de alimentación y fusibles](#page-400-1)* en la página *[401](#page-400-1)*. La longitud máxima del cable o cables de resistencia es de 5 m (16 ft).

#### **Instalación de la resistencia de frenado**

Instale todas las resistencias en un lugar en el que puedan enfriarse.

**ADVERTENCIA:** Los materiales cercanos a la resistencia de frenado deben ser ignífugos. La temperatura de la superficie de la resistencia es elevada. El aire que emana de la resistencia está a cientos de grados Celsius. Proteja la resistencia contra posibles contactos.

#### **Protección del sistema en caso de fallo del circuito de frenado**

#### **Protección del sistema en caso de cortocircuito en el cable y la resistencia de frenado**

Para proteger la conexión de la resistencia de frenado contra cortocircuito, véase *[Conexión de la resistencia de frenado](#page-411-0)* en la página *[412](#page-411-0)*. De forma alternativa, puede emplearse un cable apantallado de dos conductores con la misma sección transversal.

#### **Protección del sistema en caso de sobrecalentamiento de la resistencia de frenado**

La configuración siguiente es esencial para la seguridad, ya que interrumpe la alimentación principal en situaciones de fallo que implican cortocircuitos del chopper:

- Equipe el convertidor con un contactor principal.
- Conecte el contactor de modo que se abra si se abre el interruptor térmico de la resistencia (una resistencia sobrecalentada abre el contactor).

A continuación se facilita un diagrama de conexiones eléctricas sencillo.

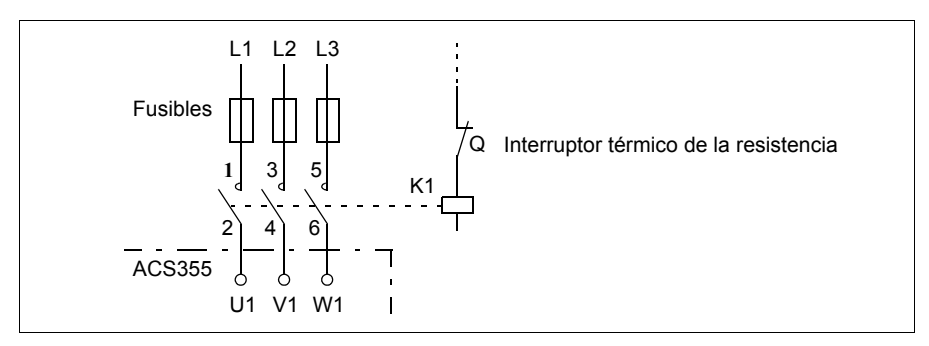
## **Instalación eléctrica**

Por lo que respecta a las conexiones de la resistencia de frenado, véase el diagrama de conexión de potencia del convertidor de frecuencia en la página *[51](#page-50-0)*.

## **Arranque**

**Nota:** Cuando se utiliza por primera vez la resistencia de frenado, es posible que aparezca un poco de humo al quemarse el lacado o aceite protector de la resistencia. Por tanto, es importante contar con una ventilación adecuada cuando se utilice por primera vez la resistencia de frenado.

Para activar el frenado por resistencia, desconecte el control de sobretensión del convertidor ajustando el parámetro *[2005](#page-229-0) [CTRL SOBRETENS](#page-229-1)* a 0 (*[DESACTIVAR](#page-229-2)*). Si el parámetro *[2005](#page-229-0) [CTRL SOBRETENS](#page-229-1)* se establece como 2 (*[EN WITH BRCH](#page-229-3)*) se habilitan tanto el chopper de frenado como el controlador de sobretensión de modo que la capacidad del chopper de frenado se usa al máximo y el controlador de sobretensión se activa por encima de ese máximo.

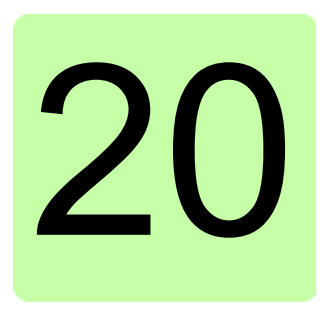

# **Apéndice: Módulos de extensión**

## **Contenido de este capítulo**

Este apéndice describe las características comunes e instalación mecánica de los módulos de extensión opcionales del ACS355: el módulo de extensión de alimentación auxiliar MPOW-01, el módulo de interfaz del encoder MTAC-01 y el módulo de salidas de relé MREL-01.

El apéndice también describe las características específicas e instalación eléctrica del módulo MPOW-01; consulte el manual de usuario correspondiente para obtener información sobre los módulos MTAC-01 y MREL-01.

## **Módulos de extensión**

#### **Descripción**

Los módulos de extensión tienen carcasas similares y se instalan entre el panel de control y el convertidor. Por lo tanto, el convertidor sólo puede utilizar un módulo de extensión. Los convertidores ACS355 IP66/67 / UL Tipo 4X son incompatibles con los módulos de extensión por limitaciones de espacio.

El ACS355 dispone de los siguientes módulos de extensión opcionales. El convertidor identifica automáticamente el módulo (el parámetro *[0181](#page-186-0) [ESTADO MOD EXT](#page-186-1)* muestra el valor), que tras la instalación y encendido de la alimentación está listo para usar.

- MTAC-01 módulo de interfaz del encoder
- MREL-01 módulo de salida de relé
- MPOW-01 módulo de extensión de alimentación auxiliar

#### **Configuración genérica de los módulos de extensión**

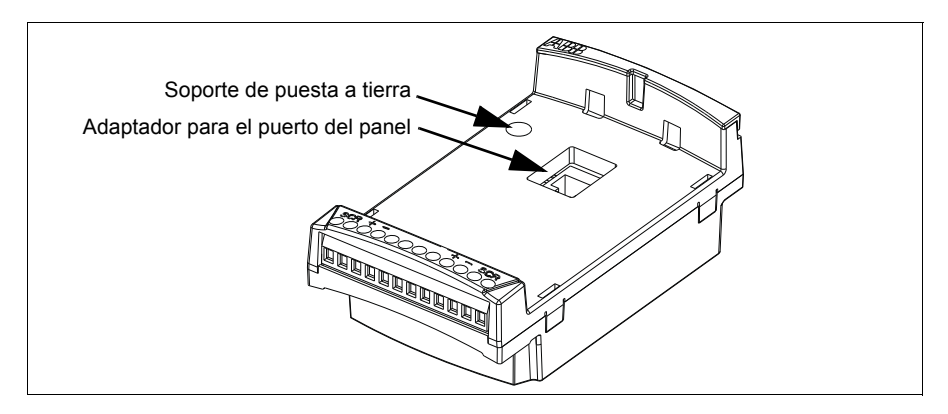

#### **Instalación**

#### **Comprobación de la entrega**

El embalaje del módulo opcional contiene:

- el módulo de extensión
- soporte de puesta a tierra con tornillo M3 × 12
- adaptador para el puerto del panel (instalado en el módulo MPOW-01 en la fábrica).

#### **Instalación del módulo de extensión**

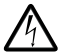

**ADVERTENCIA:** Siga las instrucciones de seguridad del capítulo *[Seguridad](#page-16-0)* en la página *[17](#page-16-0)*.

Para instalar el módulo de extensión:

- 1. Si no lo estuviera ya, desconecte la alimentación de entrada del convertidor.
- 2. Retire el panel de control o la cubierta del panel: retire la cubierta de terminales presionando el hueco mientras desliza la cubierta hasta sacarla del bastidor.
- 3. Extraiga el tornillo de puesta a tierra de la esquina superior izquierda de la ranura del panel de control del convertidor e instale el soporte de puesta a tierra en su lugar.
- 4. Para los módulos MREL-01 y MTAC-01, asegúrese de que el adaptador para el puerto del panel está conectado al puerto del convertidor o a la parte idéntica del módulo de extensión. El adaptador del MPOW-01 se instala en el módulo de extensión en la fábrica.
- 5. Introduzca de forma suave pero firme el módulo de extensión en la ranura del panel del convertidor directamente desde el frente.

**Nota:** Las conexiones de señales y alimentación con el convertidor se establecen automáticamente mediante un conector de 6 patillas.

6. Ponga a tierra el módulo de extensión introduciendo el tornillo extraído del convertidor en la esquina superior izquierda del módulo de extensión. Apriete el tornillo empleando un par de 0,8 N·m (7 lbf·in).

**Nota:** La instalación y apriete correctos del tornillo es esencial para cumplir los requisitos de EMC y para un funcionamiento correcto del módulo de extensión.

- 7. Instale el panel de control o la cubierta del panel en el módulo de extensión.
- 8. La instalación eléctrica es diferente para cada módulo. Para el MPOW-01, véase el apartado *[Instalación eléctrica](#page-438-0)* en la página *[439](#page-438-0)*. Para MTAC-01, véase el *MTAC-01 pulse encoder interface module user's manual* (3AFE68591091 [inglés]), y para MREL-01, véase el *MREL*-*01 output relay module user's manual* (3AUA0000035957 [inglés]).

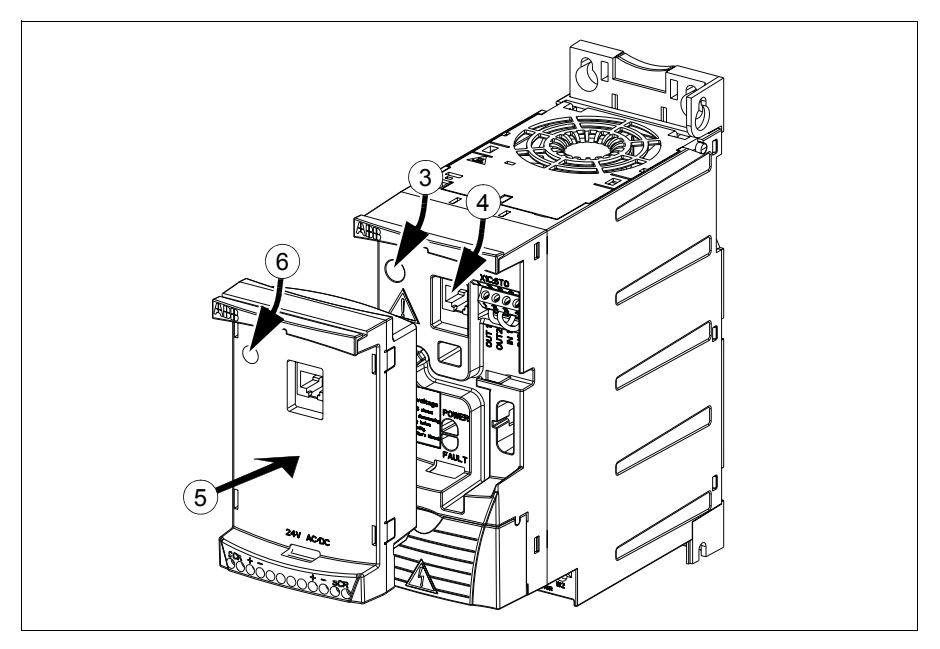

#### **Datos técnicos**

#### **Dimensiones**

Las dimensiones del módulo de extensión se indican en la figura siguiente.

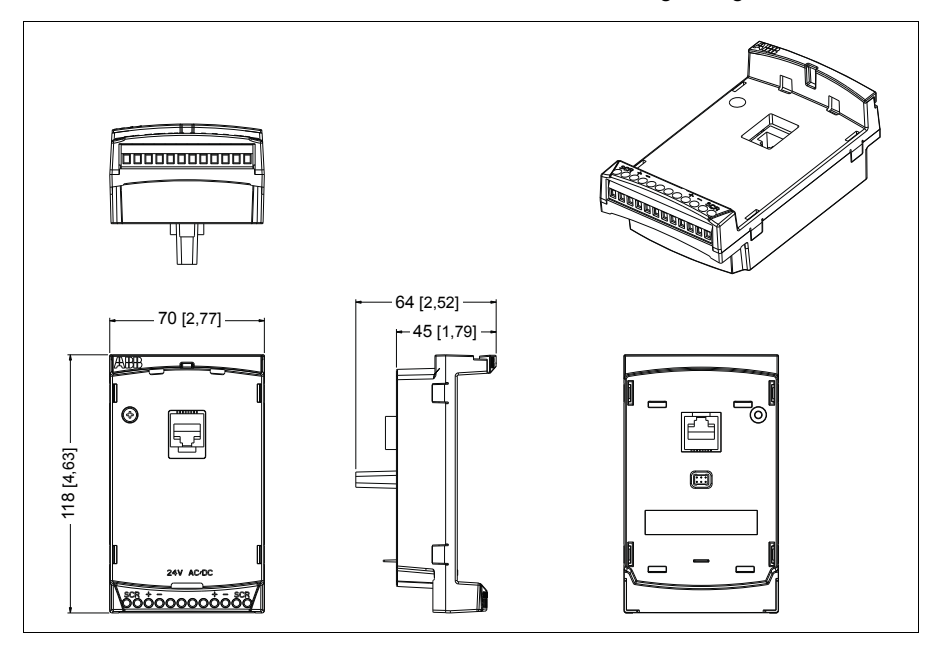

#### **Especificaciones genéricas de los módulos de extensión**

- Grado de protección de la carcasa: IP20
- Todos los materiales han sido homologados por UL/CSA.
- Cuando se utilizan con convertidores ACS355, los módulos de extensión cumplen la norma EMC EN/IEC 61800-3:2004 sobre compatibilidad electromagnética y EN/IEC 61800-5-1:2005 sobre requisitos de seguridad eléctrica.

## **Módulo de interfaz del encoder MTAC-01**

Véase el *MTAC-01 pulse encoder interface module user's manual* (3AFE68591091 [inglés]) entregado con el módulo opcional.

## **Módulo de salida de relé MREL-01**

Véase el *MREL-01 output relay module user's manual* (3AUA0000035957 [inglés]) entregado con el módulo opcional.

# **Módulo de extensión de alimentación auxiliar MPOW-01**

#### **Descripción**

El módulo de extensión de alimentación auxiliar MPOW-01 se utiliza en instalaciones en las que se requiere que la parte de control del convertidor continúe recibiendo alimentación durante fallos de la red e interrupciones de mantenimiento. El MPOW-01 suministra tensión auxiliar al panel de control, bus de campo y E/S.

**Nota: Si se modifica alguno de los parámetros del convertidor cuando éste recibe alimentación a través del módulo MPOW-01, debe forzarse el guardado de parámetros con el parámetro** *[1607](#page-217-0) [SALVAR PARAM](#page-217-1)* **ajustando su valor a (1)**  *[SALVAR…](#page-217-2)***; de lo contrario se perderán todos los datos**.

#### <span id="page-438-0"></span>**Instalación eléctrica**

#### **Conexión**

- Utilice cable apantallado de  $0.5...1.5$  mm<sup>2</sup> (20...16 AWG).
- Conecte los cables de control siguiendo el diagrama del apartado *[Designación de](#page-438-1)  [terminales](#page-438-1)*, a continuación. Utilice un par de apriete de 0,8 N·m (7 lbf·in).

#### <span id="page-438-1"></span>**Designación de terminales**

El diagrama siguiente muestra los terminales del MPOW-01 y cómo el módulo MPOW-01 se conecta a una fuente de alimentación externa, además de indicar el modo de enlazar en cadena los módulos.

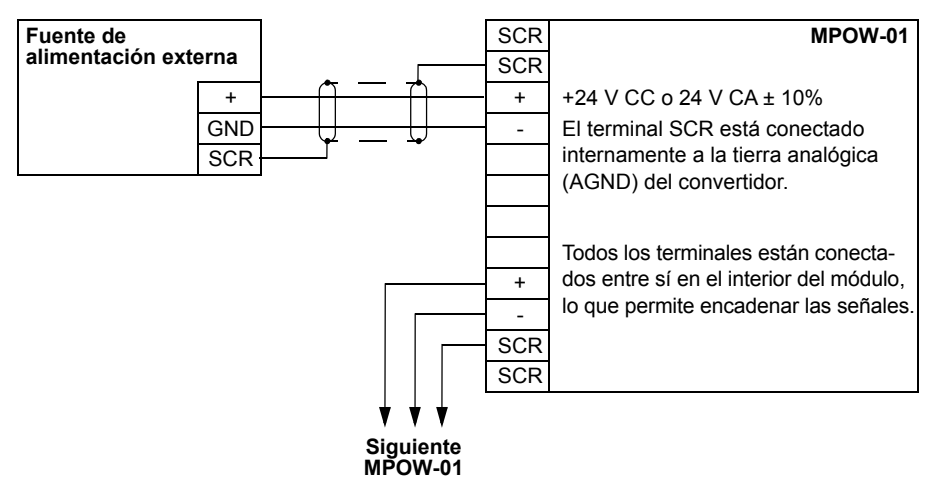

#### **Datos técnicos**

#### **Especificaciones**

- Tensión de entrada: +24 V CC o 24 V CA ± 10%
- Carga máxima 1200 mA rms
- Pérdida de potencia con carga máxima 6 W
- La vida de servicio prevista del módulo MPOW-01 es de 50 000 horas en las condiciones ambientales especificadas para el convertidor (véase el apartado *[Condiciones ambientales](#page-412-0)* en la página *[413](#page-412-0)*).

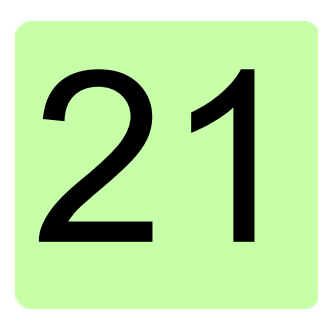

# **Apéndice: Safe Torque Off (STO)**

# **Contenido de este apéndice**

Este apéndice describe la función Safe Torque Off (STO) del convertidor y proporciona las instrucciones para su uso.

# **Descripción**

La función Safe Torque Off puede utilizarse, por ejemplo, para construir circuitos de seguridad o supervisión que paren el convertidor en una situación de peligro. Otra posible aplicación es un interruptor de prevención de arranque inesperado que permita las operaciones de mantenimiento de corta duración, como la limpieza o los trabajos en las partes sin tensión de la maquinaria, sin desconectar la alimentación del convertidor.

**Nota:** La función Safe Torque Off no desconecta la tensión del convertidor de frecuencia, véase la advertencia en la página *[448](#page-447-0)*.

Cuando se activa, la función Safe Torque Off inhabilita la tensión de control de los semiconductores de potencia de la etapa de salida del convertidor (A, véanse los diagramas de la página *[443](#page-442-0)*), lo que impide que el convertidor genere el par necesario para hacer girar el motor. Si el motor está en funcionamiento cuando se activa la función Safe Torque Off, el motor se para por sí solo.

La función Safe Torque Off tiene una arquitectura redundante, es decir, ambos canales deben utilizarse en la implementación de la función de seguridad. La información de seguridad proporcionada en este manual está calculada para un uso redundante, y no se aplica si ambos canales no se utilizan.

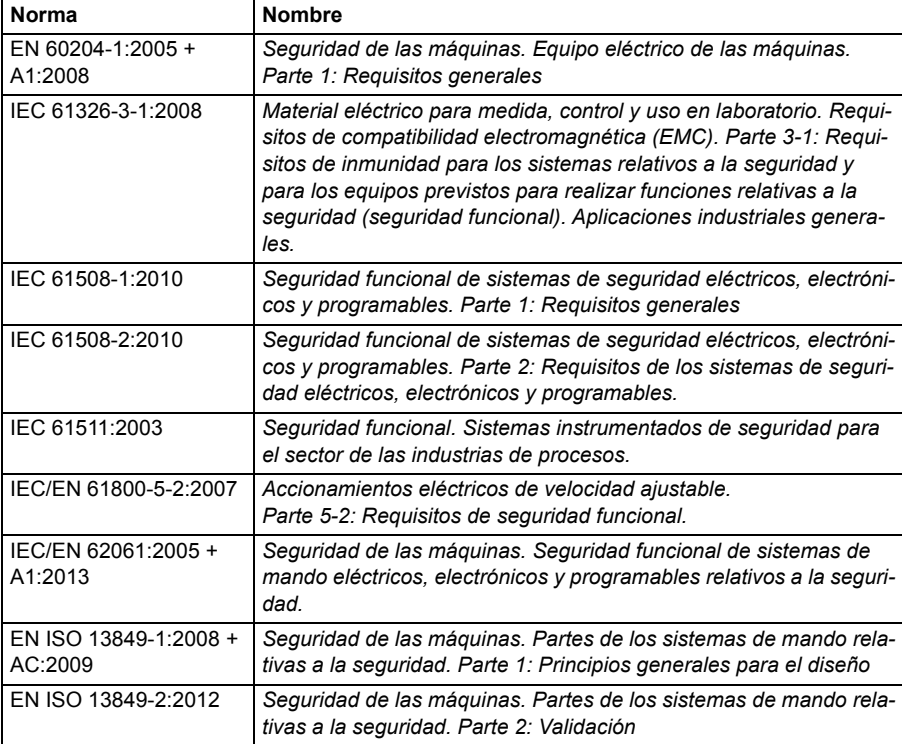

La función Safe Torque Off del convertidor cumple con estas normas:

La función Safe Torque Off también se corresponde con la Prevención de arranque inesperado según se especifica en la norma EN 1037:1995 + A1:2008 y Paro no controlado (paro de categoría 0) según se especifica en la norma EN 60204-1:2006  $+ AC:2010.$ 

#### **Cumplimiento de la Directiva Europea sobre Máquinas**

Véase el apartado *[Cumplimiento de la Directiva sobre Maquinaria](#page-417-0)* en la página *[418](#page-417-0)*.

## <span id="page-442-0"></span>**Principio de conexión**

#### **Conexión de la fuente de alimentación interna de +24 V CC**

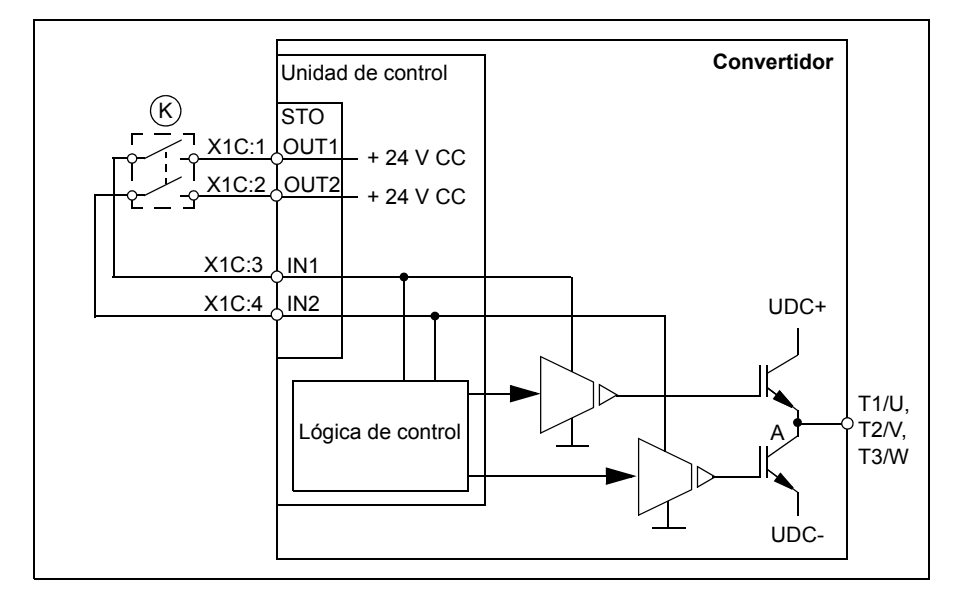

#### **Conexión de la fuente de alimentación externa de +24 V CC**

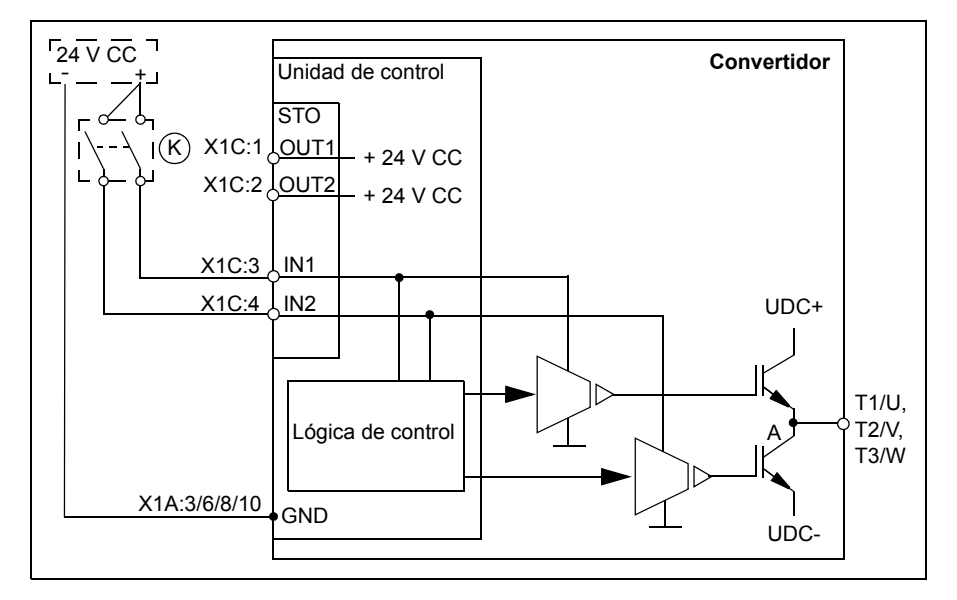

# **Ejemplos de cableado**

A continuación se muestra un ejemplo de cableado de la función Safe Torque Off con la fuente de alimentación interna de +24 V CC.

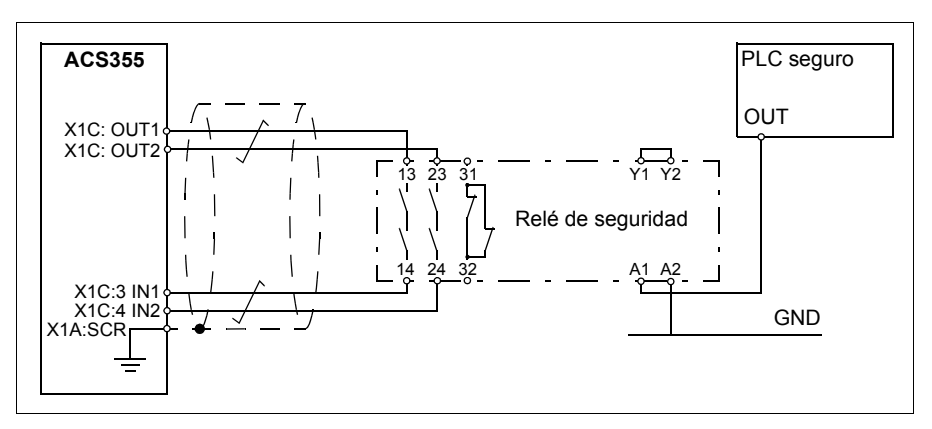

A continuación se muestra un ejemplo de cableado de la función Safe Torque Off con la fuente de alimentación externa de +24 V CC.

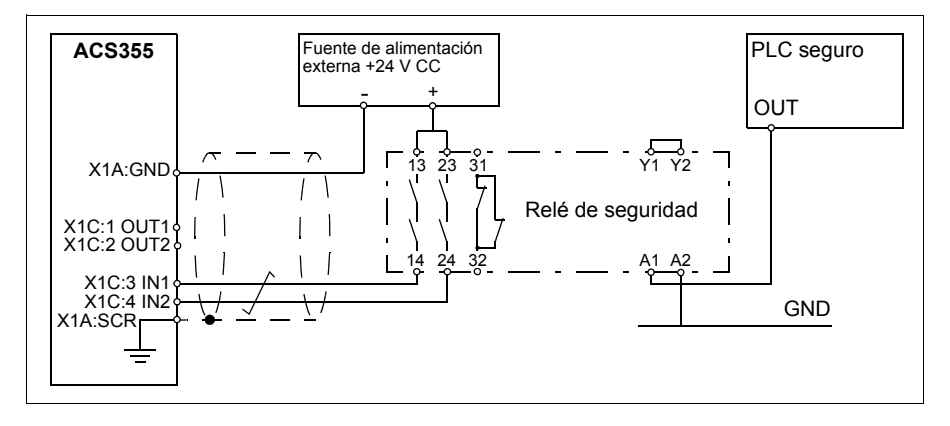

Para más información acerca de las especificaciones de la entrada de STO, véase el apartado *[Datos de la conexión de control](#page-410-0)* (página *[411](#page-410-0)*).

#### **Interruptor de activación**

En el diagrama de cableado anterior (página *[443](#page-442-0)*), el interruptor de activación tiene la designación (K). Esto representa un componente, como un interruptor operado manualmente, un pulsador de paro de emergencia, los contactos de un relé de seguridad o un PLC de seguridad.

- Si se utiliza el interruptor de activación operado manualmente, el interruptor debe poder bloquearse en la posición abierto.
- Las entradas IN1 e IN2 deben abrir/cerrar con una diferencia inferior a 200 ms entre ambas.

#### **Tipos y longitudes de los cables**

- Se recomienda utilizar cable de par trenzado con doble apantallamiento.
- Longitud máxima del cable 300 m (984 ft) entre el interruptor de activación (K) y la unidad de control del convertidor.

**Nota:** Un cortocircuito en el cableado entre el interruptor y el terminal STO causa un fallo peligroso y, por tanto, se recomienda el uso de un relé de seguridad (que incluya el diagnóstico del cableado), o un método de cableado (conexión a tierra de la pantalla, separación de canales) que reduzca o elimine el riesgo causado por el cortocircuito.

**Nota:** La tensión de los terminales INx de cada convertidor debe ser de al menos 13 V CC para que sea interpretada como "1".

#### **Conexión a tierra de las pantallas protectoras**

- Conecte a tierra la pantalla del cableado entre la tarjeta de control y el interruptor de activación en la tarjeta de control.
- Conecte a tierra la pantalla del cableado entre dos tarjetas de control pero sólo en una de ellas.

# **Principio de funcionamiento**

- 1. La función Safe Torque Off se activa (el interruptor de activación se abre, o los contactos del relé de seguridad se abren).
- 2. Las entradas STO IN1 e IN2 en la tarjeta de control del convertidor se desenergizan.
- 3. La función STO corta la tensión de control de las unidades IGBT del convertidor.
- 4. El programa de control genera una indicación según se define en el parámetro 3025 PARO DIAGNOSTIC.

El parámetro selecciona qué indicaciones genera cuando se desconectan o se pierden una o ambas señales Safe Torque Off (STO). Las indicaciones también dependen de si el convertidor está en marcha o parado cuando eso sucede.

**Nota:** Este parámetro no afecta al funcionamiento en sí de la función STO. La función STO operará sin tener en cuenta el ajuste de este parámetro: un convertidor en marcha parará si se eliminan una o ambas señales STO y no se pondrá en marcha hasta que se restablezcan ambas señales STO y se restauren todos los fallos.

**Nota:** La pérdida de una señal STO siempre genera un fallo ya que se interpreta como un funcionamiento erróneo del cableado o el hardware de la función STO.

5. El motor se para por sí solo (si está en marcha). El convertidor no puede arrancar de nuevo mientras el interruptor de activación o los contactos del relé de seguridad estén abiertos. Tras el cierre de los contactos, se necesita una nueva orden para arrancar el convertidor.

## **Puesta en marcha con prueba de aceptación**

Para garantizar el funcionamiento seguro de una función de seguridad, se requiere validación. El montador final de la máquina debe validar la función realizando una prueba de aceptación. La prueba de aceptación debe realizarse:

- en la puesta en marcha inicial de la función de seguridad
- después de cualquier cambio relacionado con la función de seguridad (tarjetas de circuito, cableado, componentes, ajustes, etc.)
- después de cualquier trabajo de mantenimiento relacionado con la función de seguridad.

#### **Competencia**

La prueba de aceptación de la función de seguridad debe realizarla una persona competente y experimentada con conocimientos sobre la función de seguridad, así como en materia de seguridad funcional, según los requisitos de la norma IEC 61508-1, cláusula 6. Esta persona documentará y firmará los protocolos e informes de la prueba.

#### **Informes de pruebas de aceptación**

Los informes firmados de las pruebas de aceptación deben almacenarse en el libro de registro de la máquina. El informe debe incluir documentación sobre las actividades de puesta en marcha y los resultados de las pruebas, referencias a informes de fallos y resolución de los fallos. Las nuevas pruebas de aceptación realizadas debido a cambios o mantenimiento deben almacenarse en el libro de registro de la máquina.

#### <span id="page-446-0"></span>**Procedimiento de la prueba de aceptación**

Tras el cableado de la función Safe Torque Off, valide su funcionamiento de la forma que se indica a continuación.

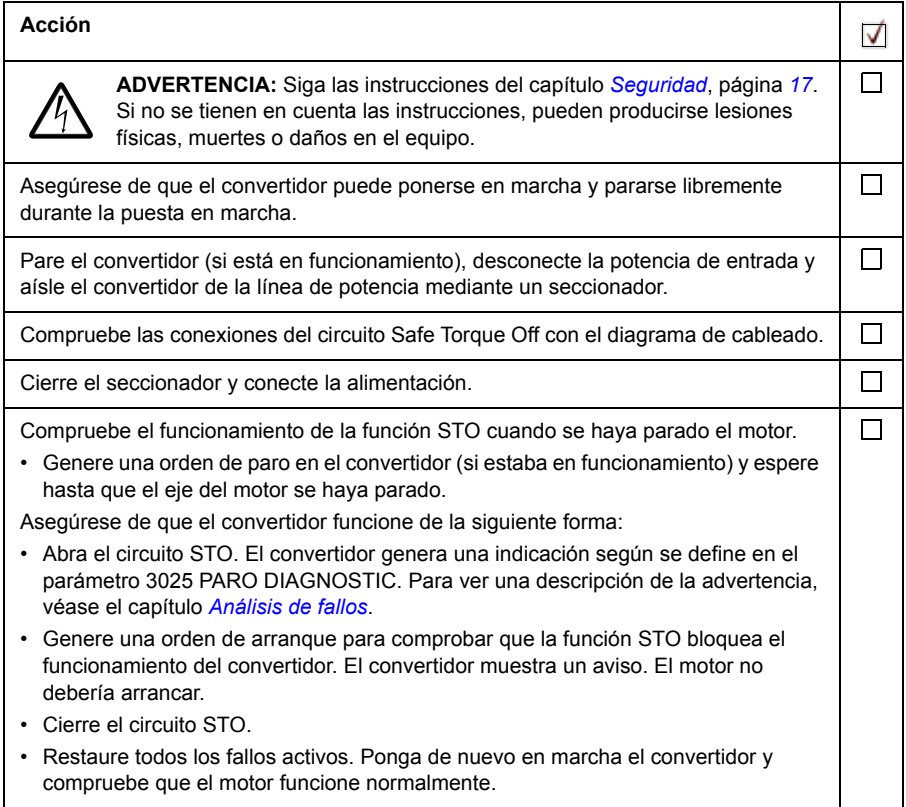

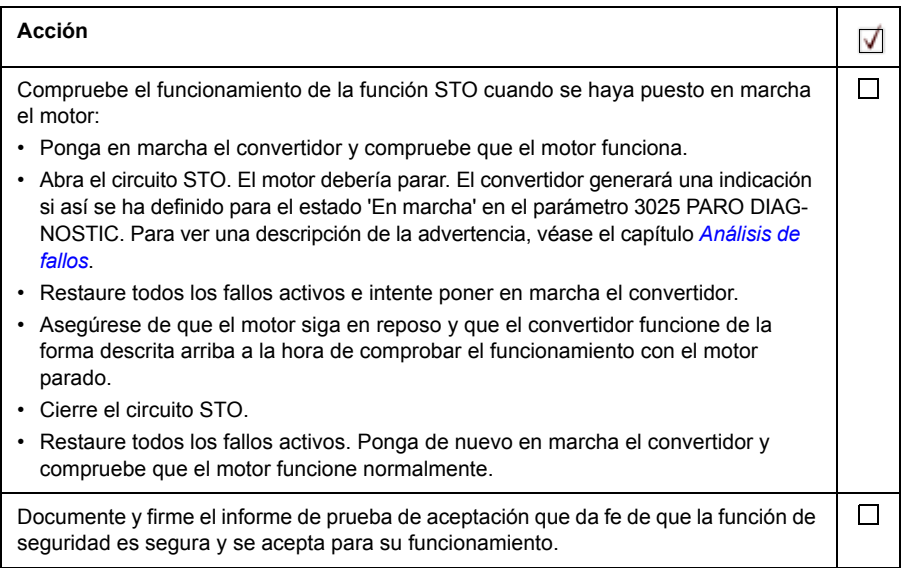

## <span id="page-447-0"></span>**Uso**

- 1. Abra el interruptor de activación, o active la función de seguridad que está cableada a la conexión STO.
- 2. Se corta la alimentación de las entradas STO de la unidad de control del convertidor y esta a su vez corta la tensión de control de los IGBT del convertidor.
- 3. El programa de control genera una indicación según se define en el parámetro 3025 PARO DIAGNOSTIC.
- 4. El motor se para por sí solo (si está en marcha). El convertidor no arrancará de nuevo mientras el interruptor de activación o los contactos del relé de seguridad estén abiertos.
- 5. Desactive la función STO cerrando el interruptor de activación, o restaurando la función de seguridad que está cableada a la conexión STO.
- 6. Restaure todos los fallos antes de arrancar de nuevo.

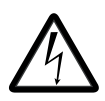

**ADVERTENCIA:** La función Safe Torque Off no desconecta la tensión de los circuitos de potencia y auxiliar del convertidor de frecuencia. Por lo tanto, los trabajos de mantenimiento con partes bajo tensión del convertidor de frecuencia o el motor sólo pueden efectuarse tras aislar el converti-

dor de la alimentación principal.

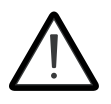

**ADVERTENCIA:** (Sólo para motores de imanes permanentes) Si se produce un fallo múltiple en los semiconductores de potencia IGBT, el sistema de convertidor puede producir un par de alineamiento que gire el eje del motor al máximo, 180/*p* grados independientemente de la activación de la

función Safe Torque Off. *p* indica el número de pares de polos.

#### **Notas:**

- Si se detiene un convertidor mediante la función Safe Torque Off, éste cortará la tensión de alimentación del motor y el motor se detendrá por sí solo. Si esto resulta peligroso o no es aceptable, el convertidor y la maquinaria deberán detenerse con el modo de paro apropiado antes de activar la función Safe Torque Off.
- La función Safe Torque Off tiene preferencia sobre todas las demás funciones de la unidad de convertidor.
- La función Safe Torque Off no es eficaz frente al sabotaje o mal uso deliberados.
- La función Safe Torque Off se ha diseñado para reducir las condiciones peligrosas reconocidas. A pesar de ello, no siempre es posible eliminar todos los peligros potenciales. El montador final de la máquina debe informar al usuario final sobre los riesgos residuales.

### <span id="page-448-0"></span>**Mantenimiento**

Una vez validado el funcionamiento del circuito en la puesta en marcha, la función STO debe someterse a pruebas de protección periódicas. Si el modo de funcionamiento es muy exigente, el intervalo máximo de las pruebas de protección es 20 años. Si el modo de funcionamiento es poco exigente, el intervalo máximo de las pruebas de protección es 2 años. El procedimiento de prueba se indica en el apartado *[Procedimiento de la](#page-446-0)  [prueba de aceptación](#page-446-0)* en la página *[447](#page-446-0)*.

Además de la prueba de protección, es recomendable comprobar el funcionamiento de la función al realizar otros procedimientos de mantenimiento en la maquinaria.

Incluya la prueba de funcionamiento de la función Safe Torque Off descrita arriba en el programa de mantenimiento de rutina de la maquinaria accionada por el convertidor.

Si se requiere cualquier cambio de cableado o de componentes tras la puesta en marcha o si se restauran los parámetros, realice la prueba indicada en el apartado *[Procedimiento de la prueba de aceptación](#page-446-0)* (página *[447](#page-446-0)*).

Utilice únicamente recambios suministrados o aprobados por ABB.

#### **Rango de prueba de protección**

La integridad de la seguridad de la función no requiere ninguna prueba de protección dentro de la vida útil especificada de la función de seguridad. Independientemente del modo de funcionamiento (alta o baja demanda según se define en IEC 61508, EN/IEC 62061, IEC 61511 y EN ISO 13849-1), es una buena práctica comprobar el funcionamiento de la función de seguridad al menos una vez al año. Haga la prueba de la forma descrita en el apartado *[Procedimiento de la prueba de aceptación](#page-446-0)* de la página *[447](#page-446-0)*.

La persona responsable del diseño de la función de seguridad completa también deberá observar la Recomendación de uso CNB/M/11.050, publicada por el Grupo de Coordinación Europea de Organismos Notificados, con respecto a los sistemas relacionados con la seguridad de canal doble con salidas electromecánicas:

- Cuando el requisito de integridad de la seguridad para la función de seguridad es SIL 3 o PL e (cat. 3 o 4), la prueba de protección para la función se debe realizar al menos cada mes.
- Cuando el requisito de integridad de la seguridad para la función de seguridad es SIL 2 (HFT = 1) o PL d (cat. 3), la prueba de protección para la función se debe realizar al menos cada 12 meses.

Esto es una recomendación y depende del nivel SIL/PL requerido (no conseguido). Por ejemplo, los relés de seguridad, relés de contactor, botones de paro de emergencia, interruptores, etc. normalmente son dispositivos de seguridad que contienen salidas electromecánicas. El circuito STO del convertidor no contiene ningún componente electromecánico.

## **Análisis de fallos**

Las indicaciones proporcionadas durante el funcionamiento normal de la función Safe Torque Off se seleccionan mediante el parámetro 3025 PARO DIAGNOSTIC.

Los diagnósticos de la función Safe Torque Off comparan el estado de los dos canales STO. Cuando los canales no están en el mismo estado, se genera una función de fallo y el convertidor dispara por "fallo de hardware STO". Un intento de usar la función STO de un modo no redundante, por ejemplo activando un solo canal, provocará la misma reacción.

Véase el capítulo *[Análisis de fallos](#page-368-0)* para saber más sobre las indicaciones generadas por el convertidor, y para los detalles sobre la asignación del fallo y las indicaciones de advertencia a una salida de la unidad de control para el diagnóstico externo.

Cualquier fallo de la función Safe Torque Off debe notificarse a ABB.

### **Datos de seguridad**

Los datos de seguridad de la función Safe Torque Off aparecen a continuación.

**Nota:** La información de seguridad está calculada para un uso redundante, y no se aplica si ambos canales STO no se utilizan.

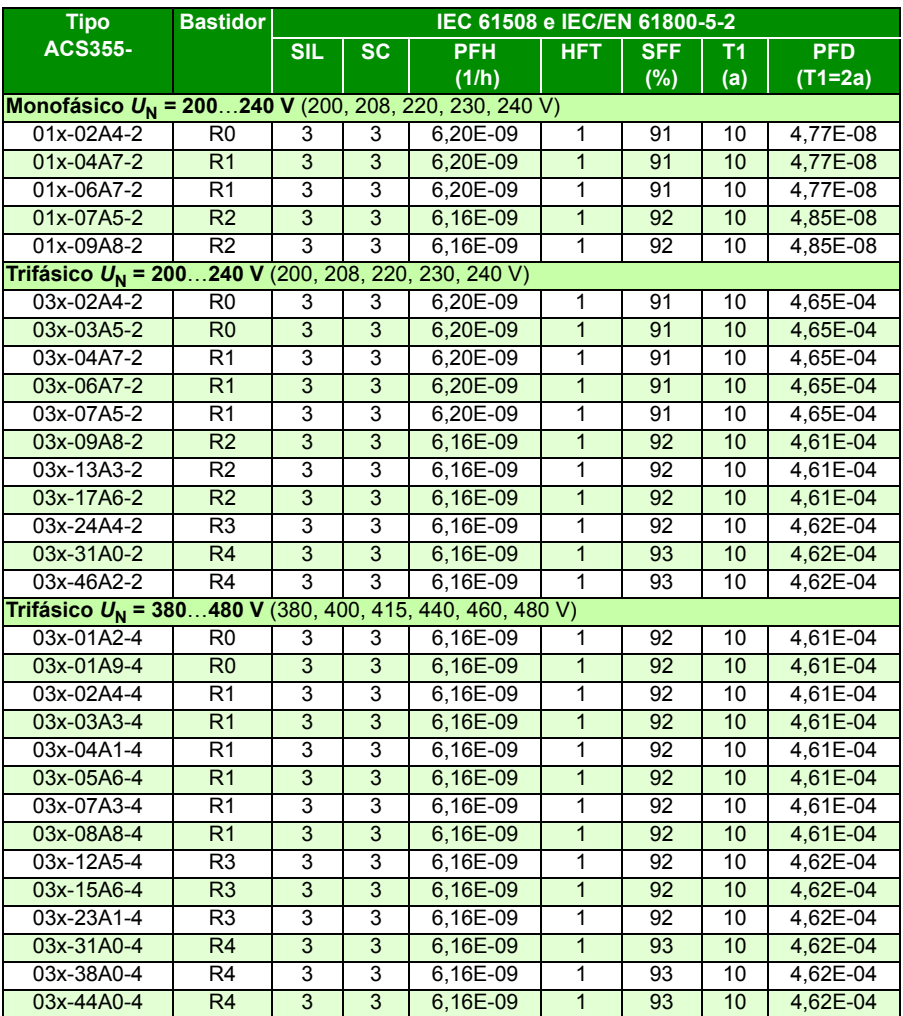

3AXD00000353783.xls L

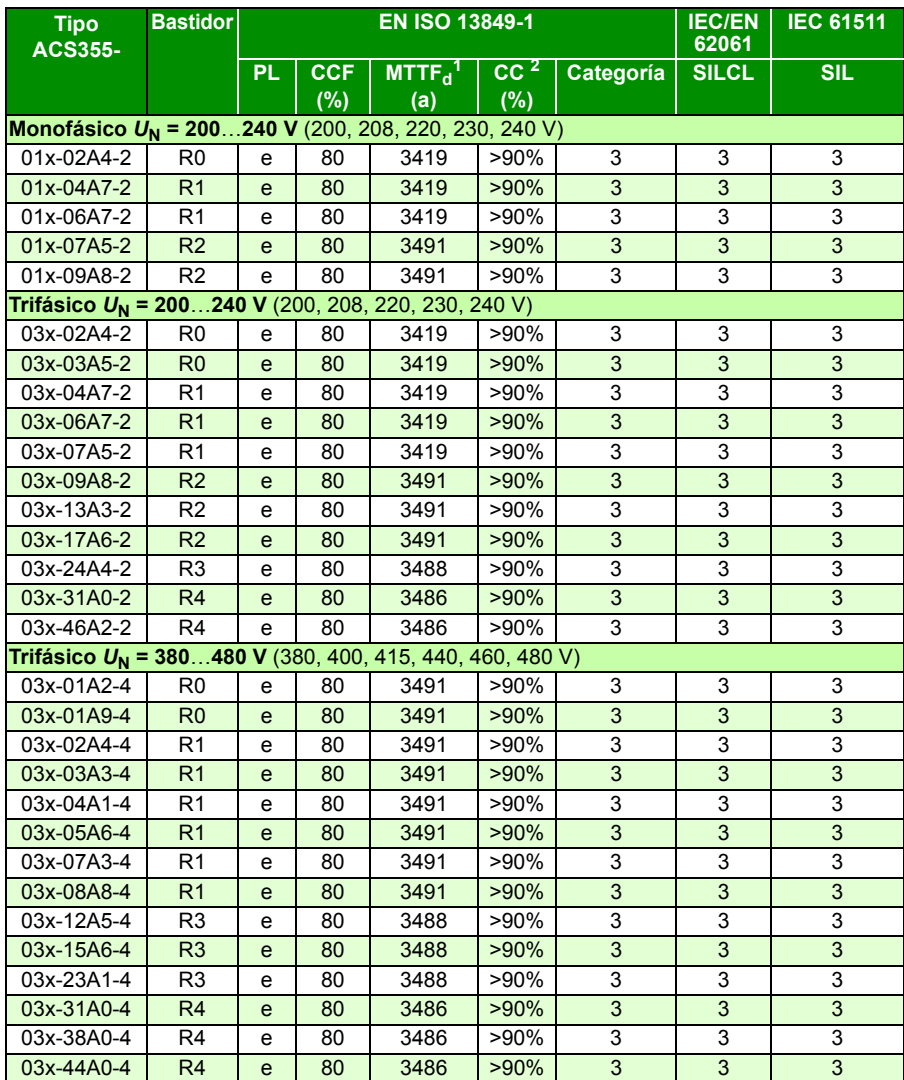

3AXD00000353783.xls L

1 Debe usarse 100 años para el cálculo de un bucle de seguridad.

2 Conforme a la norma EN ISO 13849-1 tabla E.1

- Este perfil de temperatura se utiliza en cálculos del valor de seguridad:
	- 670 ciclos de encendido/apagado al año con  $\triangle T$  = 71,66 °C
	- 1340 ciclos de encendido/apagado al año con  $\triangle T$  = 61,66 °C
	- 30 ciclos de encendido/apagado al año con  $\triangle T$  = 10,0 °C
- 32 °C de temperatura de la tarjeta el 2,0% del tiempo
- 60 °C de temperatura de la tarjeta el 1,5% del tiempo
- 85 °C de temperatura de la tarjeta el 2,3% del tiempo
- La función STO es un componente de seguridad de tipo A según se define en la norma IEC 61508-2.
- Modos de fallo relevantes:
	- La función STO dispara debido a un falso fallo (fallo seguro)
	- La función STO no se activa cuando se solicita

Se ha producido una exclusión de fallo en el modo de fallos "cortocircuito en la tarjeta de circuito impreso" (EN 13849-2, tabla D.5). El análisis asume que cada fallo ocurre por separado. No se han analizado los fallos acumulados.

- Tiempo de reacción de la función STO (corte mínimo detectable): 10 microsegundos.
- Tiempo de respuesta de la función STO: 2 ms (normalmente), 5 ms (máximo).
- Tiempo de detección del fallo: Los canales están en estados diferentes durante más de 200 ms.
- Tiempo de reacción del fallo: Tiempo de detección del fallo + 10 ms.
- Retardo de la indicación de fallo de la función STO (parámetro 3025): < 200 ms.
- Retardo de la indicación de advertencia de la función STO (parámetro 3025):  $< 200$  ms.
- Longitud máxima del cable 300 m (984 ft) entre el interruptor de activación (K) y la unidad de control del convertidor.
- La tensión de los terminales INx de cada convertidor debe ser de al menos 13 V CC para que sea interpretada como "1".

#### **Abreviaturas**

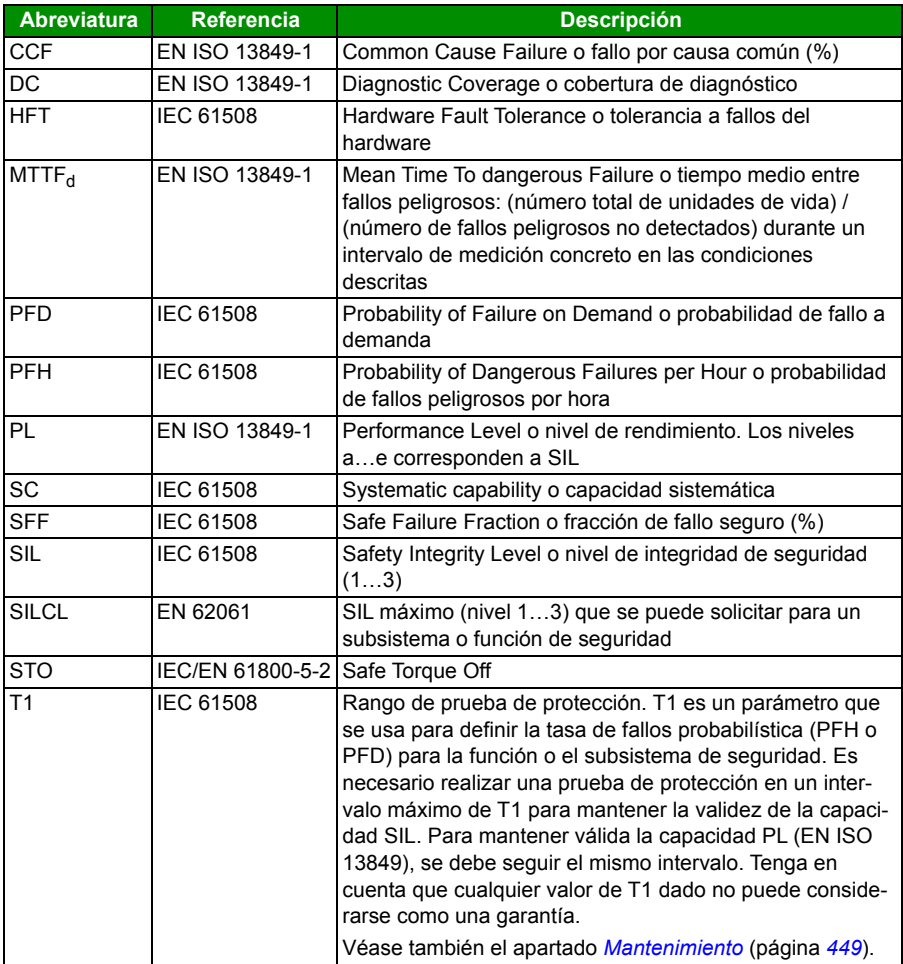

#### **Declaración de conformidad**

La declaración de conformidad (3AXD10000414701) está disponible en Internet. Véase el apartado *[Biblioteca de documentos en Internet](#page-458-0)* en el reverso de la contraportada.

#### **Certificado**

El certificado TÜV (3AXD00000600767) está disponible en Internet. Véase el apartado *[Biblioteca de documentos en Internet](#page-458-0)* en el reverso de la contraportada.

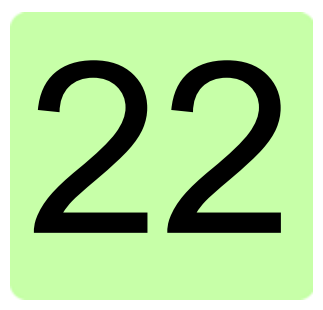

# **Apéndice: Motores síncronos de imanes permanentes (PMSM)**

# **Contenido de este capítulo**

Este capítulo ofrece indicaciones básicas sobre cómo ajustar los parámetros del convertidor ACS355 cuando se usan motores síncronos de imanes permanentes (PMSM, permanent magnet synchronous motors). También se proporcionan consejos para ajustar el rendimiento de control del motor.

# **Ajuste de los parámetros**

Con los PMSM se debe prestar una atención especial al correcto ajuste de los valores nominales del motor en el grupo de parámetros *[99 DATOS DE PARTIDA](#page-322-0)*. Siempre se recomienda usar control vectorial. Si no se dispone de la fuerza contraelectromotriz (back-emf) nominal, debería realizarse una marcha de ID completa para mejorar el rendimiento.

La tabla siguiente lista los ajustes básicos de parámetros necesarios para motores síncronos de imanes permanentes.

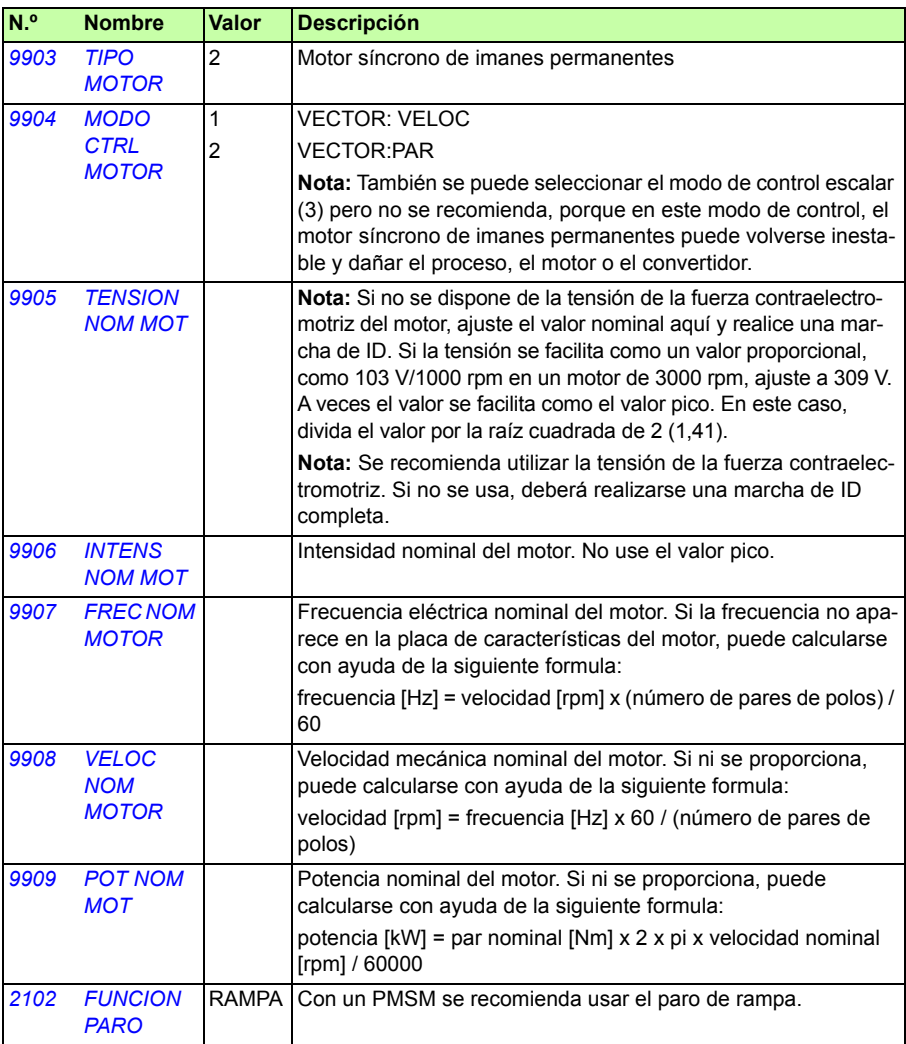

# **Modo de inicio**

El valor por defecto del parámetro *[2101](#page-232-0) [FUNCION MARCHA](#page-232-1)* es 1 (AUTO). En la mayoría de casos, este valor es adecuado para iniciar la rotación. Si se necesita un inicio rápido con poca inercia, se recomienda ajustar el parámetro *[2101](#page-232-0) [FUNCION](#page-232-1)  [MARCHA](#page-232-1)* a 2 (MAGN CC).

### **Arranque suave**

Se puede usar la función de arranque suave si el motor no puede arrancar o cuando hay que mejorar la rotación a bajas velocidades. La tabla siguiente presenta los ajustes de parámetros necesarios.

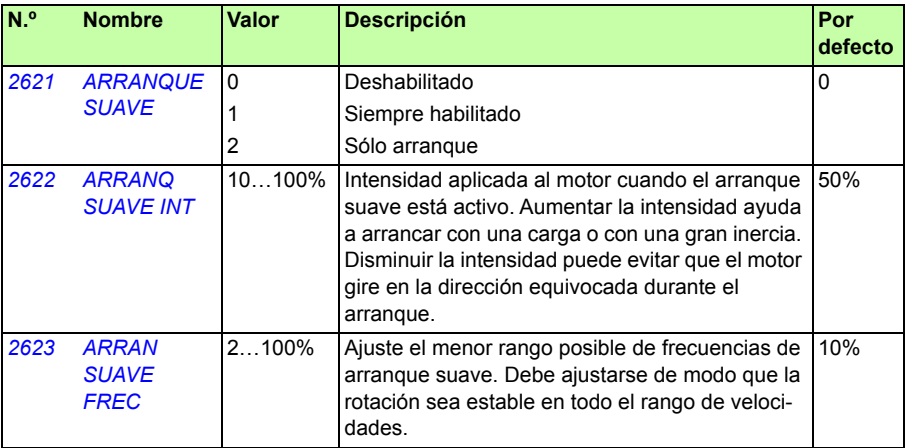

## **Ajuste del regulador de velocidad**

En modo de control vectorial se recomienda ajustar el regulador de velocidad. En aplicaciones en las que el motor puede girar libremente se puede utilizar el ajuste automático. Véase el parámetro *[2305](#page-247-0) [MARCHA AUTOAJUST](#page-247-1)* para obtener más información.

Normalmente, basta con ajustar la ganancia proporcional (parámetro *[2301](#page-244-0) [GANANCIA](#page-244-1)  [PROP](#page-244-1)*) del regulador de velocidad a un valor más alto. El valor por defecto es 5, lo que proporciona un ajuste bastante conservador del regulador de velocidad. Aumente el valor de la ganancia proporcional en 5 hasta que el rendimiento sea satisfactorio. Si la aplicación se vuelve inestable, divida el último valor de ganancia por 2 y obtendrá un ajuste bastante robusto del regulador de velocidad.

**Nota:** Se recomienda usar la realimentación del encoder si se necesita un control preciso del par, una elevada generación de par o un funcionamiento continuado a bajas velocidades (por debajo del 20% de la velocidad nominal del motor).

#### **Ajuste de la ganancia de estimación de velocidad del motor en caso de fallo por sobrecarga**

La inercia de la aplicación de motor PM podría ocasionar desconexiones por sobrecarga. Si el convertidor falla constantemente por sobrecarga con el motor PM (Fallo 01), quizás sea necesario ajustar la ganancia de estimación de velocidad. Eso se logra cambiando el parámetro *[2626](#page-256-4) [SPD EST BW TRIM](#page-256-5)*.

# Información adicional

#### Consultas sobre productos y servicios

Puede dirigir cualquier consulta acerca del producto a su representante local de ABB. Especifique la designación de tipo y el número de serie de la unidad. Puede encontrar una lista de contactos de ventas, asistencia y servicio de ABB entrando en [www.abb.com/searchchannels](http://www.abb.com/searchchannels).

#### Formación sobre productos

Para obtener información relativa a la formación sobre productos ABB, entre en [new.abb.com/service/training.](http://new.abb.com/service/training)

#### Comentarios acerca de los manuales de convertidores ABB

Sus comentarios sobre nuestros manuales siempre son bienvenidos. Entre en [new.abb.com/drives/manuals-feedback-form](http://new.abb.com/drives/manuals-feedback-form).

#### <span id="page-458-0"></span>Biblioteca de documentos en Internet

En Internet podrá encontrar manuales y otros documentos sobre productos en formato PDF, desde la página [www.abb.com/drives/documents.](http://www.abb.com/drives/documents)

Contacte con nosotros

**www.abb.com/drives www.abb.com/drivespartners**

#### 3AUA0000071757 Rev D (ES) EFECTIVO: 01-01-2018

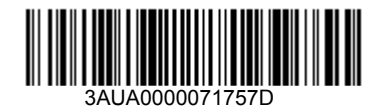

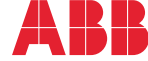